# Oracle® Database JDBC Developer's Guide

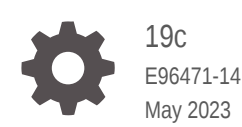

**ORACLE** 

Oracle Database JDBC Developer's Guide, 19c

E96471-14

Copyright © 1999, 2023, Oracle and/or its affiliates.

Primary Author: Tulika Das

Contributing Authors: Brian Martin, Venkatasubramaniam Iyer, Elizabeth Hanes Perry, Brian Wright, Thomas Pfaeffle

Contributors: Kuassi Mensah, Douglas Surber, Paul Lo, Ed Shirk, Tong Zhou, Jean de Lavarene, Rajkumar Irudayaraj, Ashok Shivarudraiah, Angela Barone, Rosie Chen, Sunil Kunisetty, Joyce Yang, Mehul Bastawala, Luxi Chidambaran, Vidya Nayak, Srinath Krishnaswamy, Swati Rao, Pankaj Chand, Aman Manglik, Longxing Deng, Magdi Morsi, Ron Peterson, Ekkehard Rohwedder, Catherine Wong, Scott Urman, Jerry Schwarz, Steve Ding, Soulaiman Htite, Anthony Lai, Prabha Krishna, Ellen Siegal, Susan Kraft, Sheryl Maring

This software and related documentation are provided under a license agreement containing restrictions on use and disclosure and are protected by intellectual property laws. Except as expressly permitted in your license agreement or allowed by law, you may not use, copy, reproduce, translate, broadcast, modify, license, transmit, distribute, exhibit, perform, publish, or display any part, in any form, or by any means. Reverse engineering, disassembly, or decompilation of this software, unless required by law for interoperability, is prohibited.

The information contained herein is subject to change without notice and is not warranted to be error-free. If you find any errors, please report them to us in writing.

If this is software, software documentation, data (as defined in the Federal Acquisition Regulation), or related documentation that is delivered to the U.S. Government or anyone licensing it on behalf of the U.S. Government, then the following notice is applicable:

U.S. GOVERNMENT END USERS: Oracle programs (including any operating system, integrated software, any programs embedded, installed, or activated on delivered hardware, and modifications of such programs) and Oracle computer documentation or other Oracle data delivered to or accessed by U.S. Government end users are "commercial computer software," "commercial computer software documentation," or "limited rights data" pursuant to the applicable Federal Acquisition Regulation and agency-specific supplemental regulations. As such, the use, reproduction, duplication, release, display, disclosure, modification, preparation of derivative works, and/or adaptation of i) Oracle programs (including any operating system, integrated software, any programs embedded, installed, or activated on delivered hardware, and modifications of such programs), ii) Oracle computer documentation and/or iii) other Oracle data, is subject to the rights and limitations specified in the license contained in the applicable contract. The terms governing the U.S. Government's use of Oracle cloud services are defined by the applicable contract for such services. No other rights are granted to the U.S. Government.

This software or hardware is developed for general use in a variety of information management applications. It is not developed or intended for use in any inherently dangerous applications, including applications that may create a risk of personal injury. If you use this software or hardware in dangerous applications, then you shall be responsible to take all appropriate fail-safe, backup, redundancy, and other measures to ensure its safe use. Oracle Corporation and its affiliates disclaim any liability for any damages caused by use of this software or hardware in dangerous applications.

Oracle®, Java, and MySQL are registered trademarks of Oracle and/or its affiliates. Other names may be trademarks of their respective owners.

Intel and Intel Inside are trademarks or registered trademarks of Intel Corporation. All SPARC trademarks are used under license and are trademarks or registered trademarks of SPARC International, Inc. AMD, Epyc, and the AMD logo are trademarks or registered trademarks of Advanced Micro Devices. UNIX is a registered trademark of The Open Group.

This software or hardware and documentation may provide access to or information about content, products, and services from third parties. Oracle Corporation and its affiliates are not responsible for and expressly disclaim all warranties of any kind with respect to third-party content, products, and services unless otherwise set forth in an applicable agreement between you and Oracle. Oracle Corporation and its affiliates will not be responsible for any loss, costs, or damages incurred due to your access to or use of third-party content, products, or services, except as set forth in an applicable agreement between you and Oracle.

## **Contents**

#### [Preface](#page-23-0)

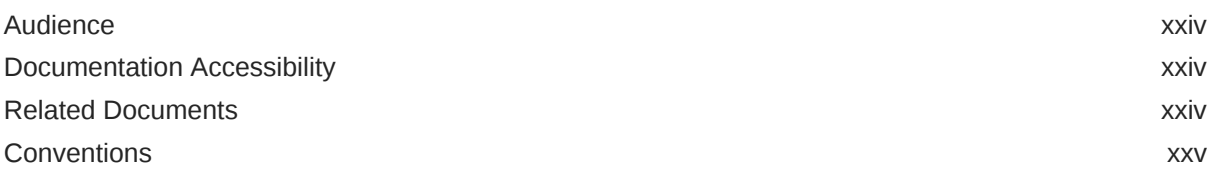

### [Changes in This Release for Oracle Database JDBC Developer's Guide](#page-29-0)

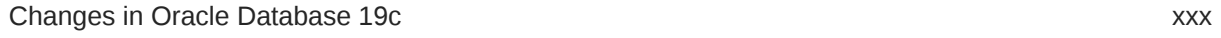

### Part | [Overview](#page-31-0)

### 1 [Introducing JDBC](#page-32-0)

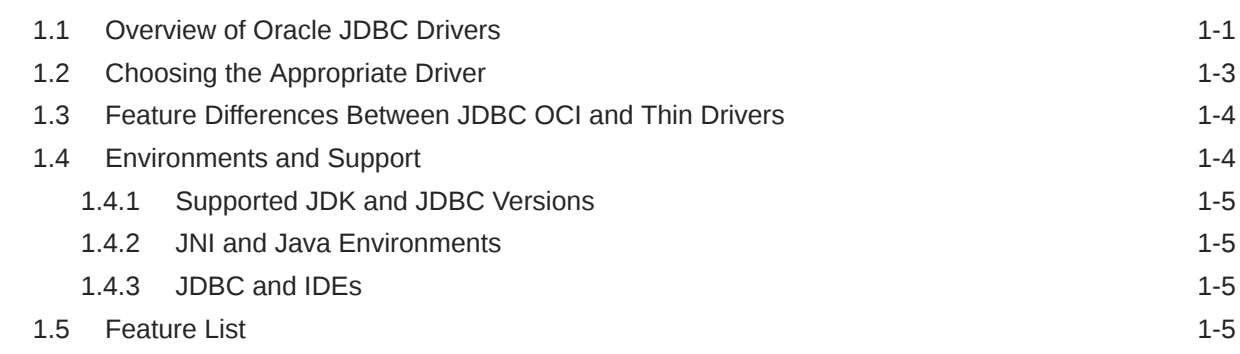

### 2 [Getting Started](#page-40-0)

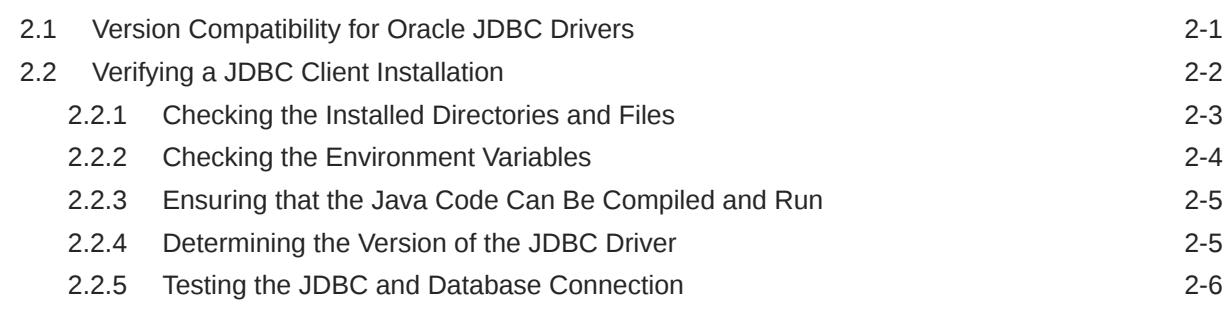

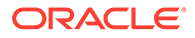

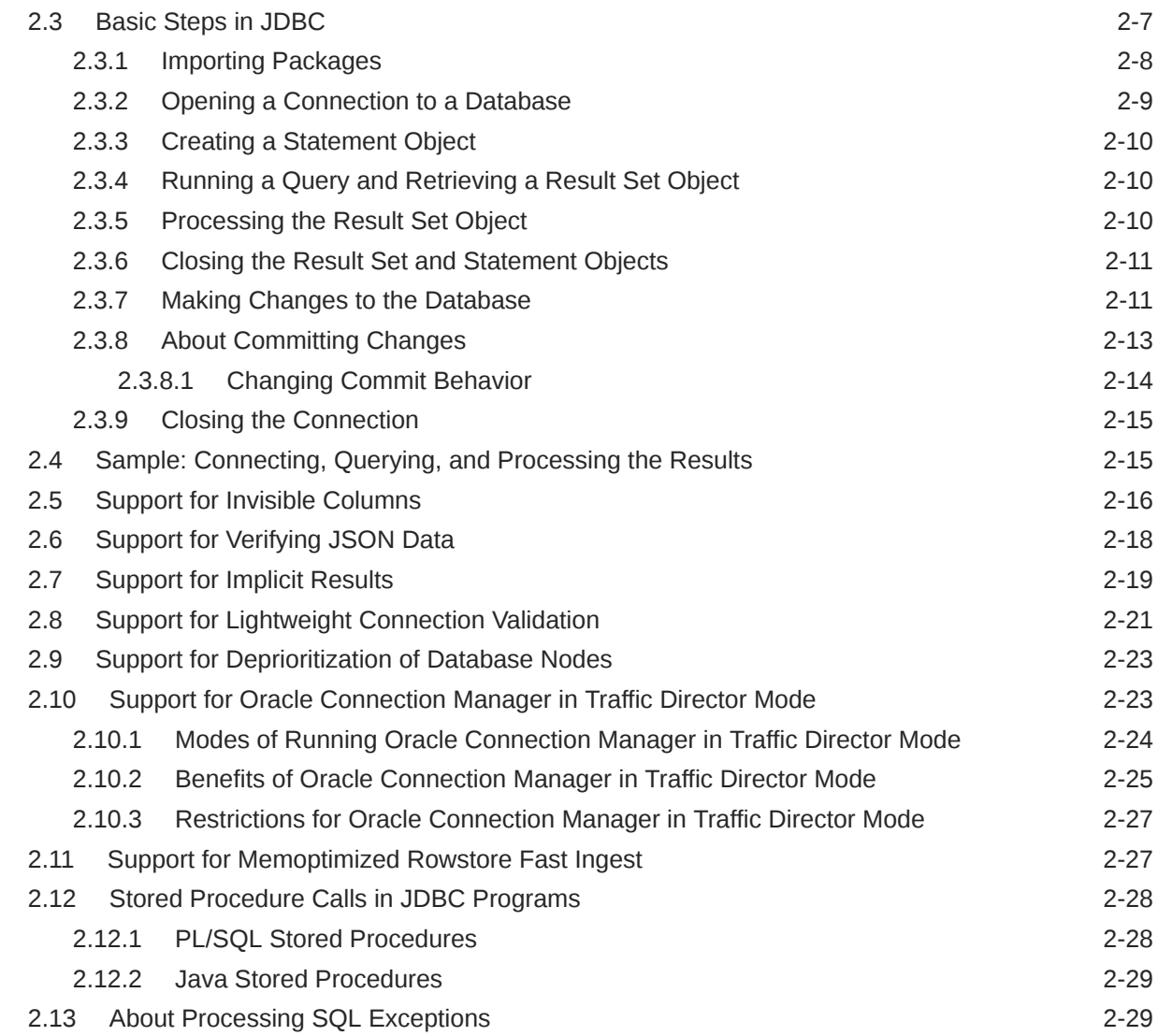

### Part II [Oracle JDBC](#page-70-0)

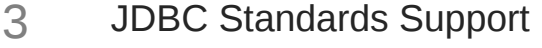

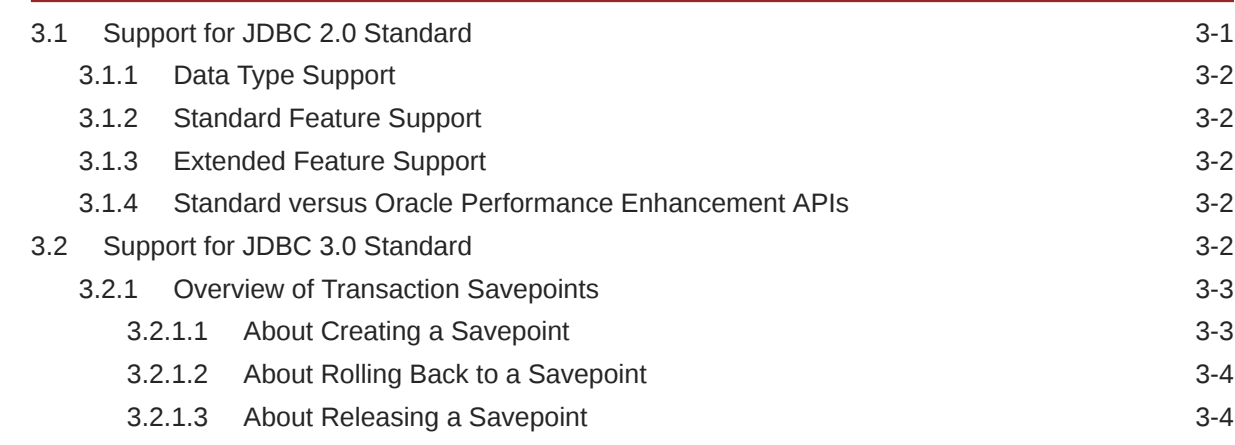

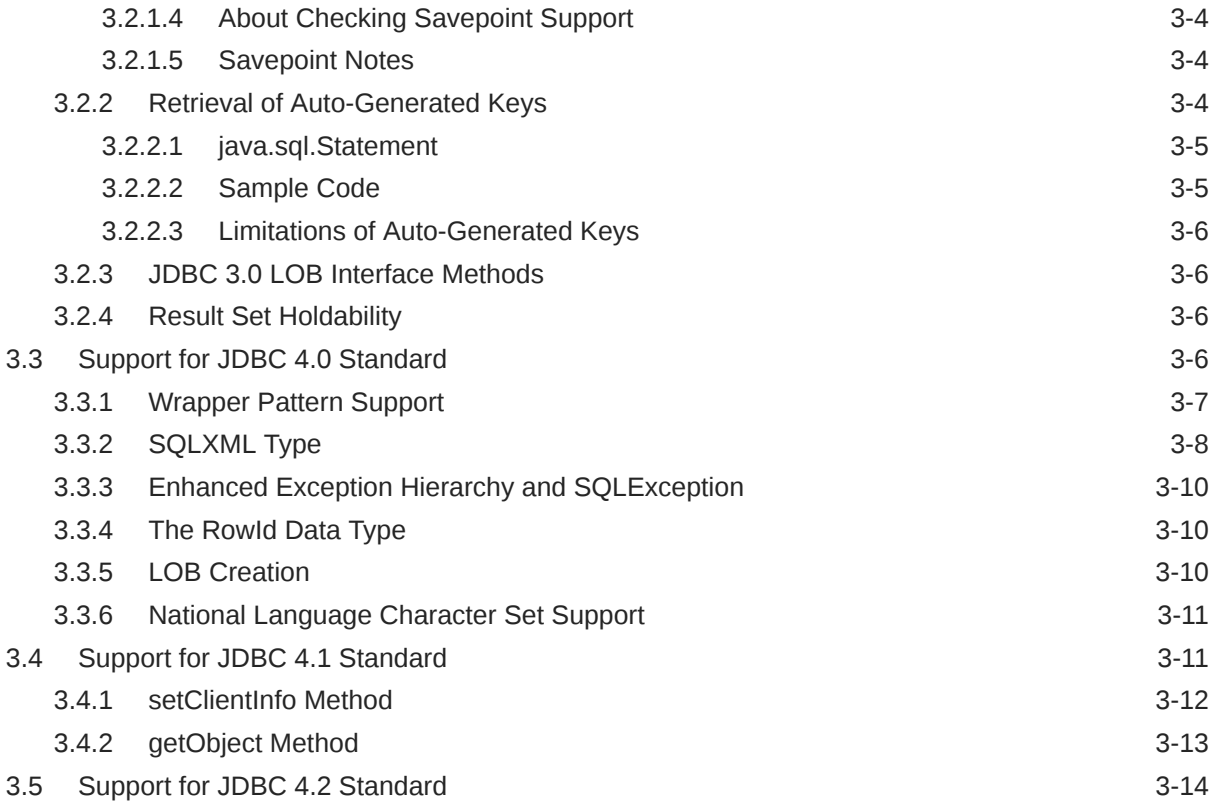

### 4 [Oracle Extensions](#page-87-0)

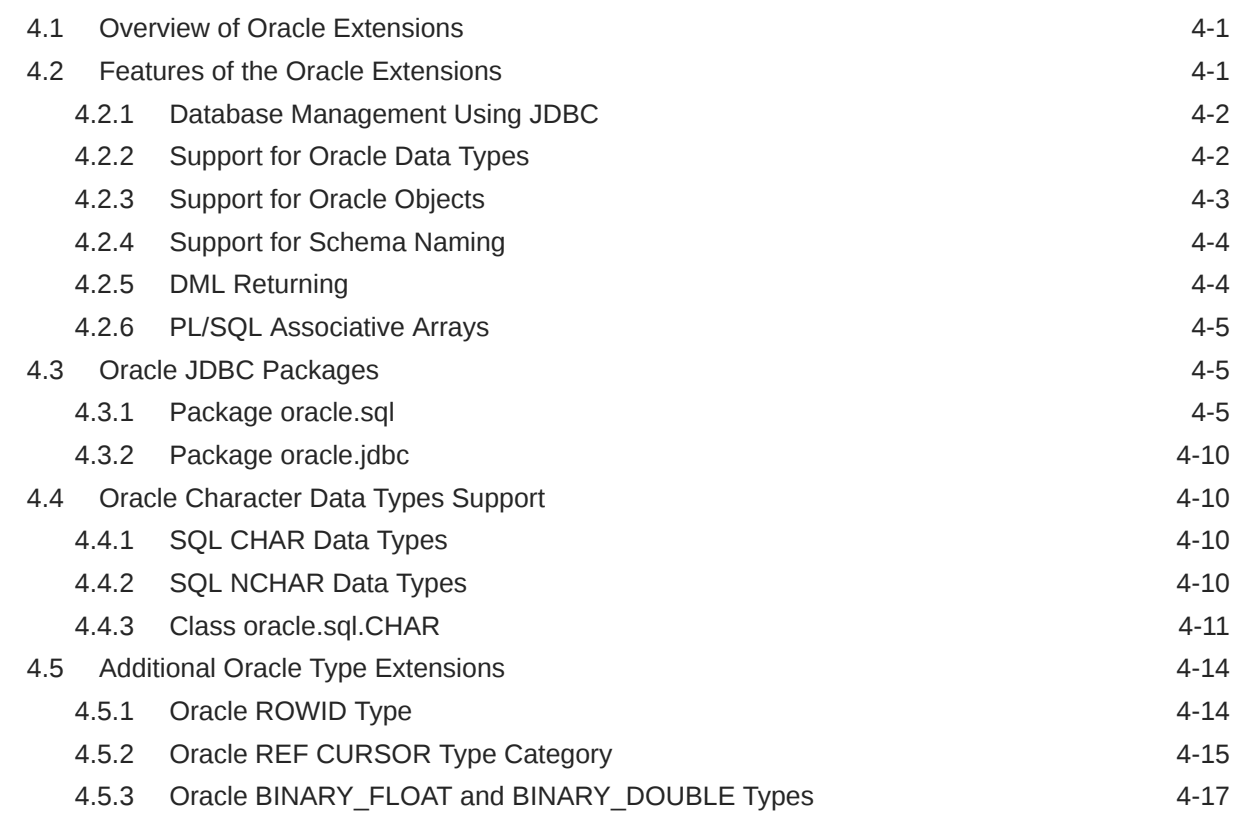

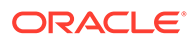

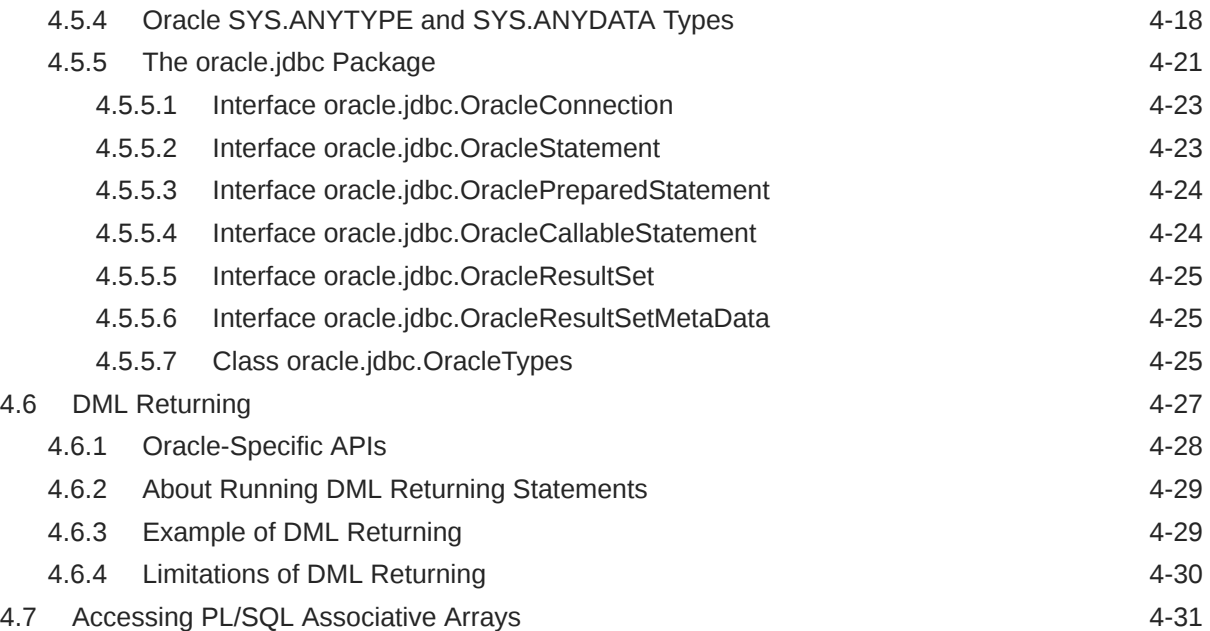

### 5 [Features Specific to JDBC Thin](#page-119-0)

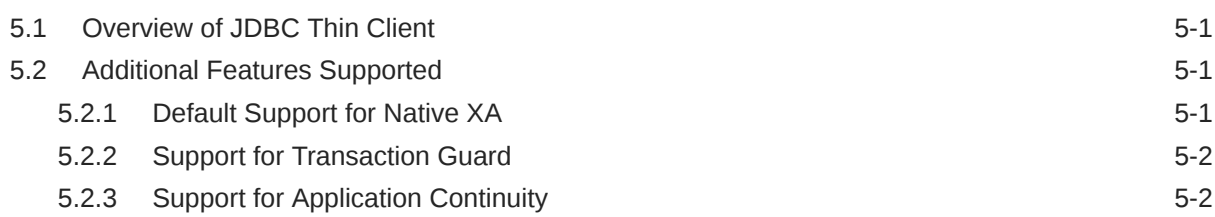

### 6 [Features Specific to JDBC OCI Driver](#page-121-0)

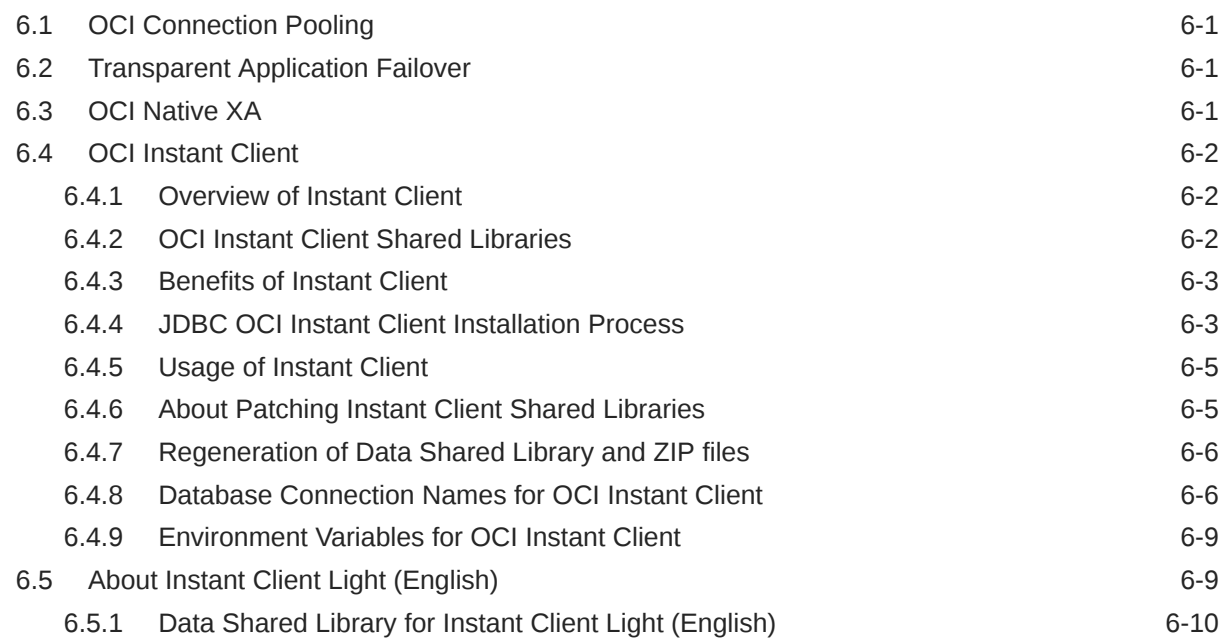

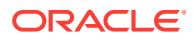

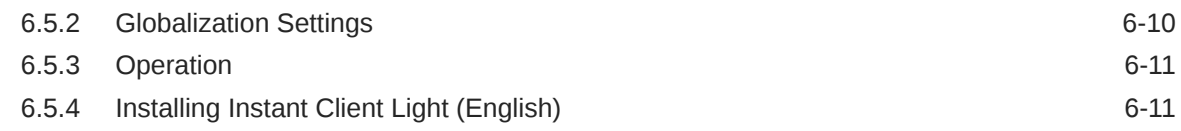

### 7 [Server-Side Internal Driver](#page-133-0)

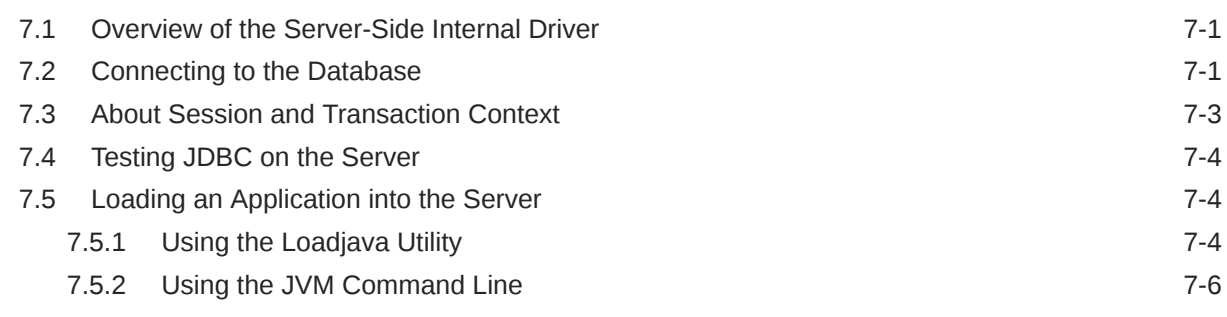

## Part III [Connection and Security](#page-140-0)

### 8 [Data Sources and URLs](#page-141-0)

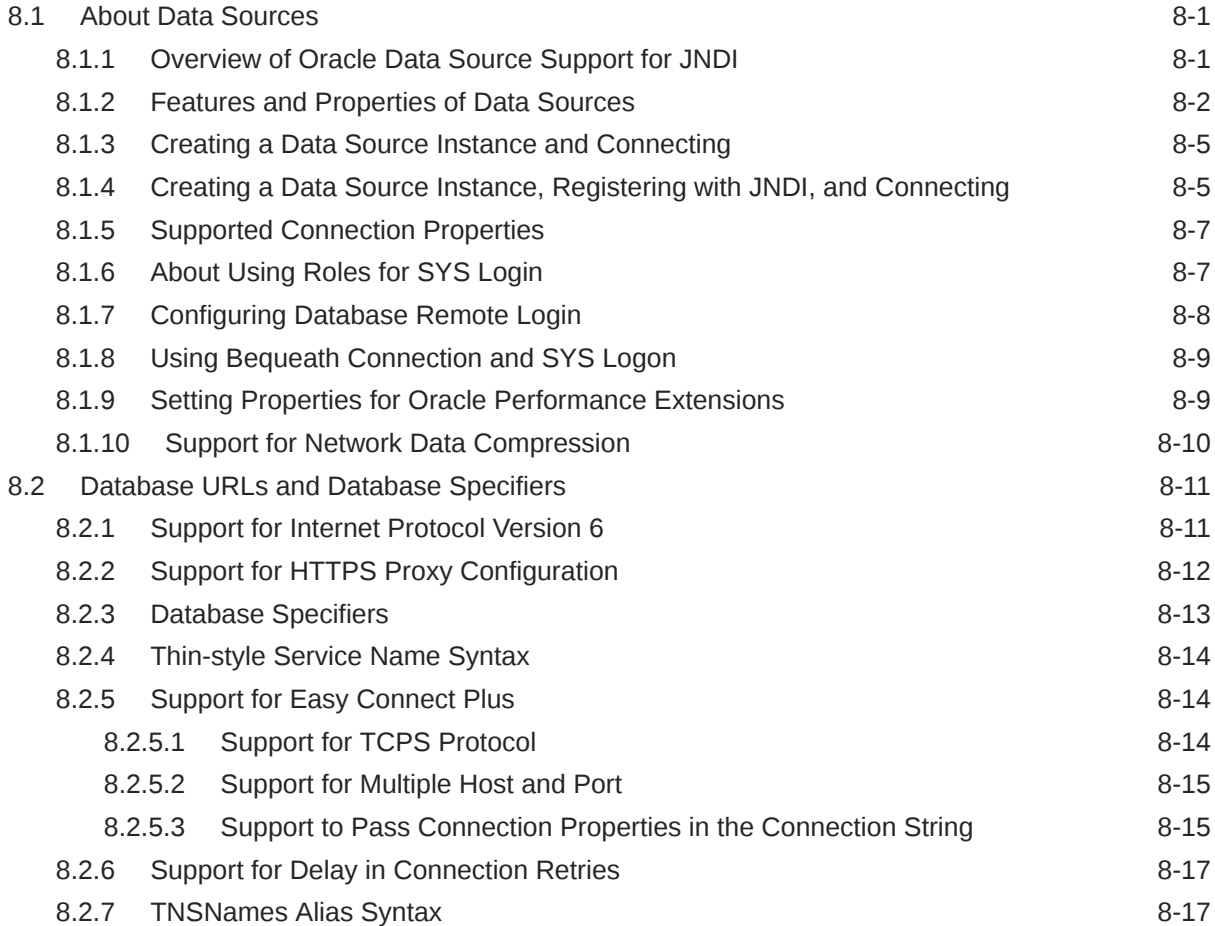

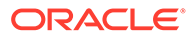

### 9 [JDBC Client-Side Security Features](#page-160-0)

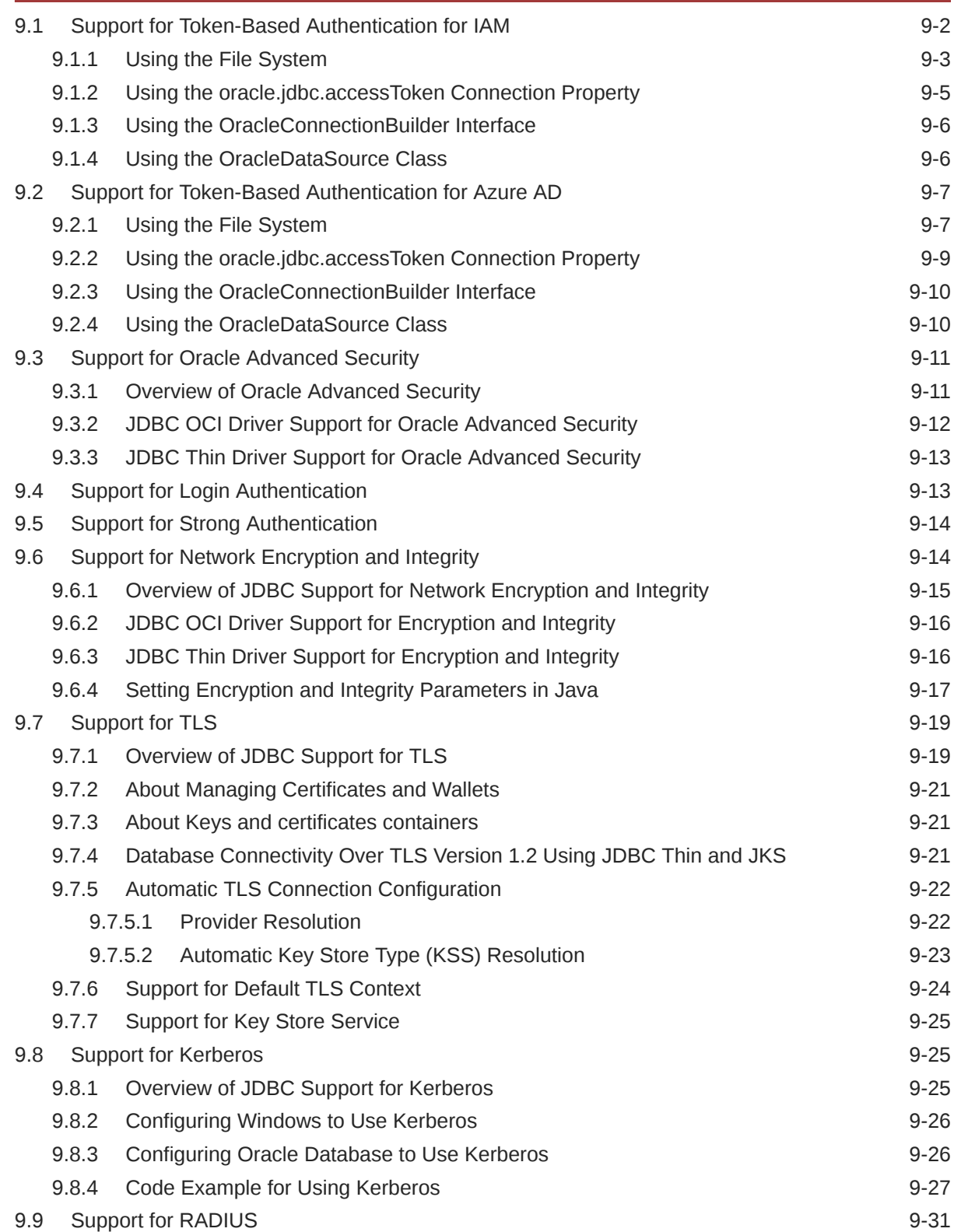

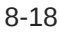

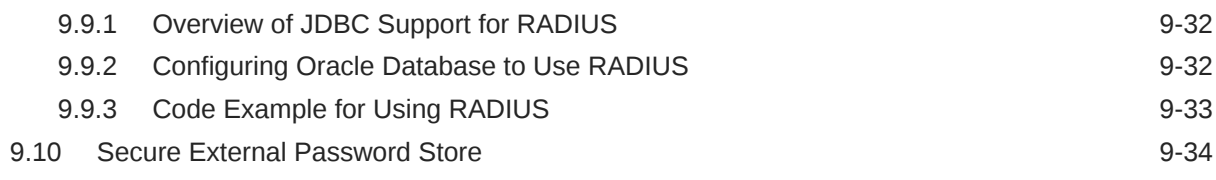

### 10 [Proxy Authentication](#page-195-0)

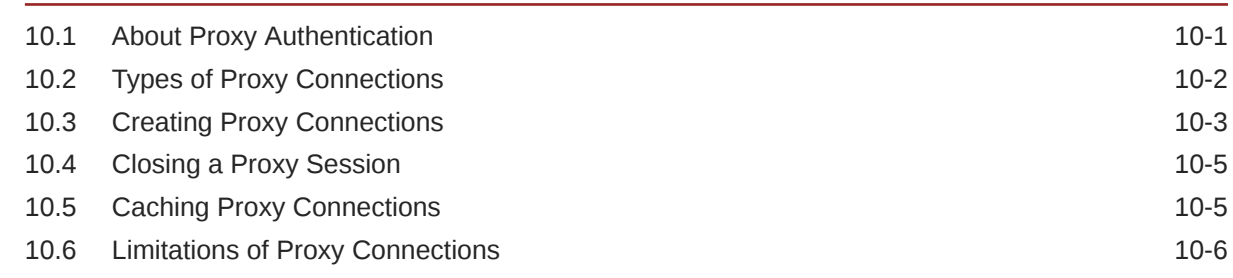

### Part IV [Data Access and Manipulation](#page-202-0)

### 11 [Accessing and Manipulating Oracle Data](#page-203-0)

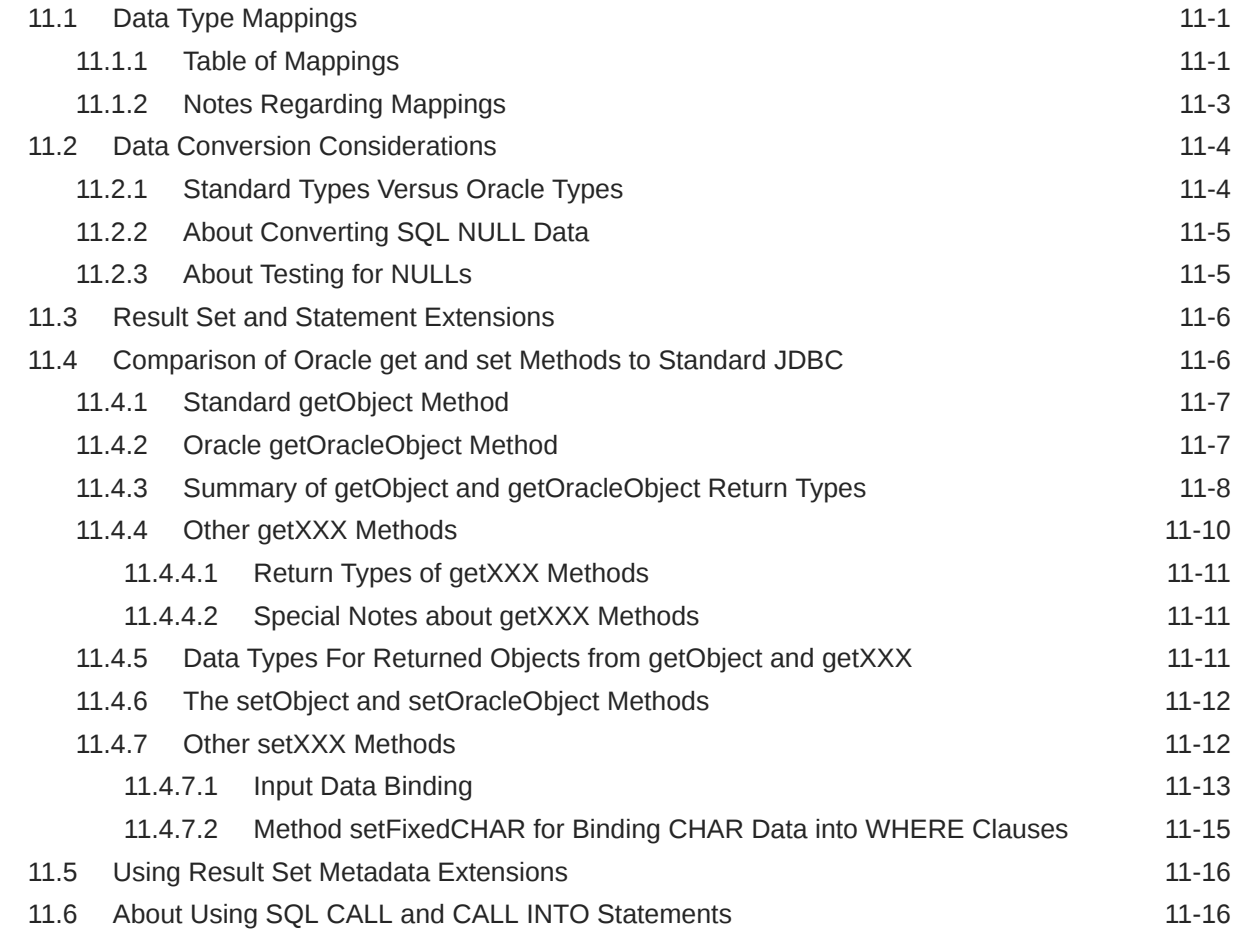

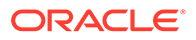

### 12 [Java Streams in JDBC](#page-220-0)

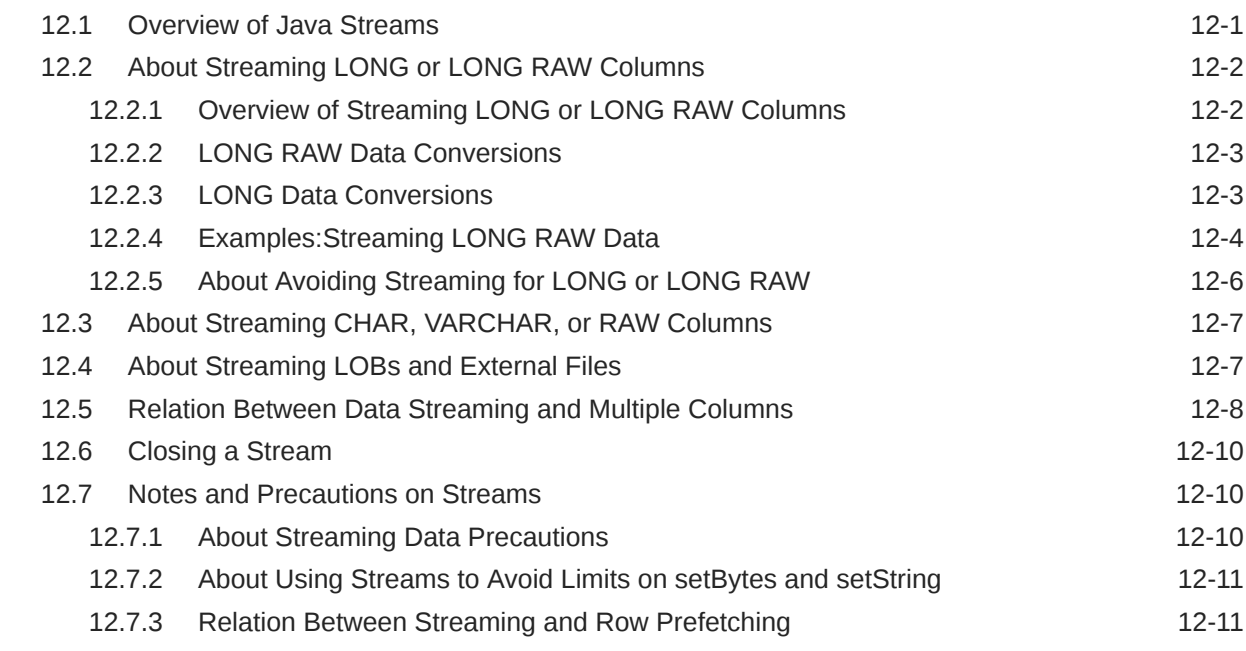

### 13 [Working with Oracle Object Types](#page-231-0)

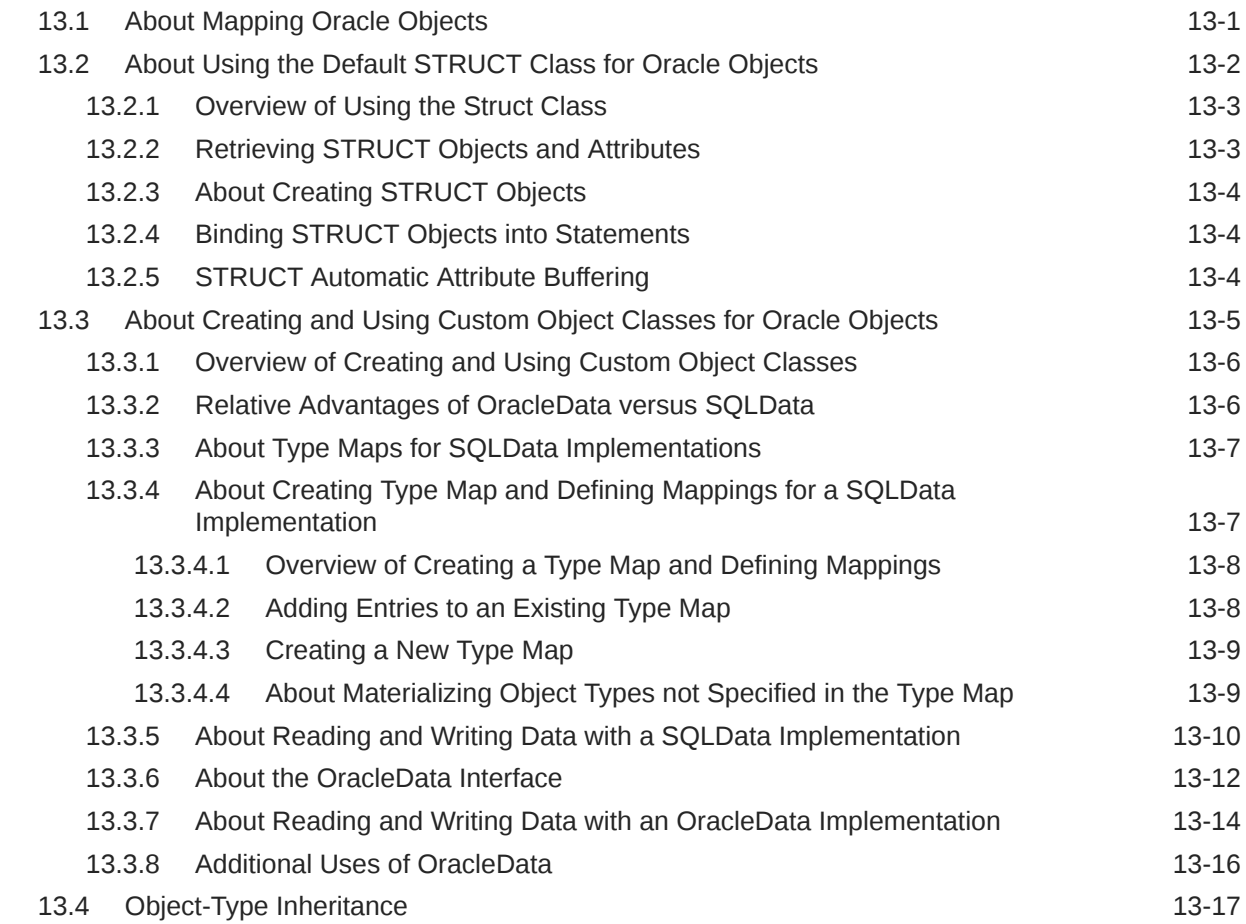

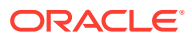

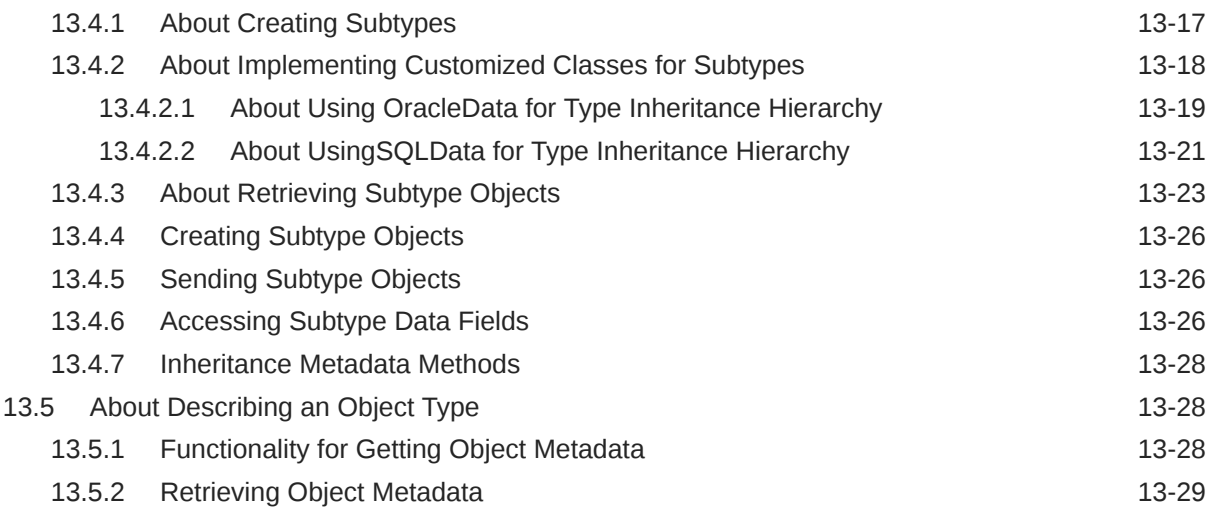

### 14 [Working with LOBs and BFILEs](#page-261-0)

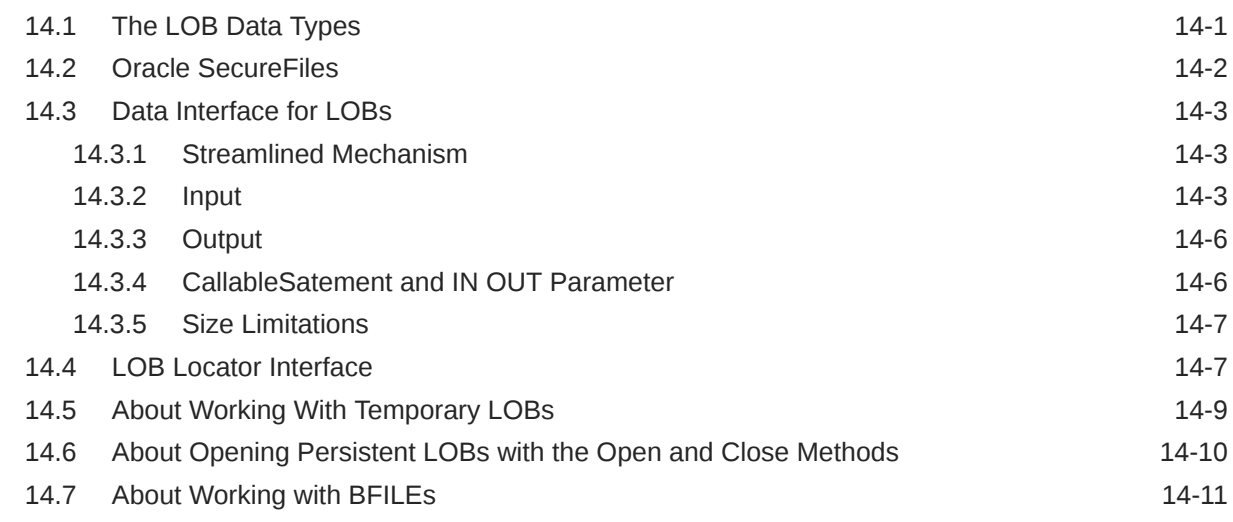

### 15 [Using Oracle Object References](#page-273-0)

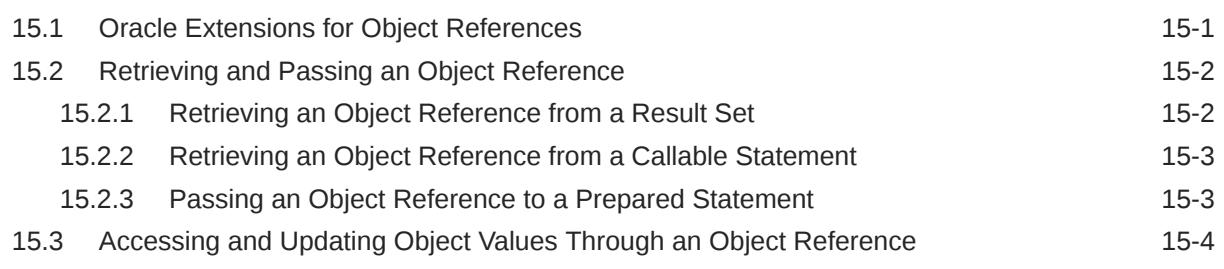

### 16 [Working with Oracle Collections](#page-277-0)

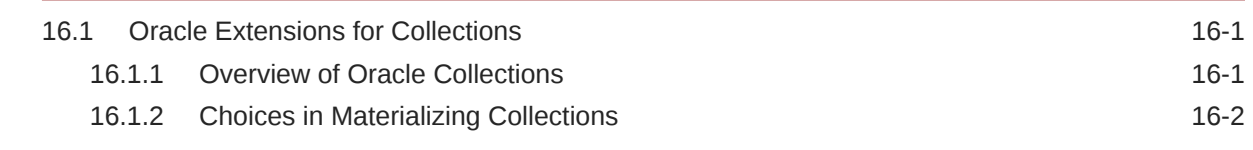

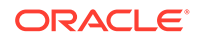

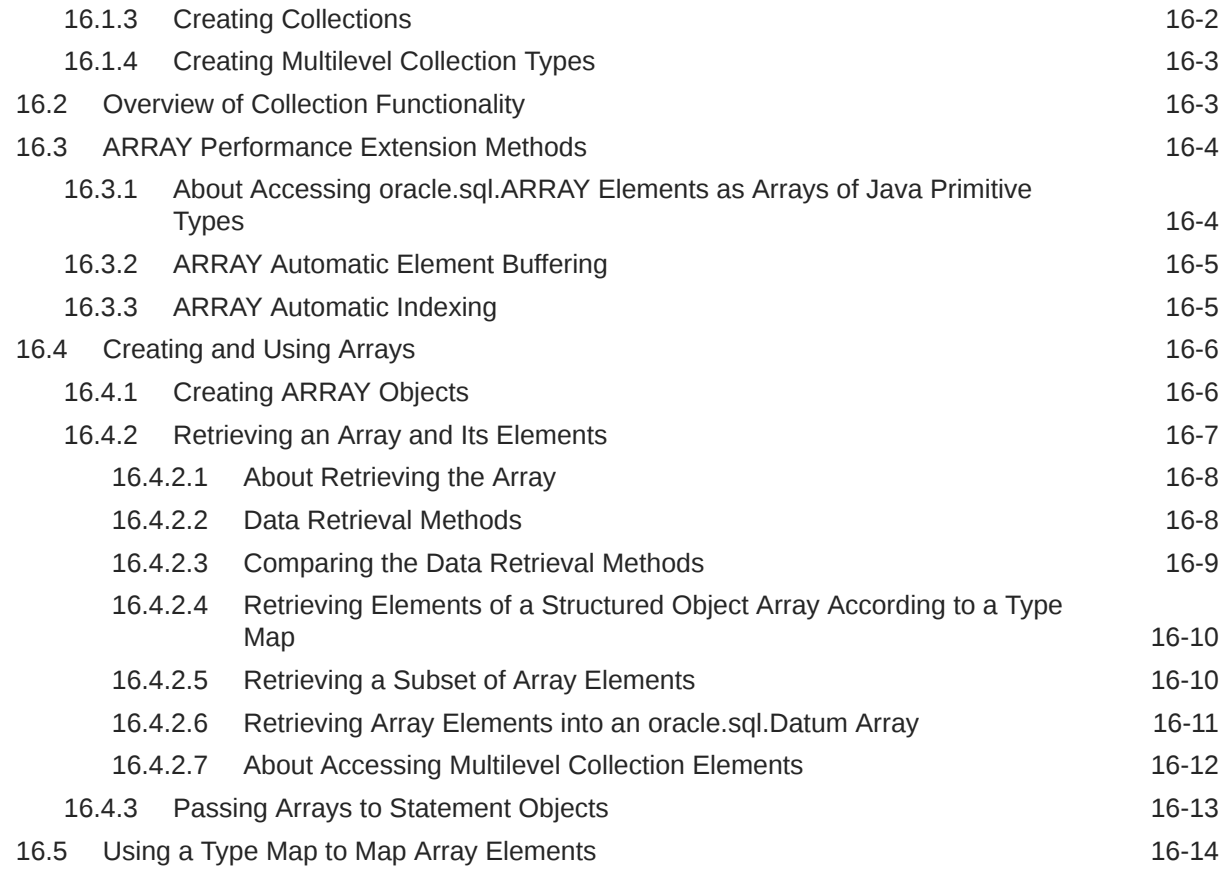

### 17 [Result Set](#page-292-0)

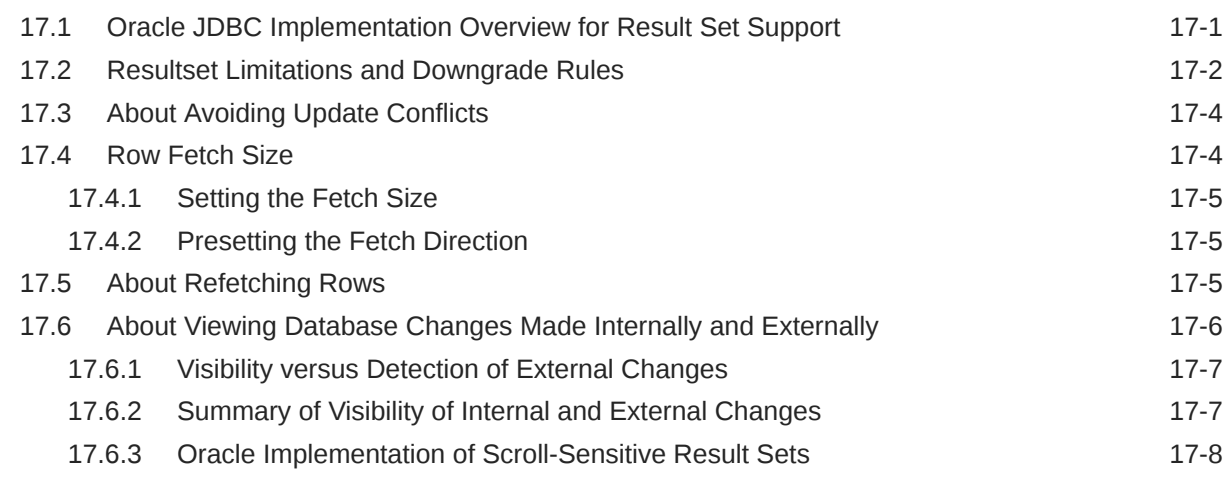

### 18 [JDBC RowSets](#page-300-0)

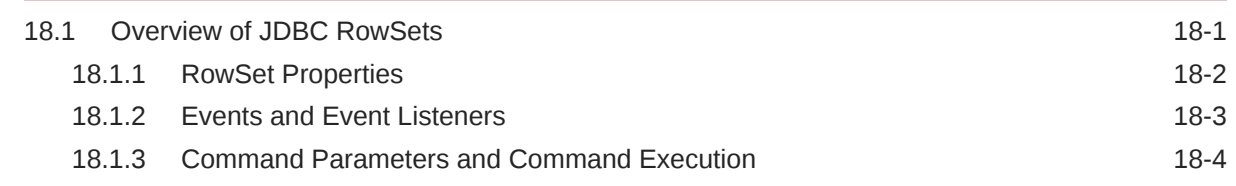

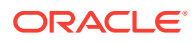

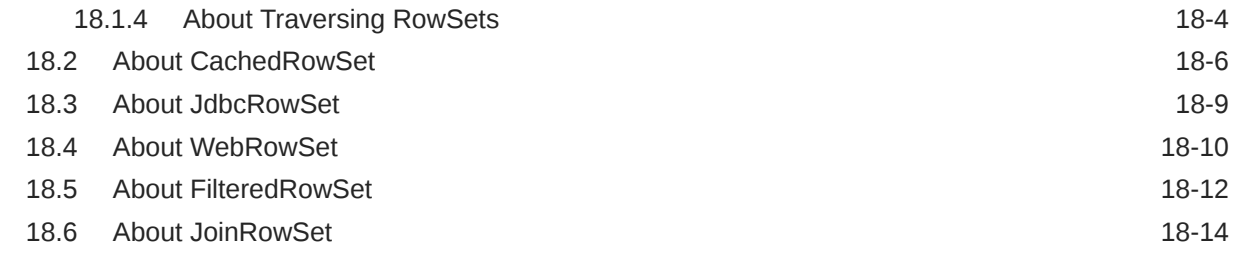

### 19 [Globalization Support](#page-316-0)

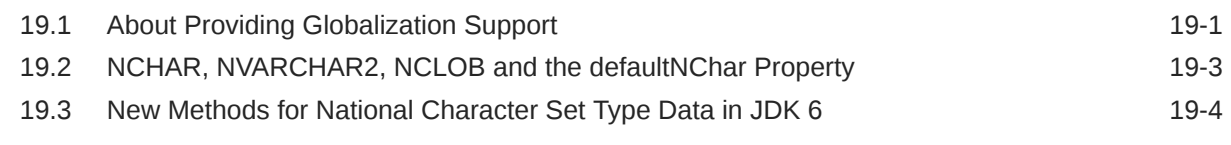

## Part V [Performance and Scalability](#page-321-0)

### 20 [Statement and Result Set Caching](#page-322-0)

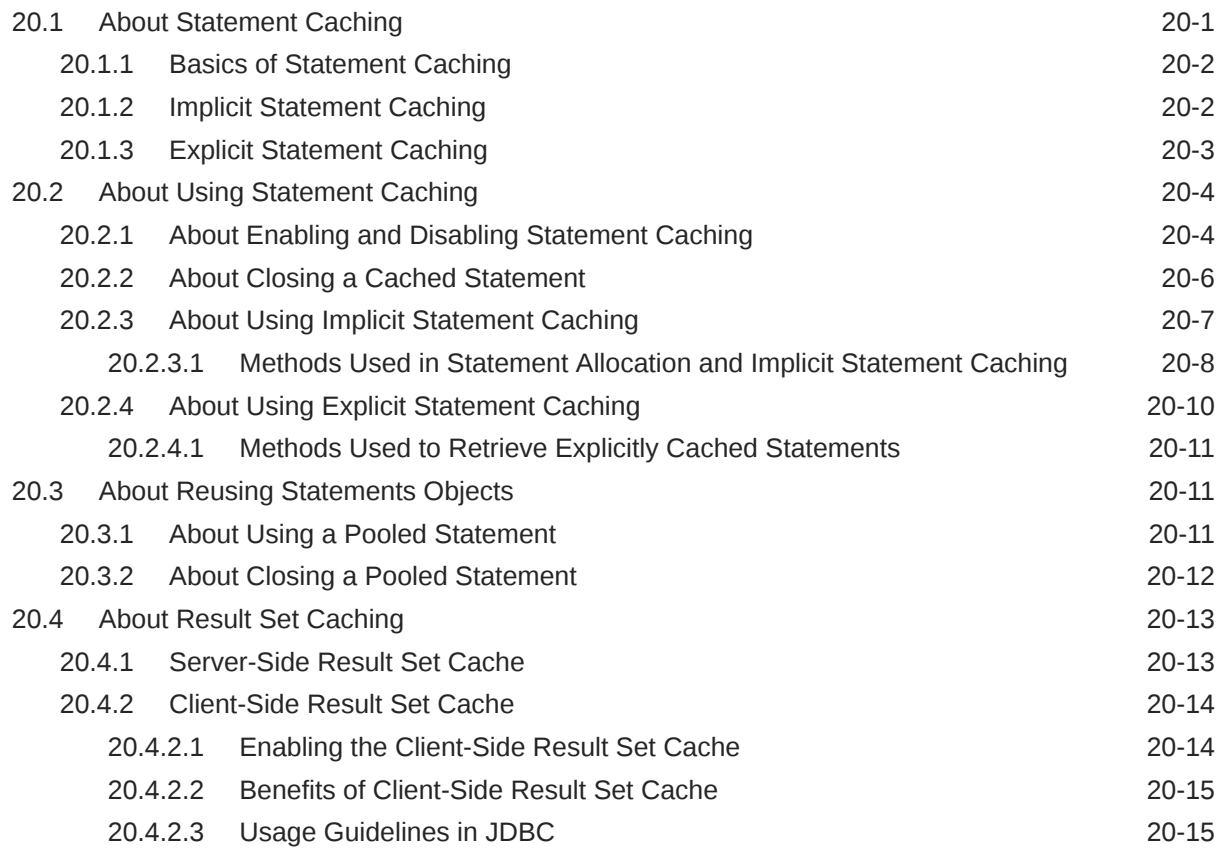

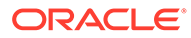

### 21 [Performance Extensions](#page-339-0)

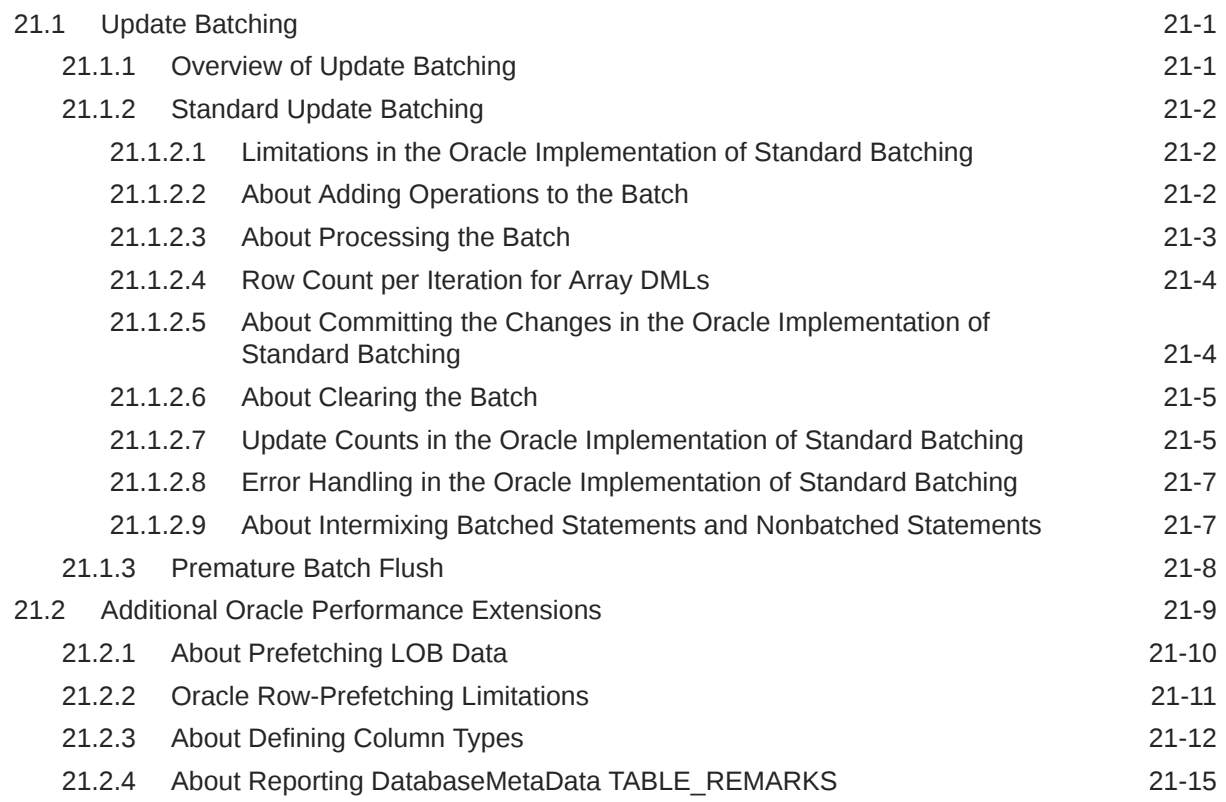

### 22 [OCI Connection Pooling](#page-355-0)

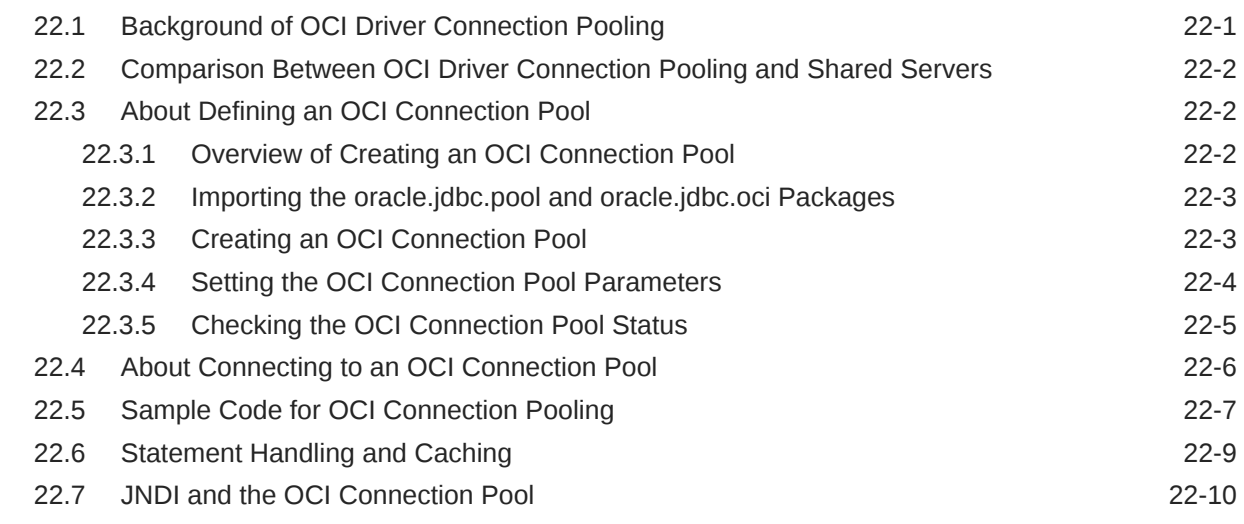

### 23 [Database Resident Connection Pooling](#page-365-0)

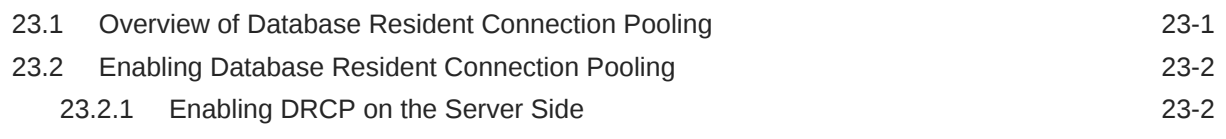

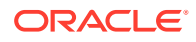

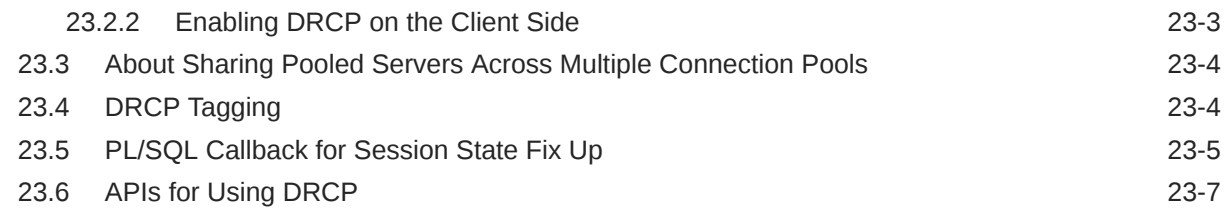

### 24 [JDBC Support for Database Sharding](#page-372-0)

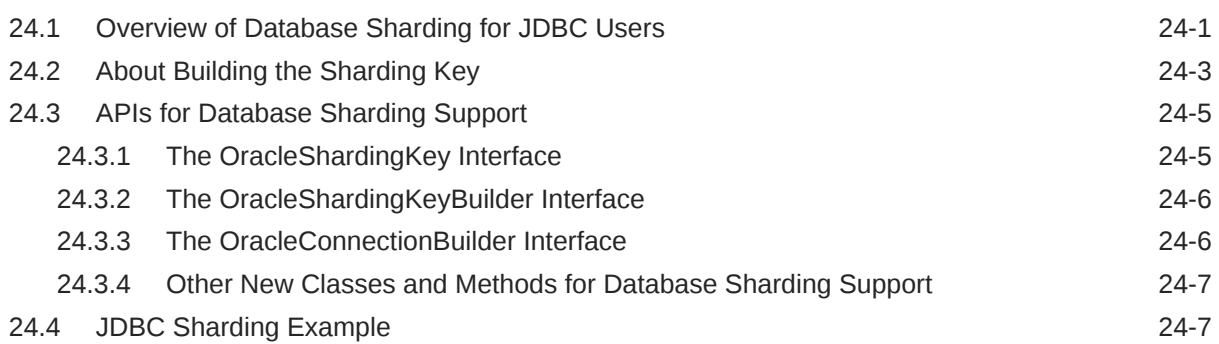

### 25 [Oracle Advanced Queuing](#page-380-0)

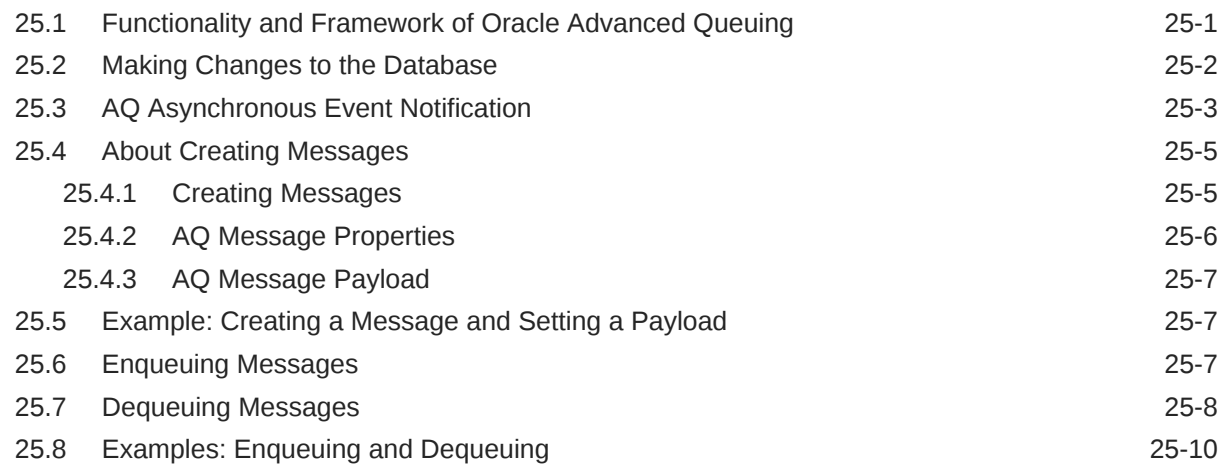

### 26 [Continuous Query Notification](#page-391-0)

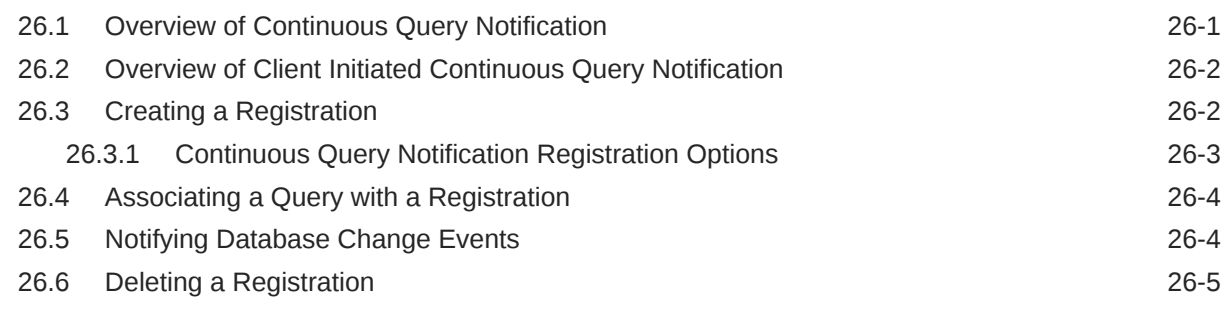

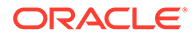

## Part VI [High Availability](#page-400-0)

### 27 [Transaction Guard for Java](#page-401-0)

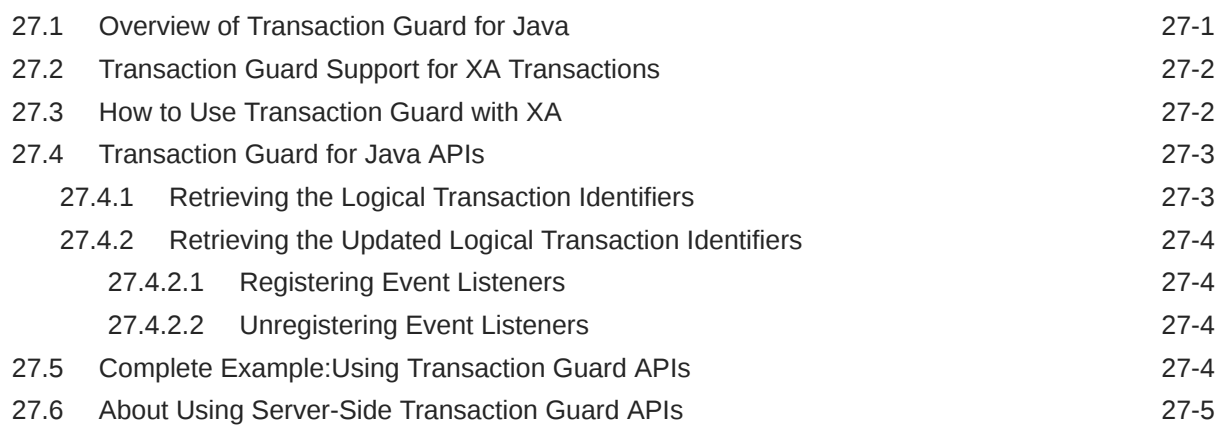

### 28 [Application Continuity for Java](#page-407-0)

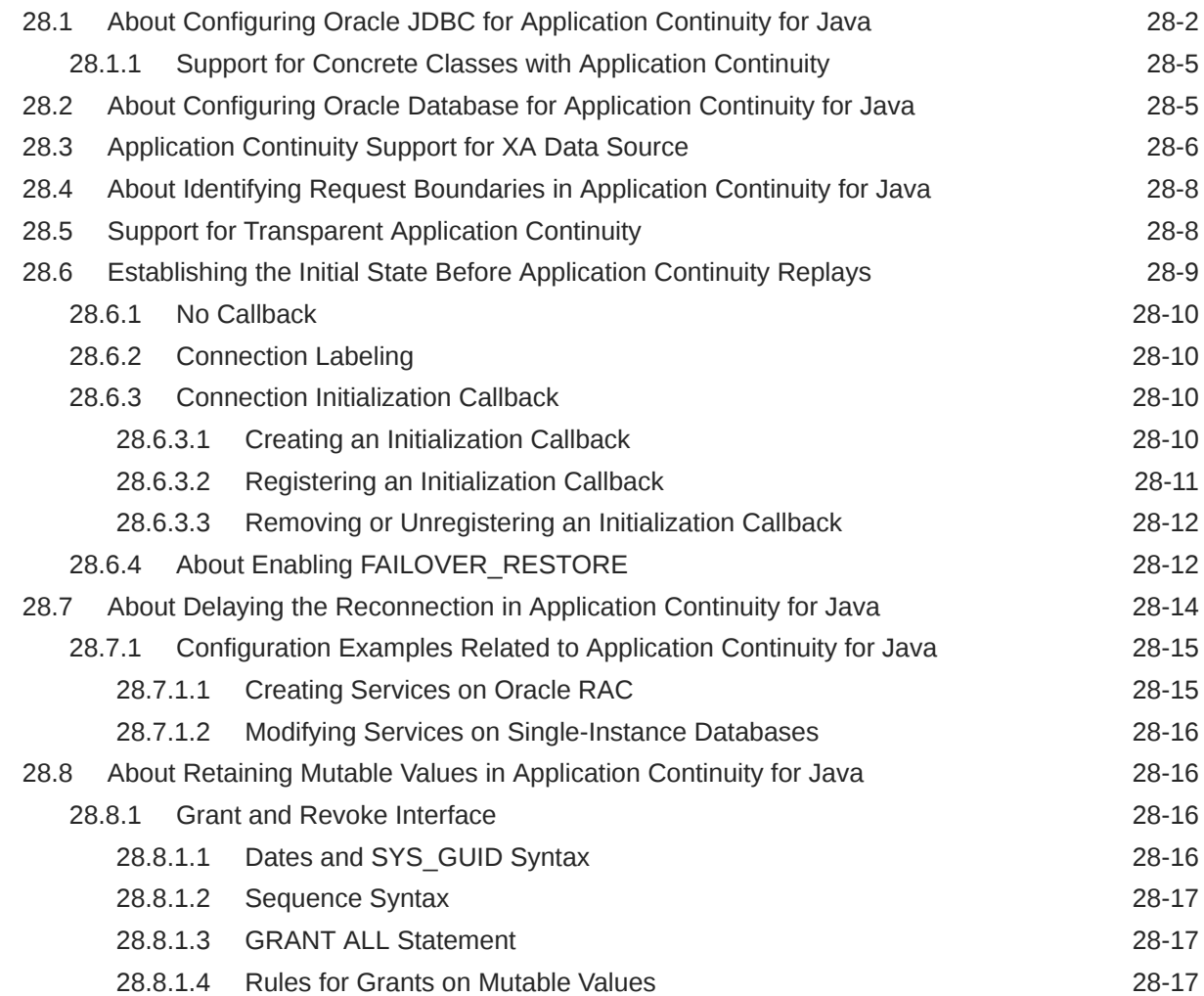

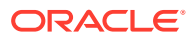

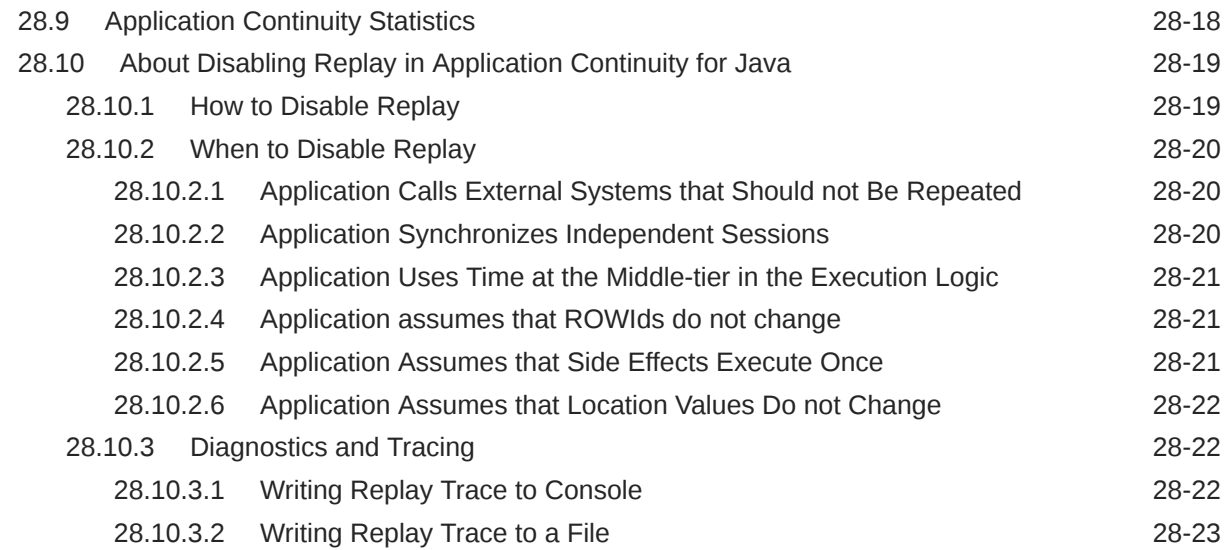

### 29 [Oracle JDBC Support for FAN Events](#page-430-0)

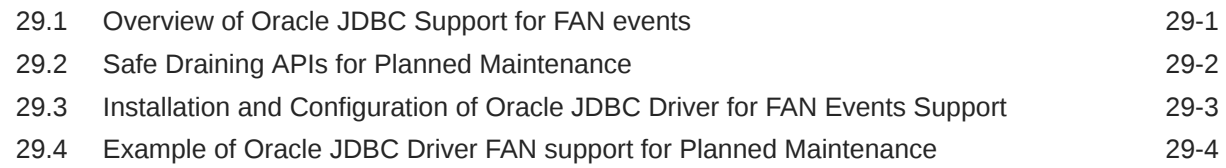

### 30 [Transparent Application Failover](#page-435-0)

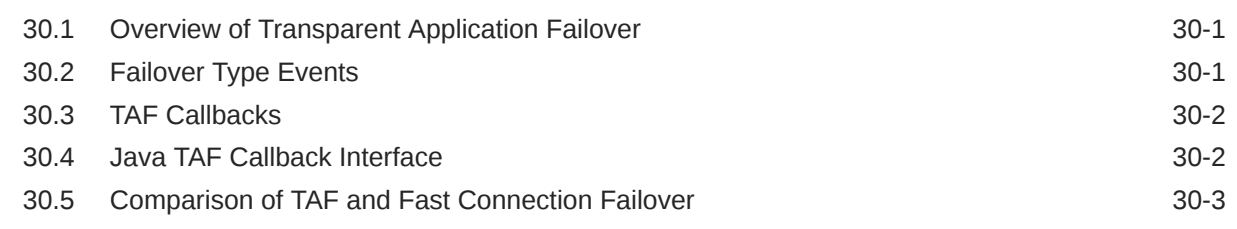

### 31 [Single Client Access Name](#page-439-0)

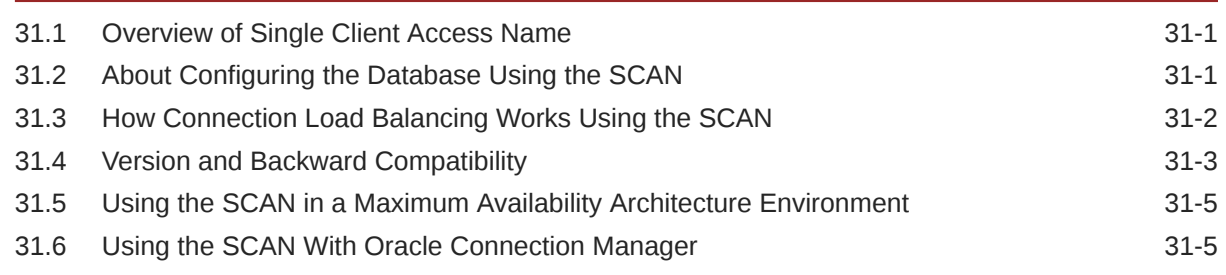

### Part VII [Transaction Management](#page-445-0)

### 32 [Distributed Transactions](#page-446-0)

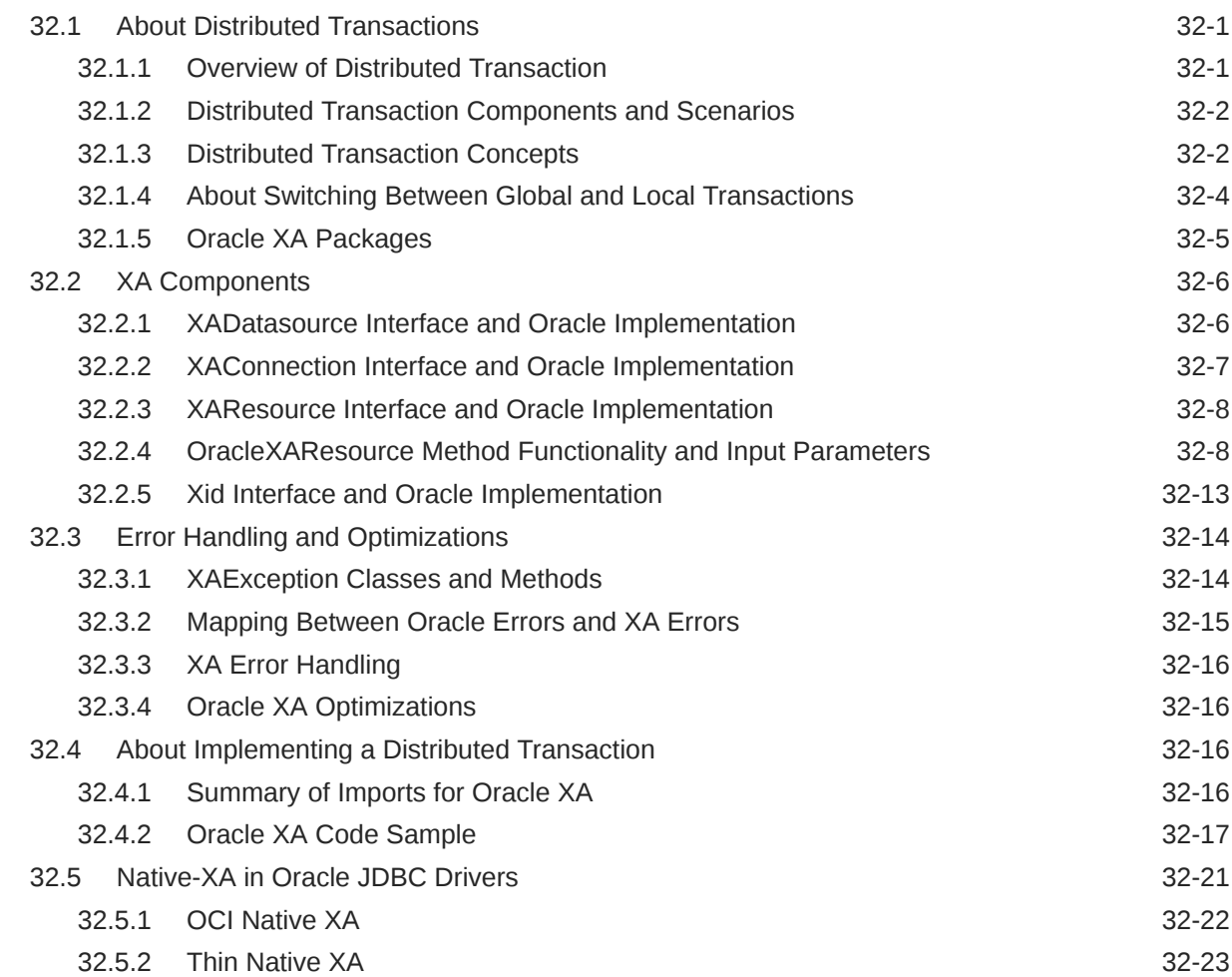

## Part VIII [Manageability](#page-469-0)

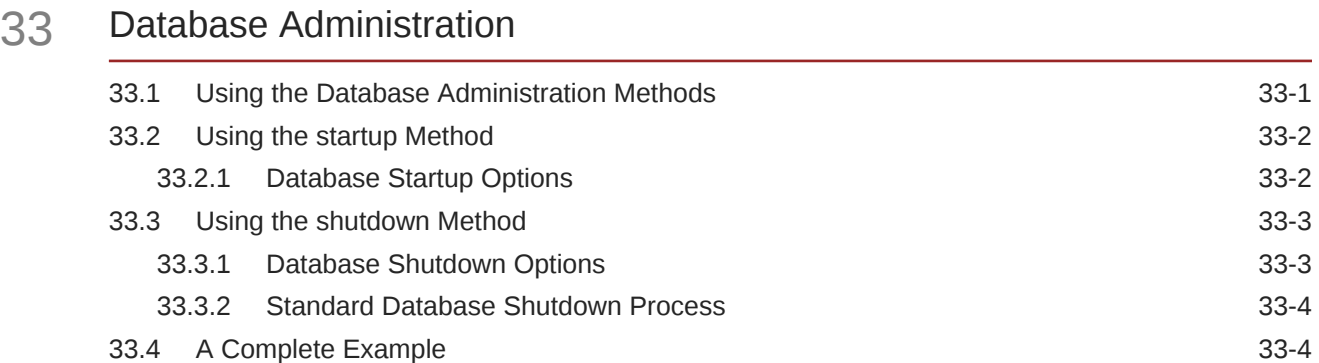

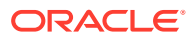

### 34 [Diagnosability in JDBC](#page-475-0)

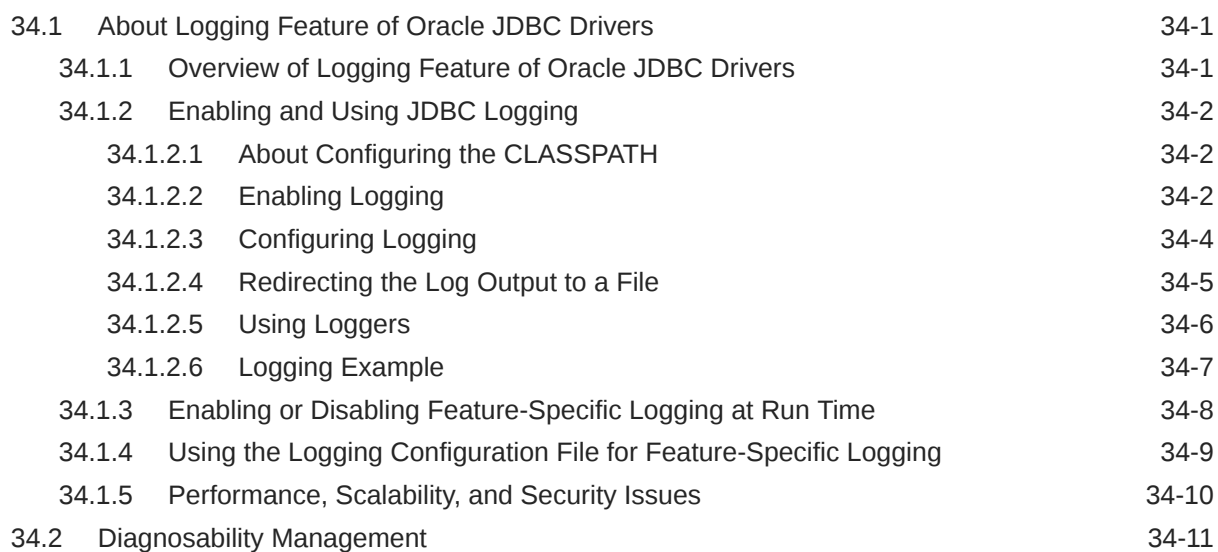

### 35 [JDBC DMS Metrics](#page-486-0)

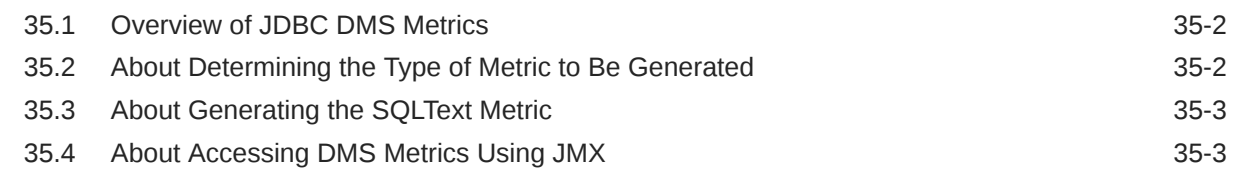

### Part IX [Appendixes](#page-490-0)

### A [JDBC Reference Information](#page-491-0)

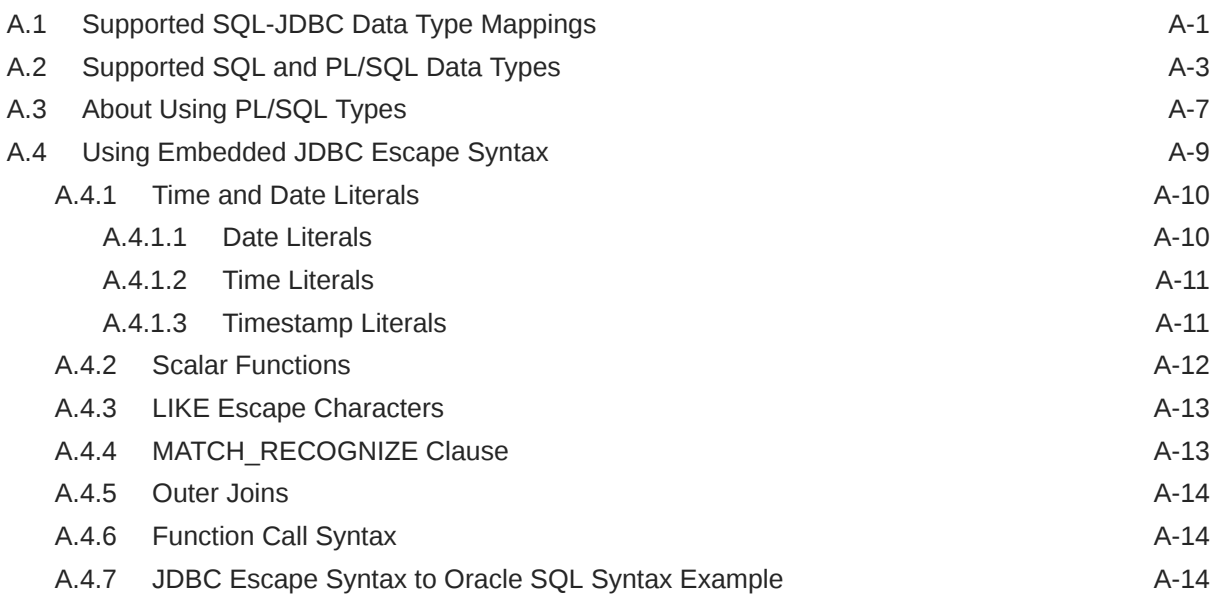

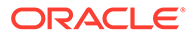

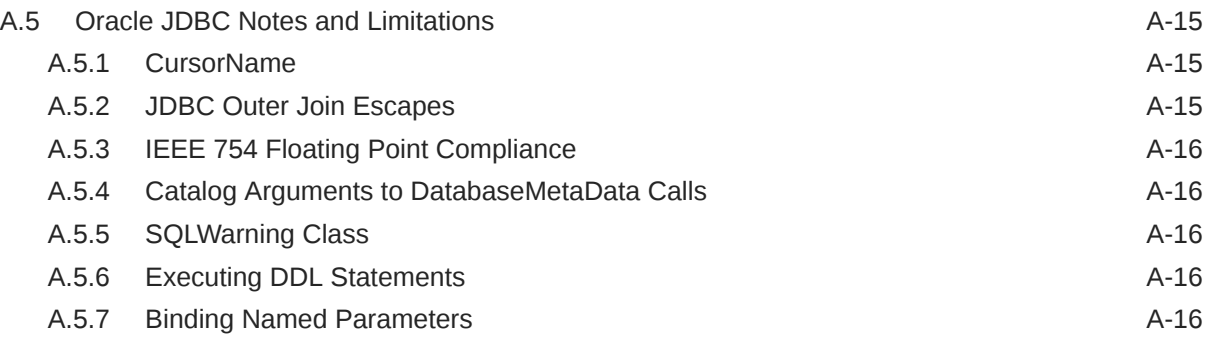

### B [Oracle RAC Fast Application Notification](#page-508-0)

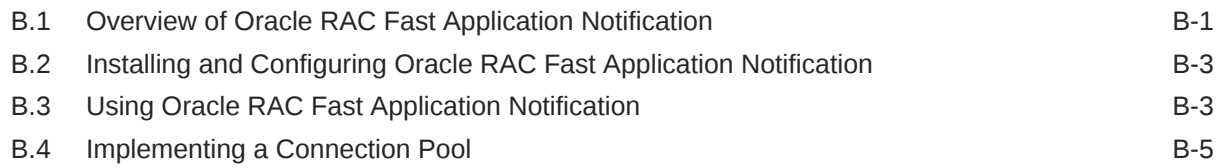

### C [JDBC Coding Tips](#page-513-0)

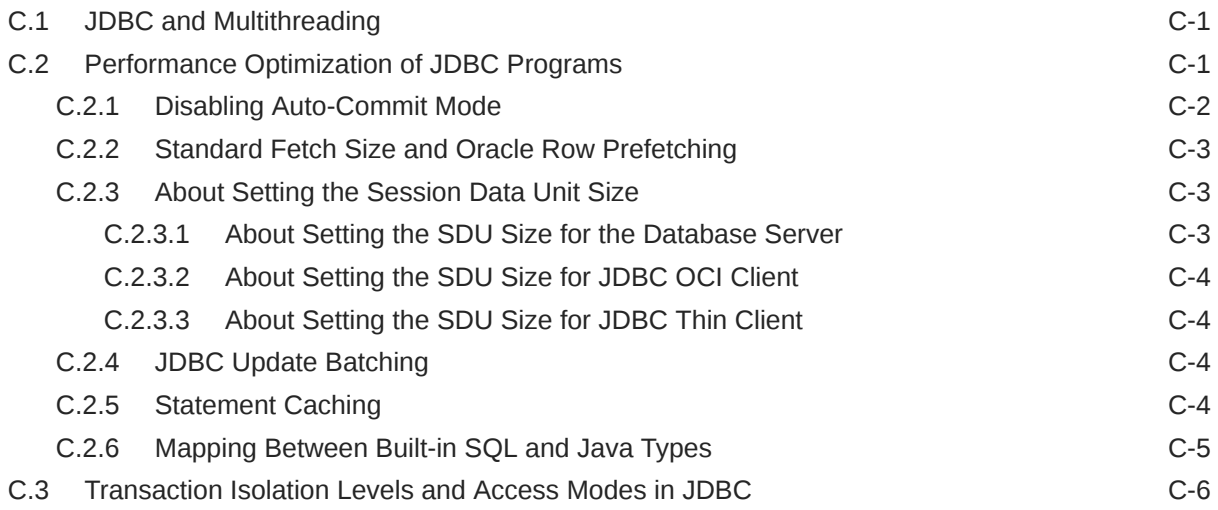

### D [JDBC Error Messages](#page-519-0)

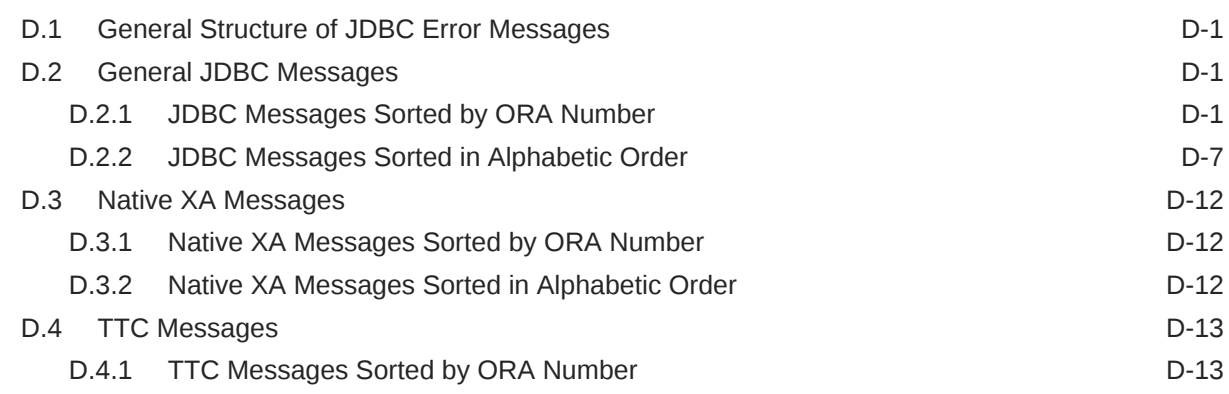

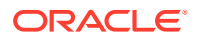

### E [Troubleshooting](#page-535-0)

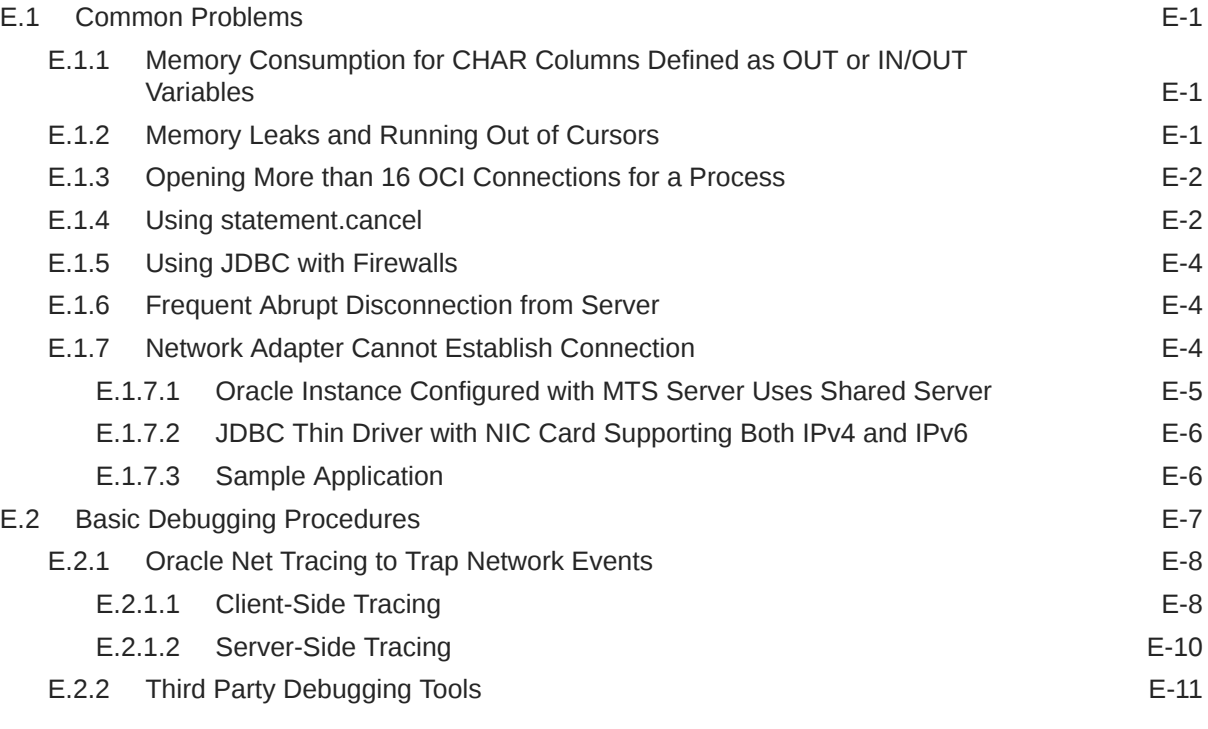

### [Index](#page-546-0)

#### List of Tables

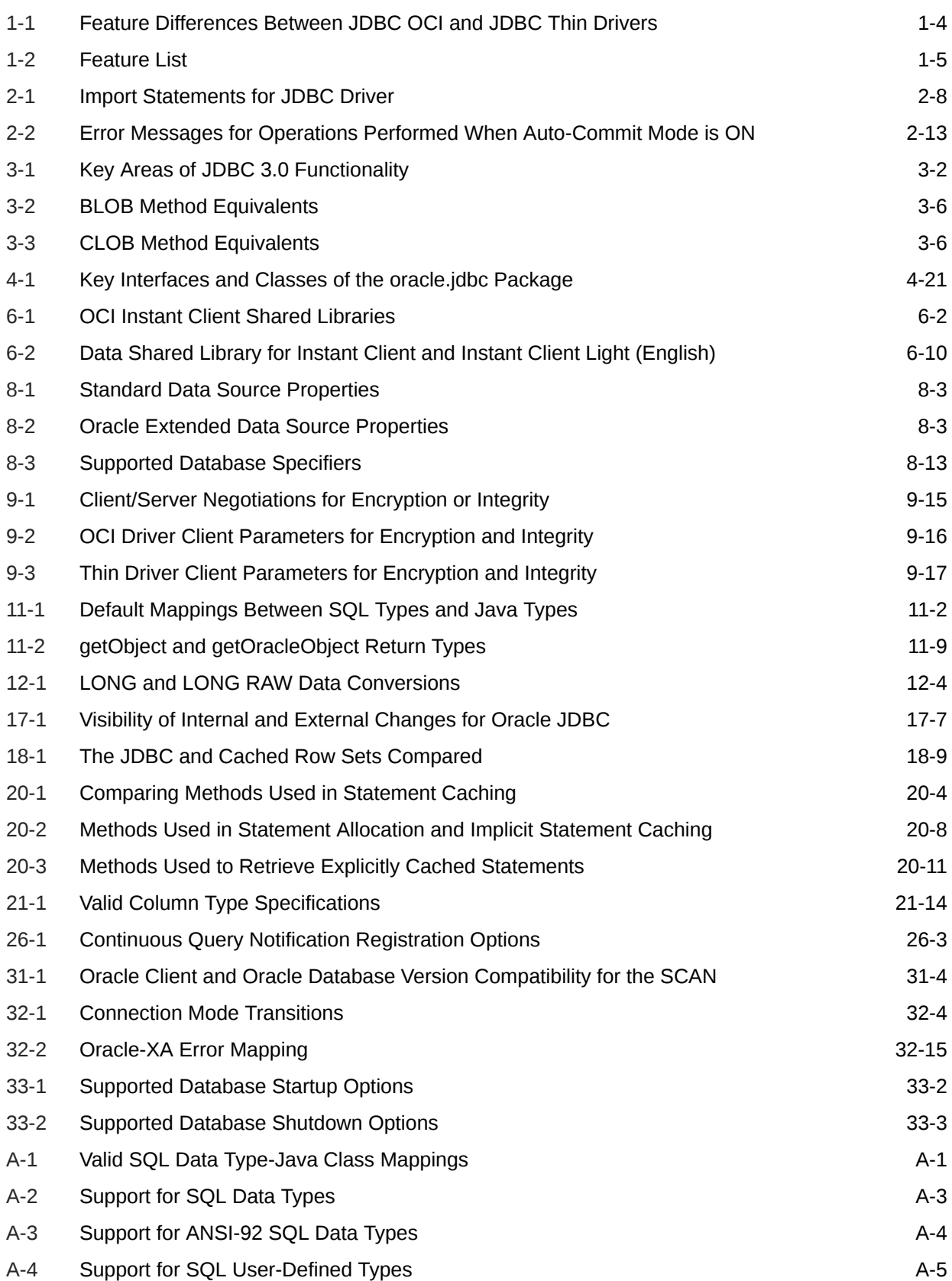

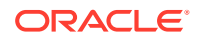

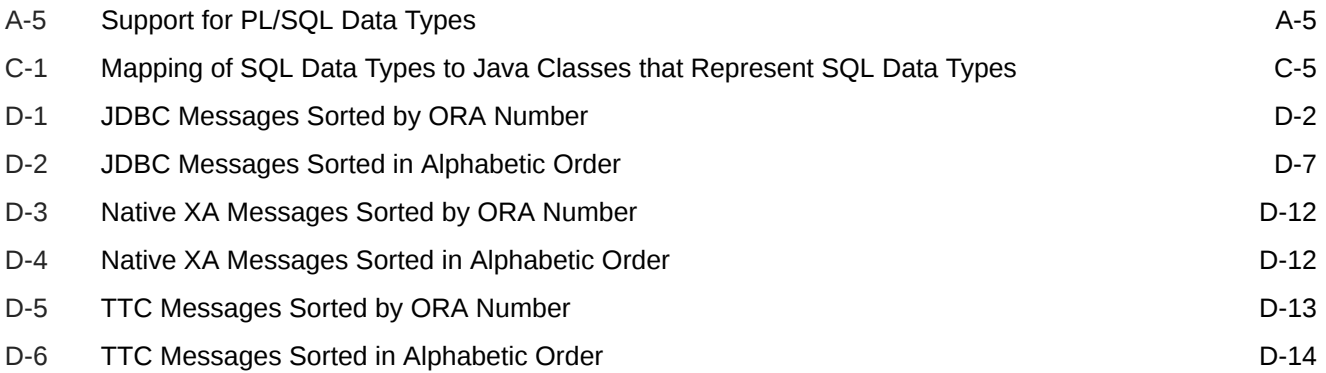

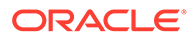

## <span id="page-23-0"></span>Preface

This preface introduces you to the *Oracle Database JDBC Developer's Guide* discussing the intended audience, structure, and conventions of this document. A list of related Oracle documents is also provided.

### Audience

The *Oracle Database JDBC Developer's Guide* is intended for developers of Java Database Connectivity (JDBC)-based applications. This book can be read by anyone with an interest in JDBC programming, but assumes at least some prior knowledge of the following:

- Java
- Oracle PL/SQL
- Oracle databases

## Documentation Accessibility

For information about Oracle's commitment to accessibility, visit the Oracle Accessibility Program website at [http://www.oracle.com/pls/topic/lookup?](http://www.oracle.com/pls/topic/lookup?ctx=acc&id=docacc) [ctx=acc&id=docacc](http://www.oracle.com/pls/topic/lookup?ctx=acc&id=docacc).

#### **Access to Oracle Support**

Oracle customers that have purchased support have access to electronic support through My Oracle Support. For information, visit [http://www.oracle.com/pls/topic/](http://www.oracle.com/pls/topic/lookup?ctx=acc&id=info) [lookup?ctx=acc&id=info](http://www.oracle.com/pls/topic/lookup?ctx=acc&id=info) or visit<http://www.oracle.com/pls/topic/lookup?ctx=acc&id=trs> if you are hearing impaired.

### Related Documents

The following books are available from the Oracle Java Platform group:

• *Oracle Database Java Developer's Guide*

This book introduces the basic concepts of Java and provides general information about server-side configuration and functionality. Information that pertains to the Oracle Java platform as a whole, rather than to a particular product (such as JDBC) is in this book. This book also discusses Java stored procedures, which were formerly discussed in a standalone book.

• *Oracle Database SQLJ Developer's Guide*

This book covers the use of SQLJ to embed static SQL operations directly into Java code, covering SQLJ language syntax and SQLJ translator options and

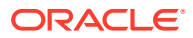

features. Both standard SQLJ features and Oracle-specific SQLJ features are described.

<span id="page-24-0"></span>The following documents are from the Oracle Server Technologies group:

- *Oracle Database Development Guide*
- *Oracle Database PL/SQL Packages and Types Reference*
- *Oracle Database PL/SQL Language Reference*
- *Oracle Database SQL Language Reference*

To download free release notes, installation documentation, white papers, or other collateral, visit the Oracle Technology Network (OTN).

If you already have a user name and password for OTN, then you can go directly to the documentation section of the OTN Web site at

<http://www.oracle.com/technetwork/documentation/index.html>

The following resources are available:

Web site for JDBC, including the latest specifications:

<http://www.oracle.com/technetwork/java/javase/jdbc/index.htm>

### **Conventions**

This section describes the conventions used in the text and code examples of this documentation set. It describes:

- Conventions in Text
- [Conventions in Code Examples](#page-25-0)
- [Conventions for Windows Operating Systems](#page-26-0)

#### **Conventions in Text**

We use various conventions in text to help you more quickly identify special terms. The following table describes those conventions and provides examples of their use.

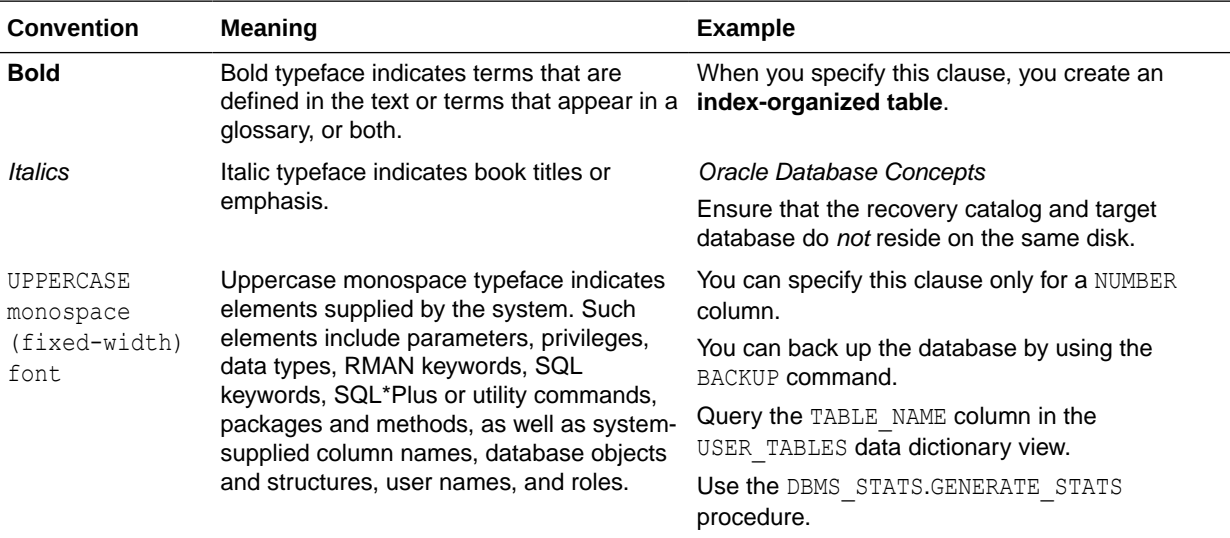

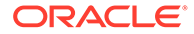

<span id="page-25-0"></span>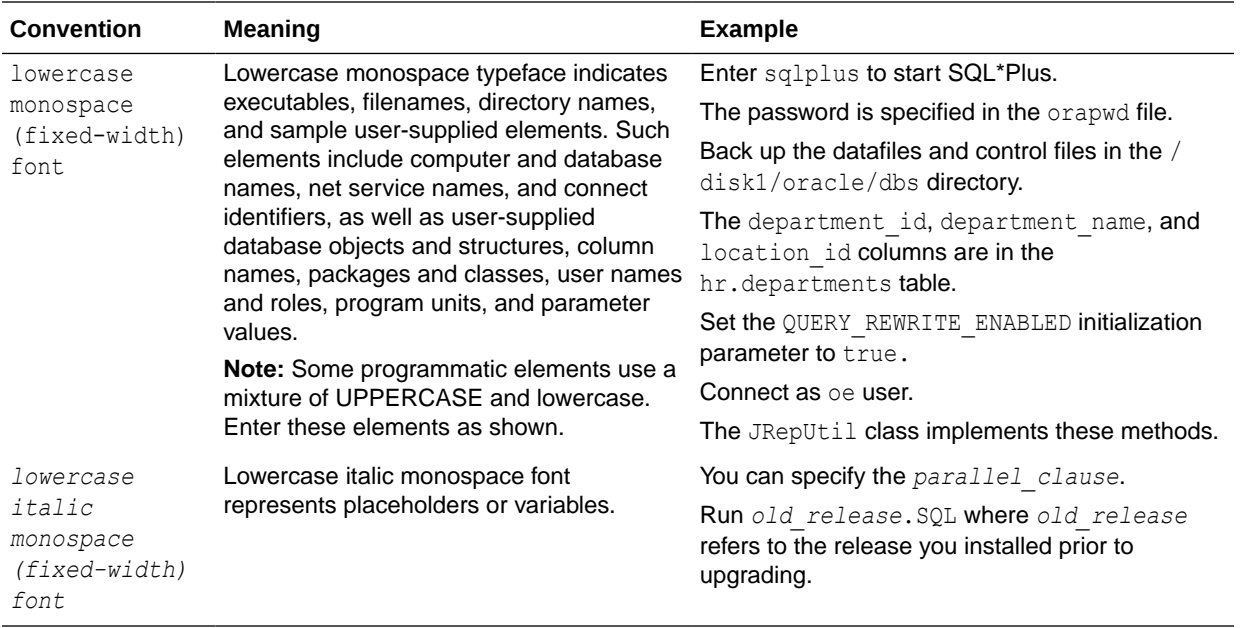

#### **Conventions in Code Examples**

Code examples illustrate Java, SQL, and command-line statements. Examples are displayed in a monospace (fixed-width) font and separated from normal text as shown in this example:

SELECT username FROM dba\_users WHERE username = 'MIGRATE';

The following table describes typographic conventions used in code examples and provides examples of their use.

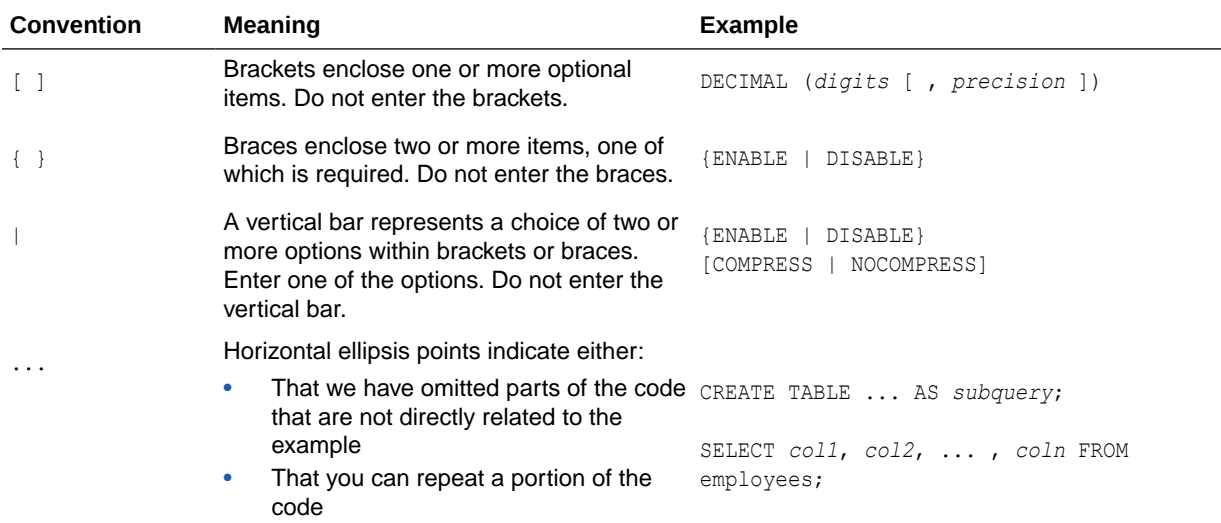

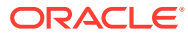

 $\overline{\phantom{a}}$ 

<span id="page-26-0"></span>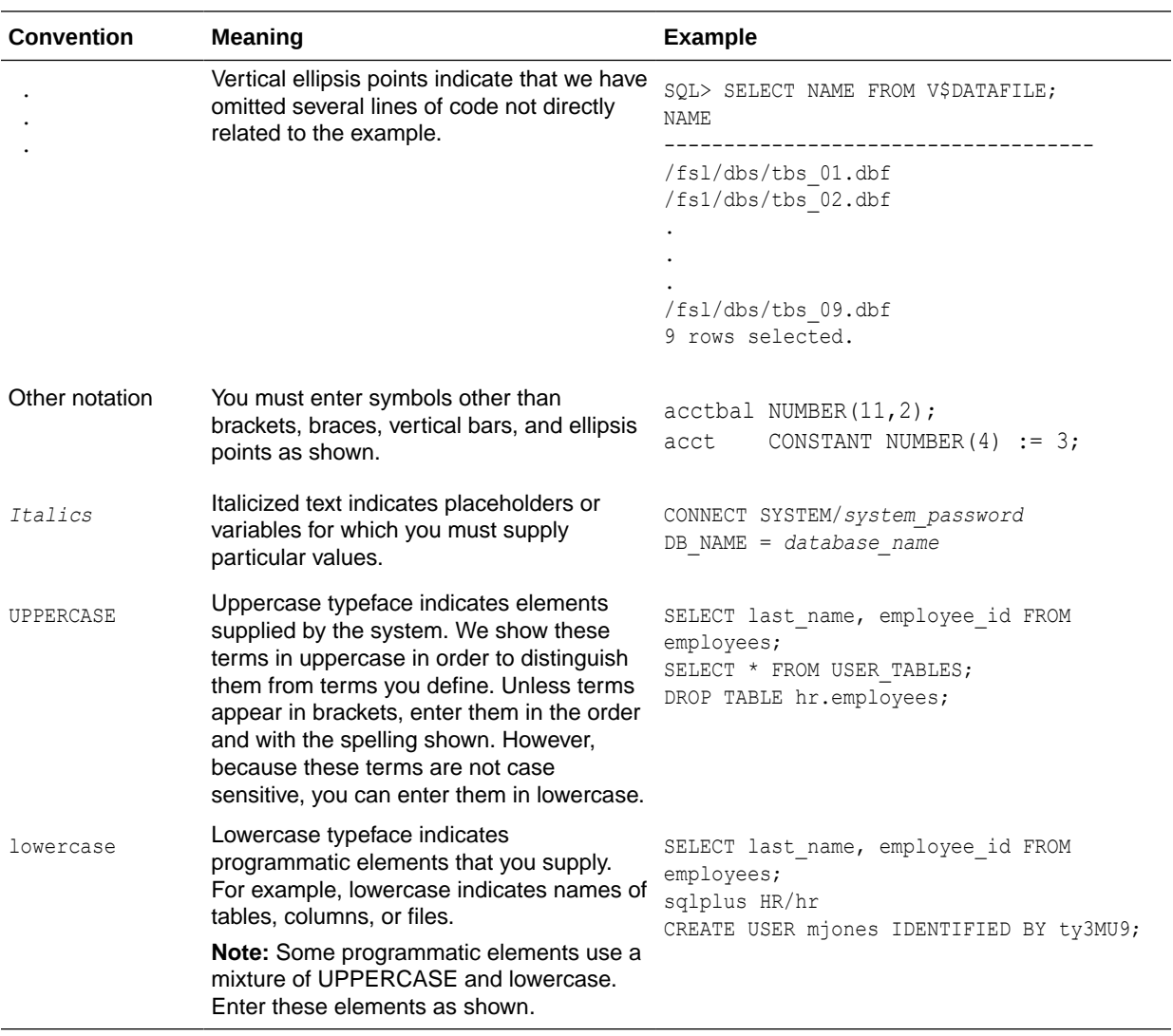

#### **Conventions for Windows Operating Systems**

The following table describes conventions for Windows operating systems and provides examples of their use.

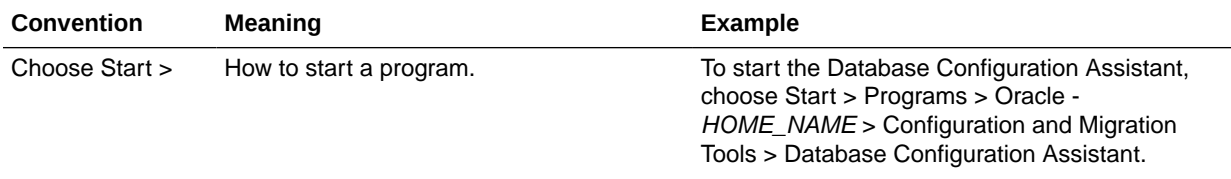

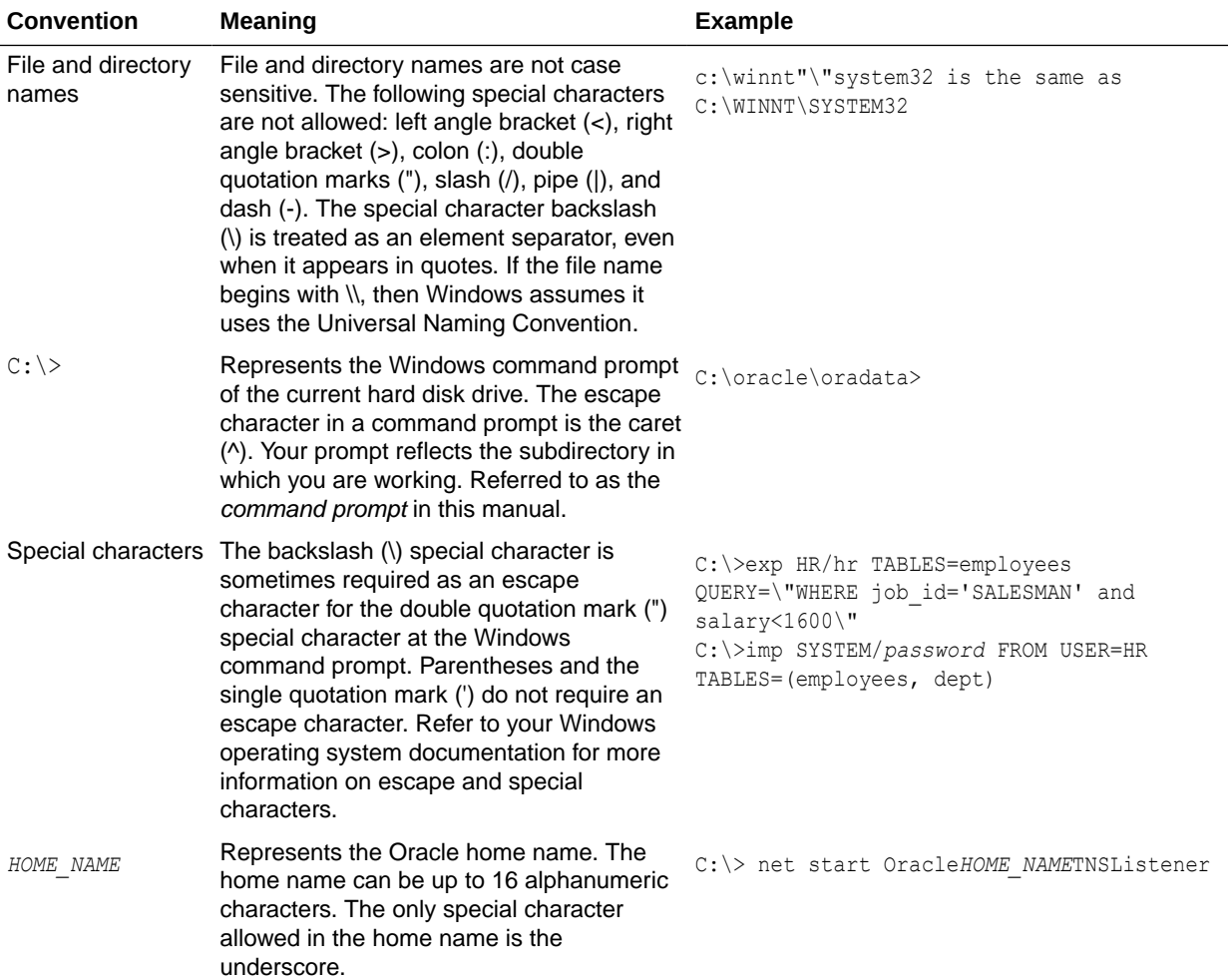

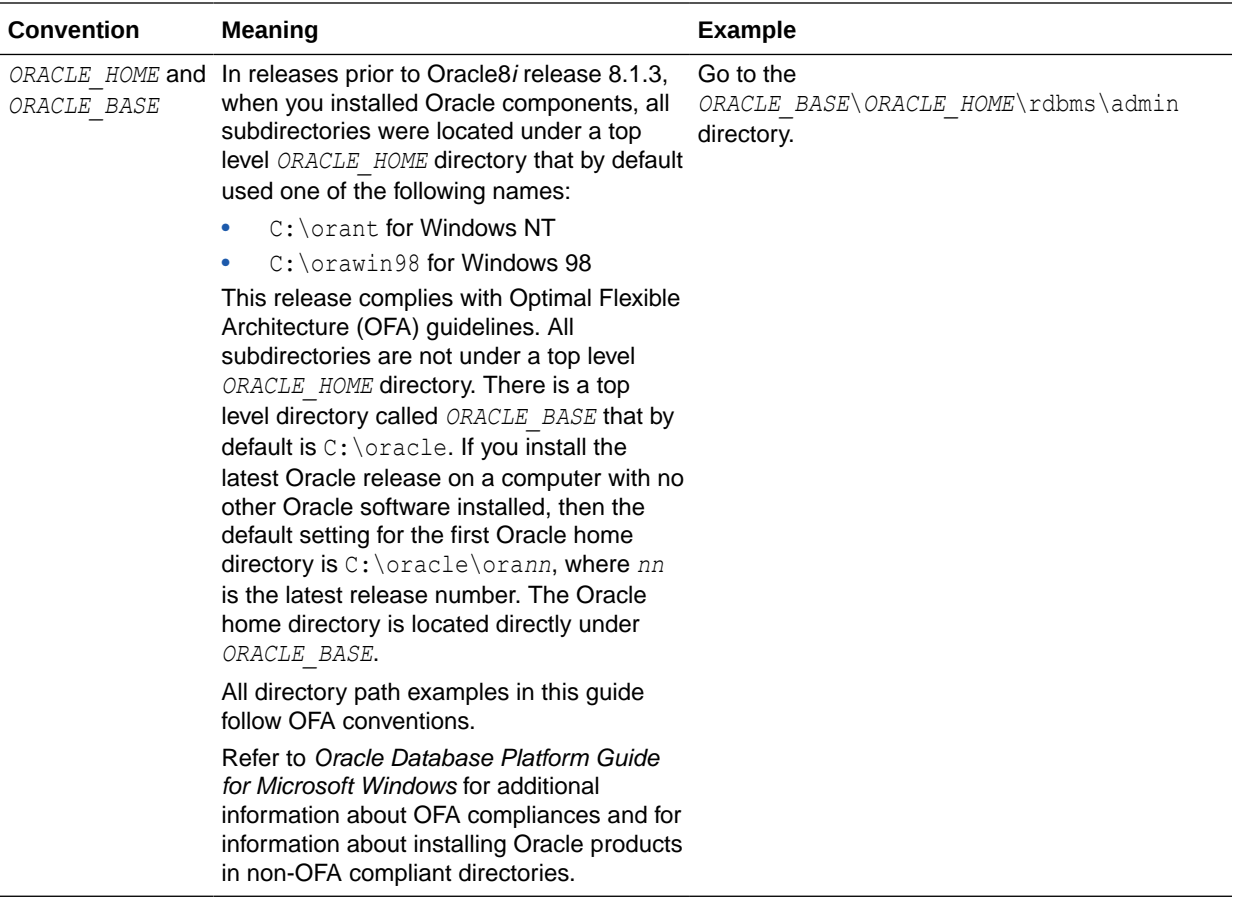

## <span id="page-29-0"></span>Changes in This Release for Oracle Database JDBC Developer's Guide

This preface contains:

• Changes in Oracle Database 19c

### Changes in Oracle Database 19c

The following are changes in *Oracle Database JDBC Developer's Guide* for Oracle Database 19c.

### New Features

The following features are new in this release:

- Enhancement to Application Continuity See [Support for Transparent Application Continuity](#page-414-0)
- Support for Easy Connect Plus See [Support for Easy Connect Plus](#page-154-0)
- Support for token-based authentication See [JDBC Client-Side Security Features](#page-160-0)

### Deprecated Features

The following features are deprecated, and may be desupported in a future release:

- The following APIs from the OraclePreparedStatement and OracleCallableStatement classes have been deprecated as part of enhanced support for Associative Arrays:
	- setPlsqlIndexTable
	- setPlsqlIndexTableAtName
	- registerIndexTableOutParameter
	- getOraclePlsqlIndexTable
	- getPlsqlIndexTable
- Concrete classes in the oracle.sql package

The concrete classes in the oracle.sql package are deprecated. Use the new JDBC interfaces instead of these classes.

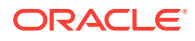

See MoS Note 1364193.1 for more information about these interfaces.

The oracle.jdbc.rowset package is deprecated. Oracle recommends that you use the Standard JDBC RowSet package to replace this feature.

**See Also:** [http://docs.oracle.com/javase/9/docs/api/javax/sql/rowset/package](http://docs.oracle.com/javase/8/docs/api/javax/sql/rowset/package-summary.html)[summary.html](http://docs.oracle.com/javase/8/docs/api/javax/sql/rowset/package-summary.html)

defineColumnType method

Most of the variants of the defineColumnType method are deprecated. The supported variants are for:

- LOB to LONG conversions
- Configure the LOB prefetch size

See the JDBC Javadoc for more information.

CONNECTION PROPERTY STREAM CHUNK SIZE property

See the JDBC Javadoc for more information.

• Oracle Update Batching

Oracle update batching was deprecated in Oracle Database 12*c* Release 1 (12.1). Since Oracle Database 12*c* Release 2 (12.2), Oracle update batching is a no operation code (no-op). This means that if you implement Oracle update batching in your application, using the Oracle Database 19c JDBC driver, then the specified batch size is not set and results in a batch size of 1. With this batch setting, your application processes one row at a time. Oracle strongly recommends that you use the standard JDBC batching if you are using the Oracle Database 19c JDBC driver.

See [Standard Update Batching](#page-340-0) section for more information.

• EndToEndMetrics related APIs

EndToEndMetrics related APIs are deprecated since Oracle Database 12*c* release 2 (12.2).

See [JDBC DMS Metrics](#page-486-0) for more information.

### Other Changes

#### **Security Update for Native Encryption**

Oracle provides a patch that you can download to address necessary security enhancements that affect native network encryption environments in Oracle Database release 11.2 and later. This patch is available in My Oracle Support note 2118136.2.

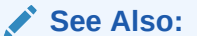

*Oracle Database Security Guide* for more information

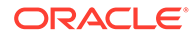

# <span id="page-31-0"></span>Part I **Overview**

The chapters in this part introduce the concept of Java Database Connectivity (JDBC) and provide an overview of the Oracle implementation of JDBC. This part provides basic information about installation and configuration of the Oracle client with reference to JDBC drivers. This part also covers the basic steps in creating and running any JDBC application.

Part I contains the following chapters:

- [Introducing JDBC](#page-32-0)
- **[Getting Started](#page-40-0)**

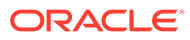

# <span id="page-32-0"></span>1 Introducing JDBC

Java Database Connectivity (JDBC) is a Java standard that provides the interface for connecting from Java to relational databases. The JDBC standard is defined and implemented through the standard java.sql interfaces. This enables individual providers to implement and extend the standard with their own JDBC drivers. JDBC is based on the X/ Open SQL Call Level Interface (CLI). JDBC 4.0 complies with the SQL 2003 standard.

This chapter provides an overview of the Oracle implementation of JDBC, covering the following topics:

- Overview of Oracle JDBC Drivers
- [Choosing the Appropriate Driver](#page-34-0)
- [Feature Differences Between JDBC OCI and Thin Drivers](#page-35-0)
- [Environments and Support](#page-35-0)
- **[Feature List](#page-36-0)**

### 1.1 Overview of Oracle JDBC Drivers

In addition to supporting the standard JDBC application programming interfaces (APIs), Oracle drivers have extensions to support Oracle-specific data types and to enhance performance.

Oracle provides the following JDBC drivers:

Thin driver

The JDBC Thin driver is a pure Java, Type IV driver that can be used in applications. It is platform-independent and does not require any additional Oracle software on the clientside. The JDBC Thin driver communicates with the server using Oracle Net Services to access Oracle Database.

The JDBC Thin driver enables a direct connection to the database by providing an implementation of Oracle Net Services on top of Java sockets. The driver supports the TCP/IP protocol and requires a TNS listener on the TCP/IP sockets on the database server.

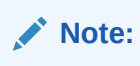

Oracle recommends you to use the Thin driver unless you have a feature that is supported only by a specific driver.

• Oracle Call Interface (OCI) driver

It is used on the client-side with an Oracle client installation. It can be used only with applications.

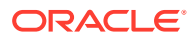

The JDBC OCI driver is a Type II driver used with Java applications. It requires platform-specific OCI libraries. It supports all installed Oracle Net adapters, including interprocess communication (IPC), named pipes, TCP/IP, and Internetwork Packet Exchange/Sequenced Packet Exchange (IPX/SPX).

The JDBC OCI driver, written in a combination of Java and C, converts JDBC invocations to calls to OCI, using native methods to call C-entry points. These calls communicate with the database using Oracle Net Services.

The JDBC OCI driver uses the OCI libraries, C-entry points, Oracle Net, core libraries, and other necessary files on the client computer where it is installed.

OCI is an API that enables you to create applications that use the native procedures or function calls of a third-generation language to access Oracle Database and control all phases of the SQL statement processing.

Server-side Thin driver

It is functionally similar to the client-side Thin driver. However, it is used for code that runs on the database server and needs to access another session either on the same server or on a remote server on any tier.

The JDBC server-side Thin driver offers the same functionality as the JDBC Thin driver that runs on the client-side. However, the JDBC server-side Thin driver runs inside Oracle Database and accesses a remote database or a different session on the same database for use with Java in the database.

This driver is useful in the following scenarios:

- Accessing a remote database server from an Oracle Database instance acting as a middle tier
- Accessing an Oracle Database session from inside another, such as from a Java stored procedure

The use of JDBC Thin driver from a client application or from inside a server does not affect the code.

Server-side internal driver

It is used for code that runs on the database server and accesses the same session. That is, the code runs and accesses data from a single Oracle session.

The JDBC server-side internal driver supports any Java code that runs inside Oracle Database, such as in a Java stored procedure, and accesses the same database. It lets the Oracle Java Virtual Machine (Oracle JVM) to communicate directly with the SQL engine for use with Java in the database.

The JDBC server-side internal driver, the Oracle JVM, the database, and the SQL engine all run within the same address space, and therefore, the issue of network round-trips is irrelevant. The programs access the SQL engine by using function calls.

#### **Note:**

The server-side internal driver does not support the cancel and setQueryTimeout methods of the Statement class.

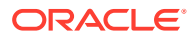

The JDBC server-side internal driver is fully consistent with the client-side drivers and supports the same features and extensions.

<span id="page-34-0"></span>The following figure illustrates the architecture of Oracle JDBC drivers and Oracle Database.

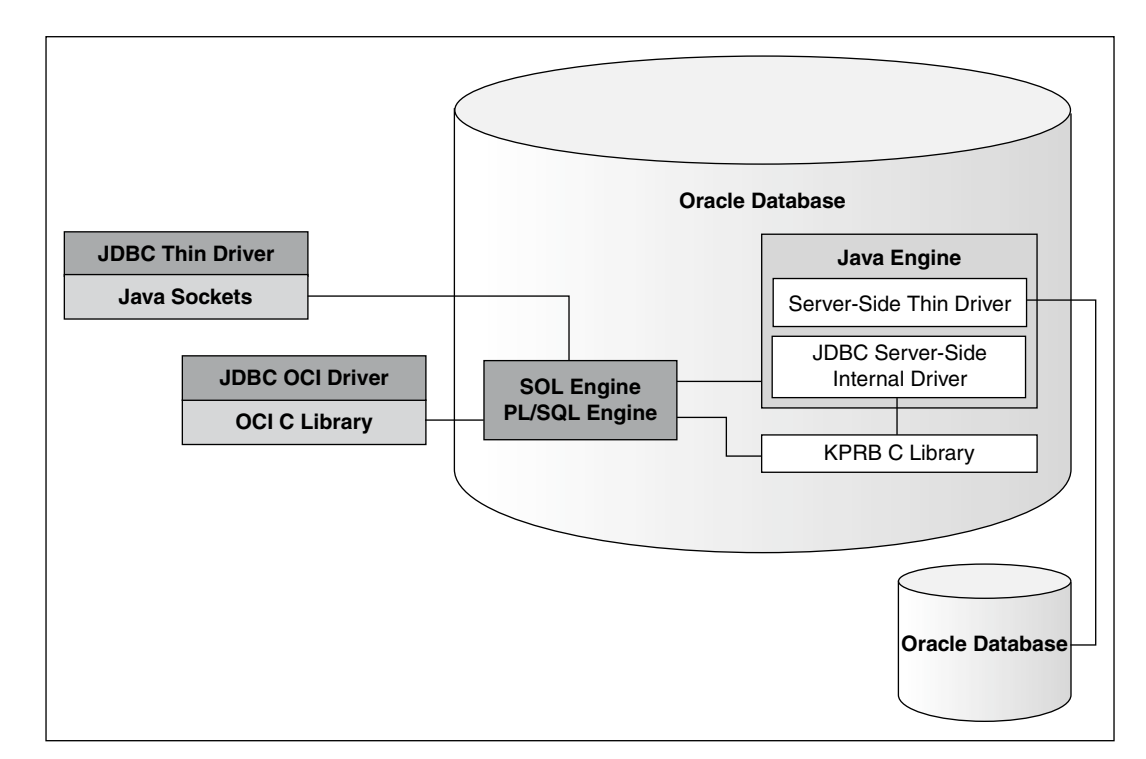

**Figure 1-1 Architecture of Oracle JDBC Drivers and Oracle Database**

#### **Related Topics**

- [Features Specific to JDBC Thin](#page-119-0)
- [Features Specific to JDBC OCI Driver](#page-121-0)
- [Server-Side Internal Driver](#page-133-0)

## 1.2 Choosing the Appropriate Driver

Consider the following when choosing a JDBC driver for your application or applet:

- In general, unless you need OCI-specific features, such as support for non-TCP/IP networks, use the JDBC Thin driver.
- If you want maximum portability and performance, then use the JDBC Thin driver. You can connect to Oracle Database from an application using the JDBC Thin driver.
- If you want to use Lightweight Directory Access Protocol (LDAP) over Secure Sockets Layer (SSL)/Transport Layer Security (TLS), then use the JDBC Thin driver.
- If you are writing a client application for an Oracle client environment and need OCIdriver-specific features, such as support for non-TCP/IP networks, then use the JDBC OCI driver.

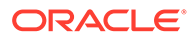

- <span id="page-35-0"></span>• For code that runs in the database server and needs to access a remote database or another session within the same database instance, use the JDBC server-side Thin driver.
- If your code runs inside the database server and needs to access data locally within the session, then use the JDBC server-side internal driver to access that server.

## 1.3 Feature Differences Between JDBC OCI and Thin **Drivers**

Table 1-1 lists the features that are specific either to the JDBC OCI or JDBC Thin driver in Oracle Database Release 18c.

| <b>JDBC OCI Driver</b>                     | <b>JDBC Thin Driver</b>                                              |
|--------------------------------------------|----------------------------------------------------------------------|
| OCI connection pooling                     | NA.                                                                  |
| NA.                                        | Default support for Native XA                                        |
| Transparent Application Failover (TAF)     | NA.                                                                  |
| NA.                                        | <b>Application Continuity</b>                                        |
| NA.                                        | Transaction Guard                                                    |
| <b>NA</b>                                  | Support for row count per iteration for array<br><b>DML</b>          |
| NA.                                        | SHA-2 Support in Oracle Advanced Security                            |
| oraaccess. xml configuration file settings | NA.                                                                  |
| <b>NA</b>                                  | Oracle Advanced Queuing                                              |
| NA.                                        | <b>Continuous Query Notification</b>                                 |
| NA.                                        | Support for the O7L MR client ability                                |
| NA.                                        | Support for promoting a local transaction to a<br>global transaction |

**Table 1-1 Feature Differences Between JDBC OCI and JDBC Thin Drivers**

#### **Note:**

- The OCI optimized fetch feature is internal to the JDBC OCI driver and not applicable to the JDBC Thin driver.
- Some JDBC OCI driver features, inherited from the OCI library, are not available in the Thin JDBC driver.

## 1.4 Environments and Support

This section provides a brief discussion of the following topics:

- [Supported JDK and JDBC Versions](#page-36-0)
- **[JNI and Java Environments](#page-36-0)**

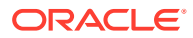
• JDBC and IDEs

## 1.4.1 Supported JDK and JDBC Versions

In Oracle Database 19c, all the JDBC drivers are compatible with JDK 10. Support for JDK 10 is provided through the  $\circ$ jdbc10.jarfile.

#### **Related Topics**

- [Version Compatibility for Oracle JDBC Drivers](#page-40-0) This section discusses the general JDBC version compatibility issues.
- [Version Compatibility for Oracle JDBC Drivers](#page-40-0) This section discusses the general JDBC version compatibility issues.

### 1.4.2 JNI and Java Environments

The JDBC OCI driver uses the standard Java Native Interface (JNI) to call OCI C libraries. You can use the JDBC OCI driver with Java Virtual Machines (JVMs), in particular, with Microsoft and IBM JVMs.

### 1.4.3 JDBC and IDEs

The Oracle JDeveloper Suite provides developers with a single, integrated set of products to build, debug, and deploy component-based database applications for the Internet. The Oracle JDeveloper environment contains integrated support for JDBC, including the JDBC Thin driver and the native OCI driver. The database component of Oracle JDeveloper uses the JDBC drivers to manage the connection between the application running on the client and the server.

## 1.5 Feature List

The following table lists the features and the versions in which they were first supported for each of the three Oracle JDBC drivers: server-side internal driver, JDBC OCI driver, and JDBC Thin driver.

| <b>Feature</b>                                                | Server-Side<br><b>Internal</b> | <b>JDBC OCI</b> | <b>JDBC Thin</b> |
|---------------------------------------------------------------|--------------------------------|-----------------|------------------|
| <b>JDK 1.0</b>                                                |                                | 7.2.2           | 7.2.2            |
| <b>JDBC 1.0.2</b>                                             |                                | 7.2.2           | 7.2.2            |
| <b>JDK 1.1.1</b>                                              |                                | 8.0.6           | 8.0.6            |
| JDBC 1.22 (No new features; just minor revisions)             |                                | 8.0.6           | 8.0.6            |
| defineColumnType <sup>1</sup>                                 |                                | 8.0.6           | 8.0.6            |
| <b>Row Prefetch</b>                                           |                                | 8.0.6           | 8.0.6            |
| Java Native Interface                                         |                                | 8.1.6           |                  |
| <b>JDK 1.2</b>                                                | 9.0.1                          | 8.1.6           | 8.1.6            |
| JDBC 2.0 SQL3 Types (BLOB, CLOB, Struct, Array, 8.1.5<br>REF) |                                | 8.1.5           | 8.1.5            |

**Table 1-2 Feature List**

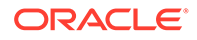

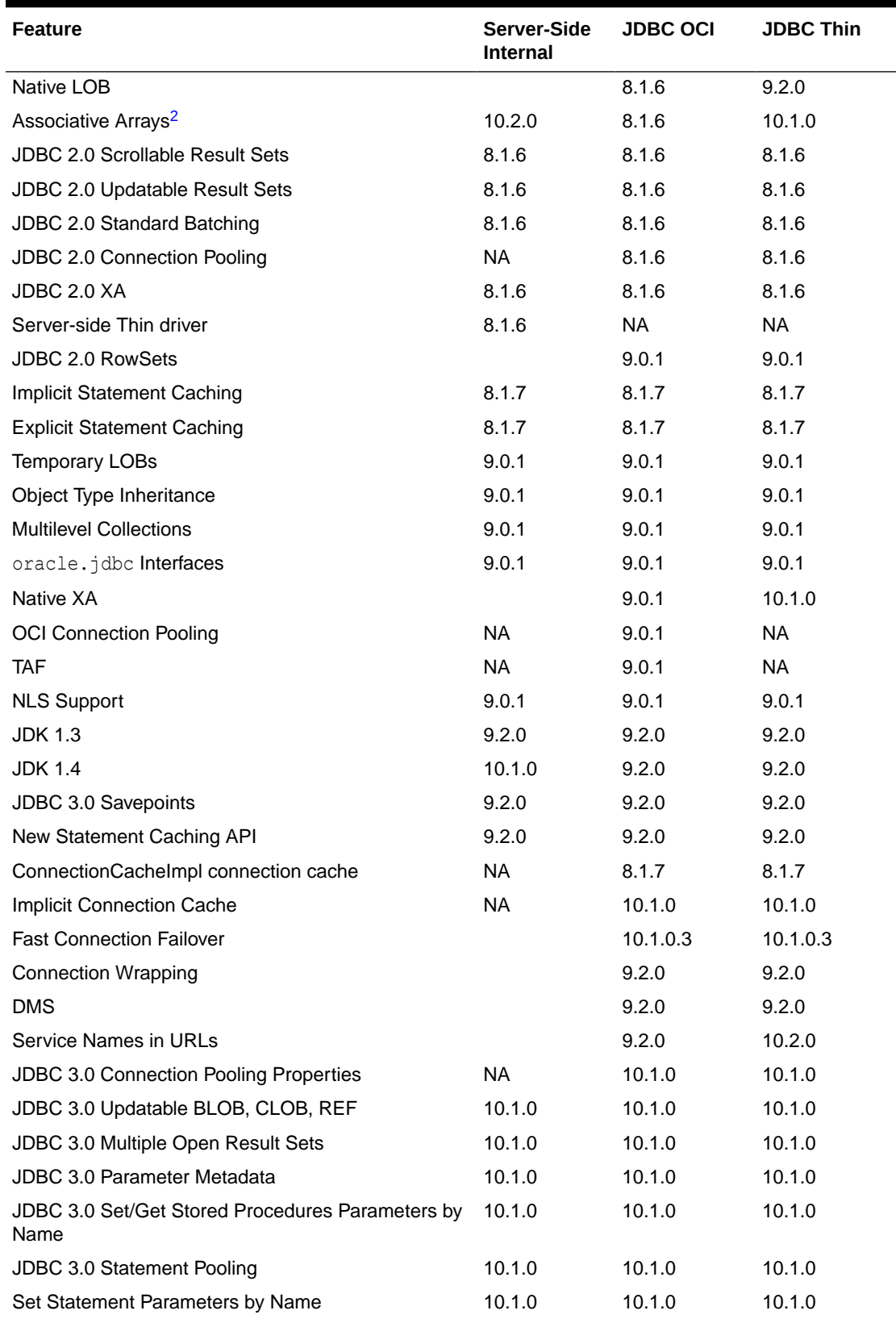

#### **Table 1-2 (Cont.) Feature List**

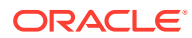

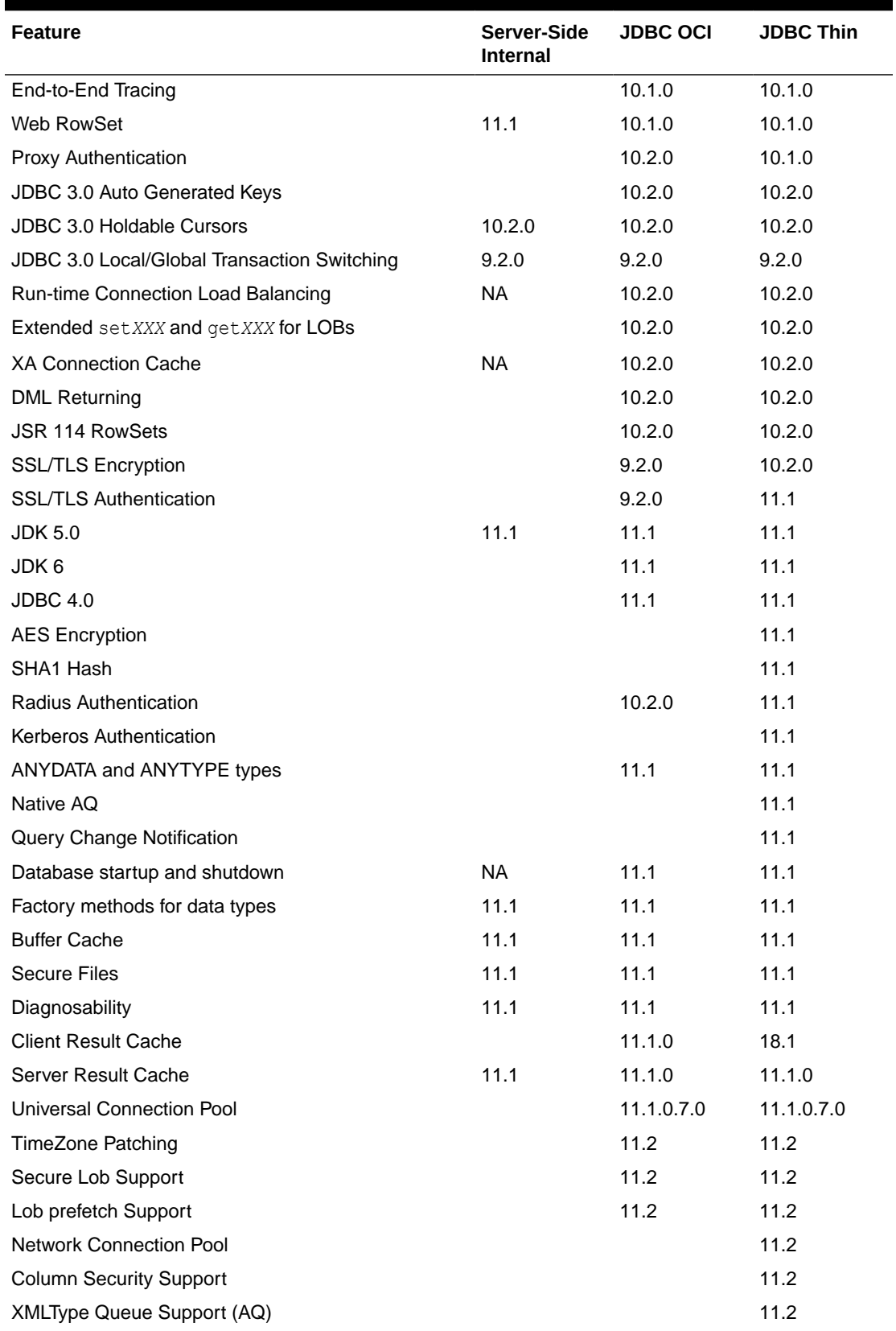

#### **Table 1-2 (Cont.) Feature List**

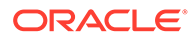

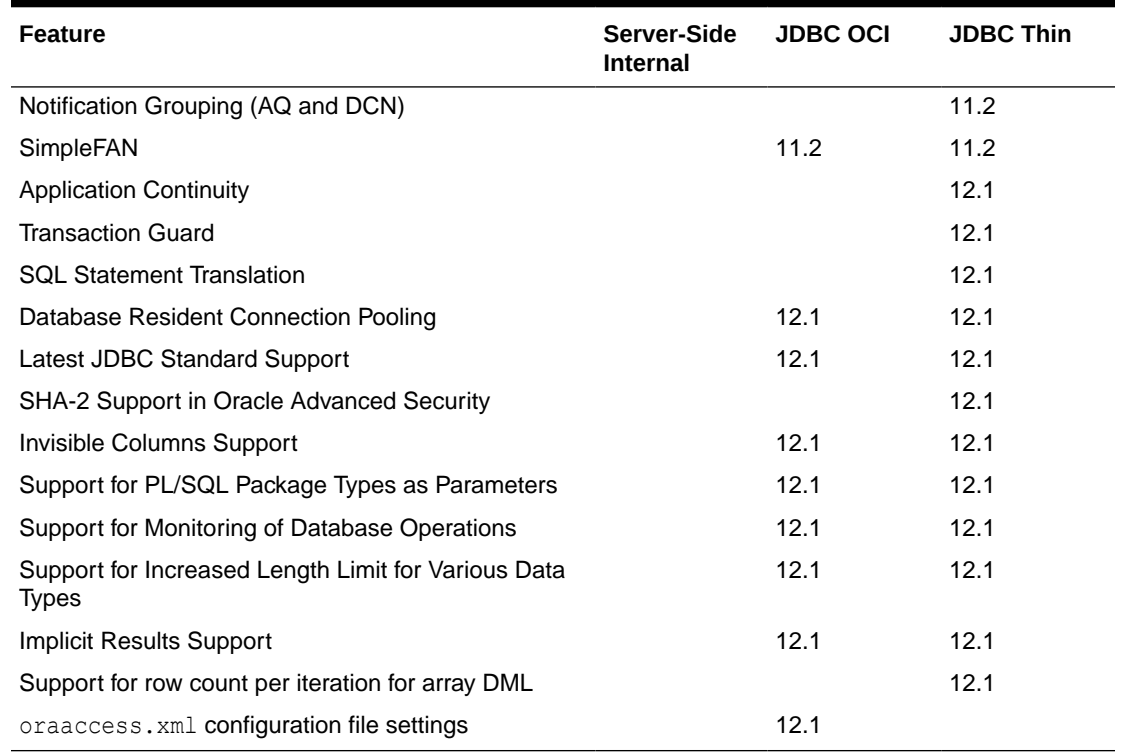

#### <span id="page-39-0"></span>**Table 1-2 (Cont.) Feature List**

1 Starting from Oracle Database 12*c* Release 1 (12.1), most of the variants of this method have been deprecated. The current versions only enable to perform LOB to LONG conversions and configure the LOB prefetch size.

2 Associative Arrays were previously known as index-by tables.

#### **Note:**

- In the table, NA means that the feature is not applicable for the corresponding Oracle JDBC driver.
- The ConnectionCacheImpl connection cache feature is deprecated since Oracle Database 10*g*.
- The Implicit Connection Cache feature is desupported from this release.

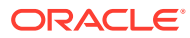

# <span id="page-40-0"></span>2 Getting Started

This chapter discusses the compatibility of Oracle Java Database Connectivity (JDBC) driver versions, database versions, and Java Development Kit (JDK) versions.

It also describes the basics of testing a client installation and configuration and running a simple application. This chapter contains the following sections:

- Version Compatibility for Oracle JDBC Drivers
- [Verifying a JDBC Client Installation](#page-41-0)
- [Basic Steps in JDBC](#page-46-0)
- [Sample: Connecting\\_ Querying\\_ and Processing the Results](#page-54-0)
- [Support for Invisible Columns](#page-55-0)
- [Support for Verifying JSON Data](#page-57-0)
- **[Support for Implicit Results](#page-58-0)**
- [Support for Lightweight Connection Validation](#page-60-0)
- [Support for Deprioritization of Database Nodes](#page-62-0)
- [Support for Oracle Connection Manager in Traffic Director Mode](#page-62-0)
- [Support for Memoptimized Rowstore Fast Ingest](#page-66-0)
- [Stored Procedure Calls in JDBC Programs](#page-67-0)
- [About Processing SQL Exceptions](#page-68-0)

## 2.1 Version Compatibility for Oracle JDBC Drivers

This section discusses the general JDBC version compatibility issues.

The following table describes the JDBC and Oracle Database interoperability matrix or the certification matrix:

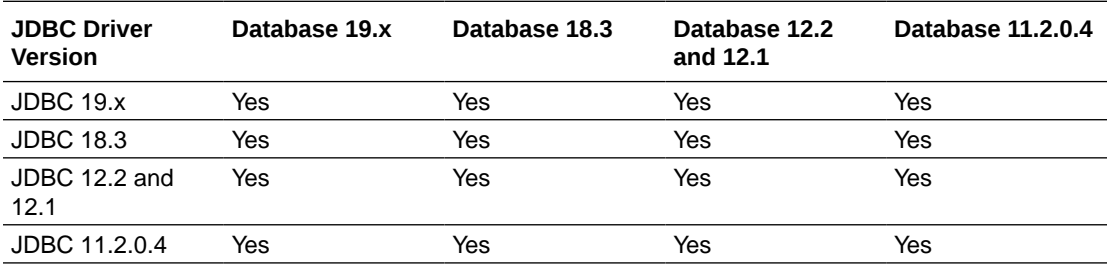

Oracle JDBC Drivers are always compliant to the latest JDK version for every new release. For some versions, JDBC drivers support multiple JDK versions. The following table describes the release-specific JDBC JAR files and supported JDK versions for various Oracle Database versions:

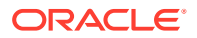

<span id="page-41-0"></span>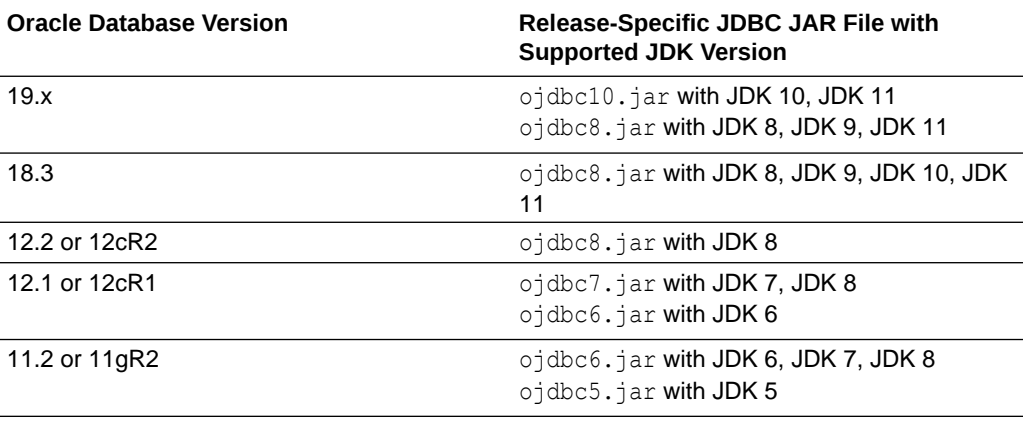

#### **Related Topics**

- *Oracle Universal Connection Pool Developer's Guide*
- [http://www.oracle.com/technetwork/database/enterprise-edition/jdbc](http://www.oracle.com/technetwork/database/enterprise-edition/jdbc-faq-090281.html)[faq-090281.html](http://www.oracle.com/technetwork/database/enterprise-edition/jdbc-faq-090281.html)

## 2.2 Verifying a JDBC Client Installation

To verify a JDBC client installation, you must do all of the following:

- [Checking the Installed Directories and Files](#page-42-0)
- [Checking the Environment Variables](#page-43-0)
- [Ensuring that the Java Code Can Be Compiled and Run](#page-44-0)
- [Determining the Version of the JDBC Driver](#page-44-0)
- [Testing the JDBC and Database Connection](#page-45-0)

This section describes the steps for verifying an Oracle client installation of the JDBC drivers, assuming that you have already installed the driver of your choice. Installation of an Oracle JDBC driver is platform-specific. You must follow the installation instructions for the driver you want to install in your platform-specific documentation.

If you use the JDBC Thin driver, then there is no additional installation on the client computer. If you use the JDBC Oracle Call Interface (OCI) driver, then you must also install the Oracle client software. This includes Oracle Net and the OCI libraries.

#### **Note:**

The JDBC Thin driver requires a TCP/IP listener to be running on the computer where the database is installed.

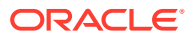

## <span id="page-42-0"></span>2.2.1 Checking the Installed Directories and Files

Installing the Oracle Java products creates the directories described in this section, among other things.

- *ORACLE\_HOME*/jdbc
- *ORACLE\_HOME* /jlib

Check whether or not the following directories and files have been created and populated in the *ORACLE\_HOME*/jdbc directory:

• doc

This directory contains the  $javadoc,zip$  file, which is the Oracle JDBC application programming interface (API) documentation.

• lib

The lib directory contains the following required Java classes:

– ojdbc10.jar and ojdbc10\_g.jar

Contain the JDBC driver classes for use with JDK 8, JDK 9, and JDK 11

– ojdbc8.jar and ojdbc8\_g.jar

Contain the JDBC driver classes for use with JDK 8

orai18n.jar and orai18n-mapping.jar

Contain classes for globalization and multibyte character sets support

Readme.txt

This file contains late-breaking and release-specific information about the drivers, which may not have been included in other documentation on the product.

Check whether or not the following directories have been created and populated in the ORACLE\_HOME / jlib directory:

jta.jar and jndi.jar

These files contain classes for the Java Transaction API (JTA) and the Java Naming and Directory Interface (JNDI). These are required only if you are using JTA features for distributed transaction management or JNDI features for naming services.

• ons.jar

This JAR file contains classes for Oracle RAC Fast Application Notification. It is also required for Universal Connection Pool (UCP) features like Fast Connection Failover, Run-time Load Balancing, Web Session Affinity, and Transaction Affinity.

#### **Related Topics**

- [Oracle RAC Fast Application Notification](#page-508-0)
- [jta.jar](http://www.oracle.com/technetwork/java/javaee/jta/)
- [jndi.jar](http://www.oracle.com/technetwork/java/jndi/index.html)
- *Oracle Universal Connection Pool Developer's Guide*

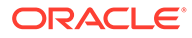

### <span id="page-43-0"></span>2.2.2 Checking the Environment Variables

This section describes the environment variables that you must set for the JDBC OCI driver and the JDBC Thin driver on Solaris, Linux, and Microsoft Windows platforms.

You must set the CLASSPATH environment variable for JDBC OCI or Thin driver. Include the following in the CLASSPATH environment variable:

*ORACLE\_HOME*/jdbc/lib/ojdbc10.jar *ORACLE\_HOME*/jdbc/lib/ojdbc8.jar *ORACLE\_HOME*/jlib/orai18n.jar

#### **Note:**

If you use the JTA features and the JNDI features, then you must specify jta.jar and jndi.jar in your CLASSPATH environment variable.

#### **JDBC OCI Driver**

To use the JDBC OCI driver, you must also set the following value for the library path environment variable:

On Solaris or Linux, set the LD\_LIBRARY\_PATH environment variable as follows:

*ORACLE\_HOME*/lib

This directory contains the libocijdbc19.so shared object library.

• On Microsoft Windows, set the PATH environment variable as follows:

*ORACLE\_HOME*\bin

This directory contains the ocijdbc19.dll dynamic link library.

All of the JDBC OCI demonstration programs can be run in the Instant Client mode by including the JDBC OCI Instant Client data shared library on the library path environment variable.

#### **JDBC Thin Driver**

To use the JDBC Thin driver, you do not have to set any other environment variables. However, to use the JDBC server-side Thin driver, you need to set permission.

#### **Setting Permission for the Server-Side Thin Driver**

The JDBC server-side Thin driver opens a socket for its connection to the database. As Oracle Database enforces the Java security model, a check is performed for a SocketPermission object.

To use the JDBC server-side Thin driver, the connecting user must be granted the appropriate permission. The following is an example of how the permission can be granted for the user HR:

```
CREATE ROLE jdbcthin;
CALL dbms java.grant permission('JDBCTHIN', 'java.net.SocketPermission', '*',
'connect');
GRANT jdbcthin TO HR;
```
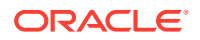

<span id="page-44-0"></span>Note that JDBCTHIN in the grant permission call must be in uppercase. The asterisk  $(*)$  is a pattern. You can restrict the user by granting permission to connect to only specific computers or ports.

#### **Related Topics**

- [Features Specific to JDBC OCI Driver](#page-121-0)
- *Oracle Database Java Developer's Guide*

### 2.2.3 Ensuring that the Java Code Can Be Compiled and Run

To further ensure that Java is set up properly on your client system, go to the samples directory under the *ORACLE\_HOME*/jdbc/demo directory. Now, type the following commands on the command line, one after the other, to see if the Java compiler and the Java interpreter run without error:

```
javac
```
java

Each of the preceding commands should display a list of options and parameters and then exit. Ideally, verify that you can compile and run a simple test program, such as  $jdbc/demo/$ samples/generic/SelectExample.

### 2.2.4 Determining the Version of the JDBC Driver

To determine the version of the JDBC driver, call the  $getDiriveversion$  method of the OracleDatabaseMetaData class as shown in the following sample code:

```
import java.sql.*;
import oracle.jdbc.*;
import oracle.jdbc.pool.OracleDataSource;
class JDBCVersion
{
  public static void main (String args[]) throws SQLException
\{ OracleDataSource ods = new OracleDataSource();
    ods.setURL("jdbc:oracle:thin:HR/hr@<host>:<port>:<service>");
    Connection conn = ods.getConnection();
     // Create Oracle DatabaseMetaData object
     DatabaseMetaData meta = conn.getMetaData();
     // gets driver info:
     System.out.println("JDBC driver version is " + meta.getDriverVersion());
   }
}
```
You can also determine the version of the JDBC driver by executing the following commands:

- java -jar ojdbc8.jar
- java -jar ojdbc10.jar

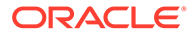

### <span id="page-45-0"></span>2.2.5 Testing the JDBC and Database Connection

The samples directory contains sample programs for a particular Oracle JDBC driver. One of the programs, JdbcCheckup.java, is designed to test JDBC and the database connection. The program queries for the user name, password, and the name of the database to which you want to connect. The program connects to the database, queries for the string "Hello World", and prints it to the screen.

Go to the samples directory, and compile and run the JdbcCheckup.java program. If the results of the query print without error, then your Java and JDBC installations are correct.

Although JdbcCheckup.java is a simple program, it demonstrates several important functions by performing the following:

- Imports the necessary Java classes, including JDBC classes
- Creates a DataSource instance
- Connects to the database
- Runs a simple query
- Prints the query results to your screen

The JdbcCheckup.java program, which uses the JDBC OCI driver, is as follows:

```
/*
 * This sample can be used to check the JDBC installation.
  * Just run it and provide the connect information. It will select
  * "Hello World" from the database.
  */
// You need to import the java.sql and JDBC packages to use JDBC
import java.sql.*;
import oracle.jdbc.*;
import oracle.jdbc.pool.OracleDataSource;
// We import java.io to be able to read from the command line
import java.io.*;
class JdbcCheckup
{
   public static void main(String args[]) throws SQLException, IOException
   {
     // Prompt the user for connect information
     System.out.println("Please enter information to test connection to 
                           the database");
     String user;
     String password;
     String database;
    user = readEntry("user: ");int slash index = user.indexOf('/');
    if (slash index != -1)
     {
       password = user.substring(slash_index + 1);
      user = user.substring(0, slash index);
     }
```
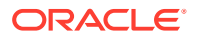

```
 else
      password = readEntry("password: ");
    database = readEntry("database(a TNSNAME entry): ");
    System.out.print("Connecting to the database...");
    System.out.flush();
    System.out.println("Connecting...");
    // Open an OracleDataSource and get a connection
    OracleDataSource ods = new OracleDataSource();
    ods.setURL("jdbc:oracle:oci:@" + database);
    ods.setUser(user);
    ods.setPassword(password);
    Connection conn = ods.getConnection();
    System.out.println("connected.");
     // Create a statement
   Statement stmt = conn.createStatement();
    // Do the SQL "Hello World" thing
   ResultSet rset = stmt.executeQuery("select 'Hello World' from dual");
    while (rset.next())
      System.out.println(rset.getString(1));
    // close the result set, the statement and the connection
    rset.close();
    stmt.close();
    conn.close();
    System.out.println("Your JDBC installation is correct.");
  }
  // Utility function to read a line from standard input
  static String readEntry(String prompt)
  {
     try
     {
      StringBuffer buffer = new StringBuffer();
      System.out.print(prompt);
      System.out.flush();
      int c = System.in.read();
     while (c := \ln \sqrt{6} \& c := -1)\{ buffer.append((char)c);
        c = System.in.read();
       }
      return buffer.toString().trim();
     }
     catch(IOException e)
     {
      return "";
 }
  }
```
## 2.3 Basic Steps in JDBC

}

After verifying the JDBC client installation, you can start creating your JDBC applications. When using Oracle JDBC drivers, you must include certain driver-specific information in your programs. This section describes, in the form of a tutorial, where and how to add the

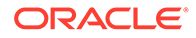

information. The tutorial guides you through the steps to create code that connects to and queries a database from the client.

You must write code to perform the following tasks:

- **1.** Importing Packages
- **2.** [Opening a Connection to a Database](#page-48-0)
- **3.** [Creating a Statement Object](#page-49-0)
- **4.** [Running a Query and Retrieving a Result Set Object](#page-49-0)
- **5.** [Processing the Result Set Object](#page-49-0)
- **6.** [Closing the Result Set and Statement Objects](#page-50-0)
- **7.** [Making Changes to the Database](#page-50-0)
- **8.** [About Committing Changes](#page-52-0)
- **9.** [Closing the Connection](#page-54-0)

#### **Note:**

You must supply Oracle driver-specific information for the first three tasks that enable your program to use the JDBC application programming interface (API) to access a database. For the other tasks, you can use standard JDBC Java code, as you would for any Java application.

### 2.3.1 Importing Packages

Regardless of which Oracle JDBC driver you use, include the import statements shown in Table 2-1 at the beginning of your program using the following syntax:

import <package\_name>;

| <b>Import statement</b>    | <b>Provides</b>                                                                                                    |
|----------------------------|----------------------------------------------------------------------------------------------------|
| import java.sql.*;         | Standard JDBC packages.                                                                                                    |
| import java.math.*;        | The BigDecimal and BigInteger classes. You can<br>omit this package if you are not going to use these<br>classes in your application. |
| import oracle.jdbc.*;      | Oracle extensions to JDBC. This is optional.                                                                                          |
| import oracle.jdbc.pool.*; | OracleDataSource.                                                                                                    |
| import oracle.sql.*;       | Oracle type extensions. This is optional.                                                                                             |

**Table 2-1 Import Statements for JDBC Driver**

The Oracle packages listed as optional provide access to the extended functionality provided by Oracle JDBC drivers, but are not required for the example presented in this section.

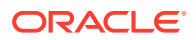

#### **Note:**

It is better to import only the classes your application needs, rather than using the wildcard asterisk  $(*)$ . This guide uses the asterisk  $(*)$  for simplicity, but this is not the recommended way of importing classes and interfaces.

### <span id="page-48-0"></span>2.3.2 Opening a Connection to a Database

First, you must create an OracleDataSource instance. Then, open a connection to the database using the OracleDataSource.getConnection method. The properties of the retrieved connection are derived from the OracleDataSource instance. If you set the URL connection property, then all other properties, including TNSEntryName, DatabaseName, ServiceName, ServerName, PortNumber, Network Protocol, and driver type are ignored.

#### **Specifying a Database URL, User Name, and Password**

The following code sets the URL, user name, and password for a data source:

```
OracleDataSource ods = new OracleDataSource();
ods.setURL(url);
ods.setUser(user);
ods.setPassword(password);
```
The following example connects user  $HR$  with password  $hr$  to a database with service  $orc1$ through port 5221 of the host myhost, using the JDBC Thin driver:

```
OracleDataSource ods = new OracleDataSource();
String url = "jdbc:oracle:thin:@//myhost:5221/orcl";
ods.setURL(url);
ods.setUser("HR");
ods.setPassword("hr");
Connection conn = ods.getConnection();
```
#### **Note:**

The user name and password specified in the arguments override any user name and password specified in the URL.

#### **Specifying a Database URL that Includes User Name and Password**

The following example connects user  $HR$  with password  $hr$  to a database host whose Transparent Network Substrate (TNS) entry is myTNSEntry, using the JDBC Oracle Call Interface (OCI) driver. In this case, the URL includes the user name and password and is the only input parameter.

```
String url = "jdbc:oracle:oci:HR/hr@myTNSEntry");
ods.setURL(url);
Connection conn = ods.getConnection();
```
If you want to connect using the Thin driver, then you must specify the port number. For example, if you want to connect to the database on the host myhost that has a TCP/IP listener on port 5221 and the service identifier is orcl, then provide the following code:

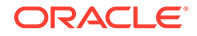

```
String URL = "jdbc:oracle:thin:HR/hr@//myhost:5221/orcl");
ods.setURL(URL);
Connection conn = ods.getConnection();
```
#### **Related Topics**

- **[Data Sources and URLs](#page-141-0)**
- [Data Sources and URLs](#page-141-0)

### 2.3.3 Creating a Statement Object

Once you connect to the database and, in the process, create a Connection object, the next step is to create a Statement object. The createStatement method of the JDBC Connection object returns an object of the JDBC Statement type. To continue the example from the previous section, where the Connection object conn was created, here is an example of how to create the Statement object:

```
Statement stmt = conn.createStatement();
```
## 2.3.4 Running a Query and Retrieving a Result Set Object

To query the database, use the executeQuery method of the Statement object. This method takes a SQL statement as input and returns a JDBC ResultSet object.

**Note:**

- The method used to execute a statement object depends on the type of SQL statement being executed. If the Statement object represents a SQL query returning a ResultSet object, the executeQuery method should be used. If the SQL is known to be a DDL statement or a DML statement returning an update count, the executeUpdate method should be used. If the type of the SQL statement is not known, the execute method should be used.
- In case of a standard JDBC driver, if the SQL string being executed does not return a ResultSet object, then the executeQuery method throws a SQLException exception. In case of an Oracle JDBC driver, the executeQuery method does not throw a SQLException exception even if the SQL string being executed does not return a ResultSet object.

To continue the example, once you create the Statement object stmt, the next step is to run a query that returns a Result Set object with the contents of the first name column of a table of employees named EMPLOYEES:

ResultSet rset = stmt.executeQuery ("SELECT first name FROM employees");

### 2.3.5 Processing the Result Set Object

Once you run your query, use the next () method of the ResultSet object to iterate through the results. This method steps through the result set row by row, detecting the end of the result set when it is reached.

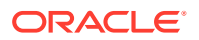

<span id="page-50-0"></span>To pull data out of the result set as you iterate through it, use the appropriate get*XXX* methods of the ResultSet object, where *XXX* corresponds to a Java data type.

For example, the following code will iterate through the ResultSet object, rset, from the previous section and will retrieve and print each employee name:

```
while (rset.next())
   System.out.println (rset.getString(1));
```
The next () method returns  $false$  when it reaches the end of the result set. The employee names are materialized as Java String values.

### 2.3.6 Closing the Result Set and Statement Objects

You must explicitly close the ResultSet and Statement objects after you finish using them. This applies to all ResultSet and Statement objects you create when using Oracle JDBC drivers. The drivers do not have finalizer methods. The cleanup routines are performed by the close method of the ResultSet and Statement classes. If you do not explicitly close the ResultSet and Statement objects, serious memory leaks could occur. You could also run out of cursors in the database. Closing both the result set and the statement releases the corresponding cursor in the database. If you close only the result set, then the cursor is not released.

For example, if your ResultSet object is rset and your Statement object is stmt, then close the result set and statement with the following lines of code:

rset.close(); stmt.close();

When you close a Statement object that a given Connection object creates, the connection itself remains open.

#### **Note:**

Typically, you should put close statements in a finally clause.

### 2.3.7 Making Changes to the Database

#### **DML Operations**

To perform DML (Data Manipulation Language) operations, such as INSERT or UPDATE operations, you can create either a Statement object or a PreparedStatement object. PreparedStatement objects enable you to run a statement with varying sets of input parameters. The prepareStatement method of the JDBC Connection object lets you define a statement that takes variable bind parameters and returns a JDBC PreparedStatement object with your statement definition.

Use the set*XXX* methods on the PreparedStatement object to bind data to the prepared statement to be sent to the database.

The following example shows how to use a prepared statement to run INSERT operations that add two rows to the EMPLOYEES table.

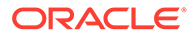

```
 // Prepare to insert new names in the EMPLOYEES table
PreparedStatement pstmt = null;
try{
    pstmt = conn.prepareStatement ("insert into EMPLOYEES (EMPLOYEE_ID, 
FIRST NAME) values (?, ?)");
    // Add LESLIE as employee number 1500
   pstmt.setInt (1, 1500); \qquad // The first ? is for EMPLOYEE ID
   pstmt.setString (2, "LESLIE"); // The second ? is for FIRST NAME
    // Do the insertion
    pstmt.execute();
    // Add MARSHA as employee number 507
   pstmt.setInt (1, 507); \frac{1}{2} The first ? is for EMPLOYEE ID
   pstmt.setString (2, "MARSHA"); // The second ? is for FIRST NAME
    // Do the insertion
    pstmt.execute();
}
finally{
        if(pstmt!=null)
    // Close the statement
    pstmt.close();
}
```
#### **DDL Operations**

To perform data definition language (DDL) operations, you must create a Statement object. The following example shows how to create a table in the database:

```
//create table EMPLOYEES with columns EMPLOYEE ID and FIRST NAME
String query;
Statement stmt=null;
try{
     query="create table EMPLOYEES " +
          "(EMPLOYEE_ID int, " +
           "FIRST_NAME varchar(50))";
    stmt = conn.createStatement();
    stmt.executeUpdate(query);
     }
finally{
      //close the Statement object
      stmt.close();
     }
```
#### **Note:**

You can also use a PreparedStatement object to perform DDL operations. However, you should not use a PreparedStatement object because the useful part of such an object is that it can have parameters and a DDL operation does not have any parameters.

Also, due to a Database limitation, if you use a PreparedStatement object for a DDL operation, then it only works for the first time it is executed. So, you should use only Statement objects for DDL operations.

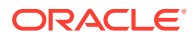

<span id="page-52-0"></span>The following example shows how to prepare your DDL statements before any reexecution:

```
//
Statement stmt = null;
PreparedStatement pstmt = null;
try{
   pstmt = conn.prepareStatement ("insert into EMPLOYEES (EMPLOYEE ID, FIRST NAME)
values (?, ?)");
   stmt = conn.createStatement("truncate table EMPLOYEES");
     // Add LESLIE as employee number 1500
   pstmt.setInt (1, 1500); \qquad // The first ? is for EMPLOYEE ID
   pstmt.setString (2, "LESLIE"); // The second ? is for FIRST NAME
    pstmt.execute();
    stmt.executeUpdate();
    // Add MARSHA as employee number 507
    pstmt.setInt (1, 507); \frac{1}{2} // The first ? is for EMPLOYEE ID
     pstmt.setString (2, "MARSHA"); // The second ? is for FIRST_NAME
     pstmt.execute();
     stmt.executeUpdate();
 }
finally{
if(pstmt!=null)
     // Close the statement
      pstmt.close();
}
```
#### **Related Topics**

- [The setObject and setOracleObject Methods](#page-214-0)
- **[Other setXXX Methods](#page-214-0)**

### 2.3.8 About Committing Changes

By default, data manipulation language (DML) operations are committed automatically as soon as they are run. This is known as the auto-commit mode. If auto-commit mode is on and you perform a COMMIT or ROLLBACK operation using the commit or rollback method on a connection object, then you get the following error messages:

**Table 2-2 Error Messages for Operations Performed When Auto-Commit Mode is ON**

| Operation | <b>Error Messages</b>                      |
|-----------|--------------------------------------------|
| COMMIT    | Could not commit with auto-commit set on   |
| ROLLBACK  | Could not rollback with auto-commit set on |

If a SQLException is raised during a COMMIT or ROLLBACK operation with the error messages as mentioned in the preceding table, then check the auto-commit status of the connection because you get an exception when these operations are performed on a connection that has auto-commit value set to true.

This exception is raised for any one of the following cases:

When auto-commit status is set to true and commit or rollback method is called

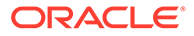

- When the default status of auto-commit is not changed and commit or rollback method is called
- When the value of the COMMIT\_ON\_ACCEPT\_CHANGES property is true and commit or rollback method is called after calling the acceptChanges method on a rowset

However, you can disable auto-commit mode with the following method call on the Connection object:

conn.setAutoCommit(false);

If you disable the auto-commit mode, then you must manually commit or roll back changes with the appropriate method call on the Connection object:

```
conn.commit();
```
or:

conn.rollback();

A COMMIT or ROLLBACK operation affects all DML statements run since the last COMMIT or ROLLBACK.

#### **Note:**

- If the auto-commit mode is disabled and you close the connection without explicitly committing or rolling back your last changes, then an implicit COMMIT operation is run.
- Any data definition language (DDL) operation always causes an implicit COMMIT. If the auto-commit mode is disabled, then this implicit COMMIT will commit any pending DML operations that had not yet been explicitly committed or rolled back.

#### **Related Topics**

• [Disabling Auto-Commit Mode](#page-514-0)

### 2.3.8.1 Changing Commit Behavior

When a transaction updates the database, it generates a redo entry corresponding to this update. Oracle Database buffers this redo in memory until the completion of the transaction. When you commit the transaction, the Log Writer (LGWR) process writes the redo entry for the commit to disk, along with the accumulated redo entries of all changes in the transaction. By default, Oracle Database writes the redo to disk before the call returns to the client. This behavior introduces latency in the commit because the application must wait for the redo entry to be persisted on disk.

If your application requires very high transaction throughput and you are willing to trade commit durability for lower commit latency, then you can change the behavior of the default COMMIT operation, depending on the needs of your application. You can change the behavior of the COMMIT operation with the following options:

- $WAPT$
- NOWAIT

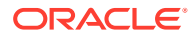

- <span id="page-54-0"></span>**WRITEBATCH**
- WRITEIMMED

These options let you control two different aspects of the commit phase:

- Whether the COMMIT call should wait for the server to process it or not. This is achieved by using the WAIT or NOWAIT option.
- Whether the Log Writer should batch the call or not. This is achieved by using the WRITEIMMED OF WRITEBATCH Option.

You can also combine different options together. For example, if you want the COMMIT call to return without waiting for the server to process it and also the log writer to process the commits in batch, then you can use the NOWAIT and WRITEBATCH options together. For example:

```
((OracleConnection)conn).commit(
    EnumSet.of(
      OracleConnection.CommitOption.WRITEBATCH,
      OracleConnection.CommitOption.NOWAIT));
```
#### **Note:**

you cannot use the WAIT and NOWAIT options together because they have opposite meanings. If you do so, then the JDBC driver will throw an exception. The same applies to the WRITEIMMED and WRITEBATCH options.

### 2.3.9 Closing the Connection

You must close the connection to the database after you have performed all the required operations and no longer require the connection. You can close the connection by using the close method of the Connection object, as follows:

```
conn.close();
```
#### **Note:**

Typically, you should put close statements in a finally clause.

## 2.4 Sample: Connecting, Querying, and Processing the Results

The steps in the preceding sections are illustrated in the following example, which uses the Oracle JDBC Thin driver to create a data source, connects to the database, creates a Statement object, runs a query, and processes the result set.

Note that the code for creating the Statement object, running the query, returning and processing the ResultSet object, and closing the statement and connection uses the standard JDBC API.

```
import java.sql.Connection;
import java.sql.ResultSet;
```
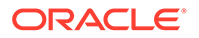

```
import java.sql.Statement;
import java.sql.SQLException;
import oracle.jdbc.pool.OracleDataSource;
class JdbcTest
{
    public static void main (String args []) throws SQLException
\left\{\begin{array}{c} \end{array}\right\}OracleDataSource ods = null;
Connection conn = null;
Statement stmt = null;
ResultSet rset = null;
       // Create DataSource and connect to the local database
       ods = new OracleDataSource();
       ods.setURL("jdbc:oracle:thin:@//localhost:5221/orcl");
       ods.setUser("HR");
       ods.setPassword("hr");
      conn = ods.getConnection();
try
{
       // Query the employee names 
      stmt = conn.createStatement ();
      rset = stmt.executeQuery ("SELECT first name FROM employees");
       // Print the name out 
       while (rset.next ())
          System.out.println (rset.getString (1));
     }
       //Close the result set, statement, and the connection
finally{
       if(rset!=null) rset.close();
       if(stmt!=null) stmt.close();
       if(conn!=null) conn.close();
}
    } 
}
```
If you want to adapt the code for the OCI driver, then replace the call to the OracleDataSource.setURL method with the following:

```
ods.setURL("jdbc:oracle:oci:@MyHostString");
```
where, MyHostString is an entry in the TNSNAMES. ORA file.

## 2.5 Support for Invisible Columns

Starting from this release, Oracle Database supports invisible columns. Using this feature, you can add a column to the table in hidden mode and make it visible later. JDBC provides APIs to retrieve information about invisible columns. To get information about whether a column is invisible or not, you can use the isColumnInvisible method available in the oracle.jdbc.OracleResultSetMetaData interface in the following way:

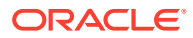

#### **Example**

```
...
Connection conn = DriverManager.getConnection(jdbcURL, user, password);
Statement stmt = conn.createStatement ();
stmt.executeQuery ("create table hiddenColsTable (a varchar(20), b int invisible)");
stmt.executeUpdate("insert into hiddenColsTable (a,b ) values('somedata',1)");
stmt.executeUpdate("insert into hiddenColsTable (a,b) values('newdata',2)");
System.out.println ("Invisible columns information");
try 
{
       ResultSet rset = stmt.executeQuery("SELECT a, b FROM hiddenColsTable");
       OracleResultSetMetaData rsmd = (OracleResultSetMetaData)rset.getMetaData();
       while (rset.next())
\left\{ \begin{array}{c} \end{array} \right. System.out.println("column1 value:" + rset.getString(1));
         System.out.println("Visibility:" + rsmd.isColumnInvisible(1));
         System.out.println("column2 value:" + rset.getInt(2));
         System.out.println("Visibility:" + rsmd.isColumnInvisible(2));
 }
}
catch (Exception ex)
{
        System.out.println("Exception :" + ex);
        ex.printStackTrace();
}
```
Alternatively, you can also use the getColumns method available in the oracle.jdbc.OracleDatabaseMetaData class to retrieve information about invisible columns.

#### **Example**

```
...
Connection conn = DriverManager.getConnection(jdbcURL, user, password);
Statement stmt = conn.createStatement ();
stmt.executeQuery ("create table hiddenColsTable (a varchar(20), b int invisible)");
stmt.executeUpdate("insert into hiddenColsTable (a,b ) values('somedata',1)");
stmt.executeUpdate("insert into hiddenColsTable (a,b) values('newdata',2)");
 System.out.println ("getColumns for table with invisible columns");
  try
 {
       DatabaseMetaData dbmd = conn.getMetaData();
       ResultSet rs = dbmd.getColumns(null, "HR", "hiddenColsTable", null);
      OracleResultSetMetaData rsmd = (OracleResultSetMetaData)rs.getMetaData();
       int colCount = rsmd.getColumnCount();
       System.out.println("colCount: " + colCount);
       String[] columnNames = new String [colCount];
      for (int i = 0; i < colCount; +i)
\{columnNames[i] = rsmd.getColumnName (i + 1);
       }
       while (rs.next())
\{for (int i = 0; i < colCount; +i)
           System.out.println(columnNames[i] +":" +rs.getString (columnNames[i]));
 }
```
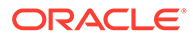

```
}
 catch (Exception ex)
 {
      System.out.println("Exception: " + ex);
      ex.printStackTrace();
 }
```
#### **Note:**

The server-side internal driver, kprb does not support fetching information about invisible columns.

## 2.6 Support for Verifying JSON Data

Starting from Oracle Database Release 18c, JDBC drivers can verify whether a column returned in the ResultSet is a JSON column or not. To get information about whether a column is JSON or not, you can use the isColumnJSON method available in the oracle.jdbc.OracleResultSetMetaData interface in the following way:

#### **Example 2-1 Example**

```
 ...
   public void test(Connection conn)
       throws Exception{
     try {
       show ("tkpjb26776242 - start");
       createTable(conn); 
       String sql = "SELECT col1, col2, col3, col4, col5, col6, col7, 
col8 FROM tkpjb26776242 tab";
      Statement stmt = conn.createStatement();
       ResultSet rs = stmt.executeQuery(sql);
       ResultSetMetaData rsmd = rs.getMetaData();
       OracleResultSetMetaData orsmd = (OracleResultSetMetaData)rsmd;
       int colCnt = orsmd.getColumnCount();
      show("Table has " + colCnt + " columns.");
      for (int i = 1; i \le colCnt; i++) {
        String columnName = orsmd.getColumnName(i);
        String typeName = orsmd.qetColumnTypeName(i);boolean invisible = orsmd.isColumnInvisible(i);
         boolean json = orsmd.isColumnJSON(i);
         show(columnName + " " + typeName + (invisible?" 
INVISIBLE":"") + (json?" JSON":""));
       }
       rs.close();
       stmt.close();
```
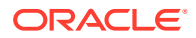

```
 show ("tkpjb26776242 - end");
   }
   finally {
     dropTable(conn);
   }
 }
 private void createTable(Connection conn) throws Exception{
  String sql = " create table tkpjb26776242 tab ( "
                 + " col1 clob, "
                 + " col2 clob , "
                 + " col3 clob INVISIBLE, "
                 + " col4 clob INVISIBLE, "
                 + " col5 varchar2(200), "
                 + " col6 varchar2(200), "
                 + " col7 varchar2(200) INVISIBLE, "
                 + " col8 varchar2(200) INVISIBLE, "
                 + " check (col2 IS JSON), "
                 + " check (col4 IS JSON), "
                 + " check (col6 IS JSON), "
                 + " check (col8 IS JSON))";
   Util.doSQL(conn, sql);
 }
 private void dropTable(Connection conn) throws Exception{
  String sql = " drop table tkpjb26776242 tab";
   Util.trySQL(conn, sql);
 }
   ...
```
## 2.7 Support for Implicit Results

Starting from this release, Oracle Database supports results of SQL statements executed in a stored procedure to be returned implicitly to the client applications without the need to explicitly use a REF CURSOR. You can use the following methods to retrieve and process the implicit results returned by PL/SQL procedures or blocks:

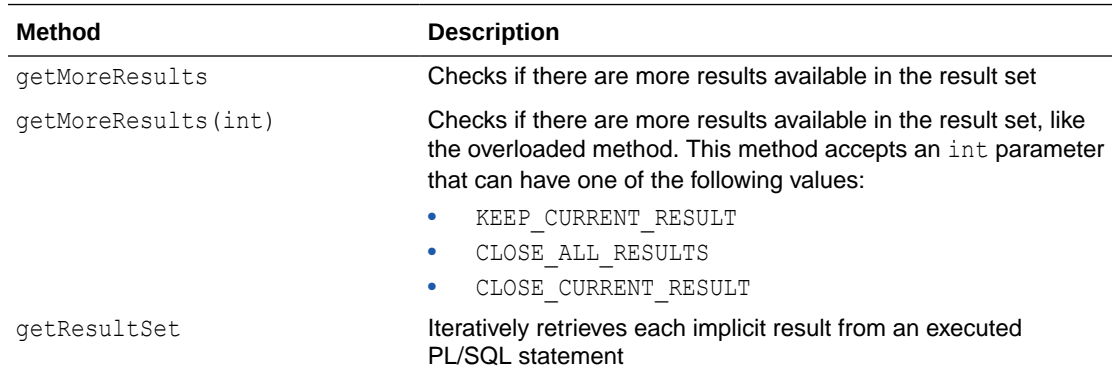

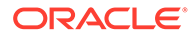

### **Note:** The server-side internal driver, kprb does not support fetching information about implicit results. • Only SELECT queries can be returned implicitly. • Applications retrieve each result set sequentially, but can fetch rows from any result set independent of the sequence.

Suppose you have a procedure called foo as the following:

```
 create procedure foo as
 c1 sys refcursor;
 c2 sys refcursor;
begin
   open c1 for select * from hr.employees;
  dbms sql.return result(c1); --return to client
  -- open 1 more cursor
  open c2 for select * from hr.departments;
 dbms sql.return result (c2); --return to client
end;
```
The following code snippet demonstrates how to retrieve the implicit results returned by PL/SQL procedures using the getMoreResults methods:

#### **Example 1**

```
String sql = "begin foo; end;";
...
Connection conn = DriverManager.getConnection(jdbcURL, user, password);
 try {
        Statement stmt = conn.createStatement ();
         stmt.executeQuery (sql);
         while (stmt.getMoreResults())
         {
               ResultSet rs = stmt.getResultSet();
               System.out.println("ResultSet");
               while (rs.next())
\{ /* get results */
              }
          }
       }
```
Suppose you have another procedure called foo as the following:

```
create or replace procedure foo asc1 sys refcursor; c2 sys refcursor; c3
sys refcursor; begin open c1 for 'select * from hr.employees';
dbms sql.return result (c1);-- cursor 2open c2 for 'select * from
hr.departments';
dbms sql.return result (c2);-- cursor 3open c3 for 'select first name from
hr.employees';
dbms sql.return result (c3); end;
```
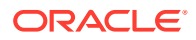

<span id="page-60-0"></span>The following code snippet demonstrates how to retrieve the implicit results returned by PL/SQL procedures using the getMoreResults(int) methods:

#### **Example 2**

```
String sql = "begin foo; end;";
...
Connection conn = DriverManager.getConnection(jdbcURL, user, password);
try {
        Statement stmt = conn.createStatement ();
         stmt.executeQuery (sql);
        ResultSet rs = null; 
         boolean retval = stmt.getMoreResults(Statement.KEEP_CURRENT_RESULT))
         if (retval)
         {
            rs = stmt.getResultSet();
            System.out.println("ResultSet");
            while (rs.next())
\{/* get results */ }
 }
         /* closes open results */
         retval = stmt.getMoreResults(Statement.CLOSE_ALL_RESULTS);
         if (retval) 
         {
            System.out.println("More ResultSet available");
            rs = stmt.getResultSet();
            System.out.println("ResultSet");
            while (rs.next())
\{ /* get results */
 }
         }
         /* close current result set */
         retval = stmt.getMoreResults(Statement.CLOSE_CURRENT_RESULT);
         if(retval)
\overline{\mathcal{A}} System.out.println("More ResultSet available");
            rs = stmt.getResultSet();
            while (rs.next())
\{ /* get Results */
 }
        }
     }
```
## 2.8 Support for Lightweight Connection Validation

Starting from Oracle Database Release 18c, JDBC Thin driver supports lightweight connection validation. Lightweight connection validation enables JDBC applications to verify connection validity by sending a zero length NS data packet that does not require a round-trip to the database. For the earlier releases of Oracle Database, when you call the isValid(timeout) method to test the validity of a connection, Oracle JDBC driver uses a ping-pong protocol, which is an expensive operation as it makes a full roundtrip to the database. In Oracle Database Release 18c, the isValid(timeout) method instead sends an empty packet to the database and does not wait to receive it back. So, connection validation is faster, which results in better application performance.

Lightweight connection validation is disabled by default. To enable this feature, you must set the oracle.jdbc.defaultConnectionValidation connection property value to SOCKET. If this property is set, then the JDBC driver performs lightweight connection validation, when you call the isValid (timeout) method.

#### **Note:**

- Lightweight connection validation checks only the underlying socket health. When the isValid (timeout) method returns true, that is, if a connection is termed as valid, this validation only guarantees that the server is not unreachable (dead socket). It does not provide any status about the server processes, like whether they are running or not. However, by default, that is, when lightweight connection validation is not enabled, the isValid(timeout) method does check whether the network between the client and the server is intact or not.
- Only the JDBC Thin driver supports this feature.

#### **New APIs for Lightweight Connection Validation**

• oracle.jdbc.defaultConnectionValidation

This connection property specifies the level of connection validation. The possible values for this property are: NONE, LOCAL, SOCKET, NETWORK, SERVER, and COMPLETE. These values are case-sensitive, and setting any value other than these values throws an exception. The default value is NETWORK.

• public boolean isValid(ConnectionValidation validation\_level, int timeout) throws SQLException

The new variation of the existing is Valid (timeout) method accepts two parameters: level of validation (validation level) and timeout. The first parameter specifies the level of connection validation.

#### **Example 2-2 Example of Lightweight Connection Validation**

The following code snippet demonstrates how to implement lightweight connection mechanism:

```
 ...
 OracleDataSource ods = new OracleDataSource();
 ods.setURL(url);
 ods.setUser(user);
 ods.setPassword(password);
 Connection conn = ods.getConnection();
 try{
      boolean isValid = ((OracleConnection)conn).
```
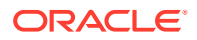

```
isValid(ConnectionValidation.SOCKET, timeout);
           System.out.println("Connection isValid = "+isValid);
     }
     catch (Exception ex)
    {
          System.out.println("Exception :" + ex);
          ex.printStackTrace();
     }
     ... ...
```
## 2.9 Support for Deprioritization of Database Nodes

Starting from Oracle Database 12*c* Release 2 (12.2.0.1), JDBC drivers support deprioritization of database nodes. When a node fails, JDBC deprioritizes it for the next 10 minutes, which is the default expiry time. For example, if there are three nodes A, B, C, and node A is down, then connections are allocated first from nodes B and C, and then from node A. After the default expiry time, node A is no longer deprioritized, that is, connections are allocated from all the three nodes on availability basis. Also, during the default expiry time, if a connection attempt to node A succeeds, then node A is no longer considered to be a deprioritized node. You can specify the default expiry time for deprioritization using the oracle.net.DOWN HOSTS TIMEOUT system property.

For example, in the following URL, scan\_listener0 has  $ip1$ ,  $ip2$ , and  $ip3$  IP addresses configured, after retrieving its IP addresses. Now, if  $ip1$  is deprioritized, then the order of trying IP addresses will be  $ip2$ ,  $ip3$ , and then  $ip1$ . If all IP addresses are unavailable, then the whole host is tried last, after trying node 1 and node 2.

```
(DESCRIPTION_LIST= 
     (DESCRIPTION=
          (ADDRESS_LIST=
              (ADDRESS=(PROTOCOL=tcp)(HOST=scan_listener0)(PORT=1521))
              (ADDRESS=(PROTOCOL=tcp)(HOST=node_1)(PORT=1528)) 
              (ADDRESS=(PROTOCOL=sdp)(HOST=node_2)(PORT=1527))
         )
          (ADDRESS_LIST=
              (ADDRESS=(PROTOCOL=tcp)(HOST=node_3)(PORT=1528))
\overline{\phantom{a}} (CONNECT_DATA=(SERVICE_NAME=cdb3))
     )
     (DESCRIPTION=
          (ADDRESS=(PROTOCOL=tcp)(HOST=node_0)(PORT=1528))
          (CONNECT_DATA=(SERVICE_NAME=cdb3))
     )
)
```
## 2.10 Support for Oracle Connection Manager in Traffic Director Mode

Oracle Database Release 18c JDBC Drivers support Oracle Connection Manager in Traffic Director Mode, which is a proxy placed between the database clients and the database

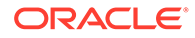

instances. A JDBC client can connect to the Oracle Connection Manager in Traffic Director Mode, which in turn connects to the target Oracle Database. The Two-Task Common (TTC) messages, which are sent from the clients, are intercepted by Oracle Connection Manager in Traffic Director Mode. It parses the incoming TTC messages and relays the request to the appropriate destination database. Once the responses are received, Oracle Connection Manager in Traffic Director Mode transfers the results back from the destination database to the clients through TTC responses.

The following image illustrates the architecture of Oracle Connection Manager in Traffic Director Mode:

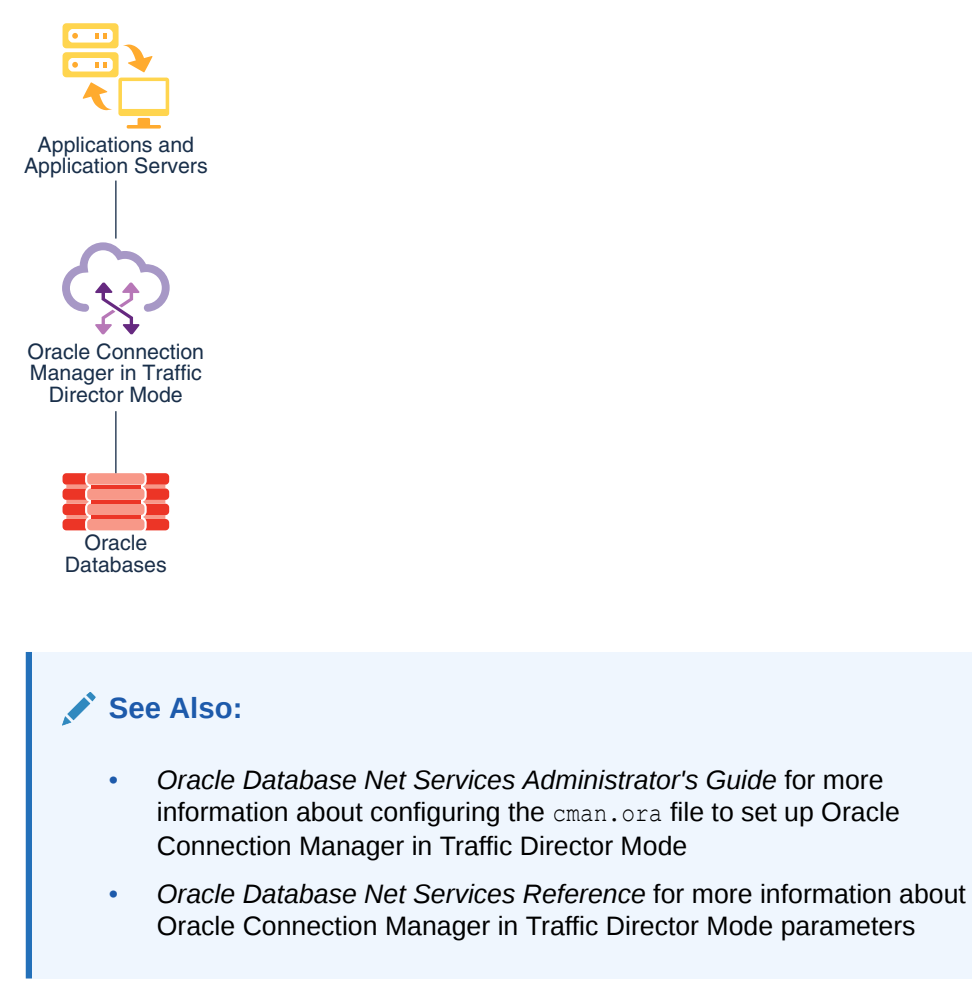

#### **Figure 2-1 Architecture of Oracle Connection Manager in Traffic Director Mode**

## 2.10.1 Modes of Running Oracle Connection Manager in Traffic Director Mode

You can run Oracle Connection Manager in Traffic Director Mode in the following modes:

#### • **Pooled connection mode**

The pooled connection mode uses a new feature called Proxy Resident Connection Pooling, which is a proxy-enabled mode of Database Resident

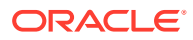

Connection Pooling. The Proxy Resident Connection Pooling reduces the connection load on the database as it multiplexes a large number of client connections over a fewer number of database connections. Any application using Oracle Database 12*c* Release 1 (12.1) JDBC drivers and later can use this connection mode.

#### **Note:**

This feature can best be used with clients using DRCP-aware connection pools.

#### • **Nonpooled or dedicated connection mode**

You can use the Nonpooled or dedicated connection mode with applications using Oracle Database 11*g* Release 2 (11.2.0.4) JDBC drivers and later. However, some capabilities such as connection multiplexing are not available in this mode.

#### **Related Topics**

• [Overview of Database Resident Connection Pooling](#page-365-0)

#### **See Also:**

- Database Admin Guide
- Universal Connection Pool Developer's Guide

## 2.10.2 Benefits of Oracle Connection Manager in Traffic Director Mode

Oracle Connection Manager in Traffic Director Mode provides the following benefits:

- Transparent performance enhancements and connection multiplexing, which includes:
	- Statement caching, rows prefetching, and result set caching are auto-enabled for all modes of operation.
	- Database session multiplexing (pooled mode only) using the proxy resident connection pool (PRCP), where PRCP is a proxy mode of Database Resident Connection Pooling (DRCP). Applications get transparent connection-time load balancing and run-time load balancing between Oracle Connection Manager in Traffic Director Mode and the database.
	- For multiple Oracle Connection Manager in Traffic Director Mode instances, applications get increased scalability through client-side connection-time load balancing or with a load balancer (BIG-IP, NGINX, and others)
- Zero application downtime
	- Planned database maintenance or pluggable database (PDB) relocation
		- \* Pooled mode

Oracle Connection Manager in Traffic Director Mode responds to Oracle Notification Service (ONS) events for planned outages and redirects work. Connections are drained from the pool on Oracle Connection Manager in Traffic

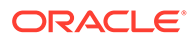

Director Mode when the request completes. Service relocation is supported for Oracle Database 11*g* release 2 (11.2.0.4) and later.

For PDB relocation, Oracle Connection Manager in Traffic Director Mode responds to in-band notifications when a PDB is relocated, that is even when ONS is not configured (for Oracle Database release 18c and later server only)

Non-pooled or dedicated mode

When there is no request boundary information from the client, Oracle Connection Manager in Traffic Director Mode supports planned outage for many applications (as long as only simple session state and cursor state need to be preserved across the request or transaction boundaries). This support includes:

- \* Stop service or PDB at the transaction boundary, or it leverages Oracle Database release 18c continuous application availability to stop the service at the request boundary
- \* Oracle Connection Manager in Traffic Director Mode leverages Transparent Application Failover (TAF) failover restore to reconnect and restore simple states.
- Unplanned database outages for read-mostly workloads
- High Availability of Oracle Connection Manager in Traffic Director Mode to avoid a single point of failure. This is supported by:
	- Multiple instances of Oracle Connection Manager in Traffic Director Mode using a load balancer or client side load balancing/failover in the connection string
	- Rolling upgrade of Oracle Connection Manager in Traffic Director Mode instances
	- Graceful close of existing connections from client to Oracle Connection Manager in Traffic Director Mode for planned outages
	- In-band notifications to Oracle Database release 18c and later clients
	- For older clients, notifications are sent with the response of the current request
- For security and isolation, Oracle Connection Manager in Traffic Director Mode furnishes:
	- Database Proxy supporting transmission control protocol/transmission control protocol secure (TCP/TCPS) and protocol conversion
	- Firewall based on the IP address, service name, and secure socket layer/ transport layer security (SSL/TLS) wallets
	- Tenant isolation in a multi-tenant environment
	- Protection against denial-of-service and fuzzing attacks
	- Secure tunneling of database traffic across Oracle Database on-premises and Oracle Cloud

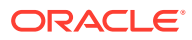

## <span id="page-66-0"></span>2.10.3 Restrictions for Oracle Connection Manager in Traffic Director Mode

The following functionalities are not supported with Oracle Connection Manager in Traffic Director Mode:

- Distributed Transactions
- Advanced Queuing (AQ)
- Database Startup or Database Shutdown calls
- Database Sharding
- XML coding
- SQL Translation
- Proxy Authentication and TLS External Authentication, such as Distinguished Names (DNs) used in LDAP
- **Object REF**
- Session switching
- Scrollable Cursor
- Per Iteration DML Row Counts
- **Implicit Results**
- Continuous Query Notification (CQN)
- Client Result Cache
- PL/SQL Callback for Session State Fix Up in Database Resident Connection Pooling (DRCP)
- Multiple tagging in Database Resident Connection Pooling (DRCP)
- Application Continuity
- Authentication such as SYSDBA, SYSOPER and so on
- Real Application Security
- Data types such as PL/SQL Indexed Table Binds
- Bulk Copy (ODP.Net only)
- Self-Tuning (ODP.Net only)
- ASO encryption and supported algorithms (ASO only)

## 2.11 Support for Memoptimized Rowstore Fast Ingest

The Memoptimized Rowstore enables high performance data streaming for applications, such as Internet of Things (IoT).

The Memoptimized Rowstore provides the following functionality:

- Fast ingest that optimizes the processing of high-frequency, single-row data inserts into a database.
- Fast lookup that enables fast retrieval of data from a database for high-frequency queries.

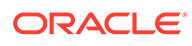

<span id="page-67-0"></span>**See Also:** Enabling High Performance Data Streaming with the Memoptimized Rowstore

For using this feature, create a table similar to the following:

```
 CREATE TABLE customers (
 id NUMBER(20,0),
 name VARCHAR2(90 BYTE),
 region VARCHAR2(10 BYTE)
 )
 segment creation immediate
 memoptimize for write
 ;
```
Then invoke an INSERT statement with a hint from your Java or JDBC application:

```
 INSERT /*+ MEMOPTIMIZE_WRITE */ INTO CUSTOMERS VALUES (2, 'DOS', 
'NORTH');
```
## 2.12 Stored Procedure Calls in JDBC Programs

This section describes how Oracle JDBC drivers support the following kinds of stored procedures:

- PL/SQL Stored Procedures
- [Java Stored Procedures](#page-68-0)

### 2.12.1 PL/SQL Stored Procedures

JDBC supports the invocation of PL/SQL procedures/functions and anonymous blocks, using either JDBC escape syntax or PL/SQL block syntax. The following PL/SQL calls would work with any Oracle JDBC driver:

```
// JDBC escape syntax
CallableStatement cs1 = conn.prepareCall
                      ( "{call proc (?, ?)}" ) ; // stored proc
CallableStatement cs2 = conn.prepareCall
                       ( "{? = call func (?, ?)}" ) ; // stored func
// PL/SQL block syntax
CallableStatement cs3 = conn.prepareCall
                       ( "begin proc (?, ?); end;" ) ; // stored proc
CallableStatement cs4 = conn.prepareCall
                       ( "begin ? := func(?, ?); end;" ) ; // stored func
```
As an example of using the Oracle syntax, here is a PL/SQL code snippet that creates a stored function. The PL/SQL function gets a character sequence and concatenates a suffix to it:

create or replace function foo (val1 char) return char as begin

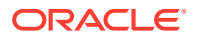

```
 return val1 || 'suffix';
end;
```
The function invocation in your JDBC program should look like the following:

```
OracleDataSource ods = new OracleDataSource();
ods.setURL("jdbc:oracle:oci:@<hoststring>");
ods.setUser("HR");
ods.setPassword("hr");
Connection conn = ods.getConnection();
CallableStatement cs = conn.prepareCall ("begin ? := foo(?); end;");
cs.registerOutParameter(1,Types.CHAR);
cs.setString(2, "aa");
cs.execute();
String result = cs.getString(1);
```
### 2.12.2 Java Stored Procedures

You can use JDBC to call Java stored procedures through the SQL interface. The syntax for calling Java stored procedures is the same as the syntax for calling PL/SQL stored procedures, presuming they have been properly published. That is, you have written call specifications to publish them to the Oracle data dictionary. Applications can call Java stored procedures using the Native Java Interface for direct invocation of static Java methods.

## 2.13 About Processing SQL Exceptions

To handle error conditions, Oracle JDBC drivers throw SQL exceptions, producing instances of the java.sql.SQLException class or its subclass. Errors can originate either in the JDBC driver or in the database itself. Resulting messages describe the error and identify the method that threw the error. Additional run-time information can also be appended.

JDBC 3.0 defines only a single exception, SQLException. However, there are large categories of errors and it is useful to distinguish them. Therefore, in JDBC 4.0, a set of subclasses of the SQLException exception is introduced to identify the different categories of errors.

Basic exception handling can include retrieving the error message, retrieving the error code, retrieving the SQL state, and printing the stack trace. The SQLException class includes functionality to retrieve all of this information, when available.

#### **Retrieving Error Information**

You can retrieve basic error information with the following methods of the SQLException class:

- getMessage class includes functionality to retrieve all of this information, when available.
- getErrorCode class includes functionality to retrieve all of this information, when available.
- getSQLState class includes functionality to retrieve all of this information, when available.

The following example prints output from a getMessage method call:

```
catch(SQLException e)
{
    System.out.println("exception: " + e.getMessage());
}
```
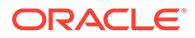

This would print the output, such as the following, for an error originating in the JDBC driver:

exception: Invalid column type

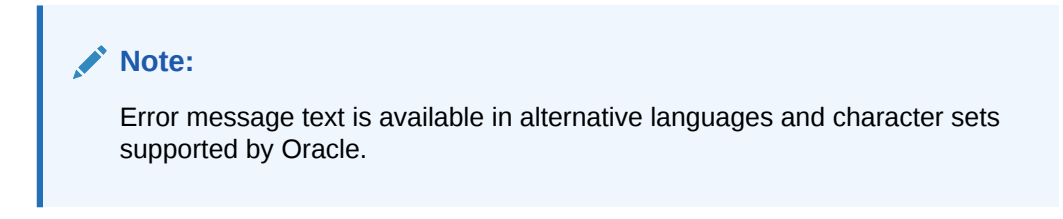

#### **Printing the Stack Trace**

The SQLException class provides the printStackTrace() method for printing a stack trace. This method prints the stack trace of the Throwable object to the standard error stream. You can also specify a java.io.PrintStream object or java.io.PrintWriter object for output.

The following code fragment illustrates how you can catch SQL exceptions and print the stack trace.

```
try { <some code> } 
catch(SQLException e) { e.printStackTrace (); }
```
To illustrate how the JDBC drivers handle errors, assume the following code uses an incorrect column index:

```
// Iterate through the result and print the employee names 
// of the code 
try { 
  while (rset.next ()) 
       System.out.println (rset.getString (5)); // incorrect column index
}
catch(SQLException e) { e.printStackTrace (); }
```
Assuming the column index is incorrect, running the program would produce the following error text:

```
java.sql.SQLException: Invalid column index
at 
oracle.jdbc.OracleDriver.OracleResultSetImpl.getDate(OracleResultSetImpl.java:155
6)
at Employee.main(Employee.java:41)
```
#### **Related Topics**

- [JDBC Error Messages](#page-519-0)
- *Oracle Database Error Messages Reference*

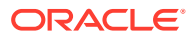

# Part II Oracle JDBC

This part includes chapters that discuss the different Java Database Connectivity (JDBC) versions that Oracle Database 12*c* supports. It also includes chapters that cover features specific to JDBC Thin driver, JDBC Oracle Call Interface (OCI) driver, and the server-side internal driver.

Part II contains the following chapters:

- [JDBC Standards Support](#page-71-0)
- [Oracle Extensions](#page-87-0)
- [Features Specific to JDBC Thin](#page-119-0)
- [Features Specific to JDBC OCI Driver](#page-121-0)
- [Server-Side Internal Driver](#page-133-0)

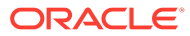

# <span id="page-71-0"></span>3 JDBC Standards Support

Oracle Java Database Connectivity (JDBC) drivers support different versions of the JDBC standard features. In Oracle Database 12*c* Release 2 (12.2.0.1), Oracle JDBC drivers have been enhanced to provide support for the JDBC 4.1 standards. These features are provided through the oracle.jdbc and oracle.sql packages. These packages support Java Development Kit (JDK) release 8. This chapter discusses the JDBC standards support in Oracle JDBC drivers. It contains the following sections:

- Support for JDBC 2.0 Standard
- [Support for JDBC 3.0 Standard](#page-72-0)
- [Support for JDBC 4.0 Standard](#page-76-0)
- [Support for JDBC 4.1 Standard](#page-81-0)
- [Support for JDBC 4.2 Standard](#page-84-0)

## 3.1 Support for JDBC 2.0 Standard

This release of Oracle JDBC drivers provide support for JDBC 2.0 features through JDK 1.2 and later versions. There are three areas to consider:

- Support for data types, such as objects, arrays, and large objects (LOBs), which is handled through the java.sql package.
- Support for standard features, such as result set enhancements and update batching, which is handled through standard objects, such as Connection, ResultSet, and PreparedStatement, under JDK 1.2.x and later.
- Support for extended features, such as features of the JDBC 2.0 optional package, also known as the standard extension application programming interface (API), including data sources, connection pooling, and distributed transactions.

This section covers the following topics:

- [Data Type Support](#page-72-0)
- **[Standard Feature Support](#page-72-0)**
- **[Extended Feature Support](#page-72-0)**
- [Standard versus Oracle Performance Enhancement APIs](#page-72-0)

#### **Note:**

Versions of JDK earlier than 5.0 are no longer supported. The package oracle.jdbc2 has been removed.

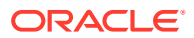
# 3.1.1 Data Type Support

Oracle JDBC fully supports JDK 6 and JDK 7, which includes standard JDBC 2.0 functionality through implementation of interfaces in the standard java.sql package. These interfaces are implemented as appropriate by classes in the oracle.sql and oracle.jdbc packages.

## 3.1.2 Standard Feature Support

In a JDK 6.0 environment, using the JDBC classes in  $\sigma$  dbc6.jar, JDBC 2.0 features, such as scrollable result sets, updatable result sets, and update batching, are supported through methods specified by standard JDBC 2.0 interfaces.

### 3.1.3 Extended Feature Support

Features of the JDBC 2.0 optional package, including data sources, connection pooling, and distributed transactions, are supported in a JDK 1.2.x or later environment.

The standard javax.sql package and classes that implement its interfaces are included in the Java Archive (JAR) files packaged with Oracle Database.

## 3.1.4 Standard versus Oracle Performance Enhancement APIs

Fetch size or row prefetching is available under JDBC 2.0, which had previously been available only as an Oracle extension. You have the option of using the standard model or the Oracle model. Oracle recommends that you use the JDBC standard model whenever possible. Do not, however, try to mix usage of the standard model and Oracle model within a single application for this feature.

#### **Related Topics**

• [Row Fetch Size](#page-295-0)

# 3.2 Support for JDBC 3.0 Standard

Oracle Database 12*c* Release 1 JDBC drivers provide support for Standard JDBC 3.0 features through JDK 1.4 and later versions. The following table lists the JDBC 3.0 features supported by this release of Oracle JDBC drivers and gives references to a detailed discussion of each feature.

| Feature                | <b>Comments and References</b>                                                            |  |
|------------------------|-------------------------------------------------------------------------------------------|--|
| Transaction savepoints | See "Overview of Transaction Savepoints" for information.                                 |  |
| Statement caching      | Reuse of prepared statements by connection pools. See Statement and Result Set<br>Caching |  |
| global transactions    | Switching between local and See "About Switching Between Global and Local Transactions".  |  |
| LOB modification       | See "JDBC 3.0 LOB Interface Methods" JDBC 3.0 LOB Interface Methods.                      |  |

**Table 3-1 Key Areas of JDBC 3.0 Functionality**

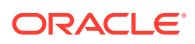

| <b>Feature</b>                    | <b>Comments and References</b>                                                                                                    |  |
|-----------------------------------|----------------------------------------------------------------------------------------------------|--|
| Named SQL parameters              | See "Interface oracle.jdbc.OracleCallableStatement" and "Interface"<br>oracle.jdbc.OraclePreparedStatement" Interface<br>oracle.jdbc.OraclePreparedStatement. |  |
| <b>RowSets</b>                    | See JDBC RowSets                                                                                                    |  |
| Retrieving auto-generated<br>keys | See "Retrieval of Auto-Generated Keys" Retrieval of Auto-Generated Keys                                                                                       |  |
| Result set holdability            | See "Result Set Holdability" Result Set Holdability                                                                                                    |  |

<span id="page-73-0"></span>**Table 3-1 (Cont.) Key Areas of JDBC 3.0 Functionality**

The following JDBC 3.0 features supported by Oracle JDBC drivers are covered in this section:

- **Overview of Transaction Savepoints**
- [Retrieval of Auto-Generated Keys](#page-74-0)
- [JDBC 3.0 LOB Interface Methods](#page-76-0)
- [Result Set Holdability](#page-76-0)

# 3.2.1 Overview of Transaction Savepoints

The JDBC 3.0 specification supports **savepoints**, which offer finer demarcation within transactions. Applications can set a savepoint within a transaction and then roll back all work done after the savepoint. Savepoints relax the atomicity property of transactions. A transaction with a savepoint is atomic in the sense that it appears to be a single unit outside the context of the transaction, but code operating within the transaction can preserve partial states.

#### **Note:**

Savepoints are supported for local transactions only. Specifying a savepoint within a global transaction causes a SQLException exception to be thrown.

### 3.2.1.1 About Creating a Savepoint

You create a savepoint using the Connection.setSavepoint method, which returns a java.sql.Savepoint instance.

A savepoint is either named or unnamed. You specify the name of a savepoint by supplying a string to the setSavepoint method. If you do not specify a name, then the savepoint is assigned an integer ID. You retrieve a name using the getSavepointName method. You retrieve an ID using the getSavepointId method.

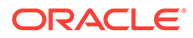

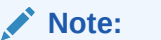

Attempting to retrieve a name from an unnamed savepoint or attempting to retrieve an ID from a named savepoint throws a SQLException exception.

### <span id="page-74-0"></span>3.2.1.2 About Rolling Back to a Savepoint

You roll back to a savepoint using the Connection.rollback (Savepoint svpt) method. If you try to roll back to a savepoint that has been released, then a SQLException exception is thrown.

### 3.2.1.3 About Releasing a Savepoint

You remove a savepoint using the Connection.releaseSavepoint (Savepoint svpt) method.

### 3.2.1.4 About Checking Savepoint Support

You query if savepoints are supported by your database by calling the oracle.jdbc.OracleDatabaseMetaData.supportsSavepoints method, which returns true if savepoints are available, false otherwise.

### 3.2.1.5 Savepoint Notes

When using savepoints, you must consider the following:

- After a savepoint has been released, attempting to reference it in a rollback operation will cause a SQLException exception to be thrown.
- When a transaction is committed or rolled back, all savepoints created in that transaction are automatically released and become invalid.
- Rolling a transaction back to a savepoint automatically releases and makes invalid any savepoints created after the savepoint in question.

## 3.2.2 Retrieval of Auto-Generated Keys

Many database systems automatically generate a unique key field when a row is inserted. Oracle Database provides the same functionality with the help of sequences and triggers. JDBC 3.0 introduces the retrieval of auto-generated keys feature that enables you to retrieve such generated values. In JDBC 3.0, the following interfaces are enhanced to support the retrieval of auto-generated keys feature:

- java.sql.DatabaseMetaData
- java.sql.Connection
- java.sql.Statement

These interfaces provide methods that support retrieval of auto-generated keys. However, this feature is supported only when INSERT statements are processed. Other data manipulation language (DML) statements are processed, but without retrieving auto-generated keys.

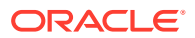

#### **Note:**

The Oracle server-side internal driver does not support the retrieval of autogenerated keys feature.

### 3.2.2.1 java.sql.Statement

If key columns are not explicitly indicated, then Oracle JDBC drivers cannot identify which columns need to be retrieved. When a column name or column index array is used, Oracle JDBC drivers can identify which columns contain auto-generated keys that you want to retrieve. However, when the Statement.RETURN\_GENERATED\_KEYS integer flag is used, Oracle JDBC drivers cannot identify these columns. When the integer flag is used to indicate that auto-generated keys are to be returned, the ROWID pseudo column is returned as key. The ROWID can be then fetched from the ResultSet object and can be used to retrieve other columns.

### 3.2.2.2 Sample Code

The following code illustrates retrieval of auto-generated keys:

```
/** SQL statements for creating an ORDERS table and a sequence for generating the
   * ORDER_ID.
 *
   * CREATE TABLE ORDERS (ORDER_ID NUMBER, CUSTOMER_ID NUMBER, ISBN NUMBER,
   * DESCRIPTION NCHAR(5))
 *
   * CREATE SEQUENCE SEQ01 INCREMENT BY 1 START WITH 1000
   */
...
String cols[] = {"ORDER ID", "DESCRIPTION"};
// Create a PreparedStatement for inserting a row into the ORDERS table.
OraclePreparedStatement pstmt = (OraclePreparedStatement)
conn.prepareStatement("INSERT INTO ORDERS (ORDER_ID, CUSTOMER_ID, ISBN, DESCRIPTION) 
VALUES (SEQ01.NEXTVAL, 101,
 966431502, ?)", cols);
char c[] = {'a', '\u5185', 'b'};
String s = new String(c);
pstmt.setNString(1, s);
pstmt.executeUpdate();
ResultSet rset = pstmt.getGeneratedKeys();
...
```
In the preceding example, a sequence,  $SEQ01$ , is created to generate values for the ORDER\_ID column starting from 1000 and incrementing by 1 each time the sequence is processed to generate the next value. An OraclePreparedStatement object is created to insert a row in to the ORDERS table.

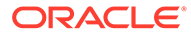

### <span id="page-76-0"></span>3.2.2.3 Limitations of Auto-Generated Keys

Auto-generated keys are implemented using the DML returning clause. So, you need to access the ResultSet object returned from getGeneratedKeys method by position only and no bind variable names should be used as columns in the Resultset object.

### 3.2.3 JDBC 3.0 LOB Interface Methods

The following tables show the conversions between Oracle proprietary methods and JDBC 3.0 standard methods.

**Table 3-2 BLOB Method Equivalents**

| <b>Oracle Proprietary Method</b>                          | <b>JDBC 3.0 Standard Method</b>                          |
|-----------------------------------------------------------|----------------------------------------------------------|
| putBytes (long pos, byte []<br>bytes)                     | setBytes(long pos, byte[] bytes)                         |
| putBytes (long pos, byte []<br>bytes, int length)         | setBytes(long pos, byte[] bytes, int<br>offset, int len) |
| getBinaryOutputStream(long pos) setBinaryStream(long pos) |                                                          |
| trim (long len)                                           | truncate (long len)                                      |

#### **Table 3-3 CLOB Method Equivalents**

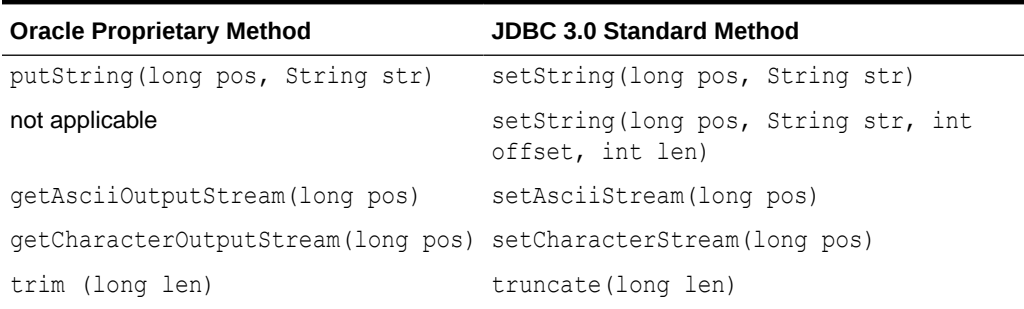

## 3.2.4 Result Set Holdability

Result set holdability was introduced since JDBC 3.0. This feature enables applications to decide whether the ResultSet objects should be open or closed, when a commit operation is performed. The commit operation could be either implicit or explicit.

Oracle Database supports only HOLD\_CURSORS\_OVER\_COMMIT. Therefore, it is the default value for Oracle JDBC drivers. Any attempt to change holdability will throw a SQLFeatureNotSupportedException exception.

# 3.3 Support for JDBC 4.0 Standard

Oracle Database Release 18c JDBC drivers provide support for the JDBC 4.0 standard.

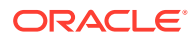

#### **Note:**

The JDBC 4.0 specification defines the java.sql.Connection.createArrayOf factory method to create java.sql.Array objects. The createArrayOf method accepts the name of the array element type as one of the arguments, where the array type is anonymous. Oracle database supports only named array types, not anonymous array types. So, the current release of Oracle JDBC drivers do not and cannot support the createArrayOf method. You must use the Oracle specific createARRAY method to create an array type.

#### **See Also:**

- ["Creating ARRAY Objects](#page-282-0)" for more information about the createArrayOf method.
- The following page for detailed information about these features as this document provides only an overview of these new features

<http://docs.oracle.com/javase/6/docs/>

Some of the features available in Oracle Database Release 18c JDBC drivers are the following:

- Wrapper Pattern Support
- **[SQLXML Type](#page-78-0)**
- [Enhanced Exception Hierarchy and SQLException](#page-80-0)
- [The RowId Data Type](#page-80-0)
- **[LOB Creation](#page-80-0)**
- [National Language Character Set Support](#page-81-0)

### 3.3.1 Wrapper Pattern Support

Wrapper pattern is a common coding pattern used in Java applications to provide extensions beyond the traditional JDBC API that are specific to a data source. You may need to use these extensions to access the resources that are wrapped as proxy class instances representing the actual resources. JDBC 4.0 introduces the Wrapper interface that describes a standard mechanism to access these wrapped resources represented by their proxy, to permit direct access to the resource delegates.

The Wrapper interface provides the following two methods:

- public boolean isWrapperFor(Class<?> iface) throws SQLException;
- public <T> T unwrap(Class<T> iface) throws SOLException;

The other JDBC 4.0 interfaces, except those that represent SQL data, all implement this interface. These include Connection, Statement and its subtypes, ResultSet, and the metadata interfaces.

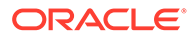

**See Also:** <http://docs.oracle.com/javase/7/docs/api/java/sql/Wrapper.html>

# <span id="page-78-0"></span>3.3.2 SQLXML Type

One of the most important updates in JDBC 4.0 standard is the support for the XML data type, defined by the SQL 2003 standard. Now JDBC offers a mapping interface to support the SQL/XML database data type, that is, java.sql.SQLXML. This new JDBC interface defines Java native bindings for XML, thus making handling of any database XML data easier and more efficient.

#### **Note:**

- You also need to include the xdb6.jar and xmlparserv2.jar files in the classpath environment variable to use SQLXML type data, if they are not already present in the classpath.
- SQLXML is not supported in CachedRowset objects.

You can create an instance of XML by calling the createSQLXML method in java.sql.Connection interface. This method returns an empty XML object.

The PreparedStatement, CallableStatement, and ResultSet interfaces have been extended with the appropriate getter and setter methods in the following way:

- PreparedStatement: The method setSQLXML have been added
- CallableStatement: The methods getSQLXML and setSQLXML have been added
- ResultSet: The method getSQLXML have been added

### **Note:**

In Oracle Database 10*g* and earlier versions of Oracle Database 11*g*, Oracle JDBC drivers supported the Oracle SQL XML type (XMLType) through an Oracle proprietary extension, which did not conform to the JDBC standard.

The 11.2.0.2 Oracle JDBC drivers conformed to the JDBC standard with the introduction of a new connection property,

oracle.jdbc.getObjectReturnsXMLType. If you set this property to false, then the getObject method returns an instance of java.sql.SQLXML type and if you depend on the existing Oracle proprietary support for SQL XMLType using oracle.xdb.XMLType, then you can change the value of this property back to true.

However, setting of the getObjectReturnsXMLType property is not required for the current version of Oracle JDBC drivers.

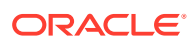

#### **Example**

#### **Example 3-1 Accessing SQLXML Data**

The following example shows how to create an instance of XML from a String, write the XML data into the Database, and then retrieve the XML data from the Database.

```
import java.sql.*;
import java.util.Properties;
import oracle.jdbc.pool.OracleDataSource;
public class SQLXMLTest
  {
   public static void main(String[] args) 
 {
   Connection conn = null;
   Statement stmt = null;
   ResultSet rs = null;
   PreparedStatement ps = null;
  String xml = "<?xml version=\"1.0\"?>\n" +
     "<oldjoke>\n" +
     "<burns>Say <quote>goodnight</quote>, Gracie.</burns>\n" +
     "<allen><quote>Goodnight, Gracie.</quote></allen>\n" +
     "<applause/>\n" +
     "</oldjoke>";
   try
   {
      OracleDataSource ods = new OracleDataSource();
      ods.setURL("jdbc:oracle:thin:@//localhost:5221/orcl");
      ods.setUser("HR");
      ods.setPassword("hr");
     conn = ods.getConnection();
      ps = conn.prepareStatement("insert into x values (?, ?)");
      ps.setString(1, "string to string");
      SQLXML x = conn.createSQLXML();
      x.setString(xml);
      ps.setSQLXML(2, x);
      ps.execute();
      stmt = conn.createStatement();
      rs = stmt.executeQuery("select * from x");
      while (rs.next()) 
      {
       x = rs.getSQLXML(2);System.out.println(rs.getString(1) + "\n" + rs.getSQLXML(2).getString());
        x.free();
      }
      rs.close();
      ps.close(); 
   }
  catch (SOLException e) {e.printStackTrace (); }
```
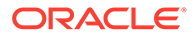

#### **Note:**

<span id="page-80-0"></span> } }

> Calling a setter method with an empty XML throws SQLException. The getter methods never return an empty XML.

### 3.3.3 Enhanced Exception Hierarchy and SQLException

JDBC 3.0 defines only a single exception, SQLException. However, there are large categories of errors and it is useful to distinguish them. This feature provides subclasses of the SQLException class to identify the different categories of errors. The primary distinction is between permanent errors and transient errors. Permanent errors are a result of the correct operation of the system and will always occur. Transient errors are the result of failures, including timeouts, of some part of the system and may not reoccur.

JDBC 4.0 adds additional exceptions to represent transient and permanent errors and the different categories of these errors.

Also, the SQLException class and its subclasses are enhanced to provide support for the J2SE chained exception functionality.

### 3.3.4 The RowId Data Type

**JDBC 4.0 provides the java.sql.RowId data type to represent SQL ROWID values. You** can retrieve a RowId value using the getter methods defined in the ResultSet and CallableStatement interfaces. You can also use a RowId value in a parameterized PreparedStatement to set a parameter with a RowId object or in an updatable result set to update a column with a specific RowId value.

A RowId object is valid until the identified row is not deleted. A RowId object may also be valid for the following:

- The duration of the transaction in which it is created
- The duration of the session in which it is created
- An undefined duration where by it is valid forever

The lifetime of the RowId object can be determined by calling the DatabaseMetaData.getRowIdLifetime method.

# 3.3.5 LOB Creation

In JDBC 4.0, the Connection interface has been enhanced to provide support for the creation of BLOB, CLOB, and NCLOB objects. The interface provides the createBlob, createClob, and createNClob methods that enable you to create Blob, Clob, and NClob objects.

The created large objects (LOBs) do not contain any data. You can add or retrieve data to or from these objects by calling the APIs available in the java.sql.Blob,

ORACLE

<span id="page-81-0"></span>java.sql.Clob, and java.sql.NClob interfaces. You can either retrieve the entire content or a part of the content from these objects. The following code snippet illustrates how to retrieve 100 bytes of data from a BLOB object starting at offset 200:

```
...
Connection con = DriverManager.getConnection(url, props);
Blob aBlob = con.createBlob();
// Add data to the BLOB object.
aBlob.setBytes(...);
...
// Retrieve part of the data from the BLOB object.
InputStream is = aBlob.getBinaryStream(200, 100);
...
```
You can also pass LOBs as input parameters to a PreparedStatement object by using the setBlob, setClob, and setNClob methods. You can use the updateBlob, updateClob, and updateNClob methods to update a column value in an updatable result set.

These LOBs are temporary LOBs and can be used for any purpose for which temporary LOBs should be used. To make the storage permanent in the database, these LOBs must be written to a table.

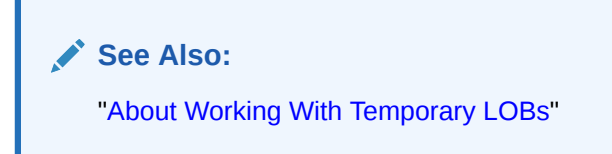

Temporary LOBs remain valid for at least the duration of the transaction in which they are created. This may result in unwarranted use of memory during a long running transaction. You can release LOBs by calling their free method, as follows:

```
...
Clob aClob = con.createClob();
int numWritten = aClob.setString(1, val);
aClob.free();
...
```
## 3.3.6 National Language Character Set Support

JDBC 4.0 introduces the NCHAR, NVARCHAR, LONGNVARCHAR, and NCLOB JDBC types to access the national character set types. These types are similar to the CHAR, VARCHAR, LONGVARCHAR, and CLOB types, except that the values are encoded using the national character set.

# 3.4 Support for JDBC 4.1 Standard

Oracle Database 12*c* Release 1 JDBC drivers provide support for JDBC 4.1 standard through JDK 7. This section describes the following important methods from JDBC 4.1 specification:

- [setClientInfo Method](#page-82-0)
- [getObject Method](#page-83-0)

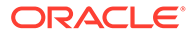

# <span id="page-82-0"></span>3.4.1 setClientInfo Method

For monitoring the consumption of the Database resources, you can use the setClientInfo method to identify the various application tasks using the Database at a given point of time. The setClientInfo method sets the value of the properties providing various application information. This method accepts keys of the form <namespace>.<keyname>. For example, you can use the ACTION, MODULE, and CLIENTID keys (that are found in the V\$SESSION view and in many performance views and can be reported in trace files) with the setClientInfo method, as shown in the following code snippet:

```
// "conn" is an instance of java.sql.Connection:
conn.setClientInfo("OCSID.CLIENTID", "Alice_HR_Payroll");
conn.setClientInfo("OCSID.MODULE", "APP HR PAYROLL");
conn.setClientInfo("OCSID.ACTION", "PAYROLL_REPORT");
```
The setClientInfo method checks the Java permission oracle.jdbc.clientInfo and if the security check fails, then it throws a security Exception. It supports permission name patterns of the form <namespace>.\*. The setClientInfo method either sets or clears all pairs, so it requires that the permission name must be set to an asterisk (\*).

The JDBC driver supports any <namespace>.<keyname> combination. The setClientInfo method supports the OCSID namespace among other namespaces. But, there are differences between using the OCSID namespace and any other namespace. With the OCSID namespace, the setClientInfo method supports only the following keys:

- ACTION
- CLIENTID
- ECID
- MODULE
- SEQUENCE NUMBER
- DBOP

Also, the information associated with any other namespace is communicated through the network using a single protocol, while information associated with the OCSID namespace is communicated using a different protocol. The protocol used for the OCSID namespace is also used by the OCI C Library and the 10*g* JDBC thin driver and the later thin drivers to send end-to-end metrics values.

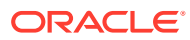

#### <span id="page-83-0"></span>**Note:**

- The setClientInfo method is backward compatible with the setEndToEndMetrics and the setClientIdentifier methods, and can use DMS to set client tags.
- The setEndToEndMetrics method was deprecated in Oracle Database 12*c* Release 1 (12.1).

#### **About Monitoring Database Operations**

Many Java applications do not have a database connection, but they need to track database activities on behalf of their functionalities. For such applications, Oracle Database 12*c* Release 1 (12.1) introduced the DBOP tag that can be associated with a thread in the application when the application does not have explicit access to a database. The DBOP tag is associated with a thread through the invocation of DMS APIs, without requiring an active connection to the database. When the thread sends the next database call, then DMS propagates these tags through the connection along with the database call, without requiring an extra round trip. In this way, applications can associate their activity with database operations while factorizing the code in the Application layer. The DBOP tag composes of the following:

- Database operation name
- The execution ID
- Operation attributes

The setClientInfo method supports the DBOP tag. The setClientInfo method sets the value of the tag to monitor the database operations. When the JDBC application connects to the database and a database round-trip is made, the database activities can be tracked. For example, you can set the value of the DBOP tag to  $f \circ \circ$  in the following way:

```
...
Connection conn = DriverManager.getConnection(myUrl, myUsername, myPassword);
conn.setClientInfo("E2E CONTEXT.DBOP", "foo");
Statement stmt = conn.createStatement();
stmt.execute("select 1 from dual"); // DBOP tag is set after this
...
```
### 3.4.2 getObject Method

The getObject method retrieves an object, based on the parameters passed. Oracle Database 12*c* Release 2 (12.2.0.1) supports the following two getObject methods:

#### **Method 1**

```
<T> T getObject(int parameterIndex,
                 java.lang.Class<T> type)
             throws SQLException
```
#### **Method 2**

```
<T> T getObject(java.lang.String parameterName,
                 java.lang.Class<T> type)
             throws SQLException
```
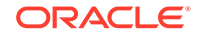

These methods support the conversions listed in the JDBC specification and also the additional conversions listed in [Table A-1.](#page-491-0) The Oracle Database 12*c* Release 2 (12.2.0.1) drivers also support conversions to some additional classes, which implement one or more static valueOf methods, if any of the following criteria is met:

- No other conversion is specified in JDBC specification or [Table A-1](#page-491-0)
- The type argument defines one or more public static single argument methods named valueOf
- One or more of the value of methods take an argument that is a value of a type supported because of JDBC specification or [Table A-1](#page-491-0)

This release of JDBC drivers convert the value to a type specified in the JDBC specification, or in [Table A-1](#page-491-0) and then call the corresponding  $valueOf$  method with the converted value as the argument. If there is more than one appropriate valueOf method, then the JDBC driver chooses one valueOf method in an unspecified way.

#### **Example**

```
ResultSet rs = . . . ;
Character c = rs.getObject(1, java.lang.Character.class);
```
The Character class defines the following value Of method:

public static Character valueOf(char c);

[Table A-1](#page-491-0) specifies that NUMBER can be converted to char. So, if the first column of the ResultSet is a NUMBER, then the getObject method converts that NUMBER value to a char and passes the char value to the valueOf (char) method and returns the resulting Character object.

# 3.5 Support for JDBC 4.2 Standard

Oracle Database 12*c* Release 2 (12.2.0.1) JDBC drivers provide support for JDBC 4.2 standard through JDK 8. This section describes some of the important methods added in this release.

#### **The %Large% Methods**

This release of Oracle JDBC drivers support the following methods introduced in JDBC 4.2 standard, which deal with long values:

- executeLargeBatch()
- executeLargeUpdate(String sql)
- executeLargeUpdate(String sql, int autoGeneratedKeys)
- executeLargeUpdate(String sql, int[] columnIndexes)
- executeLargeUpdate(String sql, String[] columnNames)
- getLargeMaxRows()
- getLargeUpdateCount()
- setLargeMaxRows(long max)

These new methods are available as part of the  $java.split$ . Statement interface. The %Large% methods are identical to the corresponding *non-large* methods, except that

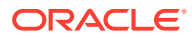

they work with long values instead of int values. For example, the executeUpdate method returns the number of rows updated as an int value, whereas, the executeLargeUpdate method returns the number of rows updated as a long value. If the number of rows is greater than the value of Integer. MAX VALUE, then your application must use the executeLargeUpdate method.

The following code snippet shows how to use the executeLargeUpdate(String sql) method:

```
...
Statement stmt = conn.createStatement();
stmt.executeQuery("create table BloggersData (FIRST_NAME varchar(100), ID
int)");
long updateCount = stmt.executeLargeUpdate("insert into BloggersData 
(FIRST_NAME,ID) values('John',1)");
...
```
#### **The SQLType Methods**

This release of Oracle JDBC drivers support the following methods introduced in JDBC 4.2 standard, which take SQLType parameters:

setObject

```
The setObject method sets the value of the designated parameter for the specified
object. This method is similar to the setObject (int parameterIndex, Object x,
SQLType targetSqlType, int scaleOrLength) method, except that it assumes a scale
of zero. The default implementation of this method throws
SQLFeatureNotSupportedException.
```

```
void setObject(int parameterIndex, java.lang.Object x, SQLType 
targetSqlType) throws SQLException
```
#### Where,

parameterIndex is the index of the designated parameter, where the first parameter is 1, the second is 2, and so on

 $x$  is the object containing the input parameter value

targetSqlType is the SQL type to be sent to the database

• updateObject

The updateObject method takes the column index as a parameter and updates the designated column with an Object value.

• registerOutParameter

The registerOutParameter method registers a specified parameter to be of JDBC type SQLType.

The following code snippet shows how to use the setObject method:

```
... 
int empId = 100;
connection.prepareStatement("SELECT FIRST_NAME, LAST_NAME FROM EMPLOYEES 
WHERE EMPNO = ?");
```
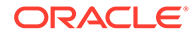

```
preparedStatement.setObject(1, Integer.valueOf(empId), 
OracleType.NUMBER);
...
```
#### **Related Topics**

• [https://docs.oracle.com/javase/8/docs/technotes/guides/jdbc/jdbc\\_42.html](https://docs.oracle.com/javase/8/docs/technotes/guides/jdbc/jdbc_42.html)

# 4 Oracle Extensions

Oracle provides Java classes and interfaces that extend the Java Database Connectivity (JDBC) standard implementation, enabling you to access and manipulate Oracle data types and use Oracle performance extensions. This chapter provides an overview of the classes and interfaces provided by Oracle that extend the JDBC standard implementation. It also describes some of the key support features of the extensions.

This chapter contains the following sections:

- **Overview of Oracle Extensions**
- Features of the Oracle Extensions
- [Oracle JDBC Packages](#page-91-0)
- [Oracle Character Data Types Support](#page-96-0)
- [Additional Oracle Type Extensions](#page-100-0)
- **[DML Returning](#page-113-0)**
- [Accessing PL/SQL Associative Arrays](#page-117-0)

#### **Related Topics**

• [Performance Extensions](#page-339-0)

# 4.1 Overview of Oracle Extensions

Beyond standard features, Oracle JDBC drivers provide Oracle-specific type extensions and performance extensions. These extensions are provided through the following Java packages:

• oracle.sql

Provides classes that represent SQL data in Oracle format

• oracle.jdbc

Provides interfaces to support database access and updates in Oracle type formats

#### **Related Topics**

• [Oracle JDBC Packages](#page-91-0)

# 4.2 Features of the Oracle Extensions

The Oracle extensions to JDBC include a number of features that enhance your ability to work with Oracle Databases. These include the following:

- [Database Management Using JDBC](#page-88-0)
- [Support for Oracle Data Types](#page-88-0)
- **[Support for Oracle Objects](#page-89-0)**

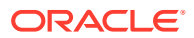

- [Support for Schema Naming](#page-90-0)
- **[DML Returning](#page-90-0)**
- [About Accessing PL/SQL Associative Arrays](#page-91-0)

# <span id="page-88-0"></span>4.2.1 Database Management Using JDBC

Starting from Oracle Database 11*g* Release 1, the oracle.jdbc.OracleConnection interface has two JDBC methods, startup and shutdown, which enable you to start up and shut down an Oracle Database instance.

### **Note:**

My Oracle Support Note 335754.1 announces the desupport of the oracle.jdbc.driver.\* package in Oracle Database 11*g* JDBC drivers. In other words, Oracle Database 10*g* Release 2 was the last database to support this package and any API depending on the oracle.jdbc.driver.\* package will fail to compile in the current release of the Database. You must remove such APIs and migrate to the standard APIs. For example, if your code uses the oracle.jdbc.CustomDatum and oracle.jdbc.CustomDatumFactory interfaces, then you must replace them with the java.sql.Struct or java.sql.SOLData interfaces.

#### **Related Topics**

• [Database Administration](#page-470-0)

# 4.2.2 Support for Oracle Data Types

One of the features of the Oracle JDBC extensions is the type support in the oracle.sql package. This package includes classes that are an exact representation of the data in Oracle format. Keep the following important points in mind, when you use oracle.sql types in your program:

- For numeric type of data, the conversion to standard Java types does not guarantee to retain full precision due to limitations of the data conversion process. Use the BigDecimal type to minimize any data loss issues.
- For certain data types, the conversion to standard Java types can be dependent on the system settings and your program may not run as expected. This is a known limitation while converting data from oracle.sql types to standard Java types.
- If the functionalities of your program is limited to reading data from one table and writing the same to another table, then for numeric and date data, oracle.sql types are slightly faster as compared to standard Java types. But, if your program involves even a simple data manipulation operation like compare or print, then standard Java types are faster.
- oracle.sql.CHAR is not an exact representation of the data in Oracle format. oracle.sql.CHAR is constructed from java.lang.String. There is no advantage of using oracle.sql.CHAR because java.lang.String is always faster and

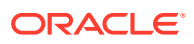

<span id="page-89-0"></span>represents the same character sets, excluding a couple of desupported character sets.

#### **Note:**

Oracle strongly recommends you to use standard Java types and convert any existing oracle.sql type of data to standard Java types. Internally, the Oracle JDBC drivers strive to maximize the performance of Java standard types. oracle.sql types are supported *only* for backward compatibility and their use is discouraged.

#### **Related Topics**

- [Package oracle.sql](#page-91-0)
- [Oracle Character Data Types Support](#page-96-0)
- [Additional Oracle Type Extensions](#page-100-0)

### 4.2.3 Support for Oracle Objects

Oracle JDBC supports the use of structured objects in the database, where an object data type is a user-defined type with nested attributes. For example, a user application could define an Employee object type, where each Employee object has a firstname attribute (character string), a lastname attribute (character string), and an employeenumber attribute (integer).

Oracle JDBC supports Oracle object data types. When you work with Oracle object data types in a Java application, you must consider the following:

- How to map between Oracle object data types and Java classes
- How to store Oracle object attributes in corresponding Java objects
- How to convert attribute data between SQL and Java formats
- How to access data

Oracle objects can be mapped either to the weak java.sql.Struct type or to strongly typed customized classes. These strong types are referred to as custom Java classes, which must implement either the standard  $j$ ava.sql.SQLData interface or the Oracle extension oracle.jdbc.OracleData interface. Each interface specifies methods to convert data between SQL and Java.

#### **Note:**

Starting from Oracle Database 12*c* Release 1 (12.1), the OracleData interface has replaced the ORAData interface.

Oracle recommends the use of the Oracle JVM Web Service Call-Out Utility to create custom Java classes to correspond to your Oracle objects.

#### **Related Topics**

• [Working with Oracle Object Types](#page-231-0)

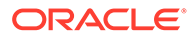

• *Oracle Database Java Developer's Guide*

# <span id="page-90-0"></span>4.2.4 Support for Schema Naming

Oracle object data type classes have the ability to accept and return fully qualified schema names. A fully qualified schema name has this syntax:

{[*schema\_name*].}[*sql\_type\_name]*

Where, *schema\_name* is the name of the schema and *sql\_type\_name* is the SQL type name of the object. *schema\_name* and *sql\_type\_name* are separated by a period (.).

To specify an object type in JDBC, use its fully qualified name. It is not necessary to enter a schema name if the type name is in the current naming space, that is, the current schema. Schema naming follows these rules:

- Both the schema name and the type name may or may not be within quotation marks. However, if the SQL type name has a period in it, such as CORPORATE.EMPLOYEE, the type name must be quoted.
- The JDBC driver looks for the first period in the object name that is not within quotation marks and uses the string before the period as the schema name and the string following the period as the type name. If no period is found, then the JDBC driver takes the current schema as default. That is, you can specify only the type name, without indicating a schema, instead of specifying the fully qualified name if the object type name belongs to the current schema. This also explains why you must put the type name within quotation marks if the type name has a dot in it.

For example, assume that user HR creates a type called person.address and then wants to use it in his session. HR may want to skip the schema name and pass in person.address to the JDBC driver. In this case, if person.address is not within quotation marks, then the period is detected and the JDBC driver mistakenly interprets person as the schema name and address as the type name.

• JDBC passes the object type name string to the database unchanged. That is, the JDBC driver does not change the character case even if the object type name is within quotation marks.

For example, if HR. PersonType is passed to the JDBC driver as an object type name, then the JDBC driver passes the string to the database unchanged. As another example, if there is white space between characters in the type name string, then the JDBC driver will not remove the white space.

### 4.2.5 DML Returning

Oracle Database supports the use of the RETURNING clause with data manipulation language (DML) statements. This enables you to combine two SQL statements into one. Both the Oracle JDBC Oracle Call Interface (OCI) driver and the Oracle JDBC Thin driver support DML returning.

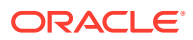

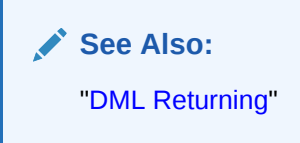

## <span id="page-91-0"></span>4.2.6 PL/SQL Associative Arrays

Oracle JDBC drivers enable JDBC applications to make PL/SQL calls with Associative Array parameters. Oracle JDBC drivers support PL/SQL Associative Arrays of scalar data types

**See Also:**

["Accessing PL/SQL Associative Arrays"](#page-117-0)

# 4.3 Oracle JDBC Packages

This section describes the following Java packages, which support the Oracle JDBC extensions:

- Package oracle.sql
- [Package oracle.jdbc](#page-96-0)

### 4.3.1 Package oracle.sql

The oracle.sql package supports direct access to data in SQL format. This package consists primarily of classes that provide Java mappings to SQL data types and their support classes. Essentially, the classes act as Java containers for SQL data.

Each of the  $\text{oracle.sql.}$  \* data type classes extends  $\text{oracle.sql.Datum},$  a superclass that encapsulates functionality common to all the data types. Some of the classes are for JDBC 2.0-compliant data types. These classes, implement standard JDBC 2.0 interfaces in the java.sql package, as well as extending the oracle.sql.Datum class.

The LONG and LONG RAW SQL types and REF CURSOR type category have no oracle.sql.\* classes. Use standard JDBC functionality for these types. For example, retrieve LONG or LONG RAW data as input streams using the standard JDBC result set and callable statement methods getBinaryStream and getCharacterStream. Use the getCursor method for REF CURSOR types.

#### **Note:**

Oracle recommends the use of standard JDBC types or Java types whenever possible. The types in the package oracle.sql.\* are provided primarily for backward compatibility or for support of a few Oracle specific features such as OPAQUE, OracleData, TIMESTAMPTZ, and so on.

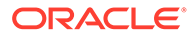

#### **General oracle.sql.\* Data Type Support**

Each of the Oracle data type classes provides, among other things, the following:

- Data storage as Java byte arrays for SQL data
- A getBytes() method, which returns the SQL data as a byte array
- A toJdbc() method that converts the data into an object of a corresponding Java class as defined in the JDBC specification

The JDBC driver does not convert Oracle-specific data types that are not part of the JDBC specification, such as BFILE. The driver returns the object in the corresponding oracle.sql.\* format.

- Appropriate *xxx*Value methods to convert SQL data to Java type. For example, stringValue, intValue, booleanValue, dateValue, and bigDecimalValue
- Additional conversion methods, get*XXX* and set*XXX*, as appropriate, for the functionality of the data type, such as methods in the large object (LOB) classes that get the data as a stream and methods in the REF class that get and set object data through the object reference.

#### **Overview of Class oracle.sql.STRUCT**

oracle.sql.STRUCT class is the Oracle implementation of java.sql.Struct interface. This class is a value class and you should not change the contents of the class after construction. This class, as with all  $\text{oracle.sgl.}$   $\star$  data type classes, is a subclass of the oracle.sql.Datum class.

#### **Note:**

Starting from Oracle Database 12c Release 1 (12.1), the oracle.sql.STRUCT class is deprecated and replaced with the oracle.jdbc.OracleStruct interface, which is a part of the oracle.jdbc package. Oracle strongly recommends you to use the methods available in the java.sql package, where possible, for standard compatibility and methods available in the oracle.jdbc package for Oracle specific extensions. Refer to MoS Note 1364193.1 for more information about the oracle.jdbc.OracleStruct interface.

#### **Overview of Class oracle.sql.REF**

The oracle.sql.REF class is the generic class that supports Oracle object references. This class, as with all oracle.sql.\* data type classes, is a subclass of the oracle.sql.Datum class.

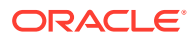

#### **Note:**

Starting from Oracle Database 12*c* Release 1 (12.1), the oracle.sql.REF class is deprecated and replaced with the oracle.jdbc.OracleRef interface, which is a part of the oracle.jdbc package. Oracle strongly recommends you to use the methods available in the  $j$ ava.sql package, where possible, for standard compatibility and methods available in the oracle.jdbc package for Oracle specific extensions. Refer to MoS Note 1364193.1 for more information about the oracle.jdbc.OracleRef interface.

The REF class has methods to retrieve and pass object references. However, selecting an object reference retrieves only a pointer to an object. This does not materialize the object itself. But the REF class also includes methods to retrieve and pass the object data. You cannot create REF objects in your JDBC application. You can only retrieve existing REF objects from the database.

You should use the JDBC standard type, java.sql.Ref, and the JDBC standard methods in preference to using oracle.sql.REF. If you want your code to be more portable, then you must use the standard type because only the Oracle JDBC drivers will use instances of oracle.sql.REF type.

#### **Overview of Classes oracle.sql.BLOB, oracle.sql.CLOB, oracle.sql.BFILE**

Binary large objects (BLOBs), character large objects (CLOBs), and binary files (BFILEs) are for data items that are too large to store directly in a database table. Instead, the database table stores a locator that points to the location of the actual data.

#### **Note:**

- Starting from Oracle Database 12*c* Release 1 (12.1), the oracle.sql.BLOB and Oracle.sql.CLOB classes are deprecated and replaced with the oracle.jdbc.OracleBlob and oracle.jdbc.OracleClob interfaces respectively, which are a part of the  $\alpha$  acle.  $\beta$ dbc package. Oracle strongly recommends you to use the methods available in the java.sql package, where possible, for standard compatibility and methods available in the oracle. jdbc package for Oracle specific extensions. Refer to MoS Note 1364193.1 for more information about the oracle.jdbc.OracleBlob and oracle.jdbc.OracleClob interfaces.
- oracle.sql.BFILE is an Oracle proprietary extension and there is no JDBC standard equivalent.

The oracle.sql package supports these data types in several ways:

- BLOBs point to large unstructured binary data items and are supported by the oracle.sql.BLOB class.
- CLOBs point to large character data items and are supported by the oracle.sql.CLOB class.
- BFILEs point to the content of external files (operating system files) and are supported by the oracle.sql.BFILE class. BFiles are read-only.

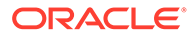

You can select a BLOB, CLOB, or BFILE locator from the database using a standard SELECT statement. However, you receive only the locator, and not the data. Additional steps are necessary to retrieve the data.

**Overview of Classes oracle.sql.DATE, oracle.sql.NUMBER, and oracle.sql.RAW**

These classes hold primitive SQL data types in Oracle native representation. In most cases, these types are not used internally by the drivers and you should use the standard JDBC types instead.

Java Double and Float NaN values do not have an equivalent Oracle NUMBER representation. For example, for Oracle BINARY\_FLOAT and BINARY\_DOUBLE data types, negative zero is coerced to positive zero and all NaNs are coerced to the canonical one. So, a NullPointerException is thrown whenever a Double.NaN value or a Float.NaN value is converted into an Oracle NUMBER using the oracle.sql.NUMBER class. For instance, the following code throws a NullPointerException:

oracle.sql.NUMBER n = new oracle.sql.NUMBER(Double.NaN); System.out.println(n.doubleValue()); // throws NullPointerException

#### **Overview of Classes oracle.sql.TIMESTAMP, oracle.sql.TIMESTAMPTZ, and oracle.sql.TIMESTAMPLTZ**

The JDBC drivers support the following date/time data types:

- TIMESTAMP (TIMESTAMP)
- TIMESTAMP WITH TIME ZONE (TIMESTAMPTZ)
- TIMESTAMP WITH LOCAL TIME ZONE (TIMESTAMPLTZ)

The JDBC drivers allow conversions between DATE and date/time data types. For example, you can access a TIMESTAMP WITH TIME ZONE column as a DATE value.

The JDBC drivers support the most popular time zone names used in the industry as well as most of the time zone names defined in the JDK. Time zones are specified by using the java.util.TimeZone class.

#### **Note:**

- Do not use TimeZone.getTimeZone to create time zone objects. The Oracle time zone data types support more time zone names than JDK.
- If a result set contains a TIMESTAMPLTZ column followed by a LONG column, then reading the LONG column results in an error.

The following code shows how the TimeZone and Calendar objects are created for US PACIFIC, which is a time zone name not defined in JDK:

```
TimeZone tz = TimeZone.getDefault();
tz.setID("US_PACIFIC");
GregorianCalendar gcal = new GregorianCalendar(tz);
```
The following Java classes represent the SQL date/time types:

• oracle.sql.TIMESTAMP

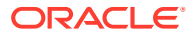

- oracle.sql.TIMESTAMPTZ
- oracle.sql.TIMESTAMPLTZ

Before accessing TIMESTAMP WITH LOCAL TIME ZONE data, call the

OracleConnection.setSessionTimeZone(String regionName) method to set the session time zone. When this method is called, the JDBC driver sets the session time zone of the connection and saves the session time zone so that any TIMESTAMP WITH LOCAL TIME ZONE data accessed through JDBC can be adjusted using the session time zone.

#### **Note:**

TIMESTAMP WITH TIME ZONE and TIMESTAMP WITH LOCAL TIME ZONE types can be represented as standard java.sql.Timestamp type. The byte representation of TIMESTAMP WITH TIME ZONE and TIMESTAMP WITH LOCAL TIME ZONE types to java.sql.Timestamp is straight forward. This is because the internal format of TIMESTAMP WITH TIME ZONE and TIMESTAMP WITH LOCAL TIME ZONE data types is GMT, and java.sql.Timestamp type objects internally use a milliseconds time value that is the number of milliseconds since EPOCH. However, the String representation of these data types requires time zone information that is obtained dynamically from the server and cached on the client side.

In earlier versions of JDBC drivers, the cache of time zone was shared across different connections. This used to cause problems sometimes due to incompatibility in various time zones. Starting from Oracle Database 11 Release 2 version of JDBC drivers, the time zone cache is based on the time zone version supplied by the database. This newly designed cache avoids any issues related to version incompatibility of time zones.

#### **Overview of Class oracle.sql.OPAQUE**

The oracle.sql.OPAQUE class provides the name and characteristics of the OPAQUE type and any attributes. The OPAQUE type provides access only to the uninterrupted bytes of the instance.

#### **Note:**

Starting from Oracle Database 12c Release 1 (12.1), the oracle.sql.OPAQUE class is deprecated and replaced with the oracle.jdbc.OracleOpaque interface, which is a part of the oracle.jdbc package. Oracle recommends you to use the methods available in the  $j$ <sub>ava</sub>, sql package, where possible, for standard compatibility and methods available in the oracle.jdbc package for Oracle specific extensions. Refer to MoS Note 1364193.1 for more information about the oracle.jdbc.OracleOpaque interface.

#### **Related Topics**

- *Oracle Database SQL Language Reference*
- [JDBC Java API Reference](http://docs.oracle.com/database/122/JAJDB/)
- [Working with LOBs and BFILEs](#page-261-0)

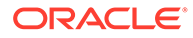

## <span id="page-96-0"></span>4.3.2 Package oracle.jdbc

The interfaces of the oracle.jdbc package define the Oracle extensions to the interfaces in java.sql. These extensions provide access to Oracle SQL-format data and other Oracle-specific functionality, including Oracle performance enhancements.

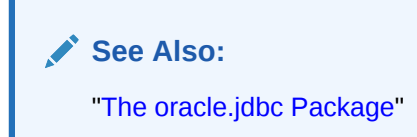

# 4.4 Oracle Character Data Types Support

Oracle character data types include the SQL CHAR and NCHAR data types. The following sections describe how these data types can be accessed using the oracle.sql.\* classes:

- SQL CHAR Data Types
- SQL NCHAR Data Types
- [Class oracle.sql.CHAR](#page-97-0)

### 4.4.1 SQL CHAR Data Types

The SQL CHAR data types include CHAR, VARCHAR2, and CLOB. These data types let you store character data in the database character set encoding scheme. The character set of the database is established when you create the database.

## 4.4.2 SQL NCHAR Data Types

The SQL NCHAR data types were created for Globalization Support. The SQL NCHAR data types include NCHAR, NVARCHAR2, and NCLOB. These data types enable you to store Unicode data in the database NCHAR character set encoding. The NCHAR character set, which never changes, is established when you create the database.

#### **Note:**

Because the UnicodeStream class is deprecated in favor of the CharacterStream class, the setUnicodeStream and getUnicodeStream methods are not supported for NCHAR data type access. Use the setCharacterStream method and the getCharacterStream method if you want to use stream access.

The usage of SQL NCHAR data types is similar to that of the SQL CHAR data types. JDBC uses the same classes and methods to access SQL NCHAR data types that are used for the corresponding SQL CHAR data types. Therefore, there are no separate, corresponding classes defined in the oracle.sql package for SQL NCHAR data types.

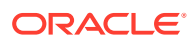

<span id="page-97-0"></span>Similarly, there is no separate, corresponding constant defined in the oracle.jdbc.OracleTypes class for SQL NCHAR data types.

**See Also:** ["NCHAR\\_ NVARCHAR2\\_ NCLOB and the defaultNChar Property](#page-318-0)" **Note:** The setFormOfUse method must be called before the registerOutParameter method is called in order to avoid unpredictable results.

The following code shows how to access SQL NCHAR data:

```
// 
// Table TEST has the following columns: 
// - NUMBER 
// - NVARCHAR2 
// - NCHAR// 
oracle.jdbc.OraclePreparedStatement pstmt = 
   (oracle.jdbc.OraclePreparedStatement) 
conn.prepareStatement("insert into TEST values(?, ?, ?)");
// 
// oracle.jdbc.OraclePreparedStatement.FORM_NCHAR should be used for all NCHAR,
// NVARCHAR2 and NCLOB data types.
//
pstmt.setInt(1, 1); // NUMBER column
pstmt.setNString(2, myUnicodeString1); // NVARCHAR2 column
pstmt.setNString(3, myUnicodeString2); // NCHAR column
pstmt.execute();
```
### 4.4.3 Class oracle.sql.CHAR

The oracle.sql.CHAR class is used by Oracle JDBC in handling and converting character data. This class provides the Globalization Support functionality to convert character data. This class has two key attributes: Globalization Support character set and the character data. The Globalization Support character set defines the encoding of the character data. It is a parameter that is always passed when a CHAR object is constructed. Without the Globalization Support character set information, the data bytes in the CHAR object are meaningless. The oracle.sql.CHAR class is used for both SQL CHAR and SQL NCHAR data types.

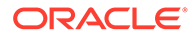

#### **Note:**

In versions of Oracle JDBC drivers prior to 10*g* Release 1, there were performance advantages to using the oracle.SQL.CHAR. Starting from Oracle Database 10*g*, there are no longer any such advantages. In fact, optimum performance is achieved using the java.lang.String. All Oracle JDBC drivers handle all character data in the Java UCS2 character set. Using the oracle.sql.CHAR does not prevent conversions between the database character set and UCS2 character set.

The only remaining use of the oracle.sql.CHAR class is to handle character data in the form of raw bytes encoded in an Oracle Globalization Support character set. All character data retrieved from Oracle Database should be accessed using the java.lang.String class. When processing byte data from another source, you can use an oracle.sql.CHAR to convert the bytes to java.lang.String.

To convert an oracle.sql.CHAR, you must provide the data bytes and an oracle.sql.CharacterSet instance that represents the Globalization Support character set used to encode the data bytes.

The CHAR objects that are Oracle object attributes are returned in the database character set.

JDBC application code rarely needs to construct CHAR objects directly, because the JDBC driver automatically creates CHAR objects, when it is needed to create them on those rare occasions.

To construct a CHAR object, you must provide character set information to the CHAR object by way of an instance of the CharacterSet class. Each instance of this class represents one of the Globalization Support character sets that Oracle supports. A CharacterSet instance encapsulates methods and attributes of the character set, mainly involving functionality to convert to or from other character sets.

#### **Constructing an oracle.sql.CHAR Object**

Follow these general steps to construct a CHAR object:

**1.** Create a CharacterSet object by calling the static CharacterSet.make method.

This method is a factory for the character set instance. The make method takes an integer as input, which corresponds to a character set ID that Oracle supports. For example:

```
int oracleId = CharacterSet.JA16SJIS CHARSET; // this is character set ID,
                                                // 832
CharacterSet mycharset = CharacterSet.make(oracleId);
```
Each character set that Oracle supports has a unique, predefined Oracle ID.

**2.** Construct a CHAR object.

Pass a string, or the bytes that represent the string, to the constructor along with the CharacterSet object that indicates how to interpret the bytes based on the character set. For example:

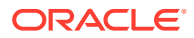

```
String mystring = "teststring";
...
CHAR mychar = new CHAR(teststring, mycharset);
```
There are multiple constructors for CHAR, which can take a String, a byte array, or an object as input along with the CharacterSet object. In the case of a String, the string is converted to the character set indicated by the CharacterSet object before being placed into the CHAR object.

#### **Note:**

- The CharacterSet object cannot be a null value.
- The CharacterSet class is an abstract class, therefore it has no constructor. The only way to create instances is to use the make method.
- The server recognizes the special value CharacterSet. DEFAULT\_CHARSET as the database character set. For the client, this value is not meaningful.
- Oracle does not intend or recommend that users extend the CharacterSet class.

#### **oracle.sql.CHAR Conversion Methods**

The CHAR class provides the following methods for translating character data to strings:

• getString

This method converts the sequence of characters represented by the CHAR object to a string, returning a Java String object. If you enter an invalid OracleID, then the character set will not be recognized and the  $q$ etString method will throw a  $\text{SOLException}$ exception.

• toString

This method is identical to the  $q$ etString method. But if you enter an invalid  $Orac{1}{2}D$ , then the character set will not be recognized and the toString method will return a hexadecimal representation of the CHAR data and will *not* throw a SOLException exception.

• getStringWithReplacement

This method is identical to the getString method, except a default replacement character replaces characters that have no unicode representation in the CHAR object character set. This default character varies from character set to character set, but is often a question mark (?).

The database server and the client, or application running on the client, can use different character sets. When you use the methods of the CHAR class to transfer data between the server and the client, the JDBC drivers must convert the data from the server character set to the client character set or vice versa. To convert the data, the drivers use Globalization Support.

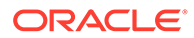

**See Also:** [Globalization Support](#page-316-0)

# <span id="page-100-0"></span>4.5 Additional Oracle Type Extensions

Oracle JDBC drivers support the Oracle-specific BFILE and ROWID data types and REF CURSOR types, which are not part of the standard JDBC specification. This section describes the ROWID and REF CURSOR type extensions. The ROWID is supported as a Java string, and REF CURSOR types are supported as JDBC result sets.

This section covers the following topics:

- Oracle ROWID Type
- [Oracle REF CURSOR Type Category](#page-101-0)
- [Oracle BINARY\\_FLOAT and BINARY\\_DOUBLE Types](#page-103-0)
- [Oracle SYS.ANYTYPE and SYS.ANYDATA Types](#page-104-0)
- [The oracle.jdbc Package](#page-107-0)

### 4.5.1 Oracle ROWID Type

A ROWID is an identification tag unique for each row of an Oracle Database table. The ROWID can be thought of as a virtual column, containing the ID for each row.

The oracle.sql.ROWID class is supplied as a container for ROWID SQL data type.

ROWIDs provide functionality similar to the getCursorName method specified in the java.sql.ResultSet interface and the setCursorName method specified in the java.sql.Statement interface.

If you include the ROWID pseudo-column in a query, then you can retrieve the ROWIDs with the result set getString method. You can also bind a ROWID to a PreparedStatement parameter with the setString method. This enables in-place updating, as in the example that follows.

#### **Note:**

Use the oracle.sql.ROWID class, only when you are using J2SE 5.0. For JSE 6, you should use the standard java.sql.RowId interface instead.

#### **Example**

The following example shows how to access and manipulate ROWID data:

```
Note:
       The following example works only with JSE 6.
Statement stmt = conn.createStatement();
// Query the employee names with "FOR UPDATE" to lock the rows. 
// Select the ROWID to identify the rows to be updated. 
ResultSet rset = 
  stmt.executeQuery ("SELECT first name, rowid FROM employees FOR UPDATE");
// Prepare a statement to update the first name column at a given ROWID
PreparedStatement pstmt = 
   conn.prepareStatement ("UPDATE employees SET first name = ? WHERE rowid = ?");
// Loop through the results of the query 
while (rset.next ()) 
{ 
     String ename = rset.getString (1); 
 RowId rowid = rset.getROWID(2); // Get the ROWID as a String 
     pstmt.setString (1, ename.toLowerCase ()); 
     pstmt.setROWID (2, rowid); // Pass ROWID to the update statement 
     pstmt.executeUpdate (); // Do the update 
}
```
### 4.5.2 Oracle REF CURSOR Type Category

A cursor variable holds the memory location of a query work area, rather than the contents of the area. Declaring a cursor variable creates a pointer. In SQL, a pointer has the data type REF *x*, where REF is short for REFERENCE and *x* represents the entity being referenced. A REF CURSOR, then, identifies a reference to a cursor variable. Because many cursor variables might exist to point to many work areas, REF CURSOR can be thought of as a category or data type specifier that identifies many different types of cursor variables. Starting from Oracle Database Release 18 *c*, JDBC drivers support REF CURSOR as IN bind variables.

#### **Note:**

REF CURSOR instances are not scrollable.

Perform the following steps to create a cursor variable:

**1.** Identify a type that belongs to the REF CURSOR category. For example:

DECLARE TYPE DeptCursorTyp IS REF CURSOR

**2.** Then, create the cursor variable by declaring it to be of the type DeptCursorTyp:

```
dept cv DeptCursorTyp - - declare cursor variable
...
```
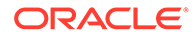

REF CURSOR, then, is a category of data types, rather than a particular data type.

Stored procedures can accept or return cursor variables of the REF CURSOR category. This output is equivalent to a database cursor or a JDBC result set. A REF CURSOR essentially encapsulates the results of a query.

In JDBC, a REF CURSOR can be accessed as follows:

- **1.** Use a JDBC callable statement or a prepared statement to call a stored procedure.
- **2.** The stored procedure accepts or returns a REF CURSOR.
- **3.** The Java application casts the callable statement or prepared statement to an Oracle callable statement or Oracle prepared statement.
- **4.** The Java application uses the setCursor method of the OraclePreparedStatement interface or the getCursor method of the OracleCallableStatement interface to materialize the REF CURSOR as a JDBC ResultSet object.
- **5.** The result set is processed as requested.

#### **Note:**

- The cursor associated with a REF CURSOR is closed whenever the statement object that produced the REF CURSOR is closed.
- Unlike in past releases, the cursor associated with a REF CURSOR is *not* closed when the result set object in which the REF CURSOR was materialized is closed.

#### **Example**

This example shows how to access REF CURSOR data.

```
 ...
     // Prepare a PL/SQL call
     CallableStatement cstmt =
      conn.prepareCall ("DECLARE rc sys refcursor; curid NUMBER; BEGIN
open rc FOR SELECT empno FROM emp order by empno; ? := rc; END;"); 
     cstmt.registerOutParameter (1, OracleTypes.CURSOR);
     cstmt.execute ();
    ResultSet rset = (ResultSet)cstmt.getObject (1);
     if (rset.next ()) {
       show (rset.getString ("empno"));
     }
    CallableStatement cstmt2 =
      conn.prepareCall ("DECLARE rc sys_refcursor; v1 NUMBER; BEGIN
rc := ?; fetch rc INTO v1; ? := v1; END;");
     ((OracleCallableStatement)call2).setCursor(1, rset);
     cstmt2.registerOutParameter (2, OracleTypes.INTEGER);
```
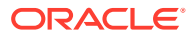

```
 cstmt2.execute();
 int empno = cstmt2.getInt(2);
 show("Fetch in PL/SQL empno=" + empno);
  // Dump the cursor
  while (rset.next ())
    show (rset.getString ("empno")); 
  // Close all the resources
  rset.close();
  cstmt.close();
  cstmt2.close();
 ...
```
In the preceding example:

- Two CallableStatement objects cstmt1 and cstmt2 are created using the prepareCall method of the Connection class.
- The cstmt2 callable statement uses REF CURSOR as input parameter.
- The callable statements implement PL/SQL procedure that returns a REF CURSOR.
- As always, the output parameter of the callable statement must be registered to define its type. Use the type code OracleTypes. CURSOR for a REF CURSOR.
- The callable statements are run, returning the REF CURSOR or sending the REF CURSOR as input bind.

# 4.5.3 Oracle BINARY\_FLOAT and BINARY\_DOUBLE Types

The Oracle BINARY\_FLOAT and BINARY\_DOUBLE types are used to store IEEE 574 float and double data. These correspond to the Java float and double scalar types with the exception of negative zero and NaN.

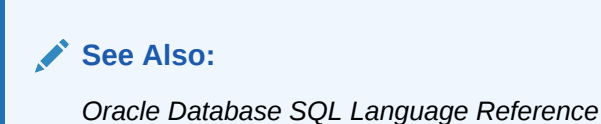

If you include a BINARY DOUBLE column in a query, then the data is retrieved from the database in the binary format. Also, the getDouble method will return the data in the binary format. In contrast, for a NUMBER data type column, the number bits are returned and converted to the Java double data type.

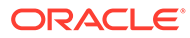

#### <span id="page-104-0"></span>**Note:**

The Oracle representation for the SQL FLOAT, DOUBLE PRECISION, and REAL data types use the Oracle NUMBER representation. The BINARY FLOAT and BINARY DOUBLE data types can be regarded as proprietary types.

A call to the JDBC standard setDouble(int, double) method of the PreparedStatement interface converts the Java double argument to Oracle NUMBER style bits and send them to the database. In contrast, the setBinaryDouble(int, double) method of the oracle.jdbc.OraclePreparedStatement interface converts the data to the internal binary bits and sends them to the database.

You must ensure that the data format used matches the type of the target parameter of the PreparedStatement interface. This will result in correct data and least use of CPU. If you use setBinaryDouble for a NUMBER parameter, then the binary bits are sent to the server and converted to NUMBER format. The data will be correct, but server CPU load will be increased. If you use set Double for a BINARY DOUBLE parameter, then the data will first be converted to NUMBER bits on the client and sent to the server, where it will be converted back to binary format. This will increase the CPU load on both client and server and can result in data corruption as well.

The SetFloatAndDoubleUseBinary connection property when set to true causes the JDBC standard APIs, setFloat(int, float), setDouble(int, double), and all the variations, to send internal binary bits instead of NUBMER bits.

#### **Note:**

Although this section largely discusses BINARY DOUBLE, the same is true for BINARY\_FLOAT as well.

### 4.5.4 Oracle SYS.ANYTYPE and SYS.ANYDATA Types

Oracle Database 12*c* Release 1 (12.1) provides a Java interface to access the SYS. ANYTYPE and SYS. ANYDATA Oracle types.

#### **See Also:**

For information about these Oracle types, refer *Oracle Database PL/SQL Packages and Types Reference*

An instance of the SYS.ANYTYPE type contains a type description of any SQL type, persistent or transient, named or unnamed, including object types and collection types. You can use the oracle.sql.TypeDescriptor class to access the SYS. ANYTYPE type. An ANYTYPE instance can be retrieved from a PL/SQL procedure or a SQL SELECT statement where SYS.ANYTYPE is used as a column type. To retrieve an ANYTYPE

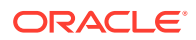

instance from the database, use the getObject method. This method returns an instance of the TypeDescriptor.

The retrieved ANYTYPE instance could be any of the following:

- Transient object type
- Transient predefined type
- Persistent object type
- Persistent predefined type

#### **Example 4-1 Accessing SYS.ANYTYPE Type**

The following code snippet illustrates how to retrieve an instance of ANYTYPE from the database:

```
...
ResultSet rs = stmt.executeQuery("select anytype column from my_table");
TypeDescriptor td = (TypeDescription)rs.getObject(1);short typeCode = td.getInternalTypeCode();
if(typeCode == TypeDescriptor.TYPECODE_OBJECT)
{
   // check if it's a transient type
  if(td.isTransientType())
   {
    AttributeDescriptor[] attributes = 
((StructDescriptor)td).getAttributesDescriptor();
     for(int i=0; i<attributes.length; i++)
       System.out.println(attributes[i].getAttributeName());
   }
   else
  { System.out.println(td.getTypeName()); } }
...
```
#### **Example 4-2 Creating a Transient Object Type Through PL/SQL and Retrieving Through JDBC**

This example provides a code snippet illustrating how to retrieve a transient object type through JDBC.

```
...
OracleCallableStatement cstmt = (OracleCallableStatement)conn.prepareCall
 ("BEGIN ? := transient obj type (); END;");
cstmt.registerOutParameter(1,OracleTypes.OPAQUE,"SYS.ANYTYPE");
cstmt.execute();
TypeDescriptor obj = (TypeDescriptor)cstmt.getObject(1);
if(!obj.isTransient())
  System.out.println("This must be a JDBC bug");
cstmt.close();
return obj;
...
```
#### **Example 4-3 Calling a PL/SQL Stored Procedure That Takes an ANYTPE as IN Parameter**

The following code snippet illustrates how to call a PL/SQL stored procedure that takes an ANYTYPE as IN parameter:

```
CallableStatement cstmt = conn.prepareCall("BEGIN ? := dumpanytype(?); END;");
cstmt.registerOutParameter(1,OracleTypes.VARCHAR);
```
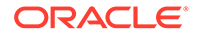

...

```
// obj is the instance of TypeDescriptor that you have retrieved
cstmt.setObject(2,obj);
cstmt.execute();
String str = (String)cstmt.getObject(1);
...
```
The oracle.sql.ANYDATA class enables you to access SYS.ANYDATA instances from the database. An instance of this class can be obtained from any valid instance of oracle.sql.Datum class. The convertDatum factory method takes an instance of Datum and returns an instance of ANYDATA. The syntax for this factory method is as follows:

public static ANYDATA convertDatum(Datum datum) throws SQLException

The following is sample code for creating an instance of  $\sigma$ racle.sql.ANYDATA:

```
// struct is a valid instance of oracle.sql.STRUCT that either comes from the 
// database or has been constructed in Java.
ANYDATA myAnyData = ANYDATA.convertDatum(struct);
```
#### **Example 4-4 Accessing an Instance of ANYDATA from the Database**

```
...
// anydata table has been created as:
// CREATE TABLE anydata_tab (data SYS.ANYDATA)
Statement stmt = conn.createStatement();
ResultSet rs = stmt.executeQuery("select data from my anydata tab");
while(rs.next())
{
  ANYDATA anydata = (ANYDATA)rs.getObject(1); if(!anydata.isNull())
   {
     TypeDescriptor td = anydata.getTypeDescriptor();
     if(td.getTypeCode() == OracleType.TYPECODE_OBJECT)
      STRUCT struct = (STRUCT) anydata.accessDatum();
   }
}
...
```
#### **Example 4-5 Inserting an Object as ANYDATA in a Database Table**

Consider the following table and object type definition:

CREATE TABLE anydata tab ( id NUMBER, data SYS.ANYDATA)

CREATE OR REPLACE TYPE employee AS OBJECT ( employee id NUMBER, first name VARCHAR2(10) )

You can create an instance of the EMPLOYEE SQL object type and to insert it into anydata table in the following way:

```
...
PreparedStatement pstmt = conn.prepareStatement("insert into anydata_table 
values (?,?)");
Struct myEmployeeStr = conn.createStruct("EMPLOYEE", new Object[]{1120, 
"Papageno"});
ANYDATA anyda = ANYDATA.convertDatum(myEmployeeStr);
pstmt.setInt(1,123);
pstmt.setObject(2,anyda);
pstmt.executeUpdate();
...
```
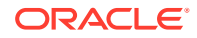

#### <span id="page-107-0"></span>**Example 4-6 Selecting an ANYDATA Column from a Database Table**

```
...
Statement stmt = conn.createStatement();
ResultSet rs = stmt.executeQuery("select data from anydata table");
while(rs.next())
{
 ANYDATA obj = (ANYDATA)rs.getObject(1); TypeDescriptor td = obj.getTypeDescriptor();
}
rs.close();
stmt.close();
...
```
# 4.5.5 The oracle.jdbc Package

The interfaces of the oracle.jdbc package define the Oracle extensions to the interfaces in java.sql. These extensions provide access to SQL-format data as described in this chapter. They also provide access to other Oracle-specific functionality, including Oracle performance enhancements.

For the oracle.jdbc package, Table 4-1 lists key interfaces and classes used for connections, statements, and result sets.

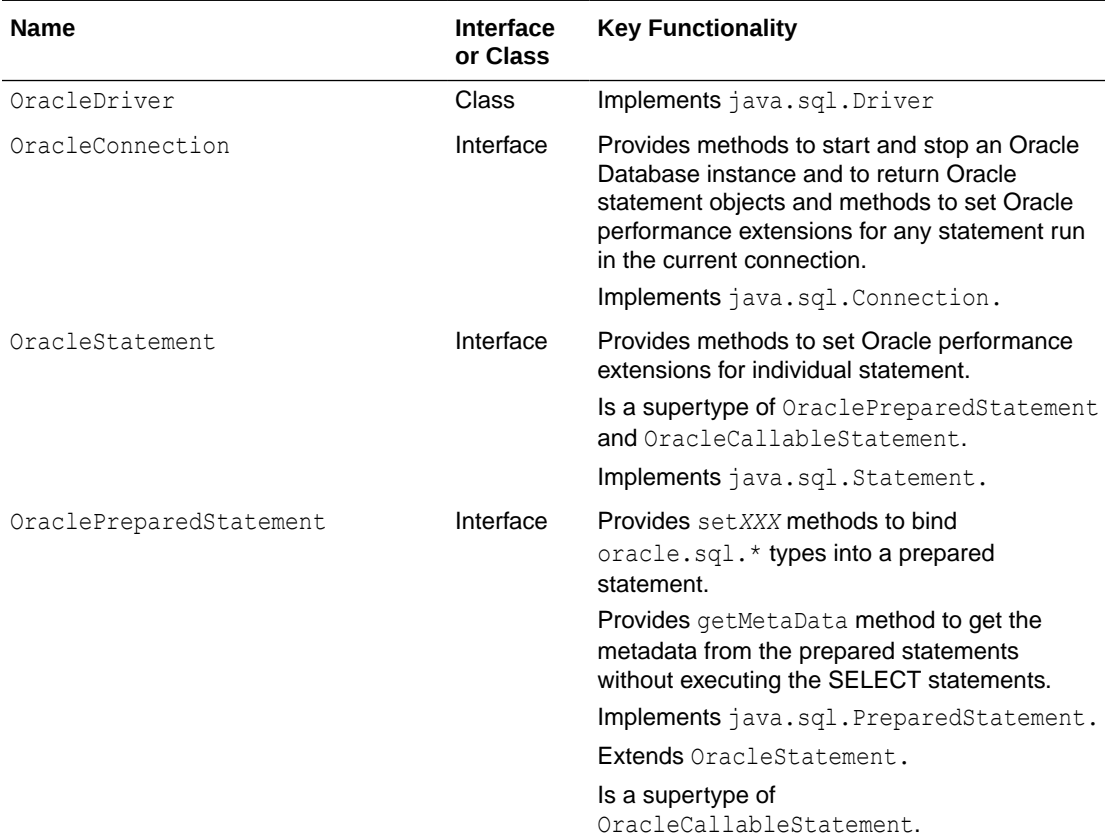

#### **Table 4-1 Key Interfaces and Classes of the oracle.jdbc Package**

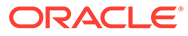
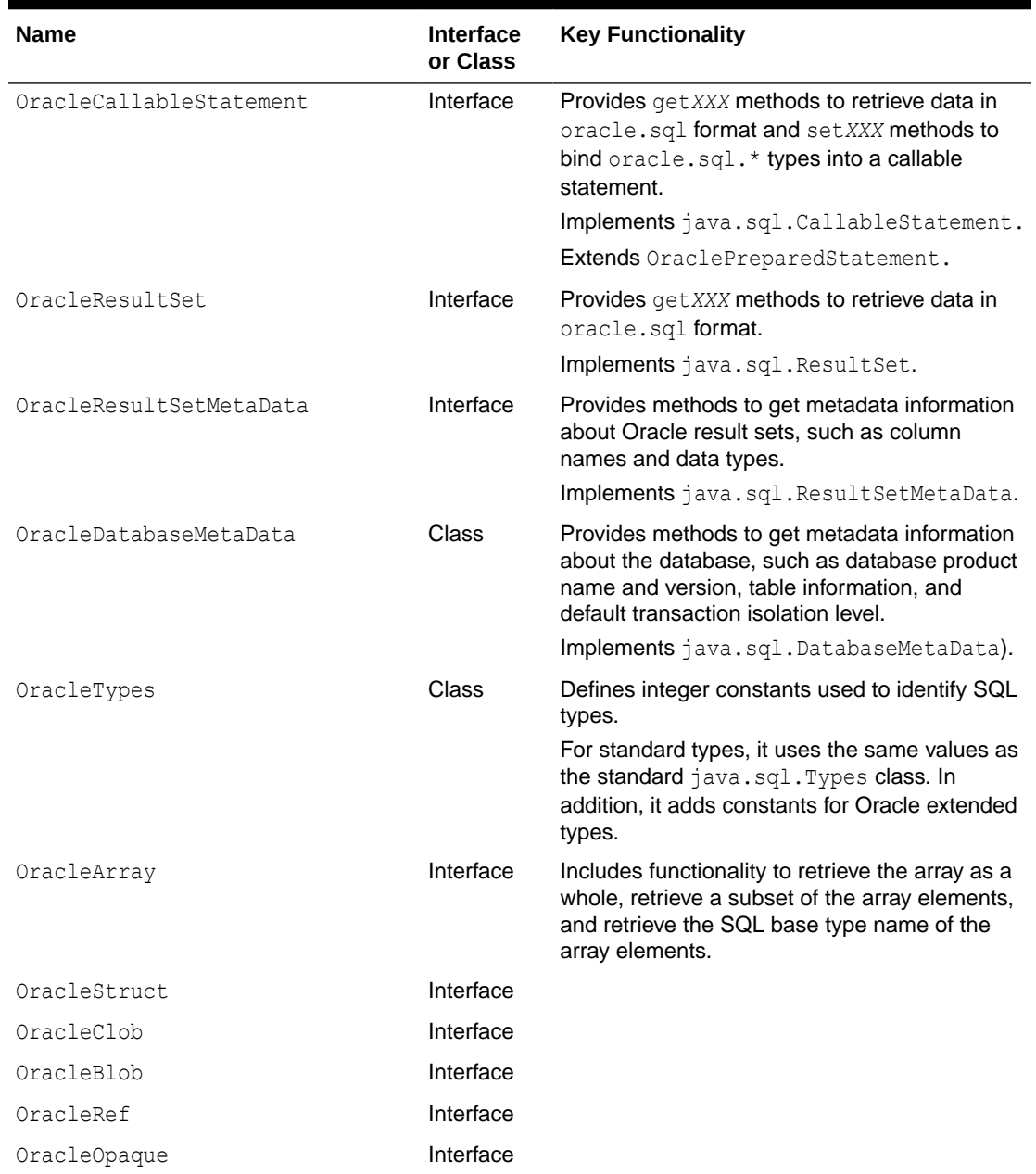

#### **Table 4-1 (Cont.) Key Interfaces and Classes of the oracle.jdbc Package**

This section covers the following topics:

- [Interface oracle.jdbc.OracleConnection](#page-109-0)
- [Interface oracle.jdbc.OracleStatement](#page-109-0)
- [Interface oracle.jdbc.OraclePreparedStatement](#page-110-0)
- [Interface oracle.jdbc.OracleCallableStatement](#page-110-0)
- [Interface oracle.jdbc.OracleResultSet](#page-111-0)
- [Interface oracle.jdbc.OracleResultSetMetaData](#page-111-0)
- [Class oracle.jdbc.OracleTypes](#page-111-0)

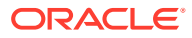

### <span id="page-109-0"></span>4.5.5.1 Interface oracle.jdbc.OracleConnection

This interface extends standard JDBC connection functionality to create and return Oracle statement objects, set flags and options for Oracle performance extensions, support type maps for Oracle objects, and support client identifiers.

In Oracle Database 11*g* Release 1, new methods were added to this interface that enable the starting up and shutting down of an Oracle Database instance. Also, for better visibility and clarity, all connection properties are defined as constants in the OracleConnection interface.

This interface also defines factory methods for constructing oracle.sql data values like DATE and NUMBER. Remember the following points while using factory methods:

- All code that constructs instances of the oracle.sql types should use the Oracle extension factory methods. For example, ARRAY, BFILE, DATE, INTERVALDS, NUMBER, STRUCT, TIME, TIMESTAMP, and so on.
- All code that constructs instances of the standard types should use the JDBC 4.0 standard factory methods. For example, CLOB, BLOB, NCLOB, and so on.
- There are no factory methods for CHAR, JAVA STRUCT, ArrayDescriptor, and StructDescriptor. These types are for internal driver use only.

#### **Note:**

Prior to Oracle Database 11*g* Release 1, you had to construct ArrayDescriptors and StructDescriptors for passing as arguments to the ARRAY and STRUCT class constructors. The new ARRAY and Struct factory methods do not have any descriptor arguments. The driver still uses descriptors internally, but you do not need to create them.

#### **Client Identifiers**

In a connection pooling environment, the client identifier can be used to identify the lightweight user using the database session currently. A client identifier can also be used to share the Globally Accessed Application Context between different database sessions. The client identifier set in a database session is audited when database auditing is turned on.

## **See Also:**

*Oracle Database JDBC Java API Reference* for more information

### 4.5.5.2 Interface oracle.jdbc.OracleStatement

This interface extends standard JDBC statement functionality and is the superinterface of the OraclePreparedStatement and OracleCallableStatement classes. Extended functionality includes support for setting flags and options for Oracle performance extensions on a statement-by-statement basis, as opposed to the OracleConnection interface that sets these on a connectionwide basis.

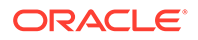

### <span id="page-110-0"></span>4.5.5.3 Interface oracle.jdbc.OraclePreparedStatement

This interface extends the OracleStatement interface and extends standard JDBC prepared statement functionality. Also, the oracle.jdbc.OraclePreparedStatement interface is extended by the OracleCallableStatement interface. Extended functionality consists of the following:

- set*XXX* methods for binding oracle.sql. \* types and objects to prepared statements
- getMetaData method to get the metadata from the prepared statements without executing the SELECT statements
- Methods to support Oracle performance extensions on a statement-by-statement basis

#### **Note:**

Do not use the PreparedStatement interface to create a trigger that refers to a:NEW or :OLD column. Use Statement instead. Using PreparedStatement will cause execution to fail with the message java.sql.SQLException: Missing IN or OUT parameter at index:: 1.

### 4.5.5.4 Interface oracle.jdbc.OracleCallableStatement

This interface extends the OraclePreparedStatement interface, which extends the OracleStatement interface and incorporates standard JDBC callable statement functionality.

#### **Note:**

Do not use the CallableStatement interface to create a trigger that refers to a:NEW or :OLD column. Use Statement instead; using CallableStatement will cause execution to fail with the message java.sql.SQLException: Missing IN or OUT parameter at index::1

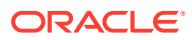

<span id="page-111-0"></span>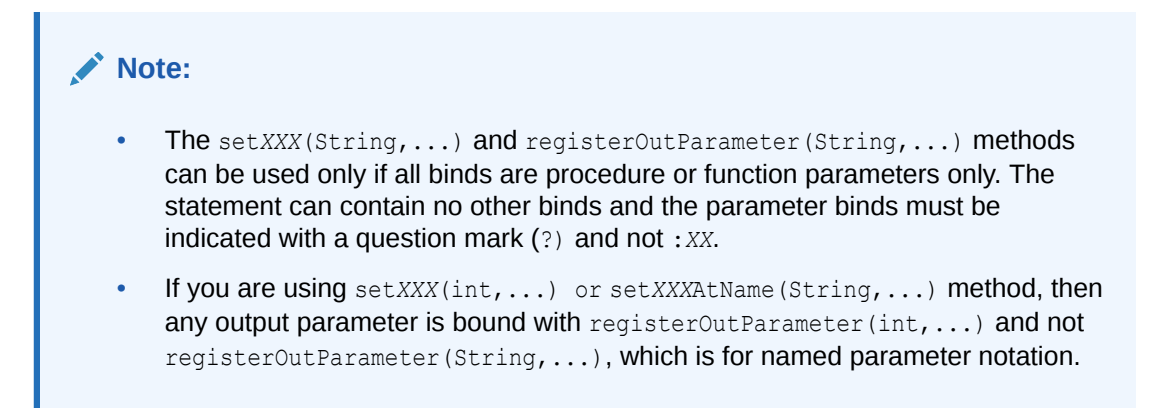

### 4.5.5.5 Interface oracle.jdbc.OracleResultSet

This interface extends standard JDBC result set functionality, implementing get*XXX* methods for retrieving data into oracle.sql.\* objects.

### 4.5.5.6 Interface oracle.jdbc.OracleResultSetMetaData

This interface extends standard JDBC result set metadata functionality to retrieve information about Oracle result set objects.

**See Also:** ["Using Result Set Metadata Extensions"](#page-218-0)

### 4.5.5.7 Class oracle.jdbc.OracleTypes

The OracleTypes class defines constants that JDBC uses to identify SQL types. Each variable in this class has a constant integer value. The oracle.jdbc.OracleTypes class duplicates the type code definitions of the standard Java java.sql.Types class and contains these additional type codes for Oracle extensions:

- OracleTypes.BFILE
- OracleTypes.ROWID
- OracleTypes. CURSOR (for REF CURSOR types)
- OracleTypes. CHAR BYTES (for calling setNull and setCHAR methods on the same column)

As in java.sql.Types, all the variable names are in uppercase text.

JDBC uses the SQL types identified by the elements of the  $Orac{1}{2}$  cracleTypes class in two main areas: registering output parameters and in the setNull method of the PreparedStatement class.

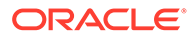

#### **OracleTypes and Registering Output Parameters**

The type codes in java.sql.Types or oracle.jdbc.OracleTypes identify the SQL types of the output parameters in the registerOutParameter method of the java.sql.CallableStatement and oracle.jdbc.OracleCallableStatement interfaces.

These are the forms that the registerOutputParameter method can take for the CallableStatement and OracleCallableStatement interfaces

```
cs.registerOutParameter(int index, int sqlType);
cs.registerOutParameter(int index, int sqlType, String sql_name);
cs.registerOutParameter(int index, int sqlType, int scale);
```
In these signatures, index represents the parameter index,  $\sqrt{sqrt}$  is the type code for the SQL data type,  $sql$  name is the name given to the data type, for user-defined types, when sqlType is a STRUCT, REF, or ARRAY type code, and scale represents the number of digits to the right of the decimal point, when  $\sqrt{\text{supp}}$  is a NUMERIC or DECIMAL type code.

The following example uses a CallableStatement interface to call a procedure named charout, which returns a CHAR data type. Note the use of the OracleTypes. CHAR type code in the registerOutParameter method.

```
CallableStatement cs = conn.prepareCall ("BEGIN charout (?); END;");
cs.registerOutParameter (1, OracleTypes.CHAR);
cs.execute ();
System.out.println ("Out argument is: " + cs.getString (1));
```
The next example uses a CallableStatement interface to call structout, which returns a STRUCT data type. The form of registerOutParameter requires you to specify the type code, Types.STRUCT or OracleTypes.STRUCT, as well as the SQL name, EMPLOYEE.

The example assumes that no type mapping has been declared for the EMPLOYEE type, so it is retrieved into a STRUCT data type. To retrieve the value of EMPLOYEE as an oracle.sql.STRUCT object, the statement object cs is cast to OracleCallableStatement and the Oracle extension getSTRUCT method is invoked.

```
CallableStatement cs = conn.prepareCall ("BEGIN structout (?); END;");
cs.registerOutParameter (1, OracleTypes.STRUCT, "EMPLOYEE");
cs.execute ();
```

```
// get the value into a STRUCT because it 
// is assumed that no type map has been defined
STRUCT emp = ((OracleCallableStatement)cs).getSTRUCT (1);
```
#### **OracleTypes and the setNull Method**

The type codes in Types and OracleTypes identify the SQL type of the data item, which the setNull method sets to NULL. The setNull method can be found in the java.sql.PreparedStatement and oracle.jdbc.OraclePreparedStatement interfaces.

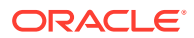

These are the forms that the setNull method can take for the PreparedStatement and OraclePreparedStatement objects:

```
ps.setNull(int index, int sqlType);
ps.setNull(int index, int sqlType, String sql_name);
```
In these signatures, index represents the parameter index, sqlType is the type code for the SQL data type, and  $sq1$  name is the name given to the data type, for user-defined types, when sqlType is a STRUCT, REF, or ARRAY type code. If you enter an invalid sqlType, a ParameterTypeConflict exception is thrown.

The following example uses a prepared statement to insert a null value into the database. Note the use of  $\text{OracleTypes}$ . NUMERIC to identify the numeric object set to NULL. Alternatively, Types.NUMERIC can be used.

```
PreparedStatement pstmt =
   conn.prepareStatement ("INSERT INTO num table VALUES (?)");
pstmt.setNull (1, OracleTypes.NUMERIC);
pstmt.execute ();
```
In this example, the prepared statement inserts a NULL STRUCT object of type EMPLOYEE into the database.

```
PreparedStatement pstmt = conn.prepareStatement 
                                 ("INSERT INTO employees VALUES (?)");
pstmt.setNull (1, OracleTypes.STRUCT, "EMPLOYEE");
pstmt.execute ();
```
You can also use the OracleTypes. CHAR BYTES type with the setNull method, if you also want to call the setCHAR method on the same column. For example:

```
 ps.setCHAR(n, aCHAR);
  ps.addBatch();
  ps.setNull(n, OracleTypes.CHAR_BYTES);
  ps.addBatch();
```
In this preceding example, any other type, apart from the  $0$ racleTypes.CHAR\_BYTES type, will cause extra round trips to the Database. Alternatively, you can also write your code without using the setNull method. For example, you can also write your code as shown in the following example:

ps.setCHAR(n, null);

## 4.6 DML Returning

The DML returning feature provides more functionality compared to retrieval of autogenerated keys. It can be used to retrieve not only auto-generated keys, but also other columns or values that the application may use.

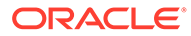

## **Note:** The server-side internal driver does not support DML returning and retrieval of auto-generated keys. • You cannot use both DML returning and retrieval of auto-generated keys in the same statement. The following sections explain the support for DML returning: • Oracle-Specific APIs

- [About Running DML Returning Statements](#page-115-0)
- **[Example of DML Returning](#page-115-0)**
- [Limitations of DML Returning](#page-116-0)

**See Also:**

["Retrieval of Auto-Generated Keys"](#page-74-0)

## 4.6.1 Oracle-Specific APIs

The OraclePreparedStatement interface is enhanced with Oracle-specific application programming interfaces (APIs) to support DML returning. The registerReturnParameter and getReturnResultSet methods have been added to the oracle.jdbc.OraclePreparedStatement interface, to register parameters that are returned and data retrieved by DML returning.

The registerReturnParameter method is used to register the return parameter for DML returning. The method throws a SQLException instance if an error occurs. You must pass a positive integer specifying the index of the return parameter. You also must specify the type of the return parameter. You can also specify the maximum bytes or characters of the return parameter. This method can be used only with char or RAW types. You can also specify the fully qualified name of a SQL structure type.

#### **Note:**

If you do not know the maximum size of the return parameters, then you should use registerReturnParameter(int paramIndex, int externalType), which picks the default maximum size. If you know the maximum size of return parameters, using registerReturnParameter (int paramIndex, int externalType, int maxSize) can reduce memory consumption.

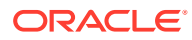

<span id="page-115-0"></span>The getReturnResultSet method fetches the data returned from DML returning and returns it as a ResultSet object. The method throws a SQLException exception if an error occurs.

#### **Note:**

The Oracle-specific APIs for the DML returning feature are in ojdbc6.jar for Java Development Kit (JDK) 6.0 and in ojdbc7.jar for JDK 7.

## 4.6.2 About Running DML Returning Statements

Before running a DML returning statement, the JDBC application must call one or more of the registerReturnParameter methods. The method provides the JDBC drivers with information, such as type and size, of the return parameters. The DML returning statement is then processed using one of the standard JDBC APIs, executeUpdate or execute. You can then fetch the returned parameters as a ResultSet object using the getReturnResultSet method of the oracle.jdbc.OraclePreparedStatement interface.

In order to read the values in the ResultSet object, the underlying Statement object must be open. When the underlying Statement object is closed, the returned ResultSet object is also closed. This is consistent with ResultSet objects that are retrieved by processing SOL query statements.

When a DML returning statement is run, the concurrency of the ResultSet object returned by the getReturnResultSet method must be CONCUR\_READ\_ONLY and the type of the ResultSet object must be TYPE\_FORWARD\_ONLY or TYPE\_SCROLL\_INSENSITIVE.

### 4.6.3 Example of DML Returning

This section provides two code examples of DML returning.

The following code example illustrates the use of DML returning. In this example, assume that the maximum size of the name column is 100 characters. Because the maximum size of the name column is known, the registerReturnParameter(int paramIndex, int externalType, int maxSize) method is used.

```
...
OraclePreparedStatement pstmt = (OraclePreparedStatement)conn.prepareStatement(
       "delete from tabl where age \leq ? returning name into ?");
pstmt.setInt(1,18);
/** register returned parameter
   * in this case the maximum size of name is 100 chars
   */
pstmt.registerReturnParameter(2, OracleTypes.VARCHAR, 100);
// process the DML returning statement
count = pstmt.executeUpdate();
if (count>0)
{
   ResultSet rset = pstmt.getReturnResultSet(); //rest is not null and not empty
   while(rset.next())
   {
     String name = rset.getString(1);
 ...
```
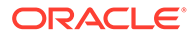

```
...
The following code example also illustrates the use of DML returning. However, in this
case, the maximum size of the return parameters is not known. Therefore, the
registerReturnParameter(int paramIndex, int externalType) method is used.
...
OraclePreparedStatement pstmt = (OraclePreparedStatement)conn.prepareStatement(
  "insert into lobtab values (100, empty clob()) returning col1, col2
into ?, ?");
// register return parameters
pstmt.registerReturnParameter(1, OracleTypes.INTEGER);
pstmt.registerReturnParameter(2, OracleTypes.CLOB);
// process the DML returning SQL statement
pstmt.executeUpdate();
ResultSet rset = pstmt.getReturnResultSet();
int r;
CLOB clob;
if (rset.next())
{
 r = \text{rset.getInt(1)}; System.out.println(r);
 clob = (CLOB) rset.getClob(2);
   ...
}
...
```
### 4.6.4 Limitations of DML Returning

<span id="page-116-0"></span> } }

When using DML returning, be aware of the following:

- It is unspecified what the getReturnResultSet method returns when it is invoked more than once. You should not rely on any specific action in this regard.
- The ResultSet objects returned from the execution of DML returning statements do not support the ResultSetMetaData type. Therefore, the applications must know the information of return parameters before running DML returning statements.
- Streams are not supported with DML returning.
- DML returning cannot be combined with batch update.
- You cannot use both the auto-generated key feature and the DML returning feature in a single SQL DML statement. For example, the following is not allowed:

```
...
PreparedStatement pstmt = conn.prepareStatement('insert into orders 
(?, ?, ?) returning order id into ?");
pstmt.setInt(1, seq01.NEXTVAL);
pstmt.setInt(2, 100);
pstmt.setInt(3, 966431502);
pstmt.registerReturnParam(4, OracleTypes.INTEGER);
pstmt.executeUpdate;
ResultSet rset = pstmt.getGeneratedKeys;
...
```
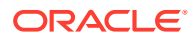

## 4.7 Accessing PL/SQL Associative Arrays

Oracle JDBC drivers enable JDBC applications to make PL/SQL calls with Associative Arrays parameters. In PL/SQL, an Associative Array is a set of key-value pairs, where the keys may be PLS\_INTEGERS or Strings. The keys may have any value and need not be dense. From a client application, you can work only with PLS\_INTEGER or BINARY\_INTEGER keys.

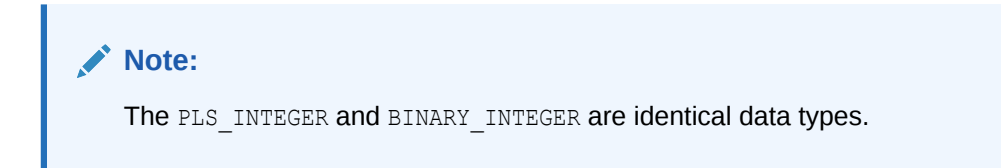

The previous release of Oracle JDBC drivers provided support only for PL/SQL Associative Arrays of Scalar data types. Also, the support was restricted only to the values of the keyvalue pairs of the Arrays. Oracle Database Release 18c supports accessing both the keys (indexes) and values of Associative Arrays, and also provides support for Associative Arrays of object types. Use the following methods to achieve the new functionalities:

• Array createOracleArray(String arrayTypeName,

Object elements)

throws SQLException

ARRAY createARRAY (String typeName,

Object elements)

throws SQLException

In both the preceding methods, the second parameter can either be a java.util.Map<Integer, ?> that holds the key-value pairs of the Associative Arrays, or it can only be an array of values. If it is an array of values, then the JDBC driver defaults the indexes to 0,1,2 and so on. If it is java.util.Map<Integer,  $\gg$ , then the JDBC driver does not default the keys. They remain as specified in the Map, and can be sparse and negative.

• Map<?,?> oracle.jdbc.OracleArray.getJavaMap();

This method returns a  $\text{Map}(2, 2)$  for the data types in the Associative Array and null for Nested Tables and VARRAYs.

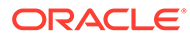

#### **Note:**

- Associative Arrays were previously known as index-by tables.
- When you use String data types, the size is limited to the size in PL/SQL that is 32767 characters. For the server-side internal driver, the limits are lower.

#### **See Also:**

- *Oracle Database JDBC Java API Reference*
- *Oracle Database PL/SQL Language Reference* for more information about Associative Arrays

# 5 Features Specific to JDBC Thin

This chapter introduces the Java Database Connectivity (JDBC) Thin client and covers the following features supported only by the JDBC Thin driver:

- Overview of JDBC Thin Client
- Additional Features Supported

## 5.1 Overview of JDBC Thin Client

The JDBC Thin client is a pure Java, Type IV driver. It is lightweight and easy to install. It provides high performance, comparable to the performance provided by the JDBC Oracle Call Interface (OCI) driver. The JDBC Thin driver is written entirely in Java, and therefore, it is platform-independent. Also, this driver does not require any additional Oracle software on the client-side.

The JDBC Thin driver communicates with the server using TTC, a protocol developed by Oracle to access data from Oracle Database. It can be used for application servers. The driver allows a direct connection to the database by providing an implementation of TCP/IP that implements Oracle Net and TTC on top of Java sockets. Both of these protocols are lightweight implementation versions of their counterparts on the server. The Oracle Net protocol runs over TCP/IP only.

The JDBC Thin driver can be used on both the client-side and the server-side. On the clientside, drivers can be used in Java applications that run either on the client or in the middle tier of a three-tier configuration. On the server-side, this driver is used to access a remote Oracle Database instance or another session on the same database.

## 5.2 Additional Features Supported

The JDBC Thin driver supports all standard JDBC features. The JDBC Thin driver also provides support for the following additional features:

- **Default Support for Native XA**
- **[Support for Transaction Guard](#page-120-0)**
- **[Support for Application Continuity](#page-120-0)**

## 5.2.1 Default Support for Native XA

Similar to the JDBC OCI driver, the JDBC Thin driver also provides support for Native XA. However, the JDBC Thin driver provides support for Native XA by default. This is unlike the case of the JDBC OCI driver, in which the support for Native XA is not enabled by default.

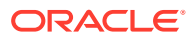

<span id="page-120-0"></span>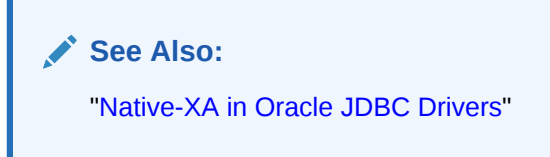

5.2.2 Support for Transaction Guard

Transaction Guard feature provides a generic infrastructure for at-most-once execution during planned and unplanned outages and duplicate submissions. Transaction Guard feature (along with Application Continuity feature) provides transparent session recovery and replay of SQL statements (queries and DMLs) since the beginning of the in-flight transaction.

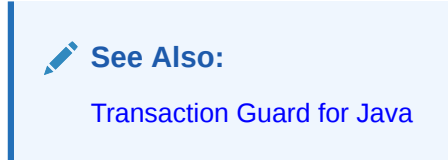

## 5.2.3 Support for Application Continuity

Application Continuity provides a general purpose, application-independent infrastructure that enables recovery of work from an application perspective, after the occurrence of a planned or unplanned outage. It provides the following benefits:

- Masking of outages from the end user
- Recovery of user environments, in-flight transactions, and lost outcome
- A single, easy, and foolproof method for applications to recover
- A definite target response time for applications, regardless of outages

**See Also:**

[Application Continuity for Java](#page-407-0)

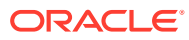

# 6

# Features Specific to JDBC OCI Driver

This chapter introduces the features specific to the Java Database Connectivity (JDBC) Oracle Call Interface (OCI) driver. It also describes the OCI Instant Client. This chapter contains the following sections:

- **OCI Connection Pooling**
- **Transparent Application Failover**
- **OCI Native XA**
- **[OCI Instant Client](#page-122-0)**
- [About Instant Client Light \(English\)](#page-129-0)

## 6.1 OCI Connection Pooling

The OCI connection pooling feature is an Oracle-designed extension. The connection pooling provided by the JDBC OCI driver enables applications to have multiple logical connections, all of which are using a small set of physical connections. Each call on a logical connection is routed on to the physical connection that is available at the given time.

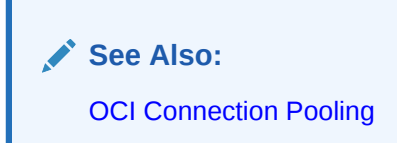

## 6.2 Transparent Application Failover

The Transparent Application Failover feature of JDBC OCI driver enables you to automatically reconnect to a database if the database instance to which the connection is made goes down. The new database connection, though created by a different node, is identical to the original.

**See Also:** [Transparent Application Failover](#page-435-0)

## 6.3 OCI Native XA

The JDBC OCI driver also provides a feature called Native XA. This feature enables to use native APIs to send XA commands. The native APIs provide high performance gains as compared to non-native APIs.

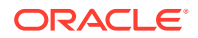

#### **Related Topics**

• [OCI Native XA](#page-467-0)

## <span id="page-122-0"></span>6.4 OCI Instant Client

This section covers the following topics:

- **Overview of Instant Client**
- **OCI Instant Client Shared Libraries**
- [Benefits of Instant Client](#page-123-0)
- [JDBC OCI Instant Client Installation Process](#page-123-0)
- [Usage of Instant Client](#page-125-0)
- [About Patching Instant Client Shared Libraries](#page-125-0)
- [Regeneration of Data Shared Library and ZIP files](#page-126-0)
- [Database Connection Names for OCI Instant Client](#page-126-0)
- [Environment Variables for OCI Instant Client](#page-129-0)

## 6.4.1 Overview of Instant Client

The Instant Client is packaged in a way that makes it extremely easy to deploy OCI, Oracle C++ Call Interface (OCCI), Open Database Connectivity (ODBC), and JDBC-OCI based customer applications, by eliminating the need for an Oracle home. The storage space requirement of a JDBC OCI application using the Instant Client is significantly reduced compared to the same application running on a full client-side installation. The Instant Client shared libraries occupy only about one-fourth the disk space used by a full client installation.

## 6.4.2 OCI Instant Client Shared Libraries

You must have the Oracle client-side files required to deploy a JDBC OCI application. The library names mentioned in this table correspond to Oracle Database Release 19c. The number part of library names will change in future releases to agree with the release.

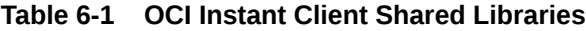

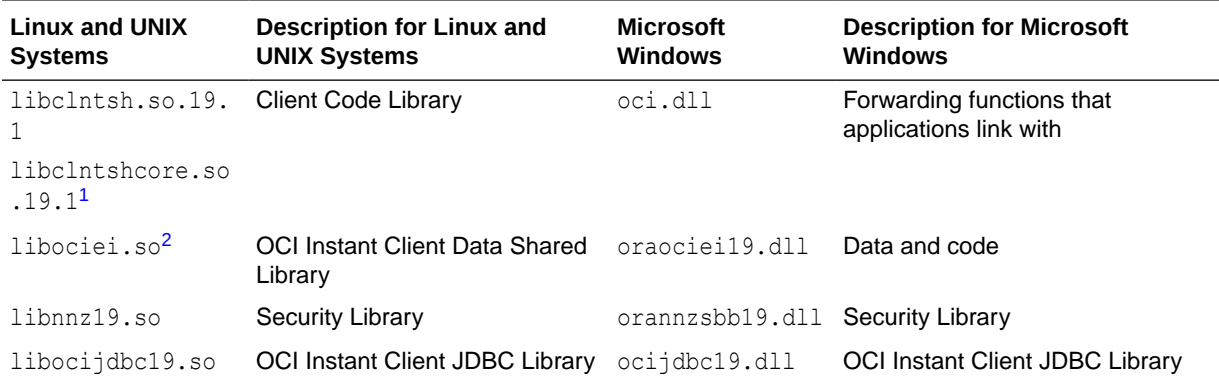

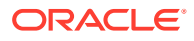

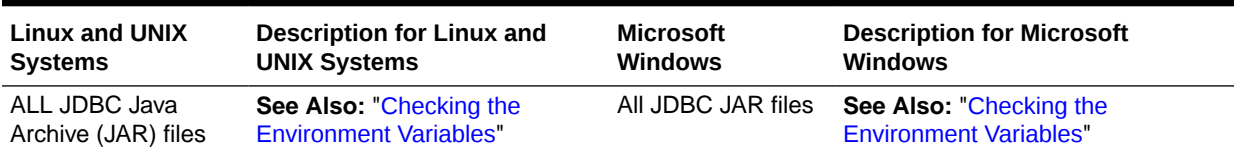

#### <span id="page-123-0"></span>**Table 6-1 (Cont.) OCI Instant Client Shared Libraries**

<sup>1</sup> Beginning with Oracle Database 12*c* Release 1, the libclntshcore.so.<release number> library is separated from the libclntsh.so.<release number> library and the data shared library.

<sup>2</sup> The libclntsh.so.19.1 library, the libclntshcore.so.19.1 library, and the libociei.so library must reside in the same directory in order to operate in instant client mode.

#### **Note:**

To provide Native XA functionality, you must copy the JDBC XA class library. On UNIX systems, this library, libheteroxa19.so, is located in the *ORACLE\_HOME*/ jdbc/lib directory. On Microsoft Windows, this library, heteroxa19.dll, is located in the *ORACLE\_HOME*\bin directory.

## 6.4.3 Benefits of Instant Client

The benefits of Instant Client are the following:

- Installation involves copying a smaller number of files.
- The number of required files and the total disk storage on the Oracle client-side are significantly reduced.
- There is no loss of functionality or performance for applications deployed with the Instant Client.
- It is simple for independent software vendors to package applications.

## 6.4.4 JDBC OCI Instant Client Installation Process

The Instant Client libraries can be installed by choosing the Instant Client option from Oracle Universal Installer. The Instant Client libraries can also be downloaded from the Oracle Technology Network Web site. The installation process is as follows:

- **1.** Download and install the Instant Client shared libraries and Oracle JDBC class libraries to a directory, such as instantclient.
- **2.** Set the library path environment variable to the directory from Step 1. For example, on UNIX systems, set the LD\_LIBRARY\_PATH environment variable to instantclient. On Microsoft Windows, set the PATH environment variable to locate the instantclient directory.
- **3.** Add the full path names of the JDBC class libraries to the CLASSPATH environment variable.

After completing these steps you are ready to run the JDBC OCI application.

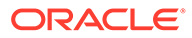

When you use the Instant Client, the OCI and JDBC shared libraries are accessible through the library path environment variable for the JDBC OCI applications. In this case, there is no dependency on the ORACLE\_HOME and none of the other code and data files provided in ORACLE\_HOME is needed by JDBC OCI, except for the tnsnames.ora file.

Instant Client can be also installed from Oracle Universal Installer by selecting the Instant Client option. The Instant Client files should always be installed in an empty directory. As with the OTN installation, you must set the LD LIBRARY PATH environment variable to the Instant Client directory to use the Instant Client.

If you have done a complete client installation by choosing the Admin option, then the Instant Client shared libraries are also installed. The location of the Instant Client shared libraries and JDBC class libraries in a full client installation is:

On Linux or UNIX systems:

- libociei.so library is in \$ORACLE\_HOME/instantclient
- libclnstsh.so.18.1, libocijdbc18.so, and libnnz18.so are in \$ORACLE\_HOME/lib
- The JDBC class libraries are in \$ORACLE\_HOME/jdbc/lib

On Microsoft Windows:

- oraociei18.dll library is in ORACLE\_HOME\instantclient
- oci.dll, ocijdbc18.dll, and orannzsbb18.dll are in ORACLE\_HOME\bin
- The JDBC class libraries are in ORACLE\_HOME\jdbc\lib

By copying these files to a different directory, setting the library path to locate this directory, and adding the path names of the JDBC class libraries to the CLASSPATH environment variable, you can enable running the JDBC OCI application to use the Instant Client.

#### <span id="page-125-0"></span>**Note:**

- To provide Native XA functionality, you must copy the JDBC XA class library. On UNIX, this library, libheteroxa18.so, is located in *ORACLE\_HOME*/jdbc/lib. On Windows, this library, heteroxa18.dll, is located in ORACLE\_HOME\bin.
- All the libraries must be copied from the same *ORACLE\_HOME* and must be placed in the same directory.
- On hybrid platforms, such as Sparc64, if the JDBC OCI driver needs to use the Instant Client libraries, then you must copy the libociei.so library from the ORACLE\_HOME/instantclient32 directory. You must copy all other Sparc64 libraries needed for the JDBC OCI Instant Client from the *ORACLE\_HOME*/lib32 directory.
- Only one set of Oracle libraries should be specified in the library path environment variable. That is, if you have multiple directories containing Instant Client libraries, then only one such directory should be specified in the library path environment variable.
- If you have an Oracle home on your computer, then you should not have the *ORACLE\_HOME/lib and Instant Client directories in the library path environment* variable simultaneously, regardless of the order in which they appear in the variable. That is, only one of *ORACLE\_HOME*/lib directory (for non-Instant Client operation) or Instant Client directory (for Instant Client operation) should be specified in the library path environment variable.
- Oracle recommends that you download Instant Client from Oracle Technology Network (OTN)

[https://www.oracle.com/technetwork/database/database-technologies/](https://www.oracle.com/technetwork/database/database-technologies/instant-client/overview/index.html) [instant-client/overview/index.html](https://www.oracle.com/technetwork/database/database-technologies/instant-client/overview/index.html)

## 6.4.5 Usage of Instant Client

Instant Client is a deployment feature and should be used for running production applications. For development, a full installation is necessary to access demonstration programs and so on. In general, all JDBC OCI functionality is available to an application using the Instant Client, except that the Instant Client is for client-side operation only. Therefore, server-side external procedures cannot use the Instant Client.

## 6.4.6 About Patching Instant Client Shared Libraries

The Instant Client is a deployment feature, so the emphasis is on reducing the number and size of files required to run a JDBC OCI application. Therefore, all files needed to patch Instant Client shared libraries are not available in an Instant Client deployment. An *ORACLE\_HOME* based full client installation is needed to patch the Instant Client shared libraries. The opatch utility will take care of patching the Instant Client shared libraries.

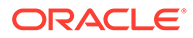

<span id="page-126-0"></span>**Note:** On Microsoft Windows, you *cannot* patch the shared libraries.

After applying the patch in an *ORACLE\_HOME* environment, copy the files listed in [Table 6-1](#page-122-0) to the instant client directory.

Instead of copying individual files, you can generate Instant Client ZIP files for OCI, OCCI, JDBC, and SQL\*Plus. Then, you can copy the ZIP files to the target computer and unzip them.

The opatch utility stores the patching information of the *ORACLE\_HOME* installation in libclnstsh.so.18.1. This information can be retrieved by the following command:

```
genezi -v
```
Note that if the computer from where Instant Client is deployed does not have the genezi utility, then it must be copied from the *ORACLE\_HOME*/bin directory on the computer that has the *ORACLE\_HOME* installation.

#### **Related Topics**

• [JDBC OCI Instant Client Installation Process](#page-123-0)

### 6.4.7 Regeneration of Data Shared Library and ZIP files

The OCI Instant Client Data Shared Library, libociei.so, can be regenerated by performing the following steps in an Administrator Installation of *ORACLE\_HOME*:

```
mkdir -p $ORACLE_HOME/rdbms/install/instantclient/light
cd $ORACLE_HOME/rdbms/lib
make -f ins_rdbms.mk ilibociei
```
A new version of the libociei.so Data Shared Library based on the current files in the *ORACLE\_HOME* is then placed in the *ORACLE\_HOME*/rdbms/install/instantclient directory.

Note that the location of the regenerated Data Shared Library, libociei.so, is different from that of the original Data Shared Library, libociei.so, which is located in the *ORACLE\_HOME*/instantclient directory. The preceding steps also generate Instant Client ZIP files for OCI, OCCI, JDBC, and SQL\*Plus.

Regeneration of data shared library and ZIP files is not available on Microsoft Windows platforms.

## 6.4.8 Database Connection Names for OCI Instant Client

All Oracle Net naming methods that do not require the *ORACLE\_HOME* or TNS\_ADMIN environment variables to locate configuration files, such as tnsnames.ora or sqlnet.ora, use the Instant Client. In particular, the connection string can be specified in the following formats:

• A Thin-style connection string of the form:

*host*:*port*:*service\_name*

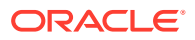

#### For example:

url="jdbc:oracle:oci:@example.com:5521:orcl"

• A SQL connection URL string of the form:

//*host*:[*port*][/*service\_name*]

#### For example:

url="jdbc:oracle:oci:@//example.com:5521/orcl"

• As an Oracle Net keyword-value pair. For example:

```
url="jdbc:oracle:oci:@(DESCRIPTION=(ADDRESS=(PROTOCOL=tcp) 
   (HOST=localhost) (PORT=5521))
   (CONNECT_DATA=(SERVICE_NAME=orcl)))"
```
Naming methods that require TNS ADMIN to locate configuration files continue to work if the TNS ADMIN environment variable is set.

#### **See Also:**

*Oracle Database Net Services Administrator's Guide* for more information about connection formats

If the TNS\_ADMIN environment variable is not set and TNSNAMES entries, such as inst1, are used, then the ORACLE\_HOME environment variable must be set and the configuration files are expected to be in the \$ORACLE\_HOME/network/admin directory.

#### **Note:**

In this case, the ORACLE\_HOME environment variable is used only for locating Oracle Net configuration files. No other component of Client Code Library uses the value of the ORACLE HOME environment variable.

The empty connection string is not supported. However, an alternate way to use the empty connection string is to set the TWO\_TASK environment variable on UNIX systems, or the LOCAL variable on Microsoft Windows, to either a tnsnames.ora entry or an Oracle Net keywordvalue pair. If TWO TASK or LOCAL is set to a tnsnames.ora entry, then the tnsnames.ora file must be loaded by the TNS\_ADMIN or ORACLE\_HOME setting.

#### **Example**

Consider that the listener.ora file on the database server contains the following information:

```
LISTENER = (ADDRESS LIST=(ADDRESS=(PROTOCOL=tcp)(HOST=server6)(PORT=5221)))
SID_LIST_LISTENER = (SID_LIST=
                      (SID_DESC=(SID_NAME=rdbms3)
                      (GLOBAL_DBNAME=rdbms3.server6.com)
                      (ORACLE_HOME=/home/dba/rdbms3/oracle)))
```
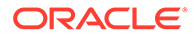

You can connect to this server in one of the following ways:

```
url = "jdbc:oracle:oci:@(DESCRIPTION=(ADDRESS=(PROTOCOL=tcp)
                       (HOST=server6)(PORT=5221))
                       (CONNECT_DATA=(SERVICE_NAME=rdbms3.server6.com)))"
```
or:

url = "jdbc:oracle:oci:@//server6:5221/rdbms3.server6.com"

Alternatively, you can set the TWO TASK environment variable to any of the connection strings and connect to the database server without specifying the connection string along with the sqlplus command. For example, set the TWO TASK environment in one of the following ways:

```
setenv TWO_TASK "(DESCRIPTION=(ADDRESS=(PROTOCOL=tcp)(HOST=server6)(PORT=5221))
                  (CONNECT_DATA=(SERVICE_NAME=rdbms3.server6.com)))"
```
or:

setenv TWO TASK //server6:5221/rdbms3.server6.com

Now, you can connect to the database server using the following URL:

url = "jdbc:oracle:oci:@"

The connection string can also be stored in the tnsnames.ora file. For example, consider that the tnsnames.ora file contains the following:

```
conn str = (DESCRIPTION=(ADDRESS=(PROTOCOL=tcp)(HOST=server6)(PORT=5221))
                 (CONNECT_DATA=(SERVICE_NAME=rdbms3.server6.com)))
```
If this tnsnames.ora file is located in the /home/webuser/instantclient directory, then you can set the TNS\_ADMIN environment variable (or LOCAL on Microsoft Windows) as follows:

setenv TNS ADMIN /home/webuser/instantclient

Now, you can connect as follows:

url = "jdbc:oracle:oci:@conn\_str"

#### **Note:**

The TNS ADMIN environment variable specifies the directory where the tnsnames.ora file is located. However, TNS\_ADMIN does not specify the full path of the tnsnames.ora file, instead it specifies the directory.

If this tnsnames.ora file is located in the /network/server6/home/dba/oracle/ network/admin directory in the Oracle home, then instead of using TNS\_ADMIN to locate the thsnames.ora file, you can set the ORACLE\_HOME environment variable as follows:

setenv ORACLE\_HOME /network/server6/home/dba/oracle

Now, you can connect with either of the connaction strings, as specified previously.

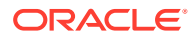

<span id="page-129-0"></span>If tnsnames.ora can be located by TNS\_ADMIN or ORACLE\_HOME, then TWO\_TASK can be set to:

setenv TWO\_TASK conn\_str

You can then connect with the following URL:

url = "jdbc:oracle:oci:@"

## 6.4.9 Environment Variables for OCI Instant Client

The ORACLE\_HOME environment variable no longer determines the location of the NLS, CORE, and error message files. An OCI-only application does not require the ORACLE\_HOME environment variable to be set. However, if the variable is set, then it does not have an impact on the operation of the OCI driver. OCI driver always obtains its data from the Data Shared Library. If the Data Shared Library is not available, only then the ORACLE\_HOME environment variable is used and a full client installation is assumed. Even though the ORACLE\_HOME environment variable is not required to be set, if it is set, then it must be set to a valid operating system path name that identifies a directory.

Environment variables ORA\_NLS10 and ORA\_NLSPROFILES33 are ignored while using the Instant Client.

If the ORA\_TZFILE variable is not set, then the Instant Client uses the larger timezlrg\_n.dat file from the Data Shared Library, which is the default setting. If the smaller timezone n.dat file is to be used from the Data Shared Library, then set the ORA\_TZFILE environment variable to the name of the file without any absolute or relative path names. That is:

On UNIX systems:

setenv ORA\_TZFILE timezone\_*n*.dat

On Microsoft Windows:

set ORA\_TZFILE timezone\_*n*.dat

In the examples above, *n* is the time zone data file version number.

If the OCI driver is not using the Instant Client because of nonavailability of the Data Shared Library, then the ORA TZFILE variable, if set, names a complete path name, as it does in previous Oracle Database releases.

If TNSNAMES entries are used, then, as mentioned earlier, the TNS ADMIN directory must contain the TNSNAMES configuration files, and if TNS ADMIN is not set, then the ORACLE\_HOME/ network/admin directory must contain Oracle Net Services configuration files.

## 6.5 About Instant Client Light (English)

The lightweight version of Instant Client is called Instant Client Light (English). Instant Client Light is the short name. Instant Client Light is a significantly smaller version of Instant Client. This reduces the disk space requirements of the client installation by about 63 MB. This is achieved by the lightweight Data Shared Library, libociicus.so on UNIX systems, which is 4 MB in size and a subset of the data shared library, libociei.so, which is 67 MB in size.

The lightweight data shared library supports only a few character sets and error messages that are only in English. Therefore, the name Instant Client Light (English). Instant Client Light is designed for applications that require English-only error messages and use either US7ASCII, WE8DEC, or one of the Unicode character sets.

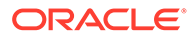

This section covers the following topics:

- Data Shared Library for Instant Client Light (English)
- **Globalization Settings**
- **[Operation](#page-131-0)**
- [Installing Instant Client Light \(English\)](#page-131-0)

## 6.5.1 Data Shared Library for Instant Client Light (English)

Table 6-2 lists the names of the data shared libraries for Instant Client and Instant Client Light (English) on different platforms. The table also specifies the size of each data shared library in parentheses following the library file name.

**Table 6-2 Data Shared Library for Instant Client and Instant Client Light (English)**

| <b>Platform</b>   | <b>Instant Client</b>  | <b>Instant Client Light (English)</b> |
|-------------------|------------------------|---------------------------------------|
| <b>Solaris</b>    | libociei.so (67 MB)    | libociicus.so (4 MB)                  |
| Linux             | libociei.so (67 MB)    | libociicus.so (4 MB)                  |
| Microsoft Windows | oraociei19.dll (85 MB) | oraociicus19.dll (15 MB)              |

## 6.5.2 Globalization Settings

The NLS LANG setting determines the language, territory, and character set as *language*\_*territory*.*characterset*. In Instant Client Light, *language* can only be American, *territory* can be any that is supported, and *characterset* can be any one of the following:

- Single-byte
	- US7ASCII
	- WE8DEC
	- WE8MSWIN1252
	- WE8ISO8859P1
- Unicode
	- UTF8
	- AL16UTF16
	- AL32UTF8

Specifying character set or national character set other than those listed as the client or server character set or setting the language in NLS LANG on the client will throw one of the following errors:

- ORA-12734
- ORA-12735
- ORA-12736
- ORA-12737

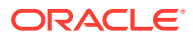

<span id="page-131-0"></span>With Instant Client Light, the error messages obtained are only in English. Therefore, the valid values for the NLS\_LANG setting are of the type:

American\_*territory*.*characterset*

where, *territory* can be any valid and supported territory and *characterset* can be any one the previously listed character sets.

Instant Client Light can operate with the OCI environment handles created in the OCI\_UTF16 mode.

#### **See Also:**

*Oracle Database Globalization Support Guide* for more information about NLS settings

### 6.5.3 Operation

To use the Instant Client Light, an application must set the LD LIBARARY PATH environment variable in UNIX systems or the PATH environment variable in Microsoft Windows to a location containing the client and data shared libraries. OCI applications by default look for the OCI Data Shared Library, libociei.so in the LD LIBRARY PATH environment variable in UNIX systems or the oraociei18.dll Data Shared Library in the PATH environment variable in Microsoft Windows, to determine if the application should use the Instant Client. In case this library is not found, then OCI tries to load the Instant Client Light Data Shared Library, libociicus.so in UNIX systems or libociicus18.dll in Microsoft Windows. If this library is found, then the application uses the Instant Client Light. Otherwise, a non-Instant Client is used.

## 6.5.4 Installing Instant Client Light (English)

Instant Client Light can be installed in one of the following ways:

• From OTN

You can download the required file from

[https://www.oracle.com/technetwork/database/database-technologies/instant](https://www.oracle.com/technetwork/database/database-technologies/instant-client/overview/index.html)[client/overview/index.html](https://www.oracle.com/technetwork/database/database-technologies/instant-client/overview/index.html)

For Instant Client Light, instead of downloading and expanding the Basic package, download and unzip the Basic Light package. The directory in which the lightweight libraries are unzipped should be empty before unzipping the files.

• From Client Admin Install

Instead of copying libociei.so or oraociei18.dll from the *ORACLE\_HOME*/ instantclient directory, copy libociicus.so or oraociic18.dll from the *ORACLE\_HOME*/ instantclient/light directory. That is, the Instant Client directory on the LD\_LIBRARY\_PATH environment variable, in UNIX systems, should contain the Instant Client Light Data Shared Library, libociicus.so, instead of the larger OCI Instant Client Data Shared Library, libociei.so. In Microsoft Windows, the PATH environment variable should contain oraociicus18.dll instead of oraociei18.dll.

• From Oracle Universal Installer

If the Instant Client option is selected from Oracle Universal Installer, then libociei.so (or oraociei18.dll on Microsoft Windows) is installed in the base directory of the installation which is going to be placed on the LD\_LIBRARY\_PATH environment variable. This is so that Instant Client Light is not enabled by default. The Instant Client Light Data Shared Library, libociicus.so (or oraociicus18.dll on Microsoft Windows), is installed in the light subdirectory of the base directory. Therefore, to use in the Instant Client Light, the OCI Data Shared Library, libociei.so (or oraociei18.dll on Windows) must be deleted or renamed and the Instant Client Light Data Shared Library must be copied from the light subdirectory to the base directory of the installation.

For example, if Oracle Universal Installer has installed the Instant Client in my oraic 18 1 directory on the LD LIBRARY PATH environment variable, then you must perform the following to use the Instant Client Light:

cd my\_oraic\_18\_1 rm libociei.so mv light/libociicus.so .

#### **Note:**

All the Instant Client files should always be copied or installed in an empty directory. This is to ensure that no incompatible binaries exist in the installation.

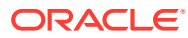

# 7 Server-Side Internal Driver

This chapter covers the following topics:

- Overview of the Server-Side Internal Driver
- Connecting to the Database
- [About Session and Transaction Context](#page-135-0)
- [Testing JDBC on the Server](#page-136-0)
- [Loading an Application into the Server](#page-136-0)

## 7.1 Overview of the Server-Side Internal Driver

The server-side internal driver is intrinsically tied to Oracle Database and to the embedded Java Virtual Machine, also known as Oracle Java Virtual Machine (Oracle JVM). The driver runs as part of the same process as the Database. It also runs within the default session, the same session in which the Oracle JVM was started. Each Oracle JVM session has a single implicit native connection to the Database session in which it exists. This connection is conceptual and is not a Java object. It is an inherent aspect of the session and cannot be opened or closed from within the JVM.

The server-side internal driver is optimized to run within the database server and provide direct access to SQL data and PL/SQL subprograms on the local database. The entire JVM operates in the same address space as the database and the SQL engine. Access to the SQL engine is a function call. This enhances the performance of your Java Database Connectivity (JDBC) applications and is much faster than running a remote Oracle Net call to access the SQL engine.

The server-side internal driver supports the same features, application programming interfaces (APIs), and Oracle extensions as the client-side drivers. This makes application partitioning very straightforward. For example, if you have a Java application that is dataintensive, then you can easily move it into the database server for better performance, without having to modify the application-specific calls.

## 7.2 Connecting to the Database

As described in the preceding section, the server-side internal driver runs within a default session. Therefore, you are already connected. There are two methods to access the default connection:

- Use the OracleDataSource.getConnection method, with any of the following forms as the URL string:
	- jdbc:oracle:kprb
	- jdbc:default:connection
	- jdbc:oracle:kprb:
	- jdbc:default:connection:

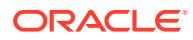

• Use the Oracle-specific defaultConnection method of the OracleDriver class.

Using defaultConnection is generally recommended.

#### **Note:**

You are no longer required to register the OracleDriver class for connecting with the server-side internal driver.

#### **Connecting with the OracleDriver Class defaultConnection Method**

The defaultConnection method of the oracle.jdbc.OracleDriver class is an Oracle extension and always returns the same connection object. Even if you call this method multiple times, assigning the resulting connection object to different variable names, then only a single connection object is reused.

You need *not* include a connection string in the default Connection call. For example:

```
import java.sql.*; 
import oracle.jdbc.*; 
class JDBCConnection 
{ 
   public static Connection connect() throws SQLException 
\{ Connection conn = null; 
     try { 
       // connect with the server-side internal driver
         conn = ora.defaultConnection();
       } 
     } catch (SQLException e) {...}
     return conn; 
   } 
}
```
Note that there is no conn.close call in the example. When JDBC code is running inside the target server, the connection is an implicit data channel, not an explicit connection instance as from a client. It should *not* be closed.

OracleDriver has a static variable to store a default connection instance. The method OracleDriver.defaultConnection returns this default connection instance if the connection exists and is not closed. Otherwise, it creates a new, open instance and stores it in the static variable and returns it to the caller.

Typically, you should use the OracleDriver.defaultConnection method. This method is faster and uses less resources. Java stored procedures should be carefully written. For example, to close statements before the end of each call.

Typically, you should not close the default connection instance because it is a single instance that can be stored in multiple places, and if you close the instance, each would become unusable. If it is closed, a later call to the OracleDriver.defaultConnection method gets a new, open instance.

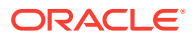

#### <span id="page-135-0"></span>**Connecting with the OracleDataSource.getConnection Method**

To connect to the internal server connection from code that is running within the target server, you can use the OracleDataSource.getConnection method with either of the following URLs:

```
OracleDataSource ods = new OracleDataSource();
ods.setURL("jdbc:oracle:kprb");
Connection conn = ods.getConnection();
```
#### or:

```
OracleDataSource ods = new OracleDataSource();
ods.setURL("jdbc:default:connection");
Connection conn = ods.getConnection();
```
Any user name or password you include in the URL is ignored in connecting to the default server connection.

The OracleDataSource.getConnection method returns a new Java Connection object every time you call it. The fact that  $OracleDataSource, getConnection$  returns a new connection object every time you call it is significant if you are working with object maps or type maps. A type map is associated with a specific Connection object and with any state that is part of the object. If you want to use multiple type maps as part of your program, then you can call getConnection to create a new Connection object for each type map.

#### **Note:**

Although the OracleDataSource.getConnection method returns a new object every time you call it, it does not create a new database connection every time. They all utilize the same implicit native connection and share the same session state, in particular, the local transaction.

## 7.3 About Session and Transaction Context

The server-side driver operates within a default session and default transaction context. The default session is the session in which the JVM was started. In effect, you are already connected to the database on the server. This is different from the client-side where there is no default session. You must explicitly connect to the database.

Auto-commit mode is disabled in the server. You must manage transaction COMMIT and ROLLBACK operations explicitly by using the appropriate methods on the connection object:

```
conn.commit();
```
or:

conn.rollback();

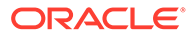

#### **Note:**

As a best practice, it is recommended not to commit or rollback a transaction inside the server.

## <span id="page-136-0"></span>7.4 Testing JDBC on the Server

Almost any JDBC program that can run on a client can also run on the server. All the programs in the samples directory can be run on the server, with only minor modifications. Usually, these modifications concern only the connection statement.

Consider the following code fragment which obtains a connection to a database:

```
ods.setUrl(
"jdbc:oracle:oci:@(DESCRIPTION=
   (ADDRESS=(PROTOCOL=TCP)(HOST=cluster_alias)
     (PORT=5221))
     (CONNECT_DATA=(SERVICE_NAME=orcl)))");
ods.setUser("HR");
ods.setPassword("hr");
Connection conn = ods.getConnection();
```
We can modify this code fragment for use in the server-side internal driver. In the server-side internal driver, no user, password, or database information is necessary. For the connection statement, you use:

```
ods.setUrl(
"jdbc:oracle:kprb:@");
Connection conn = ods.getConnection();
```
However, the most convenient way to get a connection is to call the OracleDriver.defaultConnection method, as follows:

```
Connection conn = OracleDriver.defaultConnection();
```
## 7.5 Loading an Application into the Server

When loading an application into the server, you can load . class files that you have already compiled on the client or you can load . java source files and have them automatically compiled on the server.

### 7.5.1 Using the Loadjava Utility

You can use the loadjava utility to load your files. You can either specify source file names on the command line or put the files into a Java Archive (JAR) file and specify the JAR file name on the command line.

The loadjava script, which runs the actual utility, is in the bin directory in your Oracle home. This directory should already be in your path once Oracle has been installed.

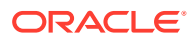

**Note:** The loadjava utility supports compressed files.

#### **Loading Class Files into the Server**

Consider a case where you have the following three class files in your application: Foo1.class, Foo2.class, and Foo3.class. Each class is written into its own class schema object in the server.

You can load the class files using the default JDBC Oracle Call Interface (OCI) driver in the following ways:

Specifying the individual class file names, as follows:

```
loadjava -user HR Foo1.class Foo2.class Foo3.class
Password: password
```
• Specifying the class file names using a wildcard, as follows:

```
loadjava -user HR Foo*.class
Password: password
```
• Specifying a JAR file that contains the class files, as follows:

```
loadjava -user HR Foo.jar
Password: password
```
You can load the files using the JDBC Thin driver, as follows:

```
loadjava -thin -user HR@localhost:5221:orcl Foo.jar
Password: password
```
#### **Note:**

Starting from Oracle Database 12*c* Release 1 (12.1), JDK 6, and JDK 7 are supported. However, only one of the JVMs will be active at a given time.

Ensure that your classes are not compiled using a newer version of JDK than the active runtime version on the server.

#### **Loading Source Files into the Server**

If you enable the loadjava -resolve option when loading a  $\cdot$  java source file, then the server-side compiler will compile your application as it is loaded, resulting in both a source schema object for the original source code and one or more class schema objects for the compiled output.

If you do not specify -resolve, then the source is loaded into a source schema object without any compilation. In this case, however, the source is implicitly compiled the first time an attempt is made to use a class defined in the source.

For example, run loadjava as follows to load and compile Foo.java, using the default JDBC OCI driver:

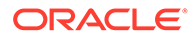

```
loadjava -user HR -resolve Foo.java
Password: password
```
Or, use the following command to load using the JDBC Thin driver:

```
loadjava -thin -user HR@localhost:5221:orcl -resolve Foo.java
Password: password
```
Either of these will result in appropriate class schema objects being created in addition to the source schema object.

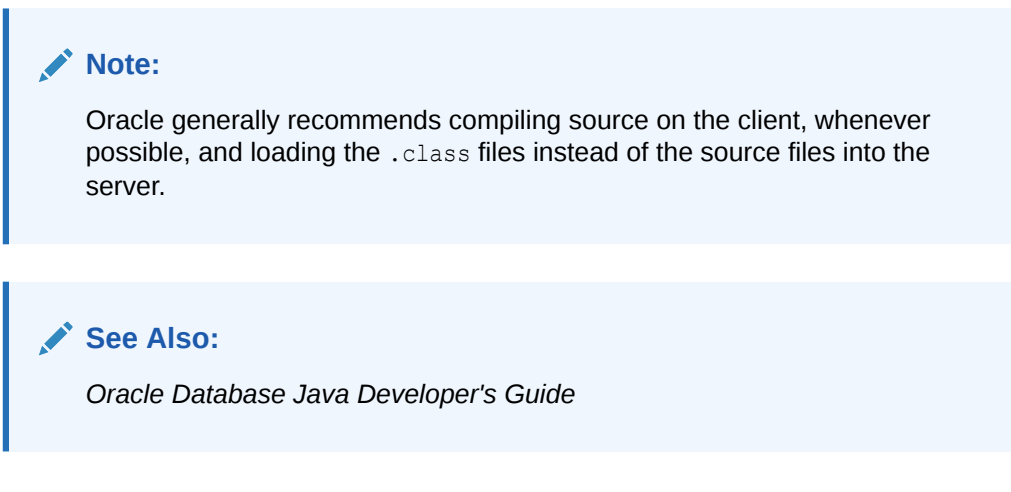

### 7.5.2 Using the JVM Command Line

You can also use the JVM command-line option to load your files. The command-line interface to Oracle JVM is analogous to using the JDK or JRE shell commands. You can:

- Use the standard -classpath syntax to indicate where to find the classes to load
- Set the system properties by using the standard  $-D$  syntax

The interface is a PL/SQL function that takes a string (VARCHAR2) argument, parses it as a command-line input and if it is properly formed, runs the indicated Java method in Oracle JVM. To do this, PL/SQL package DBMS JAVA provides the following functions:

• runjava

You can use the runjava function in the following way:

FUNCTION runjava(cmdline VARCHAR2) RETURN VARCHAR2;

• runjava\_in\_current\_session

You can use the runjava in current session function in the following way:

FUNCTION runjava\_in\_current\_session(cmdline VARCHAR2) RETURN VARCHAR2;

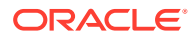

#### **Note:**

Starting with Oracle Database 11*g* Release 1, there is a just-in-time (JIT) compiler for Oracle JVM environment. A JIT compiler for Oracle JVM enables much faster execution because the JIT compiler uses advanced techniques as compared to the old Native compiler and compiles dynamically generated code. Unlike the old Native compiler, the JIT compiler does not require a C compiler. It is enabled without the support of any plug-ins.

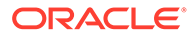

# Part III Connection and Security

This part consists of chapters that discuss the use of data sources and URLs to connect to the database. It also includes chapters that discuss the security features supported by the Oracle Java Database Connectivity (JDBC) Oracle Call Interface (OCI) and Thin drivers, TLS (Transport Layer Security) support in JDBC Thin driver, and middle-tier authentication through proxy connections.

Part III contains the following chapters:

- [Data Sources and URLs](#page-141-0)
- [JDBC Client-Side Security Features](#page-160-0)
- [Proxy Authentication](#page-195-0)

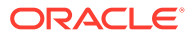

# <span id="page-141-0"></span>8 Data Sources and URLs

This chapter discusses connecting applications to databases using Java Database Connectivity (JDBC) data sources, as well as the URLs that describe databases. This chapter contains the following sections:

- About Data Sources
- [Database URLs and Database Specifiers](#page-151-0)

## 8.1 About Data Sources

Data sources are standard, general-use objects for specifying databases or other resources to use. The JDBC 2.0 extension application programming interface (API) introduced the concept of data sources. For convenience and portability, data sources can be bound to Java Naming and Directory Interface (JNDI) entities, so that you can access databases by logical names.

The data source facility provides a complete replacement for the previous JDBC DriverManager facility. You can use both facilities in the same application, but it is recommended that you transition your application to data sources.

This section covers the following topics:

- Overview of Oracle Data Source Support for JNDI
- [Features and Properties of Data Sources](#page-142-0)
- [Creating a Data Source Instance and Connecting](#page-145-0)
- [Creating a Data Source Instance\\_ Registering with JNDI\\_ and Connecting](#page-145-0)
- **[Supported Connection Properties](#page-147-0)**
- [About Using Roles for SYS Login](#page-147-0)
- [Configuring Database Remote Login](#page-148-0)
- [Using Bequeath Connection and SYS Logon](#page-149-0)
- [Setting Properties for Oracle Performance Extensions](#page-149-0)
- [Support for Network Data Compression](#page-150-0)

### 8.1.1 Overview of Oracle Data Source Support for JNDI

The JNDI standard provides a way for applications to find and access remote services and resources. These services can be any enterprise services. However, for a JDBC application, these services would include database connections and services.

JNDI enables an application to use logical names in accessing these services, removing vendor-specific syntax from application code. JNDI has the functionality to associate a logical name with a particular source for a desired service.

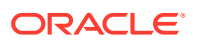

<span id="page-142-0"></span>All Oracle JDBC data sources are JNDI-referenceable. The developer is not required to use this functionality, but accessing databases through JNDI logical names makes the code more portable.

#### **Note:**

Using JNDI functionality requires the  $\text{indi}$ ,  $\text{tar}$  file to be in the CLASSPATH environment variable. This file is included with the Java products on the installation CD. You must add it to the CLASSPATH environment variable separately.

### 8.1.2 Features and Properties of Data Sources

By using the data source functionality with JNDI, you do not need to register the vendor-specific JDBC driver class name and you can use logical names for URLs and other properties. This ensures that the code for opening database connections is portable to other environments.

#### **The DataSource Interface and Oracle Implementation**

A JDBC data source is an instance of a class that implements the standard javax.sql.DataSource interface:

```
public interface DataSource
{
   Connection getConnection() throws SQLException;
   Connection getConnection(String username, String password)
      throws SQLException;
 ...
}
```
Oracle implements this interface with the OracleDataSource class in the oracle.jdbc.pool package. The overloaded getConnection method returns a connection to the database.

To use other values, you can set properties using appropriate setter methods. For alternative user names and passwords, you can also use the getConnection method that takes these parameters as input. This would take priority over the property settings.

# **Note:** The OracleDataSource class and all subclasses implement the java.io.Serializable and javax.naming.Referenceable interfaces.

#### **Properties of DataSource**

The OracleDataSource class, as with any class that implements the DataSource interface, provides a set of properties that can be used to specify a database to connect to. These properties follow the JavaBeans design pattern.

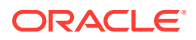

The following tables list the OracleDataSource standard properties and Oracle extensions respectively.

**Note:** Oracle does not implement the standard roleName property.

#### **Table 8-1 Standard Data Source Properties**

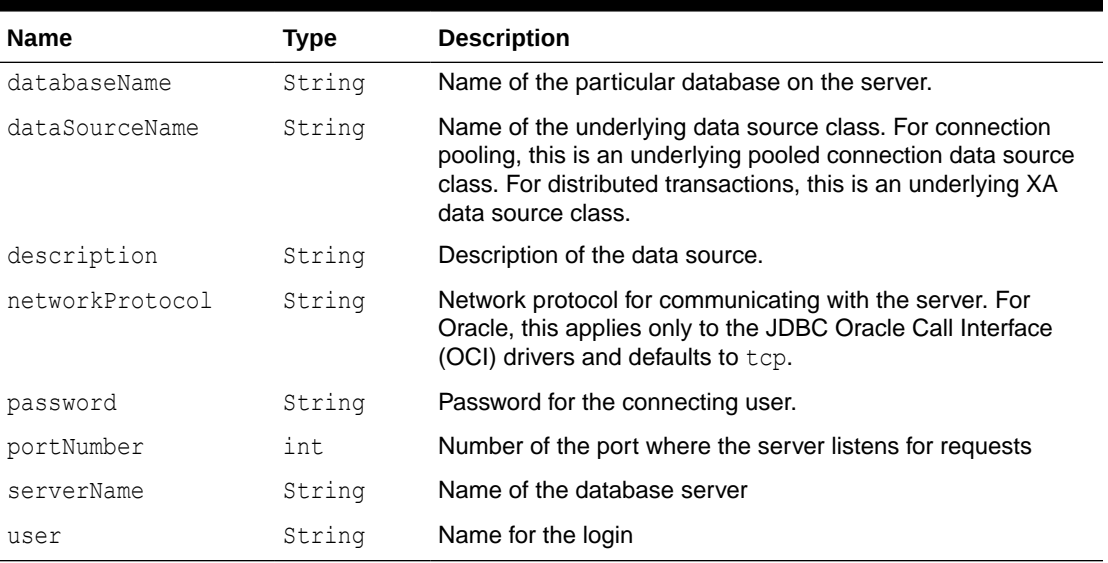

#### **Note:**

For security reasons, there is no getPassword() method.

#### **Table 8-2 Oracle Extended Data Source Properties**

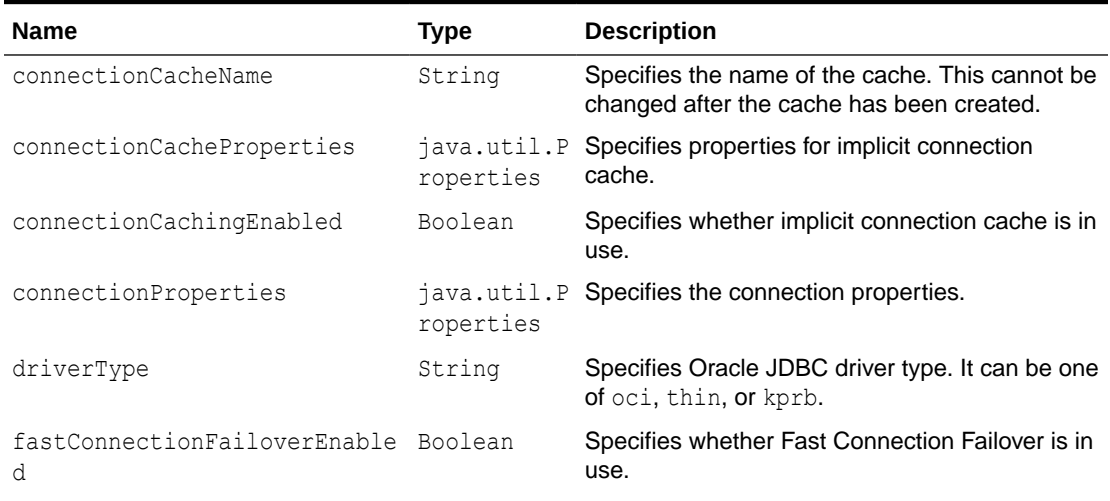

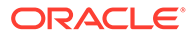
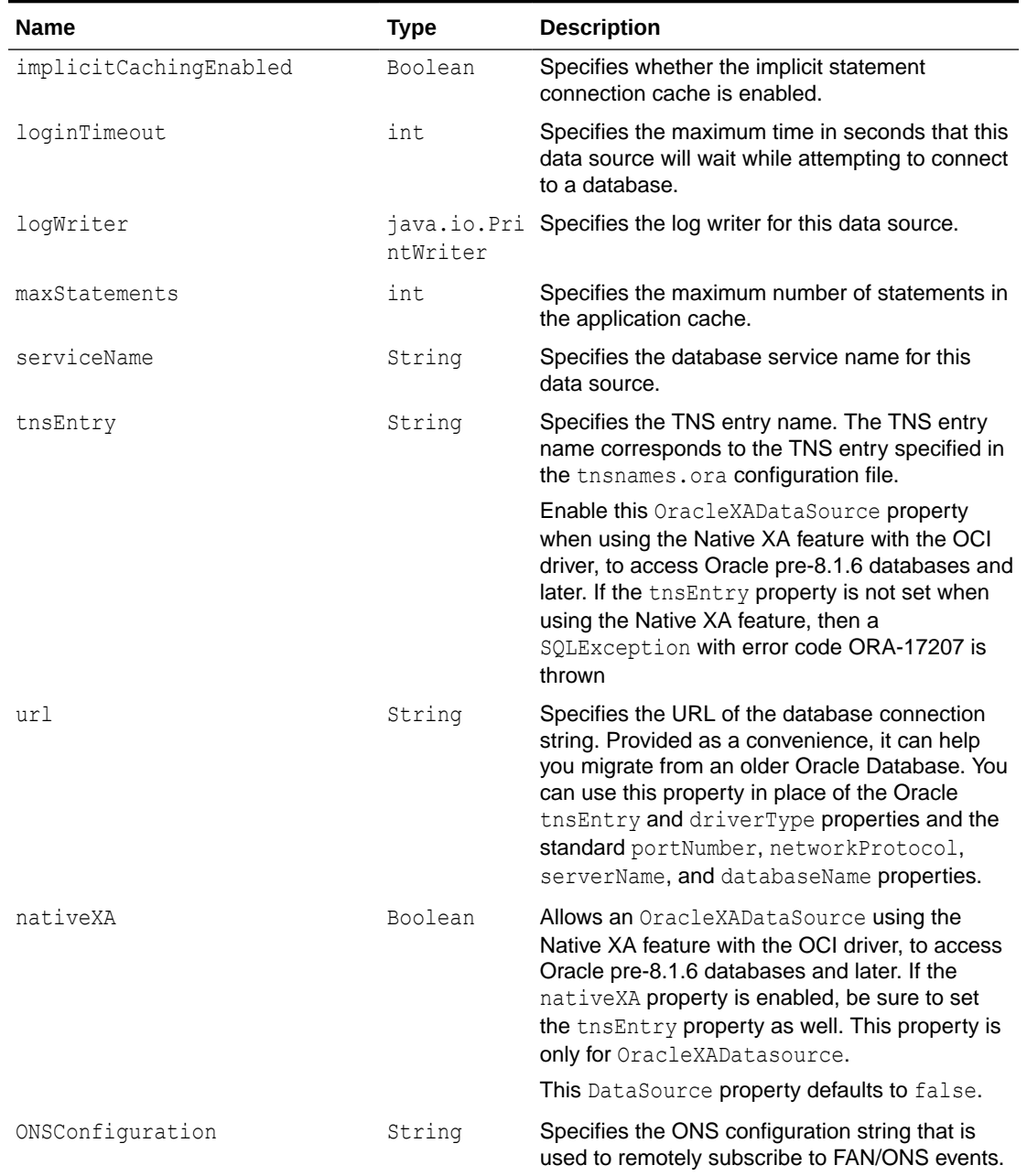

### **Table 8-2 (Cont.) Oracle Extended Data Source Properties**

### **Note:**

- This table omits properties that supported the deprecated connection cache based on OracleConnectionCache.
- Because Native XA performs better than Java XA, use Native XA whenever possible.

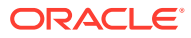

Use the setConnectionProperties method to set the properties of the connection and the setConnectionCacheProperties method to set the properties of the connection cache.

If you are using the server-side internal driver, that is, the driver Type property is set to kprb, then any other property settings are ignored.

If you are using the JDBC Thin or OCI driver, then note the following:

• A URL setting can include settings for user and password, as in the following example, in which case this takes precedence over individual user and password property settings:

jdbc:oracle:thin:HR/hr@localhost:5221:orcl

- Settings for user and password are required, either directly through the URL setting or through the getConnection call. The user and password settings in a getConnection call take precedence over any property settings.
- If the url property is set, then any the Entry, driverType, portNumber, networkProtocol, serverName, and databaseName property settings are ignored.
- If the  $t$ nsEntry property is set, which presumes the url property is not set, then any databaseName, serverName, portNumber, and networkProtocol settings are ignored.
- If you are using an OCI driver, which presumes the  $\text{driverType}$  property is set to  $\text{oci}$ , and the networkProtocol is set to ipc, then any other property settings are ignored.

Also, note that getConnectionCacheName() will return the name of the cache only if the ConnectionCacheName property of the data source is set after caching is enabled on the data source.

### 8.1.3 Creating a Data Source Instance and Connecting

This section shows an example of the most basic use of a data source to connect to a database, without using JNDI functionality. Note that this requires vendor-specific, hardcoded property settings.

Create an OracleDataSource instance, initialize its connection properties as appropriate, and get a connection instance, as in the following example:

```
OracleDataSource ods = new OracleDataSource();
ods.setDriverType("oci");
ods.setServerName("localhost");
ods.setNetworkProtocol("tcp");
ods.setDatabaseName(<database_name>);
ods.setPortNumber(5221);
ods.setUser("HR");
ods.setPassword("hr");
Connection conn = ods.getConnection();
```
Or, optionally, override the user name and password, as follows:

```
Connection conn = ods.getConnection("OE", "oe");
```
### 8.1.4 Creating a Data Source Instance, Registering with JNDI, and **Connecting**

This section exhibits JNDI functionality in using data sources to connect to a database. Vendor-specific, hard-coded property settings are required only in the portion of code that

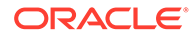

binds a data source instance to a JNDI logical name. From that point onward, you can create portable code by using the logical name in creating data sources from which you will get your connection instances.

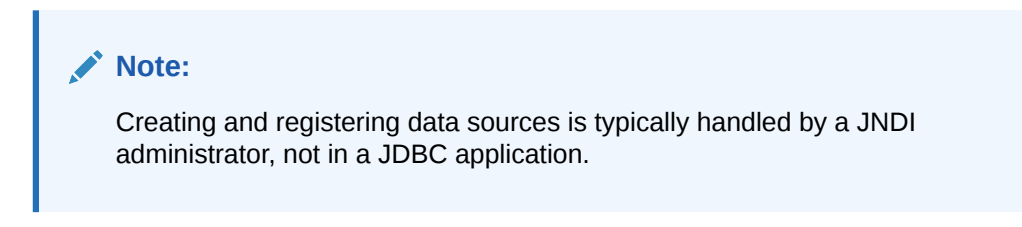

#### **Initialize Data Source Properties**

Create an OracleDataSource instance, and then initialize its properties as appropriate, as in the following example:

```
OracleDataSource ods = new OracleDataSource();
ods.setDriverType("oci");
ods.setServerName("localhost");
ods.setNetworkProtocol("tcp");
ods.setDatabaseName("816");
ods.setPortNumber(5221);
ods.setUser("HR");
ods.setPassword("hr");
```
#### **Register the Data Source**

Once you have initialized the connection properties of the OracleDataSource instance ods, as shown in the preceding example, you can register this data source instance with JNDI, as in the following example:

```
Context ctx = new InitialContext();ctx.bind("jdbc/sampledb", ods);
```
Calling the JNDI InitialContext() constructor creates a Java object that references the initial JNDI naming context. System properties, which are not shown, instruct JNDI which service provider to use.

The ctx.bind call binds the OracleDataSource instance to a logical JNDI name. This means that anytime after the ctx.bind call, you can use the logical name jdbc/ sampledb in opening a connection to the database described by the properties of the OracleDataSource instance ods. The logical name jdbc/sampledb is logically bound to this database.

The JNDI namespace has a hierarchy similar to that of a file system. In this example, the JNDI name specifies the subcontext jdbc under the root naming context and specifies the logical name sampledb within the jdbc subcontext.

The Context interface and InitialContext class are in the standard javax.naming package.

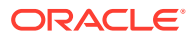

#### **Note:**

The JDBC 2.0 Specification requires that all JDBC data sources be registered in the jdbc naming subcontext of a JNDI namespace or in a child subcontext of the jdbc subcontext.

#### **Open a Connection**

To perform a lookup and open a connection to the database logically bound to the JNDI name, use the logical JNDI name. Doing this requires casting the lookup result, which is otherwise a Java Object, to OracleDataSource and then using its getConnection method to open the connection.

Here is an example:

```
OracleDataSource odsconn = (OracleDataSource)ctx.lookup("jdbc/sampledb");
Connection conn = odsconn.getConnection();
```
### 8.1.5 Supported Connection Properties

For a detailed list of connection properties that Oracle JDBC drivers support, see the *Oracle Database JDBC Java API Reference*.

#### **Note:**

The JDBC Thin Driver connection property oracle.jdbc.ReadTimeout and the JDBC method java.sql.Connection.setNetworkTimeout may not behave as expected, when Dead Connection Detection (DCD) is enabled in the old way in Oracle Database. See the following My Oracle Support Note for more information about the new implementation of DCD: [https://support.oracle.com/rs?](https://support.oracle.com/rs?type=doc&id=1591874.1) [type=doc&id=1591874.1](https://support.oracle.com/rs?type=doc&id=1591874.1)

### 8.1.6 About Using Roles for SYS Login

To specify the role for the SYS login, use the internal\_logon connection property. To log on as SYS, set the internal logon connection property to SYSDBA or SYSOPER.

#### **Note:**

The ability to specify a role is supported only for the sys user name.

For a bequeath connection, we can get a connection as SYS by setting the internal logon property. For a remote connection, we need additional password file setting procedures.

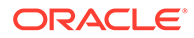

### 8.1.7 Configuring Database Remote Login

Before the JDBC Thin driver can connect to the database as SYSDBA, you must configure the user, because Oracle Database security system requires a password file for remote connections as an administrator. Perform the following:

- **1.** Set a password file on the server-side or on the remote database, using the orapwd password utility. You can add a password file for user SYS as follows:
	- In UNIX

```
orapwd file=$ORACLE_HOME/dbs/orapwORACLE_SID entries=200
Enter password: password
```
• In Microsoft Windows

```
orapwd file=%ORACLE_HOME%\database\PWDORACLE_SID.ora entries=200
Enter password: password
```
In this case, file is the name of the password file, *password* is the password for user SYS. It can be altered using the ALTER USER statement in SQL Plus. You should set entries to a value higher than the number of entries you expect.

The syntax for the password file name is different on Microsoft Windows and UNIX.

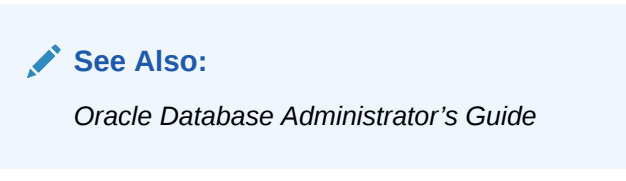

**2.** Enable remote login as SYSDBA. This step grants SYSDBA and SYSOPER system privileges to individual users and lets them connect as themselves.

Stop the database, and add the following line to *initservice name*.ora, in UNIX, or init.ora, in Microsoft Windows:

remote\_login\_passwordfile=exclusive

The init*service\_name*.ora file is located at *ORACLE\_HOME*/dbs/ and also at *ORACLE\_HOME*/admin/db\_name/pfile/. Ensure that you keep the two files synchronized.

The init.ora file is located at %ORACLE\_BASE%\ADMIN\db\_name\pfile\.

**3.** Change the password for the SYS user. This is an optional step.

#### **PASSWORD sys**

```
 Changing password for sys
New password: password
Retype new password: password
```
**4.** Verify whether SYS has the SYSDBA privilege.

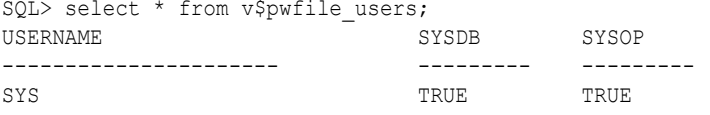

**5.** Restart the remote database.

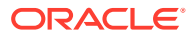

#### **Example 8-1 Using SYS Login To Make a Remote Connection**

```
//This example works regardless of language settings of the database.
 /** case of remote connection using sys **/
import java.sql.*;
import oracle.jdbc.*;
import oracle.jdbc.pool.*;
// create an OracleDataSource
OracleDataSource ods = new OracleDataSource();
// set connection properties
java.util.Properties prop = new java.util.Properties();
prop.put("user", "sys");
prop.put("password", "sys");
prop.put("internal_logon", "sysoper");
ods.setConnectionProperties(prop);
// set the url
// the url can use oci driver as well as:
// url = "jdbc:oracle:oci8:@remotehost"; the remotehost is a remote database
String url = "jdbc:oracle:thin:@//localhost:5221/orcl";
ods.setURL(url);
// get the connection
Connection conn = ods.getConnection();
```
### 8.1.8 Using Bequeath Connection and SYS Logon

The following example illustrates how to use the internal logon and SYSDBA arguments to specify the SYS login. This example works regardless of the database's national-language settings of the database.

```
/** Example of bequeath connection **/
import java.sql.*;
import oracle.jdbc.*;
import oracle.jdbc.pool.*;
// create an OracleDataSource instance
OracleDataSource ods = new OracleDataSource();
// set neccessary properties
java.util.Properties prop = new java.util.Properties();
prop.put("user", "sys");
prop.put("password", "sys");
prop.put("internal logon", "sysdba");
ods.setConnectionProperties(prop);
// the url for bequeath connection
String url = "jdbc:oracle:oci8:@";
ods.setURL(url);
// retrieve the connection
Connection conn = ods.getConnection();
...
```
### 8.1.9 Setting Properties for Oracle Performance Extensions

Some of the connection properties are for use with Oracle performance extensions. Setting these properties is equivalent to using corresponding methods on the OracleConnection object, as follows:

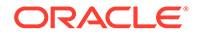

- Setting the defaultRowPrefetch property is equivalent to calling setDefaultRowPrefetch.
- Setting the remarksReporting property is equivalent to calling setRemarksReporting.

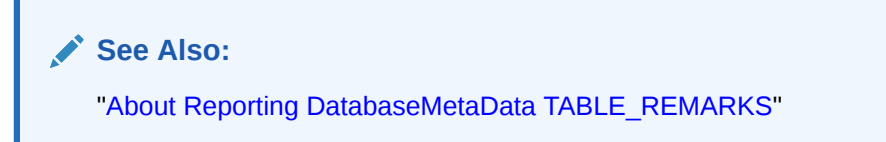

#### **Example**

...

The following example shows how to use the put method of the java.util.Properties class, in this case, to set Oracle performance extension parameters.

```
//import packages and register the driver
import java.sql.*;
import java.math.*;
import oracle.jdbc.*;
import oracle.jdbc.pool.OracleDataSource;
//specify the properties object
java.util.Properties info = new java.util.Properties();
info.put ("user", "HR");
info.put ("password", "hr");
info.put ("defaultRowPrefetch","20");
info.put ("defaultBatchValue", "5");
//specify the datasource object 
OracleDataSource ods = new OracleDataSource();
ods.setURL("jdbc:oracle:thin:@//localhost:5221/orcl");
ods.setUser("HR");
ods.setPassword("hr");
ods.setConnectionProperties(info);
```
### 8.1.10 Support for Network Data Compression

Starting from Oracle Database 12*c* Release 2 (12.2.0.1), the JDBC Thin driver supports network data compression. Network data compression reduces the size of the session data unit (SDU) transmitted over a data connection and reduces the time required to transmit a SQL query and the result across the network. The benefits are more significant in case of Wireless Area Network (WAN). For enabling network data compression, you must set the connection properties in the following way:

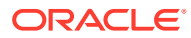

```
Note:
      Network compression does not work for streamed data.
...
OracleDataSource ds = new OracleDataSource();
Properties prop = new Properties();
prop.setProperty("user","user1");
prop.setProperty("password", <password>);
// Enabling Network Compression
prop.setProperty("oracle.net.networkCompression","on");
//Optional configuration for setting the client compression threshold.
prop.setProperty("oracle.net.networkCompressionThreshold","1024");
ds.setConnectionProperties(prop);
ds.setURL(url);
Connection conn = ds.getConnection();
...
```
# 8.2 Database URLs and Database Specifiers

Database URLs are strings. The complete URL syntax is:

jdbc:oracle:*driver\_type*:[*username*/*password*]@*database\_specifier*

### **Note:**

- The brackets indicate that the *username*/*password* pair is optional.
- kprb, the internal server-side driver, uses an implicit connection. Database URLs for the server-side driver end after the *driver\_type*.

The first part of the URL specifies which JDBC driver is to be used. The supported *driver* type **values** are thin, oci, and kprb.

The remainder of the URL contains an optional user name and password separated by a slash, an  $\omega$ , and the database specifier, which uniquely identifies the database to which the application is connected. Some database specifiers are valid only for the JDBC Thin driver, some only for the JDBC OCI driver, and some for both.

### 8.2.1 Support for Internet Protocol Version 6

This release of Oracle JDBC drivers supports Internet Protocol Version 6 (IPv6) addresses in the JDBC URL and machine names that resolve to IPv6 addresses. IPv6 is a new Network layer protocol designed by the Internet Engineering Task Force (IETF) to replace the current version of Internet Protocol, Internet Protocol Version 4 (IPv4). The primary benefit of IPv6 is

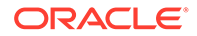

a large address space, derived from the use of 128-bit addresses. IPv6 also improves upon IPv4 in areas such as routing, network auto configuration, security, quality of service, and so on.

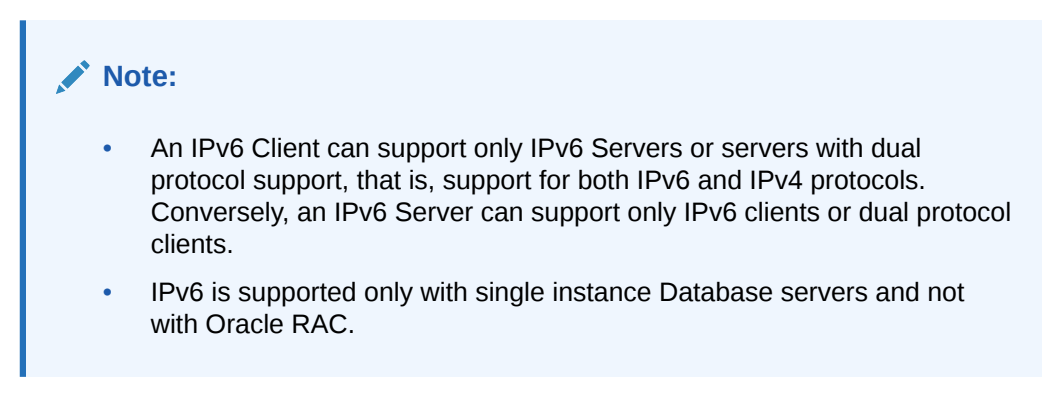

If you want to use a literal IPv6 address in a URL, then you should enclose the literal address enclosed in a left bracket ([) and a right bracket (]). For example: [2001:0db8:7654:3210:FEDC:BA98:7654:3210]. So, a JDBC URL, using an IPv6 address will look like the following:

```
 jdbc:oracle:thin:@(DESCRIPTION=(ADDRESS=(PROTOCOL=tcp)
   (HOST=[2001:0db8:7654:3210:FEDC:BA98:7654:3210])(PORT=5521))
   (CONNECT_DATA=(SERVICE_NAME=sales.example.com))
```
### **Note:**

All the new System classes that are required for IPv6 support are loaded when Java is enabled during database initialization. So, if your application does not have any IPv6 addressing, then you do not need to change your code to use IPv6 functionality. However, if your application has either IPv6 only or both IPv6 and IPv4 addressing, then you should set the java.net.preferIPv6Addresses system property in the command line. This enables the Oracle JVM to load appropriate libraries. These libraries are loaded once and cannot be reloaded without restarting the Java process.

### 8.2.2 Support for HTTPS Proxy Configuration

Oracle Database Release 18c JDBC drivers support HTTPS Proxy Configuration. HTTPS Proxy enables tunnelling secure connections over forward HTTP proxy using the HTTP CONNECT method. This helps in accessing the public cloud database service as it eliminates the requirement to open an outbound port on a client side firewall. This parameter is applicable only to the connect descriptors where PROTOCOL=TCPS. This is similar to the web browser setting for intranet users who want to connect to internet hosts.

For configuring HTTPS Proxy, add details to the ADDRESS part of the Connection String as shown in the following code snippet:

(DESCRIPTION=

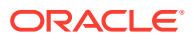

```
 (ADDRESS=(HTTPS_PROXY=sales-proxy)(HTTPS_PROXY_PORT=8080)(PROTOCOL=TCPS)
(HOST=sales2-svr)(PORT=443))
```

```
 (CONNECT_DATA=(SERVICE_NAME=sales.us.example.com)))
```
# 8.2.3 Database Specifiers

Table 8-3, shows the possible database specifiers, listing which JDBC drivers support each specifier.

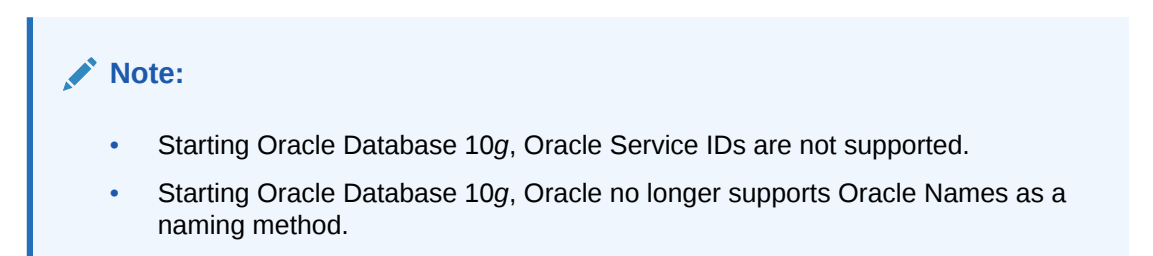

#### **Table 8-3 Supported Database Specifiers**

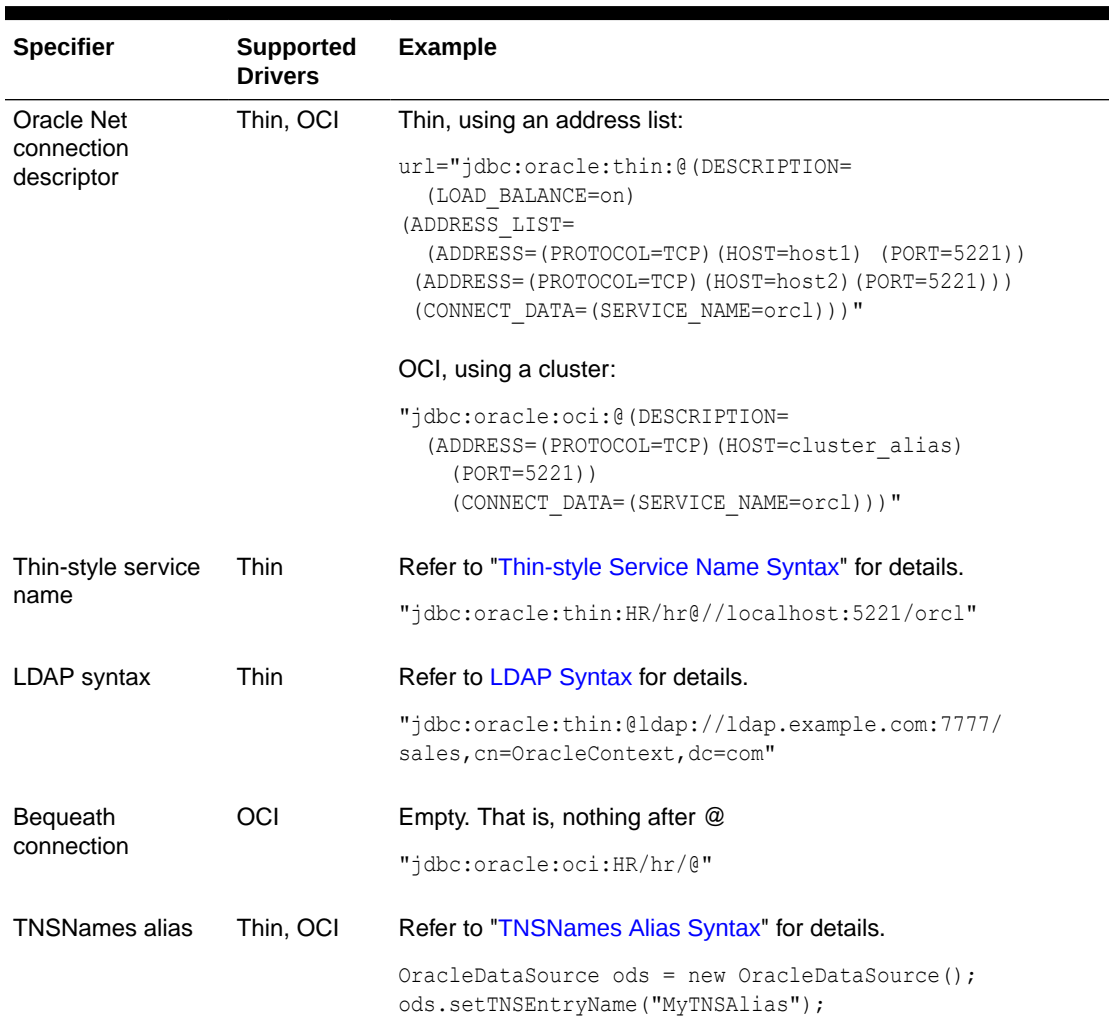

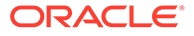

### <span id="page-154-0"></span>8.2.4 Thin-style Service Name Syntax

Thin-style service names are supported only by the JDBC Thin driver. The syntax is:

@//host\_name:port\_number/service\_name

#### For example:

jdbc:oracle:thin:HR/hr@//localhost:5221/orcl

### **Note:**

The JDBC Thin driver supports only the TCP/IP protocol.

### 8.2.5 Support for Easy Connect Plus

Oracle Database Release 19c JDBC driver introduced enhancements to the EasyConnect URL with many capabilities and this new enhanced Easy Connection URL is called Easy Connect Plus.

The EasyConnect URL supported simplified connection strings and the TCP transfer protocol. The goal of the enhancement to the EasyConnect URL is to simplify the client-side deployment and configuration, while connecting to the database. This enhancement can eliminate the need of using the tnsnames.ora file and you do not need to specify the TNS ADMIN environment variable. The main features of Easy Connect Plus are the following:

- Support for TCPS Protocol
- [Support for Multiple Host and Port](#page-155-0)
- [Support to Pass Connection Properties in the Connection String](#page-155-0)

### 8.2.5.1 Support for TCPS Protocol

The EasyConnect URL supported only the TCP transport protocol. However, the Easy Connect Plus supports both TCP and TCPS protocols. This enhancement simplifies the client configurations to Oracle Database Cloud Services that mandate TCPS connections.

For example, if you have a EasyConnect URL in the following format:

```
jdbc:oracle:thin:@(DESCRIPTION= 
(ADDRESS=(PROTOCOL=tcps)(HOST=salesserver1)(PORT=1521)) 
(CONNECT_DATA=(SERVICE_NAME=sales.us.example.com)))
```
Then, the Easy Connect Plus URL will be:

jdbc:oracle:thin:@tcps:salesserver1:1521/sales.us.example.com

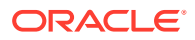

### <span id="page-155-0"></span>8.2.5.2 Support for Multiple Host and Port

Using Easy Connect Plus, you can specify a comma-separated list of hosts.

The EasyConnect URL allowed only single host name and single port. But, Easy Connect Plus allows specifying multiple hosts and multiple ports in the connection string, which can be used to connect to a database with load balancing turned on.

For example, if you want to specify two hosts with a single port number in the connection using the following EasyConnect URL:

```
jdbc:oracle:thin:@(DESCRIPTION= 
(ADDRESS_LIST= (LOAD_BALANCE=ON) (ADDRESS=(PROTOCOL=tcp)(HOST=salesserver1)
(PORT=1521)) (ADDRESS=(PROTOCOL=tcp)(HOST=salesserver2)(PORT=1521))) 
(CONNECT_DATA=(SERVICE_NAME=sales.us.example.com)))
```
Then, the Easy Connect Plus URL will be the following:

```
jdbc:oracle:thin:@tcp:salesserver1,salesserver2:1521/sales.us.example.com
```
Again, if you want to specify multiple hosts as a list, where each list follows its own port number, using the following EasyConnect URL:

```
jdbc:oracle:thin:@(DESCRIPTION= (ADDRESS_LIST= (LOAD_BALANCE=ON) 
(ADDRESS=(PROTOCOL=tcp)(HOST=salesserver1)(PORT=1521)) 
(ADDRESS=(PROTOCOL=tcp)(HOST=salesserver2)(PORT=1522)) 
(ADDRESS=(PROTOCOL=tcp)(HOST=salesserver3)(PORT=1522))) 
(CONNECT_DATA=(SERVICE_NAME=sales.us.example.com)))
```
Then, the Easy Connect Plus URL will be the following:

```
jdbc:oracle:thin:@tcp:salesserver1:1521,salesserver2,salesserver3:1522/
sales.us.example.com
```
### 8.2.5.3 Support to Pass Connection Properties in the Connection String

Easy Connect Plus supports specification of connection properties as name-value pairs in the connection URL. After the ? delimiter, Easy Connect Plus supports a list of parameters as name-value pairs, which can be optionally specified.

Remember the following points while specifying the name-value pairs:

- Use a question mark sign (?) to indicate the start of the name-value pairs and an ampersand sign (&) as a delimiter between each name-value pair.
- Specify the entire connection string as a single string.
- Use the backslash  $(\cdot)$  escape character if there are any special characters in the value.
- Place white spaces within double-quotes if they are required as part of the value because leading and trailing white spaces are ignored within the parameter values.

The following table lists a few of the supported parameters:

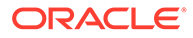

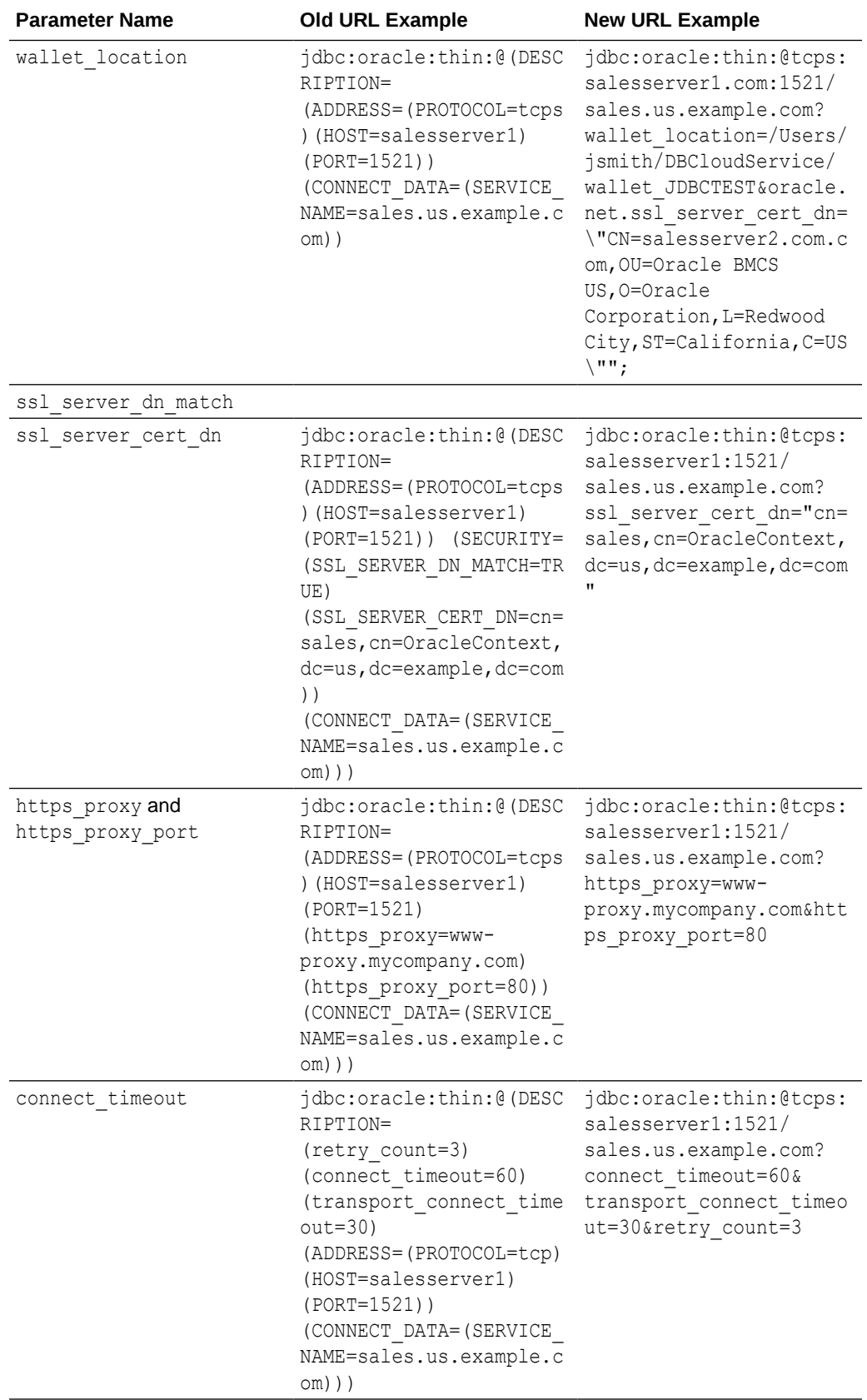

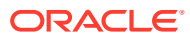

<span id="page-157-0"></span>The list of supported keywords under DESCRIPTION is as follows:

- ENABLE
- **FAILOVER**
- LOAD BALANCE
- RECV BUF SIZE
- SEND BUF SIZE
- SDU
- SOURCE ROUTE
- RETRY COUNT
- RETRY DELAY
- CONNECT\_TIMEOUT
- TRANSPORT CONNECT TIMEOUT

#### **Note:**

When your application uses a SOCKS proxy to connect to Oracle Database (for example, a Bastion in the Oracle Cloud), then the value of the TRANSPORT\_CONNECT\_TIMEOUT parameter is ignored.

### 8.2.6 Support for Delay in Connection Retries

Starting from Oracle Database 12*c* Release 1 (12.1.0.2), there is a new connection attribute RETRY DELAY, which specifies the delay between connection retries in seconds. The following code snippet shows how to use this attribute:

```
(DESCRIPTION_LIST=
  (DESCRIPTION=
    (CONNECT_TIMEOUT=10)(RETRY_COUNT=3)(RETRY_DELAY=3)
    (ADDRESS_LIST=
     (ADDRESS=(PROTOCOL=tcp)(HOST=myhost1)(PORT=1521))
     (ADDRESS=(PROTOCOL=tcp)(HOST=myhost2)(PORT=1521)))
    (CONNECT_DATA=(SERVICE_NAME=example1.com)))
   (DESCRIPTION=
    (CONNECT_TIMEOUT=60)(RETRY_COUNT=1)(RETRY_DELAY=5)
    (ADDRESS_LIST=
     (ADDRESS=(PROTOCOL=tcp)(HOST=myhost3)(PORT=1521))
     (ADDRESS=(PROTOCOL=tcp)(HOST=myhost4)(PORT=1521)))
    (CONNECT_DATA=(SERVICE_NAME=example2.com))))
```
### 8.2.7 TNSNames Alias Syntax

You can find the available TNSNAMES entries listed in the thsnames.ora file on the client computer from which you are connecting. On Windows, this file is located in the *ORACLE\_HOME*\NETWORK\ADMIN directory. On UNIX systems, you can find it in the *ORACLE\_HOME* directory or the directory indicated in your TNS ADMIN environment variable.

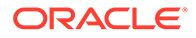

<span id="page-158-0"></span>For example, if you want to connect to the database on host myhost as user HR with password hr that has a TNSNAMES entry of MyHostString, then write the following:

```
OracleDataSource ods = new OracleDataSource();
ods.setTNSEntryName("MyTNSAlias");
ods.setUser("HR");
ods.setPassword("hr");
ods.setDriverType("oci");
Connection conn = ods.getConnection();
```
The oracle.net.tns admin system property must be set to the location of the tnsnames.ora file so that the JDBC Thin driver can locate the tnsnames.ora file. For example:

```
System.setProperty("oracle.net.tns_admin", "c:\\Temp");
String url = "jdbc:oracle:thin:@tns_entry";
```
### **Note:**

When using TNSNames with the JDBC Thin driver, you must set the oracle.net.tns admin property to the directory that contains your tnsnames.ora file.

java -Doracle.net.tns admin=\$ORACLE HOME/network/admin

### 8.2.8 LDAP Syntax

An example of database specifier using the Lightweight Directory Access Protocol (LDAP) syntax is as follows:

```
"jdbc:oracle:thin:@ldap:ldap.example.com:7777/
sales, cn=OracleContext, dc=com"
```
When using TLS, change this to:

```
"jdbc:oracle:thin:@ldaps:ldap.example.com:7777/
sales, cn=OracleContext, dc=com"
```
### **Note:**

The JDBC Thin driver can use LDAP over TLS to communicate with Oracle Internet Directory if you substitute ldaps: for ldap: in the database specifier. You must configure the LDAP server to use TLS. If you do not, then the connection attempt hangs.

The JDBC Thin driver supports failover of a list of LDAP servers during the service name resolution process, without the need for a hardware load balancer. Also, clientside load balancing is supported for connecting to LDAP servers. A list of spaceseparated LDAP URLs syntax is used to support failover and load balancing.

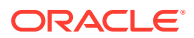

When a list of LDAP URLs is specified, both failover and load balancing are enabled by default. The oracle.net.ldap\_loadbalance connection property can be used to disable load balancing, and the oracle.net.ldap failover connection property can be used to disable failover.

The following example shows failover with client-side load balancing disabled:

ods.setConnectionProperties(prop);

ods.setConnectionProperties(prop);

```
Properties prop = new Properties();
String url = "jdbc:oracle:thin:@ldap:ldap1.example.com:3500/
cn=salesdept,cn=OracleContext,dc=com/salesdb" +
"ldap:ldap2.example.com:3500/cn=salesdept,cn=OracleContext,dc=com/salesdb " +
"ldap:ldap3.example.com:3500/cn=salesdept,cn=OracleContext,dc=com/salesdb";
prop.put("oracle.net.ldap loadbalance", "OFF" );
OracleDataSource ods = new OracleDataSource();
ods.setURL(url);
```
The JDBC Thin driver supports LDAP nonanonymous bind. A set of JNDI environment properties, which contains authentication information, can be specified for a data source. If an LDAP server is configured as not to allow anonymous bind, then authentication information must be provided to connect to the LDAP server. The following example shows a simple clear-text password authentication:

```
String url = "jdbc:oracle:thin:@ldap:ldap.example.com:7777/
sales, cn=salesdept, cn=OracleContext, dc=com";
Properties prop = new Properties();
prop.put("oracle.net.ldap.security.authentication", "simple");
prop.put("oracle.net.ldap.security.principal","cn=salesdept,cn=OracleContext,
dc=com");
prop.put("oracle.net.ldap.security.credentials", "mysecret");
OracleDataSource ods = new OracleDataSource();
ods.setURL(url);
```
As JDBC passes down the three properties to JNDI, the authentication mechanism chosen by client is consistent with how these properties are interpreted by JNDI. For example, if the client specifies authentication information without explicitly specifying the

java.naming.security.authentication property, then the default authentication mechanism is simple.

# 9 JDBC Client-Side Security Features

This chapter discusses support for IAM authentication for Autonomous Database, login authentication, network encryption and integrity with respect to features of the Oracle Advanced Security options in the JDBC OCI and the JDBC Thin drivers.

### **Note:**

- This discussion is not relevant to the server-side internal driver because all communication through server-side internal driver is completely internal to the server.
- Using SHA-1 (Secure Hash Algorithm 1) with the parameters SQLNET. CRYPTO\_CHECKSUM\_TYPES\_CLIENT and SQLNET. CRYPTO CHECKSUM TYPES SERVER is deprecated in this release, and can be desupported in a future release. Using SHA-1 ciphers with DBMS\_CRYPTO is also deprecated (HASH\_SH1, HMAC\_SH1). Instead of using SHA1, Oracle recommends that you start using a stronger SHA-2 cipher in place of the SHA-1 cipher.

Oracle Advanced Security, previously known as the Advanced Networking Option (ANO) or Advanced Security Option (ASO), provides industry standards-based network encryption, network integrity, third-party authentication, single sign-on, and access authorization. Both the JDBC OCI and JDBC Thin drivers support all the Oracle Advanced Security features.

### **Note:**

If you want to use the security policy file for JDBC ojdbc.policy, then you can download the file from the following link:

<http://www.oracle.com/technetwork/index.html>

The ojdbc.policy file contains the granted permissions that you need to run your application in control environment of the Java Security Manager. You can either use this file itself as your Java policy file, or get contents from this file and add the content in your Java policy file. This file contains permissions like:

- A few mandatory permissions that are always required, for example, permission java.util.PropertyPermission "user.name", "read";
- A few driver-specific permissions, for example, JDBC OCI driver needs permission java.lang.RuntimePermission "loadLibrary.ocijdbc12";
- A few feature-based permissions, for example, permissions related to XA, XDB, FCF and so on

You can set the system properties mentioned in the file or direct values for permissions as per your requirement.

This chapter contains the following sections:

- Support for Token-Based Authentication for IAM
- [Support for Token-Based Authentication for Azure AD](#page-166-0)
- [Support for Oracle Advanced Security](#page-170-0)
- [Support for Login Authentication](#page-172-0)
- **[Support for Strong Authentication](#page-173-0)**
- [Support for Network Encryption and Integrity](#page-173-0)
- [Support for TLS](#page-178-0)
- [Support for Kerberos](#page-184-0)
- [Support for RADIUS](#page-190-0)
- [About Secure External Password Store](#page-193-0)

# 9.1 Support for Token-Based Authentication for IAM

Starting with Oracle Database release 19.14, the JDBC Thin drivers provide enhanced support for Oracle Cloud Infrastructure (OCI) Identity Access Management (IAM).

While connecting to the database, the JDBC application provides a token to the database. The database verifies the token with a public key that it requests from the authentication service, and retrieves the corresponding user group membership information to find the database schema and role mappings to complete the user authorization to the database.

Additionally, the application sends a signed header, which proves that it possesses a private key that is paired to a public key embedded in the token. If both the token and

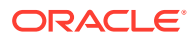

the signature are valid, and there exists a mapping between the IAM user and a database user, then access to the database is granted to the JDBC application.

The token-based authentication is supported in the following ways:

### 9.1.1 Using the File System

When a database token is available on the file system, for example, if you use the Oracle Cloud Infrastructure Command-Line Interface (OCI CLI), then you can configure the JDBC driver to use this token for connecting to the Database.

You can use the CONNECTION PROPERTY TOKEN AUTHENTICATION for this purpose, which can be specified in the following ways:

- As an ojdbc.properties file
- As a JVM system property
- As a parameter in the query section of a connection string
- With a Properties object passed to OracleDataSource.setConnectionProperties(Properties)
- As a parameter in the SECURITY section of an Oracle Net Descriptor

JDBC supports the following two types of connection strings, where you can specify this parameter:

As an Oracle Net descriptor, where you can specify the parameter as:

```
jdbc:oracle:thin:@(DESCRIPTION=(ADDRESS=(HOST=dbhost)(PORT=1522)
(PROTOCOL=tcps))(SECURITY=(SSL_SERVER_DN_MATCH=ON)
(TOKEN_AUTH=OCI_TOKEN))(CONNECT_DATA=(SERVICE_NAME=my.example.com)))
```
As a connection property, where you can specify the parameter as:

```
jdbc:oracle:thin:@tcps:dbhost:1522/my.example.com?
oracle.jdbc.tokenAuthentication=OCI_TOKEN&oracle.jdbc.tokenLocation
="/path/to/my/token"
```
When CONNECTION PROPERTY TOKEN AUTHENTICATION is set to OCI TOKEN, then the CONNECTION PROPERTY TOKEN LOCATION specifies the file system path, from where the driver obtains the access tokens. The default location is \$HOME/.oci/db-token/. You can set this property to a different value to specify a nondefault location. The path specified by this property must be a directory containing files named token and oci db key.pem.

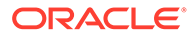

### **Note:**

- If an Oracle Net Descriptor style URL includes the TOKEN LOCATION parameter, then the value of that parameter takes precedence over a value defined by CONNECTION PROPERTY TOKEN LOCATION.
- The token file must contain a JSON Web Token (JWT) on a single line of UTF-8 encoded text. The JWT format is specified by RFC 7519.
- The token location must also contain a private key file named oci db key.pem. The private key file must use the PEM format and contain the base64 encoding of an RSA private key in the PKCS#8 encoding

#### You can also set the connection property

CONNECTION\_PROPERTY\_TOKEN\_AUTHENTICATION (oracle.jdbc.tokenAuthentication) to OAUTH and the connection property CONNECTION\_PROPERTY\_TOKEN\_LOCATION (oracle.jdbc.tokenLocation) to point to the bearer token on the file system. There is no default location set in this case, so you must set the location to either of the following:

- A directory, in which case, the driver loads a file named token
- A fully qualified file name

You can perform this in the following ways:

• **Configuring the ojdbc.properties** file

```
# Enable the OAUTH authentication mode
oracle.jdbc.tokenAuthentication=OAUTH
# Specify the location of the Bearer token location
oracle.jdbc.tokenLocation=/home/user1/mytokens/jwtbearertoken
```
#### • **Using the JDBC URL**

```
jdbc:oracle:thin:@tcps:adb.mydomain.oraclecloud.com:1522/
xyz.adb.oraclecloud.com?
oracle.jdbc.tokenAuthentication=OAUTH&oracle.jdbc.tokenLocation=/
home/user/token
```
#### • **Using the TNS format for a JDBC URL**:

```
jdbc:oracle:thin:@(DESCRIPTION=(ADDRESS=(PROTOCOL=TCPS)(PORT=1521)
(HOST=adb.mydomain.oraclecloud.com))(CONNECT_DATA=
(SERVICE_NAME=xyz.adb.oraclecloud.com))(SECURITY=(TOKEN_AUTH=OAUTH)
(TOKEN_LOCATION=/home/user1/mytokens/jwtbearertoken)))"
```
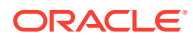

### 9.1.2 Using the oracle.jdbc.accessToken Connection Property

Set the CONNECTION\_PROPERTY\_ACCESS\_TOKEN (oracle.jdbc.accessToken) to the access token value.

You can perform this in the following ways:

#### **Note:**

You must enclose the token value with double quotation marks ("") to escape the equal signs (=) that may appear in the token value.

#### • **Using the JDBC URL**

```
jdbc:oracle:thin:@tcps:adb.mydomain.oraclecloud.com:1522/
xyz.adb.oraclecloud.com?oracle.jdbc.accessToken="ey...5c"
```
#### • **Using the Descriptor URL**

```
jdbc:oracle:thin:@(DESCRIPTION=(ADDRESS=(PROTOCOL=tcps)(HOST=mydomain.com)
(PORT=5525))
       (CONNECT_DATA=(SERVICE_NAME=myservice.com)))?
         oracle.jdbc.accessToken="ey...5c"
```
• **Configuring the ojdbc.properties** File

```
# Enable the OAUTH authentication mode
oracle.jdbc.accessToken="ey...5c"
```
#### Or,

```
# Enable the OAUTH authentication mode
oracle.jdbc.accessToken=${DATABASE_ACCESS_TOKEN}
```
Where, the access token is the value of the DATABASE\_ACCESS\_TOKEN environment variable.

### **Note:**

You do not need to set oracle.jdbc.tokenAuthentication=OAUTH as the driver automatically sets the OAUTH mode, when the access token is provided.

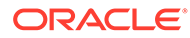

### 9.1.3 Using the OracleConnectionBuilder Interface

Call the OracleConnectionBuilder.accessToken method for authentication with a database access token. This method accepts a token value that the application obtains from the authentication service.

If you pass a token using this method, then it overrides the connection string setting of TOKEN\_AUTH=OCI\_TOKEN, which means that JDBC does not read the token from the file system as it typically does. Instead, JDBC uses the AccessToken object provided to the accessToken method.

In this case, JDBC also generates a signature using the private key and sends it to the Database along with the IAM database access token. First, the Database verifies the token with the public signing key from IAM. Then, it verifies the JDBC-generated signature by decrypting it with a public key that is embedded in the token. If the decrypted signature is valid, then it proves that JDBC possesses the private key.

A single instance of the OracleDataSource class, configured with a single URL, creates instances of the OracleConnectionBuilder interface. These instances support traditional authentication with O5Logon, while also supporting token-based authentication. The application then calls the methods to configure a user and a password, or calls methods to configure a token. However, it is invalid to configure this builder with both a token and with a user name or a password. If both the accessToken method and the password or user methods are invoked with non-null values, then a SQLException, indicating an invalid configuration, is thrown when creating a connection with this builder.

### 9.1.4 Using the OracleDataSource Class

Call the OracleCommonDataSource.setTokenSupplier(AccessToken accessToken) method for authentication with a database access token.

This method sets a supplier function that generates an access token when creating a connection with this DataSource. The supplier function is invoked each time this DataSource creates a connection. Instances of access tokens, which are generated by the supplier, must represent a token type that is supported by Oracle Database for client authentication. The supplier must be thread safe.

### **Note:**

Use the AccessToken.createJsonWebTokenCache(Supplier) method to create a thread safe Supplier that caches tokens from a user defined Supplier.

It is invalid to configure this DataSource with both a token supplier and with a user name or password. If you invoke the setUser (String), setPassword (String), setConnectionProperties(java.util.Properties), Or setConnectionProperty(String, String) methods to configure this DataSource with a user name or a password, and also invoke the setTokenSuppliersetTokenSupplier(AccessToken accessToken) method to

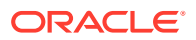

<span id="page-166-0"></span>configure a token supplier, then a SQLException indicating an invalid configuration is thrown, when creating a connection with this DataSource.

The access tokens are ephemeral in nature and expire within an hour or less. So, use the Supplier type that enables an instance of the OracleDataSource class to obtain a newly generated token, each time it creates a connection. The Supplier can generate the same token multiple times, until the expiration time of that token passes. After the expiration time of a token is over, the Supplier must no longer generate that token, and instead begin to generate a new token with a later expiration time.

### **See Also:**

- Authenticating and Authorizing IAM Users for Oracle Autonomous Databases
- About TCP/IP with TLS Protocol

# 9.2 Support for Token-Based Authentication for Azure AD

Starting with Oracle Database release 19.14, the JDBC Thin drivers provide support for Azure Active Directory (Azure AD) OAuth2 access tokens.

While connecting to the database, the JDBC application provides a token to the database. The database verifies the token with a public key that it requests from the authentication service, and retrieves the corresponding user group membership information to find the database schema and role mappings to complete the user authorization to the database.

The token-based authentication is supported in the following ways:

### 9.2.1 Using the File System

When a database token is available on the file system, then you can configure the JDBC driver to use this token for connecting to the Database.

You can use the CONNECTION PROPERTY TOKEN AUTHENTICATION for this purpose, which can be specified in the following ways:

- As an ojdbc.properties file
- As a JVM system property
- As a parameter in the query section of a connection string
- With a Properties object passed to OracleDataSource.setConnectionProperties(Properties)
- As a parameter in the SECURITY section of an Oracle Net Descriptor

JDBC supports the following two types of connection strings, where you can specify this parameter:

As an Oracle Net descriptor, where you can specify the parameter as:

```
jdbc:oracle:thin:@(DESCRIPTION=(ADDRESS=(HOST=dbhost)(PORT=1522)
(PROTOCOL=tcps))(SECURITY=(SSL_SERVER_DN_MATCH=ON)
(TOKEN_AUTH=OAUTH)(TOKEN_LOCATION=/path/to/my/token)))
```
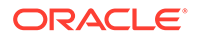

As a connection property, where you can specify the parameter as:

```
jdbc:oracle:thin:@tcps://dbhost:1522/my.example.com?
oracle.jdbc.tokenAuthentication=OAUTH&oracle.jdbc.tokenLocation
="/path/to/my/token"
```
When CONNECTION PROPERTY TOKEN AUTHENTICATION is set to OAUTH, then the CONNECTION PROPERTY TOKEN LOCATION specifies the file system path, from where you can obtain the access tokens. There is no default location in this case. You must set the token location, which can be a directory containing the token in a filed named token. For instance, if the directory mytokendirectory contains the file named token, then you set the token location in the following way:

/path/to/mytokendirectory

### **Note:**

- If an Oracle Net Descriptor style URL includes the TOKEN LOCATION parameter, then the value of that parameter takes precedence over a value defined by CONNECTION PROPERTY TOKEN LOCATION.
- The token file must contain a JSON Web Token (JWT) on a single line of UTF-8 encoded text. The JWT format is specified by RFC 7519.

You can also set the connection property

CONNECTION\_PROPERTY\_TOKEN\_AUTHENTICATION (oracle.jdbc.tokenAuthentication) to OAUTH and the connection property CONNECTION PROPERTY TOKEN LOCATION (oracle.jdbc.tokenLocation) to point to the bearer token on the file system. There is no default location set in this case, so you must set the location to either of the following:

- A directory, in which case, the driver loads a file named token
- A fully qualified file name

You can perform this in the following ways:

• **Configuring the ojdbc.properties** file

```
# Enable the OAUTH authentication mode
oracle.jdbc.tokenAuthentication=OAUTH
# Specify the location of the Bearer token location
oracle.jdbc.tokenLocation=/home/user1/mytokens/jwtbearertoken
```
#### • **Using the JDBC URL**

```
jdbc:oracle:thin:@tcps://adb.mydomain.oraclecloud.com:1522/
xyz.adb.oraclecloud.com?
oracle.jdbc.tokenAuthentication=OAUTH&oracle.jdbc.tokenLocation=/
home/user/token
```
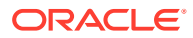

#### • **Using the TNS format for a JDBC URL**:

```
jdbc:oracle:thin:@(DESCRIPTION=(ADDRESS=(PROTOCOL=TCPS)(PORT=1521)
(HOST=adb.mydomain.oraclecloud.com))(CONNECT_DATA=
(SERVICE_NAME=xyz.adb.oraclecloud.com))(SECURITY=(TOKEN_AUTH=OAUTH)
(TOKEN_LOCATION=/home/user1/mytokens/jwtbearertoken)))"
```
## 9.2.2 Using the oracle.jdbc.accessToken Connection Property

Set the CONNECTION\_PROPERTY\_ACCESS\_TOKEN (oracle.jdbc.accessToken) to the access token value.

You can perform this in the following ways:

### **Note:**

You must enclose the token value with double quotation marks ("") to escape the equal signs (=) that may appear in the token value.

#### • **Using the JDBC URL**

```
jdbc:oracle:thin:@tcps://adb.mydomain.oraclecloud.com:1522/
xyz.adb.oraclecloud.com?oracle.jdbc.accessToken="ey...5c"
```
#### • **Using the Descriptor URL**

```
jdbc:oracle:thin:@(DESCRIPTION=(ADDRESS=(PROTOCOL=tcps)(HOST=mydomain.com)
(PORT=5525))
       (CONNECT_DATA=(SERVICE_NAME=myservice.com)))?
         oracle.jdbc.accessToken="ey...5c"
```
#### • **Configuring the ojdbc.properties** File

# Enable the OAUTH authentication mode oracle.jdbc.accessToken="ey...5c"

#### Or,

```
# Enable the OAUTH authentication mode
oracle.jdbc.accessToken=${DATABASE_ACCESS_TOKEN}
```
Where, the access token is the value of the DATABASE\_ACCESS\_TOKEN environment variable.

### **Note:**

You do not need to set oracle.jdbc.tokenAuthentication=OAUTH as the driver automatically sets the OAUTH mode, when the access token is provided.

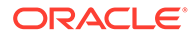

### 9.2.3 Using the OracleConnectionBuilder Interface

Call the OracleConnectionBuilder.accessToken method for authentication with a database access token.

This method accepts a token value that the application obtains from the authentication service. If you pass a token using this method, then it overrides the connection string setting of TOKEN\_AUTH=OCI\_TOKENthen TOKEN\_AUTH=OAUTH, which means that JDBC does not read the token from the file system as it typically does. Instead, JDBC uses the AccessToken object provided to the accessToken method.

A single instance of the OracleDataSource class, configured with a single URL, creates instances of the OracleConnectionBuilder interface. These instances support traditional authentication with O5Logon, while also supporting token-based authentication. The application then calls the methods to configure a user and a password, or calls methods to configure a token. However, it is invalid to configure this builder with both a token and with a user name or a password. If both the accessToken method and the password or user methods are invoked with non-null values, then a SQLException, indicating an invalid configuration, is thrown when creating a connection with this builder.

### 9.2.4 Using the OracleDataSource Class

Call the OracleCommonDataSource.setTokenSupplier(AccessToken accessToken) method for authentication with a database access token.

This method sets a supplier function that generates an access token when creating a connection with this DataSource. The supplier function is invoked each time this DataSource creates a connection. Instances of access tokens, which are generated by the supplier, must represent a token type that is supported by Oracle Database for client authentication. The supplier must be thread safe.

### **Note:**

Use the AccessToken.createJsonWebTokenCache (Supplier) method to create a thread safe Supplier that caches tokens from a user defined Supplier.

It is invalid to configure this DataSource with both a token supplier and with a user name or password. If you invoke the setUser (String), setPassword (String), setConnectionProperties(java.util.Properties), or setConnectionProperty (String, String) methods to configure this DataSource with a user name or a password, and also invoke the setTokenSuppliersetTokenSupplier(AccessToken accessToken) method to configure a token supplier, then a sollex eption indicating an invalid configuration is thrown, when creating a connection with this DataSource.

The access tokens are ephemeral in nature and expire within an hour or less. So, use the Supplier type that enables an instance of the OracleDataSource class to obtain a newly generated token, each time it creates a connection. The Supplier can generate the same token multiple times, until the expiration time of that token passes. After the

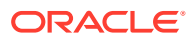

<span id="page-170-0"></span>expiration time of a token is over, the *Supplier* must no longer generate that token, and instead begin to generate a new token with a later expiration time.

**See Also:**

- [Use Azure Active Directory \(Azure AD\) with Autonomous Database](https://docs.oracle.com/en/cloud/paas/autonomous-database/adbsa/manage-users-azure-ad.html)
- About TCP/IP with TLS Protocol

# 9.3 Support for Oracle Advanced Security

This section describes the following concepts:

- Overview of Oracle Advanced Security
- [JDBC OCI Driver Support for Oracle Advanced Security](#page-171-0)
- [JDBC Thin Driver Support for Oracle Advanced Security](#page-172-0)

### 9.3.1 Overview of Oracle Advanced Security

Oracle Advanced Security provides the following security features:

• Network Encryption

Sensitive information communicated over enterprise networks and the Internet can be protected by using encryption algorithms, which transform information into a form that can be deciphered only with a decryption key. For example, AES.

To ensure network integrity during transmission, Oracle Advanced Security generates a cryptographically secure message digest. Starting from Oracle Database 12*c* Release 1 (12.1), the SHA-2 list of hashing algorithms are also supported and Oracle Advanced Security uses the following hashing algorithms to generate the secure message digest and includes it with each message sent across a network.

This protects the communicated data from attacks, such as data modification, deleted packets, and replay attacks.

The following code snippet shows how to calculate the checksum using any of the algorithms mentioned previously:

```
prop.setProperty(OracleConnection.CONNECTION_PROPERTY_THIN_NET_CHECKSUM_TYPES, 
" ( SHA1)");
prop.setProperty(OracleConnection.CONNECTION_PROPERTY_THIN_NET_CHECKSUM_LEVEL,
"REQUIRED");
```
**Strong Authentication** 

To ensure network security in distributed environments, it is necessary to authenticate the user and check his credentials. Password authentication is the most common means of authentication. Oracle Database enables strong authentication with Oracle authentication adapters, which support various third-party authentication services, including TLS with digital certificates. Oracle Database supports the following industry-standard authentication methods:

- Kerberos
- Remote Authentication Dial-In User Service (RADIUS)

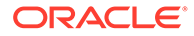

– Transport Layer Security (TLS)

<span id="page-171-0"></span>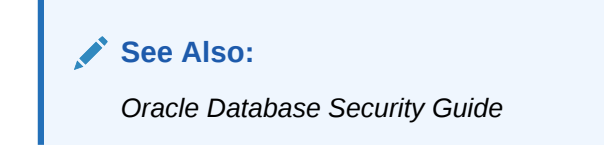

### 9.3.2 JDBC OCI Driver Support for Oracle Advanced Security

If you are using the JDBC OCI driver, which presumes that you are running from a computer with an Oracle client installation, then support for Oracle Advanced Security and incorporated third-party features is fairly similar to the support provided by in any Oracle client situation. Your use of Advanced Security features is determined by related settings in the sqlnet.ora file on the client computer.

#### **Note:**

Starting from Oracle Database 12*c* Release 1 (12.1), Oracle recommends you to use the configuration parameters present in the new XML configuration file oraaccess.xml instead of the OCI-specific configuration parameters present in the sqlnet.ora file. However, the configuration parameters present in the sqlnet.ora file are still supported.

The JDBC OCI driver attempts to use external authentication if you try connecting to a database without providing a password. The following are some examples using the JDBC OCI driver to connect to a database without providing a password:

#### **TLS Authentication**

The following code snippet shows how to use TLS authentication to connect to the database:

**Example 9-1 Using TLS Authentication to Connect to the Database**

```
import java.sql.*;
import java.util.Properties;
public class test
{
     public static void main( String [] args ) throws Exception
\left\{\begin{array}{ccc} \end{array}\right\} String url = "jdbc:oracle:oci:@"
          +"(DESCRIPTION=(ADDRESS=(PROTOCOL=tcps)(HOST=localhost)(PORT=5221))"
          +"(CONNECT_DATA=(SERVICE_NAME=orcl)))";
          Driver driver = new oracle.jdbc.OracleDriver();
          Properties props = new Properties();
         Connection conn = driver.connect( url, props );
          conn.close();
     }
}
```
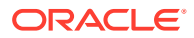

#### <span id="page-172-0"></span>**Using a Data Source**

The following code snippet shows how to use a data source to connect to the database:

#### **Example 9-2 Using a Data Source to Connect to the Database**

```
import java.sql.*; 
import javax.sql.*; 
import java.util.Properties; 
import oracle.jdbc.pool.*; 
public class testpool { 
     public static void main( String args ) throws Exception 
     { String url = "jdbc:oracle:oci:@" +"(DESCRIPTION=(ADDRESS=(PROTOCOL=tcps)
(HOST=localhost)(PORT=5221))"
  +"(CONNECT_DATA=(SERVICE_NAME=orcl)))"; 
     OracleConnectionPoolDataSource ocpds = new OracleConnectionPoolDataSource(); 
     ocpds.setURL(url); 
     PooledConnection pc = ocpds.getPooledConnection(); 
    Connection conn = pc.getConnection();
 } 
 }
```
### **Note:**

The key exception to the preceding, with respect to Java, is that the Transport Layer Security (TLS) protocol is supported by the Oracle JDBC OCI drivers only if you use native threads in your application. This requires special attention, because green threads are generally the default.

### 9.3.3 JDBC Thin Driver Support for Oracle Advanced Security

The JDBC Thin driver cannot assume the existence of an Oracle client installation or the presence of the sqlnet.ora file. Therefore, it uses a Java approach to support Oracle Advanced Security. Java classes that implement Oracle Advanced Security are included in the ojdbc8.jar and ojdbc10.jar files. Security parameters for encryption and integrity, usually set in the sqlnet.ora file, are set using a Java Properties object or through system properties.

# 9.4 Support for Login Authentication

Basic login authentication through JDBC consists of user names and passwords, as with any other means of logging in to an Oracle server. Specify the user name and password through a Java properties object or directly through the getConnection method call. This applies regardless of which client-side Oracle JDBC driver you are using, but is irrelevant if you are using the server-side internal driver, which uses a special direct connection and does not require a user name or password.

Starting with Oracle Database 12*c* Release 1 (12.1.0.2), the Oracle JDBC Thin driver supports the  $O7L$  MR client ability when you are running your application with a JDK such as JDK 8, which supports the PBKDF2-SHA2 algorithm. If you are running an application with JDK 7, then you must add a third-party security provider that supports the PBKDF2-SHA2 algorithm,

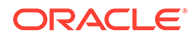

<span id="page-173-0"></span>otherwise the driver will not support the new 12a password verifier that requires the O7L MR client ability.

If you are using Oracle Database 12*c* Release 1 (12.1.0.2) with the SQLNET. ALLOWED\_LOGON\_VERSION\_SERVER parameter set to 12a, then keep the following points in mind:

- You must also use the 12.1.0.2 Oracle JDBC Thin driver and JDK 8 or JDK 7 with a third-party security provider that supports the PBKDF2-SHA2 algorithm
- If you use an earlier version of Oracle JDBC Thin driver, then you will get the following error:

```
ORA-28040: No matching authentication protocol
```
• If you use the 12.1.0.2 Oracle JDBC Thin driver with JDK 7, then also you will get the same error, if you do not add a third-party security provider that supports the PBKDF2-SHA2 algorithm.

# 9.5 Support for Strong Authentication

Oracle Advanced Security enables Oracle Database users to authenticate externally. External authentication can be with RADIUS, Kerberos, Certificate-Based Authentication, Token Cards, and Smart Cards. This is called strong authentication. Oracle JDBC drivers provide support for the following strong authentication methods:

- **Kerberos**
- **RADIUS**
- TLS

**See Also:**

*Oracle Database Net Services Reference*

# 9.6 Support for Network Encryption and Integrity

### **Note:**

Oracle has deprecated the older encryptions and hashing algorithms. The deprecated algorithms for DBMS\_CRYPTO and native network encryption include MD4, MD5, DES, 3DES, and RC4-related algorithms as well as 3DES for Transparent Data Encryption (TDE). Removing older, less secure cryptography algorithms prevents accidental use of these algorithms. To meet your security requirements, Oracle recommends that you use more modern cryptography algorithms, such as the Advanced Encryption Standard (AES).

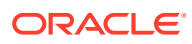

**See Also:**

*Oracle Database Security Guide* for more information

This section describes the following concepts:

- Overview of JDBC Support for Network Encryption and Integrity
- [JDBC OCI Driver Support for Encryption and Integrity](#page-175-0)
- [JDBC Thin Driver Support for Encryption and Integrity](#page-175-0)
- [Setting Encryption and Integrity Parameters in Java](#page-176-0)

### 9.6.1 Overview of JDBC Support for Network Encryption and Integrity

You can use Oracle Database and Oracle Advanced Security network encryption and integrity features in your Java database applications, depending on related settings in the server. When using the JDBC OCI driver, set parameters as you would in any Oracle client situation. When using the Thin driver, set parameters through a Java properties object.

Encryption is enabled or disabled based on a combination of the client-side encryption-level setting and the server-side encryption-level setting. Similarly, integrity is enabled or disabled based on a combination of the client-side integrity-level setting and the server-side integritylevel setting.

Encryption and integrity support the same setting levels, REJECTED, ACCEPTED, REQUESTED, and REQUIRED. Table 9-1 shows how these possible settings on the client-side and server-side combine to either enable or disable the feature. By default, remote OS authentication (through TCP) is disabled in the database for security reasons.

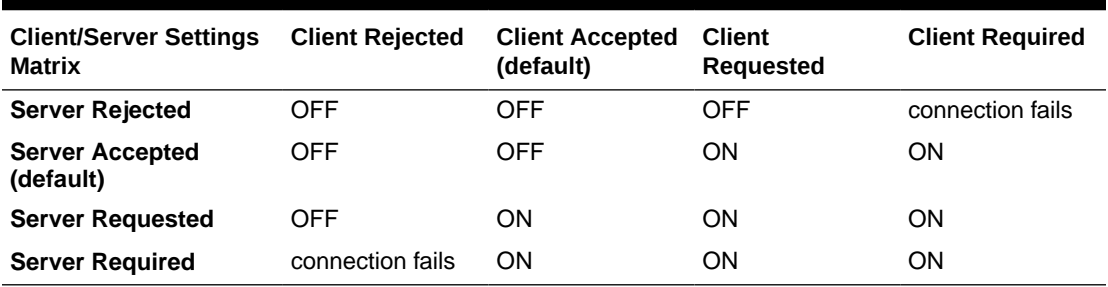

#### **Table 9-1 Client/Server Negotiations for Encryption or Integrity**

Table 9-1 shows, for example, that if encryption is requested by the client, but rejected by the server, it is disabled. The same is true for integrity. As another example, if encryption is accepted by the client and requested by the server, it is enabled. The same is also true for integrity.

### **See Also:**

*Oracle Database Security Guide* for more information about network encryption and integrity features

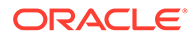

### **Note:**

The term checksum still appears in integrity parameter names, but is no longer used otherwise. For all intents and purposes, checksum and integrity are synonymous.

### <span id="page-175-0"></span>9.6.2 JDBC OCI Driver Support for Encryption and Integrity

If you are using the JDBC OCI driver, which presumes an Oracle-client setting with an Oracle client installation, then you can enable or disable network encryption or integrity and set related parameters as you would in any Oracle client situation, through settings in the sqlnet.ora file on the client.

### **Note:**

Starting from Oracle Database 12*c* Release 1 (12.1), Oracle recommends you to use the configuration parameters present in the new XML configuration file oraaccess.xml instead of the OCI-specific configuration parameters present in the sqlnet.ora file. However, the configuration parameters present in the sqlnet.ora file are still supported.

To summarize, the client parameters are shown in Table 9-2:

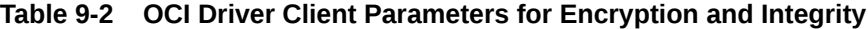

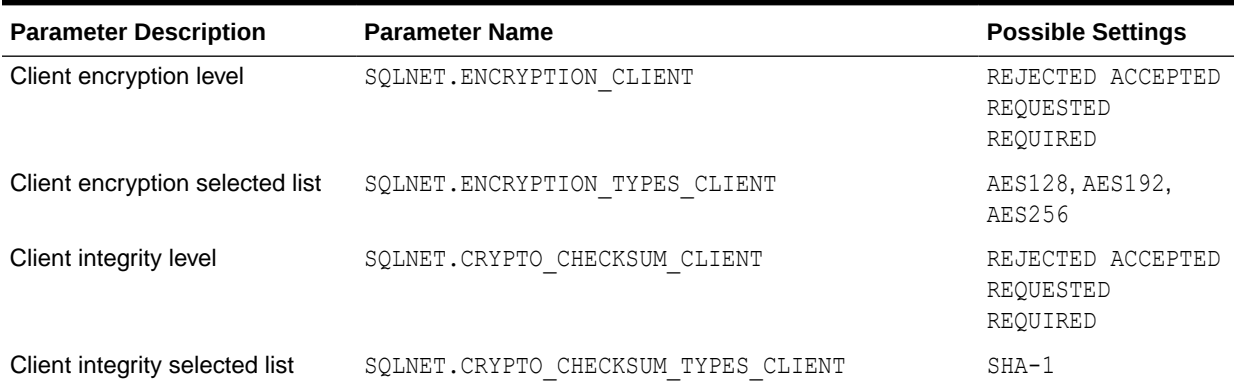

### 9.6.3 JDBC Thin Driver Support for Encryption and Integrity

The JDBC Thin driver support for network encryption and integrity parameter settings parallels the JDBC OCI driver support discussed in the preceding section. You can set the corresponding parameters through a Java properties object that you can use while opening a database connection.

The default value for the encryption and integrity level is ACCEPTED for both the server side and the client side. This enables you to achieve the desired security level for a connection pair by configuring only one side of a connection, either the server side or the client side. This increases the efficiency of your program because if there are multiple Oracle clients connecting to an Oracle Server, then you need to change the

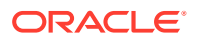

<span id="page-176-0"></span>encryption and integrity level to REQUESTED in the sqlnet.ora file only on the server side to turn on encryption or integrity for all connections. This saves time and effort because you do not have to change the settings for each client separately.

Table 9–3 lists the parameter information for the JDBC Thin driver. These parameters are defined in the oracle.jdbc.OracleConnection interface.

**Table 9-3 Thin Driver Client Parameters for Encryption and Integrity**

| <b>Parameter Name</b>                             | <b>Parameter</b><br>Type | <b>Possible Settings</b>                |
|---------------------------------------------------|--------------------------|-----------------------------------------|
| CONNECTION PROPERTY THIN NET ENCRYPTION LEVEL     | String                   | REJECTED ACCEPTED REOUESTED<br>REOUIRED |
| CONNECTION PROPERTY THIN NET ENCRYPTION TYPES     | String                   | AES256, AES192, AES128                  |
| CONNECTION PROPERTY THIN NET CHECKSUM LEVEL       | String                   | REJECTED ACCEPTED REQUESTED<br>REOUIRED |
| NET CHECKSUM TYPES<br>PROPERTY THIN<br>CONNECTION | String                   | SHA1                                    |

### **Note:**

• Oracle Advanced Security support for the Thin driver is incorporated directly into the JDBC classes JAR file. So, there is no separate version for domestic and export editions. Only parameter settings that are suitable for an export edition are possible.

### 9.6.4 Setting Encryption and Integrity Parameters in Java

Use a Java properties object, that is, an instance of  $j$ ava.util.Properties, to set the network encryption and integrity parameters supported by the JDBC Thin driver.

The following example instantiates a Java properties object, uses it to set each of the parameters in Table 9-3, and then uses the properties object in opening a connection to the database:

```
...
Properties prop = new Properties();
prop.setProperty(OracleConnection.CONNECTION_PROPERTY_THIN_NET_ENCRYPTION_LEVEL, 
"REQUIRED");
prop.setProperty(OracleConnection.CONNECTION_PROPERTY_THIN_NET_ENCRYPTION_TYPES, 
"( AES256 )");
prop.setProperty(OracleConnection.CONNECTION_PROPERTY_THIN_NET_CHECKSUM_LEVEL, 
"REQUESTED");
prop.setProperty(OracleConnection.CONNECTION_PROPERTY_THIN_NET_CHECKSUM_TYPES, 
" ( SHA1 )");
OracleDataSource ods = new OracleDataSource();
ods.setConnectionProperties(prop);
ods.setURL("jdbc:oracle:thin:@localhost:5221:main");
Connection conn = ods.getConnection();
...
```
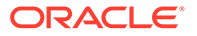

The parentheses around the values encryption type and checksum type allow for lists of values. When multiple values are supplied, the server and the client negotiate to determine which value is to be actually used.

#### **Example**

Example 9-3 is a complete class that sets network encryption and integrity parameters before connecting to a database to perform a query.

### **Note:**

In the example, the string REQUIRED is retrieved dynamically through the functionality of the AnoServices and Service classes. You have the option of retrieving the strings in this manner or including them in the software code as shown in the previous examples.

Before running this example, you must turn on encryption in the sqlnet.ora file. For example, the following lines will turn on AES256, AES192, and AES128 for the encryption and SHA1 for the checksum:

```
 SQLNET.ENCRYPTION_SERVER = ACCEPTED 
 SQLNET.CRYPTO_CHECKSUM_SERVER = ACCEPTED 
SQLNET.CRYPTO_CHECKSUM_TYPES_SERVER = (SHA1)
SQLNET.ENCRYPTION TYPES SERVER = (AES256, AES192, AES128)
```
#### **Example 9-3 Setting Network Encryption and Integrity Parameters**

```
import java.sql.*;
import java.util.Properties;
import oracle.net.ano.AnoServices;
import oracle.jdbc.*;
public class DemoAESAndSHA1
{
 static final String USERNAME= "HR";
 static final String PASSWORD= "hr";
  static final String URL = 
"jdbc:oracle:thin:@(DESCRIPTION=(ADDRESS=(PROTOCOL=tcp)(HOST=localhost)
(PORT=5221))"
   +"(CONNECT_DATA=(SERVICE_NAME=orcl)))";
   public static final void main(String[] argv)
   {
     DemoAESAndSHA1 demo = new DemoAESAndSHA1();
     try
     {
       demo.run();
     }catch(SQLException ex)
     {
       ex.printStackTrace();
     }
   }
   void run() throws SQLException
   {
     OracleDriver dr = new OracleDriver();
```
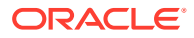

```
 Properties prop = new Properties();
     // We require the connection to be encrypted with either AES256 or AES192.
     // If the database doesn't accept such a security level, then the connection 
attempt will fail.
prop.setProperty(OracleConnection.CONNECTION PROPERTY THIN NET ENCRYPTION LEVEL, AnoServ
ices.ANO_REQUIRED);
prop.setProperty(OracleConnection.CONNECTION PROPERTY THIN NET ENCRYPTION TYPES,"(" +
AnoServices.ENCRYPTION_AES256
     + "," + AnoServices.ENCRYPTION_AES192 + ")");
     // We also require the use of the SHA1 algorithm for network integrity checking.
prop.setProperty(OracleConnection.CONNECTION_PROPERTY_THIN_NET_CHECKSUM_LEVEL,AnoServic
es.ANO_REQUIRED);
    prop.setProperty(OracleConnection.CONNECTION_PROPERTY_THIN_NET_CHECKSUM_TYPES,
"( " + AnoServices.CHECKSUM_SHA1 + " )");
   prop.setProperty("user",DemoAESAndSHA1.USERNAME);
   prop.setProperty("password", DemoAESAndSHA1.PASSWORD);
   OracleConnection oraConn = (OracleConnection)dr.connect(DemoAESAndSHA1.URL,prop);
    System.out.println("Connection created! Encryption algorithm is: " + 
oraConn.getEncryptionAlgorithmName() + ", network 
    integrity algorithm is: " + oraConn.getDataIntegrityAlgorithmName()); 
    oraConn.close();
 }
}
```
# 9.7 Support for TLS

This section describes the following topics:

- Overview of JDBC Support for TLS
- [About Managing Certificates and Wallets](#page-180-0)
- [About Keys and certificates containers](#page-180-0)
- [Database Connectivity Over TLS Version 1.2 Using JDBC Thin and JKS](#page-180-0)
- [Automatic TLS Connection Configuration](#page-181-0)
- [Support for Key Store Service](#page-184-0)

### 9.7.1 Overview of JDBC Support for TLS

Oracle Database 19c provides support for the Transport Layer Security (TLS) protocol. TLS is a widely used industry standard protocol that provides secure communication over a network. TLS provides authentication, data encryption, and data integrity. It provides a secure enhancement to the standard TCP/IP protocol, which is used for Internet communication.

TLS uses digital certificates that comply with the X.509v3 standard for authentication and a public and private key pair for encryption. TLS also uses secret key cryptography and digital signatures to ensure privacy and integrity of data. When a network connection over TLS is initiated, the client and server perform a TLS handshake that includes the following steps:

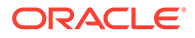

- Client and server negotiate about the cipher suites to use. This includes deciding on the encryption algorithms to be used for data transfer.
- Server sends its certificate to the client, and the client verifies that the certificate was signed by a trusted certification authority (CA). This step verifies the identity of the server.
- If client authentication is required, the client sends its own certificate to the server, and the server verifies that the certificate was signed by a trusted CA.
- Client and server exchange key information using public key cryptography. Based on this information, each generates a session key. All subsequent communications between the client and the server is encrypted and decrypted by using this set of session keys and the negotiated cipher suite.

#### **TLS Terminology**

The following terms are commonly used in the TLS context:

- **Certificate**: A certificate is a digitally signed document that binds a public key with an entity. The certificate can be used to verify that the public key belongs to that individual.
- **Certification authority**: A certification authority (CA), also known as certificate authority, is an entity which issues digitally signed certificates for use by other parties.
- **Cipher suite**: A cipher suite is a set of cryptographic algorithms and key sizes used to encrypt data sent over a TLS-enabled network.
- **Private key:** A private key is a secret key, which is never transmitted over a network. The private key is used to decrypt a message that has been encrypted using the corresponding public key. It is also used to sign certificates. The certificate is verified using the corresponding public key.
- **Public key:** A public key is an encryption key that can be made public or sent by ordinary means such as an e-mail message. The public key is used for encrypting the message sent over TLS. It is also used to verify a certificate signed by the corresponding private key.
- **Key Store or Wallet**: A wallet is a password-protected container that is used to store authentication and signing credentials, including private keys, certificates, and trusted certificates required by TLS.
- **Security Provider**: A Java implementation that provides some functionality related to security. A provider is responsible for decoding a key store file.
- **Key Store Service (KSS)**: A component of Oracle Platform Security services. KSS enables a key store to be referenced as a URI with kss:// scheme (rather than a file name).

#### **Java Version of TLS**

The Java Secure Socket Extension (JSSE) provides a framework and an implementation for a Java version of the TLS protocol. JSSE provides support for data encryption, server and client authentication, and message integrity. It abstracts the complex security algorithms and handshaking mechanisms and simplifies application development by providing a building block for application developers, which they can directly integrate into their applications. JSSE is integrated into Java Development Kit (JDK) 1.4 and later, and supports TLS version 2.0 and 3.0.

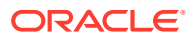
Oracle strongly recommends that you have a clear understanding of the JavaTM Secure Socket Extension (JSSE) framework before using TLS in the Oracle JDBC drivers.

The JSSE standard application programming interface (API) is available in the javax.net, javax.net.ssl, and javax.security.cert packages. These packages provide classes for creating and configuring sockets, server sockets, TLS sockets, and TLS server sockets. The packages also provide a class for secure HTTP connections, a public key certificate API compatible with JDK1.1-based platforms, and interfaces for key and trust managers.

TLS works the same way, as in any networking environment, in Oracle Database 18c.

## **Note:**

In order to use JSSE in your program, you must have clear understanding of JavaTM Secure Socket Extension (JSSE) framework.

# 9.7.2 About Managing Certificates and Wallets

To establish a TLS connection with a JDBC client, either Thin or OCI, the Oracle Database server sends its certificate, which is stored in its wallet. The client may or may not need a certificate or wallet, depending on the server configuration.

The Oracle JDBC Thin driver uses the JSSE framework to create a TLS connection. It uses the default provider (*SunJSSE*) to create a TLS context,but you can provide your own provider.

You do not need a certificate for the client, unless the SSL CLIENT AUTHENTICATION parameter is set on the server.

## 9.7.3 About Keys and certificates containers

Java clients can use multiple types of containers such as Oracle wallets, JKS, PKCS12, and so on, as long as a provider is available. For Oracle wallets, *OraclePKI* provider must be used because the PKCS12 support provided by *SunJSSE* provider does not support all the features of PKCS12. In order to use *OraclePKI* provider, the following JARs are required:

- oraclepki.jar
- osdt cert.jar
- osdt core.jar

All these JAR files should be under \$ORACLE\_HOME/jlib directory.

# 9.7.4 Database Connectivity Over TLS Version 1.2 Using JDBC Thin and **JKS**

This section describes the steps to configure the Oracle JDBC thin driver to connect to the Database using TLS v1.2.

Perform the following steps to configure the Oracle JDBC thin driver to connect to the Database using TLS version 1.2:

• Always use the latest update of the JDK

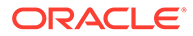

Use the latest update of either JDK 7 or JDK 8 because the updated versions include bug fixes that are required for using TLS version 1.2.

• Install the JCE files

Install the Java Cryptography Extension (JCE) Unlimited Strength Jurisdiction Policy Files because irrespective of the JDK version that you use, the strong cipher suites (for example TLS\_RSA\_WITH\_AES\_256\_CBC\_SHA256) are not enabled without them. You can download these files from the following page:

[http://www.oracle.com/technetwork/java/javase/downloads/jce-7](http://www.oracle.com/technetwork/java/javase/downloads/jce-7-download-432124.html) [download-432124.html](http://www.oracle.com/technetwork/java/javase/downloads/jce-7-download-432124.html)

Also, if you are using JDK 7, then you must explicitly enable the strong cipher suites. For example, if you are using a strong cipher suite such as TLS\_RSA\_WITH\_AES\_256\_CBC\_SHA256 with JDK 7, then you must enable it through the oracle.net.ssl\_cipher\_suites connection property.

Use JKS files or wallets

## **Note:**

Starting from Oracle Database Release 18c, you can specify TLS configuration properties in a new configuration file called ojdbc.properties. The use of this file eases the connectivity to Database services on Cloud.

**See Also:**

*Oracle Database JDBC Java API Reference*

After performing all the preceding steps, if you run into more issues, then you can turn on tracing to diagnose the problems using -Djavax.net.debug=all option.

# 9.7.5 Automatic TLS Connection Configuration

Starting from Oracle Database Release 18c, you can use default values or programmatic logic for resolving the connection configuration values without manually adding or updating the security provider. You can resolve the configuration values in the following two ways:

- Provider Resolution
- [Automatic Key Store Type \(KSS\) Resolution](#page-182-0)

## 9.7.5.1 Provider Resolution

For certain key store types, the JDBC driver can resolve the provider implementation that is used to load the key store. For these types, it is not necessary to register the provider with Java security. As long as the provider implementation is on the CLASSPATH, the driver can instantiate the security provider.

The following key store types map to a known provider:

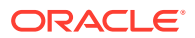

- <span id="page-182-0"></span>• **SSO:** oracle.security.pki.OraclePKIProvider
- **KSS:** oracle.security.jps.internal.keystore.provider.FarmKeyStoreProvider

The driver attempts to resolve the provider only if there is no provider registered for the specified type.

If the oraclepki.jar file is on the CLASSPATH, then the driver can automatically load the Oracle PKI Provider in the following way:

```
java –cp oraclepki.jar:ojdbc8.jar –D javax.net.ssl.keyStore=/path/to/wallet/
cwallet.sso MyApp
```
Similarly, for a specified value of the oracle.net.wallet location connection property, the driver can automatically load the Oracle PKI Provider in the following way:

```
java –cp .:oraclepki.jar:ojdbc8.jar –D oracle.net.wallet_location=file:/
path/to/wallet/cwallet.sso MyApp
```
## **Note:**

For PKCS12 types created by the orapki tool (The ewallet.p12 file), you may still need to register the OraclePKIProvider with Java security because the PKCS12 file created by the orapki tool includes the ASN1 *Key Bag* element (Type Code: 1.2.840.113549.1.12.10.1.1). The Sun PKCS12 implementation does not support the *Key Bag* type and throws an error when attempting to read the ewallet.p12 file. For HotSpot and Open JDK users, the Sun Provider comes bundled as the PKCS12 provider. This means that the PKCS12 provider will already have a registered provider, and the driver will make no attempt to override this.

## 9.7.5.2 Automatic Key Store Type (KSS) Resolution

The JDBC driver can resolve common key store types based on the value of the javax.net.ssl.keyStore and javax.net.ssl.trustStore properties, eliminating the need to specify the type using these properties.

#### **Key Store or Trust Store with a Recognized File Extension**

A key store or trust store with a recognized file extension maps to the following types:

File extension .jks resolves to javax.net.ssl.keyStoreType as JKS:

```
java –cp ojdbc8.jar –D javax.net.ssl.keyStore=/path/to/keystore/
keystore.jks MyApp
```
File extension .sso resolves to javax.net.ssl.keyStoreType as SSO:

```
 java –cp ojdbc8.jar –D 
javax.net.ssl.keyStore=/path/to/keystore/keystore.sso MyApp
```
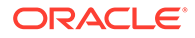

File extension .p12 resolves to javax.net.ssl.keyStoreType as PKCS12:

```
 java –cp ojdbc8.jar –D 
javax.net.ssl.keyStore=/path/to/keystore/keystore.p12 MyApp
```
File extension .pfx resolves to javax.net.ssl.keyStoreType as PKCS12:

```
 java –cp ojdbc8.jar –D 
javax.net.ssl.keyStore=/path/to/keystore/keystore.pfx MyApp
```
### **Key Store or Trust Store with a URI**

If the key store or the trust store is a URI with a kss:// scheme, this maps to type KSS:

```
 java –cp ojdbc8.jar –D 
javax.net.ssl.keyStore=kss://MyStripe/MyKeyStore MyApp
```
### **Note:**

You can set the javax.net.ssl.trustStoreType and javax.net.ssl.keyStoreType properties for overriding the default type resolution.

# 9.7.6 Support for Default TLS Context

For applications that require finer control over the TLS configuration, you can configure the JDBC driver to use the SSLContext returned by the SSLContext.getDefault method. Use one of the following methods for the driver to use the default SSLContext:

- javax.net.ssl.keyStore=NONE
- javax.net.ssl.trustStore=NONE

You can use the default SSLContext to support key store types that are not file-based. Common examples of such key store types include hardware-based smart cards. Key store types that require programmatic call to the

load(KeyStore.LoadStoreParameter) method also belong to this category.

## **See Also:**

- [https://docs.oracle.com/javase/8/docs/api/javax/net/ssl/](https://docs.oracle.com/javase/8/docs/api/javax/net/ssl/SSLContext.html#getDefault--) [SSLContext.html#getDefault--](https://docs.oracle.com/javase/8/docs/api/javax/net/ssl/SSLContext.html#getDefault--)
- [https://docs.oracle.com/javase/8/docs/api/java/security/](https://docs.oracle.com/javase/8/docs/api/java/security/KeyStore.html#load-java.security.KeyStore.LoadStoreParameter-) [KeyStore.html#load-java.security.KeyStore.LoadStoreParameter-](https://docs.oracle.com/javase/8/docs/api/java/security/KeyStore.html#load-java.security.KeyStore.LoadStoreParameter-)

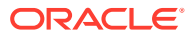

# 9.7.7 Support for Key Store Service

This release of Oracle Database introduces support for Key Store Service (KSS) in the JDBC driver. So, if you have configured a Key Store Service in a WebLogic server, then JDBC applications can now integrate with the existing Key Store Service configuration.

The driver can load the key stores that are managed by the Key Store Service. If the value of the javax.net.ssl.keyStore property or the javax.net.ssl.trustStore property is a URI with kss:// scheme, then the driver loads the key store from Key Store Service.

For permission-based protection, the following permission must be granted to the ojdbc JAR file:

```
 permission KeyStoreAccessPermission 
"stripeName=*,keystoreName=*,alias=*", "read";
```
This permission grants access to every key store. For limiting the scope of access, you can replace the asterisk wild cards (\*) with a specific application stripe and a key store name. The driver does not load the key store as a privileged action, which means that the KeyStoreAccessPermission must also be granted to the application code base.

# 9.8 Support for Kerberos

This section discusses the following topics:

- Overview of JDBC Support for Kerberos
- [Configuring Windows to Use Kerberos](#page-185-0)
- [Configuring Oracle Database to Use Kerberos](#page-185-0)
- [Code Example for Using Kerberos](#page-186-0)

# 9.8.1 Overview of JDBC Support for Kerberos

Kerberos is a network authentication protocol that provides the tools of authentication and strong cryptography over the network. Kerberos helps you secure your information systems across your entire enterprise by using secret-key cryptography. The Kerberos protocol uses strong cryptography so that a client or a server can prove its identity to its server or client across an insecure network connection. After a client and server have used Kerberos to prove their identity, they can also encrypt all of their communications to assure privacy and data integrity as they go about their business.

The Kerberos architecture is centered around a trusted authentication service called the key distribution center, or KDC. Users and services in a Kerberos environment are referred to as principals; each principal shares a secret, such as a password, with the KDC. A principal can be a user such as HR or a database server instance.

Starting from 12c Release 1, Oracle Database also supports cross-realm authentication for Kerberos. If you add the referred realm appropriately in the domain realms section of the kerberos configuration file, then being in one particular realm, you can access the services of another realm.

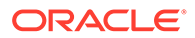

# <span id="page-185-0"></span>9.8.2 Configuring Windows to Use Kerberos

A good Kerberos client providing klist, kinit, and other tools, can be found at the following link:

<http://web.mit.edu/kerberos/dist/index.html>

This client also provides a nice GUI.

You need to make the following changes to configure Kerberos on your Windows machine:

- **1.** Right-click the **My Computer** icon on your desktop.
- **2.** Select **Properties**. The System Properties dialog box is displayed.
- **3.** Select the **Advanced** tab.
- **4.** Click **Environment Variables**. The Environment Variables dialog box is displayed.
- **5.** Click **New** to add a new user variable. The New User Variable dialog box is displayed.
- **6.** Enter KRB5CCNAME in the Variable name field.
- 7. Enter FILE:C:\Documents and Settings\<user\_name>\krb5cc in the Variable value field.
- **8.** Click **OK** to close the New User Variable dialog box.
- **9.** Click OK to close the Environment Variables dialog box.
- **10.** Click **OK** to close the System Properties dialog box.

#### **Note:**

C:\WINDOWS\krb5.ini file has the same content as krb5.conf file.

## 9.8.3 Configuring Oracle Database to Use Kerberos

Perform the following steps to configure Oracle Database to use Kerberos:

**1.** Use the following command to connect to the database:

```
SQL> connect system
Enter password: password
```
**2.** Use the following commands to create a user CLIENT@US.ORACLE.COM that is identified externally:

```
SQL> create user "CLIENT@US.ORACLE.COM" identified externally;
SQL> grant create session to "CLIENT@US.ORACLE.COM";
```
**3.** Use the following commands to connect to the database as sysdba and dismount it:

```
SQL> connect / as sysdba
SQL> shutdown immediate;
```
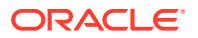

<span id="page-186-0"></span>**4.** Add the following line to  $T$  work/t init1.ora file:

OS\_AUTHENT\_PREFIX=""

**5.** Use the following command to restart the database:

SQL> startup pfile=t\_init1.ora

**6.** Modify the sqlnet, ora file to include the following lines:

```
names.directory path = (tnsnames)
#Kerberos
sqlnet.authentication services = (beq, kerberos5)
sqlnet.authentication kerberos5 service = dbji
sqlnet.kerberos5_conf = /home/Jdbc/Security/kerberos/krb5.conf
sqlnet.kerberos5_keytab = /home/Jdbc/Security/kerberos/dbji.oracleserver
sqlnet.kerberos5_conf_mit = true
sqlnet.kerberos_cc_name = /tmp/krb5cc_5088
# logging (optional):
trace level server=16
trace directory server=/scratch/sqlnet/
```
**7.** Use the following commands to verify that you can connect through SQL\*Plus:

```
> kinit client
> klist
     Ticket cache: FILE:/tmp/krb5cc_5088
     Default principal: client@US.ORACLE.COM
    Valid starting Expires Service principal
     06/22/06 07:13:29 06/22/06 17:13:29 krbtgt/US.ORACLE.COM@US.ORACLE.COM
     Kerberos 4 ticket cache: /tmp/tkt5088
     klist: You have no tickets cached
> sqlplus '/@(DESCRIPTION=(ADDRESS=(PROTOCOL=tcp)(HOST=oracleserver.mydomain.com)
(PORT=5221))
(CONNECT_DATA=(SERVICE_NAME=orcl)))'
```
# 9.8.4 Code Example for Using Kerberos

This following example demonstrates the new Kerberos authentication feature that is part of Oracle Database 12*c* Release 1 (12.1) JDBC thin driver. This demo covers two scenarios:

• In the first scenario, the OS maintains the user name and credentials. The credentials are stored in the cache and the driver retrieves the credentials before trying to authenticate to the server. This scenario is in the module connect With Default User ().

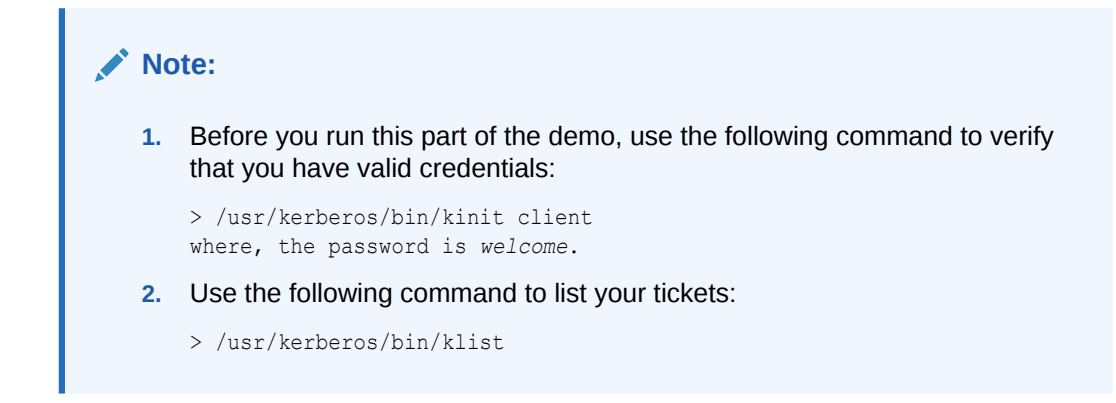

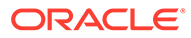

The second scenario covers the case where the application wants to control the user credentials. This is the case of the application server where multiple web users have their own credentials. This scenario is in the module connectWithSpecificUser().

## **Note:**

To run this demo, you need to have a working setup, that is, a Kerberos server up and running, and an Oracle database server that is configured to use Kerberos authentication. You then need to change the URLs used in the example to compile and run it.

```
Example 9-4 Using Kerberos Authentication to Connect to the Database
```

```
import com.sun.security.auth.module.Krb5LoginModule;
import java.io.IOException;
import java.security.PrivilegedExceptionAction;
import java.sql.Connection;
import java.sql.ResultSet;
import java.sql.SQLException;
import java.sql.Statement;
import java.util.HashMap;
import java.util.Properties;
import javax.security.auth.Subject;
import javax.security.auth.callback.Callback;
import javax.security.auth.callback.CallbackHandler;
import javax.security.auth.callback.PasswordCallback;
import javax.security.auth.callback.UnsupportedCallbackException;
import oracle.jdbc.OracleConnection;
import oracle.jdbc.OracleDriver;
import oracle.net.ano.AnoServices;
public class KerberosJdbcDemo
{
   String url ="jdbc:oracle:thin:@(DESCRIPTION=(ADDRESS=(PROTOCOL=tcp)"+
     "(HOST=oracleserver.mydomain.com)(PORT=5221))(CONNECT_DATA=" +
     "(SERVICE_NAME=orcl)))";
   public static void main(String[] arv)
\{ /* If you see the following error message [Mechanism level: Could not load
      * configuration file c:\winnt\krb5.ini (The system cannot find the path 
      * specified] it's because the JVM cannot locate your kerberos config file.
      * You have to provide the location of the file. For example, on Windows,
      * the MIT Kerberos client uses the config file: C\WINDOWS\krb5.ini:
      */
     // System.setProperty("java.security.krb5.conf","C:\\WINDOWS\\krb5.ini");
     System.setProperty("java.security.krb5.conf","/home/Jdbc/Security/kerberos/
krb5.conf");
    KerberosJdbcDemo kerberosDemo = new KerberosJdbcDemo();
     try
\left\{\begin{array}{ccc} \end{array}\right\} System.out.println("Attempt to connect with the default user:");
       kerberosDemo.connectWithDefaultUser();
```
}

```
 catch (Exception e)
     {
       e.printStackTrace();
     }
     try
     {
       System.out.println("Attempt to connect with a specific user:");
       kerberosDemo.connectWithSpecificUser();
 }
     catch (Exception e)
     {
       e.printStackTrace();
     }
   }
   void connectWithDefaultUser() throws SQLException
   {
     OracleDriver driver = new OracleDriver();
     Properties prop = new Properties();
prop.setProperty(OracleConnection.CONNECTION PROPERTY THIN NET AUTHENTICATION SERVICES,
       "("+AnoServices.AUTHENTICATION_KERBEROS5+")"); 
prop.setProperty(OracleConnection.CONNECTION_PROPERTY_THIN_NET_AUTHENTICATION_KRB5_MUTU
AL,
       "true"); 
     /* If you get the following error [Unable to obtain Princpal Name for 
      * authentication] although you know that you have the right TGT in your
      * credential cache, then it's probably because the JVM can't locate your
      * cache.
\star * Note that the default location on windows is "C:\Documents and 
Settings\krb5cc_username".
      */
     // 
prop.setProperty(OracleConnection.CONNECTION_PROPERTY_THIN_NET_AUTHENTICATION_KRB5_CC_N
AME,
     /*
       On linux:
         > which kinit
          /usr/kerberos/bin/kinit
          > ls -l /etc/krb5.conf 
         lrwxrwxrwx 1 root root 47 Jun 22 06:56 /etc/krb5.conf -> /home/Jdbc/
Security/kerberos/krb5.conf
          > kinit client
          Password for client@US.ORACLE.COM: 
          > klist
          Ticket cache: FILE:/tmp/krb5cc_5088
          Default principal: client@US.ORACLE.COM
         Valid starting Expires Service principal
          11/02/06 09:25:11 11/02/06 19:25:11 krbtgt/US.ORACLE.COM@US.ORACLE.COM
```
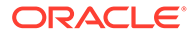

```
 Kerberos 4 ticket cache: /tmp/tkt5088
           klist: You have no tickets cached
     */
prop.setProperty(OracleConnection.CONNECTION_PROPERTY_THIN_NET_AUTHENTICATION_KRB
5_CC_NAME,
                         "/tmp/krb5cc_5088");
    Connection conn = driver.connect(url, prop);
    String auth = ((OracleConnection)conn).getAuthenticationAdaptorName();
     System.out.println("Authentication adaptor="+auth);
     printUserName(conn);
     conn.close();
 }
   void connectWithSpecificUser() throws Exception
\{ Subject specificSubject = new Subject();
     // This first part isn't really meaningful to the sake of this demo. In
     // a real world scenario, you have a valid "specificSubject" Subject that
     // represents a web user that has valid Kerberos credentials.
     Krb5LoginModule krb5Module = new Krb5LoginModule();
     HashMap sharedState = new HashMap();
    HashMap options = new HashMap();
     options.put("doNotPrompt","false");
     options.put("useTicketCache","false");
     options.put("principal","client@US.ORACLE.COM");
krb5Module.initialize(specificSubject,newKrbCallbackHandler(),sharedState,options
);
     boolean retLogin = krb5Module.login();
     krb5Module.commit();
     if(!retLogin)
        throw new Exception("Kerberos5 adaptor couldn't retrieve credentials (TGT) 
from the cache");
     // to use the TGT from the cache: 
     // options.put("useTicketCache","true");
     // options.put("doNotPrompt","true");
     // options.put("ticketCache","C:\\Documents and Settings\\user\\krb5cc");
    // krb5Module.initialize(specificSubject,null,sharedState,options);
     // Now we have a valid Subject with Kerberos credentials. The second scenario
     // really starts here:
     // execute driver.connect(...) on behalf of the Subject 'specificSubject':
     Connection conn = 
       (Connection)Subject.doAs(specificSubject, new PrivilegedExceptionAction()
\left\{ \begin{array}{ccc} 0 & 0 & 0 \\ 0 & 0 & 0 \\ 0 & 0 & 0 \\ 0 & 0 & 0 \\ 0 & 0 & 0 \\ 0 & 0 & 0 \\ 0 & 0 & 0 \\ 0 & 0 & 0 \\ 0 & 0 & 0 \\ 0 & 0 & 0 \\ 0 & 0 & 0 \\ 0 & 0 & 0 \\ 0 & 0 & 0 \\ 0 & 0 & 0 & 0 \\ 0 & 0 & 0 & 0 \\ 0 & 0 & 0 & 0 \\ 0 & 0 & 0 & 0 \\ 0 & 0 & 0 & 0 & 0 \\ 0 & 0 & 0 & 0 & 0 \\ 0 & 0 & 0 & 0 & 0 public Object run()
 {
               Connection con = null;
               Properties prop = new Properties();
              prop.setProperty(AnoServices.AUTHENTICATION PROPERTY SERVICES,
                                   "(" + AnoServices.AUTHENTICATION_KERBEROS5 + ")");
               try
\{ OracleDriver driver = new OracleDriver();
                con = driver.connect(url, prop);
```

```
 } catch (Exception except)
\{ except.printStackTrace();
 }
             return con;
 }
         });
    String auth = ((OracleConnection)conn).getAuthenticationAdaptorName();
    System.out.println("Authentication adaptor="+auth);
    printUserName(conn);
     conn.close();
 }
  void printUserName(Connection conn) throws SQLException
   {
    Statement stmt = null;
    try
     {
      stmt = conn.createStatement();
     ResultSet rs = stmt.executeQuery("select user from dual");
      while(rs.next())
        System.out.println("User is:"+rs.getString(1));
      rs.close();
 }
     finally
     {
      if(stmt != null)
        stmt.close();
 }
   }
}
class KrbCallbackHandler implements CallbackHandler
{
 public void handle(Callback[] callbacks) throws IOException, 
                                                   UnsupportedCallbackException
  {
   for (int i = 0; i < callbacks.length; i+1)
    {
      if (callbacks[i] instanceof PasswordCallback)
      {
      PasswordCallback pc = (PasswordCallback)callbacks[i];
       System.out.println("set password to 'welcome'");
       pc.setPassword((new String("welcome")).toCharArray());
      } else
      {
       throw new UnsupportedCallbackException(callbacks[i],
                                                "Unrecognized Callback");
 }
    }
  }
}
```
# 9.9 Support for RADIUS

This section describes the following concepts:

• [Overview of JDBC Support for RADIUS](#page-191-0)

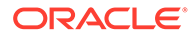

- Configuring Oracle Database to Use RADIUS
- [Code Example for Using RADIUS](#page-192-0)

# <span id="page-191-0"></span>9.9.1 Overview of JDBC Support for RADIUS

Oracle Database 11*g* Release 1 introduced support for Remote Authentication Dial-In User Service (RADIUS). RADIUS is a client/server security protocol that is most widely known for enabling remote authentication and access. Oracle Advanced Security uses this standard in a client/server network environment to enable use of any authentication method that supports the RADIUS protocol. RADIUS can be used with a variety of authentication mechanisms, including token cards and smart cards.

# 9.9.2 Configuring Oracle Database to Use RADIUS

Perform the following steps to configure Oracle Database to use RADIUS:

**1.** Use the following command to connect to the database:

```
SQL> connect system
Enter password: password
```
**2.** Use the following commands to create a new user aso from within a database:

```
SQL> create user aso identified externally;
SQL> grant create session to aso;
```
**3.** Use the following commands to connect to the database as sysdba and dismount it:

```
SQL> connect / as sysdba
SQL> shutdown immediate;
```
**4.** Add the following lines to the t init1.ora file:

```
os authent prefix = ""
```
## **Note:**

Once the test is over, you need to revert the preceding changes made to the t\_init1.ora file.

**5.** Use the following command to restart the database:

```
SQL> startup pfile=?/work/t_init1.ora
```
**6.** Modify the sqlnet.ora file so that it contains only these lines:

```
sqlnet.authentication services = ( beq, radius)
sqlnet.radius_authentication = <RADUIUS_SERVER_HOST_NAME>
sqlnet.radius authentication port = 1812
sqlnet.radius authentication timeout = 120
sqlnet.radius secret=/home/Jdbc/Security/radius/radius key
# logging (optional):
trace level server=16
trace_directory_server=/scratch/sqlnet/
```
**7.** Use the following command to verify that you can connect through SQL\*Plus:

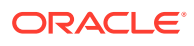

```
>sqlplus 'aso/1234@(DESCRIPTION=(ADDRESS=(PROTOCOL=tcp)
(HOST=oracleserver.mydomain.com)(PORT=5221))
(CONNECT_DATA=(SERVICE_NAME=orcl)))'
```
# <span id="page-192-0"></span>9.9.3 Code Example for Using RADIUS

This example demonstrates the new RADIUS authentication feature that is a part of Oracle Database 12*c* Release 1 (12.1) JDBC thin driver. You need to have a working setup, that is, a RADIUS server up and running, and an Oracle database server that is configured to use RADIUS authentication. You then need to change the URLs given in the example to compile and run it.

```
Example 9-5 Using RADIUS Authentication to Connect to the Database
```

```
import java.sql.Connection;
import java.sql.ResultSet;
import java.sql.SQLException;
import java.sql.Statement;
import java.util.Properties;
import oracle.jdbc.OracleConnection;
import oracle.jdbc.OracleDriver;
import oracle.net.ano.AnoServices;
public class RadiusJdbcDemo
{ 
   String url ="jdbc:oracle:thin:@(DESCRIPTION=(ADDRESS=(PROTOCOL=tcp)"+
     "(HOST=oracleserver.mydomain.com)(PORT=5221))(CONNECT_DATA=" +
     "(SERVICE_NAME=orcl)))";
   public static void main(String[] arv)
\{ RadiusJdbcDemo radiusDemo = new RadiusJdbcDemo();
     try
     {
      radiusDemo.connect();
     }
     catch (Exception e)
     {
       e.printStackTrace();
 }
   }
   /*
   * This method attempts to logon to the database using the RADIUS
   * authentication protocol.
\star * It should print the following output to stdout:
    * -----------------------------------------------------
    * Authentication adaptor=RADIUS
    * User is:ASO
    * -----------------------------------------------------
    */
   void connect() throws SQLException
\{ OracleDriver driver = new OracleDriver();
     Properties prop = new Properties();
prop.setProperty(OracleConnection.CONNECTION PROPERTY THIN NET AUTHENTICATION SERVICES,
       "("+AnoServices.AUTHENTICATION_RADIUS+")");
     // The user "aso" needs to be properly setup on the radius server with
```

```
 // password "1234".
    prop.setProperty("user","aso");
    prop.setProperty("password","1234");
   Connection conn = driver.connect(url, prop);
    String auth = ((OracleConnection)conn).getAuthenticationAdaptorName();
    System.out.println("Authentication adaptor="+auth);
    printUserName(conn);
    conn.close();
  }
  void printUserName(Connection conn) throws SQLException
\{ Statement stmt = null;
    try
    {
     stmt = conn.createStatement();
     ResultSet rs = stmt.executeQuery("select user from dual");
      while(rs.next())
        System.out.println("User is:"+rs.getString(1));
      rs.close();
 }
    finally
    {
      if(stmt != null)
        stmt.close();
 }
  }
}
```
# 9.10 Secure External Password Store

For large-scale deployments where applications use password credentials to connect to databases, you can use a client-side Oracle wallet to store such credentials. An Oracle wallet is a secure software container that is used to store authentication and sign-in credentials.

Storing database password credentials in a client-side Oracle wallet eliminates the need to embed user names and passwords in application code, batch jobs, or scripts. This reduces the risk of exposing passwords in the scripts and application code, and simplifies maintenance because you do not need to change your code each time user names and passwords change. In addition, if you do not have to change the application code, then it also becomes easier to enforce password management policies for these user accounts.

You can set the oracle.net.wallet location connection property to specify the wallet location. The JDBC driver can then retrieve the user name and password pair from this wallet.

## **Note:**

When an Oracle wallet is opened in a JDBC application, for security reasons, the wallet file permissions are aligned to make it accessible only to the wallet owner (creator).

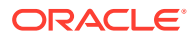

## **See Also:**

- *Oracle Database Administrator's Guide* for more information about configuring your client to use secure external password store and for information about managing credentials in it
- *Oracle Database Security Guide* for more information about managing the secure external password store for password credentials

# 10 Proxy Authentication

Oracle Java Database Connectivity (JDBC) provides proxy authentication, also called N-tier authentication. This feature is supported through both the JDBC Oracle Call Interface (OCI) driver and the JDBC Thin driver. This chapter contains the following sections:

- About Proxy Authentication
- **[Types of Proxy Connections](#page-196-0)**
- [Creating Proxy Connections](#page-197-0)
- [Closing a Proxy Session](#page-199-0)
- [Caching Proxy Connections](#page-199-0)
- [Limitations of Proxy Connections](#page-200-0)

## **Note:**

Oracle Database supports proxy authentication functionality in three tiers *only*. It does not support it across multiple middle tiers.

# 10.1 About Proxy Authentication

Proxy authentication is the process of using a middle tier for user authentication. You can design a middle tier server to proxy clients in a secure fashion by using the following three forms of proxy authentication:

- The middle tier server authenticates itself with the database server and a client. In this case, an application user or another application, authenticates itself with the middle tier server. Client identities can be maintained all the way through to the database.
- The client, that is, a database user, is not authenticated by the middle tier server. The client's identity and database password are passed through the middle tier server to the database server for authentication.
- The client, that is, a global user, is authenticated by the middle tier server, and passes either a Distinguished name (DN) or a Certificate through the middle tier for retrieving the client's user name.

## **Note:**

Operations done on behalf of a client by a middle tier server can be audited.

In all cases, an administrator must authorize the middle tier server to proxy a client, that is, to act on behalf of the client. Suppose, the middle tier server initially connects to the database

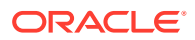

<span id="page-196-0"></span>as user HR and activates a proxy connection as user jeff, and then issues the following statement to authorize the middle tier server to proxy a client:

ALTER USER jeff GRANT CONNECT THROUGH HR;

You can also:

• Specify roles that the middle tier is permitted to activate when connecting as the client. For example,

```
CREATE ROLE role1; 
GRANT SELECT ON employees TO role1;
ALTER USER jeff GRANT CONNECT THROUGH HR ROLE role1;
```
The role clause limits the access only to those database objects that are mentioned in the list of the roles. The list of roles can be empty.

- Find the users who are currently authorized to connect through a middle tier by querying the PROXY USERS data dictionary view.
- Disallow a proxy connection by using the REVOKE CONNECT THROUGH clause of ALTER USER statement.

### **Note:**

In case of proxy authentication, a JDBC connection to the database creates a database session during authentication, and then other sessions can be created during the life time of the connection.

You need to use the different fields and methods present in the oracle.jdbc.OracleConnection interface to set up the different types of proxy connections.

# 10.2 Types of Proxy Connections

You can create proxy connections using any one of the following options:

• USER NAME

This is done by supplying the user name or the password or both. The SQL statement for specifying authentication using password is:

ALTER USER jeff GRANT CONNECT THROUGH HR AUTHENTICATED USING PASSWORD;

In this case, jeff is the user name and  $HR$  is the proxy for jeff.

The password option exists for additional security. Having no authenticated clause implies default authentication, which is using only the user name without the password. The SQL statement for specifying default authentication is:

ALTER USER jeff GRANT CONNECT THROUGH HR

• DISTINGUISHED NAME

This is a global name in lieu of the password of the user being proxied for. An example of the corresponding SQL statement using a distinguished name is:

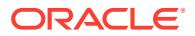

<span id="page-197-0"></span>CREATE USER jeff IDENTIFIED GLOBALLY AS 'CN=jeff,OU=americas,O=oracle,L=redwoodshores,ST=ca,C=us';

The string that follows the identified globally as clause is the distinguished name. It is then necessary to authenticate using this distinguished name. The corresponding SQL statement to specify authentication using distinguished name is:

ALTER USER jeff GRANT CONNECT THROUGH HR AUTHENTICATED USING DISTINGUISHED NAME;

• CERTIFICATE

This is a more encrypted way of passing the credentials of the user, who is to be proxied, to the database. The certificate contains the distinguished name encoded in it. One way of generating the certificate is by creating a wallet and then decoding the wallet to get the certificate. The wallet can be created using runutl mkwallet. It is then necessary to authenticate using the generated certificate. The SQL statement for specifying authentication using certificate is:

ALTER USER jeff GRANT CONNECT THROUGH HR AUTHENTICATED USING CERTIFICATE;

## **Note:**

The use of certificates for proxy authentication will be desupported in future Oracle Database releases.

## **Note:**

- All the options can be associated with roles.
- When opening a new proxied connection, a new session is started on the Database server. If you start a global transaction and then call the openProxySession method, then, at this point, you are no longer a part of the global transaction and instead it is like you are in a freshly created JDBC connection. Typically, this never happens because the openProxySession method is called prior to creating or resuming a global transaction. In such a case, you are still a part of the global transaction.

# 10.3 Creating Proxy Connections

A user, say jeff, has to connect to the database through another user, say HR. The proxy user, HR, should have an active authenticated connection. A proxy session is then created on this active connection, with the driver issuing a command to the server to create a session for the user, jeff. The server returns the new session ID, and the driver sends a session switch command to switch to this new session.

The JDBC OCI and Thin driver switch sessions in the same manner. The drivers permanently switch to the new session, jeff. As a result, the proxy session, HR, is not available until the new session, jeff, is closed.

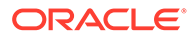

## **Note:**

You can use the isProxySession method from the oracle.jdbc.OracleConnection interface to check if the current session associated with your connection is a proxy session. This method returns true if the current session associated with the connection is a proxy session.

A new proxy session is opened by using the following method from the oracle.jdbc.OracleConnection interface:

```
void openProxySession(int type, java.util.Properties prop) throws 
SQLExceptionOpens
```
### Where,

type is the type of the proxy session and can have the following values:

OracleConnection.PROXYTYPE USER NAME

This type is used for specifying the user name.

OracleConnection.PROXYTYPE DISTINGUISHED NAME

This type is used for specifying the distinguished name of the user.

OracleConnection.PROXYTYPE CERTIFICATE

This type is used for specifying the proxy certificate.

prop is the property value of the proxy session and can have the following values:

PROXY USER NAME

This property value should be used with the type OracleConnection. PROXYTYPE USER NAME. The value should be a java.lang.String.

PROXY\_DISTINGUISHED\_NAME

This property value should be used with the type OracleConnection. PROXYTYPE\_DISTINGUISHED\_NAME. The value should be a java.lang.String.

PROXY CERTIFICATE

This property value should be used with the type OracleConnection.PROXYTYPE CERTIFICATE. The value is a bytep[] array that contains the certificate.

PROXY ROLES

This property value can be used with the following types:

- OracleConnection.PROXYTYPE\_USER\_NAME
- OracleConnection.PROXYTYPE\_DISTINGUISHED\_NAME
- OracleConnection.PROXYTYPE\_CERTIFICATE

The value should be a java.lang. String.

PROXY SESSION

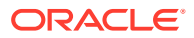

This property value is used with the close method to close the proxy session.

<span id="page-199-0"></span>• PROXY\_USER\_PASSWORD

This property value should be used with the type OracleConnection.PROXYTYPE USER NAME. The value should be a java.lang.String.

The following code snippet shows the use of the openProxySession method:

```
java.util.Properties prop = new java.util.Properties();
prop.put(OracleConnection.PROXY_USER_NAME, "jeff");
String[] roles = {\text{ "role1"}}, {\text{ "role2"}};prop.put(OracleConnection.PROXY_ROLES, roles);
conn.openProxySession(OracleConnection.PROXYTYPE_USER_NAME, prop);
```
# 10.4 Closing a Proxy Session

You can close the proxy session opened with the OracleConnection.openProxySession method by passing the OracleConnection. PROXY SESSION parameter to the OracleConnection.close method in the following way:

OracleConnection.close(OracleConnection.PROXY\_SESSION);

This is similar to closing a proxy session on a non-cached connection. The standard close method must be called explicitly to close the connection itself. If the close method is called directly, without closing the proxy session, then both the proxy session and the connection are closed. This can be achieved in the following way:

OracleConnection.close(OracleConnection.INVALID\_CONNECTION);

# 10.5 Caching Proxy Connections

Proxy connections, like standard connections, can be cached. Caching proxy connections enhances the performance. To cache a proxy connection, you need to create a connection using one of the getConnection methods on a cache enabled OracleDataSource object.

A proxy connection may be cached in the connection cache using the connection attributes feature of the connection cache. Connection attributes are name/value pairs that are userdefined and help tag a connection before returning it to the connection cache for reuse. When the tagged connection is retrieved, it can be directly used without having to do a round-trip to create or close a proxy session. Universal Connection Pool supports caching of any user/ password authenticated connection. Therefore, any user authenticated proxy connection can be cached and retrieved.

It is recommended that proxy connections should not be closed without applying the connection attributes. If a proxy connection is closed without applying the connection attributes, the connection is returned to the connection cache for reuse, but cannot be retrieved. The connection caching mechanism does not remember or reset session state.

A proxy connection can be removed from the connection cache by closing the connection directly.

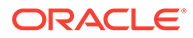

# <span id="page-200-0"></span>10.6 Limitations of Proxy Connections

Closing a proxy connection automatically closes every SQL Statement created by the proxy connection, during the proxy session or prior to the proxy session. This may cause unexpected consequences on application pooling or statement caching. The following code samples explain this limitation of proxy connections:

### **Example 1**

....

```
public void displayName(String N) // Any function using the Proxy feature
{
      Properties props = new Properties();
     props.put("PROXY_USER_NAME", proxyUser);
     c.openProxySession(OracleConnection.PROXYTYPE_USER_NAME, props);
      .......
      c.close(OracleConnection.PROXY_SESSION);
}
public static void main (String args[]) throws SQLException
{
     ............
    PreparedStatement pstmt = conn.prepareStatement ("SELECT first name FROM
EMPLOYEES WHERE employee id = ?");
     pstmt.setInt(1, 205);
     ResultSet rs = pstmt.executeQuery();
     while (rs.next())
\left\{\begin{array}{ccc} \end{array}\right\}displayName(rs.getString(1));
          if (rs.isClosed() // The ResultSet is already closed while closing the 
connection!
          {
              throw new Exception("Your ResultSet has been prematurely closed! 
Your Statement object is also dead now.");
 }
     }
}
```
In the preceding example, when you close the proxy connection in the  $displayName$ method, then the PreparedStatement object and the ResultSet object also get closed. So, if you do not check the status of the ResultSet object inside loop, then the loop will fail when the next method is called for the second time.

#### **Example 2**

....

```
 PreparedStatement pstmt = conn.prepareStatement("SELECT first_name FROM 
EMPLOYEES WHERE employee id = ?");
    pstmt.setString(1, "205");
     ResultSet rs = pstmt.executeQuery();
    while (rs.next())
     {
         ....
     }
     Properties props = new Properties();
    props.put("PROXY_USER_NAME", proxyUser);
```
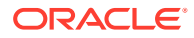

```
 conn.openProxySession(OracleConnection.PROXYTYPE_USER_NAME, props);
     .......
     conn.close(OracleConnection.PROXY_SESSION);
     // Try to use the PreparedStatement again
    pstmt.setString(1, "28960");
// This line of code will fail because the Statement is already closed while closing 
the connection!
     rs = pstmt.executeQuery();
```
In the preceding example, the PreparedStatement object and the ResultSet object work fine before opening the proxy connection. But, if you try to execute the same PreparedStatement object after closing the proxy connection, then the statement fails.

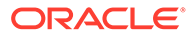

# Part IV Data Access and Manipulation

This part provides a chapter that discusses about accessing and manipulating Oracle data. It also includes chapters that provide information about Java Database Connectivity (JDBC) support for user-defined object types, large object (LOB) and binary file (BFILE) locators and data, object references, and Oracle collections, such as nested tables. This part also provides chapters that discuss the result set functionality in JDBC, JDBC row sets, and globalization support provided by Oracle JDBC drivers.

Part IV contains the following chapters:

- [Accessing and Manipulating Oracle Data](#page-203-0)
- [Java Streams in JDBC](#page-220-0)
- [Working with Oracle Object Types](#page-231-0)
- [Working with LOBs and BFILEs](#page-261-0)
- [Using Oracle Object References](#page-273-0)
- [Working with Oracle Collections](#page-277-0)
- [Result Set](#page-292-0)
- [JDBC RowSets](#page-300-0)
- [Globalization Support](#page-316-0)

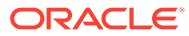

# <span id="page-203-0"></span>11

# Accessing and Manipulating Oracle Data

This chapter describes Oracle extensions (oracle.sql.\* formats) and compares them to standard Java formats (java.sql.\*). Using Oracle extensions involves casting your result sets and statements to OracleResultSet, OracleStatement, OraclePreparedStatement, and OracleCallableStatement, as appropriate, and using the getOracleObject, setOracleObject, get*XXX*, and set*XXX* methods of these classes, where *XXX* corresponds to the types in the oracle.sql package.

This chapter covers the following topics:

- Data Type Mappings
- **[Data Conversion Considerations](#page-206-0)**
- [Result Set and Statement Extensions](#page-208-0)
- [Comparison of Oracle get and set Methods to Standard JDBC](#page-208-0)
- [Using Result Set Metadata Extensions](#page-218-0)
- [About Using SQL CALL and CALL INTO Statements](#page-218-0)

# 11.1 Data Type Mappings

The Oracle JDBC drivers support standard JDBC types as well as Oracle-specific data types. This section documents standard and Oracle-specific SQL-Java default type mappings. This section contains the following topics:

- **Table of Mappings**
- [Notes Regarding Mappings](#page-205-0)

## 11.1.1 Table of Mappings

The following table shows the default mappings between SQL data types, JDBC type codes, standard Java types, and Oracle extended types.

The SQL Data Types column lists the SQL types that exist in Oracle Database 12*c* Release 1 (12.1). The JDBC Type Codes column lists data type codes supported by the JDBC standard and defined in the  $java.sq1.Types$  class or by Oracle in the oracle.jdbc.OracleTypes class. For standard type codes, the codes are identical in these two classes.

The Standard Java Types column lists standard types defined in the Java language. The Oracle Extension Java Types column lists the oracle.sql. \* Java types that correspond to each SQL data type in the database. These are Oracle extensions that let you retrieve all SQL data in the form of an oracle.sql. \* Java type.

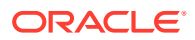

## **Note:**

In general, the Oracle JDBC drivers are optimized to manipulate SQL data using the standard JDBC types. In a few specialized cases, it may be advantageous to use the Oracle extension classes that are available in the oracle.sql package. But, Oracle strongly recommends to use the standard JDBC types instead of Oracle extensions, whenever possible.

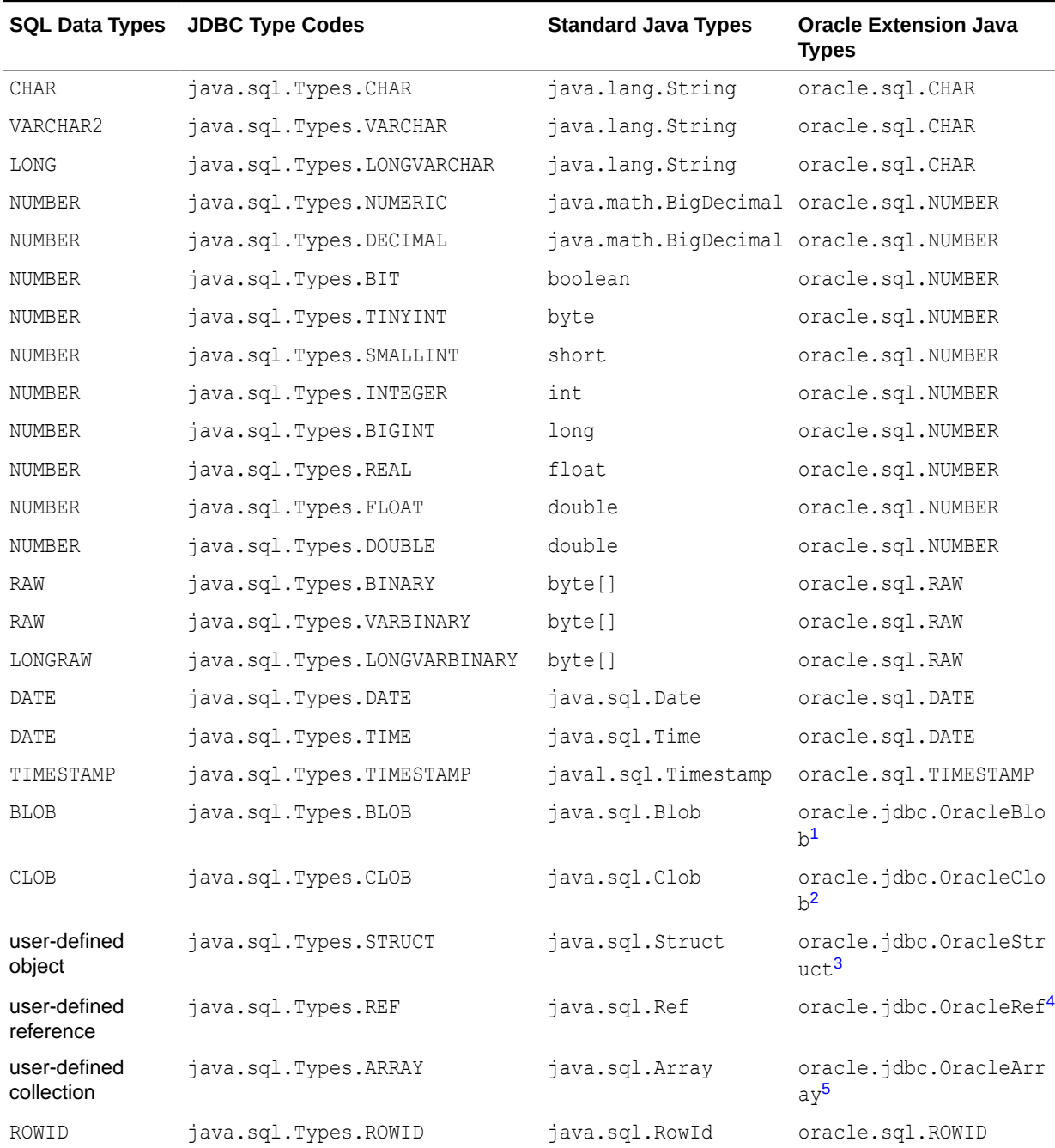

## **Table 11-1 Default Mappings Between SQL Types and Java Types**

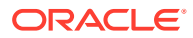

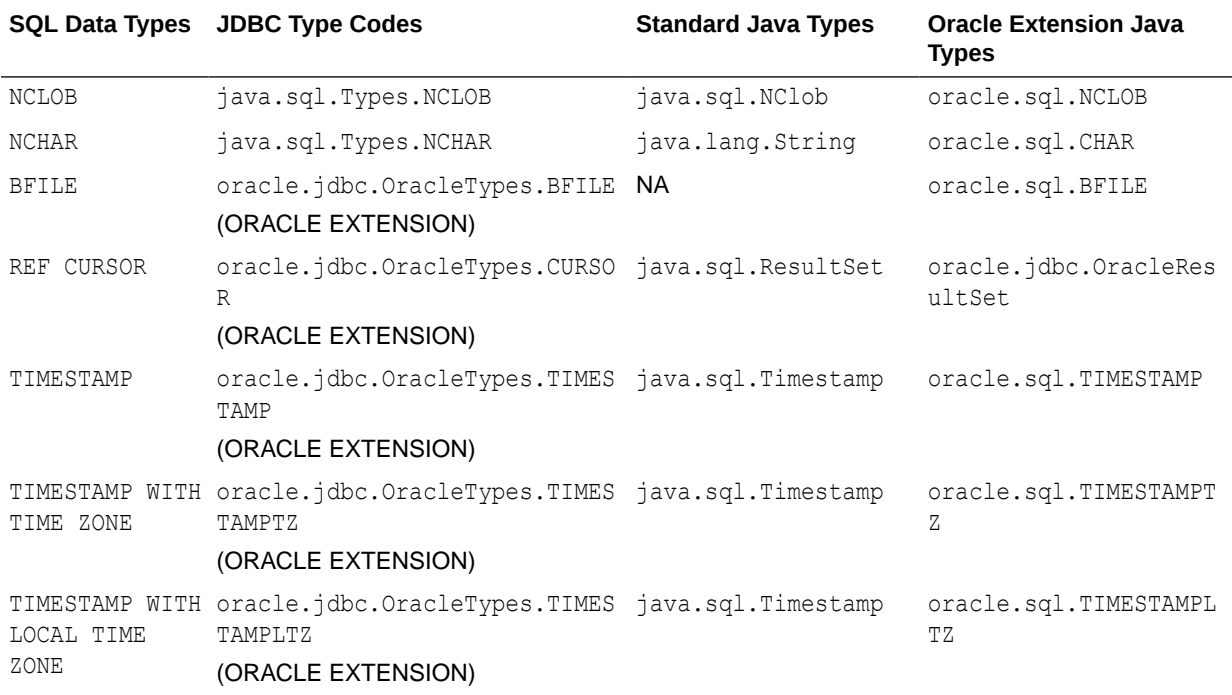

### <span id="page-205-0"></span>**Table 11-1 (Cont.) Default Mappings Between SQL Types and Java Types**

- <sup>1</sup> Starting from Oracle Database 12*c* Release 1 (12.1), the oracle.sql.BLOB class is deprecated and replaced with the oracle.jdbc.OracleBlob interface.
- <sup>2</sup> Starting from Oracle Database 12c Release 1, the oracle.sql.CLOB class is deprecated and is replaced with the oracle.jdbc.OracleClob interface.
- <sup>3</sup> Starting from Oracle Database 12*c* Release 1 (12.1), the oracle.sql.STRUCT class is deprecated and replaced with the oracle.jdbc.OracleStruct interface.
- <sup>4</sup> Starting from Oracle Database 12*c* Release 1 (12.1), the oracle.sql.REF class is deprecated and replaced with the oracle.jdbc.OracleRef interface.
- <sup>5</sup> Starting from Oracle Database 12*c* Release 1 (12.1), the oracle.sql.ARRAY class is deprecated and replaced with the oracle.jdbc.OracleArray interface.

## **Note:**

For database versions, such as 8.1.7, which do not support the TIMESTAMP data type, TIMESTAMP is mapped to DATE.

### **Related Topics**

- **[Standard Types Versus Oracle Types](#page-206-0)**
- [Supported SQL-JDBC Data Type Mappings](#page-491-0)

# 11.1.2 Notes Regarding Mappings

This section provides further details regarding mappings for NUMBER and user-defined types.

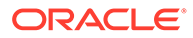

### <span id="page-206-0"></span>**NUMBER Types**

For the different type codes that an Oracle NUMBER value can correspond to, call the getter routine that is appropriate for the size of the data for mapping to work properly. For example, call getByte to get a Java tinyint value for an item *x*, where -128 < *x* < 128.

### **User-Defined Types**

User-defined types, such as objects, object references, and collections, map by default to weak Java types, such as  $j$ ava.sql.Struct, but alternatively can map to strongly typed custom Java classes. Custom Java classes can implement one of two interfaces:

- The standard java.sql.SQLData
- The Oracle-specific oracle.jdbc.OracleData

### **Related Topics**

- [About Mapping Oracle Objects](#page-231-0)
- [About Creating and Using Custom Object Classes for Oracle Objects](#page-235-0)

# 11.2 Data Conversion Considerations

When JDBC programs retrieve SQL data into Java, you can use standard Java types, or you can use types of the oracle.sql package. This section covers the following topics:

- Standard Types Versus Oracle Types
- [About Converting SQL NULL Data](#page-207-0)
- [About Testing for NULLs](#page-207-0)

# 11.2.1 Standard Types Versus Oracle Types

The Oracle data types in  $\text{oracle.sgl}$  store data in the same bit format as used by the database. In versions of the Oracle JDBC drivers prior to Oracle Database 10*g*, the Oracle data types were generally more efficient. Starting from Oracle Database 10*g*, the JDBC drivers were substantially updated. As a result, in most cases the standard Java types are preferred to the data types in  $\alpha$  and  $\alpha$ ,  $\alpha$ , In particular, java.lang.String is much more efficient than oracle.sql.CHAR.

In general, Oracle recommends that you use the Java standard types. The exceptions to this are:

- Use the oracle.jdbc.OracleData rather than the java.sql.SqlData if the OracleData functionality better suits your needs.
- Use oracle.sql. NUMBER rather than java.lang. Double if you need to retain the exact values of floating point numbers. Oracle NUMBER is a decimal representation and Java Double and Float are binary representations. Conversion from one format to the other can result in slight variations in the actual value represented. Additionally, the range of values that can be represented using the two formats is different.

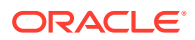

Use oracle.sql.NUMBER rather than java.math.BigDecimal when performance is critical and you are not manipulating the values, just reading and writing them.

<span id="page-207-0"></span>Use oracle.sql.DATE or oracle.sql.TIMESTAMP if you are using a JDK version earlier than JDK 6. Use java.sql.Date or java.sql.Timestamp if you are using JDK 6 or a later version.

## **Note:**

Due to a bug in all versions of Java prior to JDK 6, construction of java.lang.Date and java.lang.Timestamp objects is slow, especially in multithreaded environments. This bug is fixed in JDK 6.

- Use oracle.sql.CHAR only when you have data from some external source, which has been represented in an Oracle character set encoding. In all other cases, you should use java.lang.String.
- STRUCT, ARRAY, BLOB, CLOB, REF, and ROWID are all the implementation classes of the corresponding JDBC standard interface types. So, there is no benefit of using the Oracle extension types as they are identical to the JDBC standard types.
- BFILE, TIMESTAMPTZ, and TIMESTAMPLTZ have no representation in the JDBC standard. You must use these Oracle extensions.
- In all other cases, you should use the standard JDBC type rather than the Oracle extensions.

## **Note:**

If you convert an oracle.sql data type to a Java standard data type, then the benefits of using the oracle.sql data type are lost.

# 11.2.2 About Converting SQL NULL Data

Java represents a SQL NULL datum by the Java value null. Java data types fall into two categories: primitive types, such as byte, int, and float, and object types, such as class instances. The primitive types cannot represent null. Instead, they store null as the value zero, as defined by the JDBC specification. This can lead to ambiguity when you try to interpret your results.

In contrast, Java object types can represent null. The Java language defines an object container type corresponding to every primitive type that can represent  $null$ . The object container types must be used as the targets for SQL data to detect SQL NULL without ambiguity.

# 11.2.3 About Testing for NULLs

You cannot use a relational operator to compare NULL values with each other or with other values. For example, the following SELECT statement does not return any row even if the COMMISSION PCT column contains one or more NULL values.

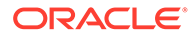

```
PreparedStatement pstmt = conn.prepareStatement(
   "SELECT * FROM EMPLOYEES WHERE COMMISSION_PCT = ?"); 
pstmt.setNull(1, java.sql.Types.VARCHAR);
```
The next example shows how to compare values for equality when some return values might be NULL. The following code returns all the FIRST\_NAME from the EMPLOYEES table that are NULL, if there is no value of 205 for COMM.

```
PreparedStatement pstmt = conn.prepareStatement ("SELECT FIRST NAME FROM
EMPLOYEES 
 WHERE COMMISSION PCT =? OR ((COMM IS NULL) AND (? IS NULL))");
pstmt.setBigDecimal(1, new BigDecimal(205)); 
pstmt.setNull(2, java.sql.Types.VARCHAR);
```
# 11.3 Result Set and Statement Extensions

The Statement object returns a java.sql. ResultSet. If you want to apply only standard JDBC methods to the object, then keep it as a Result Set type. However, if you want to use the Oracle extensions on the object, then you must cast it to OracleResultSet. All of the Oracle Result Set extensions are in the oracle.jdbc.OracleResultSet interface and all the Statement extensions are in the oracle.jdbc.OracleStatement interface.

For example, assuming you have a standard Statement object stmt, do the following if you want to use only standard JDBC ResultSet methods:

ResultSet rs = stmt.executeQuery("SELECT \* FROM employees");

If you need the extended functionality provided by the Oracle extensions to JDBC, you can select the results into a standard ResultSet variable and then cast that variable to OracleResultSet later.

Key extensions to the result set and statement classes include the getOracleObject and setOracleObject methods, used to access and manipulate data in oracle.sql.\* formats.

# 11.4 Comparison of Oracle get and set Methods to Standard JDBC

This section describes  $qet$  and set methods, particularly the JDBC standard getObject and setObject methods and the Oracle-specific getOracleObject and setOracleObject methods, and how to access data in oracle.sql.\* format compared with Java format.

You can use the standard get XXX methods for all Oracle SQL types.

This section covers the following topics:

- **[Standard getObject Method](#page-209-0)**
- [Oracle getOracleObject Method](#page-209-0)
- [Summary of getObject and getOracleObject Return Types](#page-210-0)
- **[Other getXXX Methods](#page-212-0)**
- [Data Types For Returned Objects from getObject and getXXX](#page-213-0)

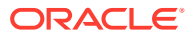

- <span id="page-209-0"></span>[The setObject and setOracleObject Methods](#page-214-0)
- **[Other setXXX Methods](#page-214-0)**

## **Note:**

You cannot qualify a column name with a table name and pass it as a parameter to the get*XXX* method. For example:

```
ResultSet rset = stmt.executeQuery("SELECT employees.department id,
department.department id FROM employees, department");
rset.getInt("employees.department_id");
```
The getInt method in the preceding code will throw an exception. To uniquely identify the columns in the get*XXX* method, you can either use column index or specify column aliases in the query and use these aliases in the get*XXX* method.

# 11.4.1 Standard getObject Method

The standard getObject method of a result set or callable statement has a return type of java.lang.Object. The class of the object returned is based on its SQL type, as follows:

- For SQL data types that are not Oracle-specific, the  $q$ etObject method returns the default Java type corresponding to the SQL type of the column, following the mapping in the JDBC specification.
- For Oracle-specific data types, getObject returns an object of the appropriate oracle.sql.\* class, such as oracle.sql.ROWID.
- For Oracle database objects, getObject returns a Java object of the class specified in your type map. Type maps specify a mapping from database named types to Java classes. The getObject(*parameter\_index*) method uses the default type map of the connection. The getObject (parameter index, map) enables you to pass in a type map. If the type map does not provide a mapping for a particular Oracle object, then getObject returns an oracle.sql.OracleStruct object.

# 11.4.2 Oracle getOracleObject Method

If you want to retrieve data from a result set or callable statement as an  $\text{oracle.sql.*}$  object, then you must follow a special process. For an OracleResultSet object, you must cast the Result Set to oracle.jdbc.OracleResultSet and then call getOracleObject instead of getObject. The same applies to CallableStatement and oracle.jdbc.OracleCallableStatement.

The return type of getOracleObject is oracle.sql.Datum. The actual returned object is an instance of the appropriate  $\alpha$  oracle.sql.  $*$  class. The method signature is:

public oracle.sql.Datum getOracleObject(int *parameter\_index*)

When you retrieve data into a Datum variable, you can use the standard Java instance of operator to determine which oracle.sql.\* type it really is.

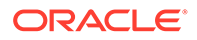

### <span id="page-210-0"></span>**Example: Using getOracleObject with a Result Set**

The following example creates a table that contains a column of CHAR data and a column containing a BFILE locator. A SELECT statement retrieves the contents of the table as a result set. The getOracleObject then retrieves the CHAR data into the char\_datum variable and the BFILE locator into the bfile\_datum variable. Note that because getOracleObject returns a Datum object, the return values must be cast to CHAR and BFILE, respectively.

```
stmt.execute ("CREATE TABLE bfile table (x VARCHAR2 (30), b BFILE)");
stmt.execute 
     ("INSERT INTO bfile_table VALUES ('one', BFILENAME ('TEST_DIR', 'file1'))");
ResultSet rset = stmt.executeQuery ("SELECT * FROM bfile table");
while (rset.next ())
{
   CHAR char datum = (CHAR) ((OracleResultSet)rset).getOracleObject (1);
  BFILE bfile datum = (BFILE) ((OracleResultSet)rset).getOracleObject (2);
 ...
}
```
### **Example: Using getOracleObject in a Callable Statement**

The following example prepares a call to the procedure  $myGetDate$ , which associates a character string with a date. The program passes "HR" to the prepared call and registers the DATE type as an output parameter. After the call is run, getOracleObject retrieves the date associated with "HR". Note that because getOracleObject returns a Datum object, the results are cast to DATE.

```
OracleCallableStatement cstmt = (OracleCallableStatement)conn.prepareCall
                                    ("begin myGetDate (?, ?); end;");
cstmt.setString (1, "HR");
cstmt.registerOutParameter (2, Types.DATE);
cstmt.execute ();
DATE date = (DATE) ((OracleCallableStatement)cstmt).getOracleObject (2);
...
```
## 11.4.3 Summary of getObject and getOracleObject Return Types

The following table lists the underlying return types for the  $q$ etObject and getOracleObject methods for each Oracle SQL type.

Keep in mind the following when you use these methods:

- getObject always returns data into a java.lang.Object instance
- getOracleObject always returns data into an oracle.sql.Datum instance

You must cast the returned object to use any special functionality.

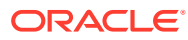

| Oracle SQL Type                   | getObject Underlying Return Type                                  | getOracleObject Underlying Return<br><b>Type</b> |
|-----------------------------------|-------------------------------------------------------------------|--------------------------------------------------|
| CHAR                              | String                                                            | oracle.sql.CHAR                                  |
| VARCHAR2                          | String                                                            | oracle.sql.CHAR                                  |
| NCHAR                             | String                                                            | oracle.sql.CHAR                                  |
| LONG                              | String                                                            | oracle.sql.CHAR                                  |
| NUMBER                            | java.math.BigDecimal                                              | oracle.sql.NUMBER                                |
| RAW                               | byte[]                                                            | oracle.sql.RAW                                   |
| LONGRAW                           | byte[]                                                            | oracle.sql.RAW                                   |
| DATE                              | java.sql.Date                                                     | oracle.sql.DATE                                  |
| TIMESTAMP                         | java.sql.Timestamp <sup>1</sup>                                   | oracle.sql.TIMESTAMP                             |
| TIMESTAMP WITH<br>TIME ZONE       | oracle.sql.TIMESTAMPTZ                                            | oracle.sql.TIMESTAMPTZ                           |
| TIMESTAMP WITH<br>LOCAL TIME ZONE | oracle.sql.TIMESTAMPLTZ                                           | oracle.sql.TIMESTAMPLTZ                          |
| BINARY FLOAT                      | java.lang.Float                                                   | oracle.sql.BINARY FLOAT                          |
| BINARY DOUBLE                     | java.lang.Double                                                  | oracle.sql.BINARY DOUBLE                         |
| INTERVAL DAY TO<br>SECOND         | oracle.sql. INTERVALDS                                            | oracle.sql. INTERVALDS                           |
| INTERVAL YEAR<br>TO MONTH         | oracle.sql. INTERVALYM                                            | oracle.sql. INTERVALYM                           |
| ROWID                             | oracle.sql.ROWID                                                  | oracle.sql.ROWID                                 |
| REF CURSOR                        | java.sql.ResultSet                                                | (not supported)                                  |
| <b>BLOB</b>                       | oracle.jdbc.OracleBlob <sup>2</sup>                               | oracle.jdbc.OracleBlob                           |
| <b>CLOB</b>                       | oracle.jdbc.OracleClob <sup>3</sup>                               | oracle.jdbc.OracleClob                           |
| <b>NCLOB</b>                      | java.sql.NClob                                                    | oracle.sql.NCLOB                                 |
| <b>BFILE</b>                      | oracle.sql.BFILE                                                  | oracle.sql.BFILE                                 |
| Oracle object                     | class specified in type map                                       | oracle.jdbc.OracleStruct                         |
|                                   | or oracle.sql.OracleStruct <sup>4</sup> (if no<br>type map entry) |                                                  |
| Oracle object<br>reference        | oracle.jdbc.OracleRef <sup>5</sup>                                | oracle.jdbc.OracleRef                            |
| nested table)                     | collection (varray or oracle.jdbc.OracleArray <sup>6</sup>        | oracle.sql.ARRAY                                 |

**Table 11-2 getObject and getOracleObject Return Types**

<sup>1</sup> ResultSet.getObject returns java.sql.Timestamp only if the oracle.jdbc.J2EE13Compliant connection property is set to TRUE, else the method returns oracle.sql.TIMESTAMP.

<sup>2</sup> Starting from Oracle Database 12c Release 1 (12.1), the oracle.sql.BLOB class is deprecated and replaced with the oracle.jdbc.OracleBlob interface.

- <sup>3</sup> Starting from Oracle Database 12*c* Release 1 (12.1), the oracle.sql.CLOB class is deprecated and replaced with the oracle.jdbc.OracleClob interface.
- <sup>4</sup> Starting from Oracle Database 12*c* Release 1 (12.1), the oracle.sql.STRUCT class is deprecated and replaced with the oracle.jdbc.OracleStruct interface.
- <span id="page-212-0"></span><sup>5</sup> Starting from Oracle Database 12*c* Release 1, the oracle.sql.REF class is deprecated and is replaced with the oracle.jdbc.OracleRef interface.
- <sup>6</sup> Starting from Oracle Database 12*c* Release 1, the oracle.sql.ARRAY class is deprecated and replaced with the oracle.jdbc.OracleArray interface.

## **Note:**

The ResultSet.getObject method returns java.sql.Timestamp for the TIMESTAMP SQL type, only when the connection property oracle.jdbc.J2EE13Compliant is set to TRUE. This property has to be set when the connection is obtained. If this connection property is not set or if it is set after the connection is obtained, then the ResultSet.getObject method returns oracle.sql.TIMESTAMP for the TIMESTAMP SQL type.

The oracle.jdbc.J2EE13Compliant connection property can also be set without changing the code in the following ways:

- Including the ojdbc6dms.jar or ojdbc7dms.jar files in the CLASSPATH. These files set oracle.jdbc.J2EE13Compliant to TRUE by default. These are specific to the Oracle Application Server release and are not available as part of the general JDBC release. They are located in \$ORACLE\_HOME/jdbc/lib.
- Setting the system property by calling the java command with the flag Doracle.jdbc.J2EE13Compliant=true. For example,

java -Doracle.jdbc.J2EE13Compliant=true ...

When the J2EE13Compliant is set to TRUE the action is as in Table B-3 of the JDBC specification.

### **Related Topics**

• [Supported SQL-JDBC Data Type Mappings](#page-491-0)

# 11.4.4 Other getXXX Methods

Standard JDBC provides a get XXX for each standard Java type, such as getByte, getInt, getFloat, and so on. Each of these returns exactly what the method name implies.

In addition, the OracleResultSet and OracleCallableStatement interfaces provide a full complement of get*XXX* methods corresponding to all the oracle.sql.\* types. Each get*XXX* method returns an oracle.sql.*XXX* object. For example, getROWID returns an oracle.sql.ROWID object.

There is no performance advantage in using the specific get*XXX* methods. However, they do save you the trouble of casting, because the return type is specific to the object being returned.

This section covers the following topics:

- [Return Types of getXXX Methods](#page-213-0)
- [Special Notes about getXXX Methods](#page-213-0)

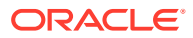

## <span id="page-213-0"></span>11.4.4.1 Return Types of getXXX Methods

Refer to the JDBC Javadoc to know the return types for each get*XXX* method and also which are Oracle extensions under Java Development Kit (JDK) 6. You must cast the returned object to OracleResultSet or OracleCallableStatement to use methods that are Oracle extensions.

## 11.4.4.2 Special Notes about getXXX Methods

This section provides additional details about some get*XXX* methods.

## **getBigDecimal**

JDBC 2.0 simplified method signatures for the  $q$ etBigDecimal method. The previous input signatures were:

(int columnIndex, int scale) or (String columnName, int scale)

The simplified input signature is:

(int columnIndex) or (String columnName)

The scale parameter, used to specify the number of digits to the right of the decimal, is no longer necessary. The Oracle JDBC drivers retrieve numeric values with full precision.

### **getBoolean**

Because there is no BOOLEAN database type, when you use getBoolean a data type conversion always occurs. The  $q$ etBoolean method is supported only for numeric columns. When applied to these columns, getBoolean interprets any zero value as false and any other value as true. When applied to any other sort of column, getBoolean raises the exception java.lang.NumberFormatException.

# 11.4.5 Data Types For Returned Objects from getObject and getXXX

The return type of getObject is java.lang.Object. The returned value is an instance of a subclass of java.lang.Object. Similarly, the return type of getOracleObject is oracle.sql.Datum, and the class of the returned value is a subclass of oracle.sql.Datum. You typically cast the returned object to the appropriate class to use particular methods and functionality of that class.

In addition, you have the option of using a specific get*XXX* method instead of the generic getObject or getOracleObject methods. The get*XXX* methods enable you to avoid casting, because the return type of get*XXX* corresponds to the type of object returned. For example, the return type of getCLOB is oracle.sql.CLOB, as opposed to java.lang.Object.

## **Example of Casting Return Values**

This example assumes that you have fetched data of the NUMBER type as the first column of a result set. Because you want to manipulate the NUMBER data without losing precision, cast your result set to OracleResultSet and use getOracleObject to return the NUMBER data in oracle.sql.\* format. If you do not cast your result set, then you have to use getObject, which returns your numeric data into a Java Float and loses some of the precision of your SQL data.

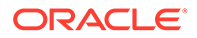

<span id="page-214-0"></span>The getOracleObject method returns an oracle.sql.NUMBER object into an oracle.sql.Datum return variable unless you cast the output. Cast the getOracleObject output to oracle.sql.NUMBER if you want to use a NUMBER return variable and any of the special functionality of that class.

```
NUMBER x = (NUMBER) ors.getOracleObject(1);
```
# 11.4.6 The setObject and setOracleObject Methods

Just as there is a standard getObject and Oracle-specific getOracleObject in result sets and callable statements, there are also standard set Object and Oracle-specific setOracleObject methods in OraclePreparedStatement and OracleCallableStatement. The setOracleObject methods take oracle.sql.\* input parameters.

To bind standard Java types to a prepared statement or callable statement, use the setObject method, which takes a java.lang.Object as input. The setObject method does support a few of the  $\text{oracle.sql.}$  \* types. However, the method has been implemented so that you can enter instances of the oracle.sql.\* classes that correspond to the following JDBC standard types: Blob, Clob, Struct, Ref, and Array.

To bind oracle.sql.\* types to a prepared statement or callable statement, use the setOracleObject method, which takes a subclass of oracle.sql.Datum as input. To use setOracleObject, you must cast your prepared statement or callable statement to OraclePreparedStatement or OracleCallableStatement.

### **Example of Using setObject and setOracleObject**

For a prepared statement, the set OracleObject method binds the oracle.sql.CHAR data represented by the charVal variable to the prepared statement. To bind the oracle.sql.\* data, the prepared statement must be cast to OraclePreparedStatement. Similarly, the setObject method binds the Java String data represented by the variable strVal.

```
PreparedStatement ps= conn.prepareStatement("text_of_prepared_statement");
((OraclePreparedStatement)ps).setOracleObject(1,charVal);
ps.setObject(2,strVal);
```
# 11.4.7 Other setXXX Methods

As with the get*XXX* methods, there are several specific set*XXX* methods. Standard set*XXX* methods are provided for binding standard Java types, and Oracle-specific set*XXX* methods are provided for binding Oracle-specific types.

Similarly, there are two forms of the setNull method:

• void setNull(int *parameterIndex,* int *sqlType*)

This is specified in the standard java.sql.PreparedStatement interface. This signature takes a parameter index and a SQL type code defined by the java.sql.Types or oracle.jdbc.OracleTypes class. Use this signature to set an object other than a REF, ARRAY, or STRUCT to NULL.

• void setNull(int *parameterIndex*, int *sqlType*, String *sql\_type\_name*)

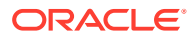

With JDBC 2.0, this signature is also specified in the standard java.sql.PreparedStatement interface. This method takes a SQL type name in addition to a parameter index and a SQL type code. Use this method when the SQL type code is java.sql.Types.REF, ARRAY, or STRUCT. If the type code is other than REF, ARRAY, or STRUCT, then the given SQL type name is ignored.

Similarly, the registerOutParameter method has a signature for use with REF, ARRAY, or STRUCT data:

```
void registerOutParameter
             (int parameterIndex, int sqlType, String sql_type_name)
```
Binding Oracle-specific types using the appropriate setXXX methods, instead of the methods used for binding standard Java types, may offer some performance advantage.

This section covers the following topics:

- Input Data Binding
- [Method setFixedCHAR for Binding CHAR Data into WHERE Clauses](#page-217-0)

## 11.4.7.1 Input Data Binding

There are three way to bind data for input:

- Direct binding where the data itself is placed in a bind buffer
- Stream binding where the data is streamed
- LOB binding where a temporary lob is created, the data placed in the LOB using the LOB APIs, and the bytes of the LOB locator are placed in the bind buffer

The three kinds of binding have some differences in performance and have an impact on batching. Direct binding is fast and batching is fine. Stream binding is slower, may require multiple round trips, and turns batching off. LOB binding is very slow and requires many round trips. Batching works, but might be a bad idea. They also have different size limits, depending on the type of the SQL statement.

For SQL parameters, the length of standard parameter types, such as RAW and VARCHAR2, is fixed by the size of the target column. For PL/SQL parameters, the size is limited to a fixed number of bytes, which is 32766.

In Oracle Database 10*g* release 2, certain changes were made to the setString, setCharacterStream, setAsciiStream, setBytes, and setBinaryStream methods of PreparedStatement. The original behavior of these APIs were:

- setString: Direct bind of characters
- setCharacterStream: Stream bind of characters
- setAsciiStream: Stream bind of bytes
- setBytes: Direct bind of bytes
- setBinaryStream: Stream bind of bytes

Starting from Oracle Database 10*g* Release 2, automatic switching between binding modes, based on the data size and on the type of the SQL statement is provided.

#### **setBytes and setBinaryStream**

For SQL, direct bind is used for size up to 2000 and stream bind for larger.

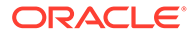
For PL/SQL direct bind is used for size up to 32766 and LOB bind is used for larger.

#### **setString, setCharacterStream, and setAsciiStream**

For SQL, direct bind is used up to 32766 Java characters and stream bind is used for larger. This is independent of character set.

For PL/SQL, you must be careful about the byte size of the character data in the database character set or the national character set depending on the setting of the form of use parameter. Direct bind is used for data where the byte length is less than 32766 and LOB bind is used for larger.

For fixed length character sets, multiply the length of the Java character data by the fixed character size in bytes and compare that to the restrictive values. For variable length character sets, there are three cases based on the Java character length, as follows:

- If character length is less than 32766 divided by the maximum character size, then direct bind is used.
- If character length is greater than 32766 divided by the minimum character size, then LOB bind is used.
- If character length is in between and if the actual length of the converted bytes is less than 32766, then direct bind is used, else LOB bind is used.

#### **Note:**

When a PL/SQL procedure is embedded in a SQL statement, the binding action is different.

The server-side internal driver has the following additional limitations:

- setString, setCharacterStream, and setASCIIStream APIs are not supported for SQL CLOB columns when the data size in characters is over 32767 bytes
- setBytes and setBinaryStream APIs are not supported for SQL BLOB columns when the data size is over 32767 bytes

### **Note:**

Do not use these APIs with the server-side internal driver, without careful checking of the data size in client code.

### **Related Topics**

[Data Interface for LOBs](#page-263-0)

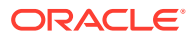

**See Also:** JDBC Release Notes for further discussion and possible workarounds

### 11.4.7.2 Method setFixedCHAR for Binding CHAR Data into WHERE Clauses

CHAR data in the database is padded to the column width. This leads to a limitation in using the setCHAR method to bind character data into the WHERE clause of a SELECT statement. The character data in the WHERE clause must also be padded to the column width to produce a match in the SELECT statement. This is especially troublesome if you do not know the column width.

To remedy this, Oracle has added the setFixedCHAR method to the OraclePreparedStatement class. This method runs a non-padded comparison.

### **Note:**

- Remember to cast your prepared statement object to OraclePreparedStatement to use the setFixedCHAR method.
- There is no need to use set FixedCHAR for an INSERT statement. The database always automatically pads the data to the column width as it inserts it.

### **Example**

The following example demonstrates the difference between the setCHAR and setFixedCHAR methods.

```
/* Schema is :
create table my table (col1 char(10));
insert into my table values ('JDBC');
*/
 PreparedStatement pstmt = conn.prepareStatement 
                  ("select count(*) from my table where col1 = ?");
 pstmt.setString (1, "JDBC"); // Set the Bind Value
 runQuery (pstmt); // This will print " No of rows are 0"
CHAR ch = new CHAR("JDBC ", null);
 ((OraclePreparedStatement)pstmt).setCHAR(1, ch); // Pad it to 10 bytes
 runQuery (pstmt); // This will print "No of rows are 1"
 ((OraclePreparedStatement)pstmt).setFixedCHAR(1, "JDBC");
  runQuery (pstmt); // This will print "No of rows are 1"
 void runQuery (PreparedStatement ps)
 { 
   // Run the Query
   ResultSet rs = pstmt.executeQuery ();
   while (rs.next())
     System.out.println("No of rows are " + rs.getInt(1));
```
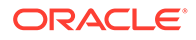

```
 rs.close();
 rs = null; }
```
# 11.5 Using Result Set Metadata Extensions

The oracle.jdbc.OracleResultSetMetaData interface is JDBC 2.0-compliant but does not implement the getSchemaName and getTableName methods because Oracle Database does not make this feasible.

The following code snippet uses several of the methods in the OracleResultSetMetadata interface to retrieve the number of columns from the EMPLOYEES table and the numerical type and SQL type name of each column:

```
DatabaseMetaData dbmd = conn.getMetaData();
ResultSet rset = dbmd.getTables("", "HR", "EMPLOYEES", null);
 while (rset.next())
  {
    OracleResultSetMetaData orsmd = ((OracleResultSet)rset).getMetaData();
    int numColumns = orsmd.getColumnCount();
    System.out.println("Num of columns = " + numColumns);
   for (int i=0; i<numColumns; i++)
    {
      System.out.print ("Column Name=" + orsmd.getColumnName (i+1));
      System.out.print (" Type=" + orsmd.getColumnType (i + 1) );
      System.out.println (" Type Name=" + orsmd.getColumnTypeName (i + 1));
   }
}
```
The program returns the following output:

```
Num of columns = 5
Column Name=TABLE_CAT Type=12 Type Name=VARCHAR2
Column Name=TABLE_SCHEM Type=12 Type Name=VARCHAR2
Column Name=TABLE_NAME Type=12 Type Name=VARCHAR2
Column Name=TABLE_TYPE Type=12 Type Name=VARCHAR2
Column Name=TABLE_REMARKS Type=12 Type Name=VARCHAR2
```
# 11.6 About Using SQL CALL and CALL INTO Statements

You can use the CALL statement to execute a routine from within SQL in the following two ways:

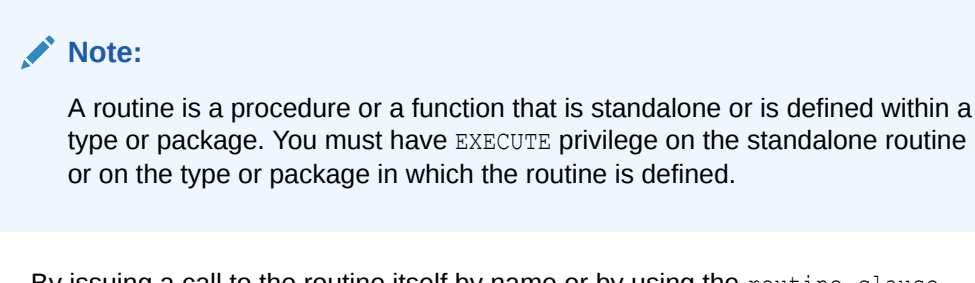

- By issuing a call to the routine itself by name or by using the routine clause
- By using an object access expression inside the type of an expression

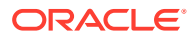

You can specify one or more arguments to the routine, if the routine takes arguments. You can use positional, named, or mixed notation for argument.

#### **CALL INTO Statement**

The INTO clause applies only to calls to functions. You can use the following types of variables with this clause:

- Host variable
- Indicator variable

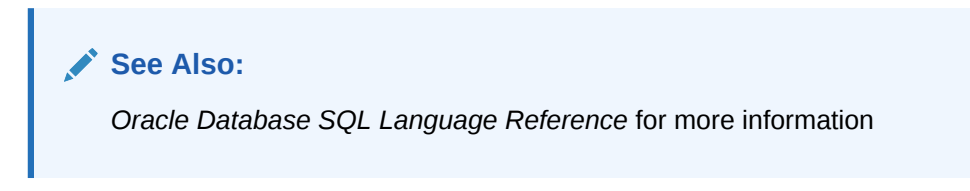

### **PL/SQL Blocks**

The basic unit in PL/SQL is a block. All PL/SQL programs are made up of blocks, which can be nested within each other. A PL/SQL block has three parts: a declarative part, an executable part, and an exception-handling part. You get the following advantages by using PL/SQL blocks in your application:

- Better performance
- Higher productivity
- Full portability
- Tight integration with Oracle
- **Tight security**

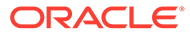

# 12 Java Streams in JDBC

This chapter describes how the Oracle Java Database Connectivity (JDBC) drivers handle Java streams for several data types. Data streams enable you to read LONG column data of up to 2 gigabytes (GB).

This chapter covers the following topics:

- Overview of Java Streams
- [About Streaming LONG or LONG RAW Columns](#page-221-0)
- [About Streaming CHAR\\_ VARCHAR\\_ or RAW Columns](#page-226-0)
- [About Streaming LOBs and External Files](#page-226-0)
- [Relation Between Data Streaming and Multiple Columns](#page-227-0)
- [Relation Between Streaming and Row Prefetching](#page-230-0)
- [Closing a Stream](#page-229-0)
- [Notes and Precautions on Streams](#page-229-0)

# 12.1 Overview of Java Streams

Oracle JDBC drivers support the manipulation of data streams in either direction between server and client. The drivers support all stream conversions: binary, ASCII, and Unicode. Following is a brief description of each type of stream:

**Binary** 

Used for RAW bytes of data, and corresponds to the getBinaryStream method

**ASCII** 

Used for ASCII bytes in ISO-Latin-1 encoding, and corresponds to the  $q$ etAsciiStream method

• Unicode

Used for Unicode bytes with the UTF-16 encoding, and corresponds to the getUnicodeStream method

The getBinaryStream, getAsciiStream, and getUnicodeStream methods return the bytes of data in an InputStream object.

### **Note:**

Starting from Oracle Database 12*c* Release 1 (12.1), the CONNECTION PROPERTY STREAM CHUNK SIZE is deprecated and the driver does not use it internally for setting the stream chunk size.

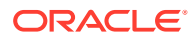

**See Also:** [Working with LOBs and BFILEs](#page-261-0)

# <span id="page-221-0"></span>12.2 About Streaming LONG or LONG RAW Columns

This section covers the following topics:

- Overview of Streaming LONG or LONG RAW Columns
- [LONG RAW Data Conversions](#page-222-0)
- [LONG Data Conversions](#page-222-0)
- [Examples:Streaming LONG RAW Data](#page-223-0)
- [About Avoiding Streaming for LONG or LONG RAW](#page-225-0)

### 12.2.1 Overview of Streaming LONG or LONG RAW Columns

When a query selects one or more LONG or LONG RAW columns, the JDBC driver transfers these columns to the client in streaming mode. In streaming mode, the JDBC driver does not read the column data from the network for LONG or LONG RAW columns, until required. The column data remains in the network communications channel until your code calls a getXXX method to read the column data. Even after the call, the column data is read only as needed to populate return value from the getXXX call. Because the column data remains in the communications channel, the streaming mode interferes with all other use of the connection. Any use of the connection, other than reading the column data, will discard the column data from the channel. While the streaming mode makes efficient use of memory and minimizes network round trips, it interferes with many other database operations.

### **Note:**

Oracle recommends avoiding LONG and LONG RAW columns. Use LOB instead.

To access the data in a LONG column, you can get the column as a Java InputStream object and use the read method of the InputStream object. As an alternative, you can get the data as a String or byte array. In this case, the driver will do the streaming for you.

You can get LONG and LONG RAW data with any of the three stream types. The driver performs conversions for you, depending on the character set of the database and the driver.

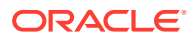

### <span id="page-222-0"></span>**Note:**

Do not create tables with LONG columns. Use large object (LOB) columns, CLOB, NCLOB, and BLOB, instead. LONG columns are supported only for backward compatibility. Oracle recommends that you convert existing LONG columns to LOB columns. LOB columns are subject to far fewer restrictions than LONG columns.

### 12.2.2 LONG RAW Data Conversions

A call to getBinaryStream returns RAW data. A call to getAsciiStream converts the RAW data to hexadecimal and returns the ASCII representation. A call to getUnicodeStream converts the RAW data to hexadecimal and returns the Unicode characters.

### 12.2.3 LONG Data Conversions

When you get LONG data with getAsciiStream, the drivers assume that the underlying data in the database uses an US7ASCII or WE8ISO8859P1 character set. If the assumption is true, then the drivers return bytes corresponding to ASCII characters. If the database is not using an US7ASCII or WE8ISO8859P1 character set, a call to getAsciiStream returns meaningless information.

When you get LONG data with getUnicodeStream, you get a stream of Unicode characters in the UTF-16 encoding. This applies to all underlying database character sets that Oracle supports.

When you get LONG data with getBinaryStream, there are two possible cases:

- If the driver is JDBC OCI and the *client* character set is *not* US7ASCII or WE8ISO8859P1, then a call to getBinaryStream returns UTF-8. If the *client* character set is US7ASCII or WE8ISO8859P1, then the call returns a US7ASCII stream of bytes.
- If the driver is JDBC Thin and the *database* character set is *not* US7ASCII or WE8ISO8859P1, then a call to getBinaryStream returns UTF-8. If the server-side character set is US7ASCII or WE8ISO8859P1, then the call returns a US7ASCII stream of bytes.

### **Note:**

Receiving LONG or LONG RAW columns as a stream requires you to pay special attention to the order in which you retrieve columns from the database.

The following table summarizes LONG and LONG RAW data conversions for each stream type.

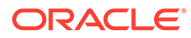

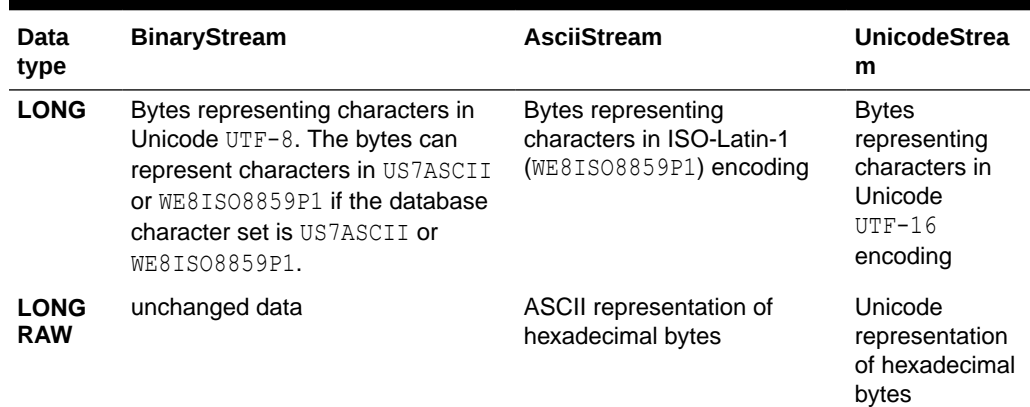

<span id="page-223-0"></span>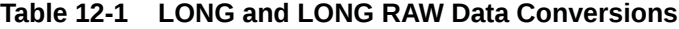

#### **Related Topics**

- [Globalization Support](#page-316-0)
- [Relation Between Data Streaming and Multiple Columns](#page-227-0)

### 12.2.4 Examples:Streaming LONG RAW Data

One of the features of a get*XXX*Stream method is that it enables you to fetch data incrementally. In contrast, getBytes fetches all the data in one call. This section contains two examples of getting a stream of binary data. The first version uses the getBinaryStream method to obtain LONG RAW data, and the second version uses the getBytes method.

#### **Getting a LONG RAW Data Column with getBinaryStream**

This example writes the contents of a LONG RAW column to a file on the local file system. In this case, the driver fetches the data incrementally.

The following code creates the table that stores a column of LONG RAW data associated with the name LESLIE:

```
-- SQL code:
create table streamexample (NAME varchar2 (256), GIFDATA long raw);
insert into streamexample values ('LESLIE', '00010203040506070809');
```
The following Java code snippet writes the data from the LONG RAW column into a file called leslie.gif:

```
ResultSet rset = stmt.executeQuery 
                    ("select GIFDATA from streamexample where NAME='LESLIE'");
// get first row
if (rset.next())
{
     // Get the GIF data as a stream from Oracle to the client
     InputStream gif_data = rset.getBinaryStream (1);
    try
\left\{ \begin{array}{c} \end{array} \right.FileOutputStream file = null;
       file = new FileOutputStream ("leslie.gif");
```
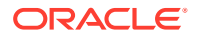

```
 int chunk;
      while ((chunk = gif data.read()) != -1)
          file.write(chunk);
    }
   catch (Exception e)
    {
       String err = e.toString();
       System.out.println(err);
 }
   finally
    {
       if file != null()
          file.close();
    }
}
```
In this example, the InputStream object returned by the call to getBinaryStream reads the data directly from the database connection.

### **Getting a LONG RAW Data Column with getBytes**

This example gets the content of the GIFDATA column with getBytes instead of getBinaryStream. In this case, the driver fetches all the data in one call and stores it in a byte array. The code snippet is as follows:

```
ResultSet rset2 = stmt.executeQuery 
                    ("select GIFDATA from streamexample where NAME='LESLIE'"); 
// get first row
if (rset2.next())
{
    // Get the GIF data as a stream from Oracle to the client
    byte[] bytes = rset2.getBytes(1);
    try
    {
      FileOutputStream file = null;
       file = new FileOutputStream ("leslie2.gif");
       file.write(bytes);
    }
    catch (Exception e)
    {
       String err = e.toString();
      System.out.println(err);
    }
    finally
    {
       if file != null()
          file.close();
    }
}
```
Because a LONG RAW column can contain up to 2 gigabytes of data, the getBytes example can use much more memory than the getBinaryStream example. Use streams if you do not know the maximum size of the data in your LONG or LONG RAW columns.

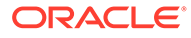

### <span id="page-225-0"></span>12.2.5 About Avoiding Streaming for LONG or LONG RAW

### **Note:**

Starting from Oracle Database 12*c* Release 1 (12.1), this method is deprecated.

The JDBC driver automatically streams any LONG and LONG RAW columns. However, there may be situations where you want to avoid data streaming. For example, if you have a very small LONG column, then you may want to avoid returning the data incrementally and, instead, return the data in one call.

To avoid streaming, use the defineColumnType method to redefine the type of the LONG column. For example, if you redefine the LONG or LONG RAW column as VARCHAR or VARBINARY type, then the driver will not automatically stream the data.

If you redefine column types with defineColumnType, then you must declare the types of the columns in the query. If you do not declare the types of the columns, then executeQuery will fail. In addition, you must cast the Statement object to oracle.jdbc.OracleStatement.

As an added benefit, using defineColumnType saves the OCI driver a database roundtrip when running the query. Without defineColumnType, these JDBC drivers must request the data types of the column types. The JDBC Thin driver derives no benefit from defineColumnType, because it always uses the minimum number of round-trips.

Using the example from the previous section, the Statement object stmt is cast to OracleStatement and the column containing LONG RAW data is redefined to be of the type VARBINARAY. The data is not streamed. Instead, it is returned in a byte array. The code snippet is as follows:

```
//cast the statement stmt to an OracleStatement
oracle.jdbc.OracleStatement ostmt = 
    (oracle.jdbc.OracleStatement)stmt;
//redefine the LONG column at index position 1 to VARBINARY
ostmt.defineColumnType(1, Types.VARBINARY);
// Do a query to get the images named 'LESLIE'
ResultSet rset = ostmt.executeQuery
          ("select GIFDATA from streamexample where NAME='LESLIE'");
// The data is not streamed here
rset.next();
byte [] bytes = rset.getBytes(1);
```
### **Related Topics**

• [Deprecated Features](#page-29-0)

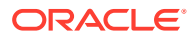

# <span id="page-226-0"></span>12.3 About Streaming CHAR, VARCHAR, or RAW Columns

### **Note:**

Starting from Oracle Database 12*c* Release 1 (12.1), this method is deprecated..

If you use the defineColumnType Oracle extension to redefine a CHAR, VARCHAR, or RAW column as a LONGVARCHAR or LONGVARBINARY, then you can get the column as a stream. The program will behave as if the column were actually of type LONG or LONG RAW. Note that there is not much point to this, because these columns are usually short.

If you try to get a CHAR, VARCHAR, or RAW column as a data stream without redefining the column type, then the JDBC driver will return a Java InputStream, but no real streaming occurs. In the case of these data types, the JDBC driver fully fetches the data into an inmemory buffer during a call to the executeQuery method or the next method. The get*XXX*Stream entry points return a stream that reads data from this buffer.

### **Related Topics**

• [Deprecated Features](#page-29-0)

# 12.4 About Streaming LOBs and External Files

The term large object (LOB) refers to a data item that is too large to be stored directly in a database table. Instead, a locator is stored in the database table, which points to the location of the actual data. External files are managed similarly. The JDBC drivers can support the following types through the use of streams:

• Binary large object (BLOB)

For unstructured binary data

• Character large object (CLOB)

For character data

• National Character large object (NCLOB)

For national character data

• Binary file (BFILE)

For external files

LOBs and BFILEs behave differently from the other types of streaming data described in this chapter. Instead of storing the actual data in the table, a locator is stored. The actual data can be manipulated using this locator, including reading and writing the data as a stream. Even when streaming, only the chunk of data (defined by a size) is streamed across the network. By contrast, when streaming a LONG or LONG RAW, the entire data is streamed across the network.

#### **Streaming BLOBs, CLOBs, and NCLOBs**

When a query fetches one or more BLOB, CLOB, or NCLOB columns, the JDBC driver transfers the data to the client. This data can be accessed as a stream. To manipulate BLOB, CLOB, or

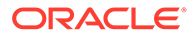

<span id="page-227-0"></span>NCLOB data from JDBC, use methods in the Oracle extension classes oracle.sql.BLOB, oracle.sql.CLOB and oracle.sql.NCLOB. These classes provide specific functionality, such as reading from the BLOB, CLOB, or NCLOB into an input stream, writing from an output stream into a BLOB, CLOB, or NCLOB, determining the length of a BLOB, CLOB, or NCLOB, and closing a BLOB, CLOB, or NCLOB.

### **Note:**

Starting from Oracle Database 12*c* Release 1 (12.1), the concrete classes in the oracle.sql package are deprecated and replaced with the interfaces in the oracle.jdbc package. Oracle recommends you to use the methods available in the  $j$ <sub>ava.sql</sub> package, where possible, for standard compatibility and methods available in the oracle. jdbc package for Oracle specific extensions. Refer to MoS Note 1364193.1 for more information about these interfaces.

**See Also:** ["Data Interface for LOBs](#page-263-0)"

### **Streaming BFILEs**

An external file, or BFILE, is used to store a locator to a file outside the database. The file can be stored somewhere on the file system of the data server. The locator points to the actual location of the file.

When a query fetches one or more BFILE columns, the JDBC driver transfers the file to the client as required. The data can be accessed as a stream To manipulate BFILE data from JDBC, use methods in the Oracle extension class oracle.sql.BFILE. This class provides specific functionality, such as reading from the BFILE into an input stream, writing from an output stream into a BFILE, determining the length of a BFILE, and closing a BFILE.

# 12.5 Relation Between Data Streaming and Multiple **Columns**

If a query fetches multiple columns and one of the columns contains a data stream, then the contents of the columns following the stream column are not available until the stream has been read, and the stream column is no longer available once any following column is read. Any attempt to read a column beyond a streaming column closes the streaming column.

**Streaming Example with Multiple Columns**

Consider the following code:

```
ResultSet rset = stmt.executeQuery
         ("select DATECOL, LONGCOL, NUMBERCOL from TABLE");
while rset.next()
```
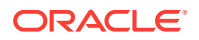

```
{
   //get the date data
   java.sql.Date date = rset.getDate(1);
   // get the streaming data
   InputStream is = rset.getAsciiStream(2); 
   // Open a file to store the gif data
   FileOutputStream file = new FileOutputStream ("ascii.dat");
   // Loop, reading from the ascii stream and 
   // write to the file
   int chunk;
  while ((chunk = is.read ()) != -1)
      file.write(chunk);
   // Close the file
   file.close();
   //get the number column data
  int n = \text{rset.getInt}(3);}
```
The incoming data for each row has the following shape:

<a date><the characters of the long column><a number>

As you process each row of the result set, you must complete any processing of the stream column before reading the number column.

#### **Bypassing Streaming Data Columns**

There may be situations where you want to avoid reading a column that contains streaming data. If you do not want to read such data, then call the close method of the stream object. This method discards the stream data and enables the driver to continue reading data from all the columns that contain non-streaming data and follow the column containing streaming data. Even though you are intentionally discarding the stream, it is a good programming practice to retrieve the columns in the same order as in the SELECT statement.

In the following example, the stream data in the LONG column is discarded and the data from only the DATE and NUMBER column is recovered:

```
ResultSet rset = stmt.executeQuery
         ("select DATECOL, LONGCOL, NUMBERCOL from TABLE");
while rset.next()
{
    //get the date
    java.sql.Date date = rset.getDate(1);
    // access the stream data and discard it with close()
    InputStream is = rset.getAsciiStream(2);
    is.close(); 
    // get the number column data
   int n = rset.getInt(3);}
```
#### **Related Topics**

• [About Streaming Data Precautions](#page-229-0)

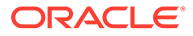

• [About Streaming LOBs and External Files](#page-226-0)

# <span id="page-229-0"></span>12.6 Closing a Stream

You can discard the data from a stream at any time by calling the close method. It is a good programming practice to close the stream when you no longer need it. For example:

```
 ...
   InputStream is = rset.getAsciiStream(2);
   is.close();
```
### **Note:**

Closing a stream has little performance effect on a LONG or LONG RAW column. All of the data still move across the network and the driver must read the bits from the network.

### **Related Topics**

- [Relation Between Data Streaming and Multiple Columns](#page-227-0)
- About Streaming Data Precautions

# 12.7 Notes and Precautions on Streams

This section discusses several cautionary issues regarding the use of streams:

- About Streaming Data Precautions
- [About Using Streams to Avoid Limits on setBytes and setString](#page-230-0)
- [Relation Between Streaming and Row Prefetching](#page-230-0)

### 12.7.1 About Streaming Data Precautions

This section describes some of the precautions you must take to ensure that you do not accidentally discard or lose your stream data. The drivers automatically discard stream data if you perform any JDBC operation that communicates with the database, other than reading the current stream. Two common precautions are:

Use the stream data after you access it.

To recover the data from a column containing a data stream, it is not enough to fetch the column. You must immediately process the contents of the column. Otherwise, the contents will be discarded when you fetch the next column.

• Call the stream column in the same order as in the SELECT statement.

If your query fetches multiple columns, the database sends each row as a set of bytes representing the columns in the SELECT order. If one of the columns contains stream data, then the database sends the entire data stream before proceeding to the next column.

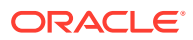

<span id="page-230-0"></span>If you do not use the order as in the SELECT statement to access data, then you can lose the stream data. That is, if you bypass the stream data column and access data in a column that follows it, then the stream data will be lost. For example, if you try to access the data for the NUMBER column *before* reading the data from the stream data column, then the JDBC driver first reads then discards the streaming data automatically. This can be very inefficient if the LONG column contains a large amount of data.

If you try to access the LONG column later in the program, then the data will not be available and the driver will return a "Stream Closed" error.

The later point is illustrated in the following example:

```
ResultSet rset = stmt.executeQuery
         ("select DATECOL, LONGCOL, NUMBERCOL from TABLE");
while rset.next()
{
  int n = rset.getInt(3); // This discards the streaming data
   InputStream is = rset.getAsciiStream(2);
                             // Raises an error: stream closed.
}
```
If you get the stream but do not use it *before* you get the NUMBER column, then the stream still closes automatically:

```
ResultSet rset = stmt.executeQuery
                  ("select DATECOL, LONGCOL, NUMBERCOL from TABLE");
while rset.next()
{
   InputStream is = rset.getAsciiStream(2); // Get the stream
  int n = rset.getInt(3); // Discards streaming data and closes the stream
}
int c = is.read(); // c is -1: no more characters to read-stream closed
```
### 12.7.2 About Using Streams to Avoid Limits on setBytes and setString

Starting from Oracle Database 12*c*, the size limit of the data that is used with the setBytes and setString methods, have been increased significantly. Any Java byte array can be passed to setBytes, and any Java String can be passed to setString. The JDBC driver automatically switches to using setBinaryStream or setCharacterStream or to using setBytesForBlob or setStringForClob, depending on the size of the data, whether the statement is SQL or PL/SQL, and the driver used.

There are some limitation with earlier versions of Oracle Database and in the server-side internal driver.

### **Related Topics**

[Data Interface for LOBs](#page-263-0)

### 12.7.3 Relation Between Streaming and Row Prefetching

If the JDBC driver encounters a column containing a data stream, then row fetch size is set back to one. Row fetch size is an Oracle performance enhancement that enables multiple rows of data to be retrieved with each trip to the database.

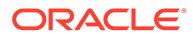

# 13 Working with Oracle Object Types

This chapter describes the Java Database Connectivity (JDBC) support for user-defined object types. It discusses functionality of the generic, weakly typed oracle.sql.STRUCT class, as well as how to map to custom Java classes that implement either the JDBC standard SQLData interface or the Oracle-specific OracleData interface.

### **Note:**

Starting from Oracle Database 12c Release 1 (12.1), the oracle.sql.STRUCT class is deprecated and replaced with the oracle.jdbc.OracleStruct interface, which is a part of the oracle.jdbc package. Oracle strongly recommends you to use the methods available in the  $j$  ava.sql package, where possible, for standard compatibility and methods available in the oracle.jdbc package for Oracle specific extensions. Refer to MoS Note 1364193.1 for more information about the oracle.jdbc.OracleStruct interface.

The following topics are covered:

- About Mapping Oracle Objects
- [About Using the Default STRUCT Class for Oracle Objects](#page-232-0)
- [About Creating and Using Custom Object Classes for Oracle Objects](#page-235-0)
- [Object-Type Inheritance](#page-247-0)
- [About Describing an Object Type](#page-258-0)

### **Related Topics**

• [About Using PL/SQL Types](#page-497-0)

# 13.1 About Mapping Oracle Objects

Oracle object types provide support for composite data structures in the database. For example, you can define a Person type that has the attributes name of CHAR type, phoneNumber of CHAR type, and employeeNumber of NUMBER type.

Oracle provides tight integration between its Oracle object features and its JDBC functionality. You can use a standard, generic JDBC type to map to Oracle objects, or you can customize the mapping by creating custom Java type definition classes.

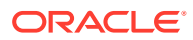

### <span id="page-232-0"></span>**Note:**

In this book, Java classes that you create to map to Oracle objects will be referred to as **custom Java classes** or, more specifically, **custom object classes**. This is as opposed to **custom references classes**, which are Java classes that map to object references, and **custom collection classes**, which are Java classes that map to Oracle collections.

Custom object classes can implement either a standard JDBC interface or an Oracle extension interface to read and write data. JDBC materializes Oracle objects as instances of particular Java classes. Two main steps in using JDBC to access Oracle objects are:

- **1.** Creating the Java classes for the Oracle objects
- **2.** Populating these classes. You have the following options:
	- Let JDBC materialize the object as a STRUCT object.
	- Explicitly specify the mappings between Oracle objects and Java classes.

This includes customizing your Java classes for object data. The driver then must be able to populate instances of the custom object classes that you specify. This imposes a set of constraints on the Java classes. To satisfy these constraints, you can define your classes to implement either the JDBC standard java.sql.SQLData interface or the Oracle extension oracle.jdbc.OracleData interface.

### **Note:**

When you use the SQLData interface, you must use a Java type map to specify your SQL-Java mapping, unless weakly typed java.sql.Struct objects will suffice.

# 13.2 About Using the Default STRUCT Class for Oracle **Objects**

This section covers the following topics:

- **[Overview of Using the Struct Class](#page-233-0)**
- [Retrieving STRUCT Objects and Attributes](#page-233-0)
- **[About Creating STRUCT Objects](#page-234-0)**
- **[Binding STRUCT Objects into Statements](#page-234-0)**
- **[STRUCT Automatic Attribute Buffering](#page-234-0)**

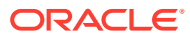

### <span id="page-233-0"></span>13.2.1 Overview of Using the Struct Class

If you choose not to supply a custom Java class for your SQL-Java mapping for an Oracle object, then Oracle JDBC materializes the object as an object that implements the java.sql.Struct interface.

You would typically want to use STRUCT objects, instead of custom Java objects, in situations where you do not know the actual SQL type. For example, your Java application might be a tool to manipulate arbitrary object data within the database, as opposed to being an end-user application. You can select data from the database into STRUCT objects and create STRUCT objects for inserting data into the database. STRUCT objects completely preserve data, because they maintain the data in SQL format. Using STRUCT objects is more efficient and more precise in situations where you do not need the information in an application specific form.

### 13.2.2 Retrieving STRUCT Objects and Attributes

This section discusses how to retrieve and manipulate Oracle objects and their attributes, using either Oracle-specific features or JDBC 2.0 standard features.

### **Note:**

The JDBC driver seamlessly handles embedded objects, that is, STRUCT objects that are attributes of STRUCT objects, in the same way that it typically handles objects. When the JDBC driver retrieves an attribute that is an object, it follows the same rules of conversion by using the type map, if it is available, or by using default mapping.

### **Retrieving an Oracle Object as a java.sql.Struct Object**

Alternatively, in the preceding example, you can use standard JDBC functionality, such as getObject, to retrieve an Oracle object from the database as an instance of java.sql.Struct. The getObject method returns a java.lang.Object, so, you must cast the output of the method to Struct. For example:

```
ResultSet rs= stmt.executeQuery("SELECT * FROM struct table");
java.sql.Struct jdbcStruct = (java.sql.Struct)rs.getObject(1);
```
### **Retrieving Attributes as oracle.sql Types**

If you want to retrieve Oracle object attributes from a STRUCT or Struct instance as oracle.sql types, then use the getOracleAttributes method of the oracle.sql.STRUCT class, as follows:

oracle.sql.Datum[] attrs = oracleSTRUCT.getOracleAttributes();

or:

```
oracle.sql.Datum[] attrs = ((oracle.sql.STRUCT)jdbcStruct).getOracleAttributes();
```
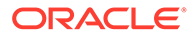

### <span id="page-234-0"></span>**Retrieving Attributes as Standard Java Types**

If you want to retrieve Oracle object attributes as standard Java types from a STRUCT or Struct instance, use the standard getAttributes method:

Object[] attrs = jdbcStruct.getAttributes();

### **Note:**

Oracle JDBC drivers cache array and structure descriptors. This provides enormous performance benefits. However, it means that if you change the underlying type definition of a structure type in the database, the cached descriptor for that structure type will become stale and your application will receive a SQLException exception.

### 13.2.3 About Creating STRUCT Objects

For information about creating STRUCT objects, refer to "[Package oracle.sql](#page-91-0)".

### **Note:**

If you have already fetched from the database a STRUCT of the appropriate SQL object type, then the easiest way to get a STRUCT descriptor is to call getDescriptor on one of the fetched STRUCT objects. Only one STRUCT descriptor is needed for any one SQL object type.

### 13.2.4 Binding STRUCT Objects into Statements

To bind an oracle.sql.STRUCT object to a prepared statement or callable statement, you can either use the standard setObject method (specifying the type code), or cast the statement object to an Oracle statement type and use the Oracle extension setOracleObject method. For example:

```
PreparedStatement ps= conn.prepareStatement("text of prepared statement");
Struct mySTRUCT = conn.createStruct (...);
ps.setObject(1, mySTRUCT, Types.STRUCT);
```
or:

```
PreparedStatement ps= conn.prepareStatement("text of prepared statement");
Struct mySTRUCT = conn.createStruct (...);
((OraclePreparedStatement)ps).setOracleObject(1, mySTRUCT);
```
### 13.2.5 STRUCT Automatic Attribute Buffering

Oracle JDBC driver furnishes public methods to enable and disable buffering of STRUCT attributes.

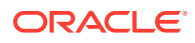

### <span id="page-235-0"></span>**Note:**

Starting from Oracle Database 12*c* Release 1 (12.1), the oracle.sql.STRUCT class is deprecated and replaced with the oracle.jdbc.OracleStruct interface, which is a part of the oracle.jdbc package. Oracle strongly recommends you to use the methods available in the java.sql package, where possible, for standard compatibility and methods available in the oracle.jdbc package for Oracle specific extensions. Refer to MoS Note 1364193.1 for more information about the oracle.jdbc.OracleStruct interface.

The following methods are included with the oracle.sql.STRUCT class:

- public void setAutoBuffering(boolean enable)
- public boolean getAutoBuffering()

The setAutoBuffering(boolean) method enables or disables auto-buffering. The getAutoBuffering method returns the current auto-buffering mode. By default, auto-buffering is disabled.

It is advisable to enable auto-buffering in a JDBC application when the STRUCT attributes are accessed more than once by the getAttributes and getArray methods, presuming the ARRAY data is able to fit into the Java Virtual Machine (JVM) memory without overflow.

### **Note:**

Buffering the converted attributes may cause the JDBC application to consume a significant amount of memory.

When you enable auto-buffering, the  $\text{oracle.sql}.$   $\text{STRUCT}$  object keeps a local copy of all the converted attributes. This data is retained so that subsequent access of this information does not require going through the data format conversion process.

### **Related Topics**

• [ARRAY Automatic Element Buffering](#page-281-0)

# 13.3 About Creating and Using Custom Object Classes for Oracle Objects

This section covers the following topics:

- [Overview of Creating and Using Custom Object Classes](#page-236-0)
- [Relative Advantages of OracleData versus SQLData](#page-236-0)
- [About Type Maps for SQLData Implementations](#page-237-0)
- [About Creating Type Map and Defining Mappings for a SQLData Implementation](#page-237-0)
- [About Reading and Writing Data with a SQLData Implementation](#page-240-0)

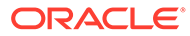

- [About the OracleData Interface](#page-242-0)
- [About Reading and Writing Data with an OracleData Implementation](#page-244-0)
- [Additional Uses of OracleData](#page-246-0)

### <span id="page-236-0"></span>13.3.1 Overview of Creating and Using Custom Object Classes

If you want to create custom object classes for your Oracle objects, then you must define entries in the type map that specify the custom object classes that the drivers instantiate for the corresponding Oracle objects.

You must also provide a way to create and populate instances of the custom object class from the Oracle object and its attribute data. The driver must be able to read from a custom object class and write to it. In addition, the custom object class can provide get*XXX* and set*XXX* methods corresponding to the attributes of the Oracle object, although this is not necessary. To create and populate the custom classes and provide these read/write capabilities, you can choose between the following interfaces:

- The JDBC standard SQLData interface
- The OracleData and OracleDataFactory interfaces provided by Oracle

The custom object class you create must implement one of these interfaces. The OracleData interface can also be used to implement the custom reference class corresponding to the custom object class. However, if you are using the SQLData interface, then you can use only weak reference types in Java, such as  $j$ ava, sql.Ref or oracle.sql.REF. The SQLData interface is for mapping SQL objects only.

As an example, assume you have an Oracle object type, EMPLOYEE, in the database that consists of two attributes: Name, which is of the CHAR type and EmpNum, which is of the NUMBER type. You use the type map to specify that the EMPLOYEE object should map to a custom object class that you call JEmployee. You can implement either the SQLData or OracleData interface in the JEmployee class.

### **Related Topics**

• [Object-Type Inheritance](#page-247-0)

### 13.3.2 Relative Advantages of OracleData versus SQLData

In deciding which of the two interface implementations to use, you need to consider the advantages of OracleData and SQLData.

The SQLData interface is for mapping SQL objects only. The OracleData interface is more flexible, enabling you to map SQL objects as well as any other SQL type for which you want to customize processing. You can create an OracleData implementation from any data type found in Oracle Database. This could be useful, for example, for serializing RAW data in Java.

#### **Advantages of the OracleData Interface**

The advantages of the OracleData interface are:

- It does not require an entry in the type map for the Oracle object.
- It has awareness of Oracle extensions.

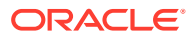

- <span id="page-237-0"></span>You can construct an OracleData from an oracle.sql.STRUCT. This is more efficient because it avoids unnecessary conversions to native Java types.
- You can obtain the corresponding JDBC object from OracleData, using the toJDBCObject method.

### **Advantages of SQLData**

SQLData is a JDBC standard that makes your code portable.

### 13.3.3 About Type Maps for SQLData Implementations

If you use the SQLData interface in a custom object class, then you must create type map entries that specify the custom object class to use in mapping the Oracle object type to Java. You can either use the default type map of the connection object or a type map that you specify when you retrieve the data from the result set. The getObject method of the ResultSet interface has a signature that lets you specify a type map. You can use either of the following:

```
rs.getObject(int columnIndex);
```
rs.getObject(int columnIndex, Map map);

When using a SQLData implementation, if you do not include a type map entry, then the object maps to the oracle.jdbc.OracleStruct interface by default. OracleData implementations, by contrast, have their own mapping functionality so that a type map entry is not required. When using an OracleData implementation, use the Oracle getObject (int columnindex, OracleDataFactory factory) method.

The type map relates a Java class to the SQL type name of an Oracle object. This one-toone mapping is stored in a hash table as a keyword-value pair. When you read data from an Oracle object, the JDBC driver considers the type map to determine which Java class to use to materialize the data from the Oracle object type. When you write data to an Oracle object, the JDBC driver gets the SQL type name from the Java class by calling the get SQLTypeName method of the SQLData interface. The actual conversion between SQL and Java is performed by the driver.

The attributes of the Java class that corresponds to an Oracle object can use either Java native types or Oracle native types to store attributes.

### **Related Topics**

• [About Creating and Using Custom Object Classes for Oracle Objects](#page-235-0)

### 13.3.4 About Creating Type Map and Defining Mappings for a SQLData Implementation

This section covers the following topics:

- [Overview of Creating a Type Map and Defining Mappings](#page-238-0)
- [Adding Entries to an Existing Type Map](#page-238-0)
- [Creating a New Type Map](#page-239-0)
- [About Materializing Object Types not Specified in the Type Map](#page-239-0)

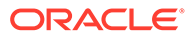

### <span id="page-238-0"></span>13.3.4.1 Overview of Creating a Type Map and Defining Mappings

When using a SQLData implementation, the JDBC applications programmer is responsible for providing a type map, which must be an instance of a class that implements the standard java.util.Map interface.

You have the option of creating your own class to accomplish this, but the standard java.util.Hashtable class meets the requirement.

Hashtable and other classes used for type maps implement a put method that takes keyword-value pairs as input, where each key is a fully qualified SQL type name and the corresponding value is an instance of a specified Java class.

A type map is associated with a connection instance. The standard java.sql.Connection interface and the Oracle-specific oracle.jdbc.OracleConnection interface include a getTypeMap method. Both return a Map object.

### 13.3.4.2 Adding Entries to an Existing Type Map

When a connection instance is first established, the default type map is empty. You must populate it.

Perform the following general steps to add entries to an existing type map:

**1.** Use the getTypeMap method of your OracleConnection object to return the type map object of the connection. The getTypeMap method returns a java.util.Map object. For example, presuming an OracleConnection instance oraconn:

java.util.Map myMap = oraconn.getTypeMap();

### **Note:**

If the type map in the OracleConnection instance has not been initialized, then the first call to getTypeMap returns an empty map.

**2.** Use the put method of the type map to add map entries. The put method takes two arguments: a SQL type name string and an instance of a specified Java class that you want to map to.

myMap.put(*sqlTypeName*, *classObject*);

The *sqlTypeName* is a string that represents the fully qualified name of the SQL type in the database. The *classObject* is the Java class object to which you want to map the SQL type. Get the class object with the Class, for Name method, as follows:

myMap.put(*sqlTypeName*, Class.forName(*className*));

For example, if you have a PERSON SQL data type defined in the CORPORATE database schema, then map it to a Person Java class defined as Person with this statement:

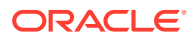

```
myMap.put("CORPORATE.PERSON", Class.forName("Person"));
oraconn.setTypeMap(newMap);
```
The map has an entry that maps the PERSON SQL data type in the CORPORATE database to the Person Java class.

### **Note:**

SQL type names in the type map must be all uppercase, because that is how Oracle Database stores SQL names.

### 13.3.4.3 Creating a New Type Map

Perform the following general steps to create a new type map. This example uses an instance of java.util.Hashtable, which extends java.util.Dictionary and implements java.util.Map.

**1.** Create a new type map object.

Hashtable newMap = new Hashtable();

**2.** Use the put method of the type map object to add entries to the map. For example, if you have an EMPLOYEE SQL type defined in the CORPORATE database, then you can map it to an Employee class object defined by Employee.java, as follows:

newMap.put("CORPORATE.EMPLOYEE", class.forName("Employee"));

**3.** When you finish adding entries to the map, you must use the setTypeMap method of the OracleConnection object to overwrite the existing type map of the connection. For example:

oraconn.setTypeMap(newMap);

In this example, the setTypeMap method overwrites the original map of the oraconn connection object with newMap.

### **Note:**

The default type map of a connection instance is used when mapping is required but no map name is specified, such as for a result set getObject call that does not specify the map as input.

### 13.3.4.4 About Materializing Object Types not Specified in the Type Map

If you do not provide a type map with an appropriate entry when using a  $getObject$  call, then the JDBC driver will materialize an Oracle object as an instance of the oracle.jdbc.OracleStruct interface. If the Oracle object type contains embedded objects and they are not present in the type map, then the driver will materialize the embedded objects as instances of oracle.jdbc.OracleStruct as well. If the embedded objects are present in the type map, then a call to the getAttributes method will return embedded objects as instances of the specified Java classes from the type map.

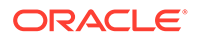

### <span id="page-240-0"></span>13.3.5 About Reading and Writing Data with a SQLData Implementation

This section describes how to read data from an Oracle object or write data to an Oracle object if your corresponding Java class implements SQLData.

### **Reading SQLData Objects from a Result Set**

The following text summarizes the steps to read data from an Oracle object into your Java application when you choose the SQLData implementation for your custom object class.

These steps assume you have already defined the Oracle object type, created the corresponding custom object class, updated the type map to define the mapping between the Oracle object and the Java class, and defined a statement object stmt.

**1.** Query the database to read the Oracle object into a JDBC result set.

```
ResultSet rs = stmt.executeQuery("SELECT emp col FROM personnel");
```
The PERSONNEL table contains one column, EMP\_COL, of SQL type EMP\_OBJECT. This SQL type is defined in the type map to map to the Java class Employee.

**2.** Use the getObject method of Oracle result set to populate an instance of your custom object class with data from one row of the result set. The getObject method returns the user-defined SQLData object because the type map contains an entry for Employee.

```
if (rs.next())
   Employee emp = (Employee)rs.getObject(1);
```
Note that if the type map did not have an entry for the object, then the  $getObject$ method will return an oracle.jdbc.OracleStruct object. Cast the output to type OracleStruct because the getObject method signature returns the generic java.lang.Object type.

```
if (rs.next())
   OracleStruct empstruct = (OracleStruct)rs.getObject(1);
```
The getObject method calls readSQL, which, in turn, calls read*XXX* from the SQLData interface.

### **Note:**

If you want to avoid using the defined type map, then use the getSTRUCT method. This method always returns a STRUCT object, even if there is a mapping entry in the type map.

**3.** If you have get methods in your custom object class, then use them to read data from your object attributes. For example, if EMPLOYEE has the attributes EmpName of type CHAR and EmpNum of type NUMBER, then provide a getEmpName method that returns a Java String and a getEmpNum method that returns an int value. Then call them in your Java application, as follows:

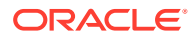

```
String empname = emp.getEmpName();
int empnumber = emp.getEmpNum();
```
**Retrieving SQLData Objects from a Callable Statement OUT Parameter**

Consider you have a CallableStatement instance, cs, that calls a PL/SQL function GETEMPLOYEE. The program passes an employee number to the function. The function returns the corresponding Employee object. To retrieve this object you do the following:

**1.** Prepare a CallableStatement to call the GETEMPLOYEE function, as follows:

CallableStatement ocs = conn.prepareCall("{ ? = call GETEMPLOYEE(?) }");

**2.** Declare the empnumber as the input parameter to GETEMPLOYEE. Register the SQLData object as the OUT parameter, with the type code OracleTypes.STRUCT. Then, run the statement. This can be done as follows:

```
cs.setInt(2, empnumber); 
cs.registerOutParameter(1, OracleTypes.STRUCT, "EMP_OBJECT"); 
cs.execute();
```
**3.** Use the getObject method to retrieve the employee object.

```
Employee emp = (Employee)cs.getObject(1);
```
If there is no type map entry, then the getObject method will return a java.sql.Struct object.

```
Struct emp = cs.getObject(1);
```
#### **Passing SQLData Objects to a Callable Statement as an IN Parameter**

Suppose you have a PL/SQL function addEmployee (?) that takes an Employee object as an IN parameter and adds it to the PERSONNEL table. In this example, emp is a valid Employee object.

**1.** Prepare an CallableStatement to call the addEmployee(?) function.

```
CallableStatement cs = 
  conn.prepareCall("{ call addEmployee(?) }");
```
**2.** Use set Object to pass the emp object as an IN parameter to the callable statement. Then, call the statement.

```
cs.setObject(1, emp); 
cs.execute();
```
#### **Writing Data to an Oracle Object Using a SQLData Implementation**

The following text describes the steps in writing data to an Oracle object from your Java application when you choose the SOLData implementation for your custom object class.

This description assumes you have already defined the Oracle object type, created the corresponding Java class, and updated the type map to define the mapping between the Oracle object and the Java class.

**1.** If you have set methods in your custom object class, then use them to write data from Java variables in your application to attributes of your Java data type object.

```
emp.setEmpName(empname);
emp.setEmpNum(empnumber);
```
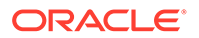

<span id="page-242-0"></span>**2.** Prepare a statement that updates an Oracle object in a row of a database table, as appropriate, using the data provided in your Java data type object.

```
PreparedStatement pstmt = conn.prepareStatement
                           ("INSERT INTO PERSONNEL VALUES (?)");
```
**3.** Use the setObject method of the prepared statement to bind your Java data type object to the prepared statement.

pstmt.setObject(1, emp);

**4.** Run the statement, which updates the database.

pstmt.executeUpdate();

### 13.3.6 About the OracleData Interface

You can create a custom object class that implements the oracle.jdbc.OracleData and the oracle.jdbc.OracleDataFactory interfaces to make an Oracle object and its attribute data available to Java applications. The OracleData and OracleDataFactory interfaces are Oracle-specific and are not a part of the JDBC standard.

### **Note:**

Starting from Oracle Database 12*c* Release 1 (12.1), the OracleData and the OracleDataFactory interfaces replace the ORAData and the ORADataFactory interfaces.

#### **Understanding the OracleData Interface Features**

The OracleData interface has the following advantages:

- It supports Oracle extensions to the standard JDBC types.
- It does not require a type map to specify the names of the Java custom classes you want to create.
- It provides better performance. OracleData works directly with Datum types, the internal format the driver uses to hold Oracle objects.

The OracleData and the OracleDataFactory interfaces perform the following:

- The toJDBCObject method of the OracleData class transforms the data into an oracle.jdbc.\* representation.
- OracleDataFactory specifies a create method equivalent to a constructor for the custom object class. It creates and returns an OracleData instance. The JDBC driver uses the create method to return an instance of the custom object class to your Java application. It takes as input a java.lang.Object object and an integer indicating the corresponding SQL type code as specified in the  $O(1)$  or acterally class.

OracleData and OracleDataFactory have the following definitions:

```
package oracle.jdbc;
import java.sql.Connection;
import java.sql.SQLException;
public interface OracleData 
{
```
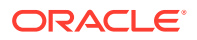

```
 public Object toJDBCObject(Connection conn) throws SQLException;
}
package oracle.jdbc;
import java.sql.SQLException;
public interface OracleDataFactory 
{
     public OracleData create(Object jdbcValue, int sqlType) throws SQLException;
}
```
Where *conn* represents the Connection object, *jdbcValue* represents an object of type java.lang.object that is to be used to initialize the Object being created, and *sqlType* represents the SQL type of the specified Datum object.

#### **Retrieving and Inserting Object Data**

The JDBC drivers provide the following methods to retrieve and insert object data as instances of OracleData.

You can retrieve the object data in one of the following ways:

Use the following getObject method of the Oracle-specific OracleResultSet interface:

```
ors.getObject(int col_index, OracleDataFactory factory
);
```
This method takes as input the column index of the data in your result set and an OracleDataFactory instance. For example, you can implement a getOracleDataFactory method in your custom object class to produce the OracleDataFactory instance to input to the getObject method. The type map is not required when using Java classes that implement OracleData.

Use the standard getObject (*index*, map) method specified by the ResultSet interface to retrieve data as instances of OracleData. In this case, you must have an entry in the type map that identifies the factory class to be used for the given object type and its corresponding SQL type name.

You can insert object data in one of the following ways:

Use the following setObject method of the Oracle-specific OraclePreparedStatement class:

setObject(int bind index, Object custom object);

This method takes as input the parameter index of the bind variable and an instance of OracleData as the name of the object containing the variable.

Use the standard setObject method specified by the PreparedStatement interface. You can also use this method, in its different forms, to insert OracleData instances without requiring a type map.

The following sections describe the getObject and setObject methods.

To continue the example of an Oracle object EMPLOYEE, you might have something like the following in your Java application:

OracleData obj = ors.getObject(1, Employee.getOracleDataFactory());

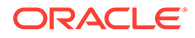

<span id="page-244-0"></span>In this example, ors is an instance of the OracleResultSet interface, getObject is a method in the OracleResultSet interface used to retrieve an OracleData object, and the EMPLOYEE is in column 1 of the result set. The static

Employee.getOracleDataFactory method will return an OracleDataFactory to the JDBC driver. The JDBC driver will call create () from this object, returning to your Java application an instance of the Employee class populated with data from the result set.

### **Note:**

- OracleData and OracleDataFactory are defined as separate interfaces so that different Java classes can implement them if you wish.
- To use the OracleData interface, your custom object classes must import oracle.jdbc.\*.

### 13.3.7 About Reading and Writing Data with an OracleData Implementation

This section describes how to read data from an Oracle object or write data to an Oracle object if your corresponding Java class implements OracleData.

### **Reading Data from an Oracle Object Using an OracleData Implementation**

The following text summarizes the steps in reading data from an Oracle object into your Java application. These steps apply whether you implement OracleData manually or use Oracle JVM Web Service Call-Out utility to produce your custom object classes.

These steps assume you have already defined the Oracle object type, created the corresponding custom object class or had Oracle JVM Web Service Call-Out utility create it for you, and defined a statement object stmt.

**1.** Query the database to read the Oracle object into a result set, casting it to an Oracle result set.

```
OracleResultSet ors = (OracleResultSet)stmt.executeQuery
                       ("SELECT Emp_col FROM PERSONNEL");
```
Where PERSONNEL is a one-column table. The column name is Emp col of type Employee object.

**2.** Use the getObject method of Oracle result set to populate an instance of your custom object class with data from one row of the result set. The getObject method returns a java.lang.Object object, which you can cast to your specific custom object class.

```
if (ors.next())
    Employee emp = (Employee)ors.getObject(1, 
Employee.getOracleDataFactory());
or:
if (ors.next())
```

```
Object obj = ors.getObject(1, Employee.getOracleDataFactory());
```
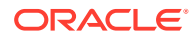

This example assumes that  $Emplope$  is the name of your custom object class and  $ors$  is the name of your OracleResultSet instance.

For example, if the SQL type name for your object is EMPLOYEE, then the corresponding Java class is Employee, which will implement OracleData. The corresponding Factory class is EmployeeFactory, which will implement OracleDataFactory.

Use this statement to declare the **EmployeeFactory** entry for your type map:

map.put ("EMPLOYEE", Class.forName ("EmployeeFactory"));

Then use the form of getObject where you specify the map object:

Employee emp = (Employee) rs.getObject (1, map);

If the default type map of the connection already has an entry that identifies the factory class to be used for the given object type and its corresponding SQL type name, then you can use this form of getObject:

Employee emp = (Employee) rs.getObject (1);

**3.** If you have get methods in your custom object class, then use them to read data from your object attributes into Java variables in your application. For example, if EMPLOYEE has EmpName of type CHAR and EmpNum of type NUMBER, provide a getEmpName method that returns a Java  $string$  and a  $getEmpNum$  method that returns an integer. Then call them in your Java application as follows:

```
String empname = emp.getEmpName();
int empnumber = emp.getEmpNum();
```
#### **Writing Data to an Oracle Object Using an OracleData Implementation**

The following text summarizes the steps in writing data to an Oracle object from your Java application. These steps apply whether you implement OracleData manually or use Oracle JVM Web Service Call-Out utility to produce your custom object classes.

These steps assume you have already defined the Oracle object type and created the corresponding custom object class.

#### **Note:**

The type map is not used when you are performing database INSERT and UPDATE operations.

**1.** If you have set methods in your custom object class, then use them to write data from Java variables in your application to attributes of your Java data type object.

```
emp.setEmpName(empname);
emp.setEmpNum(empnumber);
```
**2.** Write an Oracle prepared statement that updates an Oracle object in a row of a database table, as appropriate, using the data provided in your Java data type object.

```
OraclePreparedStatement opstmt = conn.prepareStatement
    ("UPDATE PERSONNEL SET Employee = ? WHERE Employee.EmpNum = 28959);
```
This assumes conn is your Connection object.

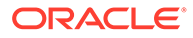

<span id="page-246-0"></span>**3.** Use the setObject method of the OraclePreparedStatement interface to bind your Java data type object to the prepared statement.

opstmt.setObject(1,emp);

The setObject method calls the toJDBCObject method of the custom object class instance to retrieve an oracle.jdbc.OracleStruct object that can be written to the database.

### **Note:**

You can use your Java data type objects as either IN or OUT bind variables.

### 13.3.8 Additional Uses of OracleData

The OracleData interface offers far more flexibility than the SQLData interface. The SQLData interface is designed to let you customize the mapping of only Oracle object types to Java types of your choice. Implementing the SOLData interface lets the JDBC driver populate fields of a custom Java class instance from the original SQL object data, and the reverse, after performing the appropriate conversions between Java and SQL types.

The OracleData interface goes beyond supporting the customization of Oracle object types to Java types. It lets you provide a mapping between Java object types and *any* SQL type supported by the oracle.sql package.

You may find it useful to provide custom Java classes to wrap oracle.sql.\* types and then implement customized conversions or functionality as well. The following are some possible scenarios:

- Performing encryption and decryption or validation of data
- Performing logging of values that have been read or are being written
- Parsing character columns, such as character fields containing URL information, into smaller components
- Mapping character strings into numeric constants
- Making data into more desirable Java formats, such as mapping a DATE field to java.util.Date format
- Customizing data representation, for example, data in a table column is in feet but you want it represented in meters after it is selected
- Serializing and deserializing Java objects

For example, use  $OracleData$  to store instances of Java objects that do not correspond to a particular SQL object type in the database in columns of SQL type RAW. The create method in OracleDataFactory would have to implement a conversion from an object of type oracle.sql.RAW to the desired Java object. The toJDBCObject method in OracleData would have to implement a conversion from the Java object to an oracle.sql.RAW object. You can also achieve this using Java serialization.

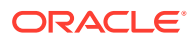

<span id="page-247-0"></span>Upon retrieval, the JDBC driver transparently retrieves the raw bytes of data in the form of an oracle.sql.RAW and calls the create method of OracleDataFactory to convert the oracle.sql.RAW object to the desired Java class.

When you insert the Java object into the database, you can simply bind it to a column of type RAW to store it. The driver transparently calls the OracleData.toJDBCObject method to convert the Java object to an oracle.sql.RAW object. This object is then stored in a column of type RAW in the database.

Support for the OracleData interfaces is also highly efficient because the conversions are designed to work using  $\text{oracle.sgl.}$  \* formats, which happen to be the internal formats used by the JDBC drivers. Moreover, the type map, which is necessary for the soll Data interface, is not required when using Java classes that implement OracleData.

#### **Related Topics**

• [About the OracleData Interface](#page-242-0)

## 13.4 Object-Type Inheritance

Object-type inheritance allows a new object type to be created by extending another object type. The new object type is then a subtype of the object type from which it extends. The subtype automatically inherits all the attributes and methods defined in the supertype. The subtype can add attributes and methods and overload or override methods inherited from the supertype.

Object-type inheritance introduces **substitutability**. Substitutability is the ability of a slot declared to hold a value of type  $\texttt{T}$  in addition to any subtype of type  $\texttt{T}$ . Oracle JDBC drivers handle substitutability transparently.

A database object is returned with its most specific type without losing information. For example, if the STUDENT T object is stored in a PERSON T slot, Oracle JDBC driver returns a Java object that represents the STUDENT T object.

This section covers the following topics:

- About Creating Subtypes
- [About Implementing Customized Classes for Subtypes](#page-248-0)
- [About Retrieving Subtype Objects](#page-253-0)
- **[Creating Subtype Objects](#page-256-0)**
- **[Sending Subtype Objects](#page-256-0)**
- [Accessing Subtype Data Fields](#page-256-0)
- [Inheritance Metadata Methods](#page-258-0)

### 13.4.1 About Creating Subtypes

Create custom object classes if you want to have Java classes that explicitly correspond to the Oracle object types. If you have a hierarchy of object types, you may want a corresponding hierarchy of Java classes.

The most common way to create a database subtype in JDBC is to run a SQL CREATE TYPE command using the execute method of the java.sql.Statement interface. For example, you want to create a type inheritance hierarchy as depicted in the following figure:

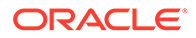

### <span id="page-248-0"></span>**Figure 13-1 Type Inheritance Hierarchy**

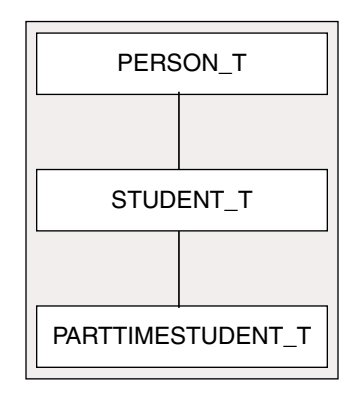

The JDBC code for this can be as follows:

```
Statement s = conn.createStatement();
s.execute ("CREATE TYPE Person T (SSN NUMBER, name VARCHAR2(30),
  address VARCHAR2(255))");
s.execute ("CREATE TYPE Student_T UNDER Person_t (deptid NUMBER,
 major VARCHAR2(100))");
s.execute ("CREATE TYPE PartTimeStudent t UNDER Student t (numHours NUMBER)");
```
In the following code, the  $f \circ \circ$  member procedure in type  $ST$  is overloaded and the member procedure print overwrites the copy it inherits from type T.

```
CREATE TYPE T AS OBJECT (..., 
  MEMBER PROCEDURE foo(x NUMBER), 
  MEMBER PROCEDURE Print(), 
   ... 
  NOT FINAL; 
CREATE TYPE ST UNDER T (..., 
 MEMBER PROCEDURE foo (x DATE), \leftarrow -- overload "foo"
  OVERRIDING MEMBER PROCEDURE Print(), <-- override "print"
  STATIC FUNCTION bar(...) ...
   ... 
   );
```
Once the subtypes have been created, they can be used as both columns of a base table as well as attributes of an object type.

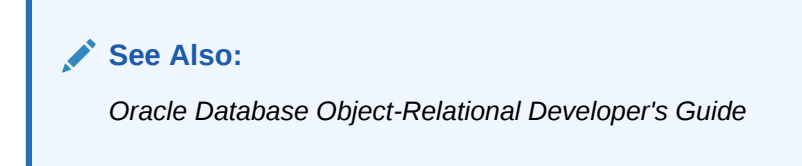

### 13.4.2 About Implementing Customized Classes for Subtypes

In most cases, a customized Java class represents a database object type. When you create a customized Java class for a subtype, the Java class can either mirror the database object type hierarchy or not.

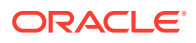

You can use either the OracleData or SQLData solution in creating classes to map to the hierarchy of object types.

This section covers the following topics:

- About Using OracleData for Type Inheritance Hierarchy
- [About UsingSQLData for Type Inheritance Hierarchy](#page-251-0)

### 13.4.2.1 About Using OracleData for Type Inheritance Hierarchy

Oracle recommends customized mappings, where Java classes implement the oracle.sql.OracleData interface. OracleData mapping requires the JDBC application to implement the OracleData and OracleDataFactory interfaces. The class implementing the OracleDataFactory interface contains a factory method that produces objects. Each object represents a database object.

The hierarchy of the class implementing the OracleData interface can mirror the database object type hierarchy. For example, the Java classes mapping to PERSON  $T$  and STUDENT  $T$ are as follows:

### **Person.java using OracleData**

Code for the Person.java class which implements the OracleData and OracleDataFactory interfaces:

```
public static OracleDataFactory getOracleDataFactory() 
   { 
     return _personFactory; 
   } 
   public Person () {} 
   public Person(NUMBER ssn, CHAR name, CHAR address) 
   { 
     this.ssn = ssn; 
     this.name = name; 
     this.address = address; 
 } 
   public Object toJDBCObject(OracleConnection c) throws SQLException 
\{ Object [] attributes = { ssn, name, address };
 Struct struct = c.createStruct("HR.PERSON T", attributes);
     return struct; 
 } 
   public OracleData create(Object jdbcValue, int sqlType) throws SQLException 
\{ if (d == null) return null; 
     Object [] attributes = ((STRUCT) d).getOracleAttributes(); 
     return new Person((NUMBER) attributes[0], 
                        (CHAR) attributes[1], 
                        (CHAR) attributes[2]); 
   } 
}
```
#### **Student.java extending Person.java**

Code for the Student.java class, which extends the Person.java class:

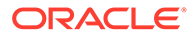

```
class Student extends Person 
{ 
  static final Student studentFactory = new Student ();
  public NUMBER deptid; 
  public CHAR major; 
   public static OracleDataFactory getOracleDataFactory() 
\{ return _studentFactory; 
 } 
   public Student () {} 
   public Student (NUMBER ssn, CHAR name, CHAR address, 
                   NUMBER deptid, CHAR major) 
   { 
     super (ssn, name, address); 
     this.deptid = deptid; 
     this.major = major; 
 } 
   public Object toJDBCObject(OracleConnection c) throws SQLException 
\{Object [] attributes = { ssn, name, address, deptid, major };
   Struct struct = c.createStruct("HR.STUDENT T", attributes);
     return struct; 
   } 
   public OracleData create(Object jdbcValue, int sqlType) throws SQLException 
\{ if (d == null) return null; 
     Object [] attributes = ((STRUCT) d).getOracleAttributes(); 
     return new Student((NUMBER) attributes[0], 
                         (CHAR) attributes[1], 
                         (CHAR) attributes[2], 
                         (NUMBER) attributes[3], 
                         (CHAR) attributes[4]); 
  } 
}
```
Customized classes that implement the OracleData interface do not have to mirror the database object type hierarchy. For example, you could have declared the Student class without a superclass. In this case, Student would contain fields to hold the inherited attributes from PERSON T as well as the attributes declared by STUDENT T.

#### **OracleDataFactory Implementation**

The JDBC application uses the factory class in querying the database to return instances of Person or its subclasses, as in the following example:

```
ResultSet rset = stmt.executeQuery ("select person from tab1");
while (rset.next()) 
{ 
   rset.getOracleData(1,Person.getOracleDataFactory());
   ... 
}
```
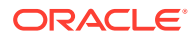

<span id="page-251-0"></span>A class implementing the OracleDataFactory interface should be able to produce instances of the associated custom object type, as well as instances of any subtype, or at least all the types you expect to support.

In the following example, the PersonFactory.getOracleDataFactory method returns a factory that can handle PERSON T, STUDENT T, and PARTTIMESTUDENT T objects, by returning person, student, or parttimestudent Java instances.

```
class PersonFactory implements OracleDataFactory 
{ 
 static final PersonFactory factory = new PersonFactory ();
   public static OracleDataFactory getOracleDataFactory() 
\{return factory;
 } 
  public OracleData create(Object jdbcValue, int sqlType) throws SQLException 
\{ STRUCT s = (STRUCT) jdbcValue; 
    if (s.getSQLTypeName ().equals ("HR.PERSON_T")) 
      return Person.getOracleDataFactory ().create (jdbcValue, sqlType); 
    else if (s.getSQLTypeName ().equals ("HR.STUDENT_T")) 
      return Student.getOracleDataFactory ().create(jdbcValue, sqlType); 
    else if (s.getSQLTypeName ().equals ("HR.PARTTIMESTUDENT_T")) 
      return ParttimeStudent.getOracleDataFactory ().create(jdbcValue, sqlType); 
    else 
       return null; 
  } 
}
```
The following example assumes a table tabl1, such as the following:

```
CREATE TABLE tabl1 (idx NUMBER, person PERSON_T); 
INSERT INTO tabl1 VALUES (1, PERSON_T (1000, 'HR', '100 Oracle Parkway')); 
INSERT INTO tabl1 VALUES (2, STUDENT_T (1001, 'Peter', '200 Oracle Parkway', 101, 
'CS')); 
INSERT INTO tabl1 VALUES (3, PARTTIMESTUDENT_T (1002, 'David', '300 Oracle Parkway', 
102, 'EE'));
```
### 13.4.2.2 About UsingSQLData for Type Inheritance Hierarchy

The customized classes that implement the java.sql.SOLData interface can mirror the database object type hierarchy. The readSQL and writeSQL methods of a subclass typically call the corresponding superclass methods to read or write the superclass attributes before reading or writing the subclass attributes. For example, the Java classes mapping to PERSON T and STUDENT T are as follows:

### **Person.java using SQLData**

Code for the Person.java class, which implements the SQLData interface:

```
import java.sql.*; 
public class Person implements SQLData 
{ 
  private String sql_type; 
  public int ssn; 
  public String name; 
  public String address;
```
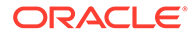
```
 public Person () {} 
  public String getSQLTypeName() throws SQLException { return sql_type; } 
  public void readSQL(SQLInput stream, String typeName) throws SQLException 
\{ sql_type = typeName; 
   ssn = stream.readInt();
   name = stream.readString();
    address = stream.readString(); 
 } 
  public void writeSQL(SQLOutput stream) throws SQLException 
\{ stream.writeInt (ssn); 
    stream.writeString (name); 
    stream.writeString (address); 
  }
```
#### **Student.java extending Student.java**

}

Code for the Student.java class, which extends the Person.java class:

```
import java.sql.*; 
public class Student extends Person 
{ 
   private String sql_type; 
   public int deptid; 
   public String major; 
   public Student () { super(); } 
  public String getSQLTypeName() throws SQLException { return sql type; }
   public void readSQL(SQLInput stream, String typeName) throws SQLException 
\{super.readSQL (stream, typeName); // read supertype attributes
    sql type = typeName;
    deptid = stream.readInt();
    major = stream.readString();
   } 
   public void writeSQL(SQLOutput stream) throws SQLException 
   { 
    super.writeSQL (stream); \frac{1}{2} // write supertype
                                           // attributes 
     stream.writeInt (deptid); 
     stream.writeString (major); 
   } 
}
```
Although not required, it is recommended that the customized classes, which implement the SQLData interface, mirror the database object type hierarchy. For example, you could have declared the Student class without a superclass. In this case, Student would contain fields to hold the inherited attributes from PERSON T as well as the attributes declared by STUDENT\_T.

#### **Student.java using SQLData**

Code for the Student.java class, which does not extend the Person.java class, but implements the SQLData interface directly:

```
import java.sql.*; 
public class Student implements SQLData 
{ 
   private String sql_type; 
   public int ssn; 
   public String name; 
   public String address; 
   public int deptid; 
   public String major; 
   public Student () {} 
  public String getSQLTypeName() throws SQLException { return sql type; }
   public void readSQL(SQLInput stream, String typeName) throws SQLException 
\{ sql_type = typeName; 
   ssn = stream.readInt();
   name = stream.readString();
   address = stream.readString();
   depth = stream.readInt();
   major = stream.readString();
 } 
   public void writeSQL(SQLOutput stream) throws SQLException 
   { 
     stream.writeInt (ssn); 
   stream.writeString (name);
   stream.writeString (address);
     stream.writeInt (deptid); 
    stream.writeString (major);
 } 
}
```
### 13.4.3 About Retrieving Subtype Objects

In a typical JDBC application, a subtype object is returned as one of the following:

- A query result
- A PL/SQL OUT parameter
- A type attribute

You can use either the default mapping or the SQLData mapping or the OracleData mapping to retrieve a subtype.

#### **Using Default Mapping**

By default, a database object is returned as an instance of the oracle.jdbc.OracleStruct interface. This instance may represent an object of either the declared type or subtype of the declared type. If the OracleStruct interface represents a subtype object in the database, then it contains the attributes of its supertype as well as those defined in the subtype.

Oracle JDBC driver returns database objects in their most specific type. The JDBC application can use the getSQLTypeName method of the OracleStruct interface to determine the SQL type of the STRUCT object. The following code shows this:

```
// tab1.person column can store PERSON T, STUDENT T and PARTIMESTUDENT T objects
ResultSet rset = stmt.executeQuery ("select person from tab1");
while (rset.next()) 
{ 
  oracle.sql.STRUCT s = (oracle.sql.STRUCT) rset.getObject(1); 
 if (s := null) System.out.println (s.getSQLTypeName()); // print out the type name which 
    // may be HR.PERSON T, HR.STUDENT T or HR.PARTTIMESTUDENT T
}
```
#### **Using SQLData Mapping**

With SOLData mapping, the JDBC driver returns the database object as an instance of the class implementing the SQLData interface.

To use SQLData mapping in retrieving database objects, do the following:

- **1.** Implement the container classes that implement the soludated interface for the desired object types.
- **2.** Populate the connection type map with entries that specify what custom Java type corresponds to each Oracle object type.
- **3.** Use the getObject method to access the SQL object values.

The JDBC driver checks the type map for an entry match. If one exists, then the driver returns the database object as an instance of the class implementing the SQLData interface.

The following code shows the whole SQLData customized mapping process:

```
// The JDBC application developer implements Person.java for PERSON_T, 
// Student.java for STUDENT_T 
// and ParttimeStudent.java for PARTTIMESTUDEN_T. 
Connection conn = \ldots; // make a JDBC connection
// obtains the connection typemap 
java.util.Map map = conn.getTypeMap (); 
// populate the type map 
map.put ("HR.PERSON T", Class.forName ("Person"));
map.put ("HR.STUDENT T", Class.forName ("Student"));
map.put ("HR.PARTTIMESTUDENT_T", Class.forName ("ParttimeStudent")); 
// tab1.person column can store PERSON T, STUDENT T and PARTTIMESTUDENT T
objects 
ResultSet rset = stmt.executeQuery ("select person from tab1"); 
while (rset.next()) 
{ 
   // "s" is instance of Person, Student or ParttimeStudent 
 Object s = rset.getObject(1);if (s != null)\{ if (s instanceof Person) 
       System.out.println ("This is a Person"); 
     else if (s instanceof Student)
```
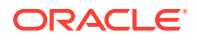

```
 System.out.println ("This is a Student"); 
   else if (s instanceof ParttimeStudent) 
     System.out.pritnln ("This is a PartimeStudent"); 
  else 
     System.out.println ("Unknown type"); 
 }
```
The JDBC drivers check the connection type map for each call to the following:

- getObject method of the java.sql.ResultSet and java.sql.CallableStatement interfaces
- getAttribute method of the java.sql.Struct interface
- getArray method of the java.sql.Array interface
- getValue method of the oracle.sql.REF interface

#### **Using OracleData Mapping**

}

With OracleData mapping, the JDBC driver returns the database object as an instance of the class implementing the OracleData interface.

Oracle JDBC driver needs to be informed of what Java class is mapped to the Oracle object type. The following are the two ways to inform Oracle JDBC drivers:

- The JDBC application uses the  $qetObject(int idx, OracleDataFactory f)$  method to access database objects. The second parameter of the getObject method specifies an instance of the factory class that produces the customized class. The getObject method is available in the OracleResultSet and OracleCallableStatement interfaces.
- The JDBC application populates the connection type map with entries that specify what custom Java type corresponds to each Oracle object type. The  $getObject$  method is used to access the Oracle object values.

The second approach involves the use of the standard getObject method. The following code example demonstrates the first approach:

```
// tab1.person column can store both PERSON T and STUDENT T objects
ResultSet rset = stmt.executeQuery ("select person from tab1"); 
while (rset.next()) 
{ 
  Object s = \text{rset.getObject}(1, \text{PersonFactory.getOracleDataFactory());}if (s := null) { 
     if (s instanceof Person) 
       System.out.println ("This is a Person"); 
     else if (s instanceof Student) 
       System.out.println ("This is a Student"); 
     else if (s instanceof ParttimeStudent) 
      System.out.pritnln ("This is a PartimeStudent");
     else 
       System.out.println ("Unknown type"); 
   } 
}
```
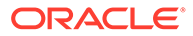

### 13.4.4 Creating Subtype Objects

There are cases where JDBC applications create database subtype objects with JDBC drivers. These objects are sent either to the database as bind variables or are used to exchange information within the JDBC application.

With customized mapping, the JDBC application creates either SQLData-based or OracleData-based objects, depending on the approach you choose, to represent database subtype objects. With default mapping, the JDBC application creates STRUCT objects to represent database subtype objects. All the data fields inherited from the supertype as well as all the fields defined in the subtype must have values. The following code demonstrates this:

```
Connection conn = \ldots // make a JDBC connection
...
Object[] attrs = { 
  new Integer(1234), "HR", "500 Oracle Parkway", // data fields defined in
                                                 // PERSON_T 
 new Integer(102), "CS", \sqrt{2} // data fields defined in
                                                // STUDENT_T 
 new Integer(4) \frac{1}{2} // data fields defined in
                                                 // PARTTIMESTUDENT_T 
}; 
Struct s = conn.createStruct("HR.PARTTIMESTUDENT", attrs);
```
s is initialized with data fields inherited from PERSON T and STUDENT T, and data fields defined in PARTTIMESTUDENT\_T.

### 13.4.5 Sending Subtype Objects

In a typical JDBC application, a Java object that represents a database object is sent to the databases as one of the following:

- A data manipulation language (DML) bind variable
- A PL/SQL IN parameter
- An object type attribute value

The Java object can be an instance of the STRUCT class or an instance of the class implementing either the SQLData or OracleData interface. Oracle JDBC driver will convert the Java object into the linearized format acceptable to the database SQL engine. Binding a subtype object is the same as binding a standard object.

### 13.4.6 Accessing Subtype Data Fields

While the logic to access subtype data fields is part of the customized class, this logic for default mapping is defined in the JDBC application itself. The database objects are returned as instances of the oracle.jdbc.OracleStruct class. The JDBC application needs to call one of the following access methods in the STRUCT class to access the data fields:

- Object[] getAttribute()
- oracle.sql.Datum[] getOracleAttribute()

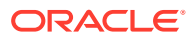

#### **Subtype Data Fields from the getAttribute Method**

The getAttribute method of the java.sql.Struct interface is used in JDBC 2.0 to access object data fields. This method returns a java.lang.Object array, where each array element represents an object attribute. You can determine the individual element type by referencing the corresponding attribute type in the JDBC conversion matrix. For example, a SQL NUMBER attribute is converted to a java.math.BigDecimal object. The getAttribute method returns all the data fields defined in the supertype of the object type as well as data fields defined in the subtype. The supertype data fields are listed first followed by the subtype data fields.

#### **Subtype Data Fields from the getOracleAttribute Method**

The getOracleAttribute method is an Oracle extension method and is more efficient than the getAttribute method. The getOracleAttribute method returns an oracle.sql.Datum array to hold the data fields. Each element in the oracle.sql.Datum array represents an attribute. You can determine the individual element type by referencing the corresponding attribute type in the Oracle conversion matrix. For example, a SQL NUMBER attribute is converted to an oracle.sql.NUMBER object. The getOracleAttribute method returns all the attributes defined in the supertype of the object type, as well as attributes defined in the subtype. The supertype data fields are listed first followed by the subtype data fields.

The following code shows the use of the getAttribute method:

```
// tab1.person column can store PERSON T, STUDENT T and PARTIMESTUDENT T objects
ResultSet rset = stmt.executeQuery ("select person from tab1"); 
while (rset.next()) 
{ 
   oracle.sql.STRUCT s = (oracle.sql.STRUCT) rset.getObject(1); 
 if (s := null)\{String sqlname = s.getSQLTypeName();
     Object[] attrs = s.getAttribute(); 
     if (sqlname.equals ("HR.PERSON") 
     { 
      System.out.println ("ssn="+((BigDecimal)attrs[0]).intValue()); 
      System.out.println ("name="+((String)attrs[1]));
       System.out.println ("address="+((String)attrs[2])); 
 } 
     else if (sqlname.equals ("HR.STUDENT")) 
\{System.out.println ("ssn="+((BigDecimal)attrs[0]).intValue());
       System.out.println ("name="+((String)attrs[1])); 
       System.out.println ("address="+((String)attrs[2])); 
       System.out.println ("deptid="+((BigDecimal)attrs[3]).intValue()); 
       System.out.println ("major="+((String)attrs[4])); 
 } 
     else if (sqlname.equals ("HR.PARTTIMESTUDENT")) 
\{ System.out.println ("ssn="+((BigDecimal)attrs[0]).intValue()); 
      System.out.println ("name="+((String)attrs[1]));
       System.out.println ("address="+((String)attrs[2])); 
       System.out.println ("deptid="+((BigDecimal)attrs[3]).intValue()); 
      System.out.println ("major="+((String)attrs[4]));
      System.out.println ("numHours="+((BigDecimal)attrs[5]).intValue());
     } 
     else
```
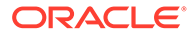

```
 throw new Exception ("Invalid type name: "+sqlname); 
   } 
} 
rset.close (); 
stmt.close (); 
conn.close ();
```
### 13.4.7 Inheritance Metadata Methods

Oracle JDBC drivers provide a set of metadata methods to access inheritance properties. The inheritance metadata methods are defined in the oracle.sql.StructDescriptor and oracle.jdbc.StructMetaData classes.

The StructMetaData class provides inheritance metadata methods for subtype attributes. The getMetaData method of the StructDescriptor class returns an instance of StructMetaData of the type. The StructMetaData class contains the following inheritance metadata methods:

# 13.5 About Describing an Object Type

Oracle JDBC includes functionality to retrieve information about a structured object type regarding its attribute names and types. This is similar conceptually to retrieving information from a result set about its column names and types, and in fact uses an almost identical method.

This section covers the following topics:

- Functionality for Getting Object Metadata
- [Retrieving Object Metadata](#page-259-0)

### 13.5.1 Functionality for Getting Object Metadata

The oracle.sql.StructDescriptor class includes functionality to retrieve metadata about a structured object type. The StructDescriptor class has a getMetaData method with the same functionality as the standard getMetaData method available in result set objects. It returns a set of attribute information, such as attribute names and types. Call this method on a StructDescriptor object to get metadata about the Oracle object type that the StructDescriptor object describes.

The signature of the StructDescriptor class getMetaData method is the same as the signature specified for getMetaData in the standard ResultSet interface. The signature is as follows:

ResultSetMetaData getMetaData() throws SQLException

However, this method actually returns an instance of oracle.jdbc.StructMetaData, a class that supports structured object metadata in the same way that the standard java.sql.ResultSetMetaData interface specifies support for result set metadata.

The following method is also supported by StructMetaData:

String getOracleColumnClassName(int column) throws SQLException

This method returns the fully qualified name of the oracle.sql.Datum subclass whose instances are manufactured if the OracleResultSet interface getOracleObject

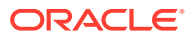

<span id="page-259-0"></span>method is called to retrieve the value of the specified attribute. For example, oracle.sql.NUMBER.

To use the getOracleColumnClassName method, you must cast the ResultSetMetaData object, which that was returned by the getMetaData method, to StructMetaData.

#### • **Note:**

In all the preceding method signatures, column is something of a misnomer. Where you specify a value of 4 for column, you really refer to the fourth attribute of the object.

### 13.5.2 Retrieving Object Metadata

Use the following steps to obtain metadata about a structured object type:

- **1.** Create or acquire a StructDescriptor instance that describes the relevant structured object type.
- **2.** Call the getMetaData method on the StructDescriptor instance.
- **3.** Call the metadata getter methods, getColumnName, getColumnType, and getColumnTypeName, as desired.

#### **Note:**

If one of the structured object attributes is itself a structured object, repeat steps 1 through 3.

#### **Example 13-1 Example**

The following method shows how to retrieve information about the attributes of a structured object type. This includes the initial step of creating a StructDescriptor instance.

```
// 
// Print out the ADT's attribute names and types 
// 
void getAttributeInfo (Connection conn, String type_name) throws SQLException 
{ 
   // get the type descriptor 
  StructDescriptor desc = StructDescriptor.createDescriptor (type name, conn);
   // get type metadata 
   ResultSetMetaData md = desc.getMetaData (); 
   // get # of attrs of this type 
   int numAttrs = desc.length (); 
   // temporary buffers 
  String attr name;
   int attr_type; 
  String attr typeName;
   System.out.println ("Attributes of "+type_name+" :");
```
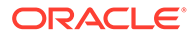

```
for (int i=0; i<numAttrs; i++)
 { 
  attr_name = md.getColumnName (i+1); 
 attr_type = md.getColumnType (i+1);System.out.println (" index"+(i+1)+" name="+attr name+" type="+attr type);
   // drill down nested object 
   if (attrType == OracleTypes.STRUCT) 
   { 
    attr typeName = md.getColumnTypeName (i+1); // recursive calls to print out nested object metadata 
    getAttributeInfo (conn, attr_typeName); 
   } 
 }
```
}

# 14 Working with LOBs and BFILEs

This chapter describes how to use Java Database Connectivity (JDBC) to access and manipulate large objects (LOB) using either the data interface or the locator interface.

In previous releases, Oracle JDBC drivers required Oracle extensions to standard JDBC types to perform many operations in the Oracle Database. JDBC 3.0 reduced the requirement of using Oracle extensions and JDBC 4.0 nearly eliminated this limitation. Refer to the Javasoft Javadoc for the java.sql and javax.sql packages, and to the Oracle JDBC Javadoc for details on Oracle extensions.

This chapter contains the following sections:

- The LOB Data Types
- [Oracle SecureFiles](#page-262-0)
- [Data Interface for LOBs](#page-263-0)
- [LOB Locator Interface](#page-267-0)
- [About Working With Temporary LOBs](#page-269-0)
- [About Opening Persistent LOBs with the Open and Close Methods](#page-270-0)
- [About Working with BFILEs](#page-271-0)

#### **Note:**

- In Oracle Database 12*c* Release 1 (12.1), the Oracle JDBC drivers support the JDBC 4.0 java.sql.NClob interface.
- In Oracle Database 10*g*, the Oracle JDBC drivers support the JDBC 3.0 java.sql.Clob and java.sql.Blob interfaces. Certain Oracle extensions made in oracle.sql.CLOB and oracle.sql.BLOB in earlier Oracle Database releases are no longer necessary and are deprecated. You should port your application to the standard JDBC 3.0 interface.
- Prior to Oracle Database 10*g*, the maximum size of a LOB was 232 bytes. This restriction has been removed since Oracle Database 10*g*, and the maximum size is limited to the size of available physical storage. The Java LOB application programming interface (API) has not changed.

# 14.1 The LOB Data Types

Prior to Oracle Database 10*g*, the maximum size of a LOB was 2^32 bytes. This restriction has been removed since Oracle Database 10*g*, and the maximum size is limited to the size of available physical storage.

The Oracle database supports the following four LOB data types:

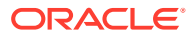

- <span id="page-262-0"></span>• Binary large object (BLOB) This data type is used for unstructured binary data.
- Character large object (CLOB)

This data type is used for character data.

• National character large object (NCLOB)

This data type is used for national character data.

• BFILE

This data type is used for large binary data objects stored in operating system files, outside of database tablespaces.

BLOBs, CLOBs, and NCLOBs are stored persistently in a database tablespace and all operations performed on these data types are under transaction control.

BFILE is an Oracle proprietary data type that provides read-only access to data located outside the database tablespaces on tertiary storage devices, such as hard disks, network mounted files systems, CD-ROMs, PhotoCDs, and DVDs. BFILE data is not under transaction control and is not stored by database backups.

The PL/SQL language supports the LOB data types and the JDBC interface allows passing IN parameters to PL/SQL procedures or functions, and retrieval of OUT parameters or returns. PL/SQL uses value semantics for all data types including LOBs, but reference semantics only for BFILE.

# 14.2 Oracle SecureFiles

Oracle Database 11*g* Release 1 (11.1) introduced Oracle SecureFiles, a completely new storage for LOBs.

Following Features of Oracle SecureFiles are transparently available to JDBC programs through the existing APIs:

- SecureFile compression enables users to compress data to save disk space.
- SecureFile encryption introduces a new encryption facility that allows for random reads and writes of the encrypted data.
- Deduplication enables Oracle database to automatically detect duplicate LOB data and conserve space by storing only one copy of data.
- LOB data path optimization includes logical cache above storage layer and new caching modes.
- High performance space management.

The setLobOptions and getLobOptions APIs are described in the PL/SQL Packages and Types Reference, and may be accessed from JDBC through callable statements.

Following Oracle SecureFiles features are implemented in the database through updates to the existing APIs:

- [isSecureFile Method](#page-263-0)
- [Zero-Copy I/O for Oracle SecureFiles](#page-263-0)

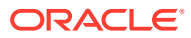

#### <span id="page-263-0"></span>**isSecureFile Method**

You can check whether or not your BLOB or CLOB data uses Oracle SecureFile storage. To achieve this, use the following method from oracle.jdbc.OracleBlob or oracle.jdbc.OracleClob class:

public boolean isSecureFile() throws SQLException

If this method returns true, then your data uses SecureFile storage.

#### **Zero-Copy I/O for Oracle SecureFiles**

With the release of Oracle Database 12*c* Release 2 (12.2) JDBC Drivers, the performance of Oracle SecureFiles operations is greatly improved because Oracle Net Services now uses zero-copy I/O framework for better buffer management.

Oracle Database 11*g* Release 2 introduced a new connection property oracle.net.useZeroCopyIO. This property can be used to enable or disable the zero-copy I/O protocol. This connection property is defined as the following constant: OracleConnection.CONNECTION\_PROPERTY\_THIN\_NET\_USE\_ZERO\_COPY\_IO. If you want to disable the zero-copy I/O framework, then set the value of this connection property to false. By default, the value of this connection property is true.

## 14.3 Data Interface for LOBs

This section describes the following topics:

- **Streamlined Mechanism**
- Input
- **[Output](#page-266-0)**
- [CallableSatement and IN OUT Parameter](#page-266-0)
- **[Size Limitations](#page-267-0)**

### 14.3.1 Streamlined Mechanism

The Oracle Database 12*c* Release 1 (12.1) JDBC drivers provide a streamlined mechanism for writing and reading the entire LOB contents. This is referred to as the data interface. The data interface uses standard JDBC methods such as get String and set Bytes to read and write LOB data. It is simpler to code and faster in many cases. Unlike the standard java.sql.Blob, java.sql.Clob and java.sql.NClob interfaces, it does not provide random access capability, that is, it does not use LOB locator and cannot access data beyond 2147483648 elements.

### 14.3.2 Input

In Oracle Database 12*c* Release 1 (12.2), the setBytes, setBinaryStream, setString, setCharacterStream, and setAsciiStream methods of PreparedStatement are extended to enhance the ability to work with BLOB, CLOB, and NCLOB target columns. If the length of the data is known, then for better performance, use the versions of setBinaryStream or setCharacterStream methods that accept the data length as a parameter.

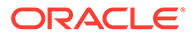

**Note:**

This enhancement does not affect the BFILE data because it is read-only.

For the JDBC Oracle Call Interface (OCI) and Thin drivers, there is no limitation on the size of the byte array or  $string$ , and no limitation on the length specified for the stream functions, except the limits imposed by the Java language.

#### **Note:**

In Java, the array size is limited to positive Java int or 2147483648 elements.

For the server-side internal driver, currently there is a limitation of 32767 bytes for operations on SQL statements, such as an INSERT statement. This limitation does not apply for PL/SQL statements. There is a simple workaround for an INSERT statement, where it is wrapped in a PL/SQL block in the following way:

```
BEGIN
 INSERT id, c INTO clob_tab VALUES(?,?);
END;
```
You must bear in mind the following automatic switching of the input mode for large data:

- There are three input modes as follows:
	- Direct binding

This binding is limited in size but most efficient. It places the data for all input columns inline in the block of data sent to the server. All data, including multiple executions of a batch, is sent in a single network operation.

– Stream binding

This binding places data at the end. It limits batch size to one and may require multiple round trips to complete.

– LOB binding

This binding creates a temporary LOB, copies data to the LOB, and binds the LOB locator. The temporary LOB is automatically freed after execution. The operation to create the temporary LOB and then to writing to the LOB requires multiple round trips. The input of the locators may be batched.

- For SQL statements:
	- The setBytes and setBinaryStream methods use direct binding for data less than 32767 bytes.
	- The setBytes and setBinaryStream methods use stream binding for data larger than 32767 bytes.
	- In JDBC 4.0 has introduced new forms of the setAsciiStream, setBinaryStream, and setCharacterStream methods. The form, where the

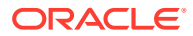

methods take a long argument as length, uses LOB binding for length larger than 2147483648. The form, where the length is not specified, always uses LOB binding.

- The setString, setCharacterStream, and setAsciiStream methods use direct binding for data smaller than 32767 characters.
- The setString, setCharacterStream, and setAsciiStream methods use stream binding for data larger than 32766 characters.
- $-$  The new form of setCharacterStream method, which takes a long argument for length, uses LOB binding for length larger than 2147483647, in JDBC 4.0. The form, where the length is not specified, always uses LOB binding.
- PL/SQL statements
	- The setBytes and setBinary stream methods use direct binding for data less than 32767 bytes.

#### **Note:**

If the underlying Database is Oracle Database release 10.x, then this data size limit is 32512 bytes, though you are working with Oracle Database 12*c* Release 1 (12.1) JDBC drivers.

- The setBytes and setBinaryStream methods use LOB binding for data larger than 32766 bytes.
- The setString, setCharacterStream, and setAsciiStream methods use direct binding for data smaller than 32767 bytes in the database character set.

#### **Note:**

If the underlying Database is Oracle Database release 10.x, then this data size limit is 32512 bytes, though you are working with Oracle Database 12*c* Release 1 (12.1) JDBC drivers.

The setString, setCharacterStream, and setAsciiStream methods use LOB binding for data larger than 32766 bytes in the database character set.

The automatic switching of the input mode for large data has impact on certain programs. Previously, you used to get ORA-17157 errors for attempts to use setString method for String values larger than 32766 characters. Now, depending on the type of the target parameter, an error may occur while the statement is executed or the operation may succeed.

Another impact is that the automatic switching may result in additional server-side parsing to adapt to the change in the parameter type. This would result in a performance effect, if the data sizes vary above and below the limit for repeated executions of the statement. Switching to the stream modes will effect batching as well.

#### **Forcing conversion to LOB**

The setBytesForBlob and setStringForClob methods, present in the oracle.jdbc.OraclePreparedStatement interface, use LOB binding for any data size.

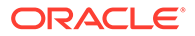

The SetBigStringTryClob connection property of Oracle Database 10*g* Release 1 is no longer used or needed.

### <span id="page-266-0"></span>14.3.3 Output

The getBytes, getBinaryStream, getString, getCharacterStream, and getAsciiStream methods of ResultSet and CallableStatement are extended to work with BLOB, CLOB, and BFILE columns or OUT parameters. These methods work for any LOB of length less than 2147483648.

#### **Note:**

The getString and getNString methods cannot be used for retrieving BLOB column values.

The data interface operates by accessing the LOB locators within the driver and is transparent to application programming. It works with any supported version of the database, that is, Oracle Database 10.1.x and later. For Oracle Database 11*g* Release 1 or later versions, LOB prefetching may be used to reduce or eliminate any additional database round trips required.

You can read BFILE data and read and write BLOB or CLOB data using the defineColumnType method. To read, use defineColumnType(nn, Types.LONGVARBINARY) or defineColumnType(nn,Types.LONGVARCHAR) method on the column. This produces a direct stream on the data as if it were a LONG RAW or LONG column. This technique is limited to Oracle Database 10*g* release 1 (10.1) and later.

#### **Related Topics**

- [New Methods for National Character Set Type Data in JDK 6](#page-319-0)
- **[LOB Locator Interface](#page-267-0)**

### 14.3.4 CallableSatement and IN OUT Parameter

It is a PL/SQL requirement that the Java types used as input and output for an IN OUT parameter must be the same. The automatic switching of types done by the extensions described in this chapter may cause problems with this.

Consider that you have an IN OUT CLOB parameter of a stored procedure and you wish to use setString method for setting the value for this parameter. For any IN and OUT parameter, the binds must be of the same type. The automatic switching of the input mode will cause problems unless you are sure of the data sizes. For example, if it is known that neither the input nor output data will ever be larger than 32766 bytes, then you could use setString method for the input parameter and register the OUT parameter as Types.VARCHAR and use getString method for the output parameter.

A better solution is to change the stored procedure to have separate IN and OUT parameters. That is, if you have:

CREATE PROCEDURE clob proc( c IN OUT CLOB );

then, change it to:

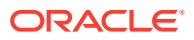

<span id="page-267-0"></span>CREATE PROCEDURE clob\_proc( c\_in IN CLOB, c\_out OUT CLOB );

Another workaround is to use a container block to make the call. The clob proc procedure can be wrapped with a Java String to use for the prepareCall statement, as follows:

"DECLARE c\_temp; BEGIN c\_temp := ?; clob\_proc( c\_temp); ? := c\_temp; END;"

In either case, you may use the setString method on the first parameter and the registerOutParameter method with Types.CLOB on the second.

### 14.3.5 Size Limitations

Be aware of the effect on the performance of the Java memory management system due to creation of very large byte array or String. Read the information provided by your Java virtual machine (JVM) vendor about the impact of very large data elements on memory management, and consider using the stream interfaces instead.

# 14.4 LOB Locator Interface

Locators are small data structures, which contain information that may be used to access the actual data of the LOB. In a database table, the locator is stored directly in the table, while the data may be in the table or in separate storage. It is common to use separate tablespaces for large LOBs.

In JDBC 4.0, LOBs should be read or written using the interfaces  $\frac{1}{1}$  ava.sql.Blob, java.sql.Clob, and java.sql.NClob. These provide random access to the data in the LOB.

The Oracle implementation classes oracle.sql.BLOB, oracle.sql.CLOB, and oracle.sql.NCLOB store the locator and access the data with it. The oracle.sql.BLOB and oracle.sql.CLOB classes implement the java.sql.Blob and java.sql.Clob interfaces respectively. In ojdbc6.jar, oracle.sql.NCLOB implements java.sql.NClob, but in ojdbc5.jar, it implements the java.sql.Clob interface.

#### **Note:**

Starting from Oracle Database 12*c* Release 1 (12.1), the oracle.sql.BLOB and oracle.sql.CLOB classes are deprecated and replaced with the oracle.jdbc.OracleBlob and oracle.jdbc.OracleClob interfaces. Oracle recommends you to use the methods available in the  $j$ ava.sql package, where possible, for standard compatibility and methods available in the oracle.jdbc package for Oracle specific extensions. Refer to MoS Note 1364193.1 for more information about these interface.

In Oracle Database 12*c* Release 1 (12.1), the Oracle JDBC drivers support the JDBC 4.0 java.sql.NClob interface in ojdbc6.jar and ojdbc7.jar, which are compiled with JDK 6 (must be used with JRE 6) and JDK 7 (must be used with JRE 7) respectively.

In contrast,  $\text{oracle.sgl.BFILE}$  is an Oracle extension, without a corresponding  $\text{java.sgl}$ interface.

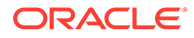

**See Also:** The JDBC Javadoc for more details.

#### **LOB prefetching**

For Oracle Database 12*c* Release 1 (12.1) JDBC drivers, the number of round trips is reduced by prefetching the metadata such as the LOB length and the chunk size as well as the beginning of the LOB data along with the locator during regular fetch operations. If you select LOB columns into a result set, some or all of the data is prefetched to the client, when the locator is fetched. It saves the first roundtrip to retrieve data by deferring all preceding operations until fetching from the locator.

#### **Note:**

LOB Prefetching is inversely proportional to the size of the LOB data, that is, the benefits of prefetching are more for small LOBs and less for larger LOBs.

The prefetch size is specified in bytes for BLOBs and in characters for CLOBs. It can be specified by setting the connection property

oracle.jdbc.defaultLobPrefetchSize. The value of this property can be overridden in the following two ways:

- At the statement level: By using the oracle.jdbc.OracleStatement.setLobPrefetchSize(int) method
- At the column level: By using the form of defineColumnType method that takes length as argument

The default prefetch size is 4000.

#### **Note:**

Be aware of the possible memory consumption while setting large LOB prefetch sizes in combination with a large row prefetch size and a large number of LOB columns.

**See Also:**

The JDBC Javadoc for more details

#### **New LOB APIs in JDBC 4.0**

Oracle Database 11*g* Release 1 introduced the java.sql.NClob interface. The Oracle drivers implement the oracle.sql.NCLOB and java.sql.NCLOB interface in both ojdbc6.jar and ojdbc7.jar.

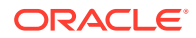

<span id="page-269-0"></span>The Oracle drivers implement the new factory methods, createBlob, createClob, and createNClob in the java.sql.Connection interface to create temporary LOBs.

Starting from JDK 6, the java.sql.Blob, java.sql.Clob, and java.sql.NClob interfaces have a new method free to free an LOB and release the associated resources. The Oracle drivers use this method to free an LOB, if it is a temporary LOB.

# 14.5 About Working With Temporary LOBs

You can use temporary LOBs to store transient data. The data is stored in temporary table space rather than regular table space. You should free temporary LOBs after you no longer need them. If you do not, then the space the LOB consumes in temporary table space will not be reclaimed.

You can insert temporary LOBs into a table. When you do this, a permanent copy of the LOB is created and stored.

#### **Note:**

Inserting a temporary LOB may be preferable in some situations. For example, when the LOB data is relatively small and the overhead of copying the data is less than the cost of a database round trip to retrieve the empty locator. Remember that the data is initially stored in the temporary table space on the server and then moved into permanent storage.

You create a temporary LOB with the static method createTemporary, defined in both the oracle.sql.BLOB and oracle.sql.CLOB classes. You free a temporary LOB with the freeTemporary method.

You can also create a temporary LOB/CLOB or NCLOB by using the connection factory methods available in JDBC 4.0.

You can test whether a LOB is temporary or not by calling the  $is$ Temporary method. If the LOB was created by calling the createTemporary method, then the isTemporary method returns true, else it returns false.

You can free a temporary LOB by calling the freeTemporary method. Free any temporary LOBs before ending the session or call.

#### **Note:**

- If you do not free a temporary LOB, then it will make the storage used by that LOB in the database unavailable. Frequent failure to free temporary LOBs will result in filling up temporary table space with unavailable LOB storage.
- When fetching data from a ReultSet with columns that are temporary LOBs, use getClob or getBlob methods instead of getString or getBytes.
- The JDBC 4.0 method free, present in java.sql.Blob, java.sql.Clob, and java.sql.NClob interfaces, supercedes the freeTemporary method.

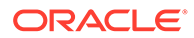

#### **Related Topics**

**[LOB Creation](#page-80-0)** 

# <span id="page-270-0"></span>14.6 About Opening Persistent LOBs with the Open and Close Methods

This section discusses how to open and close your LOBs. The JDBC implementation of this functionality is provided using the following methods of oracle.sql.BLOB and oracle.sql.CLOB interfaces:

- void open (int mode)
- void close()
- boolean isOpen()

#### **Note:**

- Starting from Oracle Database 12*c* Release 1 (12.1), the oracle.sql.BLOB and oracle.sql.CLOB classes are deprecated and replaced with the oracle.jdbc.OracleBlob and oracle.jdbc.OracleClob interfaces. Oracle recommends you to use the methods available in the java.sql package, where possible, for standard compatibility and methods available in the oracle.jdbc package for Oracle specific extensions. Refer to MoS Note 1364193.1 for more information about these interface.
- You do not have to necessarily open and close your LOBs. You may choose to open and close them for performance reasons.

If you do not wrap LOB operations inside an Open/Close call operation, then each modification to the LOB will implicitly open and close the LOB, thereby firing any triggers on a domain index. Note that in this case, any domain indexes on the LOB will become updated as soon as LOB modifications are made. Therefore, domain LOB indexes are always valid and may be used at any time within the same transaction.

If you wrap your LOB operations inside the Open/Close call operation, then triggers will not be fired for each LOB modification. Instead, the trigger on domain indexes will be fired at the Close call. For example, you might design your application so that domain indexes are not be updated until you call the close method. However, this means that any domain indexes on the LOB will not be valid in-between the Open/Close calls.

You open a LOB by calling the open or open (int) method. You may then read and write the LOB without any triggers associated with that LOB firing. When you finish accessing the LOB, close the LOB by calling the close method. When you close the LOB, any triggers associated with the LOB will fire.

You can check if a LOB is open or closed by calling the isopen method. If you open the LOB by calling the open (int) method, then the value of the argument must be either MODE\_READONLY or MODE\_READWRITE, as defined in the oracle.sql.BLOB and

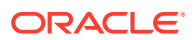

<span id="page-271-0"></span>oracle.sql.CLOB classes. If you open the LOB with MODE\_READONLY, then any attempt to write to the LOB will result in a SQL exception.

#### **Note:**

- An error occurs if you commit the transaction before closing all LOBs that were opened by the transaction. The openness of the open LOBs is discarded, but the transaction is successfully committed. Hence, all the changes made to the LOB and non-LOB data in the transaction are committed, but the triggers for domain indexing are not fixed.
- The open and close methods apply only to persistent LOBs. The close method is not similar to the free or freeTemporary methods used for temporary LOBs. The free and freeTemporary methods release storage and make a LOB unusable. On the other hand, the close method indicates to the database that a modification on a LOB is complete, and triggers should be fired and indexes should be updated. A LOB is still usable after a call to the close method.

# 14.7 About Working with BFILEs

This section describes how to read data from BFILEs, using file locators. This section covers the following topics:

- Retrieving BFILE Locators
- [Writing to BFILES](#page-272-0)

#### **Retrieving BFILE Locators**

The BFILE data type and oracle.sql.BFILE classes are Oracle proprietary. So, there is no standard interface for them. You must use Oracle extensions for this type of data.

If you have a standard JDBC result set or callable statement object that includes BFILE locators, then you can access the locators by using the standard result set  $getObject$ method. This method returns an oracle.sql.BFILE object.

You can also access the locators by casting your result set to OracleResultSet or your callable statement to OracleCallableStatement and using the getOracleObject or getBFILE method.

#### **Note:**

If you are using getObject or getOracleObject methods, then remember to cast the output, as necessary.

Once you have a locator, you can access the BFILE data via the API in oracle.sql.BFILE. These APIs are similar to the read methods of the java.sql.BLOB interface.

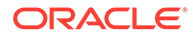

#### <span id="page-272-0"></span>**Writing to BFILES**

You cannot write data to the contents of the BFILE, but you can use an instance of oracle.sql.BFILE as input to a SQL statement or to a PL/SQL procedure. You can achieve this by performing one of the following:

- Use the standard setObject method.
- Cast the statement to OraclePreparedStatement or OracleCallableStatement, and use the setOracleObject or setBFILE method. These methods take the parameter index and an oracle.sql.BFILE object as input.

#### **Note:**

- There is no standard java.sql interface for BFILEs.
- Use the getBFILE methods in the OracleResultSet and OracleCallableStatement interfaces to retrieve an oracle.sql.BFILE object. The setBFILE methods in OraclePreparedStatement and OracleCallableStatement interfaces accept oracle.sql.BFILE object as an argument. Use these methods to write to a BFILE.
- Oracle recommends that you use the getBFILE, setBFILE, and updateBFILE methods instead of the getBfile, setBfile, and updateBfile methods. For example, use the setBFILE method instead of the set Bfile method.

BFILEs are read-only. The body of the data resides in the operating system (OS) file system and can be written to using only OS tools and commands. You can create a BFILE for an existing external file by executing the appropriate SQL statement either from JDBC or by using any other way to execute SQL. However, you cannot create an OS file that a BFILE would refer to by SQL or JDBC. Those are created only externally by a process that has access to server file systems.

#### **Note:**

The code examples present in this chapter, in the earlier versions of this guide, have been removed in favor of references to the sample code available for download on OTN.

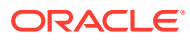

# 15 Using Oracle Object References

This chapter describes the standard Java Database Connectivity (JDBC) that let you access and manipulate object references.

This section discusses the following topics:

- Oracle Extensions for Object References
- [Retrieving and Passing an Object Reference](#page-274-0)
- [Accessing and Updating Object Values Through an Object Reference](#page-276-0)

## 15.1 Oracle Extensions for Object References

Oracle supports the use of references to database objects. Oracle JDBC provides support for object references as:

- Columns in a SELECT clause
- IN or OUT bind variables
- Attributes in an Oracle object
- Elements in a collection type object

In SQL, an object reference (REF) is strongly typed. For example, a reference to an EMPLOYEE object would be defined as an EMPLOYEE REF, not just a REF.

When you select an object reference, be aware that you are retrieving only a pointer to an object, not the object itself. You have the choice of materializing the reference as a java.sql.Ref instance for portability, or materializing it as an instance of a custom Java class that you have created in advance, which is strongly typed. Custom Java classes used for object references are referred to as **custom reference classes** and must implement the oracle.jdbc.OracleData interface.

You can retrieve a REF instance through a result set or callable statement object, and pass an updated REF instance back to the database through a prepared statement or callable statement object. The REF class includes functionality to get and set underlying object attribute values, and get the SQL base type name of the underlying object.

Custom reference classes include this same functionality, as well as having the advantage of being strongly typed. This can help you find coding errors during compilation that might not otherwise be discovered until run time.

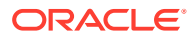

#### <span id="page-274-0"></span>**Note:**

- If you are using the oracle.jdbc.OracleData interface for custom object classes, then you will presumably use OracleData for corresponding custom reference classes as well. However, if you are using the standard java.sql.SQLData interface for custom object classes, then you can only use weak Java types for references. The SQLData interface is for mapping SQL object types only.
- You can create and retrieve REF objects in your JDBC application only by running SQL statements. There is no JDBC-specific functionality for creating and retrieving REF objects.
- You cannot have a reference to an array, even though arrays, like objects, are structured types.

# 15.2 Retrieving and Passing an Object Reference

This section discusses JDBC functionality for retrieving and passing object references. It covers the following topics:

- Retrieving an Object Reference from a Result Set
- [Retrieving an Object Reference from a Callable Statement](#page-275-0)
- [Passing an Object Reference to a Prepared Statement](#page-275-0)

### 15.2.1 Retrieving an Object Reference from a Result Set

To demonstrate how to retrieve object references, the following example first defines an Oracle object type ADDRESS, which is then referenced in the PEOPLE table:

```
create type ADDRESS as object
    (street_name VARCHAR2(30),
   house no NUMBER);
create table PEOPLE 
   (col1 VARCHAR2(30),
     col2 NUMBER,
     col3 REF ADDRESS);
```
The ADDRESS object type has two attributes: a street name and a house number. The PEOPLE table has three columns: a column for character data, a column for numeric data, and a column containing a reference to an ADDRESS object.

To retrieve an object reference, follow these general steps:

- **1.** Use a standard SQL SELECT statement to retrieve the reference from a database table REF column.
- **2.** Use getRef to get the address reference from the result set into an OracleRef instance.
- **3.** Let Address be the Java custom class corresponding to the SQL object type ADDRESS.

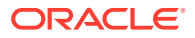

- <span id="page-275-0"></span>**4.** Add the correspondence between the Java class Address and the SQL type ADDRESS to your type map.
- **5.** Use the getObject method to retrieve the contents of the Address reference. Cast the output to Address.

The PEOPLE database table is defined earlier in this section. The code for the preceding steps, except the step of adding Address to the type map, is as follows:

```
ResultSet rs = stmt.executeQuery("SELECT col3 FROM PEOPLE");
while (rs.next())
{
   OracleRef ref = rs.getRef(1);
  Address a = (Address) ref.getObject();
}
```

```
Note:
```
In the preceding code, stmt is a previously defined statement object.

### 15.2.2 Retrieving an Object Reference from a Callable Statement

To retrieve an object reference as an OUT parameter in PL/SQL blocks, you must register the bind type for your OUT parameter.

**1.** Cast your callable statement to OracleCallableStatement, as follows:

```
OracleCallableStatement ocs = 
    (OracleCallableStatement)conn.prepareCall("{? = call func()}");
```
**2.** Register the OUT parameter with the following form of the registerOutParameter method:

ocs.registerOutParameter (int *param\_index*, int *sql\_type*, String *sql\_type\_name*);

*param\_index* is the parameter index and *sql\_type* is the SQL type code. The *sql\_type\_name* is the name of the structured object type that this reference is used for. For example, if the OUT parameter is a reference to an ADDRESS object, then ADDRESS is the *sql\_type\_name* that should be passed in.

**3.** Run the call, as follows:

ocs.execute();

### 15.2.3 Passing an Object Reference to a Prepared Statement

Pass an object reference to a prepared statement in the same way as you would pass any other SQL type. Use either the setObject method or the setREF method of a prepared statement object.

Use a prepared statement to update an address reference based on ROWID, as follows:

```
PreparedStatement pstmt = 
   conn.prepareStatement ("update PEOPLE set ADDR REF = ? where ROWID = ?");
pstmt.setRef (1, addr_ref);
    pstmt.setRowId (2, rowid);
```
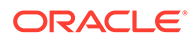

# <span id="page-276-0"></span>15.3 Accessing and Updating Object Values Through an Object Reference

You can use the Ref object set Object method to update the value of an object in the database through an object reference. To do this, you must first retrieve the reference to the database object and create a Java object that corresponds to the database object.

For example, you can use the code in the "Retrieving and Passing an Object Reference" section to retrieve the reference to a database ADDRESS object, as shown in the following code snippet:

```
ResultSet rs = stmt.executeQuery("SELECT col3 FROM PEOPLE");
if (rs.next())
{
  Ref ref = rs.getRef(1);Address a = (Address) ref.getObject();
}
```
Then, you can create a Java Address object that corresponds to the database ADDRESS object. Use the setObject method of the Ref interface to set the value of the database object, as follows:

```
Address addr = new Address(...);
ref.setObject(addr);
```
Here, the setValue method updates the database ADDRESS object immediately.

#### **Related Topics**

• [Retrieving and Passing an Object Reference](#page-274-0)

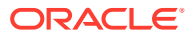

# 16 Working with Oracle Collections

This chapter describes Oracle extensions to standard Java Database Connectivity (JDBC) that let you access and manipulate Oracle collections, which map to Java arrays, and their data. The following topics are discussed:

#### **Note:**

Starting from Oracle Database 12*c* Release 1 (12.1), the oracle.sql.ARRAY class is deprecated and replaced with the oracle.jdbc.OracleArray interface, which is a part of the oracle.jdbc package. Oracle recommends you to use the methods available in the  $j$  ava.sql package, where possible, for standard compatibility and methods available in the oracle.jdbc package for Oracle specific extensions. Refer to MoS Note 1364193.1 for more information about the oracle.jdbc.OracleArray interface.

- Oracle Extensions for Collections
- **[Overview of Collection Functionality](#page-279-0)**
- [ARRAY Performance Extension Methods](#page-280-0)
- [Creating and Using Arrays](#page-282-0)
- [Using a Type Map to Map Array Elements](#page-290-0)

# 16.1 Oracle Extensions for Collections

This section covers the following topics:

- **Overview of Oracle Collections**
- [Choices in Materializing Collections](#page-278-0)
- [Creating Collections](#page-278-0)
- [Creating Multilevel Collection Types](#page-279-0)

### 16.1.1 Overview of Oracle Collections

An Oracle collection, either a variable array (VARRAY) or a nested table in the database, maps to an array in Java. JDBC 2.0 arrays are used to materialize Oracle collections in Java. The terms collection and array are sometimes used interchangeably. However, collection is more appropriate on the database side and array is more appropriate on the JDBC application side.

Oracle supports only named collections, where you specify a SQL type name to describe a type of collection. JDBC enables you to use arrays as any of the following:

• Columns in a SELECT clause

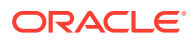

- IN OF OUT bind variables
- Attributes in an Oracle object
- Elements of other arrays

### <span id="page-278-0"></span>16.1.2 Choices in Materializing Collections

In your application, you have the choice of materializing a collection as an instance of the oracle.sql.ARRAY class, which is weakly typed, or materializing it as an instance of a custom Java class that you have created in advance, which is strongly typed. Custom Java classes used for collections are referred to as custom collection classes. A custom collection class must implement the Oracle oracle.jdbc.OracleData interface. In addition, the custom class or a companion class must implement oracle.jdbc.OracleDataFactory. The standard java.sql.SQLData interface is for mapping SQL object types only.

The oracle.sql.ARRAY class implements the standard java.sql.Array interface.

The ARRAY class includes functionality to retrieve the array as a whole, retrieve a subset of the array elements, and retrieve the SQL base type name of the array elements. However, you cannot write to the array, because there are no setter methods.

Custom collection classes, as with the ARRAY class, enable you to retrieve all or part of the array and get the SQL base type name. They also have the advantage of being strongly typed, which can help you find coding errors during compilation that might not otherwise be discovered until run time.

#### **Note:**

There is no difference in the code between accessing VARRAYs and accessing nested tables. ARRAY class methods can determine if they are being applied to a VARRAY or nested table, and respond by taking the appropriate actions.

### 16.1.3 Creating Collections

Because Oracle supports only named collections, you must declare a particular VARRAY type name or nested table type name. VARRAY and nested table are not types themselves, but categories of types.

A SQL type name is assigned to a collection when you create it using the SQL CREATE TYPE statement:

CREATE TYPE <*sql\_type\_name*> AS <*datatype*>;

A VARRAY is an array of varying size. It has an ordered set of data elements, and all the elements are of the same data type. Each element has an index, which is a number corresponding to the position of the element in the VARRAY. The number of elements in a VARRAY is the size of the VARRAY. You must specify a maximum size when you declare the VARRAY type. For example:

CREATE TYPE myNumType AS VARRAY(10) OF NUMBER;

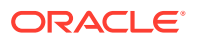

<span id="page-279-0"></span>This statement defines myNumType as a SQL type name that describes a VARRAY of NUMBER values that can contain no more than 10 elements.

A nested table is an unordered set of data elements, all of the same data type. The database stores a nested table in a separate table which has a single column, and the type of that column is a built-in type or an object type. If the table is an object type, then it can also be viewed as a multi-column table, with a column for each attribute of the object type. You can create a nested table as follows:

CREATE TYPE myNumList AS TABLE OF integer;

This statement identifies myNumList as a SQL type name that defines the table type used for the nested tables of the type INTEGER.

### 16.1.4 Creating Multilevel Collection Types

The most common way to create a new multilevel collection type in JDBC is to pass the SQL CREATE TYPE statement to the execute method of the java.sql.Statement class. The following code creates a one-level nested table, first level, and a two- levels nested table, second\_level:

```
Connection conn = .... // make a database
                                          // connection 
Statement stmt = conn.createStatement(); // open a database
                                          // cursor 
stmt.execute("CREATE TYPE first_level AS TABLE OF NUMBER"); // create a nested
                                          // table of number 
stmt.execute("CREATE TYPE second_level AS TABLE OF first_level"); // create a
         // two-levels nested table
... // other operations here
stmt.close(); \frac{1}{2} // release the
                                          // resource 
conn.close(); // close the
                                          // database connection
```
Once the multilevel collection types have been created, they can be used as both columns of a base table as well as attributes of a object type.

#### **Note:**

Multilevel collection types are available only for Oracle9*i* and later.

# 16.2 Overview of Collection Functionality

You can obtain collection data in an array instance through a result set or callable statement and pass it back as a bind variable in a prepared statement or callable statement.

The oracle.sql.ARRAY class, which implements the standard java.sql.Array interface, provides the necessary functionality to access and update the data of an Oracle collection.

This section covers Array Getter and Setter Methods. Use the following result set, callable statement, and prepared statement methods to retrieve and pass collections as Java arrays.

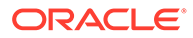

#### <span id="page-280-0"></span>**Note:**

Starting from Oracle Database 12*c* Release 1 (12.1), the oracle.sql.ARRAY class is deprecated and replaced with the oracle.jdbc.OracleArray interface, which is a part of the  $\circ$ racle.  $\mathbf{j}$ dbc package. Oracle recommends you to use the methods available in the java.sql package, where possible, for standard compatibility and methods available in the oracle.jdbc package for Oracle specific extensions. Refer to MoS Note 1364193.1 for more information about the oracle.jdbc.OracleArray interface.

#### **Result Set and Callable Statement Getter Methods**

The OracleResultSet and OracleCallableStatement interfaces support getARRAY and getArray methods to retrieve ARRAY objects as output parameters, either as oracle.sql.ARRAY instances or java.sql.Array instances. You can also use the getObject method. These methods take as input a String column name or int column index.

### **Note:**

The Oracle JDBC drivers cache array and structure descriptors. This provides enormous performance benefits; however, it means that if you change the underlying type definition of an array type in the database, the cached descriptor for that array type will become stale and your application will receive a SQLException.

#### **Prepared and Callable Statement Setter Methods**

The OraclePreparedStatement and OracleCallableStatement classes support setARRAY and setArray methods to take updated ARRAY objects as bind variables and pass them to the database. You can also use the setObject method. These methods take as input a String parameter name or int parameter index as well as an oracle.sql.ARRAY instance or a java.sql.Array instance.

# 16.3 ARRAY Performance Extension Methods

This section discusses the following topics:

- About Accessing oracle.sql.ARRAY Elements as Arrays of Java Primitive Types
- [ARRAY Automatic Element Buffering](#page-281-0)
- [ARRAY Automatic Indexing](#page-281-0)

### 16.3.1 About Accessing oracle.sql.ARRAY Elements as Arrays of Java Primitive Types

The oracle.sql.ARRAY class contains methods that return array elements as Java primitive types. These methods enable you to access collection elements more

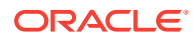

<span id="page-281-0"></span>efficiently than accessing them as Datum instances and then converting each Datum instance to its Java primitive value.

#### **Note:**

These specialized methods of the oracle.sql.ARRAY class are restricted to numeric collections.

Each method using the first signature returns collection elements as an *XXX*[], where *XXX* is a Java primitive type. Each method using the second signature returns a slice of the collection containing the number of elements specified by count, starting at the index location.

### 16.3.2 ARRAY Automatic Element Buffering

Oracle JDBC driver provides public methods to enable and disable buffering of ARRAY contents.

The following methods are included with the oracle.sql.ARRAY class:

- setAutoBuffering
- getAutoBuffering

It is advisable to enable auto-buffering in a JDBC application when the ARRAY elements will be accessed more than once by the getAttributes and getArray methods, presuming the ARRAY data is able to fit into the Java Virtual Machine (JVM) memory without overflow.

#### **Note:**

Buffering the converted elements may cause the JDBC application to consume a significant amount of memory.

When you enable auto-buffering, the oracle.sql.ARRAY object keeps a local copy of all the converted elements. This data is retained so that a second access of this information does not require going through the data format conversion process.

### 16.3.3 ARRAY Automatic Indexing

If an array is in auto-indexing mode, then the array object maintains an index table to hasten array element access.

The oracle.sql.ARRAY class contains the following methods to support automatic arrayindexing:

- setAutoIndexing(boolean)
- setAutoIndexing(boolean, int)

By default, auto-indexing is not enabled. For a JDBC application, enable auto-indexing for ARRAY objects if random access of array elements may occur through the getArray and getResultSet methods.

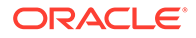

# <span id="page-282-0"></span>16.4 Creating and Using Arrays

This section discusses how to create array objects and how to retrieve and pass collections as array objects, including the following topics.

- **Creating ARRAY Objects**
- [Retrieving an Array and Its Elements](#page-283-0)
- [Passing Arrays to Statement Objects](#page-289-0)

### 16.4.1 Creating ARRAY Objects

#### **Note:**

Oracle JDBC does not support the JDBC 4.0 method createArrayOf method of java.sql.Connection interface. This method only allows anonymous array types, while all Oracle array types are named. Use the Oracle specific method oracle.jdbc.OracleConnection.createARRAY instead.

This section describes how to create ARRAY objects. This section covers the following topics:

- **Steps in Creating ARRAY Objects**
- [Example 16-1](#page-283-0)

#### **Steps in Creating ARRAY Objects**

Starting from Oracle Database 11*g* Release 1, you can use the createARRAY factory method of oracle.jdbc.OracleConnection interface to create an array object. The factory method for creating arrays has been defined as follows:

```
public ARRAY createARRAY(java.lang.String typeName,java.lang.Object 
elements)throws SQLException
```
where, typeName is the name of the SQL type of the created object and elements is the elements of the created object.

Perform the following to create an array:

**1.** Create a collection with the CREATE TYPE statement as follows:

```
CREATE TYPE elements AS varray(22) OF NUMBER(5,2);
```
The two possibilities for the contents of elements are:

- An array of Java primitives. For example, int [].
- An array of Java objects, such as *xxx*[], where *xxx* is the name of a Java class. For example, Integer [].

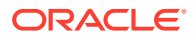

<span id="page-283-0"></span>**Note:**

The setARRAY, setArray, and setObject methods of the OraclePreparedStatement class take an object of the type oracle.sql.ARRAY as an argument, not an array of objects.

**2.** Construct the ARRAY object by passing the Java string specifying the user-defined SQL type name of the array and a Java object containing the individual elements you want the array to contain.

ARRAY array = oracle.jdbc.OracleConnection.createARRAY(sql type name, elements);

#### **Note:**

The name of the collection type is not the same as the type name of the elements. For example:

```
CREATE TYPE person AS object 
           (cl NUMBER(5), c2 VARCHAR2(30));CREATE TYPE array of persons AS varray(10)
            OF person;
```
In the preceding statements, the name of the collection type is ARRAY\_OF\_PERSON. The SQL type name of the collection elements is PERSON.

#### **Example 16-1 Creating Multilevel Collections**

As with single-level collections, the JDBC application can create an oracle.sql.ARRAY instance to represent a multilevel collection, and then send the instance to the database. The same createARRAY factory method you use to create single-level collections, can be used to create multilevel collections as well. To create a single-level collection, the elements are a one dimensional Java array, while to create a multilevel collection, the elements can be either an array of oracle.sql.ARRAY[] elements or a nested Java array or the combinations.

The following code shows how to create collection types with a nested Java array:

```
// prepare the multilevel collection elements as a nested Java array
int[][][] elements = { {{1}, {1, 2}}, {{2}, {2, 3}}, {{3}, {3, 4}} };
// create the ARRAY using the factory method
ARRAY array = oracle.jdbc.OracleConnection.createARRAY(sql type name, elements);
```
### 16.4.2 Retrieving an Array and Its Elements

This section first discusses how to retrieve an ARRAY instance as a whole from a result set, and then how to retrieve the elements from the ARRAY instance. This section covers the following topics:

- [About Retrieving the Array](#page-284-0)
- [Data Retrieval Methods](#page-284-0)
- [Comparing the Data Retrieval Methods](#page-285-0)

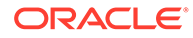

- <span id="page-284-0"></span>• [Retrieving Elements of a Structured Object Array According to a Type Map](#page-286-0)
- [Retrieving a Subset of Array Elements](#page-286-0)
- [Retrieving Array Elements into an oracle.sql.Datum Array](#page-287-0)
- [About Accessing Multilevel Collection Elements](#page-288-0)

### 16.4.2.1 About Retrieving the Array

You can retrieve a SQL array from a result set by casting the result set to OracleResultSet and using the getARRAY method, which returns an oracle.sql.ARRAY object. If you want to avoid casting the result set, then you can get the data with the standard getObject method specified by the java.sql.ResultSet interface and cast the output to oracle.sql.ARRAY.

### 16.4.2.2 Data Retrieval Methods

Once you have an ARRAY object, you can retrieve the data using one of these three overloaded methods of the oracle.sql.ARRAY class:

- getArray
- getOracleArray
- getResultSet

Oracle also provides methods that enable you to retrieve all the elements of an array, or a subset.

#### **Note:**

In case you are working with an array of structured objects, Oracle provides versions of these three methods that enable you to specify a type map so that you can choose how to map the objects to Java.

#### **getOracleArray**

The getOracleArray method is an Oracle-specific extension that is not specified in the standard Array interface. The getOracleArray method retrieves the element values of the array into a  $\text{Datum}[1]$  array. The elements are of the  $\text{oracle.sgl.}$  \* data type corresponding to the SQL type of the data in the original array.

For an array of structured objects, this method will use oracle.jdbc.OracleStruct instances for the elements.

Oracle also provides a getOracleArray(*index*,*count*) method to get a subset of the array elements.

#### **getResultSet**

The getResultSet method returns a result set that contains elements of the array designated by the ARRAY object. The result set contains one row for each array element, with two columns in each row. The first column stores the index into the array for that element, and the second column stores the element value. In the case of VARRAYs, the index represents the position of the element in the array. In the case of

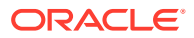

<span id="page-285-0"></span>nested tables, which are by definition unordered, the index reflects only the return order of the elements in the particular query.

Oracle recommends using getResultSet when getting data from nested tables. Nested tables can have an unlimited number of elements. The ResultSet object returned by the method initially points at the first row of data. You get the contents of the nested table by using the next method and the appropriate get*XXX* method. In contrast, getArray returns the entire contents of the nested table at one time.

The getResultSet method uses the default type map of the connection to determine the mapping between the SQL type of the Oracle object and its corresponding Java data type. If you do not want to use the default type map of the connection, another version of the method, getResultSet(map), enables you to specify an alternate type map.

Oracle also provides the getResultSet(*index*,*count*) and getResultSet(*index*,*count*,*map*) methods to retrieve a subset of the array elements.

#### **getArray**

The getArray method is a standard JDBC method that returns the array elements as a java.lang.Object, which you can cast as appropriate. The elements are converted to the Java types corresponding to the SQL type of the data in the original array.

Oracle also provides a getArray(*index*,*count*) method to retrieve a subset of the array elements.

#### 16.4.2.3 Comparing the Data Retrieval Methods

If you use getOracleArray to return the array elements, then the use by that method of oracle.sql.Datum instances avoids the expense of data conversion from SQL to Java. The non-character data inside the instance of a Datum class or any of its subclass remains in raw SQL format.

If you use getResultSet to return an array of primitive data types, then the JDBC driver returns a ResultSet object that contains, for each element, the index into the array for the element and the element value. For example:

ResultSet rset = intArray.getResultSet();

In this case, the result set contains one row for each array element, with two columns in each row. The first column stores the index into the array and the second column stores the element value.

If the elements of an array are of a  $SQL$  type that maps to a Java type, then  $getArray$  returns an array of elements of this Java type. The return type of the getArray method is java.lang.Object. Therefore, the result must be cast before it can be used.

BigDecimal[] values = (BigDecimal[]) intArray.getArray();

Here intArray is an oracle.sql.ARRAY, corresponding to a VARRAY of type NUMBER. The values array contains an array of elements of type java.math.BigDecimal, because the SQL NUMBER data type maps to Java BigDecimal, by default, according to Oracle JDBC drivers.

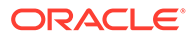

#### <span id="page-286-0"></span>**Note:**

Using BigDecimal is a resource-intensive operation in Java. Because Oracle JDBC maps numeric SQL data to BigDecimal by default, using getArray may impact performance, and is not recommended for numeric collections.

### 16.4.2.4 Retrieving Elements of a Structured Object Array According to a Type Map

By default, if you are working with an array whose elements are structured objects, and you use getArray or getResultSet, then the Oracle objects in the array will be mapped to their corresponding Java data types according to the default mapping. This is because these methods use the default type map of the connection to determine the mapping.

However, if you do not want default behavior, then you can use the getArray(*map*) or getResultSet(*map*) method to specify a type map that contains alternate mappings. If there are entries in the type map corresponding to the Oracle objects in the array, then each object in the array is mapped to the corresponding Java type specified in the type map. For example:

Object[] object = (Object[])objArray.getArray(map);

Where objArray is an oracle.sql.ARRAY object and map is a java.util.Map object.

If the type map does not contain an entry for a particular Oracle object, then the element is returned as an oracle.jdbc.OracleStruct object.

The getResultSet(*map*) method behaves similarly to the getArray(*map*) method.

#### **Related Topics**

• [Using a Type Map to Map Array Elements](#page-290-0)

### 16.4.2.5 Retrieving a Subset of Array Elements

If you do not want to retrieve the entire contents of an array, then you can use signatures of getArray, getResultSet, and getOracleArray that let you retrieve a subset. To retrieve a subset of the array, pass in an index and a count to indicate where in the array you want to start and how many elements you want to retrieve. As previously described, you can specify a type map or use the default type map for your connection to convert to Java types. For example:

Object object = arr.getArray(*index*, *count*, *map*); Object object = arr.getArray(*index*, *count*);

Similar examples using getResultSet are:

ResultSet rset = arr.getResultSet(*index*, *count*, *map*); ResultSet rset = arr.getResultSet(*index*, *count*);

A similar example using getOracleArray is:

Datum[] arr = arr.getOracleArray(*index*, *count*);

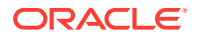

<span id="page-287-0"></span>Where *arr* is an oracle.sql.ARRAY object, *index* is type long, *count* is type int, and *map* is a java.util.Map object.

#### **Note:**

There is no performance advantage in retrieving a subset of an array, as opposed to the entire array.

#### 16.4.2.6 Retrieving Array Elements into an oracle.sql.Datum Array

Use getOracleArray to return an oracle.sql.Datum[] array. The elements of the returned array is of oracle.sql.\* type that correspond to the SQL data type of the elements of the original array. For example:

```
Datum arraydata[] = arr.getOracleArray();
```
arr is an oracle.sql.ARRAY object.

The following example assumes that a connection object conn and a statement object stmt have already been created. In the example, an array with the SQL type name NUM ARRAY is created to store a VARRAY of NUMBER data. The NUM\_ARRAY is in turn stored in a table VARRAY\_TABLE.

A query selects the contents of the VARRAY TABLE. The result set is cast to OracleResultSet. The getARRAY method is applied to it to retrieve the array data into  $my\arctan y$ , which is an oracle.sql.ARRAY object.

Because my array is of type oracle.sql.ARRAY, you can apply the methods getSQLTypeName and getBaseType to it to return the name of the SQL type of each element in the array and its integer code.

The program then prints the contents of the array. Because the contents of NUM\_ARRAY are of the SQL data type NUMBER, the elements of my array are of the type, BigDecimal. Before you can use the elements, they must first be cast to BigDecimal. In the for loop, the individual values of the array are cast to BigDecimal and printed to standard output.

```
stmt.execute ("CREATE TYPE num varray AS VARRAY(10) OF NUMBER(12, 2)");
stmt.execute ("CREATE TABLE varray table (col1 num varray)");
stmt.execute ("INSERT INTO varray table VALUES (num varray(100, 200))");
ResultSet rs = stmt.executeQuery("SELECT * FROM varray table");
ARRAY my_array = ((OracleResultSet)rs).getARRAY(1);
// return the SQL type names, integer codes, 
// and lengths of the columns
System.out.println ("Array is of type " + array.getSQLTypeName());
System.out.println ("Array element is of type code " + array.getBaseType());
System.out.println ("Array is of length " + array.length());
// get Array elements 
BigDecimal[] values = (BigDecimal[]) my array.getArray();
for (int i=0; i<values.length; i++) 
{
   BigDecimal out value = (BigDecimal) values[i];
```
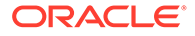
```
System.out.println(">> index " + i + " = " + out value.intValue());
```
Note that if you use getResultSet to obtain the array, then you must would first get the result set object, and then use the next method to iterate through it. Notice the use of the parameter indexes in the  $q$ etInt method to retrieve the element index and the element value.

```
ResultSet rset = my array.getResultSet();
while (rset.next())
{
    // The first column contains the element index and the 
     // second column contains the element value
    System.out.println(">> index " + rset.getInt(1)+" = " + rset.getInt(2));
}
```
### 16.4.2.7 About Accessing Multilevel Collection Elements

The oracle.sql.ARRAY class provides three methods, which are overloaded, to access collection elements. The JDBC drivers extend these methods to support multilevel collections. These methods are:

getArray method

}

- getOracleArray method
- getResultSet method

The getArray method returns a Java array that holds the collection elements. The array element type is determined by the collection element type and the JDBC default conversion matrix.

For example, the getArray method returns a java.math.BigDecimal array for collection of SQL NUMBER. The getOracleArray method returns a Datum array that holds the collection elements in  $D$ atum format. For multilevel collections, the getArray and getOracleArray methods both return a Java array of oracle.sql.ARRAY elements.

The getResultSet method returns a ResultSet object that wraps the multilevel collection elements. For multilevel collections, the JDBC applications use the getObject, getARRAY, or getArray method of the ResultSet class to access the collection elements as instances of oracle.sql.ARRAY.

The following code shows how to use the getOracleArray, getArray, and getResultSet methods:

```
Connection conn = \ldots; // make a JDBC connection
Statement stmt = conn.createStatement ();
ResultSet rset = stmt.executeQuery ("select col2 from tab2 where idx=1");
while (rset.next()) 
{ 
  ARRAY varray3 = (ARRAY) rset.getObject (1); 
  Object varrayElems = varray3.getArray (1); 
// access array elements of "varray3" 
  Datum[] varray3Elems = (Datum[]) varrayElems; 
   for (int i=0; i<varray3Elems.length; i++) 
   { 
    ARRAY varray2 = (ARRAY) varray3Elems[i];
```
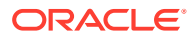

```
 Datum[] varray2Elems = varray2.getOracleArray(); 
     // access array elements of "varray2" 
     for (int j=0; j<varray2Elems.length; j++) 
\{ ARRAY varray1 = (ARRAY) varray2Elems[j]; 
       ResultSet varray1Elems = varray1.getResultSet(); 
       // access array elements of "varray1" 
       while (varray1Elems.next()) 
         System.out.println ("idx="+varray1Elems.getInt(1)+"
           value="+varray1Elems.getInt(2)); 
     } 
   } 
} 
rset.close (); 
stmt.close (); 
conn.close ();
```
### 16.4.3 Passing Arrays to Statement Objects

This section discusses how to pass arrays to prepared statement objects or callable statement objects.

#### **Passing an Array to a Prepared Statement**

Pass an array to a prepared statement as follows.

**Note:** you can use arrays as either IN or OUT bind variables.

**1.** Define the array that you want to pass to the prepared statement as an oracle.sql.ARRAY object.

```
ARRAY array = oracle.jdbc.OracleConnection.createARRAY(sql type name, elements);
```
sql\_type\_name is a Java string specifying the user-defined SQL type name of the array and *elements* is a java.lang. Object containing a Java array of the elements.

- **2.** Create a java.sql.PreparedStatement object containing the SQL statement to be run.
- **3.** Cast your prepared statement to OraclePreparedStatement, and use setARRAY to pass the array to the prepared statement.

(OraclePreparedStatement)stmt.setARRAY(*parameterIndex*, *array*);

*parameterIndex* is the parameter index and *array* is the oracle.sql.ARRAY object you constructed previously.

**4.** Run the prepared statement.

#### **Passing an Array to a Callable Statement**

To retrieve a collection as an OUT parameter in PL/SQL blocks, perform the following to register the bind type for your OUT parameter.

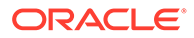

**1.** Cast your callable statement to OracleCallableStatement, as follows:

```
OracleCallableStatement ocs = (OracleCallableStatement)conn.prepareCall("{? 
= call func() }");
```
**2.** Register the OUT parameter with the following form of the registerOutParameter method:

ocs.registerOutParameter (int *param\_index*, int *sql\_type*, string *sql\_type\_name*);

*param\_index* is the parameter index, *sql\_type* is the SQL type code, and *sql\_type\_name* is the name of the array type. In this case, the *sql\_type* is OracleTypes.ARRAY.

**3.** Run the call, as follows:

ocs.execute();

**4.** Get the value, as follows:

oracle.sql.ARRAY array = ocs.getARRAY(1);

## 16.5 Using a Type Map to Map Array Elements

If your array contains Oracle objects, then you can use a type map to associate the objects in the array with the corresponding Java class. If you do not specify a type map, or if the type map does not contain an entry for a particular Oracle object, then each element is returned as an oracle.jdbc.OracleStruct object.

If you want the type map to determine the mapping between the Oracle objects in the array and their associated Java classes, then you must add an appropriate entry to the map.

The following example illustrates how you can use a type map to map the elements of an array to a custom Java object class. In this case, the array is a nested table. The example begins by defining an EMPLOYEE object that has a name attribute and employee number attribute. EMPLOYEE LIST is a nested table type of EMPLOYEE objects. Then an EMPLOYEE TABLE is created to store the names of departments within a corporation and the employees associated with each department. In the EMPLOYEE TABLE, the employees are stored in the form of EMPLOYEE LIST tables.

```
stmt.execute("CREATE TYPE EMPLOYEE AS OBJECT
             (EmpName VARCHAR2(50),EmpNo INTEGER))");
stmt.execute("CREATE TYPE EMPLOYEE LIST AS TABLE OF EMPLOYEE");
stmt.execute("CREATE TABLE EMPLOYEE TABLE (DeptName VARCHAR2(20),
     Employees EMPLOYEE LIST) NESTED TABLE Employees STORE AS ntable1");
stmt.execute("INSERT INTO EMPLOYEE_TABLE VALUES ("SALES", EMPLOYEE_LIST
             (EMPLOYEE('Susan Smith', 123), EMPLOYEE('Lee Brown', 124)))");
```
If you want to retrieve all the employees belonging to the SALES department into an array of instances of the custom object class **EmployeeObj**, then you must add an entry to the type map to specify mapping between the EMPLOYEE SQL type and the EmployeeObj custom object class.

To do this, first create your statement and result set objects, then select the EMPLOYEE\_LIST associated with the SALES department into the result set. Cast the

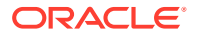

result set to OracleResultSet so you can use the getARRAY method to retrieve the EMPLOYEE LIST into an ARRAY object (employeeArray in the following example).

The EmployeeObj custom object class in this example implements the SQLData interface.

```
Statement s = conn.createStatement();
OracleResultSet rs = (OracleResultSet)s.executeQuery
        ("SELECT Employees FROM employee_table WHERE DeptName = 'SALES'");
```

```
// get the array object 
ARRAY employeeArray = ((OracleResultSet)rs).getARRAY(1);
```
Now that you have the EMPLOYEE LIST object, get the existing type map and add an entry that maps the EMPLOYEE SQL type to the EmployeeObj Java type.

```
// add type map entry to map SQL type 
// "EMPLOYEE" to Java type "EmployeeObj" 
Map map = conn.getTypeMap();
map.put("EMPLOYEE", Class.forName("EmployeeObj"));
```
Next, retrieve the SQL EMPLOYEE objects from the EMPLOYEE\_LIST. To do this, call the getArray method of the employeeArray array object. This method returns an array of objects. The getArray method returns the EMPLOYEE objects into the employees object array.

```
// Retrieve array elements 
Object[] employees = (Object[]) employeeArray.getArray();
```
Finally, create a loop to assign each of the EMPLOYEE SQL objects to the EmployeeObj Java object emp.

```
// Each array element is mapped to EmployeeObj object.
for (int i=0; i<employees.length; i++)
{
   EmployeeObj emp = (EmployeeObj) employees[i];
    ...
}
```
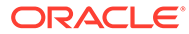

# 17 Result Set

Standard Java Database Connectivity (JDBC) features in Java Development Kit (JDK) include enhancements to result set functionality, such as processing forward or backward, positioning relatively or absolutely, seeing changes to the database made internally or externally, and updating result set data and then copying the changes to the database.

This chapter discusses the following topics:

- Oracle JDBC Implementation Overview for Result Set Support
- [Resultset Limitations and Downgrade Rules](#page-293-0)
- [About Avoiding Update Conflicts](#page-295-0)
- **[Row Fetch Size](#page-295-0)**
- [About Refetching Rows](#page-296-0)
- [About Viewing Database Changes Made Internally and Externally](#page-297-0)

# 17.1 Oracle JDBC Implementation Overview for Result Set **Support**

This section discusses key aspects of the Oracle JDBC implementation of result set support for scrollability, through use of a client-side cache, and for updatability, through use of ROWIDS.

It is permissible for customers to implement their own client-side caching mechanism, and Oracle provides an interface to use in doing so.

#### **Oracle JDBC Implementation for Result Set Scrollability**

Because the underlying server does *not* support scrollable cursors, Oracle JDBC must implement scrollability in a separate layer.

It is important to be aware that this is accomplished by using a client-side memory cache to store rows of a scrollable result set.

#### **Note:**

Because all rows of any scrollable result set are stored in the client-side cache, a situation, where the result set contains many rows, many columns, or very large columns, might cause the client-side Java Virtual Machine (JVM) to fail. Do not specify scrollability for a large result set.

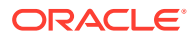

#### <span id="page-293-0"></span>**Oracle JDBC Implementation for Result Set Updatability**

To support updatability, Oracle JDBC uses ROWID to uniquely identify database rows that appear in a result set. For every query into an updatable result set, Oracle JDBC driver automatically retrieves the ROWID along with the columns you select.

#### **Note:**

Client-side caching is not required by updatability in and of itself. In particular, a forward-only updatable result set will not require a client-side cache.

## 17.2 Resultset Limitations and Downgrade Rules

Some types of result sets are not feasible for certain kinds of queries. If you specify an unfeasible result set type or concurrency type for the query you run, then the JDBC driver follows a set of rules to determine the best feasible types to use instead.

The actual result set type and concurrency type are determined when the statement is run, with the driver issuing a SQLWarning on the statement object if the desired result set type or concurrency type is not feasible. The SQLMarning object will contain the reason why the requested type was not feasible. Check for warnings to verify whether you received the type of result set that you requested.

#### **Result Set Limitations**

The following limitations are placed on queries for enhanced result sets. Failure to follow these guidelines results in the JDBC driver choosing an alternative result set type or concurrency type.

To produce an updatable result set:

• A query can select from only a single table and cannot contain any join operations.

In addition, for inserts to be feasible, the query must select all non-nullable columns and all columns that do not have a default value.

A query cannot use SELECT  $*$ .

However, there is a workaround for this.

• A query must select table columns only.

It cannot select derived columns or aggregates, such as the SUM or MAX of a set of columns.

To produce a scroll-sensitive result set:

A query cannot use SELECT  $*$ .

However, there is a workaround for this.

• A query can select from only a single table.

Scrollable and updatable result sets cannot have any column as Stream. When the server has to fetch a Stream column, it reduces the fetch size to one and blocks all

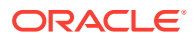

columns following the Stream column until the Stream column is read. As a result, columns cannot be fetched in bulk and scrolled through.

#### **Workaround**

As a workaround for the SELECT  $*$  limitation, you can use table aliases, as shown in the following example:

SELECT t.\* FROM TABLE t ...

#### **Note:**

There is a simple way to determine if your query will probably produce a scrollsensitive or updatable result set: If you can legally add a ROWID column to the query list, then the query is probably suitable for either a scroll-sensitive or an updatable result set.

#### **Result Set Downgrade Rules**

If the specified result set type or concurrency type is not feasible, then Oracle JDBC driver uses the following rules in choosing alternate types:

- If the specified result set type is TYPE\_SCROLL\_SENSITIVE, but the JDBC driver cannot fulfill that request, then the driver attempts a downgrade to TYPE\_SCROLL\_INSENSITIVE.
- If the specified or downgraded result set type is TYPE\_SCROLL\_INSENSITIVE, but the JDBC driver cannot fulfill that request, then the driver attempts a downgrade to TYPE\_FORWARD\_ONLY.
- If the specified concurrency type is CONCUR UPDATABLE, but the JDBC driver cannot fulfill that request, then the JDBC driver attempts a downgrade to CONCUR\_READ\_ONLY.

#### **Note:**

Any manipulations of the result set type and concurrency type by the JDBC driver are independent of each other.

#### **Verifying Result Set Type and Concurrency Type**

After a query has been run, you can verify the result set type and concurrency type that the JDBC driver actually used, by calling methods on the result set object.

int getType() throws SQLException

This method returns an int value for the result set type used for the query. ResultSet.TYPE\_FORWARD\_ONLY, ResultSet.TYPE\_SCROLL\_SENSITIVE, ON ResultSet. TYPE\_SCROLL\_INSENSITIVE are the possible values.

int getConcurrency() throws SQLException

This method returns an int value for the concurrency type used for the query. ResultSet.CONCUR\_READ\_ONLY or ResultSet.CONCUR\_UPDATABLE are the possible values.

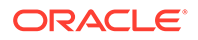

# <span id="page-295-0"></span>17.3 About Avoiding Update Conflicts

It is important to be aware of the following facts regarding updatable result sets with the JDBC drivers:

- The drivers do not enforce write locks for an updatable result set.
- The drivers do not check for conflicts with a result set DELETE or UPDATE operation.

A conflict will occur if you try to perform a DELETE or UPDATE operation on a row updated by another committed transaction.

Oracle JDBC drivers use the ROWID to uniquely identify a row in a database table. As long as the ROWID is valid when a driver tries to send an UPDATE or DELETE operation to the database, the operation will be run.

The driver will not report any changes made by another committed transaction. Any conflicts are silently ignored and your changes will overwrite the previous changes.

To avoid such conflicts, use the Oracle FOR UPDATE feature when running the query that produces the result set. This will avoid conflicts, but will also prevent simultaneous access to the data. Only a single write lock can be held concurrently on a data item.

## 17.4 Row Fetch Size

By default, when Oracle JDBC runs a query, it retrieves a result set of 10 rows at a time from the database cursor. This is the default Oracle row fetch size value. You can change the number of rows retrieved with each trip to the database cursor by changing the row fetch size value.

Standard JDBC also enables you to specify the number of rows fetched with each database round-trip for a query, and this number is referred to as the fetch size. In Oracle JDBC, the row-prefetch value is used as the default fetch size in a statement object. Setting the fetch size overrides the row-prefetch setting and affects subsequent queries run through that statement object.

Fetch size is also used in a result set. When the statement object run a query, the fetch size of the statement object is passed to the result set object produced by the query. However, you can also set the fetch size in the result set object to override the statement fetch size that was passed to it.

#### **Note:**

Changes made to the fetch size of a statement object after a result set is produced will have no affect on that result set.

The result set fetch size, either set explicitly, or by default equal to the statement fetch size that was passed to it, determines the number of rows that are retrieved in any subsequent trips to the database for that result set. This includes any trips that are still required to complete the original query, as well as any refetching of data into the result set. Data can be refetched, either explicitly or implicitly, to update a scroll-sensitive or scroll-insensitive/updatable result set.

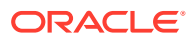

### <span id="page-296-0"></span>17.4.1 Setting the Fetch Size

The following methods are available in all Statement, PreparedStatement, CallableStatement, and ResultSet objects for setting and getting the fetch size:

- void setFetchSize(int rows) throws SQLException
- int getFetchSize() throws SQLException

To set the fetch size for a query, call set FetchSize on the statement object prior to running the query. If you set the fetch size to N, then N rows are fetched with each trip to the database.

After you have run the query, you can call set FetchSize on the result set object to override the statement object fetch size that was passed to it. This will affect any subsequent trips to the database to get more rows for the original query, as well as affecting any later refetching of rows.

### 17.4.2 Presetting the Fetch Direction

The standard JDBC enables to pre-specify the direction, known as the fetch direction, for use in processing a result set. This allows the JDBC driver to optimize its processing. The following result set methods are specified:

- void setFetchDirection(int direction) throws SQLException
- int getFetchDirection() throws SQLException

Oracle JDBC drivers support only the forward preset value, which you can specify by entering the ResultSet. FETCH FORWARD static constant value.

The values ResultSet. FETCH\_REVERSE and ResultSet. FETCH\_UNKNOWN are not supported. Attempting to specify them causes a SQL warning, and the settings are ignored.

## 17.5 About Refetching Rows

The result set refreshRow method is supported for some types of result sets for refetching data. This consists of going back to the database to re-obtain the database rows that correspond to *n* rows in the result set, starting with the current row, where *n* is the fetch size. This lets you see the latest updates to the database that were made outside of your result set, subject to the isolation level of the enclosing transaction.

Because refetching re-obtains only rows that correspond to rows already in your result set, it does nothing about rows that have been inserted or deleted in the database since the original query. It ignores rows that have been inserted, and rows will remain in your result set even after the corresponding rows have been deleted from the database. When there is an attempt to refetch a row that has been deleted in the database, the corresponding row in the result set will maintain its original values.

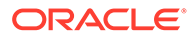

#### <span id="page-297-0"></span>**Note:**

If you declare a TYPE\_SCROLL\_SENSITIVE Result Set based on a query with certain criteria and then externally update the row so that the column values no longer match the query criteria, the driver behaves as if the row has been deleted from the database and the row is not retrieved by the query issued. So, you do not see the updates to the particular row when you call the refreshRow method.

Following is the signature of the refreshRow method:

void refreshRow() throws SQLException

You must be at a valid current row when you call this method, not outside the row bounds and not at the insert-row.

The refreshRow method is supported for the following result set categories:

- scroll-sensitive/read-only
- scroll-sensitive/updatable
- scroll-insensitive/updatable

#### **Note:**

Scroll-sensitive result set functionality is implemented through implicit calls to refreshRow.

# 17.6 About Viewing Database Changes Made Internally and **Externally**

This section discusses the ability of a result set to view the following:

- Own changes of the result set, referred to as internal changes
- Changes made from elsewhere, either from your own transaction outside the result set, or from other committed transactions, referred to as external changes

#### **Note:**

External changes are referred to as other's changes in the standard JDBC specification.

This section covers the following topics:

- [Visibility versus Detection of External Changes](#page-298-0)
- [Summary of Visibility of Internal and External Changes](#page-298-0)

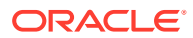

• [Oracle Implementation of Scroll-Sensitive Result Sets](#page-299-0)

## <span id="page-298-0"></span>17.6.1 Visibility versus Detection of External Changes

Regarding the changes made to an underlying database by external sources, there are two similar but distinct concepts with respect to visibility of the changes from your local result set:

- Visibility of changes
- Detection of changes

A "visible" change means that when you look at a row in the result set, you can see new data values from changes made by external sources, to the corresponding row in the database.

A "detected" change, however, means that the result set is aware that this is a new value since the result set was first populated.

Even when an Oracle result set sees new data, as with an external UPDATE in a scrollsensitive result set, it has no awareness that this data has changed since the result set was populated. Such changes are not detected.

### 17.6.2 Summary of Visibility of Internal and External Changes

Table 17-1 summarizes how a result set object in the Oracle JDBC implementation can see changes made internally through the result set itself, and changes made externally to the underlying database from elsewhere in your transaction or from other committed transactions.

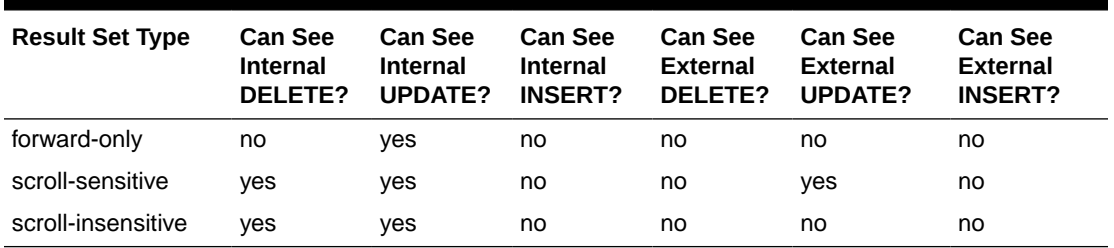

#### **Table 17-1 Visibility of Internal and External Changes for Oracle JDBC**

#### **Note:**

- Remember that explicit use of the refreshRow method, is distinct from the concept of visibility of external changes.
- Remember that even when external changes are visible, as with UPDATE operations underlying a scroll-sensitive result set, they are not detected. The result set rowDeleted, rowUpdated, and rowInserted methods always return false.

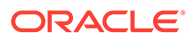

### <span id="page-299-0"></span>17.6.3 Oracle Implementation of Scroll-Sensitive Result Sets

The Oracle implementation of scroll-sensitive result sets involves the concept of a window, with a window size that is based on the fetch size. The window size affects how often rows are updated in the result set.

Once you establish a current row by moving to a specified row, the window consists of the *n* rows in the result set starting with that row, where *n* is the fetch size being used by the result set. Note that there is no current row, and therefore no window, when a result set is first created. The default position is before the first row, which is not a valid current row.

As you move from row to row, the window remains unchanged as long as the current row stays within that window. However, once you move to a new current row outside the window, you redefine the window to be the N rows starting with the new current row.

Whenever the window is redefined, the N rows in the database corresponding to the rows in the new window are automatically refetched through an implicit call to the refreshRow method, thereby updating the data throughout the new window.

So external updates are not instantaneously visible in a scroll-sensitive result set. They are only visible after the automatic refetches just described.

#### **Note:**

This kind of refetching is not a highly efficient or optimized methodology and it has significant performance concerns. Consider carefully before using scroll-sensitive result sets as currently implemented. There is also a significant trade-off between sensitivity and performance. The most sensitive result set is one with a fetch size of 1, which would result in the new current row being refetched every time you move between rows. However, this would have a significant impact on the performance of your application.

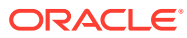

# 18 JDBC RowSets

This chapter contains the following sections:

- Overview of JDBC RowSets
- [About CachedRowSet](#page-305-0)
- [About JdbcRowSet](#page-308-0)
- [About WebRowSet](#page-309-0)
- [About FilteredRowSet](#page-311-0)
- [About JoinRowSet](#page-313-0)

## 18.1 Overview of JDBC RowSets

A RowSet is an object that encapsulates a set of rows from either java Database Connectivity (JDBC) result sets or tabular data sources. RowSets support component-based development models like JavaBeans, with a standard set of properties and an event notification mechanism.

RowSets were introduced in JDBC 2.0 through the optional packages. However, the implementation of RowSets was standardized in the JDBC RowSet Implementations Specification (JSR-114), which is available as non-optional package since Java Platform, Standard Edition (Java SE) 5.0. Java SE 6.0 RowSets contain more APIs supporting features like RowId, National Language Charactersets, and so on. The Java SE Javadocs provide information about the standard interfaces and base classes for JDBC RowSet implementations.

The JSR-114 specification includes implementation details for five types of RowSet:

- CachedRowSet
- JdbcRowSet
- WebRowSet
- FilteredRowSet
- JoinRowSet

Oracle JDBC supports all five types of RowSets through the interfaces and classes present in the oracle.jdbc.rowset package. Since Oracle Database 11*g* Release 1, RowSets support has been added in the server-side drivers. Therefore, starting from Oracle Database 11*g* Release 1, RowSets support is uniform across all Oracle JDBC driver types. The standard Oracle JDBC Java Archive (JAR) files, for example, ojdbc6.jar and ojdbc7.jar contain the oracle.jdbc.rowset package.

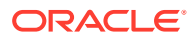

#### **Note:**

- The other JAR files with different file suffix names, for example, ojdbc6 g.jar, ojdbc6dms.jar, and so on also contain the oracle.jdbc.rowset package.
- In Oracle Database 10*g* release 2, the implementation classes were packaged in the ojdbc14.jar file.
- Prior to Oracle Database 10*g* release 2, the implementation classes were packaged in the  $\alpha$ crs12.jar file.
- Prior to Oracle Database 11*g* Release 1, RowSets support was not available in the server-side drivers.

#### **Note:**

In Oracle Database 10g release 2 (10.2), this package is included in the standard Oracle JDBC JAR files: classes12.jar, ojdbc5.jar, and ojdbc6.jar. Prior to Oracle Database 10*g* release 2 (10.2), the row set implementation classes were packaged in the  $\alpha$ crs12.jar file.

To use the Oracle RowSet implementations, you need to import either the entire oracle.jdbc.rowset package or specific classes and interfaces from the package for the required RowSet type. For client-side usage, you also need to include the standard Oracle JAR files like ojdbc6.jar or ojdbc7.jar in the CLASSPATH environment variable.

This section covers the following topics:

- RowSet Properties
- **[Events and Event Listeners](#page-302-0)**
- [Command Parameters and Command Execution](#page-303-0)
- [About Traversing RowSets](#page-303-0)

### 18.1.1 RowSet Properties

The javax.sql.RowSet interface provides a set of JavaBeans properties that can be altered to access the data in the data source through a single interface. Example of properties are connection string, user name, password, type of connection, and the query string.

#### **See Also:**

The Java 2 Platform, Standard Edition (J2SE) Javadoc for a complete list of properties and property descriptions at [http://docs.oracle.com/javase/](http://docs.oracle.com/javase/1.5.0/docs/api/javax/sql/RowSet.html) [1.5.0/docs/api/javax/sql/RowSet.html](http://docs.oracle.com/javase/1.5.0/docs/api/javax/sql/RowSet.html)

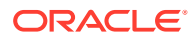

<span id="page-302-0"></span>The interface provides standard accessor methods for setting and retrieving the property values. The following code illustrates setting some of the RowSet properties:

```
...
rowset.setUrl("jdbc:oracle:oci:@");
rowset.setUsername("HR");
rowset.setPassword("hr");
rowset.setCommand("SELECT employee id, first name, last name, salary FROM employees");
...
```
In this example, the URL, user name, password, and SOL query are set as the RowSet properties to retrieve the employee number, employee name, and salary of all the employees into the RowSet object.

### 18.1.2 Events and Event Listeners

RowSets support JavaBeans events. The following types of events are supported by the RowSet interface:

• cursorMoved

This event is generated whenever there is a cursor movement. For example, when the next or previous method is called.

• rowChanged

This event is generated when a row is inserted, updated, or deleted from the RowSet.

• rowSetChanged

This event is generated when the whole RowSet is created or changed. For example, when the execute method is called.

An application component can implement a RowSet listener to listen to these RowSet events and perform desired operations when the event occurs. Application components, which are interested in these events, must implement the standard javax.sql.RowSetListener interface and register such listener objects with a RowSet object. A listener can be registered using the RowSet.addRowSetListener method and unregistered using the RowSet.removeRowSetListener method. Multiple listeners can be registered with the same RowSet object.

The following code illustrates the registration of a RowSet listener:

```
 ...
 MyRowSetListener rowsetListener = new MyRowSetListener ();
 // adding a rowset listener
 rowset.addRowSetListener (rowsetListener);
 ...
```
The following code illustrates a listener implementation:

```
 public class MyRowSetListener implements RowSetListener
   {
     public void cursorMoved(RowSetEvent event)
     {
        // action on cursor movement
 }
     public void rowChanged(RowSetEvent event)
\left\{\begin{array}{ccc} \end{array}\right\} // action on change of row
```
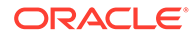

```
 public void rowSetChanged(RowSetEvent event)
\left\{\begin{array}{ccc} \end{array}\right\} // action on changing of rowset
 }
   }// end of class MyRowSetListener
```
}

Applications that need to handle only selected events can implement only the required event handling methods by using the

oracle.jdbc.rowset.OracleRowSetListenerAdapter class, which is an abstract class with empty implementation for all the event handling methods. In the following code, only the rowSetChanged event is handled, while the remaining events are not handled by the application:

```
 ...
 rowset.addRowSetListener(new oracle.jdbc.rowset.OracleRowSetListenerAdapter ()
     {
       public void rowSetChanged(RowSetEvent event)
       {
         // your action for rowSetChanged
       }
     }
  );
  ...
```
### 18.1.3 Command Parameters and Command Execution

The command property of a RowSet object typically represents a SQL query string, which when processed would populate the RowSet object with actual data. Like in regular JDBC processing, this query string can take input or bind parameters. The javax.sql.RowSet interface also provides methods for setting input parameters to this SQL query. After the required input parameters are set, the SQL query can be processed to populate the RowSet object with data from the underlying data source. The following code illustrates this simple sequence:

```
 ...
  rowset.setCommand("SELECT first_name, last_name, salary FROM employees WHERE 
employee id = ?");
  // setting the employee number input parameter for employee named "Douglas"
  rowset.setInt(1, 199);
  rowset.execute();
   ...
```
In the preceding example, the employee number 199 is set as the input or bind parameter for the SQL query specified in the command property of the RowSet object. When the SQL query is processed, the RowSet object is filled with the employee name and salary information of the employee whose employee number is 199.

### 18.1.4 About Traversing RowSets

The javax.sql.RowSet interface extends the java.sql.ResultSet interface. The RowSet interface, therefore, provides cursor movement and positioning methods, which are inherited from the ResultSet interface, for traversing through data in a RowSet object. Some of the inherited methods are absolute, beforeFirst, afterLast, next, and previous.

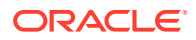

The RowSet interface can be used just like a ResultSet interface for retrieving and updating data. The RowSet interface provides an optional way to implement a scrollable and updatable result set. All the fields and methods provided by the ResultSet interface are implemented in RowSet.

#### **Note:**

The Oracle implementation of ResultSet provides the scrollable and updatable properties of the java.sql.ResultSet interface.

The following code illustrates how to scroll through a RowSet:

```
/**
 * Scrolling forward, and printing the empno in 
  * the order in which it was fetched.
 */
...
rowset.setCommand("SELECT empno, ename, sal FROM emp");
rowset.execute();
...
// going to the first row of the rowset
rowset.beforeFirst ();
while (rowset.next ())
  System.out.println ("empno: " +rowset.getInt (1));
```
In the preceding code, the cursor position is initialized to the position before the first row of the RowSet by the beforeFirst method. The rows are retrieved in forward direction using the next method.

The following code illustrates how to scroll through a RowSet in the reverse direction:

```
/**
  * Scrolling backward, and printing the empno in 
  * the reverse order as it was fetched.
  */
//going to the last row of the rowset
rowset.afterLast ();
while (rowset.previous ())
   System.out.println ("empno: " +rowset.getInt (1));
```
In the preceding code, the cursor position is initialized to the position after the last row of the RowSet. The rows are retrieved in reverse direction using the previous method of RowSet.

Inserting, updating, and deleting rows are supported by the Row Set feature as they are in the Result Set feature. In order to make the Row Set updatable, you must call the setReadOnly(false) and acceptChanges methods.

The following code illustrates the insertion of a row at the fifth position of a Row Set:

```
...
/**
  * Make rowset updatable
  */
rowset.setReadOnly (false); 
/**
  * Inserting a row in the 5th position of the rowset.
  */
```
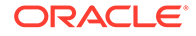

```
// moving the cursor to the 5th position in the rowset
if (rowset.absolute(5))
{
  rowset.moveToInsertRow ();
   rowset.updateInt (1, 193);
   rowset.updateString (2, "Smith");
   rowset.updateInt (3, 7200);
   // inserting a row in the rowset
   rowset.insertRow ();
   // Synchronizing the data in RowSet with that in the database.
   rowset.acceptChanges ();
}
...
```
In the preceding code, a call to the absolute method with a parameter 5 takes the cursor to the fifth position of the RowSet and a call to the moveToInsertRow method creates a place for the insertion of a new row into the RowSet. The update*XXX* methods are used to update the newly created row. When all the columns of the row are updated, the insertRow is called to update the RowSet. The changes are committed through acceptChanges method.

## 18.2 About CachedRowSet

A CachedRowSet is a RowSet in which the rows are cached and the RowSet is disconnected, that is, it does not maintain an active connection to the database. The oracle.jdbc.rowset.OracleCachedRowSet class is the Oracle implementation of CachedRowSet. It can interoperate with the standard reference implementation. The OracleCachedRowSet class in the ojdbc6.jar and ojdbc7.jar files implements the standard JSR-114 interface javax.sql.rowset.CachedRowSet.

In the following code, an  $OracleCache$ d $Re$ wSet object is created and the connection URL, user name, password, and the SQL query for the RowSet object is set as properties. The RowSet object is populated using the execute method. After the execute method has been processed, the RowSet object can be used as a java.sql.ResultSet object to retrieve, scroll, insert, delete, or update data.

```
...
RowSet rowset = new OracleCachedRowSet();
rowset.setUrl("jdbc:oracle:oci:@");
rowset.setUsername("HR");
rowset.setPassword("hr");
rowset.setCommand("SELECT employee_id, first_name, last_name, salary FROM 
employees");
rowset.execute();
while (rowset.next ())
{
  System.out.println("employee id: " +rowset.getInt (1));
  System.out.println("first_name: " +rowset.getString (2));
  System.out.println("last_name: " +rowset.getString (3));
   System.out.println("sal: " +rowset.getInt (4));
}
...
```
To populate a CachedRowSet object with a query, complete the following steps:

**1.** Instantiate OracleCachedRowSet.

- **2.** Set the Url, which is the connection URL, Username, Password, and Command, which is the query string, properties for the RowSet object. You can also set the connection type, but it is optional.
- **3.** Call the execute method to populate the CachedRowSet object. Calling execute runs the query set as a property on this RowSet.

```
 OracleCachedRowSet rowset = new OracleCachedRowSet ();
    rowset.setUrl ("jdbc:oracle:oci:@");
    rowset.setUsername ("HR");
    rowset.setPassword ("hr");
     rowset.setCommand ("SELECT employee_id, first_name, last_name, salary FROM 
employees");
     rowset.execute ();
```
A CachedRowSet object can be populated with an existing ResultSet object, using the populate method. To do so, complete the following steps:

- **1.** Instantiate OracleCachedRowSet.
- **2.** Pass the already available ResultSet object to the populate method to populate the RowSet object.

```
 // Executing a query to get the ResultSet object.
 ResultSet rset = pstmt.executeQuery ();
 OracleCachedRowSet rowset = new OracleCachedRowSet ();
 // the obtained ResultSet object is passed to the populate method
 // to populate the data in the rowset object.
 rowset.populate (rset);
```
In the preceding example, a ResultSet object is obtained by running a query and the retrieved ResultSet object is passed to the populate method of the CachedRowSet object to populate the contents of the result set into the CachedRowSet.

#### **Note:**

Connection properties, like transaction isolation or the concurrency mode of the result set, and the bind properties cannot be set in the case where a pre-existent ResultSet object is used to populate the CachedRowSet object, because the connection or result set on which the property applies would have already been created.

The following code illustrates how an OracleCachedRowSet object is serialized to a file and then retrieved:

```
// writing the serialized OracleCachedRowSet object
{
 FileOutputStream fileOutputStream = new FileOutputStream("emp_tab.dmp");
  ObjectOutputStream ostream = new ObjectOutputStream(fileOutputStream);
  ostream.writeObject(rowset);
  ostream.close();
   fileOutputStream.close();
}
```
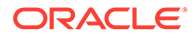

```
// reading the serialized OracleCachedRowSet object
{
 FileInputStream fileInputStream = new FileInputStream("emp_tab.dmp");
  ObjectInputStream istream = new ObjectInputStream(fileInputStream);
 RowSet rowset1 = (RowSet) istream.readObject();
  istream.close();
  fileInputStream.close();
}
```
In the preceding code, a  $FileOutputStream$  object is opened for an emp  $tab.dimp$  file, and the populated OracleCachedRowSet object is written to the file using ObjectOutputStream. The serialized OracleCachedRowSet object is retrieved using the FileInputStream and ObjectInputStream objects.

OracleCachedRowSet takes care of the serialization of non-serializable form of data like InputStream, OutputStream, binary large objects (BLOBs), and character large objects (CLOBs). OracleCachedRowSets also implements metadata of its own, which could be obtained without any extra server round-trip. The following code illustrates how you can obtain metadata for the RowSet:

```
...
ResultSetMetaData metaData = rowset.getMetaData();
int maxCol = metaData.getColumnCount();
for (int i = 1; i \le maxCol; ++i)
  System.out.println("Column (" + i +") " + metaData.getColumnName(i));
...
```
Because the OracleCachedRowSet class is serializable, it can be passed across a network or between Java Virtual Machines (JVMs), as done in Remote Method Invocation (RMI). Once the OracleCachedRowSet class is populated, it can move around any JVM, or any environment that does not have JDBC drivers. Committing the data in the RowSet requires the presence of JDBC drivers.

The complete process of retrieving the data and populating it in the OracleCachedRowSet class is performed on the server and the populated RowSet is passed on to the client using suitable architectures like RMI or Enterprise Java Beans (EJB). The client would be able to perform all the operations like retrieving, scrolling, inserting, updating, and deleting on the RowSet without any connection to the database. Whenever data is committed to the database, the acceptChanges method is called, which synchronizes the data in the RowSet to that in the database. This method makes use of JDBC drivers, which require the JVM environment to contain JDBC implementation. This architecture would be suitable for systems involving a Thin client like a Personal Digital Assistant (PDA).

After populating the CachedRowSet object, it can be used as a ResultSet object or any other object, which can be passed over the network using RMI or any other suitable architecture.

Some of the other key-features of CachedRowSet are the following:

- Cloning a RowSet
- Creating a copy of a RowSet
- Creating a shared copy of a RowSet

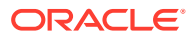

#### <span id="page-308-0"></span>**CachedRowSet Constraints**

All the constraints that apply to an updatable result set are applicable here, except serialization, because OracleCachedRowSet is serializable. The SQL query has the following constraints:

- References only a single table in the database
- Contains no join operations
- Selects the primary key of the table it references

In addition, a SQL query should also satisfy the following conditions, if new rows are to be inserted:

- Selects all non-nullable columns in the underlying table
- Selects all columns that do not have a default value

#### **Note:**

The CachedRowSet cannot hold a large quantity of data, because all the data is cached in memory. Oracle, therefore, recommends against using OracleCachedRowSet with queries that could potentially return a large volume of data.

Connection properties like, transaction isolation and concurrency mode of the result set, cannot be set after populating the RowSet, because the properties cannot be applied to the connection after retrieving the data from the same.

## 18.3 About JdbcRowSet

A JdbcRowSet is a RowSet that wraps around a ResultSet object. It is a connected RowSet that provides JDBC interfaces in the form of a JavaBean interface. The Oracle implementation of JdbcRowSet is oracle.jdbc.rowset.OracleJDBCRowSet.The OracleJDBCRowSet class in ojdbc6.jar and ojdbc7.jar implements the standard JSR-114 interface javax.sql.rowset.JdbcRowSet.

Table 18-1 shows how the JdbcRowSet interface differs from CachedRowSet interface.

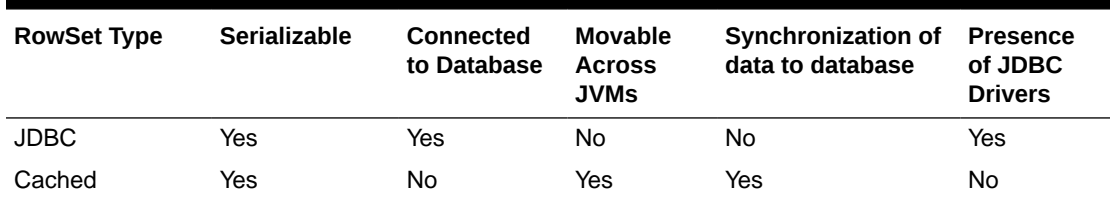

#### **Table 18-1 The JDBC and Cached Row Sets Compared**

JdbcRowSet is a connected RowSet, which has a live connection to the database and all the calls on the JdbcRowSet are percolated to the mapping call in the JDBC connection, statement, or result set. A CachedRowSet does not have any connection to the database open.

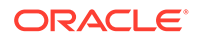

<span id="page-309-0"></span>JdbcRowSet requires the presence of JDBC drivers unlike a CachedRowSet, which does not require JDBC drivers during manipulation. However, both JdbcRowSet and CachedRowSet require JDBC drivers during population of the RowSet and while committing the changes of the RowSet.

The following code illustrates how a JdbcRowSet is used:

```
...
RowSet rowset = new OracleJDBCRowSet();
rowset.setUrl("java:oracle:oci:@");
rowset.setUsername("HR");
rowset.setPassword("hr");
rowset.setCommand("SELECT empno, ename, sal FROM emp");
rowset.execute();
while (rowset.next())
{
  System.out.println("empno: " + rowset.getInt(1));
  System.out.println("ename: " + rowset.getString(2));
  System.out.println("sal: " + rowset.getInt(3));
}
...
```
In the preceding example, the connection URL, user name, password, and SQL query are set as properties of the RowSet object, the SQL query is processed using the execute method, and the rows are retrieved and printed by traversing through the data populated in the RowSet object.

### 18.4 About WebRowSet

A WebRowSet is an extension to CachedRowSet. It represents a set of fetched rows or tabular data that can be passed between tiers and components in a way such that no active connections with the data source need to be maintained. The WebRowSet interface provides support for the production and consumption of result sets and their synchronization with the data source, both in Extensible Markup Language (XML) format and in disconnected fashion. This allows result sets to be shipped across tiers and over Internet protocols.

The Oracle implementation of WebRowSet is oracle.jdbc.rowset.OracleWebRowSet. This class, which is in the  $\sigma$ *jdbc6.jar* and  $\sigma$ *jdbc7.jar* files, implements the standard JSR-114 interface javax.sql.rowset.WebRowSet. This class also extends the oracle.jdbc.rowset.OracleCachedRowSet class. Besides the methods available in OracleCachedRowSet, the OracleWebRowSet class provides the following methods:

• public OracleWebRowSet() throws SQLException

This is the constructor for creating an OracleWebRowSet object, which is initialized with the default values for an OracleCachedRowSet object, a default OracleWebRowSetXmlReader, and a default OracleWebRowSetXmlWriter.

• public void writeXml(java.io.Writer writer) throws SQLException public void writeXml(java.io.OutputStream ostream) throws SQLException

These methods write the OracleWebRowSet object to the supplied Writer or OutputStream object in the XML format that conforms to the JSR-114 XML schema. In addition to the RowSet data, the properties and metadata of the RowSet are written.

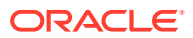

• public void writeXml(ResultSet rset, java.io.Writer writer) throws SQLException public void writeXml(ResultSet rset, java.io.OutputStream ostream) throws SQLException

These methods create an OracleWebRowSet object, populate it with the data in the given ResultSet object, and write it to the supplied Writer or OutputStream object in the XML format that conforms to the JSR-114 XML schema.

public void readXml(java.io.Reader reader) throws SQLException public void readXml(java.io.InputStream istream) throws SQLException

These methods read the OracleWebRowSet object in the XML format according to its JSR-114 XML schema, using the supplied Reader or InsputStream object.

The Oracle WebRowSet implementation supports Java API for XML Processing (JAXP) 1.2. Both Simple API for XML (SAX) 2.0 and Document Object Model (DOM) JAXP-conforming XML parsers are supported. It follows the current JSR-114 W3C XML schema for WebRowSet.

Applications that use the readXml( $\dots$ ) methods should set one of the following two standard JAXP system properties before calling the methods:

• javax.xml.parsers.SAXParserFactory

This property is for a SAX parser.

• javax.xml.parsers.DocumentBuilderFactory

This property is for a DOM parser.

The following code illustrates the use of OracleWebRowSet for both writing and reading in XML format:

```
import java.sql.*;
import java.io.*;
import oracle.jdbc.rowset.*;
...
String url = "jdbc:oracle:oci8:@";
Connection conn = DriverManager.getConnection(url,"HR","hr");
Statement stmt = conn.createStatement();
ResultSet rset = stmt.executeQuery("select * from employees");
// Create an OracleWebRowSet object and populate it with the ResultSet object
OracleWebRowSet wset = new OracleWebRowSet();
wset.populate(rset);
try
{
   // Create a java.io.Writer object
  FileWriter out = new FileWriter("xml.out");
  // Now generate the XML and write it out
  wset.writeXml(out);
}
catch (IOException exc)
{
  System.out.println("Couldn't construct a FileWriter");
}
System.out.println("XML output file generated.");
```
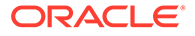

```
// Create a new OracleWebRowSet for reading from XML input
OracleWebRowSet wset2 = new OracleWebRowSet();
// Use Oracle JAXP SAX parser
System.setProperty("javax.xml.parsers.SAXParserFactory","oracle.xml.jaxp.JXSAXPar
serFactory");
try
{
   // Use the preceding output file as input
  FileReader fr = new FileReader("xml.out");
   // Now read XML stream from the FileReader
  wset2.readXml(fr);
}
catch (IOException exc)
{
  System.out.println("Couldn't construct a FileReader");
}
...
```
#### **Note:**

The preceding code uses the Oracle SAX XML parser, which supports schema validation.

### 18.5 About FilteredRowSet

A FilteredRowSet is an extension to WebRowSet that provides programmatic support for filtering its content. This enables you to avoid the overhead of supplying a query and the processing involved. The Oracle implementation of FilteredRowSet is oracle.jdbc.rowset.OracleFilteredRowSet. The OracleFilteredRowSet class in the ojdbc7.jar files implements the standard JSR-114 interface javax.sql.rowset.FilteredRowSet.

The OracleFilteredRowSet class defines the following new methods:

public Predicate getFilter();

This method returns a Predicate object that defines the filtering criteria active on the OracleFilteredRowSet object.

public void setFilter(Predicate p) throws SQLException;

This method takes a Predicate object as a parameter. The Predicate object defines the filtering criteria to be applied on the OracleFilteredRowSet object. The methods throws a SQLException exception.

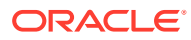

#### **Note:**

If you are using classes12.jar instead of ojdbc5.jar and ojdbc6.jar for FilteredRowSet features, then use OraclePredicate instead of Predicate. The oracle.jdbc.rowset.OraclePredicate interface is Oracle specific and is equivalent to Predicate. This interface is used when the JSR-114 packages are not available.

The predicate set on an  $OracleFilteredRowSet$  object defines a filtering criteria that is applied to all the rows in the object to obtain the set of visible rows. The predicate also defines the criteria for inserting, deleting, and modifying rows. The set filtering criteria acts as a gating mechanism for all views and updates to the OracleFilteredRowSet object. Any attempt to update the OracleFilteredRowSet object, which violates the filtering criteria, throws a SQLException exception.

The filtering criteria set on an OracleFilteredRowSet object can be modified by applying a new Predicate object. The new criteria is immediately applied on the object, and all further views and updates must adhere to this new criteria. A new filtering criteria can be applied only if there are no reference to the OracleFilteredRowSet object.

Rows that fall outside of the filtering criteria set on the object cannot be modified until the filtering criteria is removed or a new filtering criteria is applied. Also, only the rows that fall within the bounds of the filtering criteria will be synchronized with the data source, if an attempt is made to persist the object.

The following code example illustrates the use of OracleFilteredRowSet. Assume a table, test table, with two NUMBER columns, coll and col2. The code retrieves those rows from the table that have value of col1 between 50 and 100 and value of col2 between 100 and 200.

The predicate defining the filtering criteria is as follows:

```
public class PredicateImpl implements Predicate
{
   private int low[];
   private int high[];
   private int columnIndexes[];
   public PredicateImpl(int[] lo, int[] hi, int[] indexes)
\left\{ \begin{array}{c} \end{array} \right\}low = lo; high = hi;
      columnIndexes = indexes;
   }
   public boolean evaluate(RowSet rs)
\left\{ \begin{array}{c} \end{array} \right\} boolean result = true;
     for (int i = 0; i < columnIndexes.length; i^{++})
\left\{\begin{array}{ccc} \end{array}\right\} int columnValue = rs.getInt(columnIndexes[i]);
        if (columnValue < low[i] || columnValue > high[i])
           result = false;
      }
      return result;
 }
```
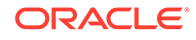

```
// the other two evaluate(...) methods simply return true
}
```
The predicate defined in the preceding code is used for filtering content in an OracleFilteredRowSet object, as follows:

```
...
OracleFilteredRowSet ofrs = new OracleFilteredRowSet();
int low[] = \{50, 100\};int high[] = \{100, 200\};int indexes[] = \{1, 2\};
ofrs.setCommand("select col1, col2 from test_table");
// set other properties on ofrs like usr/pwd ...
...
ofrs.execute();
ofrs.setPredicate(new PredicateImpl(low, high, indexes));
// this will only get rows with col1 in (50,100) and col2 in (100,200)
while (ofrs.next()) {...}
...
```
### 18.6 About JoinRowSet

A JoinRowSet is an extension to WebRowSet that consists of related data from different RowSets. There is no standard way to establish a SQL JOIN between disconnected RowSets without connecting to the data source. A JoinRowSet addresses this issue. The Oracle implementation of JoinRowSet is the oracle.jdbc.rowset.OracleJoinRowSet class. This class, which is in the ojdbc7.jar files, implements the standard JSR-114 interface javax.sql.rowset.JoinRowSet.

Any number of RowSet objects, which implement the Joinable interface, can be added to a JoinRowSet object, provided they can be related in a SQL JOIN. All five types of RowSet support the Joinable interface. The Joinable interface provides methods for specifying the columns based on which the JOIN will be performed, that is, the match columns.

#### **Note:**

If you are using classes12.jar instead of ojdbc5.jar and ojdbc6.jar for JoinRowSet features, then use OracleJoinable instead of Joinable. The oracle.jdbc.rowset.OracleJoinable interface is Oracle-specific and is equivalent to Joinable. This interface is used when the JSR-114 packages are not available.

A match column can be specified in the following ways:

Using the setMatchColumn method

This method is defined in the Joinable interface. It is the only method that can be used to set the match column before a RowSet object is added to a JoinRowSet object. This method can also be used to reset the match column at any time.

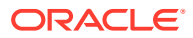

Using the addRowSet method

This is an overloaded method in JoinRowSet. Four of the five implementations of this method take a match column as a parameter. These four methods can be used to set or reset a match column at the time a RowSet object is being added to a JoinRowSet object.

In addition to the inherited methods, OracleJoinRowSet provides the following methods:

```
public void addRowSet(Joinable joinable) throws SQLException;
public void addRowSet(RowSet rowSet, int i) throws SQLException;
public void addRowSet(RowSet rowSet, String s) throws SQLException;
public void addRowSet(RowSet arowSet[], int an[]) throws SQLException;
public void addRowSet(RowSet arowSet[], String as[]) throws SQLException;
```
These methods are used to add a RowSet object to the OracleJoinRowSet object. You can pass one or more RowSet objects to be added to the OracleJoinRowSet object. You can also pass names or indexes of one or more columns, which need to be set as match column.

public Collection getRowSets() throws SQLException;

This method retrieves the RowSet objects added to the OracleJoinRowSet object. The method returns a java.util.Collection object that contains the RowSet objects.

public String[] getRowSetNames() throws SQLException;

This method returns a String array containing the names of the RowSet objects that are added to the OracleJoinRowSet object.

```
• public boolean supportsCrossJoin();
public boolean supportsFullJoin();
public boolean supportsInnerJoin();
public boolean supportsLeftOuterJoin();
public boolean supportsRightOuterJoin();
```
These methods return a boolean value indicating whether the OracleJoinRowSet object supports the corresponding JOIN type.

public void setJoinType(int i) throws SQLException;

This method is used to set the JOIN type on the OracleJoinRowSet object. It takes an integer constant as defined in the javax.sql.rowset.JoinRowSet interface that specifies the JOIN type.

public int getJoinType() throws SOLException;

This method returns an integer value that indicates the JOIN type set on the OracleJoinRowSet object. This method throws a SQLException exception.

public CachedRowSet toCachedRowSet() throws SQLException;

This method creates a CachedRowSet object containing the data in the OracleJoinRowSet object.

public String getWhereClause() throws SQLException;

This method returns a String containing the SQL-like description of the WHERE clause used in the OracleJoinRowSet object. This methods throws a SQLException exception.

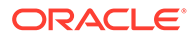

The following code illustrates how OracleJoinRowSet is used to perform an inner join on two RowSets, whose data come from two different tables. The resulting RowSet contains data as if they were the result of an inner join on these two tables. Assume that there are two tables, an Order table with two NUMBER columns Order id and Person id, and a Person table with a NUMBER column Person id and a VARCHAR2 column Name.

```
...
// RowSet holding data from table Order
OracleCachedRowSet ocrsOrder = new OracleCachedRowSet();
...
ocrsOrder.setCommand("select order_id, person_id from order");
...
// Join on person_id column
ocrsOrder.setMatchColumn(2);
ocrsOrder.execute();
// Creating the JoinRowSet
OracleJoinRowSet ojrs = new OracleJoinRowSet();
ojrs.addRowSet(ocrsOrder);
// RowSet holding data from table Person
OracleCachedRowSet ocrsPerson = new OracleCachedRowSet();
...
ocrsPerson.setCommand("select person id, name from person");
...
// do not set match column on this RowSet using setMatchColumn().
//use addRowSet() to set match column
ocrsPerson.execute();
// Join on person id column, in another way
ojrs.addRowSet(ocrsPerson, 1);
// now we can go the JoinRowSet as usual
ojrs.beforeFirst();
while (ojrs.next())
System.out.println("order id = " + ojrs.getInt(1) + ", " + "person id = " +
ojrs.getInt(2) + ", " + "person's name = " + ojrs.getString(3));
...
```
# 19 Globalization Support

The Oracle Java Database Connectivity (JDBC) drivers provide globalization support, formerly known as National Language Support (NLS). Globalization support enables you to retrieve data or insert data into a database in any character set that Oracle supports. If the clients and the server use different character sets, then the driver provides the support to perform the conversions between the database character set and the client character set.

This chapter contains the following sections:

- About Providing Globalization Support
- [NCHAR\\_ NVARCHAR2\\_ NCLOB and the defaultNChar Property](#page-318-0)
- [New Methods for National Character Set Type Data in JDK 6](#page-319-0)

#### **Note:**

- Starting from Oracle Database 10g, the NLS LANG variable is no longer part of the JDBC globalization mechanism. The JDBC driver does not check NLS environment. So, setting it has no effect.
- The JDBC server-side internal driver provides complete globalization support and does not require any globalization extension files.
- JDBC 4.0 includes methods for reading and writing national character set values. You should use these methods when using JSE 6 or later.

#### **Related Topics**

- [Oracle Character Data Types Support](#page-96-0)
- *Oracle Database Globalization Support Guide*

### 19.1 About Providing Globalization Support

The basic Java Archive (JAR) file  $\circ$ jdbc7.jar, contains all the necessary classes to provide complete globalization support for:

- Oracle character sets for CHAR, VARCHAR, LONGVARCHAR, or CLOB data that is not being retrieved or inserted as a data member of an Oracle object or collection type.
- CHAR or VARCHAR data members of object and collection for the character sets US7ASCII, WE8DEC, WE8ISO8859P1, WE8MSWIN1252, and UTF8.

To use any other character sets in CHAR or VARCHAR data members of objects or collections, you must include orai18n.jar in the CLASSPATH environment variable:

*ORACLE\_HOME*/jlib/orai18n.jar

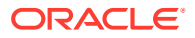

#### **Note:**

Previous releases depended on the nls\_charset12.zip file. This file is now obsolete.

#### **Compressing orai18n.jar**

The orai18n.jar file contains many important character set and globalization support files. You can reduce the size of  $\text{orail8n}, \text{jar}$  using the built-in customization tool, as follows:

```
java -jar orai18n.jar -custom-charsets-jar [jar/zip_filename] -charset 
characterset_name [characterset_name ...]
```
For example, if you want to create a custom character set file, custom orai18n ja.jar, that includes the JA16SJIS and JA16EUC character sets, then issue the following command:

```
$ java -jar orai18n.jar -custom-charsets-jar custom_orai18n_ja.jar -charset 
JA16SJIS JA16EUC
```
The output of the command is as follows:

Added Character set : JA16SJIS Added Character set : JA16EUC

If you do not specify a file name for your custom JAR/ZIP file, then a file with the name jdbc\_orai18n\_cs.jar is created in the current working directory. Also, for your custom JAR/ZIP file, you cannot specify a name that starts with orai18n.

If any invalid or unsupported character set name is specified in the command, then no output JAR/ZIP file will be created. If the custom JAR/ZIP file exists, then the file will not be updated or removed.

The custom character set JAR/ZIP does not accept any command. However, it prints the version information and the command that was used to generate the JAR/ZIP file. For example, you have jdbc orai18n cs.zip, the command that displays the information and the displayed information is as follows:

```
$ java -jar jdbc orai18n cs.jar
Oracle Globalization Development Kit - 12.1.X.X.X Release
This custom character set jar/zip file was created with the following command:
java -jar orai18n.jar -custom-charsets-jar jdbc_orai18n_cs.jar -charset 
WE8ISO8859P15
```
The limitation to the number of character sets that can be specified depends on that of the shell or command prompt of the operating system. It is certified that all supported character sets can be specified with the command.

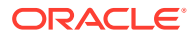

#### <span id="page-318-0"></span>**Note:**

If you are using a custom character set, then you need to perform the following so that JDBC supports the custom character set:

**1.** After creating the .nlt and .nlb files as part of the process of creating a custom character set, create .glb files for the newly created character set and also for the lx0boot.nlt file using the following command:

```
java -classpath $ORACLE_HOME/jlib/orai18n.jar:$ORACLE_HOME/lib/
xmlparserv2.jar Ginstall -[add | a] <NLT_file_name>
```
2. Add the generated files and \$ORACLE\_HOME/jlib/orai18n-mappings.jar into the classpath environment variable while executing the JDBC code that connects to the database with the custom character set.

# 19.2 NCHAR, NVARCHAR2, NCLOB and the defaultNChar **Property**

By default, the oracle.jdbc.OraclePreparedStatement interface treats the data type of all the columns in the same way as they are encoded in the database character set. However, since Oracle Database 10q, if you set the value of **oracle**, jdbc.defaultNChar system property to true, then JDBC treats all character columns as being national-language.

The default value of defaultNChar is false. If the value of defaultNChar is false, then you must call the setFormOfUse(<column\_Index>, OraclePreparedStatement.FORM\_NCHAR) method for those columns that specifically need national-language characters. For example:

```
PreparedStatement pstmt =
conn.prepareStatement("insert into TEST values(?,?,?)");
pstmt.setFormOfUse(1, OraclePreparedStatement.FORM NCHAR);
pstmt.setString(1, myUnicodeString1); // NCHAR column
pstmt.setFormOfUse(2, OraclePreparedeStatement.FORM_NCHAR);
pstmt.setString(2, myUnicodeString2); // NVARCHAR2 column
```
If you want to set the value of defaultNChar to true, then specify the following at the command-line:

java -Doracle.jdbc.defaultNChar=true *myApplication*

If you prefer, then you can also specify  $\text{defaultNChar}$  as a connection property and access NCHAR, NVARCHAR2, or NCLOB data.

```
Properties props = new Properties();
props.put(OracleConnection.CONNECTION PROPERTY DEFAULTNCHAR, "true");
// set URL, username, password, and so on.
...
Connection conn = DriverManager.getConnection(props);
```
If the value of defaultNChar is true, then you should call the setFormOfUse(<column\_Index>, FORM\_CHAR) for columns that do not need national-language characters. For example:

```
PreparedStatement pstmt =
conn.prepareStatement("insert into TEST values(?,?,?)");
```
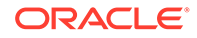

<span id="page-319-0"></span>pstmt.setFormOfUse(3, OraclePreparedStatement.FORM\_CHAR); pstmt.setString(3, myString); // CHAR column

#### **Note:**

If you set the value of defaultNChar to true and then access CHAR columns, then the database will implicitly convert all CHAR data into NCHAR. This conversion has a substantial performance impact.

#### **Note:**

- Always use java.lang.String for character data instead of oracle.sql.CHAR. CHAR is provided only for backward compatibility.
- You can also use the setObject method to access national character set types, but if the setObject method is used, then the target data type must be specified as Types.NCHAR, Types.NCLOB, Types.NVARCHAR, or Types.LONGNVARCHAR.

#### **Note:**

In Oracle Database, SQL strings are converted to the database character set. Therefore you need to keep in mind the following:

- In Oracle Database 10*g* release 1 (10.1) and earlier releases, JDBC drivers do not support any NCHAR literal (n'...') containing Unicode characters that are not representable in the database character set. All Unicode characters that are not representable in the database character set get corrupted.
- If an Oracle Database 10*g* release 2 (10.2) JDBC driver is connected to an Oracle Database 10g release 2 (10.2) database server, then all NCHAR literals (n'...') are converted to Unicode literals (u'...') and all non-ASCII characters are converted to their corresponding Unicode escape sequence. This is done automatically to prevent data corruption.
- If an Oracle Database 10*g* release 2 (10.2) JDBC driver is connected to an Oracle Database 10*g* release 1 (10.1) or earlier database server, then NCHAR literals (n'...') are not converted and any character that is not representable in the database character set gets corrupted.

# 19.3 New Methods for National Character Set Type Data in JDK 6

JDBC 4.0 introduces support for the following four additional SQL types to access the national character set types:

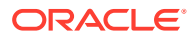

- NCHAR
- NVARCHAR
- LONGNVARCHAR
- NCLOB

These types are similar to the CHAR, VARCHAR, LONGVARCHAR, and CLOB types, except that the values are encoded using the national character set. The JDBC specification uses the String class to represent NCHAR, NVARCHAR, and LONGNVARCHAR data, and the NClob class to represent NCLOB values.

To retrieve a national character value, an application calls one of the following methods:

- getNString
- getNClob
- getNCharacterStream
- getObject

#### **Note:**

The getClob method may be used to return an NClob object since NClob implements Clob.

To specify a value for a parameter marker of national character type, an application calls one of the following methods:

- setNString
- setNCharacterStream
- setNClob
- setObject

#### **Note:**

You can use the setFormOfUse method to specify a national character value in JDK 6. But this practice is discouraged because this method will be deprecated in future release. So, Oracle recommends you to use the methods discussed in this section.

#### **See Also:**

If the setObject method is used, then the target data type must be specified as Types.NCHAR, Types.NCLOB, Types.NVARCHAR, or Types.LONGNVARCHAR.

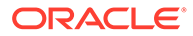

# Part V

# Performance and Scalability

This part consists of chapters that discuss the Oracle Java Database Connectivity (JDBC) features that enhance performance, such as Statement caching and Oracle Call Interface (OCI) connection pooling. It also includes a chapter that provides information about Oracle performance extensions, such as update batching and row prefetching.

Part V contains the following chapters:

- [Statement and Result Set Caching](#page-322-0)
- [Performance Extensions](#page-339-0)
- [OCI Connection Pooling](#page-355-0)
- [Database Resident Connection Pooling](#page-365-0)
- [Oracle Advanced Queuing](#page-380-0)
- [Continuous Query Notification](#page-391-0)

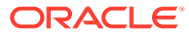

# <span id="page-322-0"></span>20 Statement and Result Set Caching

This chapter describes the benefits and use of Statement caching, an Oracle Java Database Connectivity (JDBC) extension.

#### **Note:**

Use statement caching only when you are sure that the table structure remains the same in the database. If you alter the table structure and then reuse a statement that was created and executed before changing the table structure, then you may get an error.

This chapter contains the following sections:

- **About Statement Caching**
- **[About Using Statement Caching](#page-325-0)**
- **[About Reusing Statements Objects](#page-332-0)**
- [About Result Set Caching](#page-334-0)

# 20.1 About Statement Caching

Statement caching improves performance by caching executable statements that are used repeatedly, such as in a loop or in a method that is called repeatedly. Starting from JDBC 3.0, JDBC standards define a statement-caching interface.

Statement caching can do the following:

- Prevent the overhead of repeated cursor creation
- Prevent repeated statement parsing and creation
- Reuse data structures in the client

This section covers the following topics:

- **[Basics of Statement Caching](#page-323-0)**
- **[Implicit Statement Caching](#page-323-0)**
- **[Explicit Statement Caching](#page-324-0)**

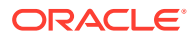

#### <span id="page-323-0"></span>**Note:**

Oracle strongly recommends you use the implicit Statement cache. Oracle JDBC drivers are designed on the assumption that the implicit Statement cache is enabled. So, not using the Statement cache will have a negative impact on performance.

### 20.1.1 Basics of Statement Caching

Applications use the Statement cache to cache statements associated with a particular physical connection. The cache is associated with an OracleConnection object. OracleConnection includes methods to enable Statement caching. When you enable Statement caching, a statement object is cached when you call the close method.

Because each physical connection has its own cache, multiple caches can exist if you enable Statement caching for multiple physical connections. When you enable Statement caching on a connection cache, the logical connections benefit from the Statement caching that is enabled on the underlying physical connection. If you try to enable Statement caching on a logical connection held by a connection cache, then this will throw an exception.

There are two types of Statement caching: implicit and explicit. Each type of Statement cache can be enabled or disabled independent of the other. You can have either, neither, or both in effect. Both types of Statement caching share a single cache per connection.

### 20.1.2 Implicit Statement Caching

When you enable implicit Statement caching, JDBC automatically caches the prepared or callable statement when you call the close method of this statement object. The prepared and callable statements are cached and retrieved using standard connection object and statement object methods.

Plain statements are not implicitly cached, because implicit Statement caching uses a SQL string as a key and plain statements are created without a SQL string. Therefore, implicit Statement caching applies only to the OraclePreparedStatement and OracleCallableStatement objects, which are created with a SQL string. You *cannot* use implicit Statement caching with OracleStatement. When you create an OraclePreparedStatement or OracleCallableStatement, the JDBC driver automatically searches the cache for a matching statement. The match criteria are the following:

- The SQL string in the statement must be identical to one in the cache.
- The statement type must be the same, that is, prepared or callable.
- The scrollable type of result sets produced by the statement must be the same, that is, forward-only or scrollable.

If a match is found during the cache search, then the cached statement is returned. If a match is not found, then a new statement is created and returned. In either case, the statement, along with its cursor and state are cached when you call the close method of the statement object.

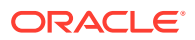
When a cached OraclePreparedStatement or OracleCallableStatement object is retrieved, the state and data information are automatically reinitialized and reset to default values, while metadata is saved. Statements are removed from the cache to conform to the maximum size using a Least Recently Used (LRU) algorithm.

#### **Note:**

The JDBC driver does not clear metadata. However, although metadata is saved for performance reasons, it has no semantic impact. A statement that comes from the implicit cache appears as if it were newly created.

You can prevent a particular statement from being implicitly cached.

#### **Related Topics**

• [About Using Implicit Statement Caching](#page-328-0)

# 20.1.3 Explicit Statement Caching

Explicit Statement caching enables you to cache and retrieve selected prepared and callable statements. Explicit Statement caching relies on a key, an arbitrary Java String that you provide.

**Note:** Plain statements cannot be cached.

Because explicit Statement caching retains statement data and state as well as metadata, it has a performance edge over implicit Statement caching, which retains only metadata. However, you must be cautious when using this type of caching, because explicit Statement caching saves all three types of information for reuse and you may not be aware of what data and state are retained from prior use of the statements.

Implicit and explicit Statement caching can be differentiated on the following points:

• Retrieving statements

In the case of implicit Statement caching, you take no special action to retrieve statements from a cache. Instead, whenever you call prepareStatement or prepareCall, JDBC automatically checks the cache for a matching statement and returns it if found. However, in the case of explicit Statement caching, you use specialized Oracle WithKey methods to cache and retrieve statement objects.

Providing key

Implicit Statement caching uses the SQL string of a prepared or callable statement as the key, requiring no action on your part. In contrast, explicit Statement caching requires you to provide a Java String, which it uses as the key.

• Returning statements

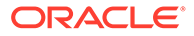

During implicit Statement caching, if the JDBC driver cannot find a statement in cache, then it will automatically create one. However, during explicit Statement caching, if the JDBC driver cannot find a matching statement in cache, then it will return a null value.

Table 20-1 compares the different methods employed in implicit and explicit Statement caching.

#### **Table 20-1 Comparing Methods Used in Statement Caching**

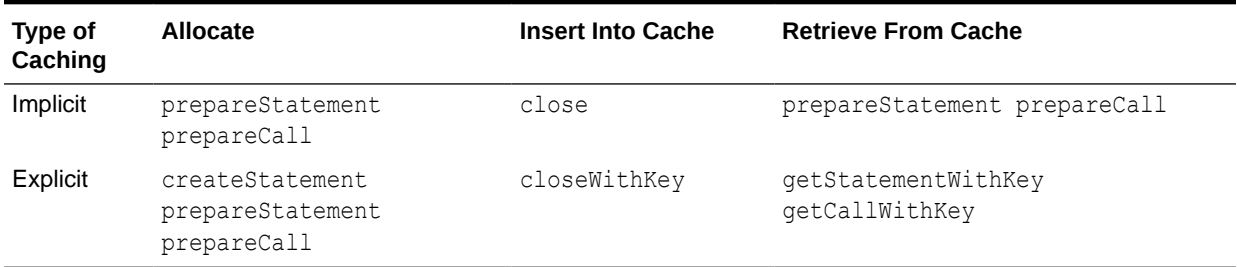

# 20.2 About Using Statement Caching

This section discusses the following topics:

- About Enabling and Disabling Statement Caching
- [About Closing a Cached Statement](#page-327-0)
- [About Using Implicit Statement Caching](#page-328-0)
- [About Using Explicit Statement Caching](#page-331-0)

# 20.2.1 About Enabling and Disabling Statement Caching

When using the OracleConnection API, implicit and explicit Statement caching can be enabled or disabled independent of one other. You can have either, neither, or both of them in effect.

#### **Enabling Implicit Statement Caching**

There are two ways to enable implicit Statement caching. The first method enables Statement caching on a nonpooled physical connection, where you need to explicitly specify the Statement size for every connection, using the setStatementCacheSize method. The second method enables Statement caching on a pooled logical connection. Each connection in the pool has its own Statement cache with the same maximum size that can be specified by setting the MaxStatementsLimit property.

#### **Method 1**

Perform the following steps:

Call the OracleDataSource.setImplicitCachingEnabled(true) method on the connection to set the OracleDataSource property implicitCachingEnabled to true. For example:

```
OracleDataSource ods = new OracleDataSource();
...
```
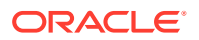

```
ods.setImplicitCachingEnabled(true);
...
```
Call the OracleConnection.setStatementCacheSize method on the physical connection. The argument you supply is the maximum number of statements in the cache. For example, the following code specifies a cache size of ten statements:

```
((OracleConnection)conn).setStatementCacheSize(10);
```
#### **Method 2**

#### Perform the following steps:

Set the OracleDataSource properties implicitCachingEnabled and connectionCachingEnabled to true. For example:

```
OracleDataSource ods = new OracleDataSource();
...
ods.setConnectionCachingEnabled( true );
ods.setImplicitCachingEnabled( true );
...
```
Set the MaxStatementsLimit property to a positive integer on the connection cache, when using the connection cache. For example:

```
Properties cacheProps = new Properties();
...
cacheProps.put( "MaxStatementsLimit", "50" );
```
To determine whether implicit caching is enabled, call getImplicitCachingEnabled, which returns true if implicit caching is enabled, false otherwise.

#### **Note:**

Enabling Statement caching enables both implicit and explicit Statement caching.

#### **Disabling Implicit Statement Caching**

Disable implicit Statement caching by calling setImplicitCachingEnabled(false) on the connection or by setting the ImplicitCachingEnabled property to false.

#### **Enabling Explicit Statement Caching**

To enable explicit Statement caching you must first set the Statement cache size. For setting the cache size, call OracleConnection.setStatementCacheSize method on the physical connection. The argument you supply is the maximum number of statements in the cache. An argument of 0 specifies no caching. To check the cache size, use the getStatementCacheSize method in the following way:

```
System.out.println("Stmt Cache size is " +
    ((OracleConnection)conn).getStatementCacheSize());
```
The following code specifies a cache size of ten statements:

((OracleConnection)conn).setStatementCacheSize(10);

Enable explicit Statement caching by calling setExplicitCachingEnabled(true) on the connection.

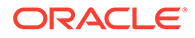

<span id="page-327-0"></span>To determine whether explicit caching is enabled, call getExplicitCachingEnabled, which returns true if explicit caching is enabled, false otherwise.

#### **Note:**

- You enable implicit and explicit caching for a particular physical connection independently. Therefore, it is possible to do Statement caching both implicitly and explicitly during the same session.
- Implicit and explicit Statement caching share the *same* cache. Remember this when you set the statement cache size.

#### **Disabling Explicit Statement Caching**

Disable explicit Statement caching by calling setExplicitCachingEnabled(false). Disabling caching or closing the cache purges the cache. The following example disables explicit Statement caching:

((OracleConnection)conn).setExplicitCachingEnabled(false);

### 20.2.2 About Closing a Cached Statement

Perform the following to close a Statement and assure that it is not returned to the cache:

#### **In J2SE 5.0**

• Disable caching for that statement

stmt.setDisableStmtCaching(true);

Call the close method of the statement object

stmt.close();

#### **In JSE 6.0**

stmt.setPoolable(false); stmt.close();

#### **Physically Closing a Cached Statement**

With implicit Statement caching enabled, you cannot physically close statements manually. The close method of a statement object caches the statement instead of closing it. The statement is physically closed automatically under one of following three conditions:

- When the associated connection is closed
- When the cache reaches its size limit and the least recently used statement object is preempted from cache by the LRU algorithm
- If you call the close method on a statement for which Statement caching is disabled

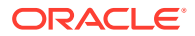

# <span id="page-328-0"></span>20.2.3 About Using Implicit Statement Caching

Once you enable implicit Statement caching, by default, all prepared and callable statements are automatically cached. Implicit Statement caching includes the following steps:

- **1.** Enable implicit Statement caching.
- **2.** Allocate a statement using one of the standard methods.
- **3.** Disable implicit Statement caching for any particular statement you do not want to cache. This is an optional step.
- **4.** Cache the statement using the close method.
- **5.** Retrieve the implicitly cached statement by calling the appropriate standard prepare method.

#### **Allocating a Statement for Implicit Caching**

To allocate a statement for implicit Statement caching, use either the prepareStatement or prepareCall method as you would typically.

The following code allocates a new statement object called pstmt:

```
PreparedStatement pstmt = conn.prepareStatement
    ("UPDATE emp SET ename = ? WHERE rowid = ?");
```
#### **Disabling Implicit Statement Caching for a Particular Statement**

With implicit Statement caching enabled for a connection, by default, all callable and prepared statements of that connection are automatically cached. To prevent a particular callable or prepared statement from being implicitly cached, use the setDisableStmtCaching method of the statement object. You can manage cache space by calling the setDisableStmtCaching method on any infrequently used statement.

The following code disables implicit Statement caching for pstmt:

```
PreparedStatement pstmt = conn.prepareStatement("SELECT 1 from DUAL");
((OraclePreparedStatement)pstmt).setDisableStmtCaching(true);
pstmt.close ();
```
#### **Note:**

If you are using JSE 6, then you can disable Statement caching by using the standard JDBC 4.0 method set Poolable:

PreparedStatement.setPoolable(false);

Use the following to check whether the Statement object is poolable:

Statement.isPoolable();

#### **Implicitly Caching a Statement**

To cache an allocated statement, call the close method of the statement object. When you call the close method on an OraclePreparedStatement or OracleCallableStatement object,

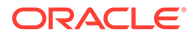

the JDBC driver automatically puts this statement in cache, unless you have disabled caching for this statement.

The following code caches the pstmt statement:

pstmt.close ();

#### **Retrieving an Implicitly Cached Statement**

To retrieve an implicitly cached statement, call either the prepareStatement or prepareCall method, depending on the statement type.

The following code retrieves pstmt from cache using the prepareStatement method:

pstmt = conn.prepareStatement ("UPDATE emp SET ename = ? WHERE rowid = ?");

### 20.2.3.1 Methods Used in Statement Allocation and Implicit Statement Caching

Table 20-2 describes the methods used to allocate statements and retrieve implicitly cached statements.

| Method           | <b>Functionality for Implicit Statement Caching</b>                                                                                                    |
|------------------|----------------------------------------------------------------------------------------------------|
| prepareStatement | Performs a cache search that either finds and returns the<br>desired cached OraclePreparedStatement object or<br>allocates a new OraclePreparedStatement object if a match<br>is not found |
| prepareCall      | Performs a cache search that either finds and returns the<br>desired cached OracleCallableStatement object or<br>allocates a new OracleCallableStatement object if a match<br>is not found |

**Table 20-2 Methods Used in Statement Allocation and Implicit Statement Caching**

Example 20-1 provides a sample code that shows how to enable implicit statement caching.

#### **Example 20-1 Using Implicit Statement Cache**

```
import java.sql.PreparedStatement;
import java.sql.ResultSet;
import java.sql.SQLException;
import java.util.Properties;
import javax.sql.DataSource;
import oracle.jdbc.OracleConnection;
import oracle.jdbc.pool.OracleDataSource;
public class TestJdbc
{
   /**
   * Get a Connection, prepare a statement, execute a query, fetch the results, 
close the connection.
   * @param ods the DataSource used to get the connection.
   */
   private static void doSQL( DataSource ods ) throws SQLException
\{final String SQL = "select username from all users";
     OracleConnection conn = null;
     PreparedStatement ps = null;
```
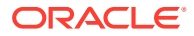

```
 ResultSet rs = null;
     try
     {
       conn = (OracleConnection) ods.getConnection();
       System.out.println( "Connection:" + conn );
       System.out.println( "Connection getImplicitCachingEnabled:" + 
conn.getImplicitCachingEnabled() );
       System.out.println( "Connection getStatementCacheSize:" + 
conn.getStatementCacheSize() ) ;
       ps = conn.prepareStatement( SQL );
       System.out.println( "PreparedStatement:" + ps );
       rs = ps.executeQuery();
       while ( rs.next() )
       {
        String owner = rs.getString(1);
         System.out.println( owner );
       }
 }
     finally
     {
       if ( rs != null )
       {
         rs.close();
 }
      if (ps := null)
       {
         ps.close();
       conn.close();
     }
   }
   }
   public static void main( String[] args )
   {
     try
     {
       OracleDataSource ods = new OracleDataSource();
       ods.setDriverType( "thin" );
       ods.setServerName( "localhost" );
       ods.setPortNumber( 5221 );
       ods.setServiceName( "orcl" );
       ods.setUser( "HR" );
       ods.setPassword( "hr" );
       ods.setConnectionCachingEnabled( true );
       ods.setImplicitCachingEnabled( true );
       Properties cacheProps = new Properties();
       cacheProps.put( "InitialLimit", "1" );
       cacheProps.put( "MinLimit", "1" );
       cacheProps.put( "MaxLimit", "5" );
       cacheProps.put( "MaxStatementsLimit", "50" );
       ods.setConnectionCacheProperties( cacheProps );
       System.out.println( "DataSource getImplicitCachingEnabled: " + 
ods.getImplicitCachingEnabled() );
      for ( int i = 0; i < 5; i++ )
\{ doSQL( ods );
       }
 }
     catch ( Exception ex )
\left\{\begin{array}{ccc} \end{array}\right\} ex.printStackTrace();
     }
```
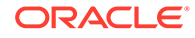

```
 }
}
```
# <span id="page-331-0"></span>20.2.4 About Using Explicit Statement Caching

A prepared or callable statement can be explicitly cached when you enable explicit Statement caching. Explicit Statement caching includes the following steps:

- **1.** Enable explicit Statement caching.
- **2.** Allocate a statement using one of the standard methods.
- **3.** Explicitly cache the statement by closing it with a key, using the closeWithKey method.
- **4.** Retrieve the explicitly cached statement by calling the appropriate Oracle WithKey method, specifying the appropriate key.
- **5.** Re-cache an open, explicitly cached statement by closing it again with the closeWithKey method. Each time a cached statement is closed, it is re-cached with its key.

#### **Allocating a Statement for Explicit Caching**

To allocate a statement for explicit Statement caching, use either the createStatement, prepareStatement, or prepareCall method as you would typically.

The following code allocates a new statement object called pstmt:

```
PreparedStatement pstmt =
    conn.prepareStatement ("UPDATE emp SET ename = ? WHERE rowid = ?");
```
#### **Explicitly Caching a Statement**

To explicitly cache an allocated statement, call the closeWithKey method of the statement object, specifying a key. The key is an arbitrary Java String that you provide. The closeWithKey method caches a statement as is. This means the data, state, and metadata are retained and not cleared.

The following code caches the pstmt statement with the key "mykey":

((OraclePreparedStatement)pstmt).closeWithKey ("mykey");

#### **Retrieving an Explicitly Cached Statement**

To recall an explicitly cached statement, call either the getStatementWithKey or getCallWithKey methods depending on the statement type.

If you retrieve a statement with a specified key, then the JDBC driver searches the cache for the statement, based on the specified key. If a match is found, then the matching statement is returned along with its state, data, and metadata. This information is as it was when the statement was last closed. If a match is not found, then the JDBC driver returns null.

The following code recalls  $p_{\text{stmt}}$  from cache using the " $m$ <sub>vkey</sub>" key with the getStatementWithKey method. Recall that the pstmt statement object was cached with the "mykey" key.

pstmt = ((OracleConnection)conn).getStatementWithKey ("mykey");

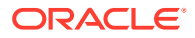

If you call the creationState method on the pstmt statement object, then the method returns EXPLICIT.

#### **Note:**

When you retrieve an explicitly cached statement, ensure that you use the method that is appropriate for your statement type when specifying the key. For example, if you used the prepareStatement method to allocate a statement, then use the getStatementWithKey method to retrieve that statement from cache. The JDBC driver does *not* verify the type of statement it is returning.

### 20.2.4.1 Methods Used to Retrieve Explicitly Cached Statements

Table 20-3 describes the methods used to retrieve explicitly cached statements.

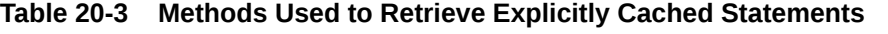

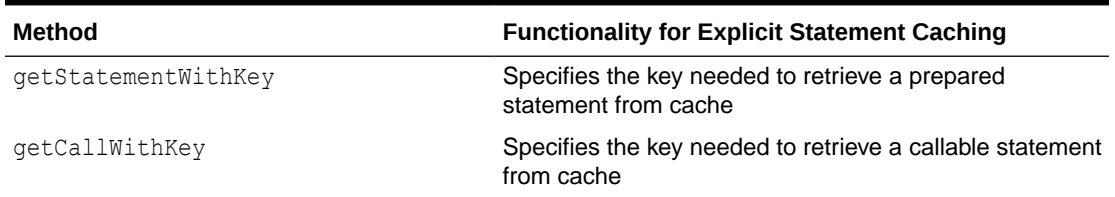

# 20.3 About Reusing Statements Objects

The JDBC 3.0 specification introduces the feature of statement pooling that enables an application to reuse a PreparedStatement object in the same way as it uses a Connection object. The PreparedStatement objects can be reused by multiple logical connections in a transparent manner.

This section covers the following topics:

- About Using a Pooled Statement
- [About Closing a Pooled Statement](#page-333-0)

#### **Note:**

The Oracle JDBC Drivers use implicit statement caching to support statement pooling.

# 20.3.1 About Using a Pooled Statement

An application can find out whether a data source supports statement pooling by calling the isPoolable method from the Statement interface. If the return value is true, then the application knows that the PreparedStatement object is being pooled. The application can

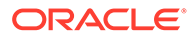

<span id="page-333-0"></span>also request a statement to be pooled or not pooled by using the setPoolable method from the Statement interface.

Reusing of pooled statement should be completely transparent to the application, that is, the application code should remain the same whether a PreparedStatement object participates in statement pooling or not. If an application closes a PreparedStatement object, it must still call Connection.prepareStatement method in order to reuse it.

#### **Note:**

An application has no direct control over how statements are pooled. A pool of statements is associated with a PooledConnection object, whose behavior is determined by the properties of the ConnectionPoolDataSource object that produced it.

# 20.3.2 About Closing a Pooled Statement

An application closes a pooled statement exactly the same way it closes a nonpooled statement. Once a statement is closed, whether is it pooled or nonpooled, it is no longer available for use by the application and an attempt to reuse it causes an exception to be thrown. The only difference visible is that an application cannot directly close a physical statement that is being pooled. This is done by the pool manager. The method PooledConnection.closeAll closes all of the statements open on a given physical connection, which releases the resources associated with those statements.

The following methods can close a pooled statement:

• close

This java.sql.Statement interface method is called by an application. If the statement is being pooled, then it closes the logical statement used by the application but does not close the physical statement being pooled.

close

This java.sql.Connection interface method is called by an application. This method acts differently depending upon whether the connection using the statement is being pooled or not:

– Nonpooled connection

This method closes the physical connection and all statements created by that connection. This is necessary because the garbage collection mechanism is unable to detect when externally managed resources can be released.

– Pooled connection

This method closes the logical connection and the logical statements it returned, but leaves open the underlying PooledConnection object and any associated pooled statements

• PooledConnection.closeAll

This method is called by the connection pool manager to close all of the physical statements being pooled by the PooledConnection object

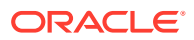

# 20.4 About Result Set Caching

Your applications sometime send repetitive queries to the database. To improve the response time of repetitive queries, results of queries, query fragments, and PL/SQL functions can be cached in memory. A result cache stores the results of queries shared across all sessions. When these queries are executed repeatedly, the results are retrieved directly from the cache memory.

#### **Note:**

If a result set is very large, then it may not be cached due to size restrictions.

You must annotate a query or query fragment with a result cache hint to indicate that results are to be stored in the query result cache.

The query result set can be cached in the following ways:

- Server-Side Result Set Cache
- [Client-Side Result Set Cache](#page-335-0)

#### **Note:**

- The server-side and client result set caches are most useful for read-only or read-mostly data. They may reduce performance for queries with highly dynamic results.
- Both server-side and client result set caches use memory. So, caching very large result sets can cause performance problems.

# 20.4.1 Server-Side Result Set Cache

Support for server-side Result Set caching has been introduced for both JDBC Thin and JDBC Oracle Call Interface (OCI) drivers since Oracle Database 11*g* Release 1. The serverside result cache is used to cache the results of the current queries, query fragments, and PL/SQL functions in memory and then to use the cached results in future executions of the query, query fragment, or PL/SQL function. The cached results reside in the result cache memory portion of the SGA. A cached result is automatically invalidated whenever a database object used in its creation is successfully modified. The server-side caching can be of the following two types:

- SQL Query Result Cache
- PL/SQL Function Result Cache

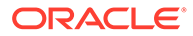

#### <span id="page-335-0"></span>**See Also:**

- *Oracle Database Performance Tuning Guide* for more information about SQL Query Result Cache
- *Oracle Database PL/SQL Language Reference* for more information about PL/SQL Function Result Cache

# 20.4.2 Client-Side Result Set Cache

Client-side result set cache feature enables client-side caching of SQL query result sets in client memory. In this way, the applications can use client memory to take advantage of the client-side result set cache to improve response times of repetitive queries.

This section covers the following topics:

- Enabling the Client-Side Result Set Cache
- [Benefits of Client-Side Result Set Cache](#page-336-0)
- [Usage Guidelines in JDBC](#page-336-0)

### 20.4.2.1 Enabling the Client-Side Result Set Cache

Oracle Database Release 18c supports client-side result set cache in the JDBC thin driver. You can use the new oracle.jdbc.enableQueryResultCache connection property for enabling this feature. The default value of this property is true, which means that this feature is enabled by default. You can disable this feature by setting the property to false.

#### **Note:**

- In Oracle Database 12*c* Release 2 (12.2), the enableQueryResultCache property is available as enableResultSetCache, and the default value is false. You can enable this feature by setting the enableResultSetCache property to true.
- The JDBC OCI driver supports client-side result set cache already.

#### **See Also:**

*Oracle Call Interface Programmer's Guide*

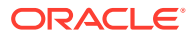

<span id="page-336-0"></span>For using this feature, you must set the following database initialization parameters in the following way:

```
CLIENT_RESULT_CACHE_SIZE=100M
CLIENT_RESULT_CACHE_LAG=1000
```
This value of the CLIENT\_RESULT\_CACHE\_SIZE parameter controls how much memory the thin driver can use for its cache.

A read-only or read-mostly table can then be annoted and its data can be cached on the driver. For example, RESULT CACHE(MODE FORCE).

You can also use a SQL hint /\*+RESULT\_CACHE \*/ for identifying queries that are eligible for caching.

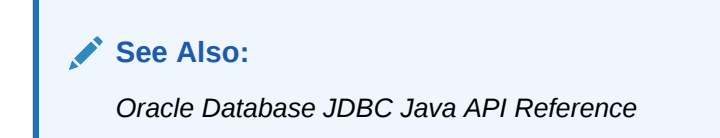

### 20.4.2.2 Benefits of Client-Side Result Set Cache

The benefits of the client-side result set cache are the following:

- The client-side result set cache is completely transparent to the applications and its cache of result set data is kept consistent with any session or database changes that affect its result set.
- Table annotation makes client-side result set work transparently to the JDBC applications. Otherwise, you must use a hint to enable it. The cache hit avoids the execution of the query and roundtrip to the server to get the result sets. This can result in huge performance savings for server resources, for example, server CPU and server I/O.

**See Also:** [Table Annotations](#page-337-0) and [SQL Hints](#page-337-0)

- The result cache on the client is per-process, so multiple client sessions can simultaneously use matching cached result sets.
- The result cache on the client minimizes the need for each application to have its own custom result set cache.
- The result cache on the client uses the client memory that is cheaper than server memory.

### 20.4.2.3 Usage Guidelines in JDBC

You can enable result set caching in the following three ways:

- [RESULT\\_CACHE\\_MODE Parameter](#page-337-0)
- **[Table Annotations](#page-337-0)**
- **[SQL Hints](#page-337-0)**

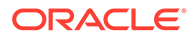

### <span id="page-337-0"></span>**Note:** • You must use JDBC statement caching or cache statements at the application level when using the client-side result set cache. The SQL hints take precedence over the session parameter RESULT\_CACHE\_MODE and table annotations. The table annotation FORCE takes precedence over session parameter.

#### **Related Topics**

[Statement and Result Set Caching](#page-322-0)

### 20.4.2.3.1 RESULT\_CACHE\_MODE Parameter

You can use the RESULT\_CACHE\_MODE parameter to decide the result cache mode across tables in your queries. Use this clause with the ALTER SESSION and ALTER  $SYSTEM$  statements, or inside the server parameter file (init.ora) to determine result caching. You can set the RESULT CACHE\_MODE parameter to control whether the SQL query result cache is used for all queries, or only for the queries that are annotated with the result cache hint using SQL hints or table annotations.

#### 20.4.2.3.2 Table Annotations

You can use table annotations to enable result caching without making changes to the code. The ALTER TABLE and CREATE TABLE statements enable you to annotate tables with result cache mode. The syntax is:

CREATE|ALTER TABLE [<schema>.]<table> ... [RESULT\_CACHE (MODE {FORCE|DEFAULT})]

Following example shows how to use table annotations with CREATE TABLE statements:

CREATE TABLE foo (a NUMBER, b VARCHAR2(20)) RESULT\_CACHE (MODE FORCE);

Following example shows how to use table annotations with ALTER TABLE statements:

ALTER TABLE foo RESULT CACHE (MODE DEFAULT);

#### 20.4.2.3.3 SQL Hints

You can use SQL hints to specify the queries to be cached by annotating the queries with a  $/*+$  result cache  $*/$  or  $/*+$  no\_result\_cache  $*/$  hint. For example, look at the following code snippet:

```
String query = "select /*+ result cache */ * from employees where employee id
< : 1"; ((oracle.jdbc.OracleConnection)conn).setImplicitCachingEnabled(true);
    ((oracle.jdbc.OracleConnection)conn).setStatementCacheSize(10);
    PreparedStatement pstmt;
    ResultSet rs;
    for (int j = 0; j < 10; j++)\left\{\begin{array}{ccc} \end{array}\right\} pstmt = conn.prepareStatement (query);
        pstmt.setInt(1,7500);
        rs = pstmt.executeQuery();
```
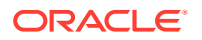

```
 while (rs.next( ) )
        { // see the values }
         rs.close;
         pstmt.close( ) ;
 }
```
In the preceding example, the client result cache hint  $/*+$  result\_cache  $*/$  is annotated to the actual query, that is, select  $*$  from employees where employee id  $\lt : 1$ . So, the first execution of the query goes to the database and the result set is cached for the remaining nine executions of the query. This improves the performance of your application significantly. This is primarily useful for read-only data.

Following are some more examples of SQL hints. All the following examples assume that the dept table is annotated for result caching by using the following command:

ALTER TABLE dept result cache (MODE FORCE);

#### **Examples**

}

SELECT \* FROM employees

The result set will not be cached.

SELECT \* FROM departments

The result set will be cached.

- SELECT /\*+ result\_cache \*/ employee\_id FROM employees The result set will be cached.
- SELECT /\*+ no\_result\_cache \*/ department\_id FROM departments The result set will not be cached.
- SELECT /\*+ result\_cache \*/ \* FROM departments

The result set will be cached though query hint is not necessary.

• SELECT e.first\_name FROM employees e, departments d WHERE e.department\_id = d.department\_id

The result set will not be cached because neither is a query hint available nor are all the tables annotated as FORCE.

#### **Note:**

For information about usage guidelines, Client cache consistency, Deployment Time settings, Client cache Statistics, Validation of client result cache, and OCI Client Result Cache and Server Result Cache, refer to the *Oracle Call Interface Programmer's Guide*.

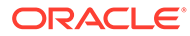

# 21 Performance Extensions

This chapter describes the Oracle performance extensions to the Java Database Connectivity (JDBC) standard.

This chapter covers the following topics:

- Update Batching
- [Additional Oracle Performance Extensions](#page-347-0)

#### **Note:**

Oracle update batching was deprecated in Oracle Database 12*c* Release 1 (12.1). Starting in Oracle Database 12*c* Release 2 (12.2), Oracle update batching is a no operation code (no-op). This means that if you implement Oracle update batching in your application, using the Oracle Database 12*c* Release 2 (12.2) JDBC driver, then the specified batch size is not set and results in a batch size of 1. With this batch setting, your application processes one row at a time. Oracle strongly recommends that you use the standard JDBC batching if you are using the Oracle Database 12*c* Release 2 (12.2) JDBC driver.

# 21.1 Update Batching

This section covers the following topics:

- **Overview of Update Batching**
- **[Standard Update Batching](#page-340-0)**
- [Premature Batch Flush](#page-346-0)

# 21.1.1 Overview of Update Batching

You can reduce the number of round-trips to the database, thereby improving application performance, by grouping multiple UPDATE, DELETE, or INSERT statements into a single batch and having the whole batch sent to the database and processed in one trip. This is referred to as 'update batching'. This is especially useful with prepared statements, when you are repeating the same statement with different bind variables.

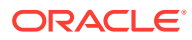

#### <span id="page-340-0"></span>**Note:**

- The JDBC 2.0 specification refers to 'update batching' as 'batch updates'.
- To adhere to the JDBC 2.0 standard, Oracle implementation of standard update batching supports callable statements without  $\text{OUT}$  parameters, generic statements, and prepared statements. You can migrate standard update batching into an Oracle JDBC application without difficulty. However, the Oracle implementation of standard update batching does not implement true batching for generic statements and callable statements and you will see performance improvement for only PreparedStatement objects.

# 21.1.2 Standard Update Batching

JDBC standard update batching depends on explicitly adding statements to the batch using an addBatch method and explicitly processing the batch using an executeBatch method.

#### **Note:**

Disable auto-commit mode when you use update batching. In case an error occurs while you are processing a batch, this provides you the option of committing or rolling back the operations that ran successfully prior to the error.

### 21.1.2.1 Limitations in the Oracle Implementation of Standard Batching

This section discusses the limitations and implementation details regarding the Oracle implementation of standard update batching.

In Oracle JDBC applications, update batching is intended for use with prepared statements that are being processed repeatedly with different sets of bind values.

The Oracle implementation of standard update batching does not implement true batching for generic statements and callable statements. Even though Oracle JDBC supports the use of standard batching for Statement and CallableStatement objects, you are unlikely to see performance improvement.

### 21.1.2.2 About Adding Operations to the Batch

When any statement object is first created, its statement batch is empty. Use the standard addBatch method to add an operation to the statement batch. This method is specified in the standard java.sql.Statement, PreparedStatement, and CallableStatement interfaces, which are implemented by the oracle.jdbc.OracleStatement, OraclePreparedStatement, and OracleCallableStatement interfaces, respectively.

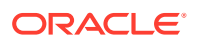

For a Statement object, the addBatch method takes a Java String with a SQL operation as input. For example:

```
...
Statement stmt = conn.createStatement();
stmt.addBatch("INSERT INTO emp VALUES(1000, 'Joe Jones')");
stmt.addBatch("INSERT INTO dept VALUES(260, 'Sales')");
stmt.addBatch("INSERT INTO emp dept VALUES(1000, 260)");
...
```
At this point, three operations are in the batch.

For prepared statements, update batching is used to batch multiple runs of the same statement with different sets of bind parameters. For a PreparedStatement or OraclePreparedStatement object, the addBatch method takes no input. It simply adds the operation to the batch using the bind parameters last set by the appropriate set*XXX* methods. This is also true for CallableStatement or OracleCallableStatement objects, but remember that in the Oracle implementation of standard update batching, you will probably see no performance improvement in batching callable statements.

For example:

```
PreparedStatement pstmt = 
           conn.prepareStatement("INSERT INTO employees VALUES(?, ?)");
pstmt.setInt(1, 2000);
pstmt.setString(2, "Milo Mumford");
pstmt.addBatch();
pstmt.setInt(1, 3000);
pstmt.setString(2, "Sulu Simpson");
pstmt.addBatch();
...
```
At this point, two operations are in the batch.

Because a batch is associated with a single prepared statement object, you can batch only repeated runs of a single prepared statement, as in this example.

### 21.1.2.3 About Processing the Batch

To process the current batch of operations, use the executeBatch method of the statement object. This method is specified in the standard Statement interface, which is extended by the standard PreparedStatement and CallableStatement interfaces.

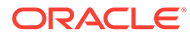

#### **Note:**

If you add too many operations to a batch by calling the addBatch method several times and create a very large batch (for example, with more than or equal to 100,000 rows), then while calling the executeBatch method on the whole batch, you may face severe performance problems in terms of memory. To avoid this issue, the JDBC driver transparently breaks up the large batches into smaller internal batches and makes a roundtrip to the server for each internal batch. This makes your application slightly slower because of each round-trip overhead, but optimizes memory significantly. However, if each bound row is very large in size (for example, more than about 1MB each or so), then this process can impact the overall performance negatively because in such a case, the performance gained in terms of memory will be less than the performance lost in terms of time.

Following is an example that repeats the prepared statement addBatch calls shown previously and then processes the batch:

```
...
PreparedStatement pstmt = 
           conn.prepareStatement("INSERT INTO employees VALUES(?, ?)");
pstmt.setInt(1, 2000);
pstmt.setString(2, "Milo Mumford");
pstmt.addBatch();
pstmt.setInt(1, 3000);
pstmt.setString(2, "Sulu Simpson");
pstmt.addBatch();
int[] updateCounts = pstmt.executeBatch();
...
```
### 21.1.2.4 Row Count per Iteration for Array DMLs

Starting from Oracle Database 12*c* Release 1 (12.1), the executeBatch method has been improved so that it returns an int array of size that is the same as the number of records in the batch and each item in the return array is the number of database table rows affected by the corresponding record of the batch. For example, if the batch size is 5, then the executeBatch method returns an array of size 5. In case of an error in between execution of the batch, the executeBatch method cannot return a value, instead it throws a BatchUpdateException. In this case, the exception itself carries an int array of size n as its data, where n is the number of successful record executions. For example, if the batch is of size 5 and the error occurs at the 4th record, then the BatchUpdateException has an array of size 3 (3 records executed successfully) and each item in the array represents how many rows were affected by each of them.

### 21.1.2.5 About Committing the Changes in the Oracle Implementation of Standard Batching

After you process the batch, you must still commit the changes, presuming autocommit is disabled as recommended.

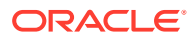

Calling commit, commits nonbatched operations and batched operations for statement batches that have been processed, but for the Oracle implementation of standard batching, has no effect on pending statement batches that have *not* been processed.

### 21.1.2.6 About Clearing the Batch

To clear the current batch of operations instead of processing it, use the clearBatch method of the statement object. This method is specified in the standard Statement interface, which is extended by the standard PreparedStatement and CallableStatement interfaces.

Keep the following things in mind:

- When a batch is processed, operations are performed in the order in which they were batched.
- After calling addBatch, you must call either executeBatch or clearBatch before a call to executeUpdate, otherwise there will be a SQL exception.
- A clearBatch or executeBatch call resets the statement batch to empty.
- The statement batch is not reset to empty if the connection receives a ROLLBACK request. You must explicitly call clearBatch to reset it.
- Invoking clearBatch method after a rollback works for all releases.
- An executeBatch call closes the current result set of the statement object, if one exists.
- Nothing is returned by the clearBatch method.

Following is an example that repeats the prepared statement addBatch calls shown previously but then clears the batch under certain circumstances:

```
...
PreparedStatement pstmt = 
           conn.prepareStatement("INSERT INTO employees VALUES(?, ?)");
pstmt.setInt(1, 2000);
pstmt.setString(2, "Milo Mumford");
pstmt.addBatch();
pstmt.setInt(1, 3000);
pstmt.setString(2, "Sulu Simpson");
pstmt.addBatch();
if (...condition...)
{
    int[] updateCounts = pstmt.executeBatch();
    ...
}
else
{
   pstmt.clearBatch();
 ...
}
```
### 21.1.2.7 Update Counts in the Oracle Implementation of Standard Batching

If a statement batch is processed successfully, then the integer array, or update counts array, returned by the statement executeBatch call will always have one element for each operation

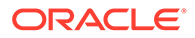

in the batch. In the Oracle implementation of standard update batching, the values of the array elements are as follows:

- For a prepared statement batch, the array contains the actual update counts indicating the number of rows affected by each operation.
- For a generic statement batch, the array contains the actual update counts indicating the number of rows affected by each operation. The actual update counts can be provided only in the case of generic statements in the Oracle implementation of standard batching.
- For a callable statement batch, the array contains the actual update counts indicating the number of rows affected by each operation.

In your code, upon successful processing of a batch, you should be prepared to handle either  $-2$ , 1, or true update counts in the array elements. For a successful batch processing, the array contains either all -2, 1, or all positive integers.

Example 21-1 illustrates the use of standard update batching.

#### **Example 21-1 Standard Update Batching**

This example combines the sample fragments in the previous sections, accomplishing the following steps:

- **1.** Disabling auto-commit mode, which you should always perform when using update batching
- **2.** Creating a prepared statement object
- **3.** Adding operations to the batch associated with the prepared statement object
- **4.** Processing the batch
- **5.** Committing the operations from the batch

```
conn.setAutoCommit(false);
PreparedStatement pstmt = 
           conn.prepareStatement("INSERT INTO employees VALUES(?, ?)");
pstmt.setInt(1, 2000);
pstmt.setString(2, "Milo Mumford");
pstmt.addBatch();
pstmt.setInt(1, 3000);
pstmt.setString(2, "Sulu Simpson");
pstmt.addBatch();
int[] updateCounts = pstmt.executeBatch();
conn.commit();
pstmt.close();
...
```
You can process the update counts array to determine if the batch processed successfully.

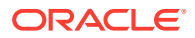

### 21.1.2.8 Error Handling in the Oracle Implementation of Standard Batching

If any one of the batched operations fails to complete successfully or attempts to return a result set during an executeBatch call, then the processing stops and a java.sql.BatchUpdateException is generated.

After a batch exception, the update counts array can be retrieved using the getUpdateCounts method of the BatchUpdateException object. This returns an int array of update counts, just as the executeBatch method does. In the Oracle implementation of standard update batching, contents of the update counts array are as follows, after a batch is processed:

- For a prepared statement batch, in case of an error in between execution of the batch, the executeBatch method cannot return a value, instead it throws a BatchUpdateException. In this case, the exception itself carries an int array of size n as its data, where  $n$  is the number of successful record executions. For example, if the batch is of size 5 and the error occurs at the 4th record, then the BatchUpdateException has an array of size 3 (3 records executed successfully) and each item in the array represents how many rows were affected by each of them.
- For a generic statement batch or callable statement batch, the update counts array is only a partial array containing the actual update counts up to the point of the error. The actual update counts can be provided because Oracle JDBC cannot use true batching for generic and callable statements in the Oracle implementation of standard update batching.

For example, if there were 20 operations in the batch, the first 13 succeeded, and the 14th generated an exception, then the update counts array will have 13 elements, containing actual update counts of the successful operations.

You can either commit or roll back the successful operations in this situation, as you prefer.

In your code, upon failed processing of a batch, you should be prepared to handle either -3 or true update counts in the array elements when an exception occurs. For a failed batch processing, you will have either a full array of -3 or a partial array of positive integers.

### 21.1.2.9 About Intermixing Batched Statements and Nonbatched Statements

You cannot call executeUpdate for regular, nonbatched processing of an operation if the statement object has a pending batch of operations.

However, you can intermix batched operations and nonbatched operations in a single statement object if you process nonbatched operations either prior to adding any operations to the statement batch or after processing the batch. Essentially, you can call executeUpdate for a statement object only when its update batch is empty. If the batch is non-empty, then an exception will be generated.

For example, it is valid to have a sequence, such as the following:

```
...
PreparedStatement pstmt = 
           conn.prepareStatement("INSERT INTO employees VALUES(?, ?)");
pstmt.setInt(1, 2000);
pstmt.setString(2, "Milo Mumford");
int scount = pstmt.executeUpdate(); \frac{1}{2} OK; no operations in pstmt batch
```
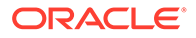

```
pstmt.setInt(1, 3000);
pstmt.setString(2, "Sulu Simpson");
pstmt.addBatch(); \frac{1}{2} // Now start a batch
pstmt.setInt(1, 4000);
pstmt.setString(2, "Stan Leland");
pstmt.addBatch();
int[] bcounts = pstmt.executeBatch();
pstmt.setInt(1, 5000);
pstmt.setString(2, "Amy Feiner");
int scount = pstmt.executeUpdate(); \frac{1}{2} OK; pstmt batch was executed
...
```
Intermixing nonbatched operations on one statement object and batched operations on another statement object within your code is permissible. Different statement objects are independent of each other with regard to update batching operations. A COMMIT request will affect all nonbatched operations and all successful operations in processed batches, but will not affect any pending batches.

### 21.1.3 Premature Batch Flush

Premature batch flush happens due to a change in cached metadata. Cached metadata can be changed due to various reasons, such as the following:

- The initial bind was null and the following bind is not null.
- A scalar type is initially bound as string and then bound as scalar type or the reverse.

The premature batch flush count is summed to the return value of the next executeUpdate or sendBatch method.

The old functionality lost all these batch flush values which can be obtained now. To switch back to the old functionality, you can set the AccumulateBatchResult property to false, as follows:

```
java.util.Properties info = new java.util.Properties(); 
info.setProperty("user", "HR"); 
info.setProperty("passwd", "hr"); 
// other properties 
... 
// property: batch flush type 
info.setProperty("AccumulateBatchResult", "false");
OracleDataSource ods = new OracleDataSource();
ods.setConnectionProperties(info);
ods.setURL("jdbc:oracle:oci:@"");
Connection conn = ods.getConnection();
```
#### **Note:**

The AccumulateBatchResult property is set to true by default.

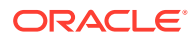

<span id="page-347-0"></span>Example 21-2 illustrates premature batch flushing.

#### **Example 21-2 Premature Batch Flushing**

```
((OraclePreparedStatement)pstmt).setExecuteBatch (2); 
pstmt.setNull(1, OracleTypes.NUMBER); 
pstmt.setString(2, "test11"); 
int count = pstmt.executeUpdate(); // returns 0 
/* 
* Premature batch flush happens here. 
*/ 
pstmt.setInt(1, 22);
pstmt.setString(2, "test22"); 
int count = pstmt.executeUpdate(); // returns 0
pstmt.setInt(1, 33);
pstmt.setString(2, "test33");
/* 
* returns 3 with the new batching scheme where as, 
* returns 2 with the old batching scheme. 
*/ 
int count = pstmt.executeUpdate();
```
# 21.2 Additional Oracle Performance Extensions

In addition to update batching, Oracle JDBC drivers support the following extensions that improve performance by reducing round-trips to the database:

• Prefetching rows

This reduces round-trips to the database by fetching multiple rows of data each time data is fetched. The extra data is stored in client-side buffers for later access by the client. The number of rows to prefetch can be set as desired.

• Specifying column types

This avoids an inefficiency in the standard JDBC protocol for performing and returning the results of queries.

Suppressing database metadata TABLE\_REMARKS columns

This avoids an expensive outer join operation.

Oracle provides several extensions to connection properties objects to support these performance extensions. These extensions enable you to set the remarksReporting flag and default values for row prefetching and update batching.

This section covers the following topics:

- [About Prefetching LOB Data](#page-348-0)
- **[Oracle Row-Prefetching Limitations](#page-349-0)**
- [About Defining Column Types](#page-350-0)
- [About Reporting DatabaseMetaData TABLE\\_REMARKS](#page-353-0)

# <span id="page-348-0"></span>21.2.1 About Prefetching LOB Data

For the JDBC drivers prior to Oracle Database 11*g* Release 2 JDBC drivers, if you want to retrieve LOB data in one round trip, then you have to fetch the data as VARCHAR2 type, that is, you have to use OracleTypes.VARCHAR or OracleTypes.LONGVARCHAR with the JDBC defineColumnType method. The limitation of this approach is that when LOB data is fetched as CHAR type, the locator cannot be fetched along with the data. So, if the application wants to get the LOB data at a later point of time, or if the application wants to perform other LOB operations, then one more round trip is required to get the LOB locator, as LOB locator is not available to the application.

#### **Note:**

Array operations on LOB locators are not supported in the JDBC APIs.

Starting from Oracle Database 11*g* Release 2 JDBC drivers, the number of round trips is reduced by prefetching frequently used metadata, such as the LOB length and the chunk size as well as the beginning of the LOB data along with the locator during regular fetch operations. For small LOBs, the data may be totally prefetched in one single round trip, that is, the select parse, execution, and fetch occurs in one round trip, and performance is improved greatly. For large LOBs that are larger than 5 times the prefetch size, the performance improvement is not very significant as only the round trip for retrieving the chunk size is not needed.

#### **defaultLobPrefetchSize Connection Property**

Starting from Oracle Database 11*g* Release 2, there is a new connection property oracle.jdbc.defaultLobPrefetchSize that can be used to set the default LOB prefetch size for the connection. This connection property is defined as the following constant: OracleConnection.CONNECTION\_PROPERTY\_DEFAULT\_LOB\_PREFETCH\_SIZE. The value of this property is used as the default LOB prefetch size for the current connection. The default value of this connection property is 4000. If you want to change the default value at the statement level, then use the setLobPrefetchSize method defined in oracle.jdbc.OracleStatement interface. You can change the default value to:

- -1 to disable LOB prefetch for the current connection
- 0 to enable LOB prefetch for metadata only
- Any value greater than 0 to specify the number of bytes for BLOBS and the number of characters for CLOBs to be prefetched along with the locator during fetch operations

Use getLobPrefetchSize method defined in oracle.jdbc.OracleStatement interface to retrieve the LOB prefetch size.

You can also set the value of LOB prefetch size at the column level by using the defineColumnType method. The column-level value overrides any value that is set at the connection or statement level.

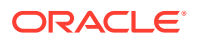

#### **Note:**

If LOB prefetch is not disabled at the connection level or statement level, it cannot be disabled at the column level.

# <span id="page-349-0"></span>21.2.2 Oracle Row-Prefetching Limitations

There is no maximum prefetch setting. The default value is 10. Larger or smaller values may be appropriate depending on the number of rows and columns expected from the query. You can set the default connection row-prefetch value using a Properties object.

When a statement object is created, it receives the default row-prefetch setting from the associated connection. Subsequent changes to the default connection row-prefetch setting will have no effect on the statement row-prefetch setting.

If a column of a result set is of data type LONG, LONG RAW or LOBS returned through the data interface, that is, the streaming types, then JDBC changes the statement row-prefetch setting to 1, even if you never actually read a value of either of these types.

Setting the prefetch size can affect the performance of an application. Increasing the prefetch size will reduce the number of round-trips required to get all the data, but will increase memory usage. This will depend on the number and size of the columns in the query and the number of rows expected to be returned. It will also depend on the memory and CPU loading of the JDBC client machine. The optimum for a standalone client application will be different from a heavily loaded application server. The speed and latency of the network connection should also be considered.

#### **Note:**

Starting from Oracle Database 11*g* Release 1, the Thin driver can fetch the first prefetch size number of rows from the server in the very first round-trip. This saves one round-trip in SELECT statements.

If you are migrating an application from earlier releases of Oracle JDBC drivers to 10*g* Release 1 (10.1) or later releases of Oracle JDBC drivers, then you should revisit the optimizations that you had done earlier, because the memory usage and performance characteristics may have changed substantially.

A common situation that you may encounter is, say, you have a query that selects a unique key. The query will return only zero or one row. Setting the prefetch size to 1 will decrease memory and CPU usage and cannot increase round-trips. However, you must be careful to avoid the error of requesting an extra fetch by writing  $while$  (rs.next()) instead of if(rs.next()).

If you are using the JDBC Thin driver, then use the useFetchSizeWithLongColumn connection property, because it will perform PARSE, EXECUTE, and FETCH in a single round-trip.

Tuning of the prefetch size should be done along with tuning of memory management in your JVM under realistic loads of the actual application.

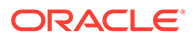

#### <span id="page-350-0"></span>**Note:**

- Do not mix the JDBC 2.0 fetch size application programming interface (API) and the Oracle row-prefetching API in your application. You can use one or the other, but not both.
- Be aware that setting the Oracle fetch size value can affect not only queries, but also explicitly refetching rows in a result set through the result set refreshRow method, which is relevant for scroll-sensitive/readonly, scroll-sensitive/updatable, and scroll-insensitive/updatable result sets, and the window size of a scroll-sensitive result set, affecting how often automatic refetches are performed. However, the Oracle fetch size value will be overridden by any setting of the fetch size.

# 21.2.3 About Defining Column Types

#### **Note:**

Starting from Oracle Database 12*c* Release 1 (12.1), the defineColumnType method is deprecated.

The implementation of defineColumnType changed significantly since Oracle Database 10g. Previously, defineColumnType was used both as a performance optimization and to force data type conversion. In previous releases, all of the drivers benefited from calls to defineColumnType. Starting from Oracle Database 10*g*, the JDBC Thin driver no longer needs the information provided. The JDBC Thin driver achieves maximum performance without calls to defineColumnType. The JDBC Oracle Call Interface (OCI) and server-side internal drivers still get better performance when the application uses defineColumnType.

If your code is used with both the JDBC Thin and OCI drivers, you can disable the defineColumnType method when using the Thin driver by setting the connection property disableDefineColumnType to true. Doing this makes defineColumnType have no effect. Do not set this connection property to true when using the JDBC OCI or server-side internal drivers.

You can also use defineColumnType to control how much memory the client-side allocates or to limit the size of variable-length data.

Follow these general steps to define column types for a query:

- **1.** If necessary, cast your statement object to OracleStatement, OraclePreparedStatement, or OracleCallableStatement, as applicable.
- **2.** If necessary, use the clearDefines method of your Statement object to clear any previous column definitions for this Statement object.
- **3.** On each column, call the defineColumnType method of your Statement object, passing it these parameters:
	- Column index (integer)

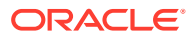

• Type code (integer)

Use the static constants of the java.sql.Types class or oracle.jdbc.OracleTypes class, such as Types.INTEGER, Types.FLOAT, Types.VARCHAR, OracleTypes.VARCHAR, and OracleTypes. ROWID. Type codes for standard types are identical in these two classes.

• Type name (string)

For structured objects, object references, and arrays, you must also specify the type name. For example, Employee, EmployeeRef, or EmployeeArray.

• Maximum field size (integer)

Optionally specify a maximum data length for this column.

You cannot specify a maximum field size parameter if you are defining the column type for a structured object, object reference, or array. If you try to include this parameter, it will be ignored.

• Form of use (short)

Optionally specify a form of use for the column. This can be OraclePreparedStatement. FORM CHAR to use the database character set or OraclePreparedStatement.FORM\_NCHAR to use the national character set. If this parameter is omitted, the default is FORM CHAR.

For example, assuming stmt is an Oracle statement, use:

stmt.defineColumnType(*column\_index*, *typeCode*);

If the column is VARCHAR or equivalent and you know the length limit:

stmt.defineColumnType(*column\_index*, *typeCode*, *max\_size*);

For an NVARCHAR column where the original maximum length is desired and conversion to the database character set is requested:

```
stmt.defineColumnType(column_index, typeCode, 0,
    OraclePreparedStatement.FORM_CHAR );
```
For structured object, object reference, and array columns:

stmt.defineColumnType(*column\_index*, *typeCode*, *typeName*);

Set a maximum field size if you do not want to receive the full default length of the data. Calling the setMaxFieldSize method of the standard JDBC Statement class sets a restriction on the amount of data returned. Specifically, the size of the data returned will be the minimum of the following:

- The maximum field size set in defineColumnType
- The maximum field size set in setMaxFieldSize
- The natural maximum size of the data type

After you complete these steps, use the executeQuery method of the statement to perform the query.

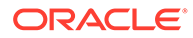

**Note:** It is no longer necessary to specify a data type for each column of the expected result set.

The following example illustrates the use of this feature. It assumes you have imported the oracle.jdbc.\* interfaces.

#### **Example 21-3 Defining Column Types**

```
OracleDataSource ods = new OracleDataSource();
ods.setURL("jdbc:oracle:thin:@localhost:5221:orcl");
ods.setUser("HR");
ods.setPassword("hr");
Connection conn = ods.getConnection();
Statement stmt = conn.createStatement();
// Allocate only 2 chars for this column (truncation will happen)
((OracleStatement)stmt).defineColumnType(1, Types.VARCHAR, 2);
ResultSet rset = stmt.executeQuery("select ename from emp");
while(rset.next() )
   System.out.println(rset.getString(1));
stmt.close();
```
As this example shows, you must cast the Statement object, stmt, to OracleStatement in the invocation of the defineColumnType method. The createStatement method of the connection returns an object of type java.sql.Statement, which does not have the defineColumnType and clearDefines methods. These methods are provided only in the OracleStatement implementation.

The define-extensions use JDBC types to specify the desired types. The allowed define types for columns depend on the internal Oracle type of the column.

All columns can be defined to their natural JDBC types. In most cases, they can be defined to the Types.CHAR or Types.VARCHAR type code.

The following table lists the valid column definition arguments that you can use in the defineColumnType method.

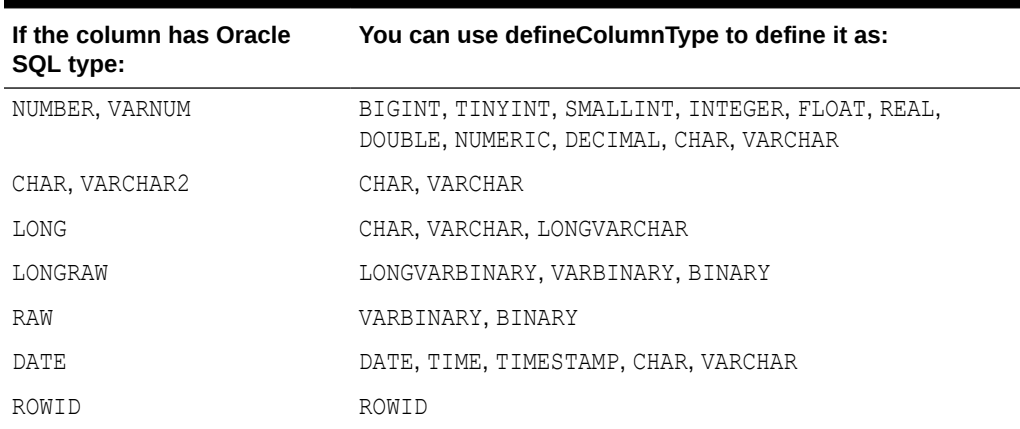

#### **Table 21-1 Valid Column Type Specifications**

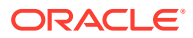

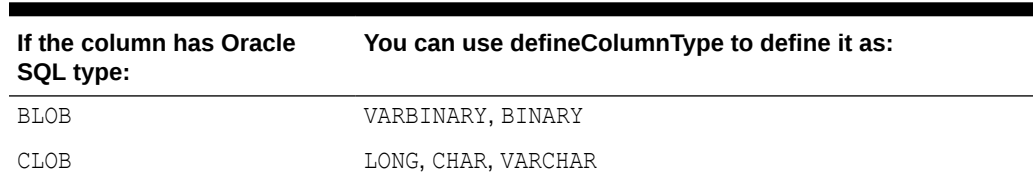

<span id="page-353-0"></span>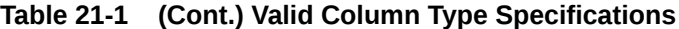

It is always valid to use defineColumnType with the original data type of the column.

# 21.2.4 About Reporting DatabaseMetaData TABLE\_REMARKS

The getColumns, getProcedureColumns, getProcedures, and getTables methods of the database metadata classes are slow if they must report TABLE\_REMARKS columns, because this necessitates an expensive outer join. For this reason, the JDBC driver does *not* report TABLE\_REMARKS columns by default.

You can enable TABLE\_REMARKS reporting by passing a true argument to the setRemarksReporting method of an OracleConnection object.

Equivalently, instead of calling setRemarksReporting, you can set the remarksReporting Java property if you use a Java Properties object in establishing the connection.

If you are using a standard java.sql.Connection object, you must cast it to OracleConnection to use setRemarksReporting.

The following code snippet illustrates how to enable TABLE\_REMARKS reporting:

((oracle.jdbc.OracleConnection)conn ).setRemarksReporting(true);

Here, conn is the name of your standard Connection object, the following statement enables TABLE\_REMARKS reporting:

#### **Considerations for getColumns**

By default, the getColumns method does not retrieve information about the columns if a synonym is specified. To enable the retrieval of information if a synonym is specified, you must call the setIncludeSynonyms method on the connection as follows:

((oracle.jdbc.OracleConnection)conn ).setIncludeSynonyms(true)

This will cause all subsequent  $qetColumn$  method calls on the connection to include synonyms. This is similar to setRemarksReporting. Alternatively, you can set the includeSynonyms connection property. This is similar to the remarksReporting connection property.

However, bear in mind that if includeSynonyms is true, then the name of the object returned in the table name column will be the synonym name, if a synonym exists. This is true even if you pass the table name to getColumns.

#### **Considerations for getProcedures and getProcedureColumns Methods**

According to JDBC versions 1.1 and 1.2, the methods get Procedures and getProcedureColumns treat the catalog, schemaPattern, columnNamePattern, and

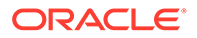

procedureNamePattern parameters in the same way. In the Oracle definition of these methods, the parameters are treated differently:

• catalog

Oracle does not have multiple catalogs, but it does have packages. Consequently, the catalog parameter is treated as the package name. This applies both on input, which is the catalog parameter, and the output, which is the catalog column in the returned ResultSet. On input, the construct " ", which is an empty string, retrieves procedures and arguments without a package, that is, standalone objects. A null value means to drop from the selection criteria, that is, return information about both standalone and packaged objects. That is, it has the same effect as passing in the percent sign  $(*)$ . Otherwise, the catalog parameter should be a package name pattern, with SQL wild cards, if desired.

• schemaPattern

All objects within Oracle database must have a schema, so it does not make sense to return information for those objects without one. Thus, the construct " ", which is an empty string, is interpreted on input to mean the objects in the current schema, that is, the one to which you are currently connected. To be consistent with the behavior of the catalog parameter, null is interpreted to drop the schema from the selection criteria. That is, it has the same effect as passing in %. It can also be used as a pattern with SQL wild cards.

• procedureNamePattern and columnNamePattern

The empty string (" ") does not make sense for either parameter, because all procedures and arguments must have names. Thus, the construct " " will raise an exception. To be consistent with the behavior of other parameters, null has the same effect as passing in percent sign (%).

# 22 OCI Connection Pooling

The Java Database Connectivity (JDBC) Oracle Call Interface (OCI) driver connection pooling functionality is part of the JDBC client. This functionality is provided by the OracleOCIConnectionPool class.

A JDBC application can have multiple pools at the same time. Multiple pools can correspond to multiple application servers or pools to different data sources. The connection pooling provided by the JDBC OCI driver enables applications to have multiple logical connections, all using a small set of physical connections. Each call on a logical connection gets routed on to the physical connection that is available at the time of call.

This chapter contains the following sections:

- Background of OCI Driver Connection Pooling
- [Comparison Between OCI Driver Connection Pooling and Shared Servers](#page-356-0)
- [About Defining an OCI Connection Pool](#page-356-0)
- [About Connecting to an OCI Connection Pool](#page-360-0)
- [Sample Code for OCI Connection Pooling](#page-361-0)
- **[Statement Handling and Caching](#page-363-0)**
- [JNDI and the OCI Connection Pool](#page-364-0)

#### **Note:**

Use OCI connection pooling if you need session multiplexing. Otherwise, Oracle recommends using Universal Connection Pool.

# 22.1 Background of OCI Driver Connection Pooling

The Oracle JDBC OCI driver provides several transaction monitor capabilities, such as the fine-grained management of Oracle sessions and connections. It is possible for a high-end application server or transaction monitor to multiplex several sessions over fewer physical connections on a call-level basis, thereby achieving a high degree of scalability by pooling of connections and back-end Oracle server processes.

The connection pooling provided by the OracleOCIConnectionPool interface simplifies the session/connection separation interface hiding the management of the physical connection pool. The Oracle sessions are the OracleOCIConnection objects obtained from OracleOCIConnectionPool. The connection pool itself is usually configured with a much smaller shared pool of physical connections, translating to a back-end server pool containing an identical number of dedicated server processes. Note that many more Oracle sessions can be multiplexed over this pool of fewer shared connections and back-end Oracle processes.

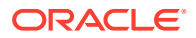

# <span id="page-356-0"></span>22.2 Comparison Between OCI Driver Connection Pooling and Shared Servers

In some ways, what OCI driver connection pooling offers on the middle tier is similar to what shared server processes offer on the back end. OCI driver connection pooling makes a dedicated server instance behaves as a shared instance by managing the session multiplexing logic on the middle tier. Therefore, the pooling of dedicated server processes and incoming connections into the dedicated server processes is controlled by the OCI connection pool on the middle tier.

The main difference between OCI connection pooling and shared servers is that in the case of shared servers, the connection from the client is typically to a dispatcher in the database instance. The dispatcher is responsible for directing the client request to an appropriate shared server. On the other hand, the physical connection from the OCI connection pool is established directly from the middle tier to the Oracle dedicated server process in the back-end server pool.

Note that OCI connection pool is mainly beneficial only if the middle tier is multithreaded. Each thread could maintain a session to the database. The actual connections to the database are maintained by OracleOCIConnectionPool, and these connections, including the pool of dedicated database server processes, are shared among all the threads in the middle tier.

# 22.3 About Defining an OCI Connection Pool

This section describes the following concepts:

- Overview of Creating an OCI Connection Pool
- [Importing the oracle.jdbc.pool and oracle.jdbc.oci Packages](#page-357-0)
- [Creating an OCI Connection Pool](#page-357-0)
- [Setting the OCI Connection Pool Parameters](#page-358-0)
- [Checking the OCI Connection Pool Status](#page-359-0)

# 22.3.1 Overview of Creating an OCI Connection Pool

An OCI connection pool is created at the beginning of the application. Creating connections from a pool is quite similar to creating connections using the OracleDataSource class.

The oracle.jdbc.pool.OracleOCIConnectionPool class, which extends the OracleDataSource class, is used to create OCI connection pools. From an OracleOCIConnectionPool instance, you can obtain logical connection objects. These connection objects are of the OracleOCIConnection class type. This class implements the OracleConnection interface. The Statement objects you create from the OracleOCIConnection instance have the same fields and methods as OracleStatement objects you create from OracleConnection instances.

The following code shows header information for the OracleOCIConnectionPool class:

/\* \* @param us ConnectionPool user-id.

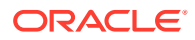

```
 * @param p ConnectionPool password 
    * @param name logical name of the pool. This needs to be one in the 
                       tnsnames.ora configuration file.
      @param config (optional) Properties of the pool, if the default does not 
                 suffice. Default connection configuration is min =1, max=1,
                 incr=0 
                   Please refer setPoolConfig for property names. 
                  Since this is optional, pass null if the default configuration 
                  suffices. 
    * @return 
\star * Notes: Choose a userid and password that can act as proxy for the users 
            in the getProxyConnection() method.
             If config is null, then the following default values will take
             effect 
            CONNPOOL MIN LIMIT = 1
             CONNPOOL_MAX_LIMIT = 1 
             CONNPOOL_INCREMENT = 0 
*/ 
public synchronized OracleOCIConnectionPool 
   (String user, String password, String name, Properties config) 
   throws SQLException 
/* 
  * This will use the user-id, password and connection pool name values set 
   LATER using the methods setUser, setPassword, setConnectionPoolName. 
  * @return 
 * 
  * Notes: 
      No OracleOCIConnection objects can be created on 
      this class unless the methods setUser, setPassword, setPoolConfig 
      are invoked. 
    When invoking the setUser, setPassword later, choose a userid and
      password that can act as proxy for the users 
    in the getProxyConnection() method.
  */ 
  public synchronized OracleOCIConnectionPool ()
```
### 22.3.2 Importing the oracle.jdbc.pool and oracle.jdbc.oci Packages

Before you create an OCI connection pool, import the following to have Oracle OCI connection pooling functionality:

```
import oracle.jdbc.pool.*;
import oracle.jdbc.oci.*;
```
throws SQLException

# 22.3.3 Creating an OCI Connection Pool

The following code show how you create an instance of the OracleOCIConnectionPool class called cpool:

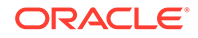

```
OracleOCIConnectionPool cpool = new OracleOCIConnectionPool
     ("HR", "hr", "jdbc:oracle:oci:@(description=(address=(host=
    localhost)(protocol=tcp)(port=5221))(connect data=(INSTANCE_NAME=orcl)))",
    poolConfig);
```
poolConfig is a set of properties that specify the connection pool. If poolConfig is null, then the default values are used. For example, consider the following:

- poolConfig.put (OracleOCIConnectionPool.CONNPOOL MIN LIMIT, "4");
- poolConfig.put (OracleOCIConnectionPool.CONNPOOL MAX LIMIT, "10");
- poolConfig.put (OracleOCIConnectionPool.CONNPOOL INCREMENT, "2");

As an alternative to the constructor call, you can create an instance of the OracleOCIConnectionPool class using individual methods to specify the user, password, and connection string.

```
OracleOCIConnectionPool cpool = new OracleOCIConnectionPool ( );
cpool.setUser("HR");
cpool.setPassword("hr");
cpool.setURL("jdbc:oracle:oci:@(description=(address=(host=
    localhost)(protocol=tcp)(port=5221))(connect data=(INSTANCE_NAME=orcl)))");
cpool.setPoolConfig(poolConfig); // In case you want to specify a different 
                                   // configuration other than the default 
                                   // values.
```
### 22.3.4 Setting the OCI Connection Pool Parameters

The connection pool configuration is determined by the following OracleOCIConnectionPool class attributes:

CONNPOOL MIN LIMIT

Specifies the minimum number of physical connections that can be maintained by the pool.

CONNPOOL MAX LIMIT

Specifies the maximum number of physical connections that can be maintained by the pool.

CONNPOOL INCREMENT

Specifies the incremental number of physical connections to be opened when all the existing ones are busy and a call needs one more connection; the increment is done only when the total number of open physical connections is less than the maximum number that can be opened in that pool.

CONNPOOL TIMEOUT

Specifies how much time must pass before an idle physical connection is disconnected; this does not affect a logical connection.

CONNPOOL NOWAIT

Specifies, if enabled, that an error is returned if a call needs a physical connection while the maximum number of connections in the pool are busy. If disabled, a call waits until a connection is available. Once this attribute is set to true, it cannot be reset to false.

You can configure all of these attributes dynamically. Therefore, an application has the flexibility of reading the current load, that is number of open connections and number

<span id="page-359-0"></span>of busy connections, and adjusting these attributes appropriately, using the setPoolConfig method.

```
Note:
The default values for the CONNPOOL MIN LIMIT, CONNPOOL MAX LIMIT, and
CONNPOOL INCREMENT parameters are 1, 1, and 0, respectively.
```
The setPoolConfig method is used to configure OCI connection pool properties. The following is a typical example of how the OracleOCIConnectionPool class attributes can be set:

```
...
java.util.Properties p = new java.util.Properties();
p.put (OracleOCIConnectionPool.CONNPOOL_MIN_LIMIT, "1");
p.put (OracleOCIConnectionPool.CONNPOOL_MAX_LIMIT, "5");
p.put (OracleOCIConnectionPool.CONNPOOL_INCREMENT, "2");
p.put (OracleOCIConnectionPool.CONNPOOL_TIMEOUT, "10");
p.put (OracleOCIConnectionPool.CONNPOOL_NOWAIT, "true");
cpool.setPoolConfig(p);
...
```
Observe the following rules when setting these attributes:

- CONNPOOL MIN LIMIT, CONNPOOL MAX LIMIT, and CONNPOOL INCREMENT are mandatory.
- CONNPOOL MIN LIMIT must be a value greater than zero.
- CONNPOOL MAX LIMIT must be a value greater than or equal to CONNPOOL MIN LIMIT plus CONNPOOL\_INCREMENT.
- CONNPOOL INCREMENT must be a value greater than or equal to zero.
- CONNPOOL TIMEOUT must be a value greater than zero.
- CONNPOOL NOWAIT must be true or false.

**See Also:** *Oracle Call Interface Programmer's Guide*

### 22.3.5 Checking the OCI Connection Pool Status

To check the status of the connection pool, use the following methods from the OracleOCIConnectionPool class:

• int getMinLimit()

Retrieves the minimum number of physical connections that can be maintained by the pool.

• int getMaxLimit()

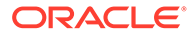
Retrieves the maximum number of physical connections that can be maintained by the pool.

int getConnectionIncrement()

Retrieves the incremental number of physical connections to be opened when all the existing ones are busy and a call needs a connection.

int getTimeout()

Retrieves the specified time (in seconds) that a physical connection in a pool can remain idle before it is disconnected; the age of a connection is based on the Least Recently Used (LRU) algorithm.

String getNoWait()

Retrieves if the NOWAIT property is enabled. It returns a string of "true" or "false".

int getPoolSize()

Retrieves the number of physical connections that are open. This should be used only as an estimate and for statistical analysis.

• int getActiveSize()

Retrieves the number of physical connections that are open and busy. This should be used only as an estimate and for statistical analysis.

• boolean isPoolCreated()

Retrieves if the pool has been created. The pool is actually created when OracleOCIConnection(user, password, url, poolConfig) is called or when setUser, setPassword, and setURL has been done after calling OracleOCIConnection().

### 22.4 About Connecting to an OCI Connection Pool

The OracleOCIConnectionPool class, through a getConnection method call, creates an instance of the OracleOCIConnection class. This instance represents a connection.

Because the OracleOCIConnection class extends OracleConnection class, it has the functionality of this class too. Close the OracleOCIConnection objects once the user session is over, otherwise, they are closed when the pool instance is closed.

There are two ways of calling getConnection:

• OracleConnection getConnection()

If you do not supply the user name and password, then the default user name and password used for the creation of the connection pool are used while creating the connection objects.

OracleConnection getConnection (String user, String password)

If you this method, you will get a logical connection identified with the specified user name and password, which can be different from that used for pool creation.

The following code shows the signatures of the overloaded getConnection method:

```
public synchronized OracleConnection getConnection( ) 
                      throws SQLException
```
/\*

```
* For getting a connection to the database. 
 * 
 * @param us Connection user-id 
 * @param p Connection password 
 * @return connection object 
 */ 
public synchronized OracleConnection getConnection(String us, String p) 
throws SQLException
```
As an enhancement to OracleConnection, the following new method is added into OracleOCIConnection as a way to change the password for the user:

void passwordChange (String user, String oldPassword, String newPassword)

### 22.5 Sample Code for OCI Connection Pooling

The following code illustrates the use of OCI connection pooling in a sample application:

```
import java.sql.DriverManager;
import java.sql.Connection;
import java.sql.PreparedStatement;
import java.sql.ResultSet;
import java.sql.SQLException;
import java.util.Properties;
import oracle.jdbc.OracleDriver;
import oracle.jdbc.pool.OracleOCIConnectionPool;
public class conPoolAppl extends Thread
{
  public static final String query = "SELECT object name FROM all objects WHERE rownum
< 300";
   static public void main(String args[]) throws SQLException
   {
    int maxCount = 10;
    Connection []conn = new Connection[ maxCount];
     try
     {
      String s = null; //System.getProperty ("JDBC URL");
       String url = "jdbc:oracle:oci8:@localhost";
       OracleOCIConnectionPool cpool = new OracleOCIConnectionPool("HR", "hr", url, 
null);
       // Print out the default configuration for the OracleOCIConnectionPool
       System.out.println ("-- The default configuration for the 
OracleOCIConnectionPool --");
       displayPoolConfig(cpool);
       //Set up the initial pool configuration
      Properties p1 = new Properties();
       p1.put (OracleOCIConnectionPool.CONNPOOL_MIN_LIMIT, Integer.toString(1));
       p1.put (OracleOCIConnectionPool.CONNPOOL_MAX_LIMIT, Integer.toString(_maxCount));
      p1.put (OracleOCIConnectionPool.CONNPOOL INCREMENT, Integer.toString(1));
       // Enable the initial configuration
       cpool.setPoolConfig(p1);
      Thread []t = new Thread [_maxCount];
      for (int i = 0; i < maxCount; ++i)
\left\{ \begin{array}{c} \end{array} \right.conn[i] = cpool.getConnection("HR", "hr");
```

```
if (conn[i] == null) {
            System.out.println("Unable to create connection.");
           return;
         }
         t[i] = new conPoolAppl (i, conn[i]);
         t[i].start ();
         //displayPoolConfig(cpool);
       }
       ((conPoolAppl)t[0]).startAllThreads ();
       try 
       { 
         Thread.sleep (200); 
       } 
       catch (Exception ea) {}
       displayPoolConfig(cpool);
      for (int i = 0; i < \text{maxCount}; ++i)
         t[i].join ();
     }
     catch(Exception ex)
     {
      System.out.println("Error: " + ex);
      ex.printStackTrace ();
       return;
 } 
     finally
     {
      for (int i = 0; i < maxCount; +i) if (conn[i] != null)
         conn[i].close ();
 }
   } //end of main
  private Connection m_conn;
  private static boolean m_startThread = false;
  private int m_threadId;
  public conPoolAppl (int i, Connection conn)
   {
   m threadId = i;
   m conn = conn;
   }
  public void startAllThreads ()
   {
    m startThread = true;
   }
  public void run ()
\{ while (!m_startThread) Thread.yield ();
     try
\left\{\begin{array}{ccc} \end{array}\right\} doQuery (m_conn);
     }
     catch (SQLException ea)
\left\{\begin{array}{ccc} \end{array}\right\}System.out.println ("*** Thread id: " + m threadId);
       ea.printStackTrace ();
```
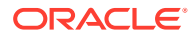

```
 }
   } // end of run
   private static void doQuery (Connection conn) throws SQLException
   {
     PreparedStatement pstmt = null;
     ResultSet rs = null;
     try
\left\{\begin{array}{ccc} \end{array}\right\} pstmt = conn.prepareStatement (query);
       rs = pstmt.executeQuery ();
       while (rs.next ())
\{ //System.out.println ("Object name: " +rs.getString (1));
       }
     }
     catch (Exception ea)
\left\{\begin{array}{ccc} \end{array}\right\} System.out.println ("Error during execution: " +ea);
       ea.printStackTrace ();
 }
     finally
     {
      if (rs != null) rs.close ();
       if (pstmt != null)
         pstmt.close ();
       if (conn != null)
         conn.close ();
     }
   } // end of doQuery (Connection)
   // Display the current status of the OracleOCIConnectionPool
   private static void displayPoolConfig (OracleOCIConnectionPool cpool) throws 
SQLException
   {
     System.out.println (" Min poolsize Limit: " + cpool.getMinLimit());
     System.out.println (" Max poolsize Limit: " + cpool.getMaxLimit());
 /*
     System.out.println (" Connection Increment: " + cpool.getConnectionIncrement());
     System.out.println (" NoWait: " + cpool.getNoWait());
     System.out.println (" Timeout: " + cpool.getTimeout());
   */
    System.out.println (" PoolSize: " + cpool.getPoolSize());
    System.out.println (" ActiveSize: " + cpool.getActiveSize());
   }
```
#### } // end of class conPoolAppl

# 22.6 Statement Handling and Caching

Statement caching is supported with OracleOCIConnectionPool. The caching improves performance by not having to open, parse, and close cursors. When OracleOCIConnection.prepareStatement ("*a\_SQL\_query*") is processed, the statement cache is searched for a statement that matches the SQL query. If a match is found, then you can reuse the Statement object instead of incurring the cost of creating another Statement object. The cache size can be dynamically increased or decreased. The default cache size is zero.

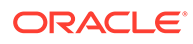

#### **Note:**

The OracleStatement object created from OracleOCIConnection has the same behavior as one that is created from OracleConnection.

# 22.7 JNDI and the OCI Connection Pool

The Java Naming and Directory Interface (JNDI) feature makes the properties of a Java object persist, therefore these properties can be used to construct a new instance of the object, such as cloning the object. The benefit is that the old object can be freed, and at a later time a new object with exactly the same properties can be created. The InitialContext.bind method makes the properties persist, either on file or in a database, while the InitialContext.lookup method retrieves the properties from the persistent store and creates a new object with these properties.

OracleOCIConnectionPool objects can be bound and looked up using the JNDI feature. No new interface calls in OracleOCIConnectionPool are necessary.

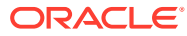

# 23 Database Resident Connection Pooling

Database Resident Connection Pool (DRCP) is a connection pool in the server that is shared across many clients. You should use DRCP in connection pools where the number of active connections is fairly less than the number of open connections. As the number of instances of connection pools that can share the connections from DRCP pool increases, the benefits derived from using DRCP increases. DRCP increases Database server scalability and resolves the resource wastage issue that is associated with middle-tier connection pooling.

This chapter contains the following sections:

- Overview of Database Resident Connection Pooling
- [Enabling Database Resident Connection Pooling](#page-366-0)
- [About Sharing Pooled Servers Across Multiple Connection Pools](#page-368-0)
- **[DRCP Tagging](#page-368-0)**
- [PL/SQL Callback for Session State Fix Up](#page-369-0)
- [APIs for Using DRCP](#page-371-0)

## 23.1 Overview of Database Resident Connection Pooling

In middle-tier connection pools, every connection cache maintains a minimum number of connections to the server. Each connection represents used up resources at the server. All these open connections are not utilized at any given time, which means that there are unused resources that unnecessarily take up server resources. In a multiple middle-tier scenario, these connections are not shared with any other middle tier and are retained in the cache even if some of these are idle. However, a large number of such middle-tier connection pools increase the number of inactive connections to the Database server significantly and waste a lot of Database resources because all the connections do not remain active simultaneously.

For example, in a middle-tier connection pool, if the minimum pool size is 200, then the connection pool has 200 connections to the server, and the Database server has 200 server processes associated with these connections. If there are 30 middle tiers with a connection pool of minimum size 200, then the server has 6000 (200 \* 30) corresponding server processes running. Typically, on an average only 5% of the connections, and in turn, server processes are in use at any given time. So, out of the 6,000 server processes, only 300 server processes are active at any given time. This leads to over 5,700 unused server processes on the server. These unused processes are the wasted resources on the server.

The Database Resident Connection Pool implementation creates a pool on the server side, which is shared across multiple client pools. This significantly lowers memory consumption on the server because of reduced number of server processes on the server and increases the scalability of the Database server.

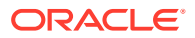

<span id="page-366-0"></span>**See Also:**

- *Oracle Database Concepts*
- *Oracle Database Administrator's Guide*

# 23.2 Enabling Database Resident Connection Pooling

This section describes how to enable DRCP in the server side and the client side:

- Enabling DRCP on the Server Side
- [Enabling DRCP on the Client Side](#page-367-0)

### 23.2.1 Enabling DRCP on the Server Side

You must be a database administrator (DBA) and must log on as SYSDBA to start and end a pool. This section discusses the following concepts:

- Starting the Default Connection Pool
- Configuring the Default Connection Pool
- Ending a Pool
- Setting the Statement Cache Size

#### **Note:**

The features of DRCP can be leveraged only with a connection pool on the client because JDBC does not have a default pool on its own. If you do not have a client connection pool and make any change to the Database with auto commit set to false, then the changes are not committed to the Database while closing the connection.

#### **Starting the Default Connection Pool**

Run the dbms\_connection\_pool.start\_pool method with the default settings to start the Oracle Database default connection pool, SYS\_DEFAULT\_CONNECTION\_POOL. For example:

```
sqlplus /nolog
connect / as sysdba
execute dbms_connection_pool.start_pool();
```
#### **Configuring the Default Connection Pool**

The default connection pool is configured using default parameter values. You can use the procedures in the DBMS CONNECTION POOL package to configure the connection pool for Database Resident Connection Pooling.

Oracle Database 12c Release 2 (12.2.0.1) introduced the MAX\_TXN\_THINK\_TIME parameter, which is a new parameter for specifying the think timeout for pooled

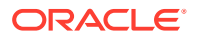

<span id="page-367-0"></span>servers with transactions in progress. The think timeout is the maximum time of inactivity, in seconds, for a client after it obtains a pooled server from the pool.

### **See Also:** *Oracle Database Administrator's Guide* for more information about configuration parameters

#### **Ending a Pool**

Run the dbms connection pool.stop pool method with the default settings to end the pool. For example:

```
sqlplus /nolog
connect / as sysdba
execute dbms_connection_pool.stop_pool();
```
#### **Setting the Statement Cache Size**

If you use DRCP, caching is also done at the server side. So, you must specify the statement cache size on the server side in the following way, where 50 is the preferred size:

execute DBMS CONNECTION POOL.CONFIGURE POOL (session cached cursors=>50);

#### **Related Topics**

• [About Statement Caching](#page-322-0)

### 23.2.2 Enabling DRCP on the Client Side

Perform the following steps to enable DRCP on the client side:

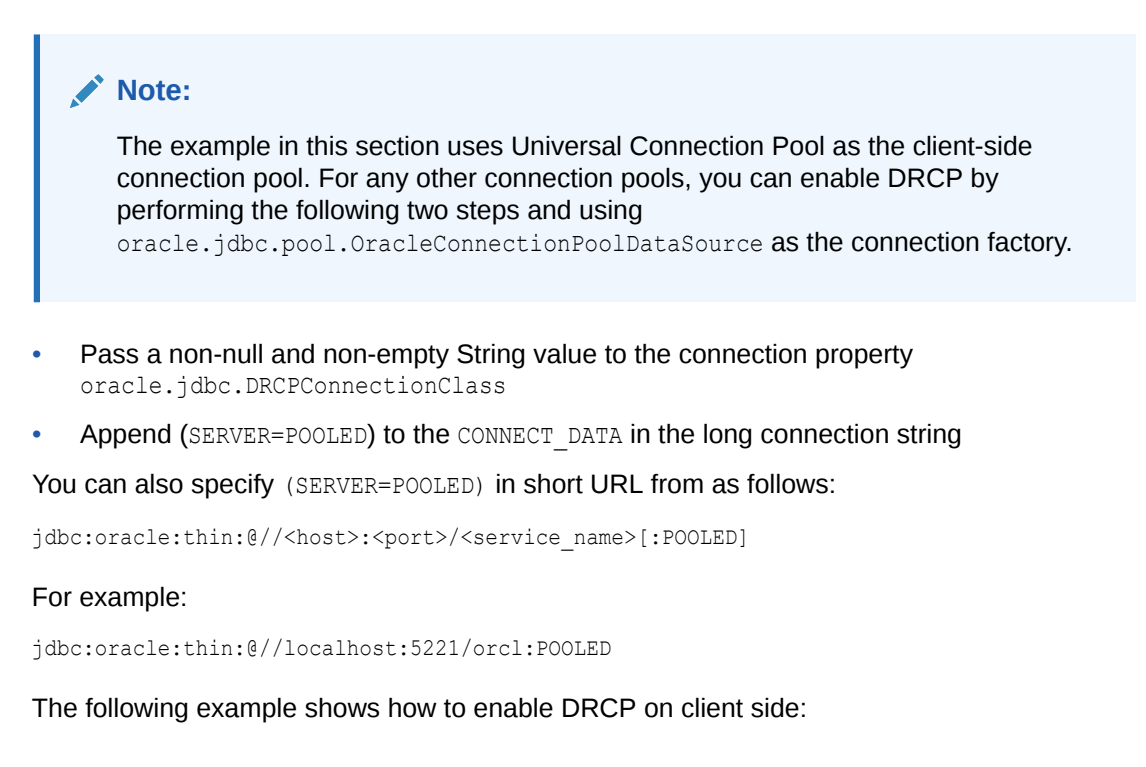

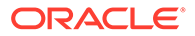

#### <span id="page-368-0"></span>**Note:**

In UCP, if you do not provide a connection class, then the connection pool name is used as the connection class name by default.

#### **Example 23-1 Enabling DRCP on Client Side Using Universal Connection Pool**

```
String url = "jdbc:oracle:thin:@//localhost:5521/orcl:POOLED";
PoolDataSource pds = PoolDataSourceFactory.getPoolDataSource();
pds.setConnectionFactoryClassName("oracle.jdbc.pool.OracleDataSource");
// Set DataSource Property
pds.setUser("HR");
pds.setPassword("hr");
System.out.println ("Connecting to " + url);
pds.setURL(url);
pds.setConnectionPoolName("HR-Pool1");
pds.setMinPoolSize(2);
pds.setMaxPoolSize(3);
pds.setInitialPoolSize(2);
Properties prop = new Properties();
prop.put("oracle.jdbc.DRCPConnectionClass", "HR-Pool1");
pds.setConnectionProperties(prop);
```
## 23.3 About Sharing Pooled Servers Across Multiple Connection Pools

To share pooled server processes on the server across multiple Connection pools, set the same DRCP Connection class name for all the pooled server processes on the server. You can set the DRCP Connection class name using the connection property oracle.jdbc.DRCPConnectionClass.

### 23.4 DRCP Tagging

DRCP enables you to request the server connection pool to associate a server process with a particular tag name. You can apply a tag to a given connection and retrieve that tagged connection later. Connection tagging enhances session pooling because you can retrieve specific sessions easily.

Starting from Oracle Database 12*c* Release 2 (12.2.0.1), DRCP provides support for multiple tagging. By default, this feature is disabled because of compatibility factor with existing DRCP applications. Set the oracle.jdbc.UseDRCPMultipletag connection property to TRUE for enabling this feature in your DRCP application.

Once you enable the multiple tagging feature, then the same APIs that you used for setting DRCP tags, can be used for setting multiple DRCP tags, only difference being the separator. Key and value of a DRCP tag are separated by an equal (=) character and multiple tags are separated by a semi-colon (;) character.

Remember the following points while working with DRCP tags:

• Key and value of a tag cannot be NULL or Empty.

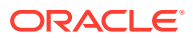

- <span id="page-369-0"></span>• When you specify multiple tags, then the leftmost tag has the highest priority and the rightmost tag has the lowest priority.
- While retrieving a tagged connection, if a complete match is not found (all tags are not matched), then it searches for a partial match.

#### **Note:**

Starting from Oracle Database 12*c* Release 2 (12.2.0.1), DRCP sessions belonging to the same database user, but different proxy users, can be shared among the proxy users.

#### **See Also:**

*Oracle Call Interface Programmer's Guide* for more information about session pooling and connection tagging

# 23.5 PL/SQL Callback for Session State Fix Up

Starting from Oracle Database 12*c* Release 2 (12.2.0.1), a PL/SQL based fix-up callback for the session state can be provided on the server. This application-provided callback transforms a session checked out from the pool to the desired state requested by the application. This callback works with or without Database Resident Connection Pooling (DRCP).

#### **Note:**

The PL/SQL based fix-up callback is only applicable for multiple tagging.

Using this callback can improve the performance of your application because the fix-up logic is run for the session state on the server. So, this feature eliminates application round-trips to the database for the fix-up logic. An appropriate installation user, who must be granted execute permissions on the related package, should register the fix-up callback during application installation.

#### **Example 23-2 Example of PL/SQL Fix-Up Callback**

Following is an example implementation of the PL/SQL fix up callback to fix up the session properties SCHEMA and CURRENCY:

```
CREATE OR REPLACE PACKAGE mycb_pack AS
PROCEDURE mycallback (
desired props IN VARCHAR2,
actual_props IN VARCHAR2
);
END;
/
```
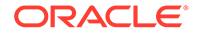

```
CREATE OR REPLACE PACKAGE BODY mycb_pack AS
PROCEDURE mycallback (
desired props IN VARCHAR2,
actual_props IN VARCHAR2
) IS
property VARCHAR2(64);
key VARCHAR2(64);
value VARCHAR2(64);
pos number;
pos2 number;
pos3 number;
idx1 number;
BEGIN
idx1:=1;pos:=1;
pos2:=1;pos3:=1;
property := 'tmp';
-- To check if desired properties are part of actual properties
while (pos > 0 and length(desired props)>pos)
loop
pos := instr (desired props, ';', 1, idx1);
if (pos=0)
then
property := substr (desired props, pos2);
else
property := substr (desired_props, pos2, pos-pos2);
end if ;
pos2 := pos+1;pos3 := instr (property, !=', 1, 1);
key := substr (property, 1, pos3-1);
value := substr (property, pos3+1);
if (key = 'CURRENCY') then
EXECUTE IMMEDIATE 'ALTER SESSION SET NLS_CURRENCY=''' || value || '''';
elsif (key = 'SCHEMA') then
EXECUTE IMMEDIATE 'ALTER SESSION SET CURRENT_SCHEMA=' || value;
end if;
idx1 := idx1+1;end loop;
END; -- mycallback
END mycb pack;
/
```
#### **See Also:**

*Oracle Database JDBC Java API Reference*

# <span id="page-371-0"></span>23.6 APIs for Using DRCP

If you want to take advantage of DRCP with higher granular control for your custom connection pool implementations, then you must use the following APIs declared in the oracle.jdbc.OracleConnection interfaces:

- attachServerConnection
- detachServerConnection
- isDRCPEnabled
- isDRCPMultitagEnabled
- getDRCPReturnTag
- needToPurgeStatementCache
- getDRCPState

#### **See Also:**

*Oracle Database JDBC Java API Reference*

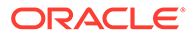

# 24 JDBC Support for Database Sharding

This chapter describes JDBC support for Database Sharding in the following sections:

- Overview of Database Sharding for JDBC Users
- [About Building the Sharding Key](#page-374-0)
- [APIs for Database Sharding Support](#page-376-0)
- [JDBC Sharding Example](#page-378-0)

### 24.1 Overview of Database Sharding for JDBC Users

Modern web applications face new scalability challenges with huge volumes of data. A commonly accepted solution to this problem is sharding. *Sharding* is a data tier architecture, where data is horizontally partitioned across independent databases. Each database in such a configuration is called a *shard*. All shards together make up a single logical database, which is referred to as a *sharded database* (*SDB*). Sharding is a *shared-nothing* database architecture because shards do not share physical resources such as CPU, memory, or storage devices.

Sharding uses Global Data Services (GDS), where GDS routes a client request to an appropriate database based on parameters such as availability, load, network latency, and replication lag. A GDS pool is a set of replicated databases that offer the same global service. The databases in a GDS pool can be located in multiple data centers across different regions. A sharded GDS pool contains all shards of a sharded database and their replicas, and appears as a single sharded database to database clients.

Starting from Oracle Database 12*c* Release 2 (12.2.0.1), Oracle JDBC supports database sharding. The JDBC driver recognizes the specified sharding key and super sharding key and connects to the relevant shard that contains the data. Once the connection is established to a shard, then any database operations, such as DMLs, SQL queries and so on, are supported and executed in the usual way. The following section describes the sharding terminologies used in this guide:

#### **See Also:**

*Oracle Database Administrator's Guide*

#### **Sharding, Shard, and Sharded Database**

*Sharding* is a data tier architecture where data is horizontally partitioned across independent databases. Each database in such configuration is called a *shard*. All shards together make up a single logical database which is referred to as a *sharded database (SDB)*.

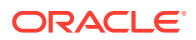

#### **Sharding Key, Composite Sharding Key, and Super Sharding Key**

A sharding key is a partitioning key used in single-level sharding by range, list, or consistent hash. All sharding keys together are referred to as the composite sharding keys. A super-sharding key is the partitioning key used in composite sharding for the top-level sharding by range or list. Both the sharding key and the super sharding key can contain one or more columns that determine the shard where each row is stored. A sharding key can be of type VARCHAR2, CHAR, DATE, NUMBER, TIMESTAMP and so on.

For JDBC users, it is recommended that sharding keys and super sharding keys must be passed while obtaining connections from the database. However, Sharding Keys can be provided in the connection string as a separate attribute under CONNECT\_DATA. Passing sharding key in the connection string restricts the connections only to one shard. So, it is not recommended to use this approach. Following code snippet shows how you can provide Sharding Keys as a separate attribute under CONNECT DATA in the connection string:

```
(DESCRIPTION=(…)(CONNECT_DATA=(SERVICE_NAME=ORCL (SHARDING_KEY=…) 
(SUPER_SHARDING_KEY=...)))
```
#### **Note:**

You must provide the sharding key compliant to the NLS formatting that is specified in the database.

#### **Multi Shard Queries**

Multi Shard Queries enable routing and processing of queries and transactions that access data stored on multiple shards. Multi Shard Queries are executed without a sharding key. Multi Shard Operations are used for simple aggregation of data and reporting across shards.

#### **Shard Catalog**

Shard Catalog is a special database that is used for storing sharded database and supporting multi shard queries. It also helps in centralized management of a sharded database.

#### **Shard Director**

A shard director is a specific implementation of a global service manager (GSM) that acts as a regional listener for clients that connect to an SDB and maintains a current topology map of the SDB. Based on the sharding key passed during a connection request, it routes the connections to the appropriate shard.

#### **Shard Topology**

Shard Topology is the sharding key range mappings stored in a particular shard. Universal Connection Pool (UCP) can cache shard topology, which enables it to bypass shard director while establishing connections to shards. So, applications that you built using UCP get fast path for shards.

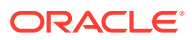

<span id="page-374-0"></span>**See Also:** *Oracle Universal Connection Pool Developer's Guide*

#### **Chunk**

A chunk is a single partition from each table of a table family. It is a unit of data migration between shards.

#### **Chunk Split**

Chunk Split is a process that is required when chunks become too big or only part of a chunk needs to be migrated to another shard.

#### **Chunk Migration**

Chunk migration is the process of moving a chunk from one shard to another, when data or workload skew occurs without any change in the number of shards. It is initiated by DBA to eliminate hot spots.

#### **Resharding**

Resharding is the process of redistributing data between shards triggered by a change in the number of shards. Chunks are moved between shards for even distribution of chunks across shards. However, content of chunks does not change, that is, no rehashing takes place during Resharding.

## 24.2 About Building the Sharding Key

The shard aware applications must identify and build the sharding key and the super sharding key, which are required to establish a connection to the sharded database. For achieving this, the shard aware applications must use the OracleShardingKey and the OracleShardingKeyBuilder interfaces.

The OracleShardingKeyBuilder uses the following builder method for supporting compound keys with different data types:

subkey(Object subkey, java.sql.SQLTYPE subkeyDataType)

There are multiple invocations of the subkey method on the builder for building a compound sharding key, where each subkey can be of different data types. The data type can be defined using the oracle.jdbc.OracleType enum or java.sql.JDBCType.

#### **Example 24-1 Building a Sharding Key**

The following example shows how to build a sharding key:

```
import java.sql.Connection;
import java.sql.Date;
import java.sql.SQLException;
import java.sql.Statement;
import oracle.jdbc.OracleShardingKey;
```
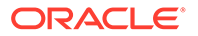

```
import oracle.jdbc.OracleType;
import oracle.ucp.jdbc.PoolDataSource;
import oracle.ucp.jdbc.PoolDataSourceFactory;
   public class ShardExample
   { 
     public static void main(String[] args) throws SQLException
     { 
       String url = 
"jdbc:oracle:thin:@(DESCRIPTION=(ADDRESS=(HOST=myhost)(PORT=3216)
(PROTOCOL=tcp))(CONNECT_DATA=(SERVICE_NAME=myservice)(REGION=east)))";
       String user="testuser1";
       String pwd = "password";
       PoolDataSource pds = PoolDataSourceFactory.getPoolDataSource();
       pds.setURL(url);
       pds.setUser(user);
       pds.setPassword(pwd);
pds.setConnectionFactoryClassName("oracle.jdbc.pool.OracleDataSource");
       pds.setInitialPoolSize(5);
       pds.setMinPoolSize(5);
       pds.setMaxPoolSize(20);
       // build the sharding key object
      Date shardingKeyVal = new java.sql.Date(OL);
       OracleShardingKey sdkey = pds.createShardingKeyBuilder()
                                      .subkey(shardingKeyVal, 
OracleType.DATE)
                                      .build();
       Connection conn = pds.createConnectionBuilder()
                              .shardingKey(sdkey)
                             .build();
      Statement stmt = conn.createStatement();
       stmt.execute("... SQL statement here ...");
       stmt.close();
       conn.close();
     }
   }
```
The following code snippet shows how to build a compound sharding key that consists of String and Date data types:

```
...
Date shardingKeyVal = new java.sql.Date(0L);
...
OracleShardingKey shardingKey = datasource.createShardingKeyBuilder()
                            .subkey("abc@xyz.com", JDBCType.VARCHAR)
                            .subkey(shardingKeyVal, OracleType.DATE)
                            .build();
...
```
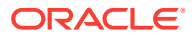

#### <span id="page-376-0"></span>**Note:**

- There is a fixed set of data types that are valid and supported. If any unsupported data types are used as keys, then exceptions are thrown. The following list specifies the supported data types:
	- OracleType.VARCHAR2/JDBCType.VARCHAR
	- OracleType.CHAR/JDBCType.CHAR
	- OracleType.NVARCHAR/JDBCType.NVARCHAR
	- OracleType.NCHAR/JDBCType.NCHAR
	- OracleType.NUMBER/JDBCType.NUMERIC
	- OracleType.FLOAT/ JDBCType.FLOAT
	- OracleType.DATE/ JDBCType.DATE
	- OracleType.TIMESTAMP/JDBCType.TIMESTAMP
	- OracleType.TIMESTAMP\_WITH\_LOCAL\_TIME\_ZONE
	- OracleType.RAW
- You must provide a sharding key that is compliant to the NLS formatting specified in the database.

### 24.3 APIs for Database Sharding Support

Oracle Database 12*c* Release 2 (12.2.0.1) introduced a set of APIs for implementing database sharding. The following sections discuss these APIs in details:

- The OracleShardingKey Interface
- [The OracleShardingKeyBuilder Interface](#page-377-0)
- [The OracleConnectionBuilder Interface](#page-377-0)
- [Other New Classes and Methods for Database Sharding Support](#page-378-0)

### 24.3.1 The OracleShardingKey Interface

This interface indicates that the current object represents an Oracle sharding key that is to be used with Oracle sharded database.

#### **Syntax**

public interface OracleShardingKey extends Comparable <OracleShardingKey>

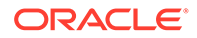

### <span id="page-377-0"></span>24.3.2 The OracleShardingKeyBuilder Interface

OracleShardingKeyBuilder provides the interface to build the compound sharding key with subkeys of various supported data types. This interface uses the new JDK 8 builder pattern for building a sharding key.

**Syntax**

public interface OracleShardingKeyBuilder

#### **Example 24-2 Creating the Sharding Key**

```
OracleDataSource ods = new OracleDataSource();
...
//set datasource properties..
...
OracleShardingKey shardingKey = ods.createShardingKeyBuilder()
                                     .subkey("Customer_Name_XYZ", 
JDBCType.VARCHAR)
                                     .subkey(94002, JDBCType.NUMERIC)
                                    .buid();
```
### 24.3.3 The OracleConnectionBuilder Interface

The OracleConnectionBuilder is used for building connection objects with additional parameters, other than user name and password. For creating a connection, the builder methods need to be called for each parameter that needs to be part of the connection request, followed by a build() method. The order in which the builder methods are called is not important. However, if the same builder attribute is applied more than once, then only the most recent value is considered while building the connection. The build() method of the builder can be called only once on a builder object.

#### **Syntax**

public interface OracleConnectionBuilder

#### **Example 24-3 Creating the Connection Builder**

```
...
OracleDataSource ods=new OracleDataSource();
...
OracleConnection conn = ods.createConnectionBuilder()
                             .shardingKey(shardingKey)
                             .superShardingKey(superShardingKey)
                             .build();
```
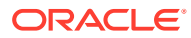

### <span id="page-378-0"></span>24.3.4 Other New Classes and Methods for Database Sharding Support

This section describes the rest of the new classes and methods introduced for implementing database sharding support.

#### **New Methods in OracleDataSource Class**

The createConnectionBuilder and createShardingKeyBulider methods have been introduced in OracleDataSource class for database sharding support.

OracleConnectionBuilder createConnectionBuilder() throws SQLException; OracleShardingKeyBuilder createShardingKeyBuilder()

#### **New Methods in OracleXADataSource Class**

The createConnectionBuilder method has been introduced in OracleXADataSource class for database sharding support.

OracleConnectionBuilder createConnectionBuilder() throws SQLException;

#### **New Methods in OracleConnection Class**

The setShardingKeyIfValid and setShardingKey methods have been introduced in OracleConnection class for database sharding support.

boolean setShardingKeyIfValid(OracleShardingKey shardingKey, OracleShardingKey superShardingKey, int timeout) throws SQLException;

void setShardingKey(OracleShardingKey shardingKey, OracleShardingKey superShardingKey) throws SQLException;

#### **New Methods in OracleXAConnection Class**

The setShardingKeyIfValid and setShardingKey methods have been introduced in OracleConnection class for database sharding support.

boolean setShardingKeyIfValid(OracleShardingKey shardingKey, OracleShardingKey superShardingKey, int timeout) throws SQLException;

void setShardingKey(OracleShardingKey shardingKey, OracleShardingKey superShardingKey) throws SQLException;

## 24.4 JDBC Sharding Example

The following code snippet shows how to use JDBC sharding APIs:

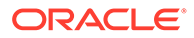

#### **Example 24-4 JDBC Sharding Example**

```
 OracleDataSource ods = new OracleDataSource();
       ods.setURL("jdbc:oracle:thin:@(DESCRIPTION=(ADDRESS=(HOST=myhost)
(PORT=1521)(PROTOCOL=tcp))
(CONNECT_DATA=(SERVICE_NAME=myorcldbservicename)))");
       ods.setUser("hr");
       ods.setPassword("hr");
      // Employee name is the sharding Key in this example.
      // Build the Sharding Key using employee name as shown below.
       OracleShardingKey employeeNameShardKey = 
ods.createShardingKeyBuilder()
                                                     .subkey("Mary", 
JDBCType.VARCHAR)// First Name
                                                     .subkey("Claire", 
JDBCType.VARCHAR)// Last Name
                                                     .build();
       OracleShardingKey locationSuperShardKey = 
ods.createShardingKeyBuilder() // Building a super sharding key using 
location as the key
                                                      .subkey("US", 
JDBCType.VARCHAR)
                                                      .build();
       OracleConnection connection = ods.createConnectionBuilder()
                                          .shardingKey(employeeNameShardKe
y)
                                          .superShardingKey(locationSuperS
hardKey)
                                          .build();
```
# 25 Oracle Advanced Queuing

Oracle Advanced Queuing (AQ) provides database-integrated message queuing functionality. It is built on top of Oracle Streams and optimizes the functions of Oracle Database so that messages can be stored persistently, propagated between queues on different computers and databases, and transmitted using Oracle Net Services, HTTP, and HTTPS. Because Oracle AQ is implemented in database tables, all operational benefits of high availability, scalability, and reliability are also applicable to queue data. This chapter provides information about the Java interface to Oracle AQ.

#### **Note:**

- Oracle Advanced Queuing (AQ) is a feature of the Oracle JDBC Thin driver and is not supported by JDBC OCI driver.
- In Oracle Database 12*c* Release 1 (12.1), support for XMLType queues has been added. Till Oracle Database 11*g* Release 1, supported queue types were RAW, ADT, and ANYDATA queue types.

#### **See Also:**

*Oracle Database Advanced Queuing User's Guide*

This chapters covers the following topics:

- Functionality and Framework of Oracle Advanced Queuing
- **[Making Changes to the Database](#page-381-0)**
- [AQ Asynchronous Event Notification](#page-382-0)
- **[About Creating Messages](#page-384-0)**
- [Enqueuing Messages](#page-386-0)
- [Dequeuing Messages](#page-387-0)
- [Examples: Enqueuing and Dequeuing](#page-389-0)

### 25.1 Functionality and Framework of Oracle Advanced Queuing

The Oracle JDBC package oracle.jdbc.aq provides a fast Java interface to AQ. This package contains the following:

- Classes
	- AQDequeueOptions

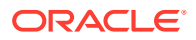

Specifies the options available for the dequeue operation

<span id="page-381-0"></span>– AQEnqueueOptions

Specifies the options available for the enqueue operation

– AQFactory

Is a factory class for AQ

– AQNotificationEvent

Is created whenever a new message is enqueued in a queue for which you have registered your interest

- **Interfaces** 
	- AQAgent

Used to represent and identify a user of the queue or a producer or consumer of the message

– AQMessage

Represents a message that is enqueued or dequeued

– AQMessageProperties

Contains message properties such as Correlation, Sender, Delay and Expiration, Recipients, and Priority and Ordering

– AQNotificationListener

Is a listener interface for receiving AQ notification events

– AQNotificationRegistration

Represents your interest in being notified when a new message is enqueued in a particular queue

These classes and interfaces enable you to access an existing queue, create messages, and enqueue and dequeue messages.

#### **Note:**

Oracle JDBC drivers do *not* provide any API to create a queue. Queues must be created through the DBMS\_AQADM PL/SQL package.

#### **See Also:**

For more information about the APIs, refer to *Oracle Database JDBC Java API Reference*.

### 25.2 Making Changes to the Database

The code snippets used in this chapter assume that user HR is connecting to the database. Therefore, in the database, you must grant the following privileges to HR:

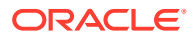

```
GRANT EXECUTE ON DBMS AQ to HR;
GRANT EXECUTE ON DBMS_AQADM to HR;
GRANT AQ_ADMINISTRATOR_ROLE TO HR;
GRANT ADMINISTER DATABASE TRIGGER TO HR;
```
Before you start enqueuing and dequeuing messages, you must have queues in the Database. For this, you must perform the following:

**1.** Create a queue table in the following way:

```
BEGIN
     DBMS_AQADM.CREATE_QUEUE_TABLE(
             QUEUE TABLE =>'HR.RAW SINGLE QUEUE TABLE',
              QUEUE_PAYLOAD_TYPE =>'RAW',
             COMPATIBLE \Rightarrow '10.0');
END;
```

```
2. Create a queue in the following way:
```

```
BEGIN
     DBMS_AQADM.CREATE_QUEUE(
            QUEUE NAME =>'HR.RAW SINGLE QUEUE',
             QUEUE_TABLE =>'HR.RAW_SINGLE_QUEUE_TABLE',
END;
```
**3.** Start the queue in the following way:

```
BEGIN
    DBMS_AQADM.START_QUEUE(
 'HR.RAW SINGLE QUEUE',
END;
```
It is a good practice to stop the queue and remove the queue tables from the database. You can perform this in the following way:

**1.** Stop the queue in the following way:

```
BEGIN
    DBMS_AQADM.STOP_QUEUE(
 HR.RAW_SINGLE_QUEUE',
END;
```
**2.** Remove the queue tables from the database in the following way:

```
BEGIN
     DBMS_AQADM.DROP_QUEUE_TABLE(
           QUEUE TABLE =>'HR.RAW SINGLE QUEUE TABLE',
           FORCE => TRUEEND;
```
### 25.3 AQ Asynchronous Event Notification

A JDBC application can do the following:

• Register to the AQ namespace and receive notification when an enqueue occurs. This can be performed in the following way:

```
 public AQNotificationRegistration registerForAQEvents(
   OracleConnection conn,
    String queueName) throws SQLException
  {
   Properties globalOptions = new Properties();
   String[] queueNameArr = new String[1];
```
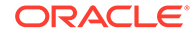

```
 queueNameArr[0] = queueName;
    Properties[] opt = new Properties[1];
     opt[0] = new Properties();
     opt[0].setProperty(OracleConnection.NTF_AQ_PAYLOAD,"true");
    AQNotificationRegistration[] regArr = 
conn.registerAQNotification(queueNameArr,opt,globalOptions);
    AQNotificationRegistration reg = regArr[0];
     return reg;
 }
```
• Register subscriptions to database events and receive notifications when the events are triggered

Registered clients are notified asynchronously when events are triggered or on an explicit AQ enqueue (or a new message is enqueued in a queue for which you have registered your interest). Clients do not need to be connected to a database.

The following code snippet shows how to subscribe to database events and receive notifications when the events are triggered:

```
class DemoAQRawQueueListener implements AQNotificationListener
{
  OracleConnection conn;
  String queueName;
   String typeName;
   int eventsCount = 0;
  public DemoAQRawQueueListener(String queueName, String typeName)
    throws SQLException
\{queueName = queueName;
typeName = typeName;
   conn = (OracleConnection)DriverManager.getConnection
      (DemoAQRawQueue.URL, DemoAQRawQueue.USERNAME, DemoAQRawQueue.PASSWORD);
 }
   public void onAQNotification(AQNotificationEvent e)
\{ try
     {
      AQDequeueOptions deqopt = new AQDequeueOptions();
      deqopt.setRetrieveMessageId(true);
      if(e.getConsumerName() != null)
        deqopt.setConsumerName(e.getConsumerName());
      if((e.getMessageProperties()).getDeliveryMode() 
         == AQMessageProperties.DeliveryMode.BUFFERED)
      {
       deqopt.setDeliveryMode(AQDequeueOptions.DEQUEUE BUFFERED);
       deqopt.setVisibility(AQDequeueOptions.DEQUEUE IMMEDIATE);
 }
     AQMessage msg = conn.dequeue(queueName,deqopt,typeName);
      byte[] msgId = msg.getMessageId();
      if(msgId != null)
\left\{\begin{array}{ccc} \end{array}\right\} String mesgIdStr = DemoAQRawQueue.byteBufferToHexString(msgId,20);
        System.out.println("ID of message dequeued = "+mesgIdStr);
 }
      System.out.println(msg.getMessageProperties().toString());
      byte[] payload = msg.getPayload();
      if(typeName.equals("RAW"))
\left\{ \begin{array}{c} \end{array} \right.String payloadStr = new String(payload, 0, 10);
```

```
 System.out.println("payload.length="+payload.length+", value="+payloadStr);
      }
     }
     catch(SQLException sqlex)
     {
     System.out.println(sqlex.getMessage());
     }
     eventsCount++; 
 }
  public int getEventsCount()
\{ return eventsCount;
 }
  public void closeConnection() throws SQLException
\{ conn.close();
   }
}
```
Register to the listener in the following way:

```
AQNotificationRegistration reg = registerForAQEvents(conn,queueName+":BLUE");
DemoAQRawQueueListener demo_li = new DemoAQRawQueueListener(queueName,queueType);
reg.addListener(demo_li);
```
### 25.4 About Creating Messages

This section describes the following concepts:

- Creating Messages
- [AQ Message Properties](#page-385-0)
- [AQ Message Payload](#page-386-0)

### 25.4.1 Creating Messages

Before you enqueue a message, you must create the message. An instance of a class implementing the AQMessage interface represents an AQ message. An AQ message contains properties (metadata) and a payload (data). Perform the following to create an AQ message:

**1.** Create an instance of AQMessageProperties in the following way:

AQMessageProperties msgprop = AQFactory.createAQMessageProperties();

**2.** Set the property attributes in the following way:

```
msgprop.setCorrelation("mycorrelation");
msgprop.setExceptionQueue("MY_EXCEPTION_QUEUE");
msgprop.setExpiration(0);
msgprop.setPriority(1);
```
**3.** Create the AQ message using the AQMessageProperties object in the following way:

AQMessage mesg = AQFactory.createAQMessage(msgprop);

**4.** Set the payload in the following way:

```
byte[] rawPayload = "Example_Payload".getBytes();
mesg.setPayload(new oracle.sql.RAW(rawPayload));
```
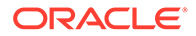

### <span id="page-385-0"></span>25.4.2 AQ Message Properties

The properties of the AQ message are represented by an instance of the AQMessageProperties interface. You can set or get the following message properties:

- Dequeue Attempts Count: Specifies the number of attempts that have been made to dequeue the message. This property cannot be set.
- Correlation: Is an identifier supplied by the producer of the message at the time of enqueuing the message.
- **Delay: Is the number of seconds for which the message is in the WAITING state.** After the specified delay, the message is in the READY state and available for dequeuing. Dequeuing a message by using the message ID (msgid) overrides the delay specification.

### **Note:**

Delay is not supported with buffered messaging.

- Delivery Mode: Specifies whether the message is a buffered message or a persistent message. This property cannot be set.
- Enqueue Time: Specifies the time at which the message was enqueued. This value is determined by the system and cannot be set by the user.
- Exception Queue: Specifies the name of the queue into which the message is moved if it cannot be processed successfully. Messages are moved in two cases:
	- The number of unsuccessful dequeue attempts has exceeded max retries.
	- The message has expired.
- Expiration: Is the number of seconds during which the message is available for dequeuing, starting from when the message reaches the READY state. If the message is not dequeued before it expires, then it is moved to the exception queue in the EXPIRED state.
- Message State: Specifies the state of the message at the time of dequeuing the message. This property cannot be set.
- Previous Queue Message ID: Is the ID of the message in the last queue that generated the current message. When a message is propagated from one queue to another, this attribute identifies the ID of the queue from which it was last propagated. This property cannot be set.
- Priority: Specifies the priority of the message. It can be any integer including negative integers; the smaller the value, the higher the priority.
- Recipient list: Is a list of AQAgent objects that represent the recipients. The default recipients are the queue subscribers. This parameter is valid only for multipleconsumer queues.
- Sender: Is an identifier specified by the producer at the time of enqueuing the message. It is an instance of AQAgent.
- Transaction group: Specifies the transaction group of the message for transactiongrouped queues. It is set after a successful call to the dequeueArray method.

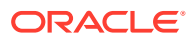

### <span id="page-386-0"></span>25.4.3 AQ Message Payload

...

Depending on the type of the queue, the payload of the AQ message can be specified using the setPayload method of the AQMessage interface. The following code snippet illustrates how to set the payload:

```
byte[] rawPayload = "Example_Payload".getBytes();
mesg.setPayload(new oracle.sql.RAW(rawPayload));
...
```
You can retrieve the payload of an AQ message using the get Payload method or the appropriate get*XXX*Payload method in the following way:

```
byte[] payload = mesg.getPayload();
```
These methods are defined in the AQMessage interface.

# 25.5 Example: Creating a Message and Setting a Payload

This section provides an example that illustrates how to create a message and set a payload.

#### **Example 25-1 Creating a Message and Setting a Payload**

This example shows how to Create an instance of AQMessageProperties, set the property attributes, create the AQ message, and set the payload.

```
 AQMessageProperties msgprop = AQFactory.createAQMessageProperties();
    msgprop.setCorrelation("mycorrelation");
    msgprop.setExceptionQueue("MY_EXCEPTION_QUEUE");
    AQAgent ag = AQFactory.createAQAgent();
   ag.setName("MY_SENDER_AGENT_NAME");
   ag.setAddress("MY_SENDER_AGENT_ADDRESS");
    msgprop.setSender(ag);
    // handle multi consumer case:
     if(recipients != null)
      msgprop.setRecipientList(recipients);
    System.out.println(msgprop.toString());
    AQMessage mesg = AQFactory.createAQMessage(msgprop);
byte[] rawPayload = "Example Payload".getBytes();
mesg.setPayload(new oracle.sql.RAW(rawPayload));
```
### 25.6 Enqueuing Messages

After you create a message and set the message properties and payload, you can enqueue the message using the enqueue method of the OracleConnection interface. Before you enqueue the message, you can specify some enqueue options. The AQEnqueueOptions class enables you to specify the following enqueue options:

- Delivery mode: Specifies the delivery mode. Delivery mode can be set to either persistent (ENQUEUE\_PERSISTENT) or buffered (ENQUEUE\_BUFFERED).
- Retrieve Message ID: Specifies whether or not the message ID has to be retrieved from the server when the message has been enqueued. By default, the message ID is not retrieved.

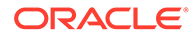

<span id="page-387-0"></span>• Transformation: Specifies a transformation that will be applied before enqueuing the message. The return type of the transformation function must match the type of the queue.

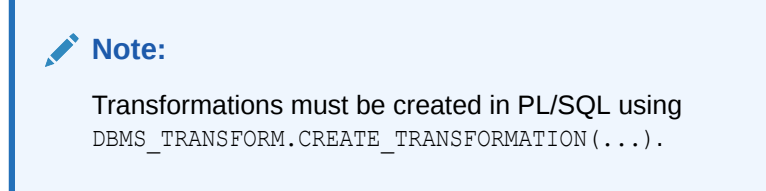

• Visibility: Specifies the transactional behavior of the enqueue request. The default value for this option is ENQUEUE ON COMMIT. It indicates that the enqueue operation is part of the current transaction. ENQUEUE\_IMMEDIATE indicates that the enqueue operation is an autonomous transaction, which commits at the end of the operation. For buffered messaging, you must use ENQUEUE\_IMMEDIATE.

The following code snippet illustrates how to set the enqueue options and enqueue the message:

```
AQEnqueueOptions opt = new AQEnqueueOptions();opt.setRetrieveMessageId(true);
conn.enqueue(queueName, opt, mesg);
...
```
## 25.7 Dequeuing Messages

...

Enqueued messages can be dequeued using the dequeue method of the OracleConnection interface. Before you dequeue a message you must set the dequeue options. The AQDequeueOptions class enables you to specify the following dequeue options:

- Condition: Specifies a conditional expression based on the message properties, the message data properties, and PL/SQL functions. A dequeue condition is specified as a Boolean expression using syntax similar to the WHERE clause of a SQL query.
- Consumer name: If specified, only the messages matching the consumer name are accessed.

### **Note:**

If the queue is a single-consumer queue, do *not* set this option.

- Correlation: Specifies a correlation criterion (or search criterion) for the dequeue operation.
- Delivery Filter: Specifies the type of message to be dequeued. You dequeue buffered messages only (DEQUEUE\_BUFFERED) or persistent messages only (DEQUEUE\_PERSISTENT), which is the default, or both (DEQUEUE\_PERSISTENT\_OR\_BUFFERED).
- Dequeue Message ID: Specifies the message identifier of the message to be dequeued. This can be used to dequeue a unique message whose ID is known.

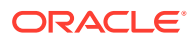

- Dequeue mode: Specifies the locking behavior associated with the dequeue operation. It can take one of the following values:
	- DequeueMode.BROWSE: Message is dequeued without acquiring any lock.
	- DequeueMode.LOCKED: Message is dequeued with a write lock that lasts for the duration of the transaction.
	- DequeueMode.REMOVE: (default) Message is dequeued and deleted. The message can be retained in the queue based on the retention properties.
	- DequeueMode.REMOVE\_NO\_DATA: Message is marked as updated or deleted.
- Maximum Buffer Length: Specifies the maximum number of bytes that will be allocated when dequeuing a message from a RAW queue. The default maximum is DEFAULT\_MAX\_PAYLOAD\_LENGTH but it can be changed to any other nonzero value. If the buffer is not large enough to contain the entire message, then the exceeding bytes will be silently ignored.
- Navigation: Specifies the position of the message that will be retrieved. It can take one of the following values:
	- NavigationOption.FIRST\_MESSAGE: The first available message matching the search criteria is dequeued.
	- MavigationOption.NEXT\_MESSAGE: (default) The next available message matching the search criteria is dequeued. If the previous message belongs to a message group, then the next available message matching the search criteria in the message group is dequeued.
	- NavigationOption.NEXT\_TRANSACTION: Messages in the current transaction group are skipped, and the first message of the next transaction group is dequeued. This setting can be used *only* if message grouping is enabled for the queue.
- Retrieve Message ID: Specifies whether or not the message identifier of the dequeued message needs to be retrieved. By default, it is not retrieved.
- Transformation: Specifies a transformation that will be applied after dequeuing the message. The source type of the transformation must match the type of the queue.

#### **Note:**

Transformations must be created in PL/SQL using DBMS\_TRANSFORM.CREATE\_TRANSFORMATION(...).

- Visibility: Specifies whether or not the message is dequeued as part of the current transaction. It can take one of the following values:
	- VisibilityOption.ON\_COMMIT: (default) The dequeue operation is part of the current transaction.
	- VisibilityOption.IMMEDIATE: The dequeue operation is an autonomous transaction that commits at the end of the operation.

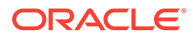

<span id="page-389-0"></span>**Note:**

The Visibility option is ignored in the DequeueMode. BROWSE dequeue mode. If the delivery filter is DEQUEUE\_BUFFERED or DEQUEUE\_PERSISTENT\_OR\_BUFFERED, then this option *must* be set to VisibilityOption.IMMEDIATE.

• Wait: Specifies the wait time for the dequeue operation, if none of the messages matches the search criteria. The default value is DEQUEUE\_WAIT\_FOREVER indicating that the operation waits forever. If set to DEQUEUE NO WAIT, then the operation does not wait. If a number is specified, then the dequeue operation waits for the specified number of seconds.

### **Note:**

If you use DEQUEUE WAIT FOREVER, then the dequeue operation will not return until a message that matches the search criterion is available in the queue. However, you can interrupt the dequeue operation by calling the cancel method on the OracleConnection object.

The following code snippet illustrates how to set the dequeue options and dequeue the message:

```
...
AQDequeueOptions deqopt = new AQDequeueOptions();
deqopt.setRetrieveMessageId(true);
deqopt.setConsumerName(consumerName);
AQMessage msg = conn.dequeue(queueName,deqopt,queueType);
```
# 25.8 Examples: Enqueuing and Dequeuing

This section provides a few examples that illustrate how to enqueue and dequeue messages.

Example 25-2 illustrates how to enqueue a message, and [Example 25-3](#page-390-0) illustrates how to dequeue a message.

#### **Example 25-2 Enqueuing a Single Message**

This example illustrates how to obtain access to a queue, create a message, and enqueue it.

```
AQMessageProperties msgprop = AQFactory.createAQMessageProperties();
msgprop.setPriority(1);
msgprop.setExceptionQueue("EXCEPTION_QUEUE");
msgprop.setExpiration(0);
AQAgent agent = AQFactory.createAQAgent();
agent.setName("AGENTNAME");
agent.setAddress("AGENTADDRESS");
msgprop.setSender(agent);
AQMessage mesg = AQFactory.createAQMessage(msgprop);
mesg.setPayload(buffer); // where buffer is a byte array (for a RAW queue)
AQEnqueueOptions options = new AQEnqueueOptions();
conn.enqueue("HR.MY_QUEUE", options, mesg);
```
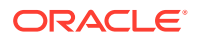

#### <span id="page-390-0"></span>**Example 25-3 Dequeuing a Single Message**

This example illustrates how to obtain access to a queue, set the dequeue options, and dequeue the message.

AQDequeueOptions options = new AQDequeueOptions(); options.setDeliveryFilter(AQDequeueOptions.DeliveryFilter.BUFFERED); AQMessage mesg = conn.dequeue("HR.MY\_QUEUE", options, "RAW");

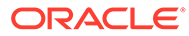

# 26 Continuous Query Notification

This chapter describes how the Continuous Query Notification feature works.

This chapter describes the following topics:

- Overview of Continuous Query Notification
- [Overview of Client Initiated Continuous Query Notification](#page-392-0)
- [Creating a Registration](#page-392-0)
- [Associating a Query with a Registration](#page-394-0)
- [Notifying Database Change Events](#page-394-0)
- [Deleting a Registration](#page-395-0)

### 26.1 Overview of Continuous Query Notification

Generally, a middle-tier data cache duplicates some data from the back-end database server. Its goal is to avoid redundant queries to the database. However, this is efficient only when the data rarely changes in the database. The data cache has to be updated or invalidated when the data changes in the database. Starting from 11*g* Release 1, Oracle JDBC drivers provide support for the Continuous Query Notification feature of Oracle Database. Using this functionality, multitier systems can take advantage of the Continuous Query Notification feature to maintain a data cache as up-to-date as possible, by receiving invalidation events from the JDBC drivers.

The JDBC drivers can register SQL queries with the database and receive notifications in response to the following:

- DML or DDL changes on the objects associated with the queries
- DML or DDL changes that affect the result set

The notifications are published when the DML or DDL transaction commits (changes made in a local transaction do not generate any event until they are committed).

To use Oracle JDBC driver support for Continuous Query Notification, perform the following:

- **1.** Registration: You first need to create a registration.
- **2.** Query association: After you have created a registration, you can associate SQL queries with it. These queries are part of the registration.
- **3.** Notification: Notifications are created in response to changes in tables or result set. Oracle database communicates these notifications to the JDBC drivers through a dedicated network connection and JDBC drivers convert these notifications to Java events.

Also, you need to grant the CHANGE NOTIFICATION privilege to the user. For example, if you connect to the database using the HR user name, then you need to run the following command in the database:

grant change notification to HR;

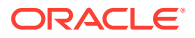

# <span id="page-392-0"></span>26.2 Overview of Client Initiated Continuous Query **Notification**

Starting from Oracle Database Release 19c, the JDBC Thin driver supports the Client Initiated Continuous Query Notification feature. In this case, the client application initiates a connection to the database server for receiving notifications.

A client application first initiates a new database connection before creating a Continuous Query Notification registration. When the application creates a registration, the JDBC driver internally starts a new thread and creates a new connection with the database server. The database server then uses this new connection to send change notifications to the client.

By default, this feature is disabled for an on-premise database. You must set the OracleConnection. DCN CLIENT INIT CONNECTION to true for enabling this feature.

### **See Also:**

[Continuous Query Notification Registration Options](#page-393-0)

# 26.3 Creating a Registration

Creating a CQN registration is a one-time process and is done outside the currently used transaction. The API for creating a registration in the server is executed in its own transaction and is committed immediately.

You need a JDBC connection to create a registration. However, the registration is not attached to the connection. You can close the connection after creating a registration, and the registration survives. In an Oracle RAC environment, a registration is a persistent entity that exists on all nodes. The registration exists in the Database. So, even if a node goes down, the registration continues to exist and is notified when the tables change.

There are two ways to create a registration:

- The JDBC-style of registration: Use the JDBC driver to create a registration on the server. The JDBC driver launches a new thread that listens to notifications from the server (through a dedicated channel) and converts these notification messages into Java events. The driver then notifies all the listeners registered with this registration.
- The PL/SQL-style of registration: If you want a PL/SQL stored procedure to handle the notifications, then create a PL/SQL-style registration. As in the JDBC-style of registration, the JDBC drivers enable you to attach statements (queries) to this registration. However the JDBC drivers do not get notifications from the server because the notifications are handled by the PL/SQL stored procedure.

#### **Note:**

This approach is useful only for nonmultithreaded languages, such as PHP.

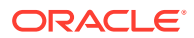

<span id="page-393-0"></span>There is no way to remove one particular object (table) from an existing registration. A workaround would be to either create a new registration without this object or ignore the events that are related to this object.

You can use the registerDatabaseChangeNotification method of the oracle.jdbc.OracleConnection interface to create a JDBC-style of registration. You can set certain registration options through the options parameter of this method. The "Continuous Query Notification Registration Options" table in the following section lists some of the registration options that can be set. To set these options, use the  $java.util.Properties$ object. These options are defined in the oracle.jdbc.OracleConnection interface. The registration options have a direct impact on the notification events that the JDBC drivers will create. The example (at the end of this chapter) illustrates how to use the Continuous Query Notification feature.

The registerDatabaseChangeNotification method creates a new database change registration in the database server with the given options. It returns a DatabaseChangeRegistration object, which can then be used to associate a statement with this registration. It also opens a listener socket that will be used by the database to send notifications.

#### **Note:**

If a listener socket (created by a different registration) exists, then this socket is used by the new database change registration as well.

### 26.3.1 Continuous Query Notification Registration Options

The following table lists the Continuous Query Notification Registration Options:

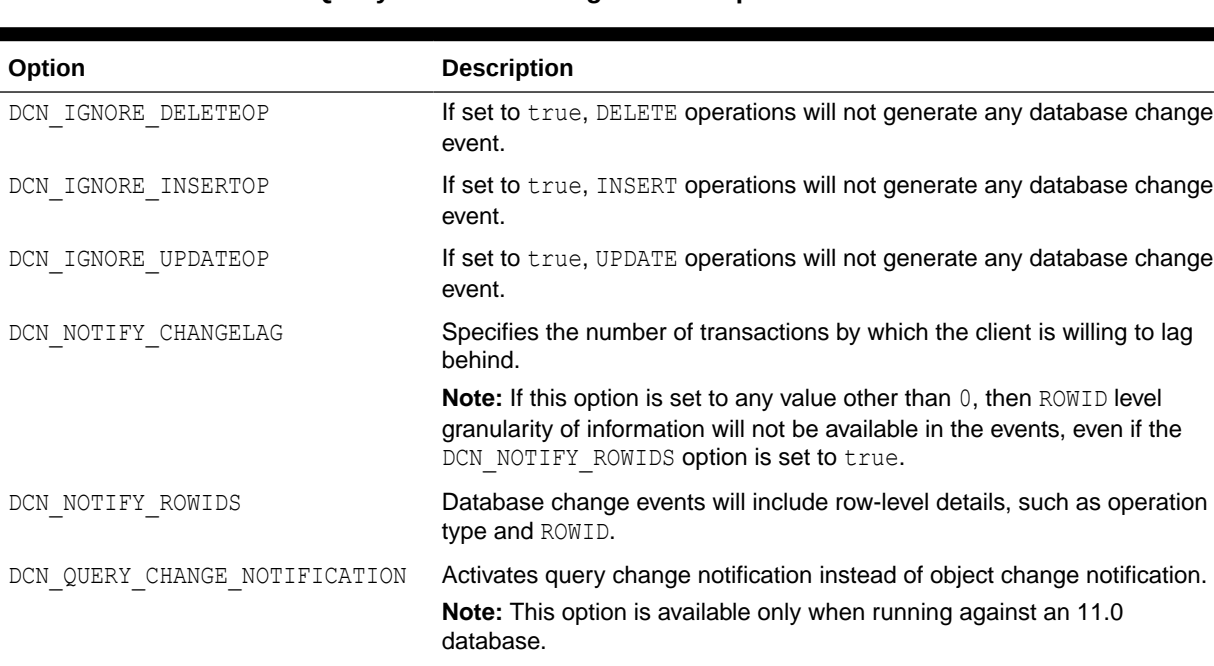

#### **Table 26-1 Continuous Query Notification Registration Options**

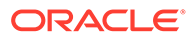

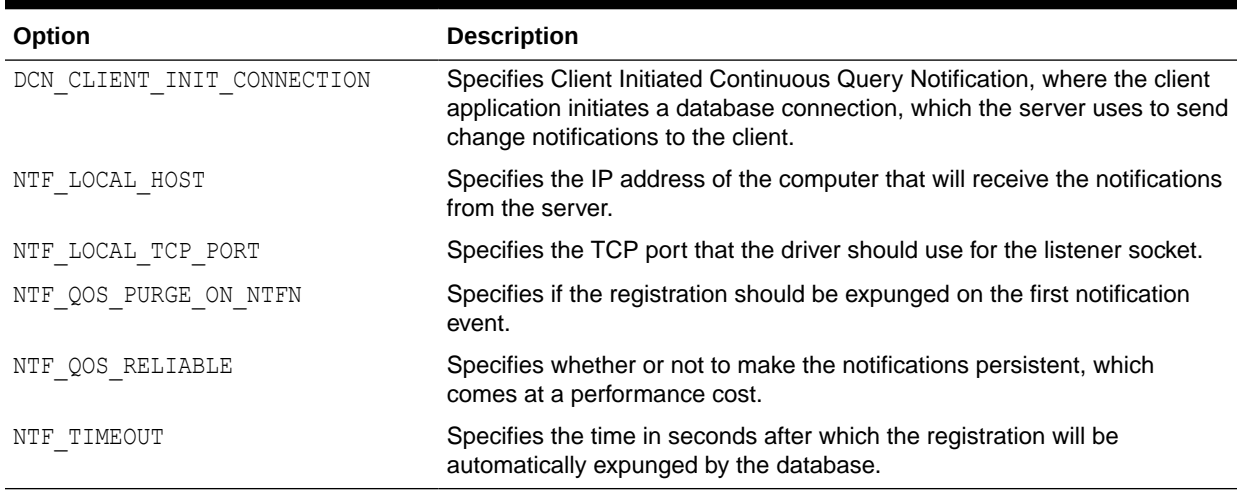

#### <span id="page-394-0"></span>**Table 26-1 (Cont.) Continuous Query Notification Registration Options**

If there exists a registration, then you can also use the

getDatabaseChangeRegistration method to map the existing registration with a new DatabaseChangeRegistration object. This method is particularly useful if you have created a registration using PL/SQL and want to associate a statement with it.

### 26.4 Associating a Query with a Registration

After you have created a registration or mapped to an existing registration, you can associate a query with it. Like creating a registration, associating a query with a registration is a one-time process and is done outside of the currently used registration. The query will be associated even if the local transaction is rolled back.

You can associate a query with registration using the

setDatabaseChangeRegistration method defined in the OracleStatement class. This method takes a DatabaseChangeRegistration object as parameter. The following code snippet illustrates how to associate a query with a registration:

```
...
// conn is an OracleConnection object.
// prop is a Properties object containing the registration options.
DatabaseChangeRegistration dcr = conn.registerDatabaseChangeNotifictaion(prop);
...
Statement stmt = conn.createStatement();
// associating the query with the registration
((OracleStatement)stmt).setDatabaseChangeRegistration(dcr);
// any query that will be executed with the 'stmt' object will be associated with
// the registration 'dcr' until 'stmt' is closed or
// '((OracleStatement)stmt).setDatabaseChangeRegistration(null);' is executed.
...
```
### 26.5 Notifying Database Change Events

To receive Continuous Query Notifications, attach a listener to the registration. When a database change event occurs, the database server notifies the JDBC driver. The driver then constructs a new Java event, identifies the registration to be notified, and notifies the listeners attached to the registration. The event contains the object ID of

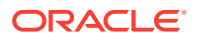

<span id="page-395-0"></span>the database object that has changed and the type of operation that caused the change. Depending on the registration options, the event may also contain row-level detail information. The listener code can then use the event to make decisions about the data cache.

#### **Note:**

The listener code must not slow down the JDBC notification mechanism. If the code is time-consuming, for example, if it refreshes the data cache by querying the database, then it needs to be executed within its own thread.

You can attach a listener to a registration using the addListener method. The following code snippet illustrates how to attach a listener to a registration:

```
...
// conn is an OracleConnection object.
// prop is a Properties object containing the registration options.
DatabaseChangeRegistration dcr = conn.registerDatabaseChangeNotifictaion(prop);
...
// Attach the listener to the registration.
// Note: DCNListener is a custom listener and not a predefined or standard 
// lsiener
DCNListener list = new DCNListener();
dcr.addListener(list);
...
```
### 26.6 Deleting a Registration

You need to explicitly unregister a registration to delete it from the server and release the resources in the driver. You can unregister a registration using a connection different from one that was used for creating it. To unregister a registration, you can use the unregisterDatabaseChangeNotification method defined in oracle.jdbc.OracleConnection.

You must pass the DatabaseChangeRegistration object as a parameter to this method. This method deletes the registration from the server and the driver and closes the listener socket.

If the registration was created outside of JDBC, say using PL/SQL, then you must pass the registration ID instead of the DatabaseChangeRegistration object. The method will delete the registration from the server, however, it does not free any resources in the driver.

[Example 26-1](#page-396-0) illustrates how to use the Continuous Query Notification feature. In this example, the HR user is connecting to the database. Therefore in the database you need to grant the following privilege to the user:

grant change notification to HR;

This code will also work with Oracle Database 10*g* Release 2 (10.2). This code uses table registration. That is, when you register a SELECT query, what you register is the name of the tables involved and not the query itself. In other words, you might select one single row of a table and if another row is updated, you will be notified although the result of your query has not changed.

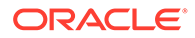
In this example, if you leave the registration open instead of closing it, then the Continuous Query Notification thread continues to run. Now if you run a DML query that changes the HR.DEPARTMENTS table and commit it, say from SQL\*Plus, then the Java program prints the notification.

#### **Example 26-1 Continuous Query Notification**

```
import java.sql.ResultSet;
import java.sql.SQLException;
import java.sql.Statement;
import java.util.Properties;
import oracle.jdbc.OracleConnection;
import oracle.jdbc.OracleDriver;
import oracle.jdbc.OracleStatement;
import oracle.jdbc.dcn.DatabaseChangeEvent;
import oracle.jdbc.dcn.DatabaseChangeListener;
import oracle.jdbc.dcn.DatabaseChangeRegistration;
public class DBChangeNotification
{
   static final String USERNAME= "HR";
   static final String PASSWORD= "hr";
   static String URL;
   public static void main(String[] argv)
   {
     if(argv.length < 1)
\left\{\begin{array}{ccc} \end{array}\right\} System.out.println("Error: You need to provide the URL in the first 
argument.");
       System.out.println(" For example: > java -classpath .:ojdbc6.jar 
DBChangeNotification \"jdbc:oracle:thin:
@(DESCRIPTION=(ADDRESS=(PROTOCOL=tcp)(HOST=yourhost.yourdomain.com)(PORT=5221))
(CONNECT_DATA=
(SERVICE_NAME=orcl)))\"");
       System.exit(1);
     }
    URL = \text{argv}[0];
     DBChangeNotification demo = new DBChangeNotification();
     try
     {
       demo.run();
     }
     catch(SQLException mainSQLException )
     {
       mainSQLException.printStackTrace();
 }
   }
   void run() throws SQLException
\left\{ \begin{array}{c} \end{array} \right\} OracleConnection conn = connect();
     // first step: create a registration on the server:
     Properties prop = new Properties();
     // if connected through the VPN, you need to provide the TCP address of the 
client.
     // For example:
     // prop.setProperty(OracleConnection.NTF_LOCAL_HOST,"14.14.13.12");
```

```
 // Ask the server to send the ROWIDs as part of the DCN events (small performance
     // cost):
    prop.setProperty(OracleConnection.DCN_NOTIFY_ROWIDS,"true");
// 
//Set the DCN_QUERY_CHANGE_NOTIFICATION option for query registration with finer 
granularity.
prop.setProperty(OracleConnection.DCN QUERY CHANGE NOTIFICATION,"true");
     // The following operation does a roundtrip to the database to create a new
     // registration for DCN. It sends the client address (ip address and port) that
     // the server will use to connect to the client and send the notification
     // when necessary. Note that for now the registration is empty (we haven't 
registered
     // any table). This also opens a new thread in the drivers. This thread will be
     // dedicated to DCN (accept connection to the server and dispatch the events to 
     // the listeners).
    DatabaseChangeRegistration dcr = conn.registerDatabaseChangeNotification(prop);
     try
\left\{ \begin{array}{c} \end{array} \right. // add the listenerr:
       DCNDemoListener list = new DCNDemoListener(this);
       dcr.addListener(list);
       // second step: add objects in the registration:
      Statement stmt = conn.createStatement();
       // associate the statement with the registration:
       ((OracleStatement)stmt).setDatabaseChangeRegistration(dcr);
       ResultSet rs = stmt.executeQuery("select * from dept where deptno='45'");
       while (rs.next())
       {}
       String[] tableNames = dcr.getTables();
       for(int i=0;i<tableNames.length;i++)
         System.out.println(tableNames[i]+" is part of the registration.");
       rs.close();
       stmt.close();
 }
     catch(SQLException ex)
     {
       // if an exception occurs, we need to close the registration in order
       // to interrupt the thread otherwise it will be hanging around.
       if(conn != null)
         conn.unregisterDatabaseChangeNotification(dcr);
       throw ex;
 }
     finally
     {
       try
\{ // Note that we close the connection!
         conn.close();
 }
      catch(Exception innerex) { innerex.printStackTrace(); }
     }
     synchronized( this ) 
\left\{\begin{array}{ccc} \end{array}\right\} // The following code modifies the dept table and commits:
       try
       {
```
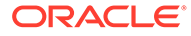

```
 OracleConnection conn2 = connect();
         conn2.setAutoCommit(false);
        Statement stmt2 = conn2.createStatement();
         stmt2.executeUpdate("insert into dept (deptno,dname) values ('45','cool 
dept')",
Statement.RETURN GENERATED KEYS);
         ResultSet autoGeneratedKey = stmt2.getGeneratedKeys();
         if(autoGeneratedKey.next())
           System.out.println("inserted one row with 
ROWID="+autoGeneratedKey.getString(1)); 
         stmt2.executeUpdate("insert into dept (deptno,dname) values ('50','fun 
dept')",
Statement.RETURN GENERATED KEYS);
         autoGeneratedKey = stmt2.getGeneratedKeys();
         if(autoGeneratedKey.next())
           System.out.println("inserted one row with 
ROWID="+autoGeneratedKey.getString(1));
         stmt2.close();
         conn2.commit();
         conn2.close();
       }
      catch(SQLException ex) { ex.printStackTrace(); }
       // wait until we get the event
       try{ this.wait();} catch( InterruptedException ie ) {}
     }
     // At the end: close the registration (comment out these 3 lines in order
     // to leave the registration open).
     OracleConnection conn3 = connect();
     conn3.unregisterDatabaseChangeNotification(dcr);
     conn3.close();
 }
   /**
   * Creates a connection the database.
    */
   OracleConnection connect() throws SQLException
   {
    OracleDriver dr = new OracleDriver();
    Properties prop = new Properties();
    prop.setProperty("user",DBChangeNotification.USERNAME);
   prop.setProperty("password",DBChangeNotification.PASSWORD);
     return (OracleConnection)dr.connect(DBChangeNotification.URL,prop);
   }
}
/**
  * DCN listener: it prints out the event details in stdout.
  */
class DCNDemoListener implements DatabaseChangeListener
{
   DBChangeNotification demo;
   DCNDemoListener(DBChangeNotification dem)
\{ demo = dem;
 }
   public void onDatabaseChangeNotification(DatabaseChangeEvent e)
\{Thread t = Thread.currentThread();
     System.out.println("DCNDemoListener: got an event ("+this+" running on 
thread "+t+")");
```
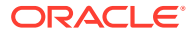

```
 System.out.println(e.toString());
 synchronized( demo ){ demo.notify();}
  }
}
```
# Part VI High Availability

This section provides information about the high availability features of Oracle Database 12*c* Release 2 (12.2.0.1).

Part VI contains the following chapters:

- [Transaction Guard for Java](#page-401-0)
- [Application Continuity for Java](#page-407-0)
- [Oracle JDBC Support for FAN Events](#page-430-0)
- [Transparent Application Failover](#page-435-0)
- [Single Client Access Name](#page-439-0)

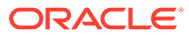

# <span id="page-401-0"></span>27 Transaction Guard for Java

Oracle Database 12*c* Release 1 (12.1) introduced Transaction Guard feature that provides a generic infrastructure for at-most-once execution during planned and unplanned outages and duplicate submissions. This chapter discusses Transaction Guard for Java in the following sections:

- Overview of Transaction Guard for Java
- [Transaction Guard Support for XA Transactions](#page-402-0)
- [Transaction Guard for Java APIs](#page-403-0)
- [Complete Example:Using Transaction Guard APIs](#page-404-0)
- [About Using Server-Side Transaction Guard APIs](#page-405-0)

# 27.1 Overview of Transaction Guard for Java

For the current applications, determining the outcome of the last commit operation in a guaranteed and scalable manner, following a communication failure to the server, is an unsolved problem. In many cases, the end users are asked to follow certain steps to avoid resubmitting duplicate request. For example, some applications warn users not to click the Submit button twice because if it is not followed, then users may unintentionally purchase the same items twice and submit multiple payments for the same invoice.

To solve this problem, Transaction Guard for Java provides transaction idempotence, that is, every transaction has at-most-once execution that prevents applications from submitting duplicate transactions. Every transaction is tagged with a Logical Transaction Identifier (LTXID), which can be used by the application after the occurrence of a failure to verify whether the transaction had committed before the failure or not. For example, if the commit calls do not return, then, using the LTXID, the application can find out whether it succeeded or not.

### **See Also:**

*Oracle Database Development Guide*

The Application Continuity for Java feature uses Transaction Guard for Java internally, which enables transparent session recovery and replay of SQL statements (queries and DMLs) since the beginning of the in-flight transaction. Application Continuity enables recovery of work after the occurrence of a planned or unplanned outage and Transaction Guard for Java ensures transaction idempotence. When an outage occurs, the recovery restores the state exactly as it was before the failure occurred.

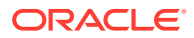

### <span id="page-402-0"></span>**Related Topics**

• [Application Continuity for Java](#page-407-0)

Application Continuity provides a general purpose, application-independent solution that enables recovery of work from an application perspective, after the occurrence of a planned or unplanned outage. The outage can be related to system, communication, or hardware following a repair, a configuration change, or a patch application.

# 27.2 Transaction Guard Support for XA Transactions

Starting from Oracle Database 12*c* Release 2 (12.2.0.1), Transaction Guard provides support for XA transactions for one-phase commit optimization, read-only optimization, and promotable XA. Transaction Guard with XA provides safe replay following recoverable outages for XA transactions. With the addition of XA support, Transaction Managers can now provide replay with idempotence enforced more easily using Transaction Guard.

### **Note:**

For using Transaction Guard with XA, during session check-out from the connection pool, you must verify that the database version is Oracle 12*c* Release 2 (12.2.0.1) and Transaction Guard is enabled.

A new server protocol provides a guaranteed commit outcome when the commit is one-phase managed by the database, and switches to a disabled mode while the Transaction Manager coordinates a transaction for that session. The new protocol sets a status flag in the LTXID that validates and invalidates access to the LTXID, based on the current transaction owner.

The protocol is intelligent in its handling that XA can encompass many sessions and many branches for the one XA transaction. As a further challenge, once a branch is suspended, a session is available for different transactions, while the original transaction remains active. There is no requirement to prepare or commit XA transactions on the same session or RAC instance that created the original branches. Transaction Guard for XA uses the following two new methods for handling commit outcome at the database for one-phase XA transactions, while the Transaction Manager continues to handle commit-outcome for two-phase transactions:

- Using the first method, the driver marks the LTXID provisional until a recoverable error, or any other named condition, occurs on that session. When a recoverable error (or any other condition) occurs, the LTXID at the client is marked final. The guaranteed commit outcome is provided only when the LTXID is final at the client, and at the server that LTXID has a VALID status, indicating that the database owns that transaction. Any other access attempt returns an error.
- Using the second method, the client driver does not provide the LTXID to the application until a recoverable error, or other named condition, occurs on that session.

# 27.3 How to Use Transaction Guard with XA

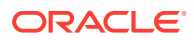

<span id="page-403-0"></span>This section contains the following sections:

#### **Obtaining the Commit Outcome with Promotable XA**

For local transactions, the request obtains an LTXID as the transaction key, when there is a recoverable exception. When a second branch starts, then the request is promoted to XA, or converted to XA, and a Global Transaction ID (GTRID) is allocated to it. If a recoverable outage occurs during commit processing, where the application does not receive a reply from the Transaction Manager, then the application can ask a Transaction Manager for the outcome. Most requests to the database use either local transactions or single branch optimization. When you use either local transactions or promotable XA, then there is no overhead in round trips and management for XA, because the majority of the transactions are local. The workflow of these transactions follows:

- **1.** Prior to converting to XA, transaction processing is local. Authentication, SELECT statements, and local transactions carry and use the LTXID of the local transaction.
- **2.** The Transaction Manager allocates a GTRID to the transaction only when it starts to use XA due to opening a second branch of the transaction.
- **3.** Following a recoverable error, when the application does not receive a commit outcome, if the transaction is local, then the Transaction Manager can use the LTXID with the GET LTXID OUTCOME procedure to retrieve the commit outcome and return COMMITTED or UNCOMMITTED outcome to the application.

#### **Replaying if Promotable XA Is Added**

Before being promoted, promotable XA supports RDBMS commits through calls and settings that are not supported by static XA. These calls include auto-commit mode, DDL, DCL, COMMIT embedded in PL/SQL, and COMMIT through remote procedure calls. The COMMIT outcome for these user calls and modes is controlled by the RDBMS, and following an error, the commit outcome can be found using Transaction Guard.

Until promoted, the Transaction Manager is unaware whether the request has issued any COMMIT or not. If the Transaction Manager wishes to replay a request following a recoverable error, then the Transaction Manager must determine if any RDBMS COMMIT has occurred. If any RDBMS COMMIT occurs, or can occur, then replay does not happen. The GET LTXID OUTCOME procedure is insufficient in determining this because the procedure only reports the current transaction outcome. If the LTXID is changed, then the transaction is committed. So, the invocation of the LTXID callback indicates that the transaction is committed.

# 27.4 Transaction Guard for Java APIs

This section discusses the APIs associated with Transaction Guard for Java for the following activities:

- Retrieving the Logical Transaction Identifiers
- [Retrieving the Updated Logical Transaction Identifiers](#page-404-0)

## 27.4.1 Retrieving the Logical Transaction Identifiers

Use the getLogicalTransactionId method of the oracle.jdbc.OracleConnection interface to retrieve the current Logical Transaction Identifiers that are sent by the server. This method call does not make a database round-trip.

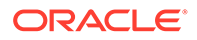

### <span id="page-404-0"></span>**Example**

```
 OracleConnection oconn = (OracleConnection) ods.getConnection();
 ...
      // Getting the 1st LTXID after connecting
     LogicalTransactionId firstLtxid = oconn.getLogicalTransactionId();
```
## 27.4.2 Retrieving the Updated Logical Transaction Identifiers

Use the oracle.jdbc.LogicalTransactionIdEventListener interface for receiving updates to Logical Transaction Identifiers. You must implement this interface in your application to process the Logical Transaction Identifier events.

### 27.4.2.1 Registering Event Listeners

Use the addLogicalTransactionIdEventListener method to register a listener to the Logical Transaction Identifier events.

#### **Example**

```
 OracleConnection oconn = (OracleConnection) ods.getConnection();
 ...
      // The subsequent LTXID updates can be obtained through the listener
      oconn.addLogicalTransactionIdEventListener(this);
```
#### You can also use the

```
addLogicalTransactionIdEventListener(LogicalTransactionIdEventListener
listener, java.util.concurrent.Executor executor) method to register a listener
with an executor.
```
### 27.4.2.2 Unregistering Event Listeners

Use the removeLogicalTransactionIdEventListener method to unregister a listener from the Logical Transaction Identifier events.

#### **Example**

```
 OracleConnection oconn = (OracleConnection) ods.getConnection();
 ...
      // The subsequent LTXID updates can be obtained through the listener
      oconn.removeLogicalTransactionIdEventListener(this);
```
# 27.5 Complete Example:Using Transaction Guard APIs

The following is a complete example using the Transaction Guard APIs.

```
 import oracle.jdbc.pool.OracleDataSource;
 import oracle.jdbc.OracleConnection;
 import oracle.jdbc.LogicalTransactionId;
 import oracle.jdbc.LogicalTransactionIdEvent;
import oracle.jdbc.LogicalTransactionIdEventListener;
 public class transactionGuardExample
 {
```
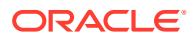

```
 ...
             ...
            OracleDataSource ods = new OracleDataSource();
            ods.setURL(url);
            ods.setUser("user");
            ods.setPassword("password");
            OracleConnection oconn = (OracleConnection) ods.getConnection();
            // Getting the 1st LTXID after connecting
            LogicalTransactionId firstLtxid = oconn.getLogicalTransactionId();
            // The subsequent LTXID updates can be obtained via the listener
            oconn.addLogicalTransactionIdEventListener(this);
 }
      public class LtxidListenerImpl
        implements LogicalTransactionIdEventListener
       {
        ...
        public void onLogicalTransactionIdEvent(LogicalTransactionIdEvent ltxidEvent)
        {
          LogicalTransactionId newLtxid = ltxidEvent.getLogicalTransactionId();
          // process newLtxid ......
 }
 }
```
# 27.6 About Using Server-Side Transaction Guard APIs

The DBMS\_APP\_CONT package contains the GET\_LTXID\_OUTCOME procedure that contains the server-side Transaction Guard APIs. This procedure forces the outcome of a transaction. If the transaction is not committed, then a fake transaction is committed. Otherwise, the state of the transaction is returned. By default, the EXECUTE privilege for this package is granted to Database Administrators.

### **Syntax**

```
PROCEDURE GET_LTXID_OUTCOME(CLIENT_LTXID IN RAW,
                         committed OUT BOOLEAN,
                        USER CALL COMPLETED OUT BOOLEAN);
```
### **Input Parameter**

CLIENT LTXID specifies the LTXID from the client driver.

### **Output Parameter**

COMMITTED specifies that the transaction is committed.

USER CALL COMPLETED specifies that the user call, which committed the transaction, is complete.

### **Exceptions**

SERVER\_AHEAD is thrown when the server is ahead of the client. So, the transaction is an old transaction and must have already been committed.

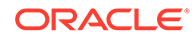

CLIENT\_AHEAD is thrown when the client is ahead of the server. This can only happen if the server is flashed back or the LTXID is corrupted. In either of these situations, the outcome cannot be determined.

ERROR is thrown when an error occurs during processing and the outcome cannot be determined. It specifies the error code raised during the execution of the current procedure.

#### **Example**

Example 27-1 shows how you can call the GET LTXID OUTCOME procedure and find out the outcome of an LTXID:

#### **Example 27-1 Finding Out the Outcome of an LTXID**

```
 ...
    OracleConnection oconn = (OracleConnection) ods.getConnection();
    LogicalTransactionId ltxid = oconn.getLogicalTransactionId();
    boolean committed = false;
    boolean call_completed = false;
    try
    {
      CallableStatement cstmt = oconn.prepareCall(GET_LTXID_OUTCOME);
      cstmt.setObject(1, ltxid);
      cstmt.registerOutParameter(2, OracleTypes.BIT);
      cstmt.registerOutParameter(3, OracleTypes.BIT);
      cstmt.execute();
     committed = cstmt.getBoolean(2);
     call completed = cstmt.getBoolean(3); System.out.println("LTXID committed ? " + committed);
      System.out.println("User call completed ? " + call_completed);
 }
    catch (SQLException sqlexc)
    {
     System.out.println("Calling GET LTXID OUTCOME failed");
      sqlexc.printStackTrace();
    }
```
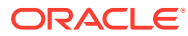

# <span id="page-407-0"></span>28 Application Continuity for Java

Application Continuity provides a general purpose, application-independent solution that enables recovery of work from an application perspective, after the occurrence of a planned or unplanned outage. The outage can be related to system, communication, or hardware following a repair, a configuration change, or a patch application.

The outages of the underlying software, hardware, communications, and storage layers can cause application execution to fail. In the worst cases, the middle-tier servers may need to be restarted to deal with the logon storms<sup>1</sup>. The Application Continuity feature helps to overcome such problems because it masks database outages to the application and end users are not exposed to such outages.

### **Note:**

- You must use Transaction Guard for using this feature.
- Application Continuity is a feature of the Oracle JDBC Thin driver and is not supported by JDBC OCI driver.

This chapter discusses the JDBC aspect of Application Continuity in the following sections:

- [About Configuring Oracle JDBC for Application Continuity for Java](#page-408-0)
- [About Configuring Oracle Database for Application Continuity for Java](#page-411-0)
- [Application Continuity Support for XA Data Source](#page-412-0)
- [About Identifying Request Boundaries in Application Continuity for Java](#page-414-0)
- [Support for Transparent Application Continuity](#page-414-0)
- [Establishing the Initial State Before Application Continuity Replays](#page-415-0)
- [About Delaying the Reconnection in Application Continuity for Java](#page-420-0)
- [About Retaining Mutable Values in Application Continuity for Java](#page-422-0)
- **[Application Continuity Statistics](#page-424-0)**
- [About Disabling Replay in Application Continuity for Java](#page-425-0)

#### **Related Topics**

**[Transaction Guard for Java](#page-401-0)** 

<sup>&</sup>lt;sup>1</sup> "A Logon storm is a sudden increase in the number of client connection requests."

# <span id="page-408-0"></span>28.1 About Configuring Oracle JDBC for Application Continuity for Java

#### You must use the

oracle.jdbc.replay.OracleDataSourceImpl,oracle.jdbc.replay.OracleConnectio nPoolDataSourceImpl, or oracle.jdbc.replay.driver.OracleXADataSourceImpl data source to obtain JDBC connections. You can use both oracle.jdbc.replay.OracleDataSourceImpl and

oracle.jdbc.replay.OracleConnectionPoolDataSourceImplin a standalone manner, or configure them as connection factories for a connection pool, such as Universal Connection Pool (UCP), or Oracle WebLogic Server connection pool.

Starting from Oracle Database 12*c* Release 2 (12.2.0.1), the JDBC Replay Driver provides a new data source, the XA Replay Data Source, which supports JDBC operations replay, and also works with both UCP data source and WebLogic Active GridLink single-pool data source for all the Oracle RAC features, including Fast Connection Failover, Runtime Connection Load-Balancing, and all types of RACinstance affinities. For using this data source, your application must implement the oracle.jdbc.replay.OracleXADataSource interface. The actual data source implementation class is oracle.jdbc.replay.driver.OracleXADataSourceImpl. You can specify the implementation class to UCP data sources and Oracle WebLogic Server GridLink data source as a connection factory. The factory class for JNDI is oracle.jdbc.replay.OracleXADataSourceFactory.

### **Note:**

- The XA replay data source does not provide a configurable replay mode. For enabling replay, you must use the replay data source and set FAILOVER TYPE to TRANSACTION on the database service at the server side, if not set already.
- Starting from Oracle Database Release 18c, you can also set FAILOVER TYPE to AUTO for using Transparent Application Continuity.

### **See Also:**

*Oracle Real Application Clusters Administration and Deployment Guide*

• For enabling and disabling replay dynamically, you must use a separate API available on the replay connection proxy. The XA replay data source does not provide connection pooling. Any getXAConnection method call produces a new JDBC XAConnection proxy dynamically, which holds a new JDBC physical connection as the delegate. The delegate is an Oracle JDBC driver object.

The following code snippet illustrates the usage of oracle.jdbc.replay.OracleDataSourceImpl and

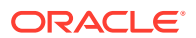

oracle.jdbc.replay.OracleConnectionPoolDataSourceImpl in a standalone JDBC application:

```
import java.sql.Connection;
import javax.sql.PooledConnection;
import oracle.jdbc.OracleConnection;
import oracle.jdbc.replay.OracleDataSourceFactory;
import oracle.jdbc.replay.OracleDataSource;
import oracle.jdbc.replay.OracleConnectionPoolDataSource;
...
{
......
OracleDataSource rds = OracleDataSourceFactory.getOracleDataSource();
rds.setUser(user);
rds.setPassword(passwd);
rds.setURL(url);
...... // Other data source configuration like callback, timeouts, etc.
Connection conn = rds.getConnection();
((OracleConnection) conn).beginRequest(); // Explicit request begin
...... // JDBC calls protected by Application Continuity
((OracleConnection) conn).endRequest(); // Explicit request end
conn.close();
OracleConnectionPoolDataSource rcpds = 
OracleDataSourceFactory.getOracleConnectionPoolDataSource();
rcpds.setUser(user);
rcpds.setPassword(passwd);
rcpds.setURL(url);
...... // other data source configuration like callback, timeouts, and so on
PooledConnection pc = rcpds.getPooledConnection();
Connection conn2 = pc.getConnection(); // Implicit request begin
...... // JDBC calls protected by Application Continuity
conn2.close(); // Implicit request end
......
```
You must remember the following points while using the connection URL:

- Always use the thin driver in the connection URL.
- Always connect to a service. Never use instance name or SID because these do not direct to known good instances and SID is deprecated.
- If the addresses in the ADDRESS LIST at the client does not match the REMOTE LISTENER setting for the database, then it does not connect showing services cannot be found. So, the addresses in the ADDRESS\_LIST at the client *must* match the REMOTE\_LISTENER setting for the database:
	- If REMOTE LISTENER is set to the SCAN\_VIP, then the ADDRESS\_LIST uses SCAN\_VIP
	- If REMOTE LISTENER is set to the host VIPs, then the ADDRESS LIST uses the same host VIPs
	- If REMOTE LISTENER is set to both SCAN VIP and host VIPs, then the ADDRESS LIST uses SCAN VIP and the same host VIPs

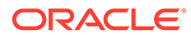

### **Note:**

For Oracle clients prior to release 11.2, the ADDRESS LIST must be upgraded to use SCAN, which means expanding the ADDRESS\_LIST to three ADDRESS entries corresponding to the three SCAN IP addresses.

If such clients connect to a database that is upgraded from an earlier release through Database Upgrade Assistant, then you must retain the ADDRESS\_LIST of these clients set to the HOST VIPs. However, if REMOTE LISTENER is changed to ONLY SCAN, or the clients are moved to a newly installed Oracle Database 12*c* Release 1, where REMOTE LISTENER IS ONLY SCAN, then they do not get a complete service map, and may not always be able to connect.

Set RETRY\_COUNT, RETRY\_DELAY, CONNECT\_TIMEOUT, and TRANSPORT CONNECT TIMEOUT parameters in the connection string. This is a general recommendation for configuring the JDBC thin driver connections, starting from Oracle Database Release 12.1.0.2. These settings improve acquiring new connections at runtime, at replay, and during work drains for planned outages.

The CONNECT TIMEOUT parameter is equivalent to the SQLNET. OUTBOUND CONNECT TIMEOUT parameter in the sqlnet.ora file and applies to the full connection. The TRANSPORT\_CONNECT\_TIMEOUT parameter applies as per the ADDRESS parameter. If the service is not registered for a failover or restart, then retrying is important when you use SCAN. For example, for using remote listeners pointing to SCAN addresses, you should use the following settings:

```
jdbc:oracle:thin:@(DESCRIPTION = 
  (TRANSPORT_CONNECT_TIMEOUT=3000)
  (RETRY_COUNT=20)(RETRY_DELAY=3)(FAILOVER=ON)
  (ADDRESS_LIST =(ADDRESS=(PROTOCOL=tcp)
   (HOST=CLOUD-SCANVIP.example.com)(PORT=5221)) 
  (CONNECT_DATA=(SERVICE_NAME=orcl)))
```
REMOTE\_LISTENERS=CLOUD-SCANVIP.example.com:5221

Similarly, for using remote listeners pointing to VIPs at the database, you should use the following settings:

```
jdbc:oracle:thin:@(DESCRIPTION = 
(TRANSPORT_CONNECT_TIMEOUT=3000)
(CONNECT_TIMEOUT=60)(RETRY_COUNT=20)(RETRY_DELAY=3)(FAILOVER=ON)
  (ADDRESS_LIST=
  (ADDRESS=(PROTOCOL=tcp)(HOST=CLOUD-VIP1.example.com)(PORT=5221) )
(ADDRESS=(PROTOCOL=tcp)(HOST=CLOUD-VIP2.example.com)(PORT=5221) )
  (ADDRESS=(PROTOCOL=tcp)(HOST=CLOUD-VIP3.example.com)(PORT=5221) )) 
(CONNECT_DATA=(SERVICE_NAME=orcl)))
```
REMOTE\_LISTENERS=CLOUD-VIP1.example.com:5221

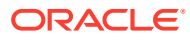

<span id="page-411-0"></span>**See Also:** – *Oracle Database Net Services Reference* for more information about local naming parameters – *Oracle Real Application Clusters Administration and Deployment Guide*

### **Related Topics**

• [Data Sources and URLs](#page-141-0)

# 28.1.1 Support for Concrete Classes with Application Continuity

Starting from Oracle Database Release 18c, JDBC driver supports the following concrete classes with Application Continuity:

- oracle.sql.CLOB
- oracle.sql.NCLOB
- oracle.sql.BLOB
- oracle.sql.BFILE
- oracle.sql.STRUCT
- oracle.sql.REF
- oracle.sql.ARRAY

# 28.2 About Configuring Oracle Database for Application Continuity for Java

You must have the following configuration for Oracle Database to use Application Continuity for Java:

- Use Oracle Database 12*c* Release 1 (12.1) or later
- If you are using Oracle Real Application Clusters (Oracle RAC) or Oracle Data Guard, then ensure that FAN is configured with Oracle Notification System (ONS) to communicate with Oracle WebLogic Server or the Universal Connection Pool (UCP)
- Use an application service for all database work. To create the service you must:
	- Run the SRVCTL command if you are using Oracle RAC
	- Use the DBMS\_SERVICE package if you are not using Oracle RAC
- Set the required properties on the service for replay and load balancing. For example, set:
	- $aq$  ha notifications = TRUE for enabling FAN notification
	- FAILOVER TYPE = TRANSACTION OF FAILOVER TYPE = AUTO for using Application **Continuity**
	- COMMIT\_OUTCOME = TRUE for enabling Transaction Guard

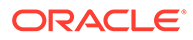

- <span id="page-412-0"></span>– REPLAY\_INITIATION\_TIMEOUT = 900 for setting the duration in seconds for which replay will occur
- $-$  FAILOVER RETRIES = 30 for specifying the number of connection retries for each replay
- FAILOVER DELAY = 10 for specifying the delay in seconds between connection retries
- GOAL = SERVICE\_TIME, if you are using Oracle RAC, then this is a recommended setting
- $\sim$  CLB GOAL = LONG, typically useful for closed workloads. If you are using Oracle RAC, then this is a recommended setting. For most of the other workloads, SHORT is the recommended setting.
- Do not use the database service, that is, the default service corresponding to the DB\_NAME or DB\_UNIQUE\_NAME. This service is reserved for Oracle Enterprise Manager and for DBAs. Oracle does not recommend the use of the database service for high availability because this service cannot be:
	- Enabled and disabled
	- Relocated on Oracle RAC
	- Switched over to Oracle Data Guard

### **See Also:**

*Oracle Database Development Guide* for more information on the operation and usage of Application Continuity.

# 28.3 Application Continuity Support for XA Data Source

Oracle Database 12*c* Release 2 (12.2.0.1) introduced a new feature that enhances Application Continuity with support for Oracle XA data source (javax.sql.XADataSource), which is similar to non-XA data source (javax.sql.DataSource). Both JDBC and Java Transaction API (JTA) allow a JDBC connection to interchangeably participate in local and global/XA transactions. However, many customer applications obtain connections from an XA data source, but use these connections to perform only local transactions. With the new feature, Application Continuity also covers applications that are using XA-capable data sources but with local transactions, including local transactions that are promotable to global/XA transactions. So, the benefits of Application Continuity, such as, failover and forward-recovery are extended to these applications.

### **Note:**

You must use Transaction Guard 12.2 for using this feature.

Whenever an underlying physical connection participates in a global/XA transaction, or engages in any XA operation, replay is disabled on that connection. All other XA

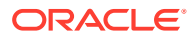

operations function normally, but the application does not get Application Continuity protection.

Once replay is disabled on a connection for the above reasons, it remains disabled until the next request begins. Switching from global/XA transaction to local transaction mode does not automatically reenable replay on a connection.

The following code snippet illustrates how replay is supported for local transactions, and disabled for XA transaction, when the connections are obtained from OracleXADataSource:

```
import javax.transaction.xa.*;
import oracle.jdbc.replay.OracleXADataSource;
import oracle.jdbc.replay.OracleXADataSourceFactory;
import oracle.jdbc.replay.ReplayableConnection;
OracleXADataSource xards = OracleXADataSourceFactory.getOracleXADataSource();
xards.setURL(connectURL);
xards.setUser(<user_name>);
xards.setPassword(<password>);
XAConnection xaconn = xards.getXAConnection();
// Implicit request begins
Connection conn = xaconn.getConnection(); 
/* Local transaction case */
// Request-boundary detection OFF
((ReplayableConnection) conn).beginRequest(); 
conn.setAutoCommit(false);
PreparedStatement pstmt=conn.prepareStatement("select 
cust first name, cust last name from customers where customer id=1");
ResultSet rs=pstmt.executeQuery();
// Outage happens at this point
// Replay happens at this point
rs.next();
rs.close();
pstmt.close();
((ReplayableConnection) conn).endRequest();
...
/* Global/XA transaction case */
((ReplayableConnection) conn).beginRequest();
conn.setAutoCommit(false);
XAResource xares = xaconn.getXAResource();
Xid xid = createXid();
// Replay is disabled here
xares.start(xid, XAResource.TMNOFLAGS); 
conn.prepareStatement("INSERT INTO TEST_TAB VALUES(200, 'another new 
record')");
// outage happens at this point
try {
```
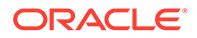

```
//No replay here and throws exception
conn.executeUpdate();
}
// sqlrexc.getNextException() shows the reason for the replay failure
catch (SQLRecoverableException sqlrexc) {
     …...
}
```
# 28.4 About Identifying Request Boundaries in Application Continuity for Java

A Request is a unit of work on a physical connection to Oracle Database that is protected by Application Continuity. Request demarcation varies with specific use-case scenarios. A request begins when a connection is borrowed from the Universal Connection Pool (UCP) or WebLogic Server connection pool, and ends when this connection is returned to the connection pool.

The JDBC driver provides explicit request boundary declaration APIs beginRequest and endRequest in the oracle.jdbc.OracleConnection interface. These APIs enable applications, frameworks, and connection pools to indicate to the JDBC Replay Driver about demarcation points, where it is safe to release the call history, and to enable replay if it had been disabled by a prior request. At the end of the request, the JDBC Replay Driver purges the recorded history on the connection, where the API is called. This helps to further conserve memory consumption for applications that use the same connections for an extended period of time without returning them to the pool.

For the connection pool to work, the application must get connections when needed, and release connections when not in use. This scales better and provides request boundaries transparently. The APIs have no impact on the applications other than improving resource consumption, recovery, and load balancing performance. These APIs do not involve altering a connection state by calling any JDBC method, SQL, or PL/SQL. An error is returned if an attempt is made to begin or end a request while a local transaction is open.

# 28.5 Support for Transparent Application Continuity

Oracle Database Release 18c introduced the Transparent Application Continuity feature, which is a functional mode of Application Continuity. Transparent Application Continuity transparently tracks and records session and transactional state, so that a database session can be recovered following recoverable outages. This is performed safely and without the need for any knowledge of the application or application code changes. Transparency is achieved by using a state-tracking infrastructure that categorizes session state usage as an application issues user calls. This feature enables the driver to detect and inject possible request boundaries, which are known as implicit request boundaries. For an implicit request boundary:

- No objects are open
- Cursors are returned to the driver statement cache
- No transactions are open

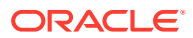

<span id="page-415-0"></span>The session state in such a case is known to be restorable. The driver either closes the current capture and starts a new event, or enables capture if there had been a disabling event. On the next call to the server, the server verifies and, if applicable, creates a request boundary, where there was previously no explicit boundary.

To use Transparent Application Continuity, you must set the server-side service attribute FAILOVER TYPE on the database service to AUTO.

Support for implicit request helps to reduce application failover recovery time and optimizes Application Continuity. Using Transparent Application Continuity, the server and the drivers can track transaction and session state usage. However, this feature should be used with caution for applications that change server session states during a request. The JDBC Thin driver provides the oracle.jdbc.enableImplicitRequests property to turn off implicit requests, if needed. This property can be set at the system level, which applies to all connections, or at the connection level, which applies to a particular connection. By default, the value of this property is true, which means that support for implicit request is enabled.

### **See Also:**

*Oracle Real Application Clusters Administration and Deployment Guide*

Starting from Oracle Database Release 19c, if you set the value of the FAILOVER TYPE service attribute to AUTO, then the Oracle JDBC driver implicitly begins a request on each new physical connection created through the replay data source. With this feature, applications using third-party connection pools can use Transparent Application Continuity (TAC) easily, without making any code change to inject request boundaries.

This implicit beginRequest applies only to the replay data source, and only to the physical connections created during runtime, when TAC is enabled. The driver does not implicitly begin a request after each reconnection during replay attempts (that is, a beginRequest is not implicitly injected during a replay connection) or in manual Application Continuity mode, where the FAILOVER TYPE service attribute is set to TRANSACTION.

If you want to turn off this feature explicitly, you can set the value of the Java system property oracle.jdbc.beginRequestAtConnectionCreation to false. The default value of this property is true.

#### **Related Topics**

• [About Enabling FAILOVER\\_RESTORE](#page-418-0)

# 28.6 Establishing the Initial State Before Application Continuity Replays

Non-transactional session state (NTSS) is state of a database session that exists outside database transactions and is not protected by recovery. For applications that use stateful requests, the non-transactional state is re-established as the rebuilt session.

For applications that set state only at the beginning of a request, or for stateful applications that gain performance benefits from using connections with a preset state, one among the following callback options are provided:

**[No Callback](#page-416-0)** 

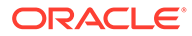

- **Connection Labeling**
- Connection Initialization Callback
- [About Enabling FAILOVER\\_RESTORE](#page-418-0)

### <span id="page-416-0"></span>28.6.1 No Callback

In this scenario, the application builds up its own state during each request.

## 28.6.2 Connection Labeling

This scenario is applicable only to Universal Connection Pool (UCP) and Oracle WebLogic server. The application can be modified to take advantage of the preset state on connections. Connection Labeling APIs determine how well a connection matches, and use a callback to populate the gap when a connection is borrowed.

**See Also:**

*Oracle Universal Connection Pool Developer's Guide*

# 28.6.3 Connection Initialization Callback

In this scenario, the replay driver uses an application callback to set the initial state of the session during runtime and replay. The JDBC replay driver provides an optional connection initialization callback interface as well as methods for registering and unregistering such callbacks.

When registered, the initialization callback is executed at each successful reconnection following a recoverable error. An application is responsible for ensuring that the initialization actions are the same as that on the original connection before failover. If the callback invocation fails, then replay is disabled on that connection.

This section discusses initialization callbacks in the following sections:

- Creating an Initialization Callback
- [Registering an Initialization Callback](#page-417-0)
- [Removing or Unregistering an Initialization Callback](#page-418-0)

### 28.6.3.1 Creating an Initialization Callback

To create a JDBC connection initialization callback, an application implements the oracle.jdbc.replay.ConnectionInitializationCallback interface. One callback is allowed for every instance of the oracle.jdbc.replay.OracleDataSource interface.

### **Note:**

This callback is only invoked during failover, after a successful reconnection.

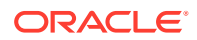

### <span id="page-417-0"></span>**Example**

The following code snippet demonstrates a simple initialization callback implementation:

```
import oracle.jdbc.replay.ConnectionInitializationCallback;
class MyConnectionInitializationCallback implements ConnectionInitializationCallback
{
     public MyConnectionInitializationCallback() 
     {
         ...
     }
     public void initialize(java.sql.Connection connection) throws SQLException
     {
         // Reset the state for the connection, if necessary (like ALTER SESSION)
         ...
     }
  }
```
For applications using an XA data source, the connection initialization callback is registered on the XA replay data source. The callback is executed every time when *both* of the following happen:

- A connection is borrowed from the connection pool.
- The replay XA data source gets a new physical connection at failover.

### **Note:**

The connection initialization must be idempotent. If the connection is already initialized, then it must not repeat itself. This enables applications to reestablish session initial starting point after a failover and before the starting of replay. The callback execution must leave an open local transaction without committing it or rolling it back. If this is violated, an exception is thrown.

If a callback invocation fails, replay is disabled on that connection. For example, an application embeds the set up phase for a connection in this callback.

### 28.6.3.2 Registering an Initialization Callback

Use the following method that the JDBC Replay Driver provides in the oracle.jdbc.replay.OracleDataSource interface for registering a connection initialization callback:

registerConnectionInitializationCallback(ConnectionInitializationCallback cbk)

One callback is allowed for every instance of the OracleDataSource interface.

#### For using an XA Data Source, use the

registerConnectionInitializationCallback(ConnectionInitializationCallback cbk) method in the oracle.jdbc.replay.OracleXADataSource interface.

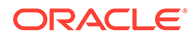

### <span id="page-418-0"></span>28.6.3.3 Removing or Unregistering an Initialization Callback

Use the following method that the JDBC Replay Driver provides in the oracle.jdbc.replay.OracleDataSource interface for unregistering a connection initialization callback:

unregisterConnectionInitializationCallback(ConnectionInitializationCallback cbk)

#### For using an XA Data Source, use the

unregisterConnectionInitializationCallback(ConnectionInitializationCallbac k cbk) method in the oracle.jdbc.replay.OracleXADataSource interface.

# 28.6.4 About Enabling FAILOVER RESTORE

FAILOVER\_RESTORE service attribute was introduced in Oracle Database 12*c* Release 2 (12.2.0.1). Setting FAILOVER\_RESTORE to LEVEL1 automatically restores the common initial state before replaying a request. By default, the value of the FAILOVER RESTORE attribute is set to NONE, which means that it is disabled.

Starting from Oracle Database Release 18c, you can also set the value of this attribute to AUTO. Also, if you set the value of the FAILOVER TYPE attribute to AUTO, then FAILOVER\_RESTORE is set to AUTO automatically. You cannot change the value of FAILOVER RESTORE to anything else as long as FAILOVER TYPE is set to AUTO. When FAILOVER RESTORE is set to AUTO, then the common initial state is also set. As far as session state restore is concerned, this setting provides the same function as FAILOVER RESTORE set to LEVEL1.

### **See Also:**

*Oracle® Real Application Clusters Administration and Deployment Guide*

### **Note:**

For Application Continuity for Java available with Oracle Database Release 18c, the following initial states are supported for FAILOVER\_RESTORE:

- NLS\_CALENDAR
- NLS CURRENCY
- NLS\_DATE\_FORMAT
- NLS DATE LANGUAGE
- NLS DUAL CURRENCY
- NLS ISO CURRENCY
- NLS\_LANGUAGE
- NLS LENGTH SEMANTICS
- NLS\_NCHAR\_CONV\_EXCP
- NLS\_NUMERIC\_CHARACTER
- NLS SORT
- NLS\_TERRITORY
- NLS\_TIME\_FORMAT
- NLS\_TIME\_TZ\_FORMAT
- NLS\_TIMESTAMP\_FORMAT
- NLS\_TIMESTAMP\_TZ\_FORMAT
- TIME ZONE (OCI, ODP.NET 12201)
- CURRENT SCHEMA
- MODULE
- ACTION
- CLIENT\_ID
- ECONTEXT\_ID
- ECONTEXT\_SEQ
- DB\_OP
- AUTOCOMMIT states (Java and SQL\*Plus)
- CONTAINER (PDB) and SERVICE for OCI and ODP.NET

In Oracle Database Release 19c, the following additional initial states are supported for FAILOVER\_RESTORE:

- ERROR ON OVERLAP TIME
- EDITION
- SQL TRANSLATION PROFILE
- ROW ARCHIVAL VISIBILITY

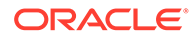

- <span id="page-420-0"></span>• ROLEs
- CLIENT INFO

### **Note:**

For Oracle Database Release 19c, FAILOVER\_RESTORE is automatically enabled in Transparent Application Continuity (TAC) mode.

The following states are excluded from the auto-restoration option because they are not supported by the Thin driver:

- NLS COMP
- CALL COLLECT TIME

For many applications, enabling FAILOVER\_RESTORE is sufficient to automatically restore the initial state required for AC replay, without the use of a callback. If your application requires any initial state that is not mentioned in the preceding list, or if the application prefers explicit control over setting the initial state, then the application must use a callback, either connection labeling or an initialization callback. When a callback is configured, it overrides the initial states restored by FAILOVER RESTORE, in case the latter is enabled at the same time.

# 28.7 About Delaying the Reconnection in Application Continuity for Java

By default, when JDBC Replay Driver initiates a failover, the driver attempts to recover the in-flight work at an instance where the service is available. For doing this, the driver must first reestablish a good connection to a working instance. This reconnection can take some time if the database or the instance needs to be restarted before the service is relocated and published. So, the failover should be delayed until the service is available from another instance or database.

You must use the FAILOVER RETRIES and FAILOVER DELAY parameters to sustain the delay because maximum delay is calculated as FAILOVER RETRIES multiplied by FAILOVER DELAY. These parameters can work well in conjunction with a planned outage, for example, an outage that may make a service unavailable for several minutes. While setting the FAILOVER DELAY and FAILOVER RETRIES parameters, check the value of the REPLAY\_INITIAITION\_TIMEOUT parameter first. The default value for this parameter is 900 seconds. A high value for the FAILOVER DELAY parameter can cause replay to be canceled.

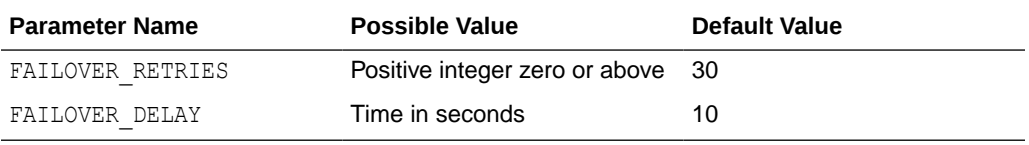

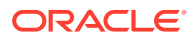

# 28.7.1 Configuration Examples Related to Application Continuity for Java

This section provides configuration examples for service creation and modification in the following subsections:

- Creating Services on Oracle RAC
- [Modifying Services on Single-Instance Databases](#page-422-0)

### 28.7.1.1 Creating Services on Oracle RAC

If you are using Oracle RAC or Oracle RAC One, then use the SRVCTL command to create and modify services in the following way:

#### **For Transparent Application Continuity**

You can create services that use Transparent Application Continuity, as follows:

#### **For policy-managed databases:**

```
$ srvctl add service -db codedb -service GOLD -serverpool ora.Srvpool -
clbgoal SHORT -rlbgoal SERVICE_TIME -failover_restore AUTO -failoverretry 30 
-failoverdelay 10 -commit outcome TRUE -failovertype AUTO -replay init time
1800 -retention 86400 -notification TRUE
```
#### **For administrator-managed databases:**

\$ srvctl add service -db codedb -service GOLD -preferred serv1 -available serv2 -clbgoal SHORT -rlbgoal SERVICE TIME -failover restore AUTO -failoverretry 30 -failoverdelay 10 -commit outcome TRUE -failovertype AUTO replay init time 1800 -retention 86400 -notification TRUE

#### **For Manual Application Continuity**

You can create services that use manual Application Continuity, as follows:

#### **For policy-managed databases:**

```
$ srvctl add service -db codedb -service GOLD -serverpool ora.Srvpool -
clbgoal SHORT -rlbgoal SERVICE_TIME -failover_restore LEVEL1 -failoverretry 
30 
-failoverdelay 10 -commit outcome TRUE -failovertype TRANSACTION -
replay init time 1800 -retention 86400 -notification TRUE
```
### **For administrator-managed databases:**

\$ srvctl add service -db codedb -service GOLD -preferred serv1 -available serv2 -clbgoal SHORT -rlbgoal SERVICE TIME -failover restore LEVEL1 -failoverretry 30 -failoverdelay 10 -commit\_outcome TRUE -failovertype TRANSACTION -replay init time 1800 -retention 86400 -notification TRUE

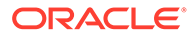

### <span id="page-422-0"></span>28.7.1.2 Modifying Services on Single-Instance Databases

If you are using a single-instance database, then use the DBMS\_SERVICE package to modify services in the following way:

```
declare
params dbms_service.svc_parameter_array;
begin
params('FAILOVER_TYPE'):='TRANSACTION';
params('REPLAY_INITIATION_TIMEOUT'):=1800;
params('RETENTION_TIMEOUT'):=604800;
params('FAILOVER_DELAY'):=10;
params('FAILOVER RETRIES'):=30;
params('commit outcome'):='true';
params('aq ha notifications'):='true';
dbms service.modify service('[your service]',params);
end;
/
```
# 28.8 About Retaining Mutable Values in Application Continuity for Java

A mutable object is a variable, function return value, or other structure that returns a different value each time that it is called. For example, Sequence.NextVal, SYSDATE, SYSTIMESTAMP, and SYS\_GUID. To retain the function results for named functions at replay, the DBA must grant KEEP privileges to the user who invokes the function. This security restriction is imposed to ensure that it is valid for replay to save and restore function results for code that is not owned by that user.

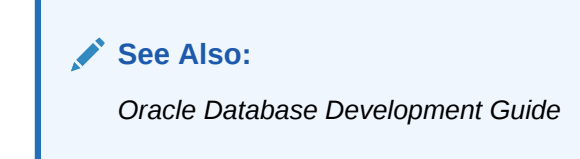

## 28.8.1 Grant and Revoke Interface

You can work with mutables values by using the standard GRANT and REVOKE interfaces in the following way:

- Dates and SYS\_GUID Syntax
- [Sequence Syntax](#page-423-0)
- [GRANT ALL Statement](#page-423-0)
- [Rules for Grants on Mutable Values](#page-423-0)

### 28.8.1.1 Dates and SYS\_GUID Syntax

The DATE TIME and SYS GUID syntax is as follows:

```
GRANT [KEEP DATE TIME|SYSGUID]..[to USER}
REVOKE [KEEP DATE TIME | KEEP SYSGUID] … [from USER]
```
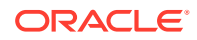

#### For example, for EBS standard usage with original dates

Grant KEEP DATE TIME, KEEP SYSGUID to [custom user]; Grant KEEP DATE TIME, KEEP SYSGUID to [apps user];

### <span id="page-423-0"></span>28.8.1.2 Sequence Syntax

The Sequence syntax can be of the following types:

- **Owned Sequence Syntax**
- **Others Sequence Syntax**

#### **Owned Sequence Syntax**

ALTER SEQUENCE [sequence object] [KEEP|NOKEEP];

This command retains the original values of sequence.nextval for replaying, so that the keys match after replay. Most applications need to retain the sequence values at replay. The ALTER SYNTAX is only for owned sequences.

#### **Others Sequence Syntax**

GRANT KEEP SEQUENCE..[to USER] on [sequence object]; REVOKE KEEP SEQUENCE … [from USER] on [sequence object];

For example, use the following command for EBS standard usage with original sequence values:

Grant KEEP SEQUENCE to [apps user] on [sequence object]; Grant KEEP SEQUENCE to [custom user] on [sequence object];

### 28.8.1.3 GRANT ALL Statement

The GRANT ALL statement grants KEEP privilege on all the objects of a user. However, it excludes mutable values, that is, mutable values require explicit grants.

### 28.8.1.4 Rules for Grants on Mutable Values

Follow these rules while granting privileges on mutable objects:

- If a user has KEEP privilege granted on mutables values, then the objects inherit mutable access when the SYS\_GUID, SYSDATE, and SYSTIMESTAMP functions are called.
- If the KEEP privilege on mutable values on a sequence object is revoked, then SQL or PL/SQL blocks using that object will not allow mutable collection or application for that sequence.
- If granted privileges are revoked between runtime and failover, then the mutable values that are collected are not applied for replay.
- If new privileges are granted between runtime and failover, mutable values are not collected and these values are not applied for replay.

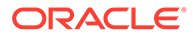

# <span id="page-424-0"></span>28.9 Application Continuity Statistics

The JDBC Replay Driver supports the following statistics for an application using Application Continuity:

- Total number of requests
- Total number of completed requests
- Total number of calls
- Total number of protected calls
- Total number of calls affected by outages
- Total number of calls triggering replay
- Total number of calls affected by outages during replay
- Total number of successful replay
- Total number of failed replay
- Total number of disabled replay
- Total number of replay attempts

All these metrics are available both on a per-connection basis and across-connections basis. You can use the following methods for obtaining these statistics:

• getReplayStatistics(StatisticsReportType)

#### Use the

oracle.jdbc.replay.ReplayableConnection.getReplayStatistics(Statistics ReportType) method to obtain the snapshot statistics. The argument to this method is an enum type also defined in the same ReplayableConnection interface. To obtain statistics across connections, it is best calling this method after the main application logic. Applications can either use any oracle.jdbc.replay.ReplayableConnection that is still open, or open a new connection to the same data source. This applies to applications using both UCP and WLS data sources, and applications that directly use the replay data source.

• getReplayStatistics()

Use the oracle.jdbc.replay.OracleDataSource.getReplayStatistics() method to obtain across-connection statistics. This applies only to applications that directly use replay data source.

Both methods return an oracle.jdbc.replay.ReplayStatistics object, from which you can retrieve individual replay metrics. The following is a sample output that prints a ReplayStatistics object as String:

```
AC Statistics:
===============================================
TotalRequests = 1
TotalCompletedRequests = 1
TotalCalls = 19
TotalProtectedCalls = 19
===============================================
TotalCallsAffectedByOutages = 3
```
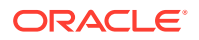

```
TotalCallsTriggeringReplay = 3
TotalCallsAffectedByOutagesDuringReplay = 0
===============================================
SuccessfulReplayCount = 3
FailedReplayCount = 0
ReplayDisablingCount = 0
TotalReplayAttempts = 3
===============================================
```
If you want to clear the accumulated replay statistics per connection or for all connections, then you can use the following methods:

- oracle.jdbc.replay.ReplayableConnection.clearReplayStatistics(ReplayableConn ection.StatisticsReportType reportType)
- oracle.jdbc.replay.OracleDataSource.clearReplayStatistics()

### **Note:**

All statistics reflect only updates since the latest clearing.

# 28.10 About Disabling Replay in Application Continuity for Java

This section describes the following concepts:

- How to Disable Replay
- [When to Disable Replay](#page-426-0)
- [Diagnostics and Tracing](#page-428-0)

### 28.10.1 How to Disable Replay

If any application module uses a design that is unsuitable for replay, then the disable replay API disables replay on a per request basis. Disabling replay can be added to the callback or to the main code by using the disableReplay method of the

```
oracle.jdbc.replay.ReplayableConnection interface. For example:
```

```
if (connection instanceof oracle.jdbc.replay.ReplayableConnection)
{ 
     (( oracle.jdbc.replay.ReplayableConnection)connection).disableReplay();
```
}

Disabling replay does not alter the connection state by reexecuting any JDBC method, SQL or PL/SQL. When replay is disabled using the disable replay API, both recording and replay are disabled until that request ends. There is no API to reenable replay because it is invalid to reestablish the database session with time gaps in a replayed request. This ensures that replay runs *only* if a complete history of needed calls has been recorded.

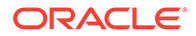

# <span id="page-426-0"></span>28.10.2 When to Disable Replay

By default, the JDBC replay driver replays following a recoverable error. The disable replay API can be used in the entry point of application modules that are unable to lose the database sessions and recover. For example, if the application uses the UTL SMTP package and does not want messages to be repeated, then the disableReplay API affects only the request that needs to be disabled. All other requests continue to be replayed.

The following are scenarios to consider before configuring an application for replay:

- Application Calls External PL/SQL Actions that Should not Be Repeated
- Application Synchronizes Independent Sessions
- [Application Uses Time at the Middle-tier in the Execution Logic](#page-427-0)
- [Application assumes that ROWIds do not change](#page-427-0)
- [Application Assumes that Side Effects Execute Once](#page-427-0)
- [Application Assumes that Location Values Do not Change](#page-428-0)

### 28.10.2.1 Application Calls External Systems that Should not Be Repeated

During replay, autonomous transactions and external systems (like PL/SQL calls or Java calls) can have side effects that are separate from the main transaction. These side effects are replayed unless you specify otherwise and leave persistent results behind. These side effects include writing to an external table, sending email, forking sessions out of PL/SQL or Java, transferring files, accessing external URLs, and so on. For example, in case of PL/SQL messaging, suppose, you walk away in-between some work without committing and the session times out. Now, if you issue a  $Ctr1+C$ command, then the foreground of a component fails. When you resubmit the work, then this side effect can also be repeated.

### **See Also:**

*Oracle Real Application Clusters Administration and Deployment Guide* for more information about potential side effects of Application Continuity

You must make a conscious decision about whether to enable replay for external actions or not. For example, you can consider the following situations where this decision is important:

- Using the UTL HTTP package to issue a SOA call
- Using the UTL SMTP package to send a message
- Using the UTL URL package to access a web site

Use the disableReplay API if you do not want such external actions to be replayed.

### 28.10.2.2 Application Synchronizes Independent Sessions

You can configure an application for replay if the application synchronizes independent sessions using volatile entities that are held until commit, rollback, or session loss. In

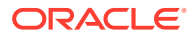

<span id="page-427-0"></span>this case, the application synchronizes multiple sessions connected to several data sources that are otherwise inter-dependent using resources such as a database lock. This synchronization may be fine if the application is only serializing these sessions and understands that any session may fail. However, if the application assumes that a lock or any other volatile resource held by one data source implies exclusive access to data on the same or a separate data source from other connections, then this assumption may be invalidated when replaying.

During replay, the driver is not aware that the sessions are dependent on one session holding a lock or other volatile resource. You can also use pipes, buffered queues, stored procedures taking a resource (such as a semaphore, device, or socket) to implement the synchronization that are lost by failures.

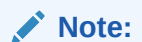

The DBMS LOCK does not replay in the restricted version.

## 28.10.2.3 Application Uses Time at the Middle-tier in the Execution Logic

In this case, the application uses the wall clock at the middle-tier as part of the execution logic. The JDBC replay driver does not repeat the middle-tier time logic, but uses the database calls that execute as part of this logic. For example, an application using middle-tier time may assume that a statement executed at Time T1 is not reexecuted at Time T2, unless the application explicitly does so.

### 28.10.2.4 Application assumes that ROWIds do not change

If an application caches ROWIDs, then access to these ROWIDs may be invalidated due to database changes. Although a ROWID uniquely identifies a row in a table, a ROWID may change its value in the following situations:

- The underlying table is reorganized
- An index is created on the table
- The underlying table is partitioned
- The underlying table is migrated
- The underlying table is exported and imported using EXP/IMP/DUL
- The underlying table is rebuilt using Golden Gate or Logical Standby or other replication technology
- The database of the underlying table is flashed back or restored

It is bad practice for an application to store ROWIDs for later use as the corresponding row may either not exist or contain completely different data.

### 28.10.2.5 Application Assumes that Side Effects Execute Once

In this case, the following are replayed during a replay:

- Autonomous transactions
- Opening of back channels separate to the main transaction side effects

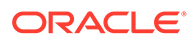

<span id="page-428-0"></span>Examples of back channels separate to the main transaction include writing to an external table, sending email, forking sessions out of PL/SQL or Java, writing to output files, transferring files, and writing exception files. Any of these actions leave persistent side effects in the absence of replay. Back channels can leave persistent results behind. For example, if a user leaves a transaction midway without committing and the session times out, then the user presses Ctrl+C, the foreground or any component fails. If the user resubmits work, then the side effects can be repeated.

### 28.10.2.6 Application Assumes that Location Values Do not Change

SYSCONTEXT options comprise a location-independent set such as National Language Support (NLS) settings, ISDBA, CLIENT IDENTIFIER, MODULE, and ACTION, and a location-dependent set that uses physical locators. Typically, an application does not use the physical identifier, except in testing environments. If physical locators are used in mainline code, then the replay finds the mismatch and rejects it. However, it is fine to use physical locators in callbacks.

### **Example**

```
select 
    sys_context('USERENV','DB_NAME')
     ,sys_context('USERENV','HOST') 
     ,sys_context('USERENV','INSTANCE') 
     ,sys_context('USERENV','IP_ADDRESS') 
     ,sys_context('USERENV','ISDBA') 
     ,sys_context('USERENV','SESSIONID') 
     ,sys_context('USERENV','TERMINAL') 
     ,sys_context('USERENV',ID') 
from dual
```
## 28.10.3 Diagnostics and Tracing

The JDBC Replay driver supports standard JDK logging. Logging is enabled using the Java command-line -Djava.util.logging.config.file=<file> option. Log level is controlled with the oracle.jdbc.internal.replay.level attribute in the log configuration file. For example:

```
oracle.jdbc.internal.replay.level = FINER|FINEST
```
where, FINER produces external APIs and FINEST produces large volumes of trace. You must use FINEST only under supervision.

If you use the java.util.logging.XMLFormatter class to format a log record, then the logs are more readable but larger. If you are using replay with FAN enabled on UCP or WebLogic Server, then you should also enable FAN-processing logging.

**See Also:**

*Oracle Universal Connection Pool for JDBC Developer's Guide*

### 28.10.3.1 Writing Replay Trace to Console

Following is the example of a configuration file for logging configuration.

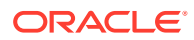

```
oracle.jdbc.internal.replay.level = FINER
handlers = java.util.logging.ConsoleHandler
java.util.logging.ConsoleHandler.level = ALL
java.util.logging.ConsoleHandler.formatter = java.util.logging.XMLFormatter
```
### 28.10.3.2 Writing Replay Trace to a File

Following is the example of a properties file for logging configuration.

```
oracle.jdbc.internal.replay.level = FINEST
```

```
# Output File Format (size, number and style)
# count: Number of output files to cycle through, by appending an integer to the base 
file name:
# limit: Limiting size of output file in bytes
handlers = java.util.logging.FileHandler
java.util.logging.FileHandler.pattern = [file location]/replay_%U.trc
java.util.logging.FileHandler.limit = 500000000
java.util.logging.FileHandler.count = 1000
java.util.logging.FileHandler.formatter = java.util.logging.XMLFormatter
```
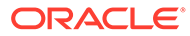

# <span id="page-430-0"></span>29 Oracle JDBC Support for FAN Events

Starting from Oracle Database 12*c* Release 2 (12.2.0.1), Oracle JDBC driver supports Oracle RAC Fast Application Notification (FAN) events, for planned and unplanned outages. This facilitates third-party connection pools to leverage Oracle RAC features for high availability. Java applications not using Oracle Universal Connection Pool (UCP) or WebLogic Server can now leverage on this support. For example, scenarios like rolling upgrades at the Oracle RAC server-side do not cause JDBC errors within applications.

### **Note:**

Although the Oracle JDBC drivers now support the FAN events, Oracle UCP provides more comprehensive support for all FAN events.

### **See Also:**

*Oracle Universal Connection Pool Developer's Guide*

- Overview of Oracle JDBC Support for FAN events
- [Safe Draining APIs for Planned Maintenance](#page-431-0)
- [Installation and Configuration of Oracle JDBC Driver for FAN Events Support](#page-432-0)

# 29.1 Overview of Oracle JDBC Support for FAN events

You must use an Oracle RAC Database or an Oracle Restart on a single instance database to use this feature. This feature supports:

• Planned maintenance

This case deals with planned maintenance on Oracle RAC servers, where an Oracle RAC service can be gracefully shutdown. In this case, borrowed or in-use connections from a connection pool are not interrupted, and are closed only until any safe-draining API is invoked. For example, when an application completes work on such a connection and returns it to the connection pool.

• Unplanned outages

In this case, dead connections are rapidly detected and aborted, which severs network connections to prevent hangs. In this case, borrowed and in-use connections are interrupted during unplanned outages. Applications are expected to handle any exception on affected connections and perform necessary recovery, either on their own, or using Oracle high-availability solutions such as Application Continuity.

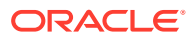

### <span id="page-431-0"></span>**Related Topics**

• [Application Continuity for Java](#page-407-0)

Application Continuity provides a general purpose, application-independent solution that enables recovery of work from an application perspective, after the occurrence of a planned or unplanned outage. The outage can be related to system, communication, or hardware following a repair, a configuration change, or a patch application.

### **Related Topics**

Safe Draining APIs for Planned Maintenance

### **See Also:**

*Oracle Real Application Clusters Administration and Deployment Guide*for server-side configuration about using Oracle RAC. This chapter describes only the client-side configuration steps that an application must perform when using Oracle JDBC driver support for FAN events.

# 29.2 Safe Draining APIs for Planned Maintenance

For planned Oracle RAC maintenance, the JDBC driver supports a list of safe-draining APIs, which are required for additional handshake or integration work with a third-party Java connection pool. These APIs serve as the *draining-points*, where the driver can safely close any connection affected by a planned maintenance, without causing application-visible errors. Following is the list of safe-draining APIs that driver FAN supports:

- java.sql.Connection.isValid(int timeout)
- oracle.jdbc.OracleConnection.pingDatabase()
- oracle.jdbc.OracleConnection.pingDatabase(int timeout)
- oracle.jdbc.OracleConnection.endRequest()
- All standard JDBC and Oracle JDBC extension EXECUTE\*\*\* calls on Statement, PreparedStatement, and CallableStatement interfaces

For the standard JDBC and Oracle JDBC extension EXECUTE\*\*\* calls, the executed SQL command string must contain the following SQL hint as the first noncomment token within the SQL string:

/\*+ CLIENT\_CONNECTION\_VALIDATION \*/

Qualified SQLs are treated as connection-validation SQLs. For example:

```
/*+ CLIENT_CONNECTION_VALIDATION */ SELECT 1 FROM DUAL
```
Typically, a third-party connection pool places calls to these APIs. It is expected that on detection of any bad connection with such invocations, a third-party connection pool closes and removes the related connection from the pool, so that no errors are visible

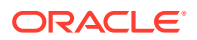
to applications. When the application itself calls these APIs, then it is expected that application is actively validating the underlying connection and will close and remove any bad connection detected.

# 29.3 Installation and Configuration of Oracle JDBC Driver for FAN Events Support

Oracle JDBC driver automatically determines whether to enable Oracle JDBC support for FAN events, by checking the database server that it connects to, and whether the following necessary JAR files are available in the application environment, in addition to the Oracle JDBC driver or not:

The simplefan.jar and ons.jar files

You must install the 12.2.0.1 version of the simplefan.jar and ons.jar files from the following link and include them in the CLASSPATH.

### [http://www.oracle.com/technetwork/database/application-development/jdbc/jdbc](http://www.oracle.com/technetwork/database/application-development/jdbc/jdbc-ucp-122-3110062.html)[ucp-122-3110062.html](http://www.oracle.com/technetwork/database/application-development/jdbc/jdbc-ucp-122-3110062.html)

If either one is missing, or the driver is unable to load it, then this feature is disabled. When used with a third-party connection pool, these JAR files must be placed in the same location, where the connection pool retrieves and loads the driver JAR files.

• Oracle JDBC data sources

You can use the same typical Oracle JDBC data sources, such as oracle.jdbc.pool.OracleDataSource or oracle.jdbc.OracleDriver for obtaining JDBC connections. When used together with a third-party connection pool, your application must specify these classes as connection factories for the connection pool.

Applications that want to explicitly disable this feature, can set the oracle.jdbc.fanEnabled property to FALSE. This property is available as both a system property and a connection property. For applications using Universal Connection Pool (UCP) or WebLogic Server Active GridLink (AGL), this property is set to FALSE by default. Otherwise, the default value is TRUE.

### **Note:**

• When the JDBC driver automatically enables support for FAN events, with both the simplefan.jar and the ons.jar files present on the CLASSPATH, then calling the getConnection method may throw an exception, such as,

java.lang.IllegalArgumentException. To avoid this, you can perform either of the following:

- Remove either simplefan.jar or ons.jar from the CLASSPATH.
- Set the oracle.jdbc.fanEnabled property to FALSE to disable this feature explicitly.
- Setting the oracle.jdbc.fanEnabled property to TRUE may not enable Oracle JDBC Support for FAN Events feature as the feature depends on other factors too.

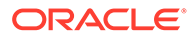

The JDBC driver requires minimal configuration changes or code changes to a thirdparty connection pool for supporting Oracle FAN events. For a connection pool that does not need any configuration change or code change, it is assumed that it fulfils one of the following criteria:

- The pool has a configuration option for validating JDBC connections at pool checkout time.
- The pool uses javax.sql.PooledConnection and has a configuration option for plugging in a javax.sql.ConnectionPoolDataSource implementation. Such a connection pool is also assumed to be able to check for closed or bad physical connections at connection returns.

Following are a few connection validation options on some third-party Java connection pools. The majority of these options are based on SQL, and not on validation APIs:

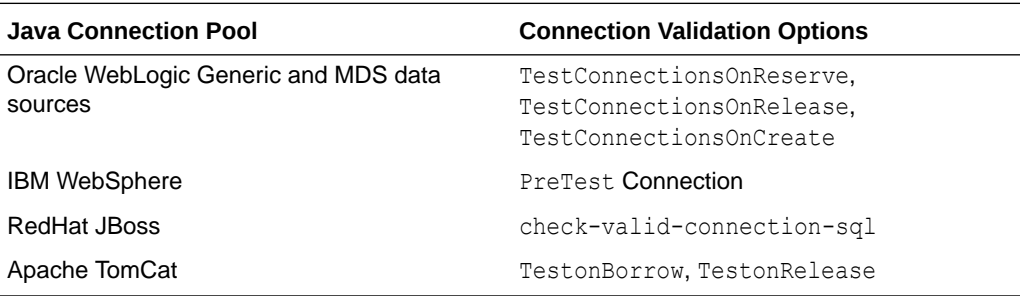

When you use Oracle JDBC support for FAN events feature with an Oracle RAC server Release 11*g*, then applications must explicitly set the remote ONS configuration string for Oracle RAC FAN through the oracle.jdbc.fanONSConfig system property. The value and the format of the property are the same as for UCP Fast Connection Failover (FCF).

### **See Also:**

Universal Connection Pool Developer's Guide

# 29.4 Example of Oracle JDBC Driver FAN support for Planned Maintenance

The following example illustrates how you can typically enable and use JDBC Oracle FAN support with planned maintenance on Oracle RAC. Applications should not receive any exception during a planned maintenance after following these instructions:

- **1.** Upgrade Oracle JDBC driver to Release 12.2.0.1 to use the ojdbc8.jar file.
- **2.** Install and use the 12.2.0.1 version of the ons.jar and simplefan.jar files.
- **3.** Use the oracle.jdbc.pool.OracleDataSource class to obtain physical connections or configure this class as the connection factory on a third-party Java connection pool. In the latter case, you must set the specific pool property that enables connection validation.

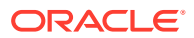

Optionally, when running against Oracle RAC Release 11*g*, specify the system property oracle.jdbc.fanONSConfig to configure remote ONS.

- **4.** The application runs until you are ready to perform planned maintenance activities like a rolling upgrade on the Oracle RAC. During the planned maintenance, for each service based on usage patterns, a DBA will perform the following activities using the extended 12.2 srvctl interface:
	- Relocate or stop the services on the next instance to upgrade, with no  $-f$  (force)
	- Wait until all connections to this service are drained by driver FAN
	- When the timeout is reached, disconnect the sessions with the defined stop mode (transactional is recommended)
	- When all services are relocated or stopped, shutdown the instance and apply the upgrade or patch
	- Restart the instance and restart the services if they were stopped
	- Iterate until all instances are upgraded/patched

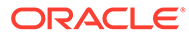

# 30 Transparent Application Failover

This chapter contains the following sections:

- Overview of Transparent Application Failover
- Failover Type Events
- **[TAF Callbacks](#page-436-0)**
- [Java TAF Callback Interface](#page-436-0)
- [Comparison of TAF and Fast Connection Failover](#page-437-0)

# 30.1 Overview of Transparent Application Failover

Transparent Application Failover (TAF) is a feature of the Java Database Connectivity (JDBC) Oracle Call Interface (OCI) driver. It enables the application to automatically reconnect to a database, if the database instance to which the connection is made fails. In this case, the active transactions roll back.

When an instance to which a connection is established fails or is shut down, the connection on the client-side becomes stale and would throw exceptions to the caller trying to use it. TAF enables the application to transparently reconnect to a preconfigured secondary instance, creating a fresh connection, but identical to the connection that was established on the first original instance. That is, the connection properties are the same as that of the earlier connection. This is true regardless of how the connection was lost.

### **Note:**

- TAF is always active and does not have to be set.
- TAF is not supported with LOB and XML types.

# 30.2 Failover Type Events

The following are possible failover events in the OracleOCIFailover interface:

FO SESSION

Is equivalent to FAILOVER\_MODE=SESSION in the tnsnames.ora file CONNECT\_DATA flags. This means that only the user session is authenticated again on the server side, while open cursors in the OCI application need to be reprocessed.

FO\_SELECT

Is equivalent to FAILOVER MODE=SELECT in tnsnames.ora file CONNECT DATA flags. This means that not only the user session is re-authenticated on the server side, but open cursors in the OCI can continue fetching. This implies that the client-side logic maintains fetch-state of each open cursor.

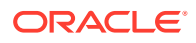

<span id="page-436-0"></span>FO\_NONE

Is equivalent to FAILOVER MODE=NONE in the tnsnames.ora file CONNECT DATA flags. This is the default, in which no failover functionality is used. This can also be explicitly specified to prevent failover from happening. Additionally, FO\_TYPE\_UNKNOWN implies that a bad failover type was returned from the OCI driver.

FO\_BEGIN

Indicates that failover has detected a lost connection and failover is starting.

FO\_END

Indicates successful completion of failover.

FO\_ABORT

Indicates that failover was unsuccessful and there is no option of retrying.

FO\_REAUTH

Indicates that a user handle has been re-authenticated.

FO\_ERROR

Indicates that failover was temporarily unsuccessful, but it gives the application the opportunity to handle the error and retry failover. The usual method of error handling is to issue the sleep method and retry by returning the value FO\_RETRY.

FO\_RETRY

Indicates that the application should retry failover.

FO EVENT UNKNOWN

Indicates a bad failover event.

## 30.3 TAF Callbacks

TAF callbacks are used in the event of the failure of one database connection, and failover to another database connection. TAF callbacks are callbacks that are registered in case of failover. The callback is called during the failover to notify the JDBC application of events generated. The application also has some control of failover.

**Note:**

The callback setting is optional.

# 30.4 Java TAF Callback Interface

The OracleOCIFailover interface includes the callbackFn method, supporting the following types and events:

public interface OracleOCIFailover{

```
// Possible Failover Types
public static final int FO SESSION = 1;
```
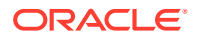

```
public static final int FO SELECT = 2;
public static final int FO_NONE = 3;
public static final int;
// Possible Failover events registered with callback
public static final int FO_BEGIN = 1;
public static final int FO END = 2;
public static final int FO_ABORT = 3;
public static final int FO REAUTH = 4;public static final int FO_ERROR = 5;
public static final int FO RETRY = 6;
public static final int FO EVENT UNKNOWN = 7;
public int callbackFn (Connection conn,
                       Object ctxt, // ANy thing the user wants to save
                       int type, // One of the possible Failover Types
                       int event ); // One of the possible Failover Events
```
#### **Handling the FO\_ERROR Event**

In case of an error while failing over to a new connection, the JDBC application is able to retry failover. Typically, the application sleeps for a while and then it retries, either indefinitely or for a limited amount of time, by having the callback return FO\_RETRY.

#### **Handling the FO\_ABORT Event**

Callback registered should return the FO ABORT event if the FO ERROR event is passed to it.

# 30.5 Comparison of TAF and Fast Connection Failover

Transparent Application Failover (TAF) differs from Fast Connection Failover in the following ways:

• Application-level connection retries

TAF supports connection retries only at the OCI/Net layer. Fast Connection Failover supports application-level connection retries. This gives the application control of responding to connection failovers. The application can choose whether to retry the connection or to rethrow the exception.

• Integration with the Universal Connection Pool

TAF works at the network level on a per-connection basis, which means that the connection cache cannot be notified of failures. Fast Connection Failover is wellintegrated with the Universal Connection Pool, which enables the Connection Cache Manager to manage the cache for high availability. For example, failed connections are automatically invalidated in the cache.

Event-based

Fast Connection Failover is based on the Oracle RAC event mechanism. This means that Fast Connection Failover is efficient and detects failures quickly for both active and inactive connections.

• Load-balancing support

Fast Connection Failover supports UP event load balancing of connections and run-time work request distribution across active Oracle RAC instances.

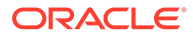

### **See Also:**

*Oracle Universal Connection Pool for JDBC Developer's Guide*

### **Note:**

Oracle recommends *not* to use TAF and Fast Connection Failover in the same application.

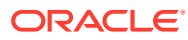

# 31 Single Client Access Name

Single Client Access Name (SCAN) is an Oracle Real Application Clusters (Oracle RAC) feature that provides a single name for clients to access Oracle Databases running in a cluster. This chapter discusses the following concepts related to the SCAN:

- Overview of Single Client Access Name
- About Configuring the Database Using the SCAN
- [Using the SCAN in a Maximum Availability Architecture Environment](#page-443-0)
- [Using the SCAN With Oracle Connection Manager](#page-443-0)

# 31.1 Overview of Single Client Access Name

The SCAN is a domain name registered to at least one and up to three IP addresses, either in Domain Naming Service (DNS) or Grid Naming Service (GNS). When you use GNS and Dynamic Host Configuration Protocol (DHCP), Oracle Clusterware configures the Virtual IP (VIP) addresses for the SCAN name that is provided during cluster configuration. The node VIP and the three SCAN VIPs are obtained from the DHCP server when you use GNS.

### **See Also:**

*Oracle Clusterware Administration and Deployment Guide* for more information about GNS

If a new server joins the cluster, then Oracle Clusterware dynamically obtains the required VIP address from the DHCP server, updates the cluster resource, and makes the server accessible through GNS. The benefit of using the SCAN is that the connection information of the client does not need to change if you add or remove nodes in the cluster. Having a single name to access the cluster enables the client to use the EZConnect client and the simple JDBC thin URL to access any Database running in the cluster, independent of the active servers in the cluster. The SCAN provides load balancing and failover for client connections to the Database. The SCAN works as a cluster alias for Databases in the cluster.

# 31.2 About Configuring the Database Using the SCAN

The SCAN is an essential part of Database configuration. So, by default, the REMOTE\_LISTENER parameter is set to the SCAN, assuming that the Database is created using standard Oracle tools. This enables the instances to register with the SCAN Listeners as remote listeners to provide information on what services are being provided by the instance, the current load, and a recommendation on how many incoming connections should be directed to the instance.

In this context, you must set the LOCAL LISTENER parameter to the node-VIP. If you need fully qualified domain names, then ensure that the LOCAL\_LISTENER parameter is set to the fully

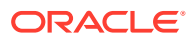

qualified domain name. By default, a node listener is created on each node in the cluster during cluster configuration. With Oracle Grid Infrastructure, the node listener runs out of the Oracle Grid Infrastructure home and listens on the node-VIP using the specified port. The default port is 1521.

Unlike in earlier Database versions, Oracle does not recommend to set your REMOTE LISTENER parameter to a server side TNSNAMES alias that resolves the host to the SCAN in the address list entry, for example, HOST=sales1-scan. Instead, you must use the simplified SCAN:port syntax as shown in the following table that shows typical setting for a LOCAL LISTENER and REMOTE LISTENER:

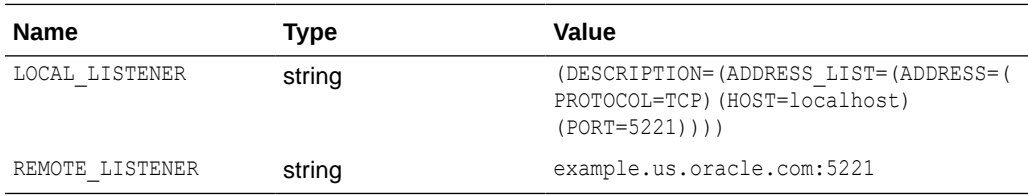

### **Note:**

If you are using the easy connect naming method, you may need to modify the SQLNET.ORA file to ensure that EZCONNECT is in the list when you specify the order of the naming methods used for the client name resolution lookups.

# 31.3 How Connection Load Balancing Works Using the **SCAN**

For clients connecting using Oracle SQL\*Net, three IP addresses are received by the client by resolving the SCAN name through DNS. The client then goes through the list that it receives from the DNS and tries connecting through one of the IP addresses in the list. If the client receives an error, then it tries connecting to the other addresses before returning an error to the user or application. This is similar to how client connection failover works in earlier Database releases, when an address list is provided in the client connection string.

When a SCAN Listener receives a connection request, the SCAN Listener checks for the least loaded instance providing the requested service. It then re-directs the connection request to the local listener on the node where the least loaded instance is running. Subsequently, the client is given the address of the local listener. The local listener then finally creates the connection to the Database instance.

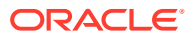

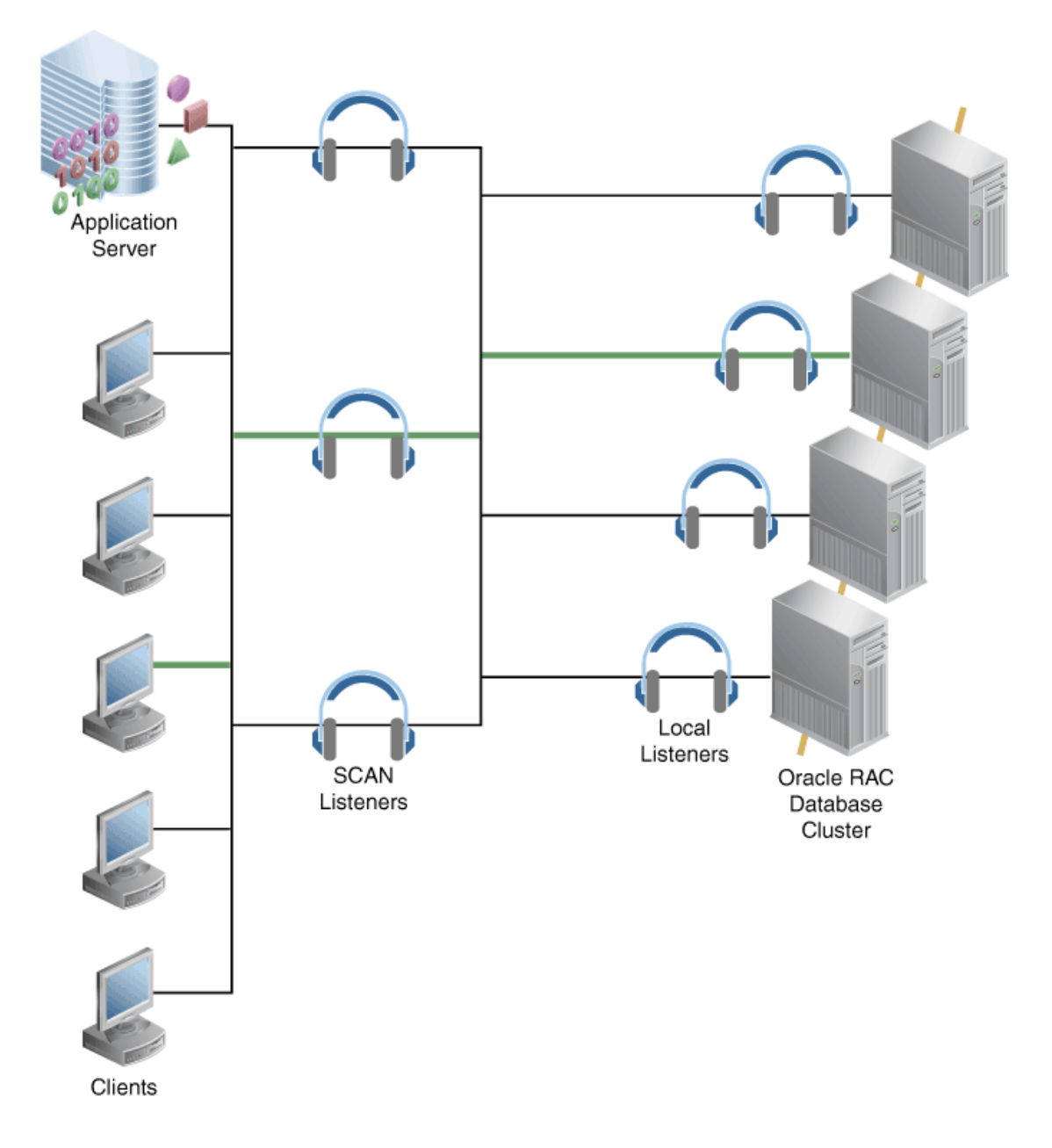

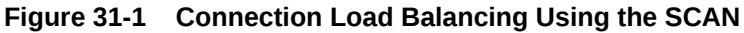

### **Example**

This example assumes an Oracle client using a default TNSNAMES.ora file:

ORCLservice =(DESCRIPTION =(ADDRESS = (PROTOCOL = TCP)(HOST = sales1-scan.example.com) (PORT = 1521))(CONNECT\_DATA =(SERVER = DEDICATED)(SERVICE\_NAME = MyORCLservice)))

# 31.4 Version and Backward Compatibility

To successfully use the SCAN to connect to an Oracle RAC Database in the cluster depends on the following two factors:

Ability of the client to understand and use the SCAN

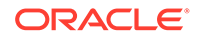

The correct configuration of the REMOTE\_LISTENER parameter setting in the Database

If the version of the Oracle Client connecting to the Database and the Oracle Database version used are both Oracle Database 11*g* Release 2, and the default configuration is used as described in the preceding sections, then typically you do not need to make any change to the system.

If both the Oracle Client version and the version of the Oracle Database that the client is connecting to are earlier than Oracle Database 11*g* Release 2, then typically you do not need to make any change to the system. In this case, the client uses a TNS connect descriptor that resolves to the node-VIPs of the cluster, while Oracle Database uses a REMOTE LISTENER entry pointing to the node-VIPs. The disadvantage of this configuration is that the SCAN is not used and therefore every time the cluster changes in the back end, the clients are exposed to changes.

If you are using Oracle Database 11*g* Release 2, but the clients are on an earlier version of the Database, then you must change the Oracle client, or the Oracle Database REMOTE\_LISTENER parameter settings, or both accordingly. You must consider the following cases in such a scenario:

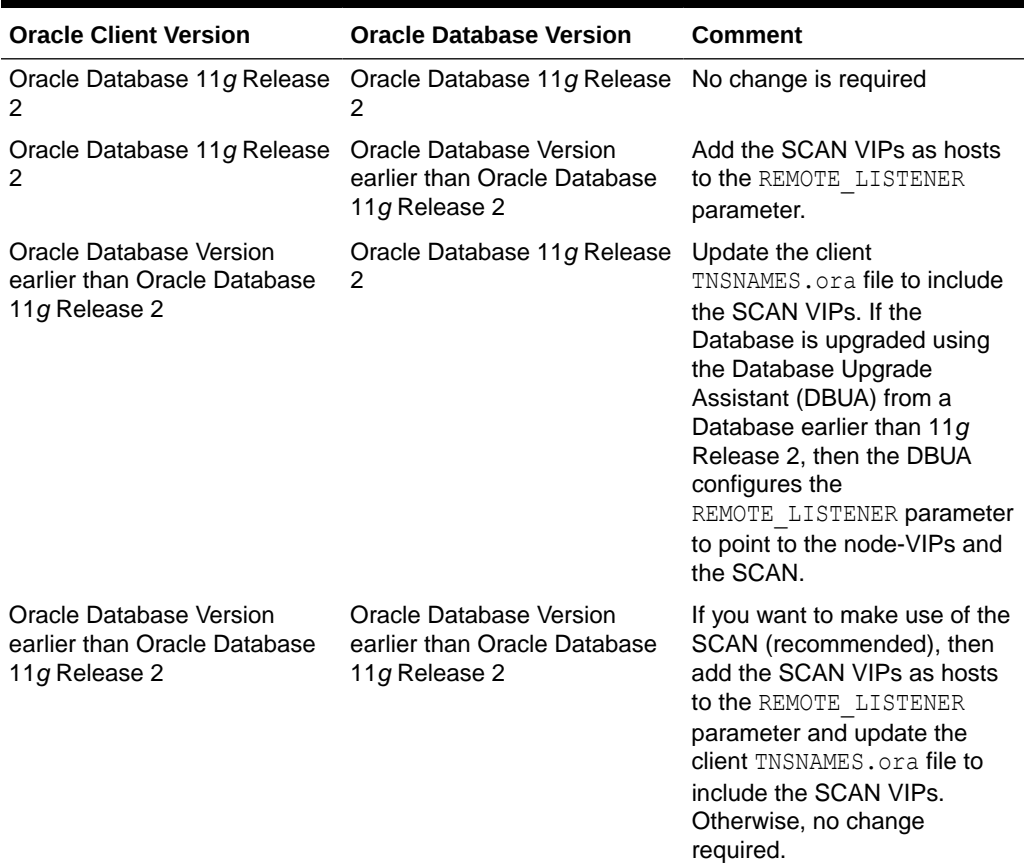

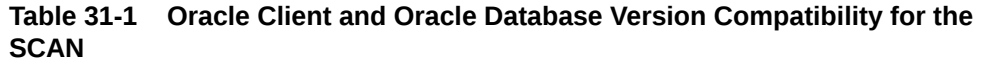

If you are using a client earlier than Oracle Database 11*g* Release 2, then you cannot fully benefit from the advantages of the SCAN because the Oracle Client cannot handle a set of three IP addresses returned by the DNS for the SCAN. Instead, it tries to connect to only the first address returned in the list and ignores the other two

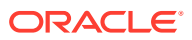

<span id="page-443-0"></span>addresses. If the SCAN Listener listening on this specific IP address is not available or the IP address itself is not available, then the connection fails. To ensure load balancing and connection failover with clients earlier than Oracle Database 11*g* Release 2, you must update the TNSNAMES.ora file of the client, so that it uses three address lines, where each address line resolves to one of the SCAN VIPs. The following example shows a sample TNSNAMES.ora file for a client earlier than Oracle Database 11*g* Release 2:

sales.example.com =(DESCRIPTION= (ADDRESS\_LIST= (LOAD\_BALANCE=on)(FAILOVER=ON) (ADDRESS=(PROTOCOL=tcp)(HOST=133.22.67.192)(PORT=1521)) (ADDRESS=(PROTOCOL=tcp)(HOST=133.22.67.193)(PORT=1521)) (ADDRESS=(PROTOCOL=tcp)(HOST=133.22.67.194)(PORT=1521))) (CONNECT\_DATA=(SERVICE\_NAME= salesservice.example.com)))

# 31.5 Using the SCAN in a Maximum Availability Architecture Environment

If you have a Maximum Availability Architecture (MAA) environment implemented, in which you use Oracle RAC for both your primary and standby Databases that are synchronized using Oracle Data Guard, then using the SCAN provides a simplified TNSNAMES configuration that a client can use to connect to the Database, independent of whether the primary or standby Database is the currently active Database.

To use this simplified configuration, Oracle Database 11*g* Release 2 introduced the following two SQL\*Net parameters that can be used for connection strings of individual clients:

The CONNECT TIMEOUT parameter

It specifies the timeout duration in seconds for a client to establish an Oracle Net connection to an Oracle Database. This parameter overrides the SQLNET. OUTBOUT CONNECT TIMEOUT parameter in the SQLNET. ORA file.

The RETRY COUNT parameter

It specifies the number of times an ADDRESS LIST is traversed before the connection attempt is terminated.

Using these two parameters, both the SCANs, the one on the primary site and the one on the standby site, can be used in the client connection strings. Also, if the randomly selected address points to the site that is not currently active, then the timeout enables the connection request to failover before the client waits for an unreasonably long time. The following example shows a sample TNSNAMES.ORA entry for a MAA environment:

```
sales.example.com =(DESCRIPTION= (CONNECT TIMEOUT=10)(RETRY COUNT=3)
(ADDRESS_LIST= (LOAD_BALANCE=on)(FAILOVER=ON)
(ADDRESS=(PROTOCOL=tcp)(HOST=sales1-scan)(PORT=1521))
(ADDRESS=(PROTOCOL=tcp)(HOST=sales2-scan)(PORT=1521)))
(CONNECT_DATA=(SERVICE_NAME= salesservice.example.com)))
```
# 31.6 Using the SCAN With Oracle Connection Manager

If you use Oracle Connection Manager (CMAN) with your Oracle RAC Database, then the REMOTE\_LISTENER parameter for the Oracle RAC instances must include the CMAN server, so that the CMAN server receives load balancing related information and can load balance connections across the available instances. The easiest way to achieve this is to add the CMAN server as an entry to the REMOTE\_LISTENER parameter of the Databases that clients

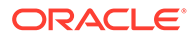

want to connect to through CMAN. You must also remove the SCAN from the TNSNAMES connect descriptor of the clients and configure the CMAN server. The following example shows a server-side TNSNAMES.ora example entry when you use CMAN:

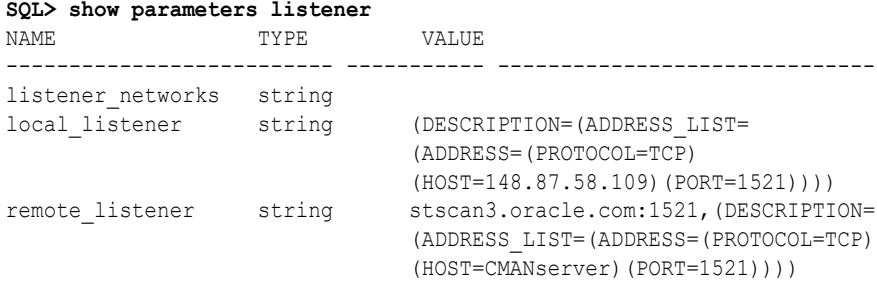

### **See Also:**

*Oracle Database Net Services Reference* for more information about configuring the CMAN server

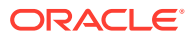

# Part VII Transaction Management

This part provides information about transaction management in Oracle Java Database Connectivity (JDBC). It includes a chapter that discusses the Oracle JDBC implementation of distributed transactions.

Part VII contains the following chapter:

• [Distributed Transactions](#page-446-0)

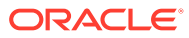

# <span id="page-446-0"></span>32 Distributed Transactions

This chapter discusses the Oracle Java Database Connectivity (JDBC) implementation of distributed transactions. These are multiphased transactions, often using multiple databases, which must be committed in a coordinated way. There is also related discussion of XA, which is a general standard, and not specific to Java, for distributed transactions.

The following topics are discussed:

- AboutDistributed Transactions
- [XA Components](#page-451-0)
- [Error Handling and Optimizations](#page-459-0)
- [About Implementing a Distributed Transaction](#page-461-0)
- [Native-XA in Oracle JDBC Drivers](#page-466-0)

### **Note:**

This chapter discusses features of the JDBC 2.0 Optional Package, formerly known as the JDBC 2.0 Standard Extension application programming interface (API) that is available through the javax packages.

For further introductory and general information about distributed transactions, refer to the specifications for the JDBC 2.0 Optional Package and the Java Transaction API (JTA).

# 32.1 About Distributed Transactions

The section covers the following topics:

- Overview of Distributed Transaction
- [Distributed Transaction Components and Scenarios](#page-447-0)
- [Distributed Transaction Concepts](#page-447-0)
- [About Switching Between Global and Local Transactions](#page-449-0)
- [Oracle XA Packages](#page-450-0)

### 32.1.1 Overview of Distributed Transaction

A **distributed transaction**, sometimes referred to as a **global transaction**, is a set of two or more related transactions that must be managed in a coordinated way. The transactions that constitute a distributed transaction might be in the same database, but more typically are in different databases and often in different locations. Each individual transaction of a distributed transaction is referred to as a **transaction branch**.

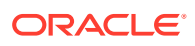

<span id="page-447-0"></span>For example, a distributed transaction might consist of money being transferred from an account in one bank to an account in another bank. You would not want either transaction committed without assurance that both will complete successfully.

In JDBC, distributed transaction functionality is built on top of connection pooling functionality. This distributed transaction functionality is also built upon the open XA standard for distributed transactions. XA is part of the X/Open standard and is not specific to Java.

JDBC is used to connect to database resources. However, to include all changes to multiple databases within a transaction, you must use the JDBC connections within a JTA global transaction. The process of including database SQL updates within a transaction is referred to as enlisting a database resource.

### 32.1.2 Distributed Transaction Components and Scenarios

In reading the remainder of the distributed transactions section, it will be helpful to keep the following points in mind:

• A distributed transaction system typically relies on an external transaction manager, such as a software component that implements standard JTA functionality, to coordinate the individual transactions.

Many vendors offer XA-compliant JTA modules, including Oracle, which includes JTA in Oracle9*i* Application Server and Oracle Application Server 10*g*.

• XA functionality is usually isolated from a client application, being implemented instead in a middle-tier environment, such as an application server.

In many scenarios, the application server and transaction manager will be together on the middle tier, possibly together with some of the application code as well.

- Discussion throughout this section is intended mostly for middle-tier developers.
- The term resource manager is often used in discussing distributed transactions. A resource manager is simply an entity that manages data or some other kind of resource. Wherever the term is used in this chapter, it refers to a database.

### **Note:**

Using JTA functionality requires jta.jar to be in the CLASSPATH environment variable. This file is located at *ORACLE\_HOME*/jlib. Oracle includes this file with the JDBC product.

### 32.1.3 Distributed Transaction Concepts

When you use XA functionality, the transaction manager uses XA resource instances to prepare and coordinate each transaction branch and then to commit or roll back all transaction branches appropriately.

XA functionality includes the following key components:

• XA data sources

These are extensions of connection pool data sources and other data sources, and similar in concept and functionality.

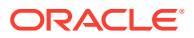

There will be one XA data source instance for each resource manager that will be used in the distributed transaction. You will typically create XA data source instances in your middle-tier software.

XA data sources produce XA connections.

• XA connections

These are extensions of pooled connections and similar in concept and functionality. An XA connection encapsulates a physical database connection. Individual connection instances are temporary handles to these physical connections.

An XA connection instance corresponds to a single Oracle session, although the session can be used in sequence by multiple logical connection instances, as with pooled connection instances.

You will typically get an XA connection instance from an XA data source instance in your middle-tier software. You can get multiple XA connection instances from a single XA data source instance if the distributed transaction will involve multiple sessions in the same database.

XA connections produce OracleXAResource instances and JDBC connection instances.

• XA resources

These are used by a transaction manager in coordinating the transaction branches of a distributed transaction.

You will get one OracleXAResource instance from each XA connection instance, typically in your middle-tier software. There is a one-to-one correlation between OracleXAResource instances and XA connection instances. Equivalently, there is a oneto-one correlation between OracleXAResource instances and Oracle sessions.

In a typical scenario, the middle-tier component will hand off OracleXAResource instances to the transaction manager, for use in coordinating distributed transactions.

Each OracleXAResource instance corresponds to a single Oracle session. So, there can be only a single active transaction branch associated with an OracleXAResource instance at any given time. However, there can be additional suspended transaction branches.

Each OracleXAResource instance has the functionality to start, end, prepare, commit, or roll back the operations of the transaction branch running in the session with which the OracleXAResource instance is associated.

The prepare step is the first step of a two-phase commit operation. The transaction manager will issue a PREPARE to each OracleXAResource instance. Once the transaction manager sees that the operations of each transaction branch have prepared successfully, it will issue a COMMIT to each OracleXAResource instance to commit all the changes.

• Transaction IDs

These are used to identify transaction branches. Each ID includes a transaction branch ID component and a distributed transaction ID component. This is how a branch is associated with a distributed transaction. All OracleXAResource instances associated with a given distributed transaction would have a transaction ID that includes the same distributed transaction ID component.

• OracleXAResource.ORATRANSLOOSE

Start a loosely coupled transaction with transaction ID xid.

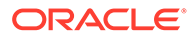

### <span id="page-449-0"></span>32.1.4 About Switching Between Global and Local Transactions

Applications can share connections between local and global transactions. Applications can also switch connections between local transactions and global transactions.

A connection is always in one of the following modes:

• NO\_TXN

No transaction is actively using this connection.

LOCAL TXN

A local transaction with auto-commit turned off or disabled is actively using this connection.

• GLOBAL\_TXN

A global transaction is actively using this connection.

Each connection switches automatically between these modes depending on the operations carried out on the connection. A connection is always in  $NO$  TXN mode when it is instantiated.

#### **Note:**

The modes are maintained internally by the JDBC drivers in association with Oracle Database.

Table 32-1 describes the connection mode transition rules.

| <b>Current Mode</b> | <b>Switches to NO TXN</b><br>When                                                                                                    | Switches to<br><b>LOCAL TXN When</b>                                                                   | <b>Switches to</b><br><b>GLOBAL TXN When</b>                                                                                                    |
|---------------------|----------------------------------------------------------------------------------------------------|----------------------------------------------------------------------------------------------------|----------------------------------------------------------------------------------------------------|
| NO TXN              | NA.                                                                                                    | Auto-commit mode is<br>false and an Oracle<br>data manipulation<br>language (DML)<br>statement is run. | The start method is<br>called on an<br>XAResource obtained<br>from the XAconnection<br>that provided the current<br>connection.                                                                                                   |
| LOCAL TXN           | Any of the following<br>happens:<br>An Oracle data<br>definition language<br>(DDL) statement is<br>run.<br>commit is called.<br>۰<br>rollback is called,<br>۰<br>but without<br>parameters. | NA.                                                                                                    | The start method is<br>called on an<br>XAResource <b>obtained</b><br>from the XAconnection<br>that provided the current<br>connection. This feature<br>is available starting from<br>Oracle Database 12c<br>Release 1 (12.1.0.2). |

**Table 32-1 Connection Mode Transitions**

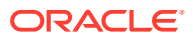

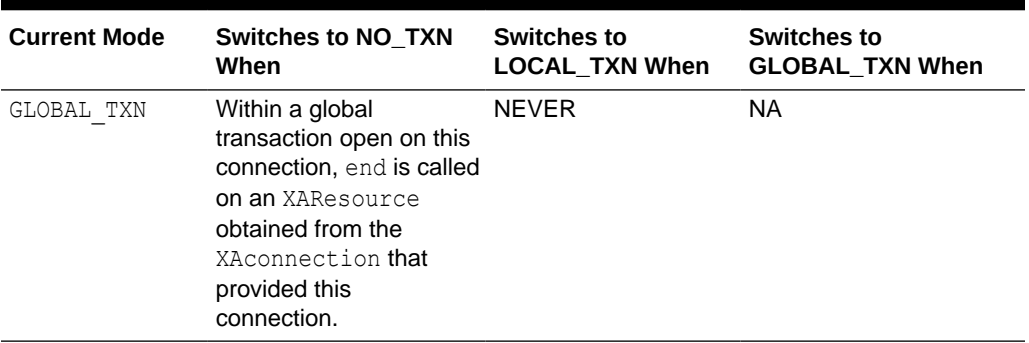

<span id="page-450-0"></span>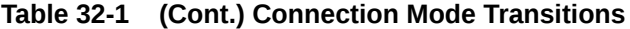

If none of these rules is applicable, then the mode does not change.

#### **Mode Restrictions on Operations**

The current connection mode restricts which operations are valid within a transaction.

- In the LOCAL TXN mode, applications must not call prepare, commit, rollback, forget, or end on an XAResource. Doing so causes an XAException to be thrown.
- In the GLOBAL TXN mode, applications must not call commit, rollback, rollback (Savepoint), setAutoCommit(true), Or setSavepoint On a java.sql.Connection, and must not call OracleSetSavepoint or oracleRollback on an oracle.jdbc.OracleConnection. Doing so causes a SQLException to be thrown.

### **Note:**

This mode-restriction error checking is in addition to the standard error checking on the transaction and savepoint APIs.

### 32.1.5 Oracle XA Packages

Oracle supplies the following three packages that have classes to implement distributed transaction functionality according to the XA standard:

- oracle.jdbc.xa
- oracle.jdbc.xa.client
- oracle.jdbc.xa.server

Classes for XA data sources, XA connections, and XA resources are in both the client package and the server package. An abstract class for each is in the top-level package. The OracleXid and OracleXAException classes are in the top-level oracle.jdbc.xa package, because their functionality does not depend on where the code is running.

In middle-tier scenarios, you will import OracleXid, OracleXAException, and the oracle.jdbc.xa.client package.

If you intend your XA code to run in the target Oracle Database, however, you will import the oracle.jdbc.xa.server package instead of the client package.

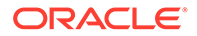

<span id="page-451-0"></span>If code that will run inside a target database must also access remote databases, then do not import either package. Instead, you must fully qualify the names of any classes that you use from the client package to access a remote database or from the server package to access the local database. Class names are duplicated between these packages.

# 32.2 XA Components

This section discusses the XA components, that is, the standard XA interfaces specified in the JDBC standard, and the Oracle classes that implement them. The following topics are covered:

- XADatasource Interface and Oracle Implementation
- [XAConnection Interface and Oracle Implementation](#page-452-0)
- [XAResource Interface and Oracle Implementation](#page-453-0)
- [OracleXAResource Method Functionality and Input Parameters](#page-453-0)
- [Xid Interface and Oracle Implementation](#page-458-0)

### 32.2.1 XADatasource Interface and Oracle Implementation

The javax.sql.XADataSource interface outlines standard functionality of XA data sources, which are factories for XA connections. The overloaded getXAConnection method returns an XA connection instance and optionally takes a user name and password as input:

```
public interface XADataSource
{
    XAConnection getXAConnection() throws SQLException;
    XAConnection getXAConnection(String user, String password)
       throws SQLException;
    ...
}
```
Oracle JDBC implements the XADataSource interface with the OracleXADataSource class, located both in the oracle.jdbc.xa.client package and the oracle.jdbc.xa.server package.

The OracleXADataSource classes also extend the OracleConnectionPoolDataSource class, which extends the OracleDataSource class, and therefore, include all the connection properties.

The getXAConnection methods of the OracleXADataSource class returns the Oracle implementation of XA connection instances, which are OracleXAConnection instances.

### **Note:**

You can register XA data sources in Java Naming Directory and Interface (JNDI) using the same naming conventions as discussed previously for nonpooling data sources.

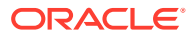

### **See Also:**

For information about Fast Connection Failover, refer to *Oracle Universal Connection Pool for JDBC Developer's Guide*.

### <span id="page-452-0"></span>32.2.2 XAConnection Interface and Oracle Implementation

An XA connection instance, as with a pooled connection instance, encapsulates a physical connection to a database. This would be the database specified in the connection properties of the XA data source instance that produced the XA connection instance.

Each XA connection instance also has the facility to produce the OracleXAResource instance that will correspond to it for use in coordinating the distributed transaction.

An XA connection instance is an instance of a class that implements the standard javax.sql.XAConnection interface:

```
public interface XAConnection extends PooledConnection
{
    javax.jta.xa.XAResource getXAResource() throws SQLException;
}
```
As you see, the XAConnection interface extends the javax.sql.PooledConnection interface, so it also includes the getConnection, close, addConnectionEventListener, and removeConnectionEventListener methods.

Oracle JDBC implements the XAConnection interface with the OracleXAConnection class, located both in the oracle.jdbc.xa.client package and the oracle.jdbc.xa.server package.

The OracleXAConnection classes also extend the OraclePooledConnection class.

The OracleXAConnection class getXAResource method returns the Oracle implementation of an OracleXAResource instance, which is an OracleXAResource instance. The getConnection method returns an OracleConnection instance.

A JDBC connection instance returned by an XA connection instance acts as a temporary handle to the physical connection, as opposed to encapsulating the physical connection. The physical connection is encapsulated by the XA connection instance. The connection obtained from an XAConnection object behaves exactly like a regular connection, until it participates in a global transaction. At that time, auto-commit status is set to false. After the global transaction ends, auto-commit status is returned to the value it had before the global transaction. The default auto-commit status on a connection obtained from XAConnection is false in all releases prior to Oracle Database 10*g*. Starting from Oracle Database 10*g*, the default status is true.

Each time an XA connection instance getConnection method is called, it returns a new connection instance that exhibits the default behavior, and closes any previous connection instance that still exists and had been returned by the same XA connection instance. However, it is advisable to explicitly close any previous connection instance before opening a new one.

Calling the close method of an XA connection instance closes the physical connection to the database. This is typically performed in the middle tier.

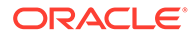

### <span id="page-453-0"></span>32.2.3 XAResource Interface and Oracle Implementation

The transaction manager uses OracleXAResource instances to coordinate all the transaction branches that constitute a distributed transaction.

Each OracleXAResource instance provides the following key functionality, typically invoked by the transaction manager:

- It associates and disassociates distributed transactions with the transaction branch operating in the XA connection instance that produced this OracleXAResource instance. Essentially, it associates distributed transactions with the physical connection or session encapsulated by the XA connection instance. This is done through use of transaction IDs.
- It performs the two-phase commit functionality of a distributed transaction to ensure that changes are not committed in one transaction branch before there is assurance that the changes will succeed in all transaction branches.

### **Note:**

- Because there must always be a one-to-one correlation between XA connection instances and OracleXAResource instances, an OracleXAResource instance is implicitly closed when the associated XA connection instance is closed.
- If a transaction is opened by a given  $Orac{level}{R}$  are source instance, then it must also be closed by the same OracleXAResource instance.

An OracleXAResource instance is an instance of a class that implements the standard javax.transaction.xa.XAResource interface. Oracle JDBC implements the XAResource interface with the OracleXAResource class, located both in the oracle.jdbc.xa.client package and the oracle.jdbc.xa.server package.

Oracle JDBC driver creates and returns an OracleXAResource instance whenever the getXAResource method of the OracleXAConnection class is called, and it is Oracle JDBC driver that associates an OracleXAResource instance with a connection instance and the transaction branch being run through that connection.

This method is how an OracleXAResource instance is associated with a particular connection and with the transaction branch being run in that connection.

### 32.2.4 OracleXAResource Method Functionality and Input Parameters

The OracleXAResource class has several methods to coordinate a transaction branch with the distributed transaction with which it is associated. This functionality usually involves two-phase commit operations.

A transaction manager, receiving OracleXAResource instances from a middle-tier component, such as an application server, typically invokes this functionality.

Each of these methods takes a transaction ID as input, in the form of an Xid instance, which includes a transaction branch ID component and a distributed transaction ID component. Every transaction branch has a unique transaction ID, but transaction

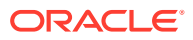

branches belonging to the same global transaction have the same global transaction component as part of their transaction IDs.

#### **start**

Starts work on behalf of a transaction branch, associating the transaction branch with a distributed transaction.

void start(Xid xid, int flags)

The flags parameter must be one or more of the following values:

• XAResource.TMNOFLAGS

Flags the start of a new transaction branch for subsequent operations in the session associated with this XA resource instance. This branch will have the transaction ID xid, which is an  $Orac{reclexid}$  instance created by the transaction manager. This will map the transaction branch to the appropriate distributed transaction.

• XAResource.TMJOIN

Joins subsequent operations in the session associated with this XA resource instance to the existing transaction branch specified by xid.

• XAResource.TMRESUME

Resumes the transaction branch specified by xid.

### **Note:**

A transaction branch can be resumed only if it had been suspended earlier.

• OracleXAResource.TMPROMOTE

Promotes a local transaction to a global transaction

• OracleXAResource.ORATMSERIALIZABLE

Starts a serializable transaction with transaction ID xid.

• OracleXAResource.ORATMREADONLY

Starts a read-only transaction with transaction ID xid.

• OracleXAResource.ORATMREADWRITE

Starts a read/write transaction with transaction ID xid.

• OracleXAResource.ORATRANSLOOSE

Starts a loosely coupled transaction with transaction ID xid.

TMNOFLAGS, TMJOIN, TMRESUME, TMPROMOTE, ORATMSERIALIZABLE, ORATMREADONLY, and ORATMREADWRITE are defined as static members of the XAResource interface and OracleXAResource class. ORATMSERIALIZABLE, ORATMREADONLY, and ORATMREADWRITE are the isolation-mode flags. The default isolation behavior is READ COMMITTED.

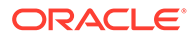

### **Note:**

- Instead of using the start method with TMRESUME, the transaction manager can cast to OracleXAResource and use the resume (Xid xid) method, an Oracle extension.
- If you use TMRESUME, then you must also use TMNOMIGRATE, as in start(xid, XAResource.TMRESUME | OracleXAResource.TMNOMIGRATE). This prevents the application from receiving the error ORA 1002: fetch out of sequence.
- If you use the isolation-mode flags incorrectly, then an exception with code XAER\_INVAL is raised. Furthermore, you cannot use isolation-mode flags when resuming a global transaction, because you cannot set the isolation level of an existing transaction. If you try to use the isolationmode flags when resuming a transaction, then an external Oracle exception with code ORA-24790 is raised.
- In order to avoid Error ORA 1002: fetch out of sequence, include the TMNOMIGRATE flag as part of the start method. For example:

start(xid, XAResource.TMSUSPEND | OracleXAResource.TMNOMIGRATE);

All the flags defined in OracleXAResource are Oracle extensions. When writing a transaction manager that uses these flags, you should be mindful of this.

Note that to create an appropriate transaction ID in starting a transaction branch, the transaction manager must know to which distributed transaction the transaction branch belongs. The mechanics of this are handled between the middle tier and transaction manager.

#### **end**

Ends work on behalf of the transaction branch specified by  $xid$ , disassociating the transaction branch from its distributed transaction.

void end(Xid xid, int flags)

The flags parameter can have one of the following values:

• XAResource.TMSUCCESS

This is to indicate that this transaction branch is known to have succeeded.

• XAResource.TMFAIL

This is to indicate that this transaction branch is known to have failed.

• XAResource.TMSUSPEND

This is to suspend the transaction branch specified by xid. By suspending transaction branches, you can have multiple transaction branches in a single session. Only one can be active at any given time, however. Also, this tends to be more expensive in terms of resources than having two sessions.

TMSUCCESS, TMFAIL, and TMSUSPEND are defined as static members of the XAResource interface and OracleXAResource class.

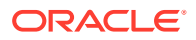

### **Note:**

- Instead of using the end method with TMSUSPEND, the transaction manager can cast to OracleXAResource and use the suspend (Xid xid) method, an Oracle extension.
- This XA functionality to suspend a transaction provides a way to switch between various transactions within a single JDBC connection. You can use the XA classes to accomplish this, even if you are not in a distributed transaction environment and would otherwise have no need for the XA classes.
- If you use TMSUSPEND, then you must also use TMNOMIGRATE, as in end (xid, XAResource.TMSUSPEND | OracleXAResource.TMNOMIGRATE). This prevents the application from receiving the error ORA 1002: fetch out of sequence.
- In order to avoid Error ORA 1002: fetch out of sequence, include the TMNOMIGRATE flag as part of the end method. For example:

end(xid, XAResource.TMSUSPEND | OracleXAResource.TMNOMIGRATE);

All the flags defined in OracleXAResource are Oracle extensions. Any transaction manager that uses these flags should take heed of this.

#### **prepare**

Prepares the changes performed in the transaction branch specified by  $xid$ . This is the first phase of a two-phase commit operation, to ensure that the database is accessible and that the changes can be committed successfully.

int prepare(Xid xid)

This method returns an integer value as follows:

• XAResource.XA\_RDONLY

This is returned if the transaction branch runs only read-only operations such as SELECT statements.

• XAResource.XA\_OK

This is returned if the transaction branch runs updates that are all prepared without error.

XA\_RDONLY and XA\_OK are defined as static members of the XAResource interface and OracleXAResource class.

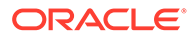

### **Note:** The prepare method sometimes does not return any value if the transaction branch runs updates and any of them encounters errors during preparation. In this case, an XA exception is thrown. Always call the end method on a branch before calling the prepare method. If there is only one transaction branch in a distributed transaction, then there is no need to call the prepare method. You can call the OracleXAResource commit method without preparing first.

#### **commit**

Commits prepared changes in the transaction branch specified by  $xid$ . This is the second phase of a two-phase commit and is performed only after all transaction branches have been successfully prepared.

void commit(Xid xid, boolean onePhase)

Set the onePhase parameter as follows:

• true

This is to use one-phase instead of two-phase protocol in committing the transaction branch. This is appropriate if there is only one transaction branch in the distributed transaction; the prepare step would be skipped.

false

This is to use two-phase protocol in committing the transaction branch.

#### **rollback**

Rolls back prepared changes in the transaction branch specified by xid.

```
void rollback(Xid xid)
```
#### **forget**

Tells the resource manager to forget about a heuristically completed transaction branch.

public void forget(Xid xid)

#### **recover**

The transaction manager calls this method during recovery to obtain the list of transaction branches that are currently in prepared or heuristically completed states.

public Xid[] recover(int flag)

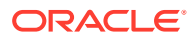

### <span id="page-458-0"></span>**Note:**

Values for flag other than TMSTARTRSCAN, TMENDRSCAN, or TMNOFLAGS, cause an exception to be thrown, otherwise flag is ignored.

The resource manager returns zero or more Xids for the transaction branches that are currently in a prepared or heuristically completed state. If an error occurs during the operation, then the resource manager throws the appropriate XAException.

### **Note:**

The recover method requires SELECT privilege on DBA\_PENDING\_TRANSACTIONS and EXECUTE privilege on SYS. DBMS XA in Oracle database server. For database versions prior to Oracle Database 11*g* Release 1, where an Oracle patch including a fix for bug 5945463 is not available, or it is infeasible to apply the patch for the particular application scenario, the recover method requires SYSBDBA privilege. Regular use of SYSDBA privilege is a security risk. So, Oracle strongly recommends that you upgrade your Database or apply the fix for bug 5945463, if you need to use the recover method.

#### **isSameRM**

To determine if two OracleXAResource instances correspond to the same resource manager, call the isSameRM method from one OracleXAResource instance, specifying the other OracleXAResource instance as input. In the following example, presume xares1 and xares2 are OracleXAResource instances:

boolean sameRM = xares1.isSameRM(xares2);

### 32.2.5 Xid Interface and Oracle Implementation

The transaction manager creates transaction ID instances and uses them in coordinating the branches of a distributed transaction. Each transaction branch is assigned a unique transaction ID, which includes the following information:

• Format identifier

A format identifier specifies a Java transaction manager. For example, there could be a format identifier orcl. This field *cannot* be null. The size of a format identifier is 4 bytes.

• Global transaction identifier

It is also known as a distributed transaction ID component. The size of a global transaction identifier is 64 bytes.

• Branch qualifier

It is also known as transaction branch ID component. The size of a branch qualifier is 64 bytes.

The 64-byte global transaction identifier value will be identical in the transaction IDs of all transaction branches belonging to the same distributed transaction. However, the overall transaction ID is unique for every transaction branch.

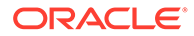

<span id="page-459-0"></span>An XA transaction ID instance is an instance of a class that implements the standard javax.transaction.xa.Xid interface, which is a Java mapping of the X/Open transaction identifier XID structure.

Oracle implements this interface with the **OracleXid** class in the oracle.jdbc.xa package. OracleXid instances are employed only in a transaction manager, transparent to application programs or an application server.

### **Note:**

Oracle does not require the use of OracleXid for OracleXAResource calls. Instead, use any class that implements the javax.transaction.xa.Xid interface.

A transaction manager may use the following in creating an OracleXid instance:

public OracleXid(int fId, byte gId[], byte bId[]) throws XAException

 $fId$  is an integer value for the format identifier,  $gId$  is a byte array for the global transaction identifier, and  $bId[]$  is a byte array for the branch qualifier.

The Xid interface specifies the following getter methods:

- public int getFormatId()
- public byte[] getGlobalTransactionId()
- public type[] getBranchQualifier()

# 32.3 Error Handling and Optimizations

This section focuses on the functionality of XA exceptions and error handling and the Oracle optimizations in its XA implementation. It covers the following topics:

- XAException Classes and Methods
- [Mapping Between Oracle Errors and XA Errors](#page-460-0)
- [XA Error Handling](#page-461-0)
- [Oracle XA Optimizations](#page-461-0)

The exception and error-handling discussion includes the standard XA exception class and the Oracle-specific XA exception class, as well as particular XA error codes and error-handling techniques.

### 32.3.1 XAException Classes and Methods

XA methods throw XA exceptions, as opposed to general exceptions or SQLExceptions. An XA exception is an instance of the standard class javax.transaction.xa.XAException or a subclass.

An Oracle XAException is an instance that consists of an Oracle error portion and an XA error portion. Oracle provides the oracle.jdbc.xa.OracleXAException subclasses

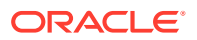

<span id="page-460-0"></span>of the standard javax.transaction.xa.XAException class. An OracleXAException instance is constructed using one of the following constructors:

```
public OracleXAException()
```
public OracleXAException(int error)

The error value is an error code that combines an Oracle SQL error value and an XA error value. The JDBC driver determines exactly how to combine the Oracle and XA error values.

The OracleXAException class has the following methods:

• public int getOracleError()

This method returns the Oracle SQL error code pertaining to the exception, a standard ORA error number or 0 if there is no Oracle SQL error.

• public int getXAError()

This method returns the XA error code pertaining to the exception. XA error values are defined in the javax.transaction.xa.XAException class.

### 32.3.2 Mapping Between Oracle Errors and XA Errors

Oracle errors correspond to XA errors in OracleXAException instances as documented in Table 32-2.

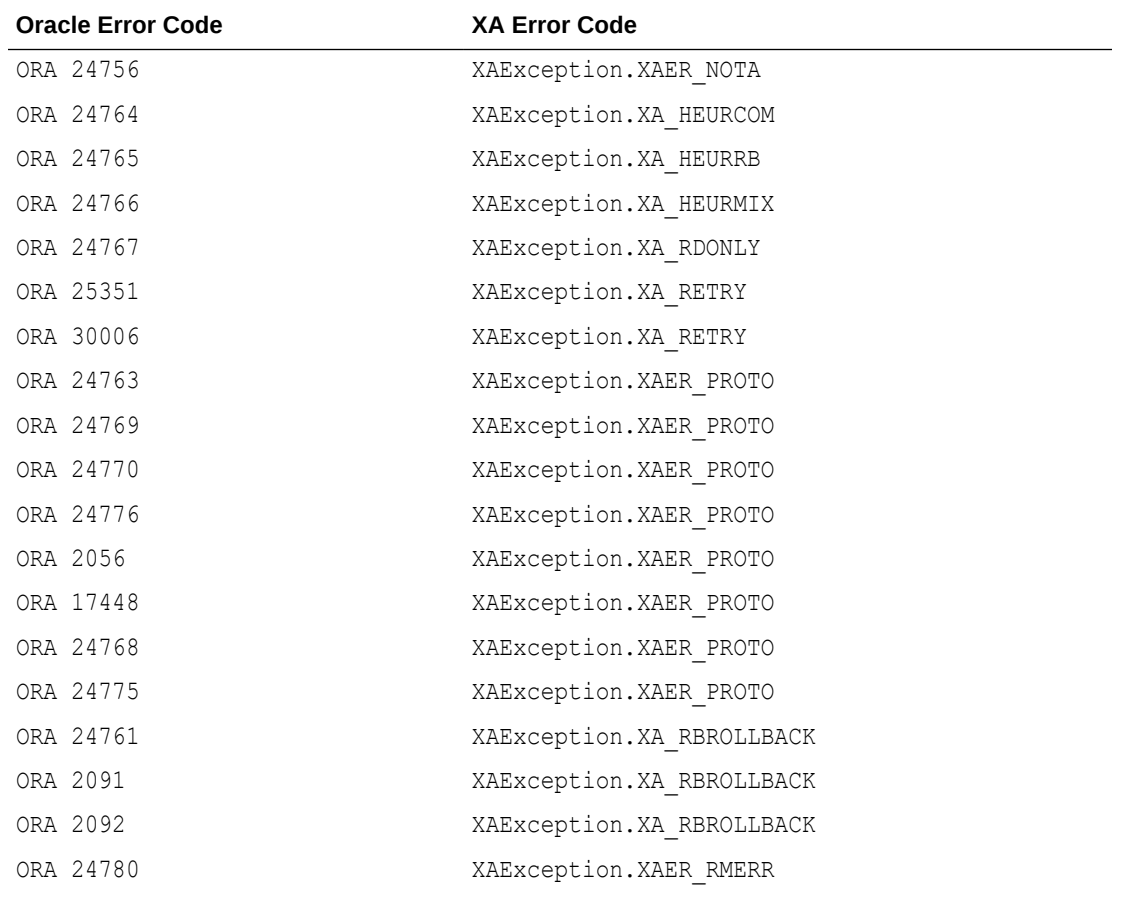

### **Table 32-2 Oracle-XA Error Mapping**

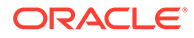

<span id="page-461-0"></span>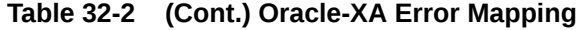

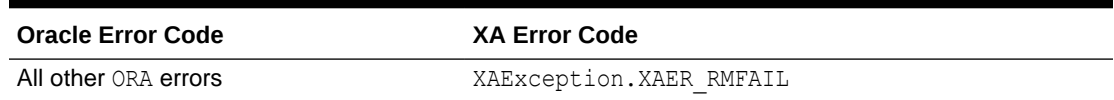

### 32.3.3 XA Error Handling

The following code snippet uses the OracleXAException class to process an XA exception:

```
try {
 ...
    ...Perform XA operations...
    ...
} catch(OracleXAException oxae) { 
   int oraerr = oxae.getOracleError();
   System.out.println("Error " + oraerr);
} 
   catch(XAException xae)
{...Process generic XA exception...}
```
In case the XA operations did not throw an Oracle-specific XA exception, the code drops through to process a generic XA exception.

### 32.3.4 Oracle XA Optimizations

Oracle JDBC has functionality to improve performance if two or more branches of a distributed transaction use the same database instance, meaning that the OracleXAResource instances associated with these branches are associated with the same resource manager.

In such a circumstance, the prepare method of only one of these OracleXAResource instances will return XA\_OK or will fail. The rest will return XA\_RDONLY, even if updates are made. This allows the transaction manager to implicitly join all the transaction branches and commit or roll back, in case of failure, the joined transaction through the OracleXAResource instance that returned XA\_OK or failed.

The transaction manager can use the OracleXAResource class isSameRM method to determine if two OracleXAResource instances are using the same resource manager. This way it can interpret the meaning of XA\_RDONLY return values.

# 32.4 About Implementing a Distributed Transaction

This section provides an example of how to implement a distributed transaction using Oracle XA functionality. This section covers the following topics:

- Summary of Imports for Oracle XA
- [Oracle XA Code Sample](#page-462-0)

### 32.4.1 Summary of Imports for Oracle XA

You must import the following for Oracle XA functionality:

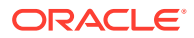

```
import oracle.jdbc.xa.OracleXid;
import oracle.jdbc.xa.OracleXAException;
import oracle.jdbc.pool.*;
import oracle.jdbc.xa.client.*;
import javax.transaction.xa.*;
```
The oracle.jdbc.pool package has classes for connection pooling functionality, some of which have XA-related classes as subclasses.

Alternatively, if the code will run inside Oracle Database and access that database for SQL operations, you must import oracle.jdbc.xa.server instead of oracle.jdbc.xa.client.

import oracle.jdbc.xa.server.\*;

If your application must access another Oracle Database as part of an XA transaction using the server-side Thin driver, then your code can use the fully qualified names of the oracle.xa.client classes.

The client and server packages each have versions of the OracleXADataSource, OracleXAConnection, and OracleXAResource classes. Abstract versions of these three classes are in the top-level oracle.jdbc.xa package.

### 32.4.2 Oracle XA Code Sample

This example uses a two-phase distributed transaction with two transaction branches, each to a separate database.

Note that for simplicity, this example combines code that would typically be in a middle tier with code that would typically be in a transaction manager, such as the OracleXAResource method invocations and the creation of transaction IDs.

For brevity, the specifics of creating transaction IDs and performing SQL operations are not shown here. The complete example is shipped with the product.

This example performs the following sequence:

- **1.** Start transaction branch #1.
- **2.** Start transaction branch #2.
- **3.** Execute DML operations on branch #1.
- **4.** Execute DML operations on branch #2.
- **5.** End transaction branch #1.
- **6.** End transaction branch #2.
- **7.** Prepare branch #1.
- **8.** Prepare branch #2.
- **9.** Commit branch #1.
- **10.** Commit branch #2.

```
// You need to import the java.sql package to use JDBC
import java.sql.*;
import javax.sql.*;
import oracle.jdbc.*;
import oracle.jdbc.pool.*;
import oracle.jdbc.xa.OracleXid;
import oracle.jdbc.xa.OracleXAException;
```
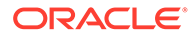

```
import oracle.jdbc.xa.client.*;
import javax.transaction.xa.*;
class XA4
{
   public static void main (String args [])
        throws SQLException 
   {
      try
      {
           String URL1 = "jdbc:oracle:oci:@";
           // You can put a database name after the @ sign in the connection URL.
           String URL2 ="jdbc:oracle:thin:@(description=(address=(host=localhost)
                           (protocol=tcp)(port=5521))
(connect data=(service name=orcl)))";
           // Create first DataSource and get connection
          OracleDataSource ods1 = new OracleDataSource();
           ods1.setURL(URL1);
           ods1.setUser("HR");
           ods1.setPassword("hr");
           Connection conna = ods1.getConnection();
           // Create second DataSource and get connection
          OracleDataSource ods2 = new OracleDataSource();
           ods2.setURL(URL2);
           ods2.setUser("HR");
           ods2.setPassword("hr");
          Connection connb = ods2.getConnection();
           // Prepare a statement to create the table
          Statement stmta = conna.createStatement ();
           // Prepare a statement to create the table
          Statement stmtb = connb.createStatement ();
           try
           {
             // Drop the test table
            stmta.execute ("drop table my table");
 }
           catch (SQLException e)
           {
              // Ignore an error here
 }
           try
           { 
             // Create a test table
            stmta.execute ("create table my table (coll int)");
 }
           catch (SQLException e)
\left\{ \begin{array}{ccc} 0 & 0 & 0 \\ 0 & 0 & 0 \\ 0 & 0 & 0 \\ 0 & 0 & 0 \\ 0 & 0 & 0 \\ 0 & 0 & 0 \\ 0 & 0 & 0 \\ 0 & 0 & 0 \\ 0 & 0 & 0 \\ 0 & 0 & 0 \\ 0 & 0 & 0 \\ 0 & 0 & 0 \\ 0 & 0 & 0 \\ 0 & 0 & 0 & 0 \\ 0 & 0 & 0 & 0 \\ 0 & 0 & 0 & 0 \\ 0 & 0 & 0 & 0 & 0 \\ 0 & 0 & 0 & 0 & 0 \\ 0 & 0 & 0 & 0 & 0 \\ 0 & 0 & 0 & 0 // Ignore an error here too
           }
           try
           {
             // Drop the test table
            stmtb.execute ("drop table my tab");
           }
```
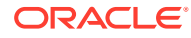

```
 catch (SQLException e)
\left\{ \begin{array}{ccc} 0 & 0 & 0 \\ 0 & 0 & 0 \\ 0 & 0 & 0 \\ 0 & 0 & 0 \\ 0 & 0 & 0 \\ 0 & 0 & 0 \\ 0 & 0 & 0 \\ 0 & 0 & 0 \\ 0 & 0 & 0 \\ 0 & 0 & 0 \\ 0 & 0 & 0 \\ 0 & 0 & 0 \\ 0 & 0 & 0 \\ 0 & 0 & 0 & 0 \\ 0 & 0 & 0 & 0 \\ 0 & 0 & 0 & 0 \\ 0 & 0 & 0 & 0 & 0 \\ 0 & 0 & 0 & 0 & 0 \\ 0 & 0 & 0 & 0 & 0 \\ 0 & 0 & 0 & 0 // Ignore an error here
 }
            try
            { 
              // Create a test table
              stmtb.execute ("create table my_tab (col1 char(30))");
 }
            catch (SQLException e)
\left\{ \begin{array}{ccc} 0 & 0 & 0 \\ 0 & 0 & 0 \\ 0 & 0 & 0 \\ 0 & 0 & 0 \\ 0 & 0 & 0 \\ 0 & 0 & 0 \\ 0 & 0 & 0 \\ 0 & 0 & 0 \\ 0 & 0 & 0 \\ 0 & 0 & 0 \\ 0 & 0 & 0 \\ 0 & 0 & 0 \\ 0 & 0 & 0 \\ 0 & 0 & 0 & 0 \\ 0 & 0 & 0 & 0 \\ 0 & 0 & 0 & 0 \\ 0 & 0 & 0 & 0 & 0 \\ 0 & 0 & 0 & 0 & 0 \\ 0 & 0 & 0 & 0 & 0 \\ 0 & 0 & 0 & 0 // Ignore an error here too
 }
            // Create XADataSource instances and set properties.
            OracleXADataSource oxds1 = new OracleXADataSource();
            oxds1.setURL("jdbc:oracle:oci:@");
            oxds1.setUser("HR");
            oxds1.setPassword("hr");
            OracleXADataSource oxds2 = new OracleXADataSource();
            oxds2.setURL("jdbc:oracle:thin:@(description=(address=(host=localhost)
                           (protocol=tcp)(port=5521))(connect data=(service name=orcl)))");
            oxds2.setUser("HR");
            oxds2.setPassword("hr");
            // Get XA connections to the underlying data sources
           XAConnection <math>pc1 = oxds1.getXAConnection(); XAConnection pc2 = oxds2.getXAConnection();
            // Get the physical connections
            Connection conn1 = pc1.getConnection();
           Connection conn2 = pc2.getConnection();
            // Get the XA resources
            XAResource oxar1 = pc1.getXAResource();
            XAResource oxar2 = pc2.getXAResource();
            // Create the Xids With the Same Global Ids
           Xid xid1 = \text{createst}(1);Xid xid2 = \text{createst}(2);
            // Start the Resources
            oxar1.start (xid1, XAResource.TMNOFLAGS);
            oxar2.start (xid2, XAResource.TMNOFLAGS);
            // Execute SQL operations with conn1 and conn2
            doSomeWork1 (conn1);
            doSomeWork2 (conn2);
            // END both the branches -- IMPORTANT
            oxar1.end(xid1, XAResource.TMSUCCESS);
            oxar2.end(xid2, XAResource.TMSUCCESS);
            // Prepare the RMs
            int prp1 = oxar1.prepare (xid1);
            int prp2 = oxar2.prepare (xid2);
            System.out.println("Return value of prepare 1 is " + prp1);
```

```
 System.out.println("Return value of prepare 2 is " + prp2);
     boolean do_commit = true;
    if (!((prp1 == XAResource.XA OK) || (prp1 == XAResource.XA RDONLY))) do_commit = false;
    if (!((prp2 == XAResource.XA_OK) || (prp2 == XAResource.XA_RDOMLY))) do_commit = false;
    System.out.println("do_commit is " + do_commit);
    System.out.println("Is oxar1 same as oxar2 ? " + oxar1.isSameRM(oxar2));
     if (prp1 == XAResource.XA_OK)
       if (do_commit)
          oxar1.commit (xid1, false);
       else
         oxar1.rollback (xid1);
     if (prp2 == XAResource.XA_OK)
       if (do_commit)
          oxar2.commit (xid2, false);
       else
         oxar2.rollback (xid2);
     // Close connections
     conn1.close();
     conn1 = null;
     conn2.close();
   conn2 = null; pc1.close();
    pc1 = null;
     pc2.close();
   pc2 = null;ResultSet rset = stmta.executeQuery ("select coll from my table");
    while (rset.next())
      System.out.println("Col1 is " + rset.getInt(1));
    rset.close();
    rset = null;
    rset = stmtb.executeQuery ("select col1 from my_tab");
    while (rset.next())
      System.out.println("Col1 is " + rset.getString(1));
    rset.close();
    rset = null;
    stmta.close();
    stmta = null;
     stmtb.close();
     stmtb = null;
     conna.close();
     conna = null;
     connb.close();
    \text{comb} = \text{null}; } catch (SQLException sqe)
```

```
 {
       sqe.printStackTrace();
     } catch (XAException xae)
\left\{\begin{array}{ccc} \end{array}\right\} if (xae instanceof OracleXAException) {
         System.out.println("XA Error is " +
                        ((OracleXAException)xae).getXAError());
         System.out.println("SQL Error is " +
                         ((OracleXAException)xae).getOracleError());
       }
     }
  }
  static Xid createXid(int bids)
    throws XAException
  {...Create transaction IDs...}
  private static void doSomeWork1 (Connection conn)
   throws SQLException
  {...Execute SQL operations...}
  private static void doSomeWork2 (Connection conn)
   throws SQLException
  {...Execute SQL operations...}
}
```
# 32.5 Native-XA in Oracle JDBC Drivers

In general, XA commands can be sent to the server in the following ways:

- Through non-native APIs
- Through native APIs

There is a huge performance difference between the two methods of sending XA commands to the server. The use of native APIs provide high performance gains as compared to the use of non-native APIs.

Prior to Oracle Database 10*g*, the Thin driver used non-native APIs to send XA commands to the server because Thin native APIs were not available. The non-native APIs use PL/SQL procedures, so they have the following disadvantages:

- They require different messages on the wire.
- They cause more round-trips to the database.
- They cause more cursors to remain open.
- They damage statement caching by occupying space in the Statement Cache.

Moreover, the implementation of non-native APIs is in the server. So, in order to solve any problem in sending XA commands, it requires a server patch. This creates a major issue because sometimes the patch requires restarting the server.

Starting from Oracle Database 10*g*, the Thin native APIs are available and are used to send XA commands, by default. Native APIs are more than 10 times faster than the non-native ones.

This section covers the following topics:

**[OCI Native XA](#page-467-0)** 

**ORACLE** 

### **[Thin Native XA](#page-468-0)**

### <span id="page-467-0"></span>32.5.1 OCI Native XA

Native XA is enabled through the use of the tnsEntry and nativeXA properties of the OracleXADataSource class.

### **Note:**

Currently, OCI Native XA does not work in a multithreaded environment. The OCI driver uses the C/XA library of Oracle to support distributed transactions, which requires that an XAConnection be obtained for each thread before resuming a global transaction.

#### **Configuration and Installation**

On a Solaris or Linux system, you need the libheteroxa11.so shared library to enable the Native XA feature. This library must be installed and available in the search path for the Native XA feature to work properly.

On a Microsoft Windows system, you need the heteroxa11.dll file to enable the Native XA feature. This file must be installed and available in the Windows DLL path for the Native XA feature to work properly.

### **Exception Handling**

When using the Native XA feature in distributed transactions, it is recommended that the application simply check for XAException or SQLException, rather than OracleXAException or OracleSQLException.

### **Note:**

...

The mapping from SQL error codes to standard XA error codes does not apply to the Native XA feature.

#### **Native XA Code Example**

The following portion of code shows how to enable the Native XA feature:

```
// Create a XADataSource instance
OracleXADataSource oxds = new OracleXADataSource();
oxds.setURL(url);
// Set the nativeXA property to use Native XA feature
oxds.setNativeXA(true);
// Set the tnsEntry property to an older DB as required
oxds.setTNSEntryName("ora805");
...
```
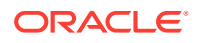
#### **Related Topics**

- [Features and Properties of Data Sources](#page-142-0)
- [Native XA Messages](#page-530-0)

### 32.5.2 Thin Native XA

Like the JDBC OCI driver, the JDBC Thin driver also provides support for Native XA. However, the JDBC Thin driver provides support for Native XA by default. This is unlike the case of the JDBC OCI driver in which the support for Native XA is not enabled by default.

You can disable Native XA by calling setNativeXA(false) on the XA data source as follows:

```
...
// Create a XADataSource instance
OracleXADataSource oxds = new OracleXADataSource();
...
// Disabling Native XA
oxds.setNativeXA(false);
...
```
For example, you may need to disable Native XA as a workaround for a bug in the Native XA code.

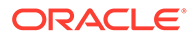

# Part VIII Manageability

This part discusses the database management and diagnosability support in Oracle Java Database Connectivity (JDBC) drivers.

Part VIII contains the following chapters:

- [Database Administration](#page-470-0)
- [Diagnosability in JDBC](#page-475-0)
- [JDBC DMS Metrics](#page-486-0)

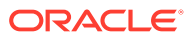

# <span id="page-470-0"></span>33 Database Administration

This chapter discusses the database administration methods introduced in Oracle Database 11*g* Release 1. This chapter contains the following sections:

- Using the Database Administration Methods
- [Using the startup Method](#page-471-0)
- [Using the shutdown Method](#page-472-0)
- [A Complete Example](#page-473-0)

## 33.1 Using the Database Administration Methods

Starting from Oracle Database 11*g* Release 1, two JDBC methods, startup and shutdown, has been added in the oracle.jdbc.OracleConnection interface, which enable you to start up and shut down an Oracle Database instance. This is similar to the way you would start up or shut down a database instance from SQL\*Plus.

To use the startup and shutdown methods, you must:

- Have a dedicated connection to the server. You cannot be connected to a shared server through a dispatcher.
- Be connected as SYSDBA or SYSOPER. To connect as SYSDBA or SYSOPER with Oracle JDBC drivers, you need to set the INTERNAL LOGON connection property accordingly.

To log on as SYSDBA with the JDBC Thin driver you must configure the server to use the password file. For example, to configure system/manager to connect as SYSDBA with the JDBC Thin driver, perform the following:

**1.** From the command line, type:

```
orapwd file=$ORACLE_HOME/dbs/orapw entries=5
Enter password: password
```
**2.** Connect to database as SYSDBA and run the following commands from SQL\*Plus:

```
GRANT SYSDBA TO system;
PASSWORD system
       Changing password for system
        New password: password
        Retype new password: password
```
**3.** Edit init.ora and add the following line:

REMOTE\_LOGIN\_PASSWORDFILE=EXCLUSIVE

**4.** Restart the database instance.

As opposed to the JDBC Thin driver, the JDBC OCI driver can connect as SYSDBA or SYSOPER locally without specifying a password file on the server.

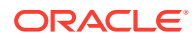

# <span id="page-471-0"></span>33.2 Using the startup Method

To start a database instance using the startup method, the application must first connect to the database as a SYSDBA or SYSOPER in the PRELIM\_AUTH mode, which is the only connection mode that is permitted when the database is down. You can do this by setting the connection property PRELIM AUTH to true. In the PRELIM AUTH mode, you can *only* start up a database instance that is down. You *cannot* run any SQL statements in this mode.

#### **Example**

The following code snippet shows how to start up a database instance that is down:

```
 OracleDataSource ds = new OracleDataSource();
    Properties prop = new Properties();
    prop.setProperty("user","sys");
    prop.setProperty("password","manager");
    prop.setProperty("internal_logon","sysdba");
   prop.setProperty("prelim_auth","true");
    ds.setConnectionProperties(prop);
    ds.setURL("jdbc:oracle:thin:@(DESCRIPTION=(ADDRESS=(PROTOCOL=tcp)
(HOST=XYZ.com)(PORT=5221))"
+ "(CONNECT DATA=(SERVICE NAME=rdbms.devplmt.XYZ.com)))");
    OracleConnection conn = (OracleConnection)ds.getConnection();
   conn.startup(OracleConnection.DatabaseStartupMode.NO_RESTRICTION);
    conn.close();
```
#### **Note:**

The startup method will start up the database using the server parameter file. Oracle JDBC drivers do *not* support database startup using the client parameter file.

### 33.2.1 Database Startup Options

The startup method takes a parameter that specifies the database startup option. Table 33-1 lists the supported database startup options. These options are defined in the oracle.jdbc.OracleConnection.DatabaseStartupMode class.

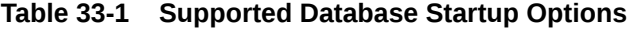

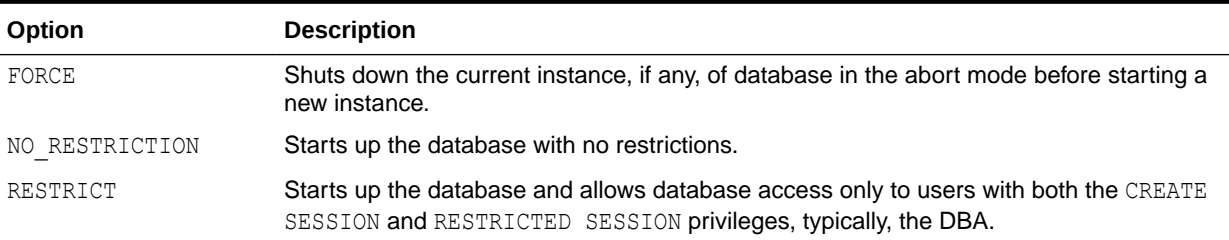

<span id="page-472-0"></span>The startup method only starts up a database instance. It neither mounts it nor opens it. For mounting and opening the database instance, you have to reconnect as SYSDBA or SYSOPER, without the PRELIM AUTH mode.

#### **Example**

The following code snippet shows how to mount and open a database instance:

```
 OracleDataSource ds1 = new OracleDataSource();
 Properties prop1 = new Properties();
 prop1.setProperty("user","sys");
 prop1.setProperty("password","manager");
 prop1.setProperty("internal_logon","sysdba");
 ds1.setConnectionProperties(prop1);
 ds1.setURL(DB_URL);
 OracleConnection conn1 = (OracleConnection)ds1.getConnection();
Statement stmt = conn1.createStatement();
 stmt.executeUpdate("ALTER DATABASE MOUNT");
 stmt.executeUpdate("ALTER DATABASE OPEN");
```
## 33.3 Using the shutdown Method

The shutdown method enables you to shut down an Oracle Database instance. To use this method, you must be connected to the database as a SYSDBA or SYSOPER.

#### **Example**

The following code snippet shows how to shut down a database instance:

```
 OracleDataSource ds2 = new OracleDataSource();
...
    OracleConnection conn2 = (OracleConnection)ds2.getConnection();
    conn2.shutdown(OracleConnection.DatabaseShutdownMode.IMMEDIATE);
   Statement stmt1 = conn2.createStatement();
   stmt1.executeUpdate("ALTER DATABASE CLOSE NORMAL");
    stmt1.executeUpdate("ALTER DATABASE DISMOUNT");
    stmt1.close();
   conn2.shutdown(OracleConnection.DatabaseShutdownMode.FINAL);
    conn2.close();
```
### 33.3.1 Database Shutdown Options

Like the startup method, the shutdown method also takes a parameter. In this case, the parameter specifies the database shutdown option. Table 33-2 lists the supported database shutdown options. These options are defined in the oracle.jdbc.OracleConnection.DatabaseShutdownMode class.

**Option Description** ABORT Does not wait for current calls to complete or users to disconnect from the database. CONNECT Refuses any new connection and waits for existing connection to end. FINAL **Shuts down the database.** IMMEDIATE Does not wait for current calls to complete or users to disconnect from the database.

#### **Table 33-2 Supported Database Shutdown Options**

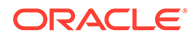

<span id="page-473-0"></span>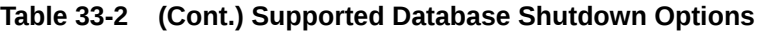

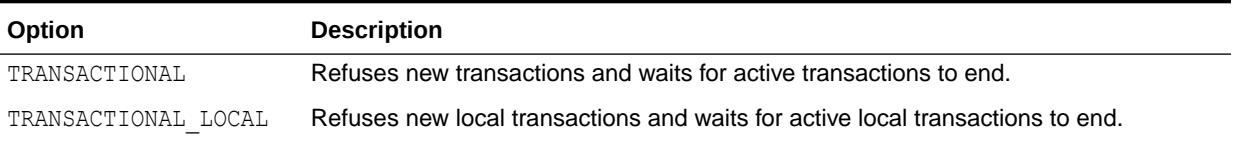

For shutdown options other than ABORT and FINAL, you must call the shutdown method again with the FINAL option to actually shut down the database.

#### **Note:**

The shutdown(DatabaseShutdownMode.FINAL) method must be preceded by another call to the shutdown method with one of the following options: CONNECT, TRANSACTIONAL, TRANSACTIONAL\_LOCAL, or IMMEDIATE. Otherwise, the call hangs.

### 33.3.2 Standard Database Shutdown Process

A standard way to shut down the database is as follows:

- **1.** Initiate shutdown by prohibiting further connections or transactions in the database. The shut down option can be either CONNECT, TRANSACTIONAL, TRANSACTIONAL LOCAL, OF IMMEDIATE.
- **2.** Dismount and close the database by calling the appropriate ALTER DATABASE command.
- **3.** Finish shutdown using the FINAL option.

In special circumstances to shut down the database as fast as possible, the ABORT option can be used. This is the equivalent to SHUTDOWN ABORT in SQL\*Plus.

## 33.4 A Complete Example

Example 33-1 illustrates the use of the startup and shutdown methods.

#### **Example 33-1 Database Startup and Shutdown**

```
import java.sql.Statement;
import java.util.Properties;
import oracle.jdbc.OracleConnection;
import oracle.jdbc.pool.OracleDataSource;
/**
  * To logon as sysdba, you need to create a password file for user "sys":
  * orapwd file=/path/orapw password=password entries=300
  * and add the following setting in init.ora:
  REMOTE_LOGIN_PASSWORDFILE=EXCLUSIVE
  * then restart the database.
  */
public class DBStartup
{
  static final String DB_URL =
```
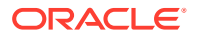

```
"jdbc:oracle:thin:@(DESCRIPTION=(ADDRESS=(PROTOCOL=tcp)(HOST=localhost)(PORT=5221))"
+ "(CONNECT_DATA=(SERVICE_NAME=rdbms.devplmt.XYZ.com)))";
  public static void main(String[] argv) throws Exception
\{// Starting up the database:
    OracleDataSource ds = new OracleDataSource();
    Properties prop = new Properties();
    prop.setProperty("user","sys");
    prop.setProperty("password","manager");
   prop.setProperty("internal logon", "sysdba");
   prop.setProperty("prelim_auth","true");
    ds.setConnectionProperties(prop);
    ds.setURL(DB_URL);
    OracleConnection conn = (OracleConnection)ds.getConnection();
   conn.startup(OracleConnection.DatabaseStartupMode.NO_RESTRICTION);
    conn.close();
// Mounting and opening the database
    OracleDataSource ds1 = new OracleDataSource();
     Properties prop1 = new Properties();
    prop1.setProperty("user","sys");
    prop1.setProperty("password","manager");
    prop1.setProperty("internal_logon","sysdba");
    ds1.setConnectionProperties(prop1);
    ds1.setURL(DB_URL);
    OracleConnection conn1 = (OracleConnection)ds1.getConnection();
   Statement stmt = conn1.createStatement();
    stmt.executeUpdate("ALTER DATABASE MOUNT");
    stmt.executeUpdate("ALTER DATABASE OPEN");
    stmt.close();
    conn1.close();
// Shutting down the database
    OracleDataSource ds2 = new OracleDataSource();
    Properties prop = new Properties();
    prop.setProperty("user","sys");
    prop.setProperty("password","manager");
   prop.setProperty("internal logon", "sysdba");
    ds2.setConnectionProperties(prop);
    ds2.setURL(DB_URL);
    OracleConnection conn2 = (OracleConnection)ds2.getConnection();
    conn2.shutdown(OracleConnection.DatabaseShutdownMode.IMMEDIATE);
   Statement stmt1 = conn2.createStatement();
    stmt1.executeUpdate("ALTER DATABASE CLOSE NORMAL");
    stmt1.executeUpdate("ALTER DATABASE DISMOUNT");
    stmt1.close();
   conn2.shutdown(OracleConnection.DatabaseShutdownMode.FINAL);
    conn2.close();
  }
}
```
# <span id="page-475-0"></span>34 Diagnosability in JDBC

The diagnosabilty features of Oracle Database 12*c* Release 1 (12.1) enable you to diagnose problems in the applications that use Oracle JDBC drivers and the problems in the drivers themselves. They also reduce the effort required to develop and maintain Java applications that access an Oracle Database instance using Oracle JDBC drivers.

Oracle JDBC drivers provide the following diagnosabilty features that enable users to identify and fix problems in their JDBC applications:

- Logging Feature of Oracle JDBC Drivers
- [Diagnosability Management](#page-485-0)

#### **Note:**

The diagnosability features of the JDBC drivers are based on the standard java.util.logging framework and the javax.management MBean framework. Information about these standard frameworks is not covered in this document.

# 34.1 About Logging Feature of Oracle JDBC Drivers

This section describes the following concepts:

- Overview of Logging Feature of Oracle JDBC Drivers
- [Enabling and Using JDBC Logging](#page-476-0)
- [Enabling or Disabling Feature-Specific Logging at Runtime](#page-482-0)
- [Using the Logging Configuration File for Feature-Specific Logging](#page-483-0)
- [Performance, Scalability, and Security Issues](#page-484-0)

### 34.1.1 Overview of Logging Feature of Oracle JDBC Drivers

This feature logs information about events that occur when JDBC driver code runs. Events can include user-visible events, such as SQL exceptions, running of SQL statements, and detailed JDBC internal events, such as entry to and exit from internal JDBC methods. Users can enable this feature to log specific events or all the events.

Prior to Oracle Database 11*g*, JDBC drivers supported J2SE 2.0 and 3.0. These versions of J2SE did not include java.util.logging. Therefore, the logging feature provided by JDBC driver releases prior to Oracle Database 11*g*, differs from the java.util.logging framework.

Starting from Oracle Database 11*g*, the JDBC drivers no longer support J2SE 2.0 and 3.0. Therefore, the logging feature of JDBC drivers makes full use of the standard java.util.logging package. The enhanced logging system makes effective use of log levels

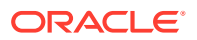

<span id="page-476-0"></span>to enable users to restrict log output to things of interest. It logs specific classes of information more consistently, making it easier for the user to understand the log file.

This feature does not introduce new APIs or configuration files. Only new parameters are added to the existing standard java.util.logging configuration file. These parameters are identical in use to the existing parameters and are intrinsic to using java.util.logging.

#### **Note:**

Oracle does not guarantee the exact content of the generated logs. To a large extent the log content is dependent on the details of the implementation. The details of the implementation change with every release, and therefore, the exact content of the logs are likely to change from release to release.

### 34.1.2 Enabling and Using JDBC Logging

Before you can start debugging your Java application, you must enable and configure JDBC logging. This section covers the steps you must perform to enable and use JDBC logging. It describes the following:

- About Configuring the CLASSPATH
- **Enabling Logging**
- [Configuring Logging](#page-478-0)
- **[Using Loggers](#page-480-0)**
- [Logging Example](#page-481-0)

### 34.1.2.1 About Configuring the CLASSPATH

Oracle ships several JAR files for each version of the JDBC drivers. The optimized JAR files do not contain any logging code and, therefore, do not generate any log output when used. To get log output, you must use the debug JAR files, which are indicated with a " g" in the file name, like ojdbc6  $g$ .jar or ojdbc7  $g$ .jar. The debug JAR file must be included in the CLASSPATH.

#### **Note:**

Ensure that the debug JAR file, say ojdbc6  $g$ .jar or ojdbc7  $g$ .jar, is the only Oracle JDBC JAR file in the CLASSPATH.

### 34.1.2.2 Enabling Logging

You can enable logging in the following ways:

Setting a Java system property

You can enable logging by setting the oracle.jdbc.Trace system property.

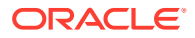

```
java -Doracle.jdbc.Trace=true ...
```
Setting the system property enables global logging, which means that logging is enabled for the entire application. You can use global logging if you want to debug the entire application, or if you cannot or do not want to change the source code of the application.

• Programmatically

You can programmatically enable or disable logging in the following way:

First, get the ObjectName of the Diagnosability MBean. The ObjectName is

```
com.oracle.jdbc:type=diagnosability,name=<loader>
```
Here, loader is a unique name based on the class loader instance that loaded the Oracle JDBC drivers.

#### **Note:**

The drivers can be loaded multiple times in a single VM. So, there can be multiple MBeans, each with a unique name.

Now, write the following lines of code:

```
ClassLoader l = oracle.jdbc.OracleDriver.getClassLoader();
String loader = l.getName() + "@" + l.hashCode();
// compute the ObjectName
javax.management.ObjectName name = new 
javax.management.ObjectName("com.oracle.jdbc:type=diagnosability,
name="+loader);
// get the MBean server
javax.management.MBeanServer mbs = 
java.lang.management.ManagementFactory.getPlatformMBeanServer();
// find out if logging is enabled or not
System.out.println("LoggingEnabled = " + mbs.getAttribute(name, "LoggingEnabled"));
// enable logging
mbs.setAttribute(name, new javax.management.Attribute("LoggingEnabled", true));
```
// disable logging mbs.setAttribute(name, new javax.management.Attribute("LoggingEnabled", false));

### **Note:**

- If the same class loader loads the JDBC drivers multiple times, then each subsequent MBean increments the value of the 1. hashCode() method, so as to create a unique name. It may be problematic to identify which MBean is associated with which JDBC driver instance.
- If there is only one instance of the JDBC drivers loaded, then set the name to "\*".

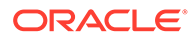

<span id="page-478-0"></span>Programmatic enabling and disabling of logging helps you to control what parts of your application need to generate log output.

#### **Note:**

Enabling logging using either of the methods would only generate a minimal log of serious errors. Usually this is not of much use. To generate a more useful and detailed log, you must configure java.util.logging.

### 34.1.2.3 Configuring Logging

To generate a useful and detailed log, you must configure java.util.logging. This can be done either through a configuration file or programmatically.

A sample configuration file,  $OracleLog.properties$ , is provided as part of the JDBC installation in the demo directory. It contains basic information about how to configure java.util.logging and provides some initial settings that you can start with. You may use this sample file as is, edit the file and use it, rename the file and edit it, or create an entirely new file of any name.

To use a configuration file, you must identify it to the Java run-time. This can be done by setting a system property. For example:

java -Djava.util.logging.config.file=/jdbc/demo/OracleLog.properties.

It is read by the java.util.logging system. This file can reside anywhere.

You can use both java.util.logging.config.file and oracle.jdbc.Trace at the same time.

```
java -Djava.util.logging.config.file=/jdbc/demo/OracleLog.properties -
Doracle.jdbc.Trace=true
```
You can use the default OracleLog.properties file. It may or may not get you the desired output. You can also create and use your own configuration file by following these steps:

- **1.** Create a file named myConfig.properties. You can use any name you choose.
- **2.** Insert the following lines of text in the file:

```
.level=SEVERE
oracle.jdbc.level=INFO
oracle.jdbc.handlers=java.util.logging.ConsoleHandler
java.util.logging.ConsoleHandler.level=INFO
java.util.logging.ConsoleHandler.formatter=java.util.logging.SimpleFormatter
```
- **3.** Save the file.
- **4.** Set the system property to use this configuration file.

java -Djava.util.logging.config.file=<*filepath*>/myConfig.properties ...

*filepath* is the path of the folder where you have saved the myConfig.properties file.

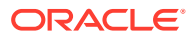

#### **Note:**

If you use the settings specified in Step 2, then a huge amount of log output will be generated. Also, the log output will be displayed on the console.

### 34.1.2.4 Redirecting the Log Output to a File

You can also configure java.util.logging to redirect the log output into a file. To do so, modify the configuration file as follows:

```
.level=SEVERE
oracle.jdbc.level=INFO
oracle.jdbc.handlers=java.util.logging.FileHandler
java.util.logging.FileHandler.level=INFO
java.util.logging.FileHandler.pattern=jdbc.log
java.util.logging.FileHandler.count=1
java.util.logging.FileHandler.formatter=java.util.logging.SimpleFormatter
```
This will generate exactly the same log output and save it in a file named  $\text{jdbc.log}$  in the current directory.

You can control the amount of detail by changing the level settings. The defined levels from the least detailed to the most detailed are the following:

• OFF

Turns off logging.

• SEVERE

Logs SQLExceptions and internal errors.

• WARNING

Logs SQLWarnings and bad but not fatal internal conditions.

• INFO

Logs infrequent but significant events and errors. It produces a relatively low volume of log messages.

• CONFIG

Logs SQL strings that are executed.

• FINE

Logs the entry and exit to every public method providing a detailed trace of JDBC operations. It produces a fairly high volume of log messages.

• FINER

Logs calls to internal methods.

• FINEST

Logs calls to high volume internal methods.

• ALL

Logs all the details. This is the most detailed level of logging.

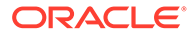

<span id="page-480-0"></span>**Note:**

Levels more detailed than FINE generate huge log volumes.

In the example provided earlier, to reduce the amount of detail, change the java.util.logging.FileHandler.level setting from ALL to INFO:

java.util.logging.FileHandler.level=INFO

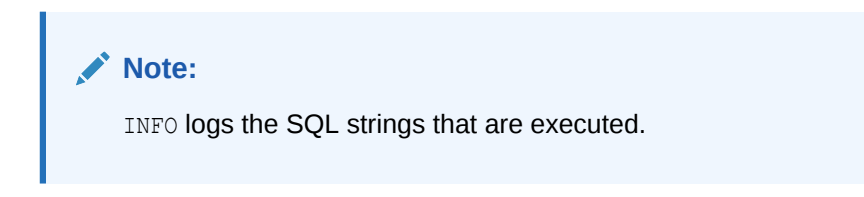

Although you can, it is not necessary to change the level of the oracle.jdbc logger. Setting the FileHandler level will control what log messages are dumped into the log file.

### 34.1.2.5 Using Loggers

Setting the level reduces all the logging output from JDBC. However, sometimes you need a lot of output from one part of the code and very little from other parts. To do that you must understand more about loggers.

Loggers exist in a tree structure defined by their names. The root logger is named "", the empty string. If you look at the first line of the configuration file you see .level=SEVERE. This is setting the level of the root logger. The next line is oracle.jdbc.level=INFO. This sets the level of the logger named oracle.jdbc. The oracle.jdbc logger is a member of the logger tree. Its parent is named oracle. The parent of the oracle logger is the root logger (the empty string).

Logging messages are sent to a particular logger, for example, oracle.jdbc. If the message passes the level check at that level, then the message is passed to the handler at that level, if any, and to the parent logger. So a log message sent to oracle.log is compared against that logger's level, INFO if you are following along. If the level is the same or less (less detailed) then it is sent to the FileHandler and to the parent logger, 'oracle'. Again it is checked against the level. If as in this case, the level is not set then it uses the parent level, SEVERE. If the message level is the same or less it is passed to the handler, which there is not one, and sent to the parent. In this case the parent in the root logger.All this tree structure did not help you reduce the amount of output. What will help is that the JDBC drivers use several subloggers. If you restrict the log messages to one of the subloggers you will get substantially less output. The loggers used by Oracle JDBC drivers include the following:

- oracle.jdbc
- oracle.jdbc.pool
- oracle.jdbc.rowset
- oracle.jdbc.xa
- oracle.sql

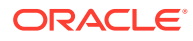

**Note:** The loggers used by the drivers may vary from release to release.

### <span id="page-481-0"></span>34.1.2.6 Logging Example

Suppose you want to trace what is happening in the oracle.sql component and also want to capture some basic information about the rest of the driver. This is a more complex use of logging. The following are the entries in the config file:

```
 # 
      # set levels 
 # 
.level=SEVERE
oracle.level=INFO
oracle.jdbc.driver.level=INFO
oracle.jdbc.pool.level=OFF
oracle.jdbc.util.level=OFF
oracle.sql.level=INFO
      # 
      # configure handlers
 # 
oracle.handlers=java.util.logging.ConsoleHandler
java.util.logging.ConsoleHandler.level=INFO
java.util.logging.ConsoleHandler.formatter=java.util.logging.SimpleFormatter
```
Let us consider what each line in the configuration file is doing.

.level=SEVERE

Sets the logging level of the root logger to SEVERE. We do not want to see any logging from other, non-Oracle components unless something fails badly. Therefore, we set the default level for all loggers to SEVERE. Each logger inherits its level from its parent unless set explicitly. By setting the level of the root logger to SEVERE we ensure that all other loggers inherit that level except for the ones we set otherwise.

oracle.level=INFO

We want log output from both the oracle.sql and oracle.jdbc.driver loggers. Their common ancestor is oracle. Therefore, we set the level of the oracle logger to INFO. We will control the detail more explicitly at lower levels.

```
oracle.jdbc.driver.level=INFO
```
We only want to see the SQL execution from oracle.jdbc.driver. Therefore, we set the level to INFO. This is a fairly low volume level, but will help us to keep track of what our test is doing.

oracle.jdbc.pool.level=OFF

We are using a DataSource in our test and do not want to see all of that logging. Therefore, we turn it OFF.

oracle.jdbc.util.level=OFF

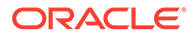

<span id="page-482-0"></span>We do not want to see the logging from the oracle.jdbc.util package. If we were using XA or row sets we would turn them off as well.

oracle.sql.level=INFO

We want to see what is happening in oracle.sql. Therefore, we set the level to INFO. This provides a lot of information about the public method calls without overwhelming detail.

oracle.handlers=java.util.logging.ConsoleHandler

We are going to dump everything to stderr. When we run the test we will redirect stderr to a file.

java.util.logging.ConsoleHandler.level=INFO

We want to dump everything to the console which is  $System, err$ . In this case, we are doing the filtering with the loggers rather than the handler.

java.util.logging.ConsoleHandler.formatter=java.util.logging.SimpleFormatter

We will use a simple, more or less human readable format.

When you run your test with this configuration file, you will get moderately detailed information from the oracle.sql package, a little bit of information from the core driver code, and nothing from any other code.

You can also use XMLFormatter for sending logs to Oracle Support.

You can implement and use a custom java.util.logging.Filter to obtain finer control of the data captured in the logs. This is a standard  $j$  avail the logging feature and is documented in the JSE JavaDoc. A custom Filter enables you to:

- Capture only one thread in multithreaded applications
- Capture intermittent errors in long running applications

### 34.1.3 Enabling or Disabling Feature-Specific Logging at Run Time

Starting from Oracle Database 12*c* Release 2 (12.2.0.1), JDBC provides support for enabling and disabling feature-specific logging for selected features during runtime. For example, you can enable logging only for Load Balancing feature, while disabling logging for other features of JDBC. Again, during the same run, you can enable logging for Fast Connection Failover feature and disable logging for Load Balancing feature.

By default, logging for all features is enabled.

The logging switching knob of JDBC is a part of the OracleDiagnosabilityMBean. For using this bean, start JConsole and connect to the application.

#### **Displaying Supported Features**

For a list of supported features, use the following method:

getTraceController().getSupportedFeatures()

#### **Displaying Enabled Features**

ORACLE

<span id="page-483-0"></span>For a list of currently enabled features, use the following method:

```
getTraceController().getEnabledFeatures()
```
#### **Enabling Logging for a Feature**

For enabling logging for a specific feature or for all features, use the trace method in the following ways:

```
trace(boolean enable, String feature name)
trace(boolean enable, ALL)
```
#### **Disabling Logging for a Feature**

For disabling logging for a specific feature or for all features, use the trace method in the following ways:

```
trace(boolean disable, String feature name)
trace(boolean disable, ALL)
```
#### **Suspending and Resuming Logging**

Use the following methods for suspending and resuming logging respectively:

```
suspend()
resume()
```
### 34.1.4 Using the Logging Configuration File for Feature-Specific Logging

Starting from Oracle Database 12*c* Release 2 (12.2.0.1), you can enable or disable logging for specific features by adding a property in the logging configuration file. By default, logging is enabled for all features. Otherwise, you can enable logging for all features using the following syntax:

clio.feature.all = on

For feature-specific enabling of logging, you can use the following properties:

```
clio.feature.pool_statistics = on
clio.feature.check_in = on
clio.feature.check_out = on
clio.feature.labeling = on
clio.feature.conn_construction = on
clio.feature.conn_destruction = on
clio.feature.high_availability = on
clio.feature.load_balancing = on
clio.feature.transaction_affinity = on
clio.feature.web_affinity = on
clio.feature.data_affinity = on
clio.feature.conn_harvesting = on
clio.feature.ttl_conn_timeout = on
clio.feature.abandoned_conn_timeout = on
```
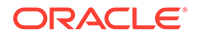

```
clio.feature.admin = on
clio.feature.sharding = on
```
### <span id="page-484-0"></span>34.1.5 Performance, Scalability, and Security Issues

Although the logging feature enables you to trace or debug your application and generate detail log output, it has certain performance, scalability, and security issues.

#### **∕ Caution:**

Trace files are likely to contain sensitive information including user names, passwords, and user data. Oracle recommends that users *do not use* JDBC debug JAR files with production data or credentials, so as to protect that sensitive information. In addition, Oracle recommends that users must follow good security practices for creating trace files.

#### **Security Concerns**

Enabling full logging creates the risk that sensitive information will be exposed in the trace files. This is intrinsic to the logging feature. However, only certain JDBC JAR files include the JDBC logging feature. The following JAR files include full logging and should not be used in a production environment:

- ojdbc8\_g.jar
- ojdbc8dms\_g.jar

The ojdbc8dms.jar JAR file includes a limited logging capability.

#### **Note:**

Database user names and passwords do not appear in log files created by the ojdbc8 g.jar and the ojdbc8dms g.jar JAR files. However, sensitive user data that is part of a SQL statement, a defined value, or a bind value can appear in a log created using one of these JAR files.

#### **About Secure Handling of Trace Files**

For secure handling of trace files, you must:

- Trace only as much of the execution as needed to minimize the amount of sensitive information in the trace file.
- Create the trace file in a directory owned by you. Do not create the file in common public directories, such as the  $/\text{tmp}$  directory.
- Set the UMASK for the directory where the trace file is created. This will restrict user access to the trace file.
- Not enable the append option in java.util.logging.FileHandler. This will provide better control over the owner and permissions on the trace file.

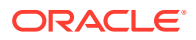

<span id="page-485-0"></span>Not grant LoggingPermission to the JDBC code base, when using the ojdbc8.jar file. The ojdbc8dms.jar file provides limited log output and requires LoggingPermission. The debug JAR files, ojdbc8 g.jar and ojdbc8dms g.jar have extensive trace and require LoggingPermission.

#### **Performance and Scalability Issues**

Logging has substantial impact on performance. You must make sure that logging is not enabled in production systems. Also, you *must not* use the debug JAR files in a production environment. When logging is disabled, it has no impact on performance.

Logging involves protected access to a number of shared resources resulting in severely reduced scalability. This is intrinsic to the java.util.logging framework.

# 34.2 Diagnosability Management

The JDBC diagnosability management feature introduces an MBean, oracle.jdbc.driver.OracleDiagnosabilityMBean. This MBean provides means to enable and disable JDBC logging.

#### **See Also:**

For information about the OracleDiagnosabilityMBean API, refer to the JDBC Javadoc.

In future releases, the MBean will be enhanced to provide additional statistics about JDBC internals.

#### **Security Concerns**

This feature can enable JDBC logging. Enabling JDBC logging does not require any special permission. However, once logging is enabled, generating any log output requires the standard Java permission LoggingPermission. Without this permission, any JDBC operation that would generate log output will throw a security exception. This is a standard Java mechanism.

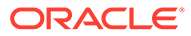

# <span id="page-486-0"></span>35 JDBC DMS Metrics

DMS metrics are used to measure the performance of application components.

This chapter discusses the following topics:

- **[Overview of JDBC DMS Metrics](#page-487-0)**
- [About Determining the Type of Metric to Be Generated](#page-487-0)
- [About Generating the SQLText Metric](#page-488-0)
- [About Accessing DMS Metrics Using JMX](#page-488-0)

#### **Note:**

There is another kind of metrics called end-to-end metrics. End-to-end metrics are used for tagging application activity from the entry into the application code through JDBC to the database and back.

JDBC supports the following end-to-end metrics:

- Action
- ClientId
- ExecutionContextId
- Module
- State

For earlier releases, to work with the preceding metrics, you could use the setEndToEndMetrics and getEndToEndMetrics methods of the oracle.jdbc.OracleConnection interface. However, starting from Oracle Database 12*c* Release 1 (12.1), these methods have been deprecated. Oracle recommends to use the setClientInfo and getClientInfo methods instead of the setEndToEndMetrics and getEndToEndMetrics methods.

In Oracle Database 10*g*, Oracle Java Database Connectivity (JDBC) supports endto-end metrics. In Oracle Database 12*c* Release 1 (12.1), an application can set the end-to-end metrics directly only when it does not use a DMS-enabled JAR files. But, if the application uses a DMS-enabled JAR file, the end-to-end metrics can be set only through DMS.

#### **WARNING:**

Oracle strongly recommends using DMS metrics, if the application uses a DMSenabled JAR file.

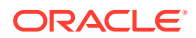

#### **See Also:**

*Oracle Database JDBC Java API Reference* for more information about endto-end metrics

## <span id="page-487-0"></span>35.1 Overview of JDBC DMS Metrics

DMS metrics enable application and system developers to measure and export customized performance metrics for specific software components. All DMS metrics are available in the following DMS-enabled JAR files:

- ojdbc6dms.jar
- ojdbc6dms q.jar
- ojdbc7dms.jar
- ojdbc7dms q.jar

Any other JDBC JAR files do not generate any DMS metrics. The metrics generated in Oracle Database 12*c* Release 1 (12.1) are different from 10.2, 10.1, 9.2, and earlier versions of Oracle JDBC as it makes no attempt to retain compatibility with earlier versions. There are also no compatibility modes. A system that is dependent on the exact details of the DMS metrics generated by earlier versions of JDBC may have unexpected behavior when processing the metrics generated by Oracle JDBC 12*c*. This is by design and cannot be changed.

Statement metrics can be reported consolidated for all statements in a connection or individually for each statement. All DMS metrics, except those related to individual statements, are enabled at all times.

#### **Note:**

You can enable or disable the SOLText statement metric. It is disabled by default. If enabled, it is enabled for all statements.

## 35.2 About Determining the Type of Metric to Be Generated

To determine whether to use consolidated or individual metrics, JDBC checks the DMSConsole sensor weight. If the sensor weight is less than or equal to DMSConsole.NORMAL, then JDBC generates consolidated statement metrics. If the sensor weight is greater than DMSConsole.NORMAL, then JDBC generates individual statement metrics.

JDBC checks the DMSConsole sensor weight when creating a Prepared or Callable statement and depending on the sensor weight at the time the statement is created, the metrics are generated. Changing the value of the sensor weight, after the statement has been created, does not cause a statement to switch between consolidated and individual metrics.

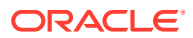

#### <span id="page-488-0"></span>**Note:**

In the presence of Statement caching, it may appear that changing sensor weight has no impact as statements are retrieved from the cache rather than created anew.

There is only one list of statement metrics that is generated for both consolidated and individual statement metrics. The only difference between these two lists is the aggregation of the statements. When individual statement metrics are generated, one set of metrics is generated for each distinct statement object created by the JDBC driver. On the other hand, when consolidated statement metrics are generated, all statements created by a given connection use the same set of statement metrics.

For example, consider an 'execute' phase event. If individual statement metrics are used, then each statement created will have a distinct 'execute' phase event. So, from two such statements, it will be possible to distinguish the execution statistics for the two separate statements. If one has an execution time of 1 second and the other an execution time of 3 seconds, then there will be two distinct 'execute' phase events, one with a total time and average of 1 second and the other with a total time and average of 3 seconds. But, if consolidated statement metrics are used, all statements will use the single 'execute' phase event common to the connection. So, from two such statements created by the same connection, it will not be possible to distinguish the execution statistics for the two statements. If one has an execution time of 1 second and the other an execution time of 3 seconds, then the common 'execute' phase event will report a total execution time of 4 seconds and an average of 2 seconds.

# 35.3 About Generating the SQLText Metric

Depending on the version of DMS, there are two mechanisms for determining the generating of the SQLText statement metrics:

- If the 12*c* version of the DMS JAR file is present in the classpath environment variable, then JDBC checks the DMS update SQL text flag. If this flag is true, then the SQLText metric is updated.
- If the 12*c* version of the DMS JAR file is not present in the classpath environment variable, then JDBC uses the value of the DMSStatementMetrics connection property. If this statement property is true, then SQLText metric is updated. The default value of this connection property is false.

Whether or not the SQLText metric will be generated is independent of the use of the type of statement metrics used, that is, individual statement metrics or consolidated statement metrics.

# 35.4 About Accessing DMS Metrics Using JMX

JMX (Java Management Extensions) is a Java technology that supplies tools for managing and monitoring applications, system objects, devices, service-oriented networks, and the JVM (Java Virtual Machine). You can easily access DMS metrics at run time using a management application that supports JMX. For more information about using JMX to access DMS data, go to the following URL [http://www.oracle.com/technetwork/middleware/](http://www.oracle.com/technetwork/middleware/toplink/overview/index.html) [toplink/overview/index.html](http://www.oracle.com/technetwork/middleware/toplink/overview/index.html)

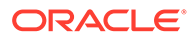

# **See Also:** *Oracle Database Java Developer's Guide* for more information about JMX

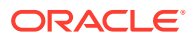

# Part IX Appendixes

This part consists of appendixes that discuss Java Database Connectivity (JDBC) reference information, tips for coding JDBC applications, JDBC error messages, and troubleshooting JDBC applications.

Part IX contains the following appendixes:

- [JDBC Reference Information](#page-491-0)
- [Oracle RAC Fast Application Notification](#page-508-0)
- [JDBC Coding Tips](#page-513-0)
- [JDBC Error Messages](#page-519-0)
- [Troubleshooting](#page-535-0)

# <span id="page-491-0"></span>A JDBC Reference Information

This appendix contains detailed Java Database Connectivity (JDBC) reference information, including the following topics:

- Supported SQL-JDBC Data Type Mappings
- [Supported SQL and PL/SQL Data Types](#page-493-0)
- [About Using PL/SQL Types](#page-497-0)
- [Using Embedded JDBC Escape Syntax](#page-499-0)
- [Oracle JDBC Notes and Limitations](#page-505-0)

# A.1 Supported SQL-JDBC Data Type Mappings

The following table lists all the possible Java types to which a given SQL data type can be validly mapped. Oracle JDBC drivers will support these nondefault mappings. For example, to materialize SQL CHAR data in an oracle.sql.CHAR object, use the getCHAR method. To materialize it as a java.math.BigDecimal object, use the getBigDecimal method.

#### **Note:**

The classes, where oracle.jdbc.OracleData appears in italic, can be generated by Oracle JVM Web Services Call-Out Utility.

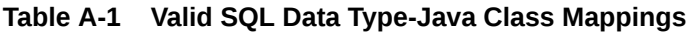

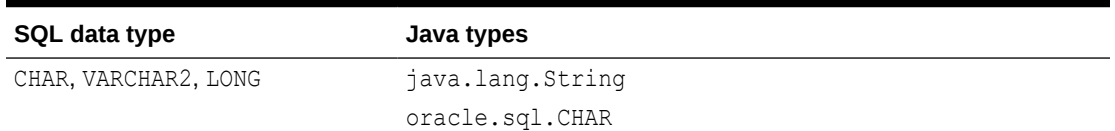

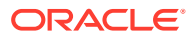

| SQL data type                     | Java types                                |
|-----------------------------------|-------------------------------------------|
| NUMBER                            | boolean                                   |
|                                   | char                                      |
|                                   | byte                                      |
|                                   | short                                     |
|                                   | int                                       |
|                                   | long                                      |
|                                   | float                                     |
|                                   | double                                    |
|                                   | java.lang.Byte                            |
|                                   | java.lang.Short                           |
|                                   | java.lang.Integer                         |
|                                   | java.lang.Long                            |
|                                   | java.lang.Float                           |
|                                   | java.lang.Double                          |
|                                   | java.math.BigDecimal<br>oracle.sql.NUMBER |
|                                   |                                           |
| BINARY INTEGER                    | boolean<br>char                           |
|                                   | byte                                      |
|                                   | short                                     |
|                                   | int                                       |
|                                   | long                                      |
| BINARY FLOAT                      | oracle.sql.BINARY FLOAT                   |
| BINARY DOUBLE                     | oracle.sql.BINARY DOUBLE                  |
| DATE                              | oracle.sql.DATE                           |
| RAW                               | oracle.sql.RAW                            |
| <b>BLOB</b>                       | oracle.jdbc.OracleBlob <sup>1</sup>       |
| CLOB                              | oracle.jdbc.OracleClob <sup>2</sup>       |
| <b>BFILE</b>                      | oracle.sql.BFILE                          |
| ROWID                             | oracle.sql.ROWID                          |
| TIMESTAMP                         | oracle.sql.TIMESTAMP                      |
| TIMESTAMP WITH TIME ZONE          | oracle.sql.TIMESTAMPTZ                    |
| TIMESTAMP WITH LOCAL TIME<br>ZONE | oracle.sql.TIMESTAMPLTZ                   |
| ref cursor                        | java.sql.ResultSet                        |
|                                   | sqlj.runtime.ResultSetIterator            |
| user defined named types, ADTs    | oracle.jdbc.OracleStruct <sup>3</sup>     |
| opaque named types                | oracle.jdbc.OracleOpaque <sup>4</sup>     |
|                                   |                                           |

**Table A-1 (Cont.) Valid SQL Data Type-Java Class Mappings**

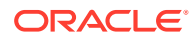

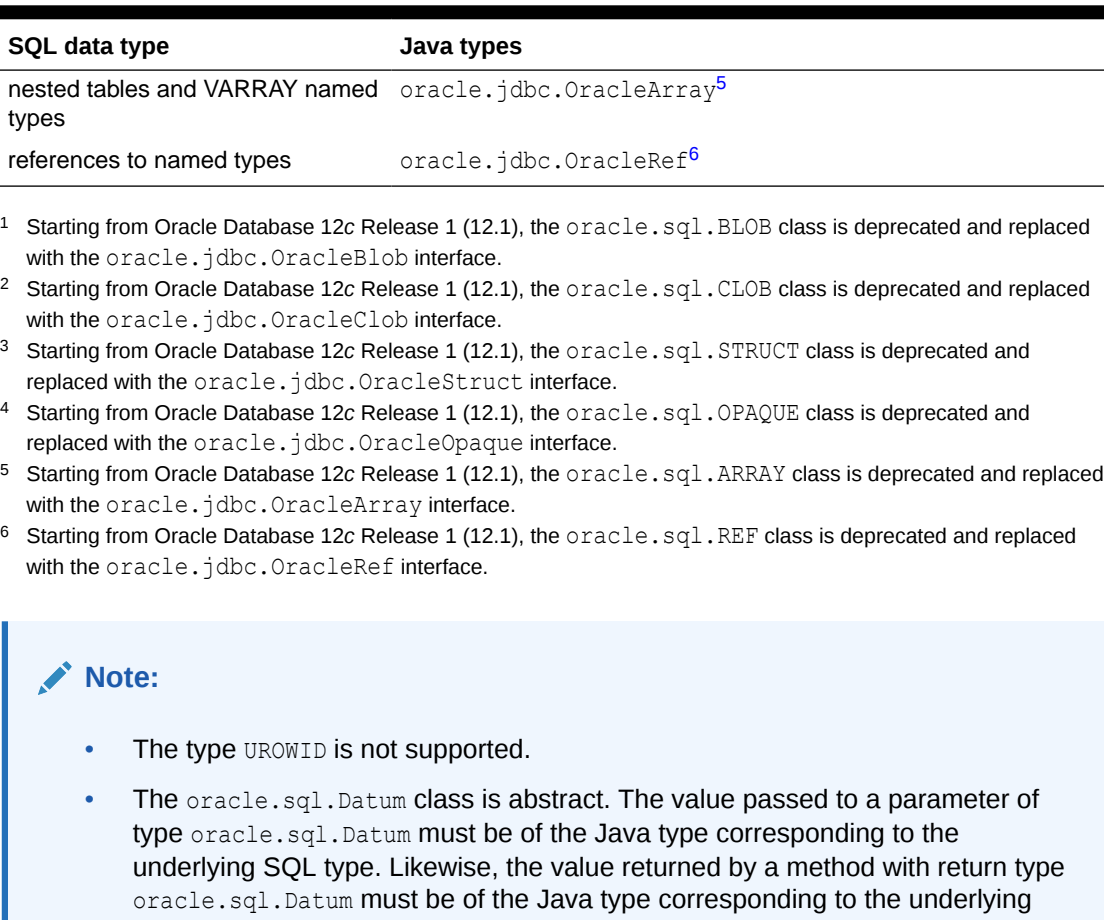

#### <span id="page-493-0"></span>**Table A-1 (Cont.) Valid SQL Data Type-Java Class Mappings**

# A.2 Supported SQL and PL/SQL Data Types

SQL type.

The tables in this section list SQL and PL/SQL data types, and Oracle JDBC driver support for them. The following table describes Oracle JDBC driver support for SQL data types.

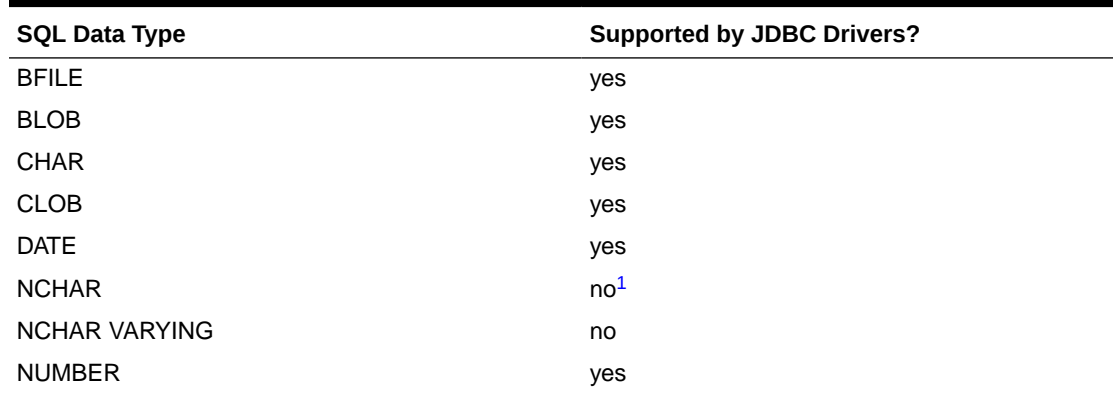

#### **Table A-2 Support for SQL Data Types**

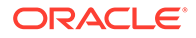

| <b>Supported by JDBC Drivers?</b> |
|-----------------------------------|
| yes <sup>2</sup>                  |
| yes                               |
| yes                               |
| yes                               |
| no                                |
| yes                               |
|                                   |

<span id="page-494-0"></span>**Table A-2 (Cont.) Support for SQL Data Types**

1 The NCHAR type is supported indirectly. There is no corresponding java.sql.Types type, but if your application calls the formOfUse(NCHAR) method, then this type can be accessed.

2 In JSE 6, the NVARCHAR2 type is supported directly. In J2SE 5.0, the NVARCHAR2 type is supported indirectly. There is no corresponding java.sql.Types type, but if your application calls the formOfUse(NCHAR) method, then this type can be accessed.

The following table describes Oracle JDBC support for the ANSI-supported SQL data types.

| <b>ANSI-Supported SQL Data Type</b> | <b>Supported by JDBC Drivers?</b> |
|-------------------------------------|-----------------------------------|
| <b>CHARACTER</b>                    | yes                               |
| <b>DEC</b>                          | yes                               |
| <b>DECIMAL</b>                      | yes                               |
| DOUBLE PRECISION                    | yes                               |
| <b>FLOAT</b>                        | yes                               |
| <b>INT</b>                          | yes                               |
| <b>INTEGER</b>                      | yes                               |
| NATIONAL CHARACTER                  | no                                |
| NATIONAL CHARACTER VARYING          | no                                |
| <b>NATIONAL CHAR</b>                | yes                               |
| NATIONAL CHAR VARYING               | no                                |
| <b>NCHAR</b>                        | yes                               |
| <b>NCHAR VARYING</b>                | no                                |
| <b>NUMERIC</b>                      | yes                               |
| <b>REAL</b>                         | yes                               |
| <b>SMALLINT</b>                     | yes                               |
| <b>VARCHAR</b>                      | yes                               |

**Table A-3 Support for ANSI-92 SQL Data Types**

The following table describes Oracle JDBC driver support for SQL User-Defined types.

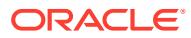

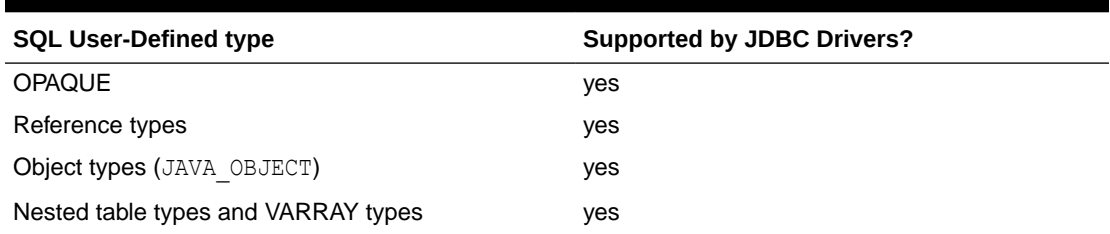

#### **Table A-4 Support for SQL User-Defined Types**

The following table describes Oracle JDBC driver support for PL/SQL data types. The PL/SQL data types include the following categories:

- Scalar types
- Scalar character types, which includes DATE data type
- Composite types
- Reference types
- Large object (LOB) types

#### **Table A-5 Support for PL/SQL Data Types**

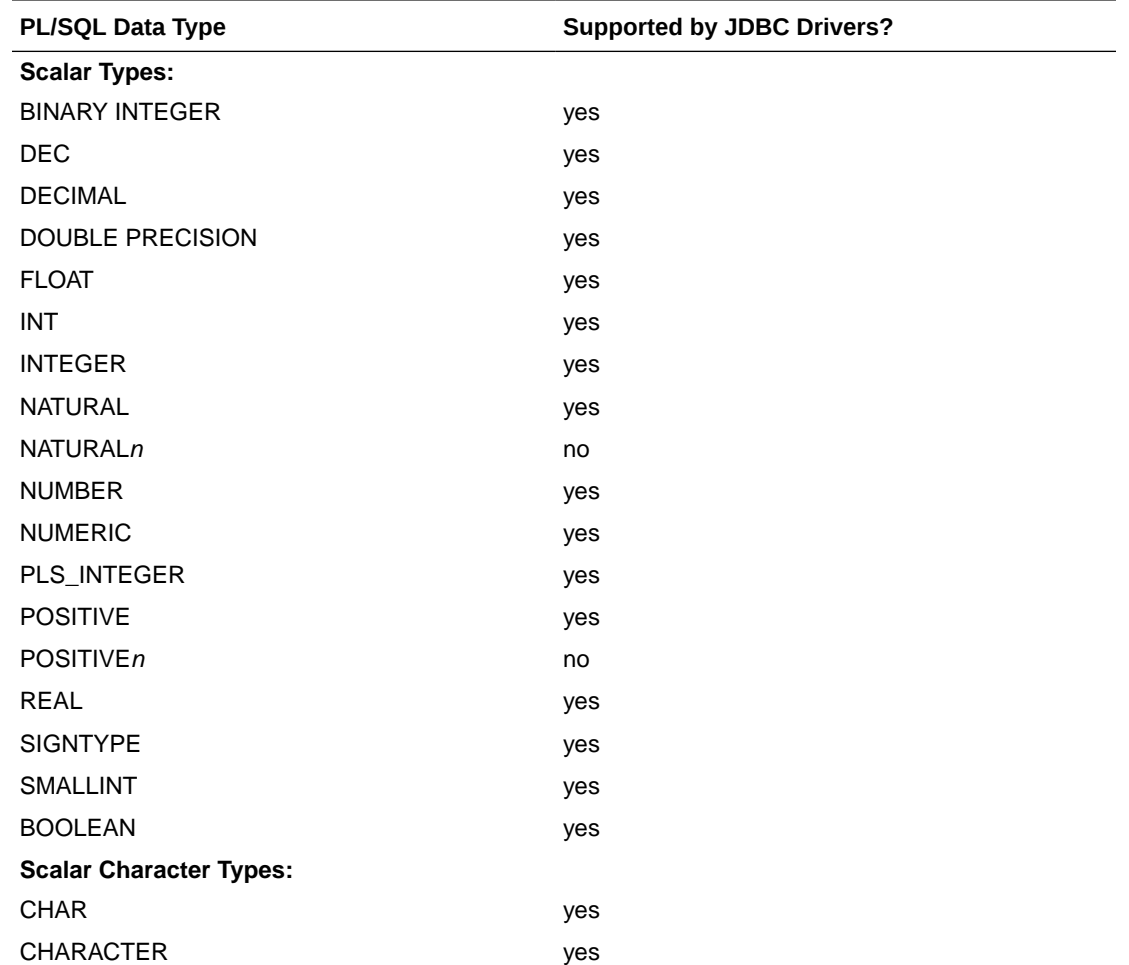

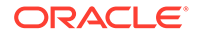

| PL/SQL Data Type        | <b>Supported by JDBC Drivers?</b> |
|-------------------------|-----------------------------------|
| <b>LONG</b>             | yes                               |
| <b>LONG RAW</b>         | yes                               |
| <b>NCHAR</b>            | no (see Note)                     |
| NVARCHAR2               | no (see Note)                     |
| <b>RAW</b>              | yes                               |
| <b>ROWID</b>            | yes                               |
| <b>STRING</b>           | yes                               |
| <b>UROWID</b>           | no                                |
| <b>VARCHAR</b>          | yes                               |
| VARCHAR2                | yes                               |
| <b>DATE</b>             | yes                               |
| <b>Composite Types:</b> |                                   |
| <b>RECORD</b>           | no                                |
| <b>TABLE</b>            | no                                |
| <b>VARRAY</b>           | yes                               |
| <b>Reference Types:</b> |                                   |
| <b>REF CURSOR types</b> | yes                               |
| object reference types  | yes                               |
| <b>LOB Types:</b>       |                                   |
| <b>BFILE</b>            | yes                               |
| <b>BLOB</b>             | yes                               |
| <b>CLOB</b>             | yes                               |
| <b>NCLOB</b>            | yes                               |

**Table A-5 (Cont.) Support for PL/SQL Data Types**

#### **Note:**

- The types NATURAL, NATURAL*n*, POSITIVE, POSITIVE*n*, and SIGNTYPE are subtypes of BINARY INTEGER.
- The types DEC, DECIMAL, DOUBLE PRECISION, FLOAT, INT, INTEGER, NUMERIC, REAL, and SMALLINT are subtypes of NUMBER.
- The types NCHAR and NVARCHAR2 are supported indirectly. There is no corresponding java.sql.Types type, but if your application calls formOfUse(NCHAR), then these types can be accessed.

#### **Related Topics**

• [NCHAR, NVARCHAR2, NCLOB and the defaultNChar Property](#page-318-0)

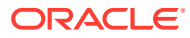

# <span id="page-497-0"></span>A.3 About Using PL/SQL Types

Starting from Oracle Database 12*c* Release 1 (12.1), you can map schema-level PL/SQL types as generic java.sql.Struct type and PL/SQL collections as java.sql.Array types. So, instead of creating schema-level types that are mapped to PL/SQL package types for binding, you can describe and bind PL/SQL types using only the JDBC APIs.

For example, you can call the Connection.createStruct(type\_name) method to first create a descriptor that can be used to describe a PL/SQL type and then to create a new STRUCT representation of this type on the client. In Oracle Database 12*c* Release 1 (12.1), you can reuse this API by specifying type name as "schema.package.typename" or "package.typename".

All PL/SQL package types are mapped to a system-wide unique name that can be used by JDBC to retrieve the server-side type metadata. The name is in the following form:

[SCHEMA.]<PACKAGE>.<TYPE>

#### **Note:**

If the schema is the same as the package name, and if there is a type with the same name as the PL/SQL type, then it will not be able to identify an object with the two part name format, that is, <package>.<type>. In such cases, you must use three part names <schema>.<package>.<type>.

The following code snippet explains how to bind types declared in PL/SQL packages:

```
/*
---------------------------
# Perform the following SQL operations prior to running this sample
---------------------------
conn HR/hr;
create or replace package TEST_PKG is
  type V TYP is varray(10) of varchar2(200);
  type R TYP is record(c1 pls integer, c2 varchar2(100));
  procedure VARR_PROC(p1 in V_TYP, p2 OUT V_TYP);
  procedure REC PROC(p1 in R TYP, p2 OUT R TYP);
end;
/
create or replace package body TEST_PKG is
procedure VARR_PROC(p1 in V_TYP, p2 OUT V_TYP) is
  begin
   p2 := p1; end;
   procedure REC_PROC(p1 in R_TYP, p2 OUT R_TYP) is
  begin
    p2 := p1;
   end;
end;
/ 
*/
import java.sql.Array;
import java.sql.CallableStatement;
import java.sql.Connection;
```
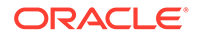

```
import java.sql.SQLException;
import java.sql.Struct;
import java.sql.Types;
import oracle.jdbc.OracleConnection;
public class PLSQLTypesSample
{
   public static void main(String[] args) throws SQLException
\{ System.out.println("begin...");
     Connection conn = null;
     oracle.jdbc.pool.OracleDataSource ods = new 
oracle.jdbc.pool.OracleDataSource();
     ods.setURL("jdbc:oracle:oci:localhost:5521:orcl");
     ods.setUser("HR");
     ods.setPassword("hr"); 
     //get connection
    conn = ods.getConnection();
     //call procedure TEST_PKG.VARR_PROC
     CallableStatement cstmt = null;
     try {
      cstmt = conn.prepareCall("{ call TEST PKG.VARR PROC(?,?) }");
       //PLSQL VARRAY type binding
     Array arr = ((OracleConnection)conn).createArray("TEST_PKG.V_TYP", new
String[]{"A", "B"});
     cstmt.setArray(1, arr);
       cstmt.registerOutParameter(2, Types.ARRAY, "TEST_PKG.V_TYP");
       cstmt.execute();
       //get PLSQL VARRAY type out parameter value
       Array outArr = cstmt.getArray(2);
       //... 
 }
     catch( Exception e) {
       e.printStackTrace();
     }finally {
       if (cstmt != null)
         cstmt.close();
     }
     //call procedure TEST_PKG.REC_PROC
     try {
       cstmt = conn.prepareCall("{ call TEST_PKG.REC_PROC(?,?) }");
       //PLSQL RECORD type binding
       Struct struct = conn.createStruct("TEST_PKG.R_TYP", new Object[]{12345, 
"B"});
       cstmt.setObject(1, struct);
      cstmt.registerOutParameter(2, Types.STRUCT, "TEST PKG.R TYP");
       cstmt.execute();
       //get PLSQL RECORD type out parameter value
      Struct outStruct = (Struct)cstmt.getObject(2);
      1/\ldots }
     catch( Exception e) {
       e.printStackTrace();
     }finally {
      if (cstmt != null)
         cstmt.close();
     }
     if (conn != null)
```

```
 conn.close(); 
     System.out.println("done!");
  }
}
```
#### **Creating Java level objects for each row using %ROWTYPE Attribute**

You can create Java-level objects using the  $\S$ ROWTYPE attribute. In this case, each row of the table is created as a java.sql.Struct object. For example, if you have a package pack1 with the following specification:

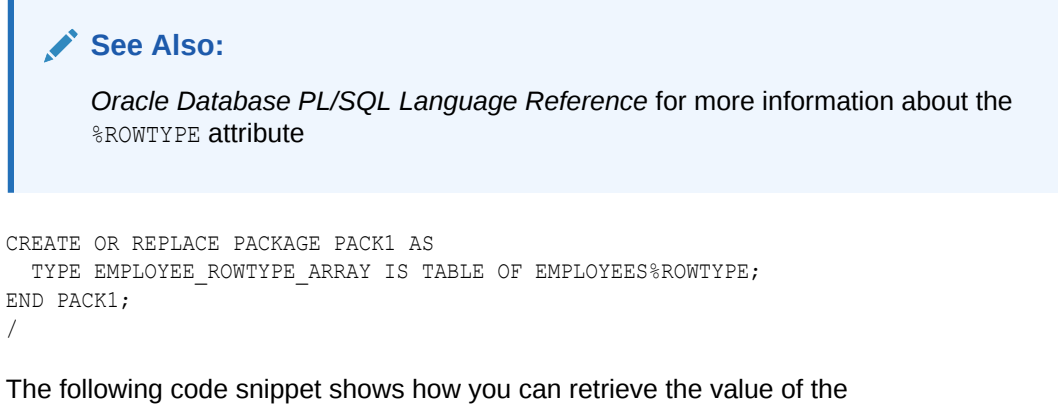

EMPLOYEE\_ROWTYPE\_ARRAY array using JDBC APIs:

This example returns a java.sql.Array of java.sql.Struct objects, where every Struct element represents one row of the EMPLOYEES table.

#### **Example A-1 Creating Struct Objects for Database Table Rows**

```
CallableStatement cstmt = conn.prepareCall("BEGIN SELECT * BULK COLLECT INTO :1 FROM 
EMPLOYEE; END;");
cstmt.registerOutParameter(1,OracleTypes.ARRAY, "PACK1.EMPLOYEE_ROWTYPE_ARRAY");
cstmt.execute();
Array a = \text{cstmt.getArray}(1);
```
### A.4 Using Embedded JDBC Escape Syntax

Oracle JDBC drivers support some embedded JDBC escape syntax, which is the syntax that you specify between curly braces. The current support is basic.

#### **Note:**

JDBC escape syntax was previously known as SQL92 Syntax or SQL92 escape syntax.

This section describes the support offered by the drivers for the following constructs:

- [Time and Date Literals](#page-500-0)
- **[Scalar Functions](#page-502-0)**
- **[LIKE Escape Characters](#page-503-0)**

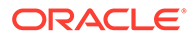

- <span id="page-500-0"></span>**[MATCH\\_RECOGNIZE Clause](#page-503-0)**
- **[Outer Joins](#page-504-0)**
- [Function Call Syntax](#page-504-0)

Where driver support is limited, these sections also describe possible workarounds.

#### **Disabling Escape Processing**

The processing for JDBC escape syntax is enabled by default, which results in the JDBC driver performing escape substitution before sending the SQL code to the database. If you want the driver to use regular Oracle SQL syntax, which is more efficient than JDBC escape syntax processing, then use this statement:

```
stmt.setEscapeProcessing(false);
```
### A.4.1 Time and Date Literals

Databases differ in the syntax they use for date, time, and timestamp literals. JDBC supports dates and times written only in a specific format. This section describes the formats you must use for date, time, and timestamp literals in SQL statements.

### A.4.1.1 Date Literals

The JDBC drivers support date literals in SQL statements written in the format:

```
{d 'yyyy-mm-dd'}
```
Where yyyy-mm-dd represents the year, month, and day. For example:

```
{d '1995-10-22'}
```
The JDBC drivers will replace this escape clause with the equivalent Oracle representation: "22 OCT 1995".

The following code snippet contains an example of using a date literal in a SQL statement.

```
// Connect to the database
// You can put a database name after the @ sign in the connection URL.
OracleDataSource ods = new OracleDataSource();
ods.setURL("jdbc:oracle:oci:@");
ods.setUser("HR");
ods.setPassword("hr");
Connection conn = ods.getConnection();
// Create a Statement
Statement stmt = conn.createStatement ();
// Select the first name column from the employees table where the hire date is 
Jan-23-1982
ResultSet rset = stmt.executeQuery 
                  ("SELECT first_name FROM employees WHERE hire_date = {d 
'1982-01-23'}");
// Iterate through the result and print the employee names
while (rset.next ())
    System.out.println (rset.getString (1));
```
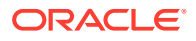

### A.4.1.2 Time Literals

The JDBC drivers support time literals in SQL statements written in the format:

```
{t 'hh:mm:ss'}
```
where, hh: $mm:ss$  represents the hours, minutes, and seconds. For example:

{t '05:10:45'}

The JDBC drivers will replace this escape clause with the equivalent Oracle representation: "05:10:45".

If the time is specified as:

{t '14:20:50'}

Then the equivalent Oracle representation would be "14:20:50", assuming the server is using a 24-hour clock.

This code snippet contains an example of using a time literal in a SQL statement.

```
ResultSet rset = stmt.executeQuery 
                 ("SELECT first name FROM employees WHERE hire date = {t '12:00:00' }'');
```
### A.4.1.3 Timestamp Literals

The JDBC drivers support timestamp literals in SQL statements written in the format:

```
{ts 'yyyy-mm-dd hh:mm:ss.f...'}
```
where yyyy-mm-dd hh:mm:ss.f... represents the year, month, day, hours, minutes, and seconds. The fractional seconds portion (.f...) is optional and can be omitted. For example: {ts '1997-11-01 13:22:45'} represents, in Oracle format, NOV 01 1997 13:22:45.

This code snippet contains an example of using a timestamp literal in a SQL statement.

```
ResultSet rset = stmt.executeQuery 
    ("SELECT first name FROM employees WHERE hire date = {ts '1982-01-23 12:00:00'}");
```
#### **Mapping SQL DATE Data type to Java**

Oracle Database 8*i* and earlier versions did not support TIMESTAMP data, but Oracle DATE data used to have a time component as an extension to the SQL standard. So, Oracle Database 8*i* and earlier versions of JDBC drivers mapped oracle.sql.DATE to java.sql.Timestamp to preserve the time component. Starting with Oracle Database 9.0.1, TIMESTAMP support was included and 9*i* JDBC drivers started mapping oracle.sql.DATE to java.sql.Date. This mapping was incorrect as it truncated the time component of Oracle DATE data. To overcome this problem, Oracle Database 11*g* Release 1 introduced a new flag mapDateToTimestamp. The default value of this flag is true, which means that by default the drivers will correctly map oracle.sql.DATE to java.sql.Timestamp, retaining the time information. If you still want the incorrect but 10*g* compatible oracle.sql.DATE to java.sql.Date mapping, then you can get it by setting the value of mapDateToTimestamp flag to false.

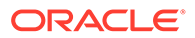

#### <span id="page-502-0"></span>**Note:**

• Since Oracle Database 11*g*, if you have an index on a DATE column to be used by a SQL query, then to obtain faster and accurate results, you must use the setObject method in the following way:

```
Date d = parseIsoDate(val);
Timestamp t = new Timestamp(d.getTime());
stmt.setObject(pos, new oracle.sql.DATE(t, 
(Calendar)UTC_CAL.clone()));
```
This is because if you use the setDate method, then the time component of the Oracle DATE data will be lost and if you use the setTimestamp method, then the index on the DATE column will not be used.

To overcome the problem of oracle.sql.DATE to java.sql.Date mapping, Oracle Database 9.2 introduced a flag, V8Compatible. The default value of this flag was false, which allowed the mapping of Oracle DATE data to java.sql.Date data. But, users could retain the time component of the Oracle DATE data by setting the value of this flag to true. This flag is desupported since 11*g* because it controlled Oracle Database 8*i* compatibility, which is no longer supported.

### A.4.2 Scalar Functions

Oracle JDBC drivers do not support all scalar functions. To find out which functions the drivers support, use the following methods supported by the Oracle-specific oracle.jdbc.OracleDatabaseMetaData class and the standard Java java.sql.DatabaseMetadata interface:

• getNumericFunctions()

Returns a comma-delimited list of math functions supported by the driver. For example, ABS, COS, SQRT.

• getStringFunctions()

Returns a comma-delimited list of string functions supported by the driver. For example, ASCII, LOCATE.

• getSystemFunctions()

Returns a comma-delimited list of system functions supported by the driver. For example, DATABASE, USER.

• getTimeDateFunctions()

Returns a comma-delimited list of time and date functions supported by the driver. For example, CURDATE, DAYOFYEAR, HOUR.

#### **Note:**

Oracle JDBC drivers support fn, the function keyword.

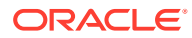

### <span id="page-503-0"></span>A.4.3 LIKE Escape Characters

The characters  $\frac{1}{2}$  and  $\frac{1}{2}$  have special meaning in SQL LIKE clauses. You use  $\frac{1}{2}$  to match zero or more characters and \_ to match exactly one character. If you want to interpret these characters literally in strings, then you precede them with a special escape character. For example, if you want to use ampersand  $(s)$  as the escape character, then you identify it in the SQL statement as:

```
Statement stmt = conn.createStatement ();
// Select the empno column from the emp table where the ename starts with '_'
ResultSet rset = stmt.executeQuery
           ("SELECT empno FROM emp WHERE ename LIKE '&_%' {ESCAPE '&'}");
// Iterate through the result and print the employee numbers
while (rset.next ())
    System.out.println (rset.getString (1));
      Note:
```
If you want to use the backslash character (\) as an escape character, then you must enter it twice, that is, \\. For example:

ResultSet rset = stmt.executeQuery("SELECT empno FROM emp WHERE ename LIKE '\\ %' {escape '\\'}");

## A.4.4 MATCH\_RECOGNIZE Clause

The ? character is used as a token in MATCH\_RECOGNIZE clause in Oracle Database 11*g* and later versions. As the JDBC standard defines the ? character as a parameter marker, the JDBC Driver and the Server SQL Engine cannot distinguish between different uses of the same token.

In earlier versions of JDBC Driver, if you want to interpret the ? character as a MATCH\_RECOGNIZE token and not as a parameter marker, then you must use a Statement instead of a PreparedStatement and disable escape processing. However, starting from Oracle Database 12*c* Release 1 (12.1.0.2), you can use the  $\{\setminus\}$ ...  $\setminus\}$ ' syntax while using the ? character, so that the JDBC driver does not process it as a parameter marker and allows the SQL engine to process it. The following code snippet shows how to use the  $\{ \}$  $\langle \ldots \rangle$  \  $\langle \cdot \rangle$  syntax:

```
 String sql =
   "select T.firstW, T.lastZ, ? " + // use of parameter marker
  "from tkpattern S11 " +
  "MATCH_RECOGNIZE ( " +
        MEASURES A.c1 as firstW, last(Z.c1) as lastZ " +
         " ALL MATCHES " +
  " {\setminus\setminus PATTERN(A? X*? Y+? Z??)}{\setminus\setminus\setminus " + // use of escape sequence} " DEFINE " +
  " X \text{ as } X \text{ .c2} > \text{prev}(X \text{ .c2}), " + X \text{ .c2} \times \text{c2} \times \text{rcc}(X \text{ .c2}), " +
  Y as Y.c2 < prev(Y.c2), " +<br>"
              Z as Z.c2 > prev(Z.c2)" +
   ") as T";
```
```
PreparedStatement ps = conn.prepareStatatement(sql);
 ps.setString(1, "test");
 ResultSet rs = ps.executeQuery();
```
#### **Related Topics**

• [Using Embedded JDBC Escape Syntax](#page-499-0)

### A.4.5 Outer Joins

Oracle JDBC drivers do not support the outer join syntax. The workaround is to use Oracle outer join syntax:

Instead of:

```
Statement stmt = conn.createStatement ();
ResultSet rset = stmt.executeQuery
      ("SELECT ename, dname 
       FROM {0J dept LEFT OUTER JOIN emp ON dept.deptno = emp.deptno}
        ORDER BY ename");
```
#### Use Oracle SQL syntax:

```
Statement stmt = conn.createStatement ();
ResultSet rset = stmt.executeQuery
      ("SELECT ename, dname 
       FROM emp b, dept a WHERE a \cdot deptno = b. deptno (+)
        ORDER BY ename");
```
### A.4.6 Function Call Syntax

Oracle JDBC drivers support the following procedure and function call syntax:

Procedure calls:

{ call *procedure\_name* (*argument1*, *argument2*,...) }

Function calls:

{ ? = call *procedure\_name* (*argument1*, *argument2*,...) }

### A.4.7 JDBC Escape Syntax to Oracle SQL Syntax Example

You can write a simple program to translate JDBC escape syntax to Oracle SQL syntax. The following program prints the comparable Oracle SQL syntax for statements using JDBC escape syntax for function calls, date literals, time literals, and timestamp literals. In the program, the oracle.jdbc.OracleSql class parse() method performs the conversions.

```
public class Foo 
{ 
    static oracle.jdbc.OracleDriver driver = new oracle.jdbc.OracleDriver();
    public static void main (String args[]) throws Exception 
\left\{\begin{array}{c}1\end{array}\right\} show ("{call foo(?, ?)}"); 
      show (" ? = call bar (?, ?) )";
       show ("{d '1998-10-22'}"); 
       show ("{t '16:22:34'}"); 
       show ("{ts '1998-10-22 16:22:34'}");
```

```
 public static void show (String s) throws Exception 
\left\{\begin{array}{c}1\end{array}\right\}System.out.println (s + " => " + driver.processSqlEscapes(s)); 
 }
```
The following code is the output that prints the comparable SQL syntax.

```
{call foo(?, ?)} => BEGIN foo(:1, :2); END;
{? = call bar (?, ?)} =gt; BEGIN :1 := bar (.2, .3); END;{d '1998-10-22'} => TO_DATE ('1998-10-22', 'YYYY-MM-DD')
{t '16:22:34'} => TO_DATE ('16:22:34', 'HH24:MI:SS')
{ts '1998-10-22 16:22:34'} => TO_TIMESTAMP ('1998-10-22 16:22:34', 'YYYY-MM-DD
HH24:MI:SS.FF')
```
# A.5 Oracle JDBC Notes and Limitations

The following limitations exist in the Oracle JDBC implementation, but all of them are either insignificant or have easy workarounds. This section covers the following topics:

**CursorName** 

}

}

- JDBC Outer Join Escapes
- **[IEEE 754 Floating Point Compliance](#page-506-0)**
- [Catalog Arguments to DatabaseMetaData Calls](#page-506-0)
- **[SQLWarning Class](#page-506-0)**
- **[Executing DDL Statements](#page-506-0)**
- [Binding Named Parameters](#page-506-0)

### A.5.1 CursorName

Oracle JDBC drivers do not support the getCursorName and setCursorName methods, because there is no convenient way to map them to Oracle constructs. Oracle recommends using ROWID instead.

#### **Related Topics**

• [Oracle ROWID Type](#page-100-0)

### A.5.2 JDBC Outer Join Escapes

Oracle JDBC drivers do not support JDBC outer join escapes. Use Oracle SQL syntax with + instead.

#### **Related Topics**

• [Using Embedded JDBC Escape Syntax](#page-499-0)

## <span id="page-506-0"></span>A.5.3 IEEE 754 Floating Point Compliance

The arithmetic for the Oracle NUMBER type does not comply with the IEEE 754 standard for floating-point arithmetic. Therefore, there can be small disagreements between the results of computations performed by Oracle and the same computations performed by Java.

Oracle stores numbers in a format compatible with decimal arithmetic and guarantees 38 decimal digits of precision. It represents zero, minus infinity, and plus infinity exactly. For each positive number it represents, it represents a negative number of the same absolute value.

It represents every positive number between  $10^{-30}$  and  $(1 - 10^{-38}) * 10^{126}$  to full 38-digit precision.

### A.5.4 Catalog Arguments to DatabaseMetaData Calls

Certain DatabaseMetaData methods define a catalog parameter. This parameter is one of the selection criteria for the method. Oracle does not have multiple catalogs, but it does have packages.

#### **Related Topics**

• [About Reporting DatabaseMetaData TABLE\\_REMARKS](#page-353-0)

### A.5.5 SQLWarning Class

The java.sql.SQLWarning class provides information about a database access warning. Warnings typically contain a description of the warning and a code that identifies the warning. Warnings are silently chained to the object whose method caused it to be reported. Oracle JDBC drivers generally do not support SQLWarning. As an exception to this, scrollable result set operations do generate SQL warnings, but the SQLWarning instance is created on the client, not in the database.

#### **Related Topics**

[About Processing SQL Exceptions](#page-68-0)

### A.5.6 Executing DDL Statements

You must execute Data Definition Language (DDL) statements with Statement objects. If you use PreparedStatements objects or CallableStatements objects, then the DDL statement takes effect only on the first execution. This can cause unexpected behavior if the SQL statements are in a statement cache.

### A.5.7 Binding Named Parameters

Binding by name is not supported when using the set*XXX* methods. Under certain circumstances, previous versions of Oracle JDBC drivers have allowed binding statement variables by name when using the set*XXX* methods. In the following statement, the named variable  $EmpId$  would be bound to the integer 314159.

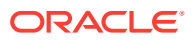

```
PreparedStatement p = conn.prepareStatement
   ("SELECT name FROM emp WHERE id = :EmpId");
  p.setInt(1, 314159);
```
This capability to bind by name using the set*XXX* methods is not part of the JDBC specification, and Oracle does not support it. The JDBC drivers can throw a SQLException or produce unexpected results. Starting from Oracle Database 10*g* JDBC drivers, bind by name is supported using the set*XXX*AtName methods.

The bound values are not copied by the drivers until you call the execute method. So, changing the bound value before calling the execute method could change the bound value. For example, consider the following code snippet:

```
PreparedStatement p;
.......
Date d = new Date(1181676033917L);
p.setDate(1, d);
d.setTime(0);
p.executeUpdate();
```
This code snippet inserts Date(0) in the database instead of Date(1181676033917L) because the bound values are not copied by JDBC driver implementation for performance reasons.

#### **Related Topics**

- [Interface oracle.jdbc.OracleCallableStatement](#page-110-0)
- [Interface oracle.jdbc.OraclePreparedStatement](#page-110-0)

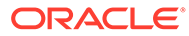

B

# Oracle RAC Fast Application Notification

Starting from Oracle Database 12*c* Release 1 (12.1), the Oracle RAC Fast Application Notification (FAN) APIs provide an alternative for taking advantage of the high-availability (HA) features of Oracle Database, if you do not use Universal Connection Pool or Oracle WebLogic Server with Active Grid Link (AGL).

This appendix covers the following topics:

- Overview of Oracle RAC Fast Application Notification
- [Installing and Configuring Oracle RAC Fast Application Notification](#page-510-0)
- [Using Oracle RAC Fast Application Notification](#page-510-0)
- [Implementing a Connection Pool](#page-512-0)

This feature depends on the Oracle Notification System (ONS) message transport mechanism. This feature requires configuring your system, servers, and clients to use ONS.

For using Oracle RAC Fast Application Notification, the simplefan.jar file must be present in the CLASSPATH, and either the ons.jar file must be present in the CLASSPATH or an Oracle Notification Services (ONS) client must be installed and running in the client system.

# B.1 Overview of Oracle RAC Fast Application Notification

The Oracle RAC Fast Application Notification (FAN) feature provides a simplified API for accessing FAN events through a callback mechanism. This mechanism enables third-party drivers, connection pools, and containers to subscribe, receive and process FAN events. These APIs are referred to as Oracle RAC FAN APIs in this appendix.

The Oracle RAC FAN APIs provide FAN event notification for developing more responsive applications that can take full advantage of Oracle Database HA features. If you do not want to use Universal Connection Pool, but want to work with FAN events implementing your own connection pool, then you should use Oracle RAC Fast Application Notification.

#### **Note:**

- If you do not want to implement your own connection pool, then you should use Oracle Universal Connection Pool to get all the advantages of Oracle RAC Fast Application Notification, along with many additional benefits.
- Starting from Oracle Database 12*c* Release 1 (12.1), implicit connection cache (ICC) is desupported. Oracle recommends to use Universal Connection Pool instead.

Your applications are enabled to respond to FAN events in the following way:

Listening for Oracle RAC service down and node down events.

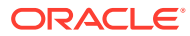

- Listening for Oracle RAC service up events representing any Oracle RAC or Global data Service (GDS) start or restart. For these UP events, FAN parameter status is UP and event type is one of the following: database, instance, service, or servicemember.
- Supporting FAN ONS event syntax and fields for both Oracle Database Release 12*c* and earlier releases, for example, the event type and timezone fields added to every event, the db domain field added to every event other than node or publicnetwork events, the percent f field added to Run-Time Load Balancing (RLB) events, and so on.
- Listening for load balancing advisory events and responding to them.

This feature exposes the FAN events, which are the notifications sent by a cluster running Oracle RAC, to inform the subscribers about an event happening at the service level or the node level. The supported FAN events are the following:

Service up

The service up event notifies the connection pool that a new instance is available for use, allowing sessions to be created on the new instance. The ServiceUpEvent Client API is supported in the current release of the Oracle RAC FAN APIs, that is, in the simplefan.jar file.

Service down

The service down events notify that the managed resources are down and currently not available for access. There are two types of service down events:

- Events indicating that a particular instance of a service is down and the instance is no longer able to accept work.
- Events indicating that all-but-one instances of a service are down and the service is no longer able to accept work.
- Node down

The node down events notify that the Oracle RAC node identified by the host identifier is down and not reachable. The cluster sends node down events when a node is no longer able to accept work.

• Planned down

Planned down events include all the down events, except node down event. These events have the following two fields set: status=down and reason=user.

• Load balancing advisory

The load balancing advisory events provide metrics for load balancing algorithms. Load balancing advisories are sent regularly to inform subscribers of the recommended distribution of work among the available nodes.

#### **Note:**

If you want to implement your own connection pool, only then you should use Oracle RAC Fast Application Notification. Otherwise, you should use Oracle Universal Connection Pool to get all the advantages of Oracle RAC Fast Application Notification, along with many additional benefits.

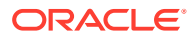

#### **Related Topics**

• *Oracle Universal Connection Pool Developer's Guide*

# <span id="page-510-0"></span>B.2 Installing and Configuring Oracle RAC Fast Application **Notification**

You can install the Oracle RAC FAN APIs by performing the following steps:

**1.** Download the simplefan.jar file from the following link:

<https://www.oracle.com/database/technologies/appdev/jdbc-downloads.html>

- **2.** Add the simplefan.jar file to the classpath.
- **3.** Perform the following in your Java code:
	- **a.** Get an instance of the FanManager class by using the getInstance method.
	- **b.** Configure the event daemon using the configure method of the FanManager class. The configure method sets the following properties:

onsNodes: A comma separated list of host:port pairs of ONS daemons that the ONS run time should communicate with. The  $host$  in a  $host$ ; port pair is the host name of a system running the ONS daemon. The port is the local port configuration parameter for that daemon.

onsWalletFile: The path name of the ONS wallet file. The wallet file is the path to a local wallet file used by TLS to store TLS certificates. Same as wallet file configuration parameter to ONS daemon.

onsWalletPassword: The password for accessing the ONS wallet file.

### **See Also:**

- For a detailed description of the Oracle RAC FAN APIs, refer to *Oracle Database RAC FAN Events Java API Reference*.
- *Oracle Universal Connection Pool Developer's Guide*

# B.3 Using Oracle RAC Fast Application Notification

The following code snippet explains how to handle FAN down events. This example code prints the event data to the standard output device.

This example code demonstrates how to use Oracle RAC FAN APIs by overloading the handleFanEvent method to accept different FAN event notifications as arguments. The example code also displays event data such as:

- Name of the system sending the FAN event notification
- Timestamp of the FAN event notification
- Load status of the FAN event notification

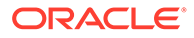

#### **Example B-1 Example of Sample Code Using Oracle RAC FAN API for FAN Down Events**

```
...
...Properties props = new Properties();
props.putProperty("serviceName", "gl");
FanSubscription sub = FanManager.getInstance().subscribe(props);
sub.addListener(new FanEventListener()) {
   public void handleFanEvent(ServiceDownEvent se) {
     try {
       System.out.println(event.getTimestamp());
       System.out.println(event.getServiceName());
       System.out.println(event.getDatabaseUniqueName());
       System.out.println(event.getReason());
       ServiceMemberEvent me = se.getServiceMemberEvent();
       if (me != null) {
         System.out.println(me.getInstanceName());
         System.out.println(me.getNodeName());
         System.out.println(me.getServiceMemberStatus());
       }
       ServiceCompositeEvent ce = se.getServiceCompositeEvent();
       if (ce != null) {
         System.out.println(ce.getServiceCompositeStatus());
       }
 }
     catch (Throwable t) {
       // handle all exceptions and errors
       t.printStackTrace(System.err);
 }
 }
   public void handleFanEvent(NodeDownEvent ne) {
     try {
       System.out.println(event.getTimestamp());
       System.out.println(ne.getNodeName());
       System.out.println(ne.getIncarnation());
 }
     catch (Throwable t) {
       // handle all exceptions and errors
       t.printStackTrace(System.err);
 }
 }
   public void handleFanEvent(LoadAdvisoryEvent le) {
     try {
       System.out.println(event.getTimestamp());
       System.out.println(le.getServiceName());
       System.out.println(le.getDatabaseUniqueName());
       System.out.println(le.getInstanceName());
       System.out.println(le.getPercent());
       System.out.println(le.getServiceQuality());
       System.out.println(le.getLoadStatus());
     }
     catch (Throwable t) {
       // handle all exceptions and errors
       t.printStackTrace(System.err);
 }
 }
});
```
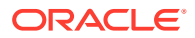

#### <span id="page-512-0"></span>**Example B-2 Example of Sample Code Using Oracle RAC FAN API for FAN Up Events**

The following code snippet explains how to use Oracle RAC Fast Application Notification for service up events. The code uses the new Oracle RAC FAN APIs introduced in Oracle Database 12*c* Release 2 (12.2.0.1), namely, FanUpEventListener interface that extends the FanEventListener interface and ServiceUpEvent. You must implement the FanUpEventListener interface in the client application in the similar way you implement the FanEventListener interface.

```
import oracle.simplefan.*;
...
FanEventListener fanListener = new FanUpEventListener() {
public void handleEvent(ServiceUpEvent event) { ...... }
// Specify the next action here, when the node comes up
public void handleEvent(NodeUpEvent event) { ...... }
     ......
}
FanManager fanMngr = FanManager.getInstance();
Properties onsProps = new Properties();
onsProps.setProperty("onsNodes", ......);
fanMngr.configure(onsProps);
Properties subscriptionProps = new Properties();
subscriptionProps.setProperty("serviceName", ......);
fanSubscription = fanMngr.subscribe(subscriptionProps);
fanSubscription.addListener(fanListener);
...
```
# B.4 Implementing a Connection Pool

You must implement your own connection pool for using Oracle RAC FAN APIs. Consider the following points before you implement a connection pool using the Oracle RAC FAN APIs:

- Oracle RAC FAN APIs provide a subset of FAN events.
- Oracle RAC FAN APIs support only ONS events. If you want your application to support corresponding supercluster events, then you may require additions to the subscription properties.

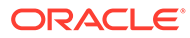

# C JDBC Coding Tips

This appendix describes methods to optimize a Java Database Connectivity (JDBC) application. It includes the following topics:

- JDBC and Multithreading
- Performance Optimization of JDBC Programs
- [Transaction Isolation Levels and Access Modes in JDBC](#page-518-0)

# C.1 JDBC and Multithreading

Oracle JDBC drivers provide full support for, and are highly optimized for, applications that use Java multithreading. Controlled serial access to a connection, such as that provided by connection caching, is both necessary and encouraged. However, Oracle strongly discourages sharing a database connection among multiple threads. Avoid allowing multiple threads to access a connection simultaneously. If multiple threads must share a connection, use a disciplined begin-using/end-using protocol.

Keep the following points in mind while working on multithreaded applications:

- Use the Connection object as a local variable.
- Close the connection in the finally block before exiting the method. For example:

```
Connection conn = null;
try
{ 
      ... 
}
finally 
{ 
   if(conn != null) conn.close();
}
```
- Do not share Connection objects between threads.
- Never synchronize on JDBC objects because it is done internally by the driver.
- Use the Statement.setQueryTimeout method to set the time to execute a query instead of cancelling the long-running query from a different thread.
- Use the Statement.cancel method for SQL operations like SELECT, UPDATE, or DELETE.
- Use the Connection.cancel method for SQL operations like COMMIT, ROLLBACK, and so on.
- Do not use the Thread. interrupt method.

# C.2 Performance Optimization of JDBC Programs

You can significantly enhance the performance of your JDBC programs by using any of these features:

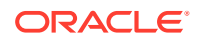

- Disabling Auto-Commit Mode
- [Standard Fetch Size and Oracle Row Prefetching](#page-515-0)
- [About Setting the Session Data Unit Size](#page-515-0)
- [JDBC Update Batching](#page-516-0)
- **[Statement Caching](#page-516-0)**
- [Mapping Between Built-in SQL and Java Types](#page-517-0)

### C.2.1 Disabling Auto-Commit Mode

Auto-commit mode indicates to the database whether to issue an automatic COMMIT operation after every SQL operation. Being in auto-commit mode can be expensive in terms of time and processing effort if, for example, you are repeating the same statement with different bind variables.

By default, new connection objects are in auto-commit mode. However, you can disable auto-commit mode with the setAutoCommit method of the connection object, either java.sql.Conection or oracle.jdbc.OracleConnection.

In auto-commit mode, the COMMIT operation occurs either when the statement completes or the next execute occurs, whichever comes first. In the case of statements returning a ResultSet object, the statement completes when the last row of the Result Set has been retrieved or when the Result Set has been closed. In more complex cases, a single statement can return multiple results as well as output parameter values. Here, the COMMIT occurs when all results and output parameter values have been retrieved.

If you disable auto-commit mode with a setAutoCommit(false) call, then you must manually commit or roll back groups of operations using the commit or rollback method of the connection object.

#### **Example**

The following example illustrates loading the driver and connecting to the database. Because new connections are in auto-commit mode by default, this example shows how to disable auto-commit. In the example, conn represents the Connection object, and stmt represents the Statement object.

```
// Connect to the database 
// You can put a database host name after the @ sign in the connection URL.
   OracleDataSource ods = new OracleDataSource();
   ods.setURL("jdbc:oracle:oci:@");
   ods.setUser("HR");
    ods.setPassword("hr");
   Connection conn = ods.getConnection();
// It's faster when auto commit is off 
conn.setAutoCommit (false);
// Create a Statement 
Statement stmt = conn.createStatement (); 
...
```
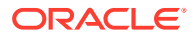

## <span id="page-515-0"></span>C.2.2 Standard Fetch Size and Oracle Row Prefetching

Oracle JDBC connection and statement objects allow you to specify the number of rows to prefetch into the client with each trip to the database while a result set is being populated during a query. You can set a value in a connection object that affects each statement produced through that connection, and you can override that value in any particular statement object. The default value in a connection object is 10. Prefetching data into the client reduces the number of round-trips to the server.

Similarly, and with more flexibility, JDBC 2.0 enables you to specify the number of rows to fetch with each trip, both for statement objects (affecting subsequent queries) and for result set objects (affecting row refetches). By default, a result set uses the value for the statement object that produced it. If you do not set the JDBC 2.0 fetch size, then the Oracle connection row-prefetch value is used by default.

#### **Related Topics**

• [Row Fetch Size](#page-295-0)

### C.2.3 About Setting the Session Data Unit Size

Session data unit (SDU) is a buffer that Oracle Net uses to place data before transmitting it across the network. Oracle Net sends the data in the buffer either when the request is completed or when it is full.

You can configure the SDU and obtain the following benefits, among others:

- Reduction in the time required to transmit a SQL query and result across the network
- Transmission of larger chunks of data

#### **Note:**

The footprint of the client and the server process increase if you set a bigger SDU size.

#### **See Also:**

*Oracle Database Net Services Administrator's Guide*

This section describes the following:

- About Setting the SDU Size for the Database Server
- [About Setting the SDU Size for JDBC Thin Client](#page-516-0)

### C.2.3.1 About Setting the SDU Size for the Database Server

To set the SDU size for the database server, configure the DEFAULT SDU\_SIZE parameter in the sqlnet.ora file.

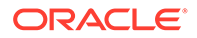

### <span id="page-516-0"></span>C.2.3.2 About Setting the SDU Size for JDBC OCI Client

The JDBC OCI client uses Oracle Net layer. So, you can set the SDU size for the JDBC OCI client by configuring the DEFAULT SDU\_SIZE parameter in the sqlnet.ora file.

### C.2.3.3 About Setting the SDU Size for JDBC Thin Client

You can set the SDU size for JDBC thin client by specifying it in the DESCRIPTION parameter for a particular connection descriptor.

```
sales.example.com=
(DESCRIPTION= 
     (SDU=11280) 
      (ADDRESS=(PROTOCOL=tcp)(HOST=sales-server)(PORT=5221))
     (CONNECT_DATA=
      (SERVICE_NAME=sales.example.com))
)
```
# C.2.4 JDBC Update Batching

Oracle JDBC drivers enable you to accumulate INSERT, DELETE, and UPDATE operations of prepared statements at the client and send them to the server in batches. This feature reduces round-trips to the server.

### **Note:**

Oracle recommends to keep the batch sizes in the range of 100 or less. Larger batches provide little or no performance improvement and may actually reduce performance due to the client resources required to handle the large batch.

### C.2.5 Statement Caching

Statement caching improves performance by caching executable statements that are used repeatedly, such as in a loop or in a method that is called repeatedly. Applications use the statement cache to cache statements associated with a particular physical connection. When you enable Statement caching, a Statement object is cached when you call the close method. Because each physical connection has its own cache, multiple caches can exist if you enable Statement caching for multiple physical connections.

### **Note:**

The Oracle JDBC drivers are optimized for use with the Oracle Statement cache. Oracle strongly recommends that you use the Oracle Statement cache (implicit or explicit).

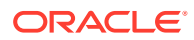

<span id="page-517-0"></span>When you enable Statement caching on a connection cache, the logical connections benefit from the Statement caching that is enabled on the underlying physical connection. If you try to enable Statement caching on a logical connection held by a connection cache, then this will throw an exception.

#### **Related Topics**

[Statement and Result Set Caching](#page-322-0)

### C.2.6 Mapping Between Built-in SQL and Java Types

The SQL built-in types are those types with system-defined names, such as NUMBER, and CHAR, as opposed to the Oracle objects, varray, and nested table types, which have userdefined names. In JDBC programs that access data of built-in SQL types, all type conversions are unambiguous, because the program context determines the Java type to which a SQL datum will be converted.

### **SQL Data Type ORACLE Mapping - Java Classes Representing SQL Data Types** CHAR oracle.sql.CHAR VARCHAR2 oracle.sql.CHAR DATE  $\qquad \qquad \text{oracle.sql.DATE}$ DECIMAL **DECIMAL oracle.sql.NUMBER** DOUBLE PRECISION oracle.sql.NUMBER FLOAT **oracle.sql.NUMBER** INTEGER oracle.sql.NUMBER REAL **DEAL** oracle.sql.NUMBER RAW **oracle.sql.RAW** LONG RAW oracle.sql.RAW REF CURSOR java.sql.ResultSet CLOB LOCATOR oracle.jdbc.OracleClob<sup>1</sup> BLOB LOCATOR oracle.jdbc.OracleBlob<sup>[2](#page-518-0)</sup> BFILE oracle.sql.BFILE nested table oracle.jdbc.OracleArray<sup>[3](#page-518-0)</sup> varray varray oracle.jdbc.OracleArray SQL object value If there is no entry for the object value in the type map: oracle.jdbc.OracleStruct<sup>[4](#page-518-0)</sup> If there is an entry for the object value in the type map: • customized Java class REF to SQL object type class that implements oracle.sql.SQLRef, typically by implementing oracle.jdbc.OracleRef<sup>[5](#page-518-0)</sup>

#### **Table C-1 Mapping of SQL Data Types to Java Classes that Represent SQL Data Types**

<sup>1</sup> Starting from Oracle Database 12*c* Release 1 (12.1), the oracle.sql.CLOB class is deprecated and replaced with the oracle.jdbc.OracleClob interface.

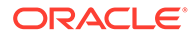

- <span id="page-518-0"></span><sup>2</sup> Starting from Oracle Database 12*c* Release 1 (12.1), the oracle.sql.BLOB class is deprecated and replaced with the oracle.jdbc.OracleBlob interface.
- <sup>3</sup> Starting from Oracle Database 12*c* Release 1 (12.1), the oracle.sql.ARRAY class is deprecated and replaced with the oracle.jdbc.OracleArray interface.
- <sup>4</sup> Starting from Oracle Database 12*c* Release 1 (12.1), the oracle.sql.STRUCT class is deprecated and replaced with the oracle.jdbc.OracleStruct interface.
- <sup>5</sup> Starting from Oracle Database 12*c* Release 1 (12.1), the oracle.sql.REF class is deprecated and replaced with the oracle.jdbc.OracleRef interface.

The most efficient way to access numeric data is to use primitive Java types like int, float, long, and double. However, the range of values of these types do not exactly match the range of values of the SQL NUMBER data type. As a result, there may be some loss of information. If absolute precision is required across the entire value range, then use the BigDecimal type.

All character data is converted to the UCS2 character set of Java. The most efficient way to access character data is as java.lang.String. In worst case, this can cause a loss of information when two or more characters in the database character set map to a single UCS2 character. Since Oracle Database 11*g*, all characters in the character set map to the characters in the UCS2 character set. However, some characters do map to surrogate pairs.

# C.3 Transaction Isolation Levels and Access Modes in JDBC

Read-only connections are supported by Oracle JDBC drivers, but not by the Oracle server.

For transactions, the Oracle server supports only the TRANSACTION READ COMMITTED and TRANSACTION SERIALIZABLE transaction isolation levels. The default is TRANSACTION READ COMMITTED. Use the following methods of the oracle.jdbc.OracleConnection interface to get and set the level:

- getTransactionIsolation: Gets the current transaction isolation level of the connection.
- setTransactionIsolation: Changes the transaction isolation level, using either the TRANSACTION READ COMMITTED or the TRANSACTION SERIALIZABLE value.

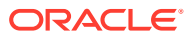

# D JDBC Error Messages

This appendix briefly discusses the general structure of Java Database Connectivity (JDBC) error messages, then lists general JDBC error messages and TTC error messages that Oracle JDBC drivers can return. The appendix is organized as follows:

- General Structure of JDBC Error Messages
- General JDBC Messages
- [Native XA Messages](#page-530-0)
- **[TTC Messages](#page-531-0)**

Each of the message lists is first sorted by ORA number, and then alphabetically.

# D.1 General Structure of JDBC Error Messages

The general JDBC error message structure allows run-time information to be appended to the end of a message, following a colon, as follows:

```
<error_message>:<extra_info>
```
For example, a "closed statement" error might be displayed as follows:

Closed Statement:next

This indicates that the exception was thrown during a call to the next method (of a result set object).

In some cases, the user can find the same information in a stack trace.

# D.2 General JDBC Messages

This section lists general JDBC error messages, first sorted by the ORA number, and then in alphabetic order in the following subsections:

- JDBC Messages Sorted by ORA Number
- [JDBC Messages Sorted in Alphabetic Order](#page-525-0)

#### **Note:**

The ORA-17033 and ORA-17034 error messages use the term SQL92. The JDBC escape syntax was previously known as SQL92 Syntax or SQL92 escape syntax.

### D.2.1 JDBC Messages Sorted by ORA Number

The following table lists the JDBC error messages sorted by the ORA number:

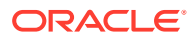

| <b>ORA Number</b> | Message                                                                  |
|-------------------|--------------------------------------------------------------------------|
| ORA-17001         | <b>Internal Error</b>                                                    |
| ORA-17002         | lo exception                                                             |
| ORA-17003         | Invalid column index                                                     |
| ORA-17004         | Invalid column type                                                      |
| ORA-17005         | Unsupported column type                                                  |
| ORA-17006         | Invalid column name                                                      |
| ORA-17007         | Invalid dynamic column                                                   |
| ORA-17008         | <b>Closed Connection</b>                                                 |
| ORA-17009         | <b>Closed Statement</b>                                                  |
| ORA-17010         | <b>Closed Resultset</b>                                                  |
| ORA-17011         | <b>Exhausted Resultset</b>                                               |
| ORA-17012         | Parameter Type Conflict                                                  |
| ORA-17014         | ResultSet.next was not called                                            |
| ORA-17015         | Statement was cancelled                                                  |
| ORA-17016         | Statement timed out                                                      |
| ORA-17017         | Cursor already initialized                                               |
| ORA-17018         | Invalid cursor                                                           |
| ORA-17019         | Can only describe a query                                                |
| ORA-17020         | Invalid row prefetch                                                     |
| ORA-17021         | Missing defines                                                          |
| ORA-17022         | Missing defines at index                                                 |
| ORA-17023         | Unsupported feature                                                      |
| ORA-17024         | No data read                                                             |
| ORA-17025         | Error in defines.isNull ()                                               |
| ORA-17026         | <b>Numeric Overflow</b>                                                  |
| ORA-17027         | Stream has already been closed                                           |
| ORA-17028         | Can not do new defines until the current ResultSet is closed             |
| ORA-17029         | setReadOnly: Read-only connections not supported                         |
| ORA-17030         | READ_COMMITTED and SERIALIZABLE are the only valid<br>transaction levels |
| ORA-17031         | setAutoClose: Only support auto close mode on                            |
| ORA-17032         | cannot set row prefetch to zero                                          |
| ORA-17033         | Malformed SQL92 string at position                                       |
| ORA-17034         | Non supported SQL92 token at position                                    |
| ORA-17035         | Character Set Not Supported !!                                           |
| ORA-17036         | exception in OracleNumber                                                |
| ORA-17037         | Fail to convert between UTF8 and UCS2                                    |
| ORA-17038         | Byte array not long enough                                               |

**Table D-1 JDBC Messages Sorted by ORA Number**

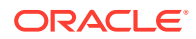

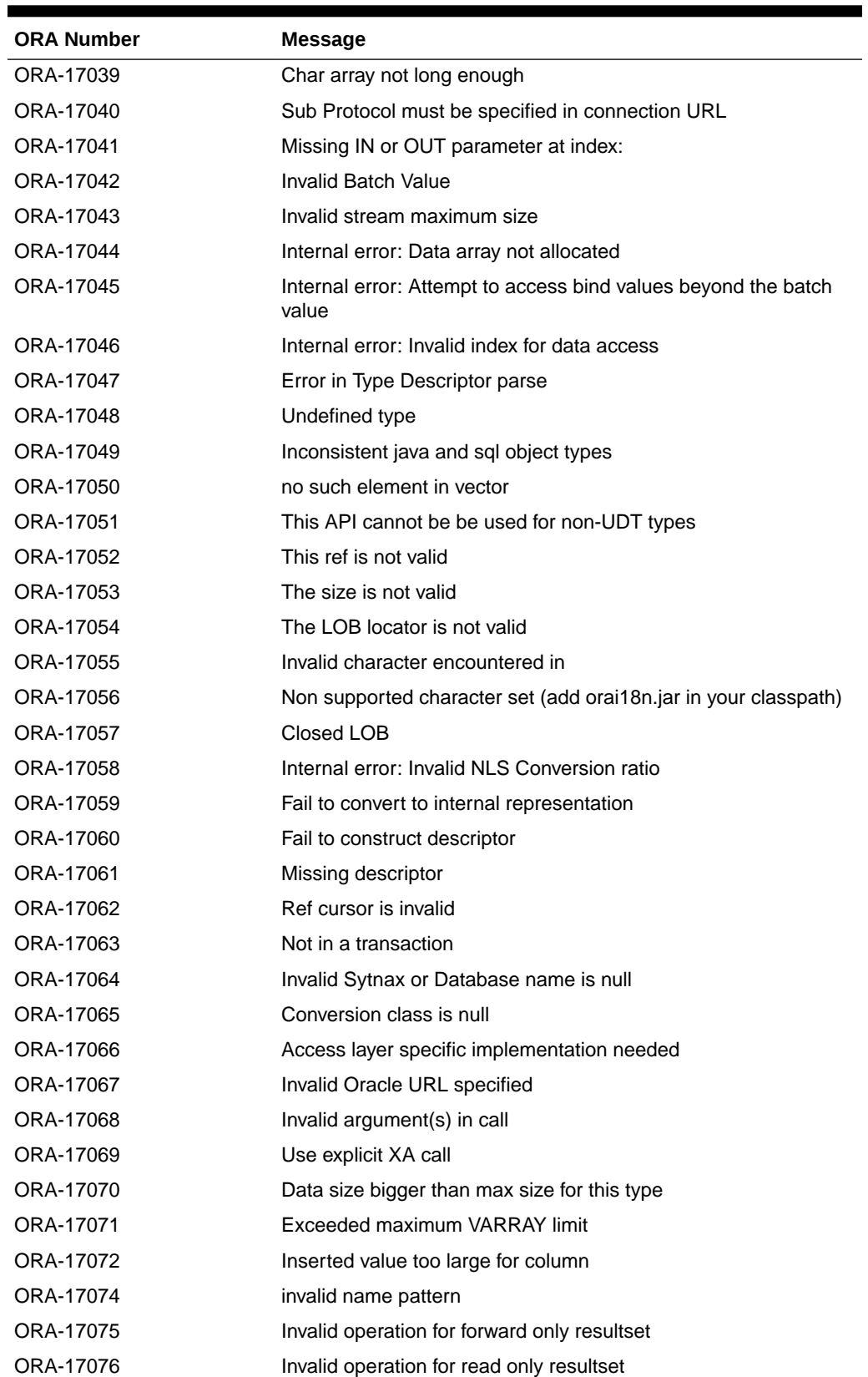

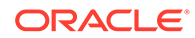

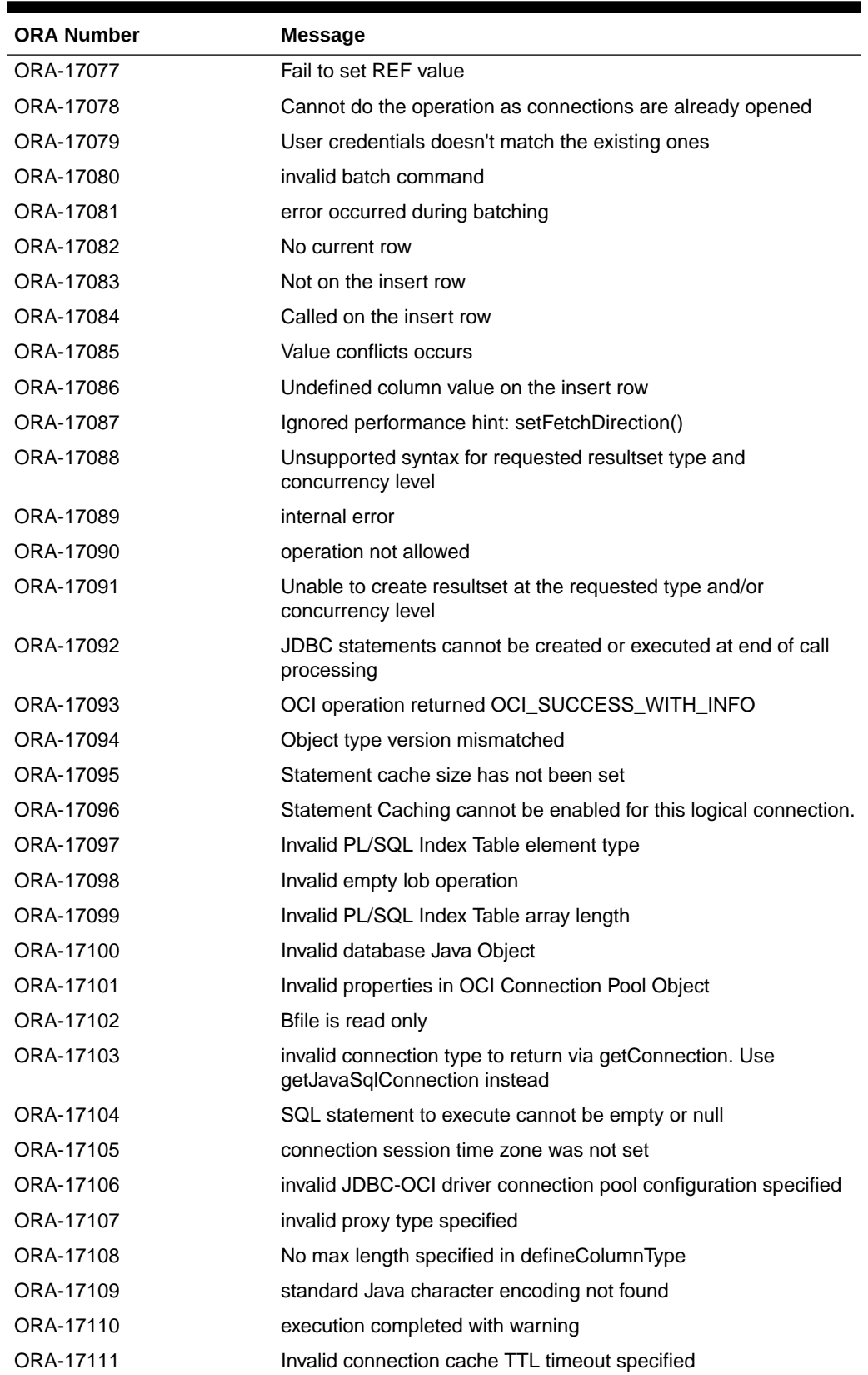

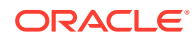

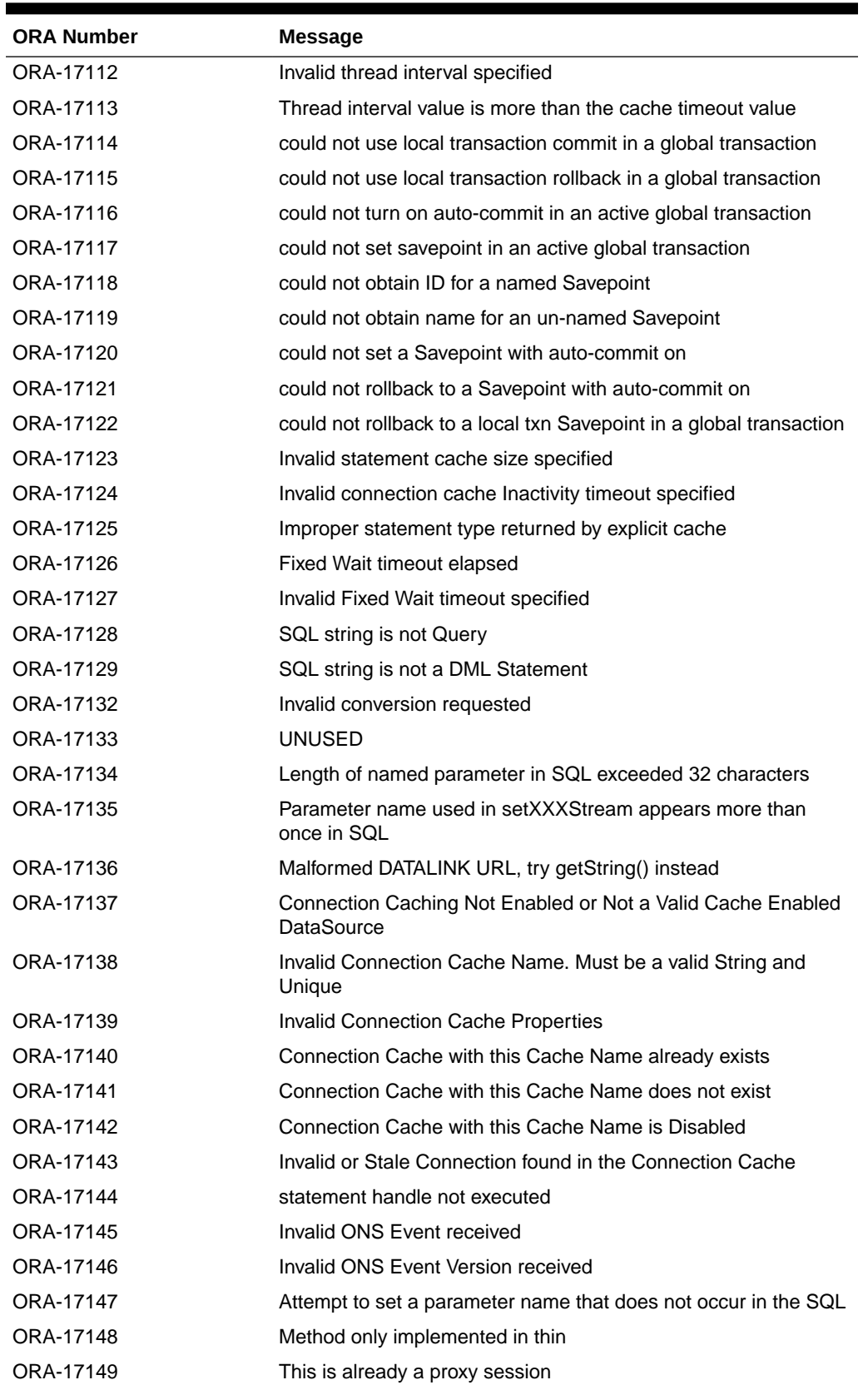

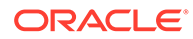

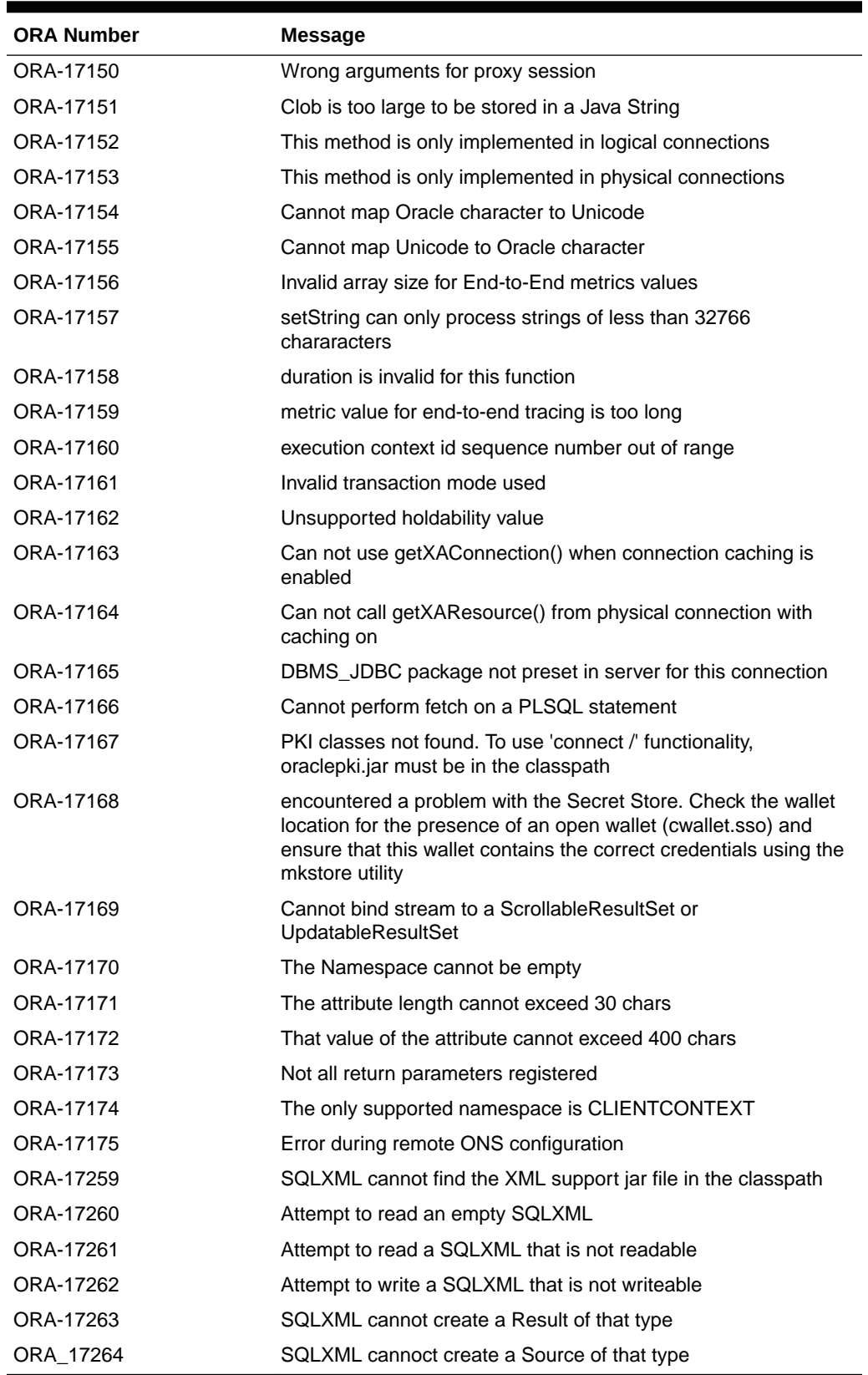

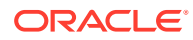

# <span id="page-525-0"></span>D.2.2 JDBC Messages Sorted in Alphabetic Order

The following table lists the JDBC error messages sorted in alphabetic order:

**Table D-2 JDBC Messages Sorted in Alphabetic Order**

| ORA Number | Message                                                                          |
|------------|----------------------------------------------------------------------------------|
| ORA-17066  | Access layer specific implementation needed                                      |
| ORA-17261  | Attempt to read a SQLXML that is not readable                                    |
| ORA-17260  | Attempt to read an empty SQLXML                                                  |
| ORA-17147  | Attempt to set a parameter name that does not occur in the SQL                   |
| ORA-17262  | Attempt to write a SQLXML that is not writeable                                  |
| ORA-17102  | Brile is read only                                                               |
| ORA-17038  | Byte array not long enough                                                       |
| ORA-17084  | Called on the insert row                                                         |
| ORA-17164  | Can not call getXAResource() from physical connection with caching<br>on         |
| ORA-17028  | Can not do new defines until the current ResultSet is closed                     |
| ORA-17163  | Can not use getXAConnection() when connection caching is enabled                 |
| ORA-17019  | Can only describe a query                                                        |
| ORA-17169  | Cannot bind stream to a ScrollableResultSet or UpdatableResultSet                |
| ORA-17078  | Cannot do the operation as connections are already opened                        |
| ORA-17154  | Cannot map Oracle character to Unicode                                           |
| ORA-17155  | Cannot map Unicode to Oracle character                                           |
| ORA-17166  | Cannot perform fetch on a PLSQL statement                                        |
| ORA-17032  | Cannot set row prefetch to zero                                                  |
| ORA-17039  | Char array not long enough                                                       |
| ORA-17035  | Character Set Not Supported !!                                                   |
| ORA-17151  | Clob is too large to be stored in a Java String                                  |
| ORA-17008  | <b>Closed Connection</b>                                                         |
| ORA-17057  | Closed LOB                                                                       |
| ORA-17010  | <b>Closed Resultset</b>                                                          |
| ORA-17009  | <b>Closed Statement</b>                                                          |
| ORA-17140  | Connection Cache with this Cache Name already exists                             |
| ORA-17141  | Connection Cache with this Cache Name does not exist                             |
| ORA-17142  | Connection Cache with this Cache Name is Disabled                                |
| ORA-17137  | Connection Caching Not Enabled or Not a Valid Cache Enabled<br><b>DataSource</b> |
| ORA-17105  | Connection session time zone was not set                                         |
| ORA-17065  | Conversion class is null                                                         |
| ORA-17118  | Could not obtain ID for a named Savepoint                                        |
| ORA-17119  | Could not obtain name for an un-named Savepoint                                  |

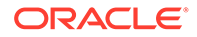

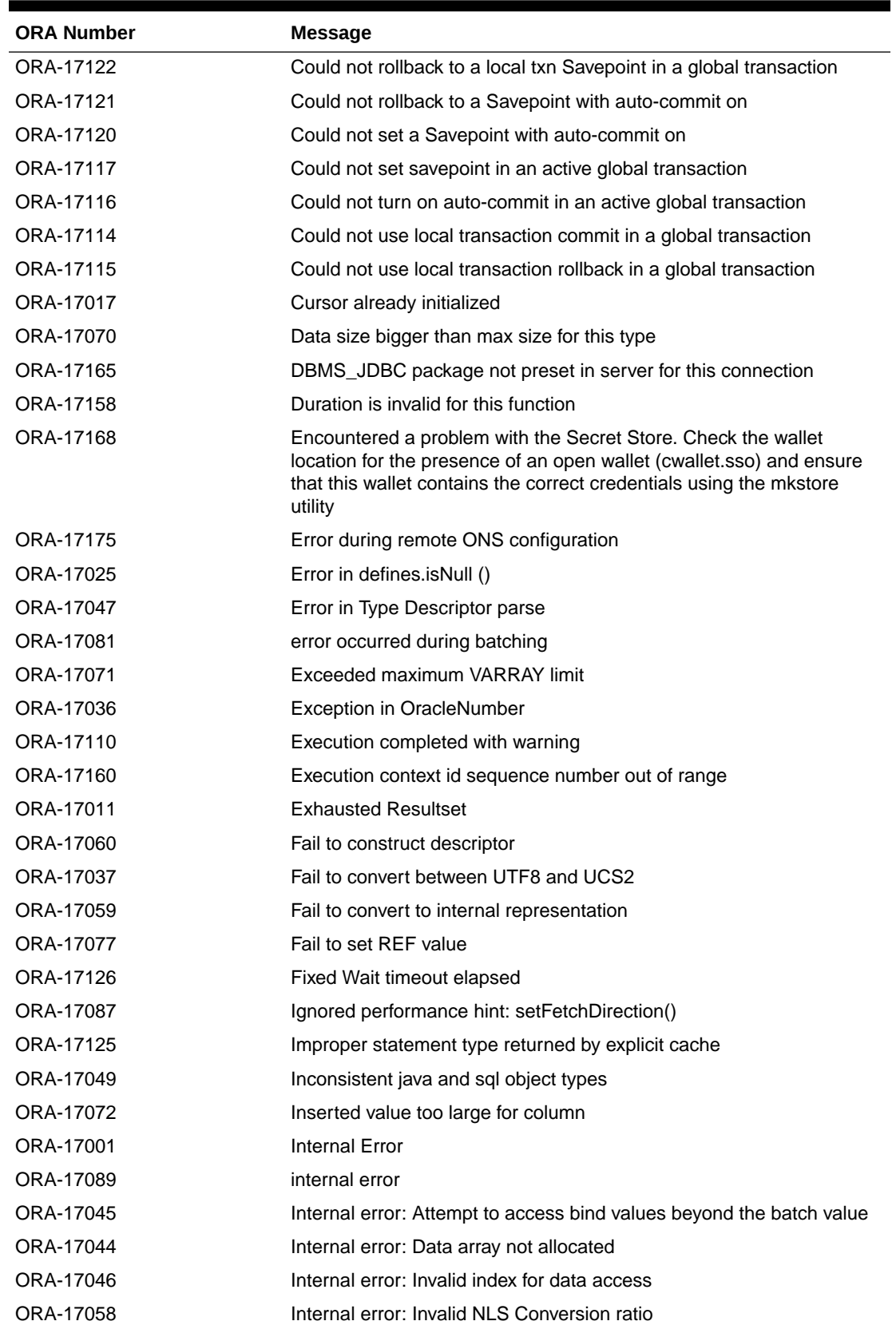

### **Table D-2 (Cont.) JDBC Messages Sorted in Alphabetic Order**

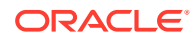

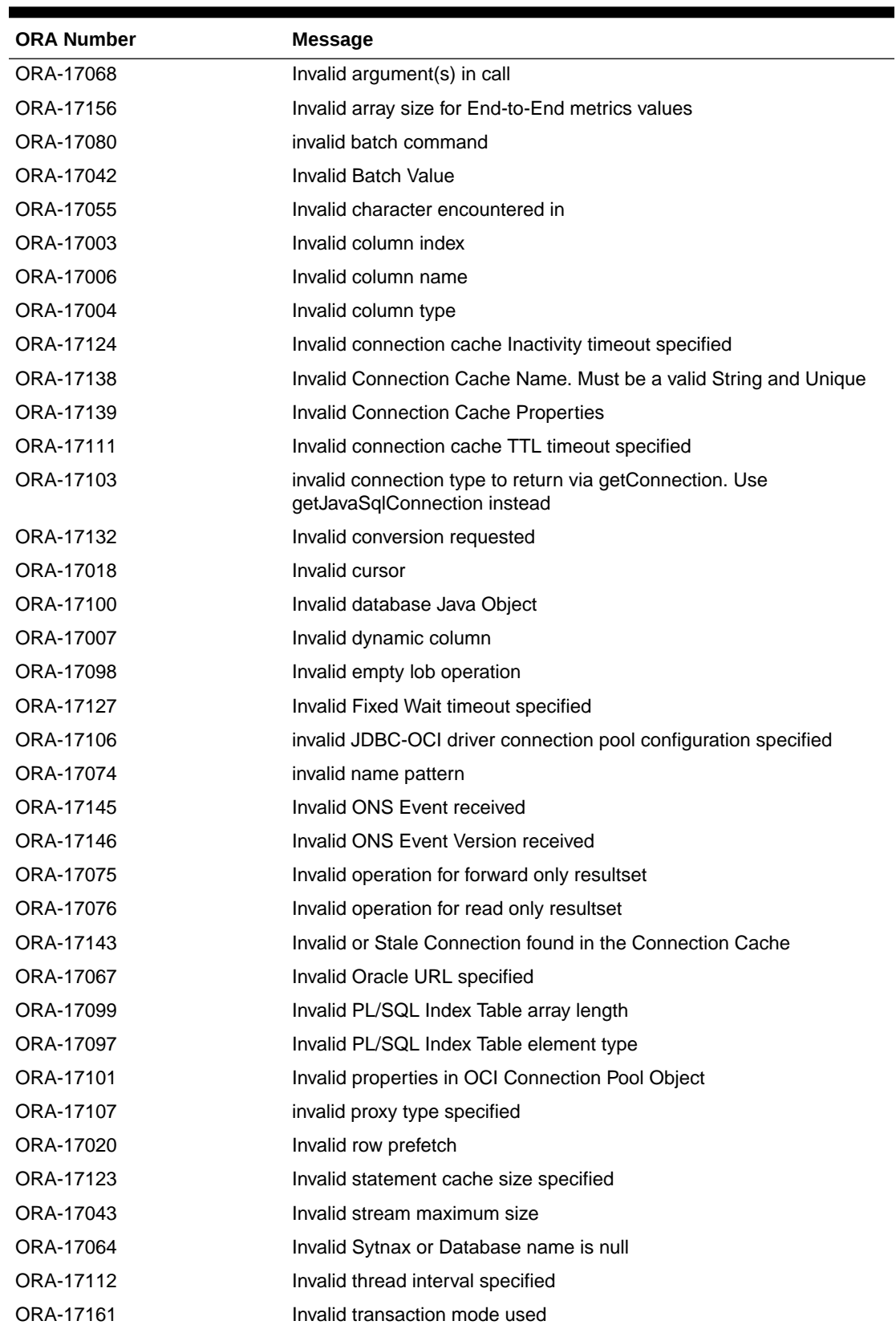

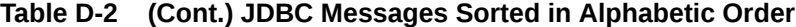

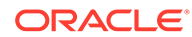

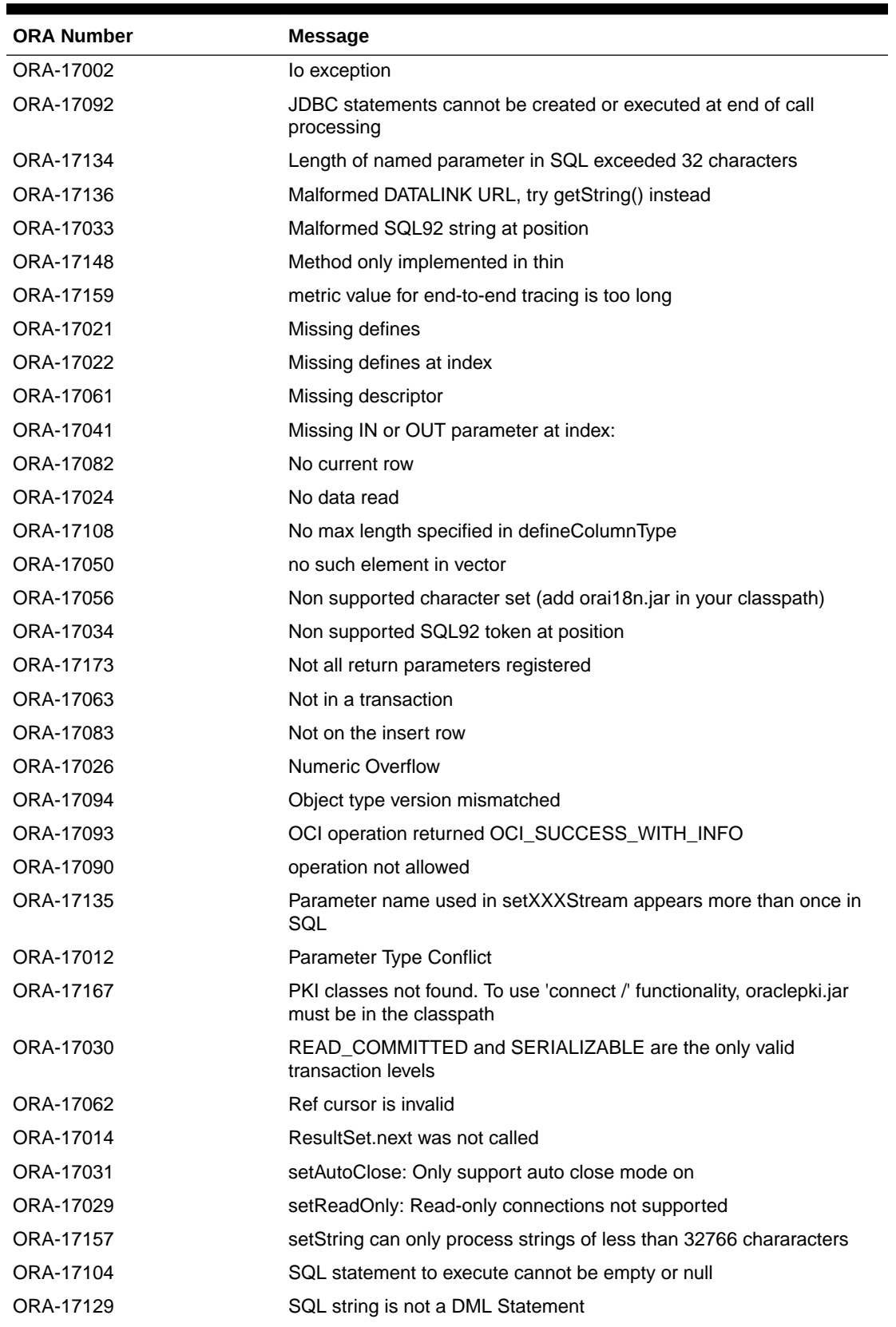

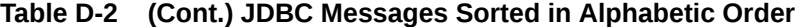

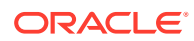

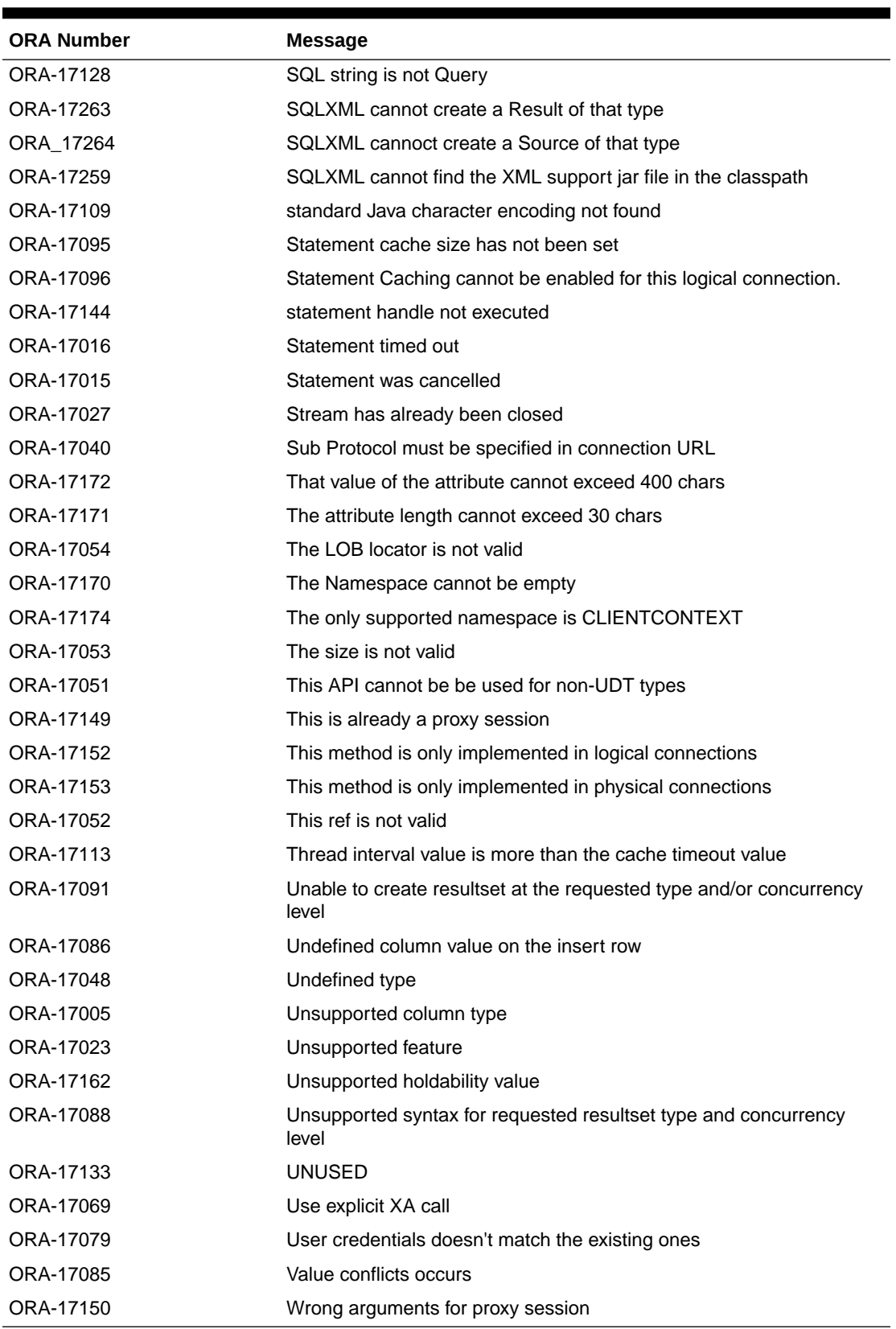

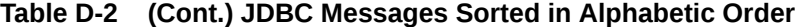

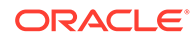

# <span id="page-530-0"></span>D.3 Native XA Messages

The following sections cover the JDBC error messages that are specific to the Native XA feature:

- Native XA Messages Sorted by ORA Number
- Native XA Messages Sorted in Alphabetic Order

### D.3.1 Native XA Messages Sorted by ORA Number

The following table lists the Native XA messages sorted by the ORA number:

**Table D-3 Native XA Messages Sorted by ORA Number**

| <b>ORA Number</b> | Message                                                     |
|-------------------|-------------------------------------------------------------|
| ORA-17200         | Unable to properly convert XA open string from Java to C    |
| ORA-17201         | Unable to properly convert XA close string from Java to C   |
| ORA-17202         | Unable to properly convert RM name from Java to C           |
| ORA-17203         | Could not casting pointer type to jlong                     |
| ORA-17204         | Input array too short to hold OCI handles                   |
| ORA-17205         | Failed to obtain OCISvcCtx handle from C-XA using xaoSvcCtx |
| ORA-17206         | Failed to obtain OCIEnv handle from C-XA using xaoEnv       |
| ORA-17207         | The tnsEntry property was not set in DataSource             |
| ORA-17213         | C-XA returned XAER_RMERR during xa_open                     |
| ORA-17215         | C-XA returned XAER INVAL during xa open                     |
| ORA-17216         | C-XA returned XAER_PROTO during xa_open                     |
| ORA-17233         | C-XA returned XAER_RMERR during xa_close                    |
| ORA-17235         | C-XA returned XAER_INVAL during xa_close                    |
| ORA-17236         | C-XA returned XAER_PROTO during xa_close                    |

### D.3.2 Native XA Messages Sorted in Alphabetic Order

The following table lists the Native XA messages sorted in the alphabetic order:

| <b>ORA Number</b> | Message                                  |
|-------------------|------------------------------------------|
| ORA-17203         | Could not casting pointer type to jlong  |
| ORA-17235         | C-XA returned XAER_INVAL during xa_close |
| ORA-17215         | C-XA returned XAER_INVAL during xa_open  |
| ORA-17236         | C-XA returned XAER_PROTO during xa_close |
| ORA-17216         | C-XA returned XAER PROTO during xa open  |
| ORA-17233         | C-XA returned XAER RMERR during xa close |
| ORA-17213         | C-XA returned XAER RMERR during xa open  |

**Table D-4 Native XA Messages Sorted in Alphabetic Order**

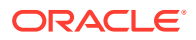

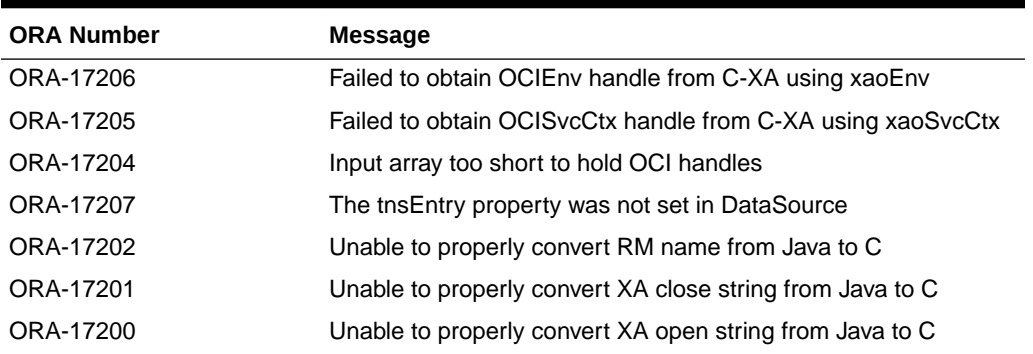

<span id="page-531-0"></span>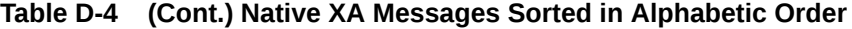

# D.4 TTC Messages

This section lists TTC error messages, first sorted by the ORA number and then in alphabetic order in the following subsections:

- **TTC Messages Sorted by ORA Number**
- [TTC Messages Sorted in Alphabetic Order](#page-532-0)

### D.4.1 TTC Messages Sorted by ORA Number

The following table lists the TTC messages sorted by the ORA number:

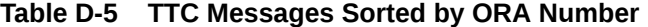

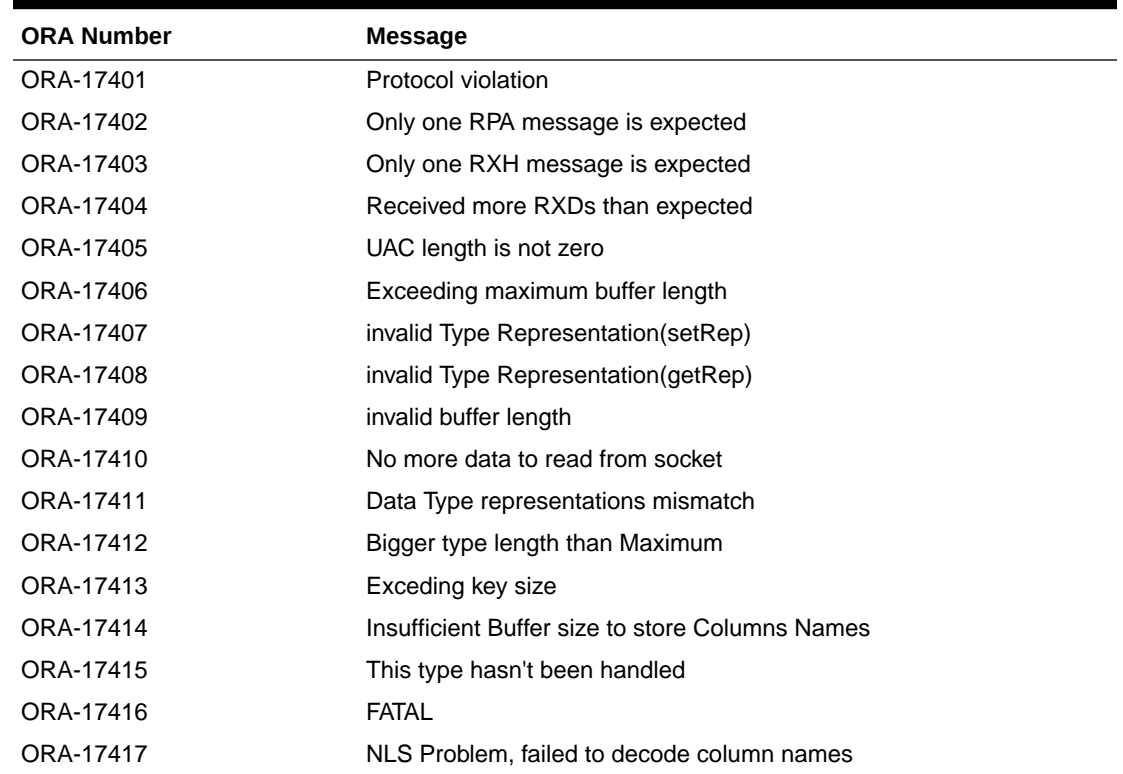

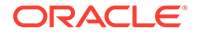

<span id="page-532-0"></span>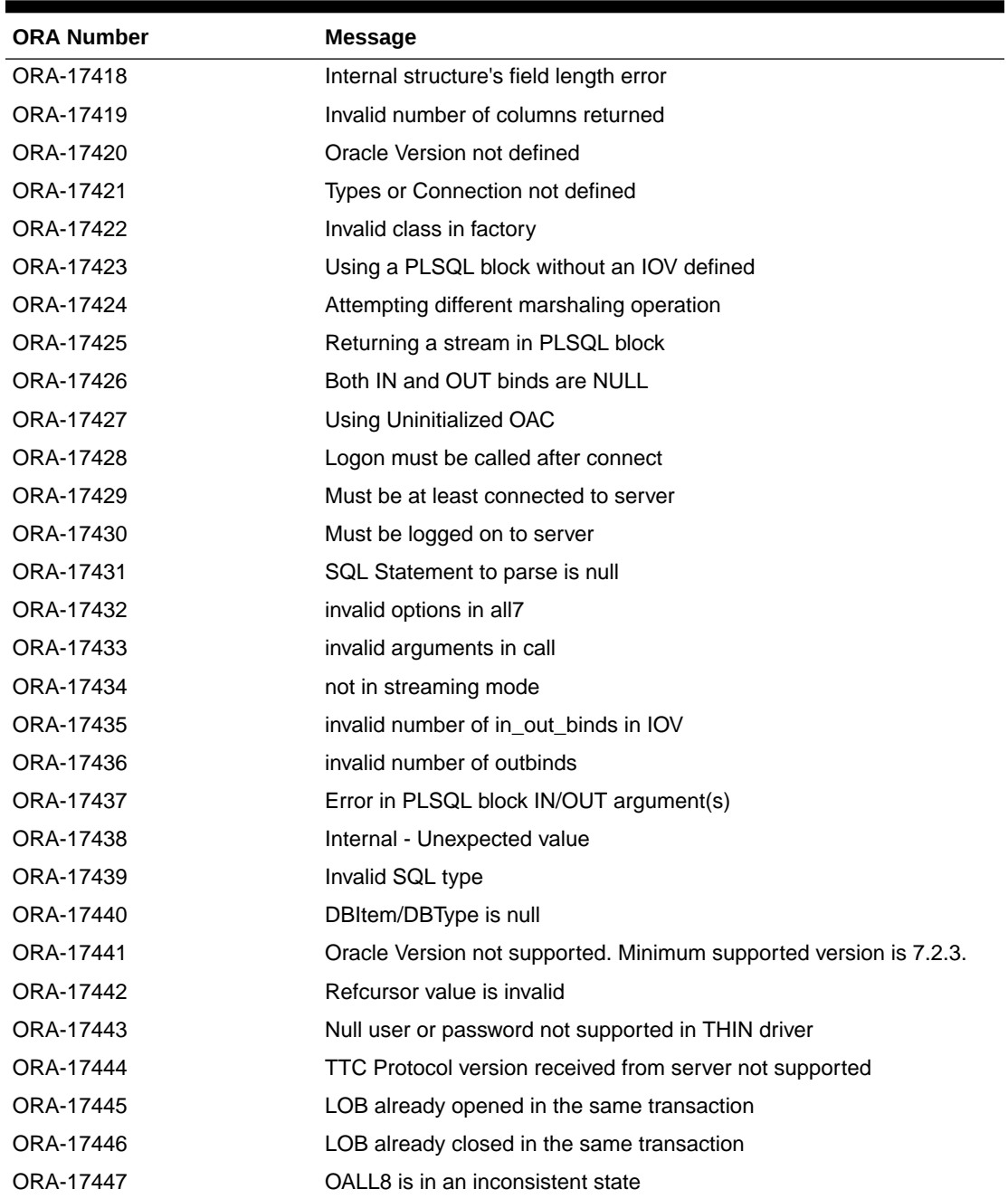

# D.4.2 TTC Messages Sorted in Alphabetic Order

The following table lists the TTC messages in the alphabetic order:

#### **Table D-6 TTC Messages Sorted in Alphabetic Order**

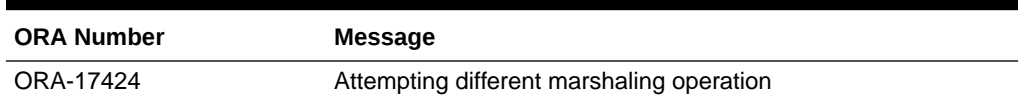

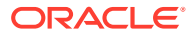

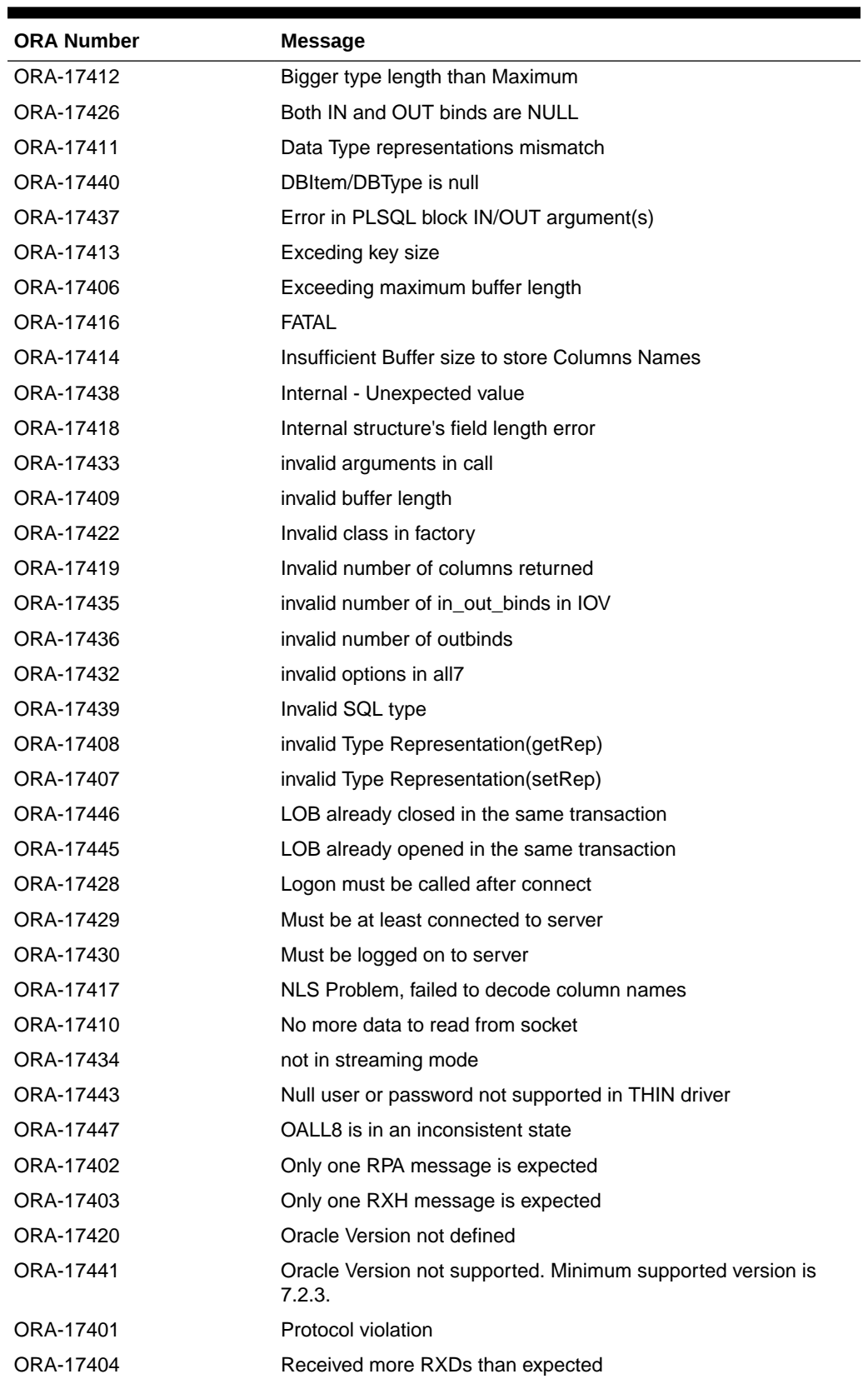

### **Table D-6 (Cont.) TTC Messages Sorted in Alphabetic Order**

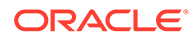

| <b>ORA Number</b> | <b>Message</b>                                          |
|-------------------|---------------------------------------------------------|
| ORA-17442         | Refcursor value is invalid                              |
| ORA-17425         | Returning a stream in PLSQL block                       |
| ORA-17431         | SQL Statement to parse is null                          |
| ORA-17415         | This type hasn't been handled                           |
| ORA-17444         | TTC Protocol version received from server not supported |
| ORA-17421         | Types or Connection not defined                         |
| ORA-17405         | UAC length is not zero                                  |
| ORA-17423         | Using a PLSQL block without an IOV defined              |
| ORA-17427         | Using Uninitialized OAC                                 |

**Table D-6 (Cont.) TTC Messages Sorted in Alphabetic Order**

# E **Troubleshooting**

This appendix describes how to troubleshoot a Java Database Connectivity (JDBC) application in the following topics:

- Common Problems
- **[Basic Debugging Procedures](#page-541-0)**

# E.1 Common Problems

This section describes some common problems that you might encounter while using Oracle JDBC drivers. These problems include:

- Memory Consumption for CHAR Columns Defined as OUT or IN/OUT Variables
- Memory Leaks and Running Out of Cursors
- [Opening More than 16 OCI Connections for a Process](#page-536-0)
- [Using statement.cancel](#page-536-0)
- [Using JDBC with Firewalls](#page-538-0)
- [Frequent Abrupt Disconnection from Server](#page-538-0)
- [Network Adapter Cannot Establish Connection](#page-538-0)

## E.1.1 Memory Consumption for CHAR Columns Defined as OUT or IN/OUT Variables

In PL/SQL, when a CHAR or a VARCHAR2 column is defined as a OUT or IN/OUT variable, the driver allocates a CHAR array of 32512 chars. This can cause a memory consumption problem. JDBC Thin driver does not allocate memory when using VARCHAR2 output type. But JDBC OCI driver allocates memory for both CHAR and VARCHAR2 types. So, CPU load in OCI driver is higher than Thin driver.

At previous releases, the solution to the problem was to invoke the Statement.setMaxFieldSize method. A better solution is to use OracleCallableStatement.registerOutParameter. Oracle encourages you always to call registerOutParameter (int paramIndex, int sqlType, int scale, int maxLength) on each CHAR or VARCHAR2 column. This method is defined in

oracle.jdbc.OracleCallableStatement. Use the fourth argument, maxLength, to limit the memory consumption. This parameter tells the driver how many characters are necessary to store this column. The column is truncated if the character array cannot hold the column data. The third argument, scale, is ignored by the driver.

## E.1.2 Memory Leaks and Running Out of Cursors

If you receive messages that you are running out of cursors or that you are running out of memory, make sure that all your Statement and ResultSet objects are explicitly closed.

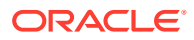

<span id="page-536-0"></span>Oracle JDBC drivers do not have finalizer methods. They perform cleanup routines by using the close method of the ResultSet and Statement classes. If you do not explicitly close your result set and statement objects, significant memory leaks can occur. You could also run out of cursors in the database. Closing a statement releases the corresponding cursor in the database.

Similarly, you must explicitly close Connection objects to avoid leaking and running out of cursors on the server-side. When you close the connection, the JDBC driver closes any open statement objects associated with it, thus releasing the cursor on the serverside.

### E.1.3 Opening More than 16 OCI Connections for a Process

You may find that you are unable to open more than approximately 16 JDBC-OCI connections for a process at any given time. The most likely reasons for this would be either that the number of processes on the server exceeded the limit specified in the initialization file, or that the per-process file descriptors limit was exceeded. It is important to note that one JDBC-OCI connection can use more than one file descriptor (it might use anywhere between 3 and 4 file descriptors).

If the server allows more than 16 processes, then the problem could be with the perprocess file descriptor limit. The possible solution would be to increase this limit.

### E.1.4 Using statement.cancel

The JDBC standard method Statement.cancel attempts to cleanly stop the execution of a SQL statement by sending a message to the database. In response, the database stops execution and replies with an error message. The Java thread that invoked Statement.execute waits on the server, and continues execution only when it receives the error reply message invoked by the call of the other thread to Statement.cancel method.

As a result, the Statement.cancel method relies on the correct functioning of the network and the database. If either the network connection is broken or the database server is hung, the client does not receive the error reply to the cancel message. Frequently, when the server process dies, JDBC receives an IOException that frees the thread that invoked Statement.execute. In some circumstances, the server is hung, but JDBC does not receive an IOException. The Statement.cancel method does not free the thread that initiated the Statement.execute method.

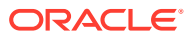

#### **Note:**

Remember the following points while working with the Statement.cancel method:

- Distinguish between Connection-level and Statement-level cancel. If a nonstatement execution, for example, a ROLLBACK is cancelled by a statement.cancel method, then we replay the command (only if it is ROLLBACK, COMMIT, autoCommit ON, autoCommit OFF, VERSION). To guarantee data integrity, we do not replay statement executions.
- Synchronize statement execution and statement cancel, so that the execution does not return until the cancel call is sent to the Database. This provides a better chance for the executing statement to be cancelled.
- Synchronize cancel calls, so that any new cancel request is ignored until the cancel in progress has completed the full protocol, that is, after the database receives an interrupt, act on it, and notify JDBC.

When JDBC does not receive an IOException, Oracle Net may eventually time out and close the connection. This causes an IOException and frees the thread. This process can take many minutes. For information about how to control this time-out, see the description of the readTimeout property for OracleDatasource.setConnectionProperties. You can also tune this time-out with certain Oracle Net settings.

The JDBC standard method Statement.setQueryTimeout relies on the Statement.cancel method. If execution continues longer than the specified time-out interval, then the monitor thread calls the Statement.cancel method. This is subject to all the same limitations described previously. As a result, there are cases when the time-out does not free the thread that invoked the Statement.execute method.

The length of time between execution and cancellation is not precise. This interval is no less than the specified time-out interval but can be several seconds longer. If the application has active threads running at high priority, then the interval can be arbitrarily longer. The monitor thread runs at high priority, but other high priority threads may keep it from running indefinitely. Note that the monitor thread is started only if there are statements executed with non zero time-out. There is only one monitor thread that monitors all Oracle JDBC statement execution.

#### **Note:**

The Statement.cancel method and the Statement.setQueryTimeout method are not supported in the server-side internal driver. The server-side internal driver runs in the single-threaded server process and the Oracle JVM implements Java threads within this single-threaded process. If the server-side internal driver is executing a SQL statement, then no Java thread can call the Statement.cancel method. This also applies to the Oracle JDBC monitor thread.

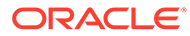

### <span id="page-538-0"></span>E.1.5 Using JDBC with Firewalls

Firewall timeout for idle-connections may sever a connection. This can cause JDBC applications to hang while waiting for a connection. You can perform one or more of the following actions to avoid connections from being severed due to firewall timeout:

- If you are using connection caching or connection pooling, then always set the inactivity timeout value on the connection cache to be shorter than the firewall idle timeout value.
- Pass oracle.jdbc.ReadTimeout as connection property to enable read timeout on socket. The timeout value is in milliseconds.
- For both JDBC OCI and JDBC Thin drivers, use net descriptor to connect to the database and specify the ENABLE=BROKEN parameter in the DESCRIPTION clause in the connect descriptor. Also, set a lower value for TCP\_KEEPALIVE\_INTERVAL.
- Enable Oracle Net DCD by setting SQLNET. EXPIRE TIME=1 in the sqlnet.ora file on the server-side.

### E.1.6 Frequent Abrupt Disconnection from Server

If the network is not reliable, then it is difficult for a client to detect the frequent disconnections when the server is abruptly disconnected. By default, a client running on Linux takes 7200 seconds (2 hours) to sense the abrupt disconnections. This value is equal to the value of the tcp keepalive time property. If you want your application to detect the disconnections faster, then you must set the value of the tcp keepalive time, tcp keepalive interval, and tcp keepalive probes properties to a lower value at the operating system level.

#### **Note:**

Setting a low value for the tcp keepalive interval property leads to frequent probe packets on the network, which can make the system slower. So, the value of this property should be set appropriately based on the system requirements.

Also, you must specify the ENABLE=BROKEN parameter in the DESCRIPTION clause in the connection descriptor. For example:

jdbc:oracle:thin:@(DESCRIPTION=(ENABLE=BROKEN)(ADDRESS=(PROTOCOL=tcp)(PORT=5221) (HOST=myhost))(CONNECT\_DATA=(SERVICE\_NAME=orcl)))

### E.1.7 Network Adapter Cannot Establish Connection

You may receive the following error while trying to establish a connection from a JDBC application to an Oracle instance:

java.sql.SQLException: Io exception: The Network Adapter could not establish connection

SQLException: SQLState (null) vendor code (17002)

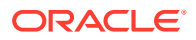

This error may occur even if all or any of the following conditions is true:

- You are able to establish a SQL\*Plus connection from the same client to the same Oracle instance.
- You are able to establish a JDBC OCI connection, but not a JDBC Thin connection from the same client to the same Oracle instance.
- The same JDBC application is able to connect from a different client to the same Oracle instance.
- The same behavior applies whether the initial JDBC connection string specifies a host name or an IP address.

One or more of the following reasons can cause this error:

- The host name to which you are trying to establish the connection is incorrect.
- The port number you are using to establish the connection is wrong.
- The NIC card supports both IPv4 and IPv6.
- The Oracle instance is configured for MTS, but the JDBC connection uses a shared server instead of a dedicated server.

You can quickly diagnose these above-mentioned reasons by using SQL\*Plus, except for the issue with the NIC card. The following sections specify how to resolve this error, and also contains a sample application:

- Oracle Instance Configured with MTS Server Uses Shared Server
- [JDBC Thin Driver with NIC Card Supporting Both IPv4 and IPv6](#page-540-0)
- **[Sample Application](#page-540-0)**

### E.1.7.1 Oracle Instance Configured with MTS Server Uses Shared Server

For resolving this error, you must verify whether the Oracle instance is configured for Multithreaded Server (MTS) or not. If the Oracle instance is not configured for MTS, then it must be configured.

If the Oracle instance is configured for MTS, then you must force the JDBC connection to use a dedicated server instead of a shared server. You can achieve this by reconfiguring the server to use dedicated connections only. If it is not feasible to configure your server to use only dedicated connections, then you perform the following steps to set it from the client side:

#### **For JDBC OCI Client**

- **1.** Add the (SERVER=DEDICATED) property to the TNS connection string stored in the tnsnames.ora file on the client.
- **2.** Set the USER DEDICATED SERVER=ON in the sqlnet.ora file on the client.

#### **For JDBC Thin:**

You must specify a full name-value pair connection string (the same as it may appear in the tnsnames.ora file) instead of the short JDBC Thin syntax. For example, instead of the "jdbc:oracle:thin:@host:port:sid" connection string, you must use a connection string of the following form:

```
 "jdbc:oracle:thin:@(DESCRIPTION=" +
                    "(ADDRESS_LIST=" +
                        "(ADDRESS=(PROTOCOL=TCP)" +
```
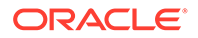
```
 "(HOST=host)" +
                                                                                     "(PORT=port)"
\cdots ") " +\binom{11}{1} \binom{11}{1} \binom{11}{1} \binom{11}{1} \binom{11}{1} \binom{11}{1} \binom{11}{1} \binom{11}{1} \binom{11}{1} \binom{11}{1} \binom{11}{1} \binom{11}{1} \binom{11}{1} \binom{11}{1} \binom{11}{1} \binom{11}{1} \binom{11}{1} \binom{11}{1} \binom{ "(CONNECT_DATA=" +
                                                                 "(SERVICE NAME=sid)"
                                                                  "(SERVER=DEDICATED)" +
\binom{11}{1} \binom{11}{1} \binom{11}{1} \binom{11}{1} \binom{11}{1} \binom{11}{1} \binom{11}{1} \binom{11}{1} \binom{11}{1} \binom{11}{1} \binom{11}{1} \binom{11}{1} \binom{11}{1} \binom{11}{1} \binom{11}{1} \binom{11}{1} \binom{11}{1} \binom{11}{1} \binom{ ")"
```
# E.1.7.2 JDBC Thin Driver with NIC Card Supporting Both IPv4 and IPv6

If the Network Interface Controller (NIC) card of the server is configured to support both IPv4 and IPv6, then some services may start with IPv6. Any client application that tries to connect using IPv4 to the service that is running with IPv6 (or the other way round) receives a connection refused error. If a JDBC thin client application tries to connect to the Database server, then the application may stop responding or fail with the following error:

java.sql.SQLException: Io exception: The Network Adapter could not establish the connection Error Code: 17002

Use any of the following solutions to resolve this error:

• Indicate the Java Virtual Machine (JVM) to use IP protocol version 4. Launch the JVM, where the JDBC application is running, with the - Djava.net.preferIPv4Stack parameter as true. For example, suppose you are running a JDBC application named jdbcTest. Then execute the application in the following way:

java -Djava.net.preferIPv4Stack=true jdbcTest

Use the OCI JDBC driver.

# E.1.7.3 Sample Application

Example E-1 shows a basic JDBC program that connects to a Database and can be used to test your connection. It enables to try all forms of connection using Oracle JDBC drivers.

#### **Example E-1 Basic JDBC Program to Connect to a Database in Five Different Ways**

```
import java.sql.*;
public class Jdbctest
{
    public static void main (String args[])
    {
          try 
           {
                     /* Uncomment the next line for more connection information */
                     // DriverManager.setLogStream(System.out); 
                     /* Set the host, port, and sid below to match the entries in 
the listener.ora */ 
                     String host = "myhost.oracle.com";
                     String port = "5221";
                     String sid = "orcl";
                     // or pass on command line arguments for all three 
items 
                    if ( args.length \geq 3 )
```

```
{
                            host = args[0];
                            port = \arg[1];
                            sid = args[2]; }
                 String sl = "jdbc:oracle:thin:@" + host + ":" + port + ":" + sid ; if ( args.length == 1 )
\{s1 = "jdbc:oracle:oci8:@" + arg[0]; }
                  if (args.length == 4)
{1 \n\sum_{i=1}^{n} a_i}s1 = "jdbc:oracle;" + args[3] + ":@" + "(description=(address=(host=" + host+ ")
(protocol=tcp)(port=" + port+ "))(connect data=(sid="+ sid + ")))";
 } 
                  System.out.println( "Connecting with: " );
                  System.out.println( s1 ); 
                  DriverManager.registerDriver(new oracle.jdbc.driver.OracleDriver());
                  Connection conn = 
DriverManager.getConnection( s1,"hr","hr"); 
                  DatabaseMetaData dmd = conn.getMetaData();
                  System.out.println("DriverVersion:["+dmd.getDriverVersion()+"]");
                  System.out.println("DriverMajorVersion: 
["+dmd.getDriverMajorVersion()+"]");
                  System.out.println("DriverMinorVersion: 
["+dmd.getDriverMinorVersion()+"]");
                  System.out.println("DriverName:["+dmd.getDriverName()+"]");
                  if ( conn!=null ) 
                     conn.close();
                  System.out.println("Done.");
 } 
           catch ( SQLException e ) 
\{ System.out.println ("\n*** Java Stack Trace ***\n");
                  e.printStackTrace(); 
                  System.out.println ("\n*** SQLException caught ***\n"); 
                 while (e := null){1 \n\sum_{i=1}^{n} a_i} System.out.println ("SQLState: " + e.getSQLState 
();
                              System.out.println ("Message: " + e.getMessage 
();
                              System.out.println ("Error Code: " + e.getErrorCode 
() ) \boldsymbol ; e = e.getNextException (); 
                              System.out.println (""); 
 } 
 } 
  }
}
```
# E.2 Basic Debugging Procedures

This section describes strategies for debugging a JDBC program:

- [Oracle Net Tracing to Trap Network Events](#page-542-0)
- **[Third Party Debugging Tools](#page-545-0)**

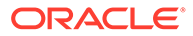

#### **Related Topics**

• [About Processing SQL Exceptions](#page-68-0)

# <span id="page-542-0"></span>E.2.1 Oracle Net Tracing to Trap Network Events

You can enable client and server Oracle-Net trace to trap the packets sent over Oracle Net. You can use client-side tracing only for the JDBC OCI driver; it is not supported for the JDBC Thin driver.

The trace facility produces a detailed sequence of statements that describe network events as they execute. "Tracing" an operation lets you obtain more information about the internal operations of the event. This information is printed to a readable file that identifies the events that led to the error. Several Oracle Net parameters in the SQLNET.ORA file control the gathering of trace information. After setting the parameters in SQLNET.ORA, you must make a new connection for tracing to be performed.

The higher the trace level, the more detail is captured in the trace file. Because the trace file can be hard to understand, start with a trace level of 4 when enabling tracing. The first part of the trace file contains connection handshake information, so look beyond this for the SQL statements and error messages related to your JDBC program.

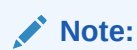

The trace facility uses a large amount of disk space and might have significant impact upon system performance. Therefore, enable tracing only when necessary.

#### **Related Topics**

• *Oracle Call Interface Programmer's Guide*

# E.2.1.1 Client-Side Tracing

Set the following parameters in the SOLNET. ORA file on the client system.

## **Note:**

Starting from Oracle Database 12*c* Release 1 (12.1), Oracle recommends you to use the configuration parameters present in the new XML configuration file oraaccess.xml instead of the OCI-specific configuration parameters present in the sqlnet.ora file. However, the configuration parameters present in the sqlnet.ora file are still supported.

# E.2.1.1.1 TRACE\_LEVEL\_CLIENT

#### **Purpose:**

Turns tracing on or off to a certain specified level.

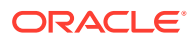

#### **Default Value:**

0 or OFF

#### **Available Values:**

- 0 or OFF No trace output
- 4 or USER User trace information
- 10 or ADMIN Administration trace information
- 16 or SUPPORT WorldWide Customer Support trace information

#### **Example:**

TRACE\_LEVEL\_CLIENT=10

# E.2.1.1.2 TRACE\_DIRECTORY\_CLIENT

#### **Purpose:**

Specifies the destination directory of the trace file.

#### **Default Value:**

*ORACLE\_HOME*/network/trace

#### **Example:**

UNIX: TRACE\_DIRECTORY\_CLIENT=/oracle/traces

Windows: TRACE\_DIRECTORY\_CLIENT=C:\ORACLE\TRACES

## E.2.1.1.3 TRACE\_FILE\_CLIENT

#### **Purpose:**

Specifies the name of the client trace file.

#### **Default Value:**

SQLNET.TRC

#### **Example:**

TRACE FILE CLIENT=cli Connection1.trc

## **Note:**

Ensure that the name you choose for the TRACE\_FILE\_CLIENT file is different from the name you choose for the TRACE\_FILE\_SERVER file.

# E.2.1.1.4 TRACE\_UNIQUE\_CLIENT

#### **Purpose:**

Gives each client-side trace a unique name to prevent each trace file from being overwritten with the next occurrence of a client trace. The PID is attached to the end of the file name.

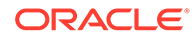

#### <span id="page-544-0"></span>**Default Value:**

OFF

#### **Example:**

TRACE UNIQUE CLIENT = ON

# E.2.1.2 Server-Side Tracing

Set the following parameters in the SQLNET. ORA file on the server system. Each connection will generate a separate file with a unique file name.

## **Note:**

Starting from Oracle Database 12*c* Release 1 (12.1), Oracle recommends you to use the configuration parameters present in the new XML configuration file oraaccess.xml instead of the OCI-specific configuration parameters present in the sqlnet.ora file. However, the configuration parameters present in the sqlnet.ora file are still supported.

# E.2.1.2.1 TRACE\_LEVEL\_SERVER

#### **Purpose:**

Turns tracing on or off to a certain specified level.

#### **Default Value:**

0 or OFF

#### **Available Values:**

- 0 or OFF No trace output
- 4 or USER User trace information
- 10 or ADMIN Administration trace information
- 16 or SUPPORT WorldWide Customer Support trace information

#### **Example:**

TRACE\_LEVEL\_SERVER=10

# E.2.1.2.2 TRACE\_DIRECTORY\_SERVER

#### **Purpose:**

Specifies the destination directory of the trace file.

#### **Default Value:**

*ORACLE\_HOME*/network/trace

#### **Example:**

TRACE DIRECTORY SERVER=/oracle/traces

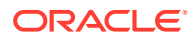

# <span id="page-545-0"></span>E.2.1.2.3 TRACE\_FILE\_SERVER

#### **Purpose:**

Specifies the name of the server trace file.

#### **Default Value:**

SERVER.TRC

#### **Example:**

TRACE\_FILE\_SERVER= svr\_Connection1.trc

## **Note:**

Ensure that the name you choose for the TRACE\_FILE\_SERVER file is different from the name you choose for the TRACE\_FILE\_CLIENT file.

# E.2.2 Third Party Debugging Tools

You can use tools such as JDBCSpy and JDBCTest from Intersolv to troubleshoot at the JDBC API level. These tools are similar to ODBC Spy and ODBC Test tools.

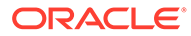

# Index

# A

Accessing PL/SQL Associative Arrays, *[4-5](#page-91-0)* ANYDATA, *[4-18](#page-104-0)* ANYTYPE, *[4-18](#page-104-0)* application continuity configuring Oracle database, *[28-5](#page-411-0)* configuring Oracle JDBC, *[28-2](#page-408-0)* delaying the reconnection, *[28-14](#page-420-0)* disabling replay, *[28-19](#page-425-0)* identifying request boundaries, *[28-8](#page-414-0)* logical transaction identifier, *[27-1](#page-401-0)* registering a connection callback, *[28-9](#page-415-0)* retaining mutable values, *[28-16](#page-422-0)* transaction guard, *[28-1](#page-407-0)* ARRAY objects, creating, *[16-7](#page-283-0)* arrays defined, *[16-1](#page-277-0)* getting, *[16-11](#page-287-0)* named, *[16-1](#page-277-0)* passing to callable statement, *[16-13](#page-289-0)* retrieving from a result set, *[16-8](#page-284-0)* retrieving partial arrays, *[16-10](#page-286-0)* using type maps, *[16-14](#page-290-0)* working with, *[16-1](#page-277-0)* at-most-once execution, *[27-1](#page-401-0)* authentication (security), *[9-13](#page-172-0)* auto-commit, *[2-13](#page-52-0)* auto-commit mode disabling, *[C-2](#page-514-0)* result set behavior, *[C-2](#page-514-0)*

## B

batch jobs, authenticating users in, *[9-34](#page-193-0)* batch updates--see update batching, *[21-1](#page-339-0)* BFILE class, *[4-7](#page-93-0)* defined, *[12-8](#page-227-0)* BFILE locator, selecting, *[4-8](#page-94-0)* BLOB class, *[4-7](#page-93-0)* locators selecting, *[4-8](#page-94-0)*

branch qualifier (distributed transactions), *[32-13](#page-458-0)*

## $\mathsf{C}$

CachedRowSet, *[18-6](#page-305-0)* caching, client-side Oracle use for scrollable result sets, *[17-1](#page-292-0)* callable statement using getOracleObject() method, *[11-8](#page-210-0)* cancelling SQL statements, *[E-2](#page-536-0)* casting return values, *[11-11](#page-213-0)* catalog arguments (DatabaseMetaData), *[A-16](#page-506-0)* CHAR columns using setFixedCHAR() to match in WHERE, *[11-15](#page-217-0)* character sets, *[4-13](#page-99-0)* CLOB class, *[4-7](#page-93-0)* locators, selecting, *[4-8](#page-94-0)* close method, *[20-12](#page-333-0)* close() method, *[E-1](#page-535-0)* collections defined, *[16-1](#page-277-0)* collections (nested tables and arrays), *[16-6](#page-282-0)* column types defining, *[21-12](#page-350-0)* redefining, *[21-9](#page-347-0)* commit a distributed transaction branch, *[32-8](#page-453-0)* commit changes to database, *[2-13](#page-52-0)* connection closing, *[2-15](#page-54-0)* opening, *[2-9](#page-48-0)* connection properties, *[8-7](#page-147-0)* put() method, *[8-10](#page-150-0)* connections read-only, *[C-6](#page-518-0)* constants for SQL types, *[4-25](#page-111-0)* **CursorName** limitations, *[A-15](#page-505-0)* cursors, *[E-1](#page-535-0)* custom collection classes defined, *[16-2](#page-278-0)* custom Java classes, *[4-3](#page-89-0)* defined, *[13-1](#page-231-0)*

custom object classes creating, *[13-6](#page-236-0)* defined, *[13-1](#page-231-0)* custom reference classes defined, *[15-1](#page-273-0)*

# $\mathsf{D}$

data conversions, *[11-4](#page-206-0)* LONG, *[12-3](#page-222-0)* LONG RAW, *[12-3](#page-222-0)* data sources creating and connecting (with JNDI), *[8-5](#page-145-0)* creating and connecting (without JNDI), *[8-5](#page-145-0)* Oracle implementation, *[8-2](#page-142-0)* properties, *[8-2](#page-142-0)* standard interface, *[8-2](#page-142-0)* data streaming avoiding, *[12-6](#page-225-0)* data type mappings, *[11-1](#page-203-0)* data types Java, *[11-1](#page-203-0)* Java native, *[11-1](#page-203-0)* JDBC, *[11-1](#page-203-0)* Oracle SQL, *[11-1](#page-203-0)* database connecting with server-side internal driver, *[7-1](#page-133-0)* connection testing, *[2-6](#page-45-0)* Database Resident Connection Pooling, *[23-1](#page-365-0)* APIs, *[23-7](#page-371-0)* DRCP, *[23-1](#page-365-0)* enabling client side, *[23-3](#page-367-0)* server side, *[23-2](#page-366-0)* sharing across multiple connections, *[23-4](#page-368-0)* tagging, *[23-4](#page-368-0)* database specifiers, *[8-11](#page-151-0)* database URL including userid and password, *[2-9](#page-48-0)* database URL, specifying, *[2-9](#page-48-0)* database URLs and database specifiers, *[8-11](#page-151-0)* DatabaseMetaData calls, *[A-16](#page-506-0)* datasources, *[8-1](#page-141-0)* and JNDI, *[8-5](#page-145-0)* DATE class, *[4-8](#page-94-0)* DBOP tag, *[3-13](#page-83-0)* debugging JDBC programs, *[E-7](#page-541-0)* defaultConnection() method, *[7-1](#page-133-0)* detachServerConnection, *[23-7](#page-371-0)* distributed transaction ID component, *[32-13](#page-458-0)* distributed transactions branch qualifier, *[32-13](#page-458-0)* check for same resource manager, *[32-8](#page-453-0)*

distributed transactions *(continued)* commit a transaction branch, *[32-8](#page-453-0)* components and scenarios, *[32-2](#page-447-0)* concepts, *[32-2](#page-447-0)* distributed transaction ID component, *[32-13](#page-458-0)* end a transaction branch, *[32-8](#page-453-0)* example of implementation, *[32-16](#page-461-0)* forget, *[32-8](#page-453-0)* global transaction identifier, *[32-13](#page-458-0)* ID format identifier, *[32-13](#page-458-0)* obtain the list of transaction brances during recovery, *[32-8](#page-453-0)* Oracle XA connection implementation, *[32-7](#page-452-0)* Oracle XA data source implementation, *[32-6](#page-451-0)* Oracle XA ID implementation, *[32-13](#page-458-0)* Oracle XA optimizations, *[32-16](#page-461-0)* Oracle XA resource implementation, *[32-8](#page-453-0)* overview, *[32-1](#page-446-0)* prepare a transaction branch, *[32-8](#page-453-0)* roll back a transaction branch, *[32-8](#page-453-0)* start a transaction branch, *[32-8](#page-453-0)* transaction branch ID component, *[32-13](#page-458-0)* XA connection interface, *[32-7](#page-452-0)* XA data source interface, *[32-6](#page-451-0)* XA error handling, *[32-16](#page-461-0)* XA exception classes, *[32-14](#page-459-0)* XA ID interface, *[32-13](#page-458-0)* XA resource functionality, *[32-8](#page-453-0)* XA resource interface, *[32-8](#page-453-0)* DML Returning, *[4-4](#page-90-0)*, *[4-27](#page-113-0)* example, *[4-29](#page-115-0)* limitations, *[4-30](#page-116-0)* Oracle-specific APIs, *[4-28](#page-114-0)* running statements, *[4-29](#page-115-0)* Double.NaN restrictions on use, *[4-8](#page-94-0)* DRCP, *[23-1](#page-365-0)*

# E

end a distributed transaction branch, *[32-8](#page-453-0)* Enterprise Java Beans (EJB), *[18-8](#page-307-0)* errors general JDBC message structure, *[D-1](#page-519-0)* general JDBC messages, listed, *[D-1](#page-519-0)* processing exceptions, *[2-29](#page-68-0)* TTC messages, listed, *[D-13](#page-531-0)* explicit Statement caching definition of, *[20-3](#page-324-0)* extensions to JDBC, Oracle, *[4-1](#page-87-0)*, *[11-1](#page-203-0)*, *[13-1](#page-231-0)*, *[15-1](#page-273-0)*, *[16-1](#page-277-0)*, *[21-1](#page-339-0)* external changes (result set) defined, *[17-6](#page-297-0)* visibility vs. detection, *[17-7](#page-298-0)*

external file defined, *[12-8](#page-227-0)*

### F

fetch direction in result sets, *[17-5](#page-296-0)* fetch size, result sets, *[17-4](#page-295-0)* FilteredRowSet, *[18-12](#page-311-0)* finalizer methods, *[E-1](#page-535-0)* Firewalls, using with JDBC, *[E-4](#page-538-0)* Float.NaN restrictions on use, *[4-8](#page-94-0)* floating-point compliance, *[A-16](#page-506-0)* format identifier, transaction ID, *[32-13](#page-458-0)* function call syntax, JDBC escape syntax, *[A-14](#page-504-0)*

## G

getBinaryStream() method, *[12-4](#page-223-0)* getBytes() method, *[12-5](#page-224-0)* getColumns, *[2-17](#page-56-0)* getConnection() method, *[7-1](#page-133-0)* getCursorName() method limitations, *[A-15](#page-505-0)* getLogicalTransactionId method, *[27-3](#page-403-0)* getMoreResultSet(int), *[2-19](#page-58-0)* getObject() method for ORAData objects, *[13-13](#page-243-0)* return types, *[11-8](#page-210-0)* getOracleObject() method return types, *[11-7](#page-209-0)*, *[11-8](#page-210-0)* using in callable statement, *[11-8](#page-210-0)* using in result set, *[11-8](#page-210-0)* getStatementCacheSize() method code example, *[20-6](#page-327-0)* getXXX() methods casting return values, *[11-11](#page-213-0)* for specific data types, *[11-10](#page-212-0)* global transaction identifier (distributed transactions), *[32-13](#page-458-0)* global transactions, *[32-1](#page-446-0)* globalization, *[19-1](#page-316-0)* using, *[19-1](#page-316-0)*

#### I

IEEE 754 floating-point compliance, *[A-16](#page-506-0)* implicit Statement caching definition of, *[20-2](#page-323-0)* Least Recently Used (LRU) algorithm, *[20-3](#page-324-0)* installation verifying on the client, *[2-2](#page-41-0)* Instant Client feature, *[6-2](#page-122-0)* internal changes (result set) defined, *[17-6](#page-297-0)*

isColumnInvisible, *[2-16](#page-55-0)* isSameRM() (distributed transactions), *[32-8](#page-453-0)*

# J

Java compiling and running, *[2-5](#page-44-0)* data types, *[11-1](#page-203-0)* native data types, *[11-1](#page-203-0)* stored procedures, *[2-29](#page-68-0)* stream data, *[12-1](#page-220-0)* Java Naming and Directory Interface (JNDI), *[8-1](#page-141-0)* Java Sockets, *[1-1](#page-32-0)* Java Virtual Machine (JVM), *[7-1](#page-133-0)* java.sql.Connection interface close method, *[20-12](#page-333-0)* java.sql.Statement interface close method, *[20-12](#page-333-0)* java.util.Properties, *[22-5](#page-359-0)* JDBC and IDEs, *[1-5](#page-36-0)* basic program, *[2-7](#page-46-0)* data types, *[11-1](#page-203-0)* defined, *[1-1](#page-32-0)* importing packages, *[2-8](#page-47-0)* limitations of Oracle extensions, *[A-15](#page-505-0)* sample files, *[2-5](#page-44-0)* testing, *[2-6](#page-45-0)* version support, *[3-1](#page-71-0)* JDBC 2.0 support data type support, *[3-2](#page-72-0)* extended feature support, *[3-2](#page-72-0)* introduction, *[3-1](#page-71-0)* JDK 1.2.x vs. JDK 1.1.x, *[3-1](#page-71-0)*, *[3-2](#page-72-0)* standard feature support, *[3-2](#page-72-0)* JDBC drivers choosing a driver for your needs, *[1-3](#page-34-0)* common problems, *[E-1](#page-535-0)* introduction, *[1-1](#page-32-0)* JDBC escape syntax, *[A-9](#page-499-0)* JDBC escape syntax, *[A-9](#page-499-0)* function call syntax, *[A-14](#page-504-0)* LIKE escape characters, *[A-13](#page-503-0)* outer joins, *[A-14](#page-504-0)* scalar functions, *[A-12](#page-502-0)* time and date literals, *[A-10](#page-500-0)* translating to SQL example, *[A-14](#page-504-0)* JdbcCheckup program, *[2-6](#page-45-0)* JDBCRowSet, *[18-9](#page-308-0)* JDBCSpy, *[E-11](#page-545-0)* JDBCTest, *[E-11](#page-545-0)* JDeveloper, *[1-5](#page-36-0)* JNDI and datasources, *[8-5](#page-145-0)* looking up data source, *[8-5](#page-145-0)*

JNDI *(continued)* overview of Oracle support, *[8-1](#page-141-0)* registering data source, *[8-5](#page-145-0)* JoinRowSet, *[18-14](#page-313-0)* JVM, *[7-1](#page-133-0)*

## K

KPRB driver overview, *[1-2](#page-33-0)* relation to the SQL engine, *[7-1](#page-133-0)* session context, *[7-3](#page-135-0)* testing, *[7-4](#page-136-0)* transaction context, *[7-3](#page-135-0)* URL for, *[7-3](#page-135-0)*

## L

Least Recently Used (LRU) algorithm, *[20-3](#page-324-0)*, *[22-6](#page-360-0)* LIKE escape characters, JDBC escape syntax, *[A-13](#page-503-0)* limitations on setBytes() and setString(), use of streams to avoid, *[12-11](#page-230-0)* LOB defined, *[12-7](#page-226-0)* logical transaction identifier LTXID, *[27-1](#page-401-0)* LONG data conversions, *[12-3](#page-222-0)* LONG RAW data conversions, *[12-3](#page-222-0)* LRU algorithm, *[20-3](#page-324-0)* LTXID, *[27-1](#page-401-0)*

## M

memory leaks, *[E-1](#page-535-0)* monitoring database operations DBOP, *[3-12](#page-82-0)* setClientInfo, *[3-12](#page-82-0)*

## N

named arrays, *[16-1](#page-277-0)* defined, *[16-6](#page-282-0)* nativeXA, *[8-4](#page-144-0)* network events, trapping, *[E-8](#page-542-0)* NLS. See globalization, *[19-1](#page-316-0)* NULL testing for, *[11-5](#page-207-0)* NUMBER class, *[4-8](#page-94-0)*

## O

object references accessing object values, *[15-3](#page-275-0)*, *[15-4](#page-276-0)* described, *[15-1](#page-273-0)* passing to prepared statements, *[15-3](#page-275-0)* retrieving, *[15-2](#page-274-0)* retrieving from callable statement, *[15-3](#page-275-0)* updating object values, *[15-3](#page-275-0)*, *[15-4](#page-276-0)* OCI driver described, *[1-2](#page-33-0)* ODBCSpy, *[E-11](#page-545-0)* ODBCTest, *[E-11](#page-545-0)* optimization, performance, *[C-1](#page-513-0)* Oracle Advanced Security support by JDBC, *[9-11](#page-170-0)* Oracle data types using, *[11-1](#page-203-0)* Oracle extensions, *[4-1](#page-87-0)* data type support, *[4-2](#page-88-0)* limitations, *[A-15](#page-505-0)* catalog arguments to DatabaseMetaData calls, *[A-16](#page-506-0)* CursorName, *[A-15](#page-505-0)* IEEE 754 floating-point compliance, *[A-16](#page-506-0)* JDBC outer join escapes, *[A-15](#page-505-0)* read-only connection, *[C-6](#page-518-0)* SQLWarning class, *[A-16](#page-506-0)* object support, *[4-3](#page-89-0)* result sets, *[11-6](#page-208-0)* statements, *[11-6](#page-208-0)* to JDBC, *[4-1](#page-87-0)*, *[11-1](#page-203-0)*, *[13-1](#page-231-0)*, *[15-1](#page-273-0)*, *[16-1](#page-277-0)*, *[21-1](#page-339-0)* Oracle objects and JDBC, *[13-1](#page-231-0)* Java classes which support, *[13-3](#page-233-0)* mapping to custom object classes, *[13-6](#page-236-0)* reading data by using SQLData interface, *[13-10](#page-240-0)* working with, *[13-1](#page-231-0)* writing data by using SQLData interface, *[13-11](#page-241-0)* Oracle SQL data types, *[11-1](#page-203-0)* oracle.jdbc., Oracle JDBC extensions, *[2-8](#page-47-0)* oracle.jdbc.LogicalTransactionIdEventListener interface, *[27-4](#page-404-0)* oracle.jdbc.OracleCallableStatement interface, *[4-24](#page-110-0)* oracle.jdbc.OracleConnection interface, *[4-23](#page-109-0)* oracle.jdbc.OraclePreparedStatement interface, *[4-24](#page-110-0)* oracle.jdbc.OracleResultSet interface, *[4-25](#page-111-0)* oracle.jdbc.OracleResultSetMetaData interface, *[4-25](#page-111-0)* oracle.jdbc.OracleSql class, *[A-14](#page-504-0)* oracle.jdbc.OracleStatement interface, *[4-23](#page-109-0)*

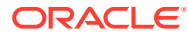

oracle.jdbc.OracleTypes class, *[4-25](#page-111-0)* oracle.jdbc.xa package and subpackages, *[32-5](#page-450-0)* oracle.sql.ARRAY class methods for Java primitive types, *[16-5](#page-281-0)* oracle.sql.BFILE class, *[4-7](#page-93-0)* oracle.sql.BLOB class, *[4-7](#page-93-0)* oracle.sql.CLOB class, *[4-7](#page-93-0)* oracle.sql.data types support, *[4-6](#page-92-0)* oracle.sql.DATE class, *[4-8](#page-94-0)* oracle.sql.NUMBER class, *[4-8](#page-94-0)* oracle.sql.RAW class, *[4-8](#page-94-0)* oracle.sql.STRUCT class, *[4-5](#page-91-0)* OracleCallableStatement interface, *[4-24](#page-110-0)* OracleCallableStatement object, *[20-2](#page-323-0)*, *[20-3](#page-324-0)* OracleConnection class, *[4-23](#page-109-0)* OracleData interface advantages, *[13-6](#page-236-0)* OracleDataSource class, *[8-2](#page-142-0)* OraclePreparedStatement interface, *[4-24](#page-110-0)* OraclePreparedStatement object, *[20-2](#page-323-0)*, *[20-3](#page-324-0)* OracleResultSet interface, *[4-25](#page-111-0)* OracleResultSetMetaData interface, *[4-25](#page-111-0)* OracleStatement interface, *[4-23](#page-109-0)* OracleTypes class, *[4-25](#page-111-0)* OracleXAConnection class, *[32-7](#page-452-0)* OracleXADataSource class, *[32-6](#page-451-0)* OracleXAResource class, *[32-8](#page-453-0)* OracleXid class, *[32-13](#page-458-0)* ORAData interface additional uses, *[13-16](#page-246-0)* reading data, *[13-14](#page-244-0)* writing data, *[13-15](#page-245-0)* orai18n.jar file, *[19-2](#page-317-0)* outer joins, JDBC escape syntax, *[A-14](#page-504-0)*

### P

password, specifying, *[2-9](#page-48-0)* PDA, *[18-8](#page-307-0)* performance enhancements, standard vs. Oracle, *[3-2](#page-72-0)* performance extensions defining column types, *[21-12](#page-350-0)* performance optimization, *[C-1](#page-513-0)* Personal Digital Assistant (PDA), *[18-8](#page-307-0)* PL/SOL stored procedures, *[2-28](#page-67-0)* PL/SQL Associative Arrays, *[4-31](#page-117-0)* prefetching rows, *[21-9](#page-347-0)* suggested default, *[21-11](#page-349-0)* prepare a distributed transaction branch, *[32-8](#page-453-0)* put() method for Properties object, *[8-10](#page-150-0)*

## R

RAW class, *[4-8](#page-94-0)* recover (distributed transactions), *[32-8](#page-453-0)* REF CURSORs, *[4-16](#page-102-0)* refetching rows into a result set, *[17-5](#page-296-0)* registerConnectionInitializationCallback, *[28-11](#page-417-0)* Remote Method Invocation (RMI), *[18-8](#page-307-0)* resource managers, *[32-2](#page-447-0)* result set auto-commit mode, *[C-2](#page-514-0)* metadata, *[4-25](#page-111-0)* Oracle extensions, *[11-6](#page-208-0)* using getOracleObject() method, *[11-8](#page-210-0)* result set enhancements downgrade rules, *[17-2](#page-293-0)* fetch size, *[17-4](#page-295-0)* limitations, *[17-2](#page-293-0)* Oracle scrollability requirements, *[17-1](#page-292-0)* Oracle updatability requirements, *[17-1](#page-292-0)* refetching rows, *[17-5](#page-296-0)* summary of visibility of changes, *[17-7](#page-298-0)* visibility vs. detection of external changes, *[17-7](#page-298-0)* result set fetch size, *[17-4](#page-295-0)* Result Set Holdability, *[3-6](#page-76-0)* result set object closing, *[2-11](#page-50-0)* result set, processing, *[2-10](#page-49-0)* Retrieval of Auto-Generated Keys, *[3-4](#page-74-0)* return types for getXXX() methods, *[11-11](#page-213-0)* getObject() method, *[11-8](#page-210-0)* getOracleObject() method, *[11-8](#page-210-0)* return values casting, *[11-11](#page-213-0)* RMI, *[18-8](#page-307-0)* roll back a distributed transaction branch, *[32-8](#page-453-0)* roll back changes to database, *[2-13](#page-52-0)* row prefetching and data streams, *[12-11](#page-230-0)* ROWID class defined, *[4-14](#page-100-0)* ROWID, use for result set updates, *[17-1](#page-292-0)* RowSet events and event listeners, *[18-3](#page-302-0)* overview, *[18-1](#page-300-0)* properties, *[18-2](#page-301-0)* traversing, *[18-4](#page-303-0)*

#### S

savepoints transaction, *[3-3](#page-73-0)* scalar functions, JDBC escape syntax, *[A-12](#page-502-0)* **SCAN** backward compatibility, *[31-3](#page-441-0)* configuring the database, *[31-1](#page-439-0)* connection load balancing, *[31-2](#page-440-0)* maximum availability architecture environment, *[31-5](#page-443-0)* Oracle connection manager, *[31-5](#page-443-0)* overview, *[31-1](#page-439-0)* version, *[31-3](#page-441-0)* Schema Naming, *[4-4](#page-90-0)* scripts, authenticating users in, *[9-34](#page-193-0)* scroll-sensitive result sets limitations, *[17-2](#page-293-0)* scrollable result sets fetch direction, *[17-5](#page-296-0)* implementation of scroll-sensitivity, *[17-8](#page-299-0)* refetching rows, *[17-5](#page-296-0)* visibility vs. detection of external changes, *[17-7](#page-298-0)* security authentication, *[9-13](#page-172-0)* Oracle Advanced Security support, *[9-11](#page-170-0)* server-side internal driver connection to database, *[7-1](#page-133-0)* server-side Thin driver, overview, *[1-2](#page-33-0)* session context for KPRB driver, *[7-3](#page-135-0)* setBytes() limitations, using streams to avoid, *[12-11](#page-230-0)* setCursorName() method, *[A-15](#page-505-0)* setDisableStmtCaching() method, *[20-7](#page-328-0)* setEscapeProcessing() method, *[A-10](#page-500-0)* setFixedCHAR() method, *[11-15](#page-217-0)* setNull(), *[11-6](#page-208-0)* setObejct() method, *[11-12](#page-214-0)* setObject() method for STRUCT objects, *[13-4](#page-234-0)* setOracleObject() method, *[11-12](#page-214-0)* setString() limitations, using streams to avoid, *[12-11](#page-230-0)* setXXX() methods, for specific data types, *[11-12](#page-214-0)* **Solaris** shared libraries, *[32-22](#page-467-0)* specifiers database, *[8-11](#page-151-0)* SQL data converting to Java data types, *[11-4](#page-206-0)* types, constants for, *[4-25](#page-111-0)* SQL engine relation to the KPRB driver, *[7-1](#page-133-0)* SQL syntax (Oracle), *[A-10](#page-500-0)* SQLData interface advantages, *[13-6](#page-236-0)* reading data from Oracle objects, *[13-10](#page-240-0)* writing data from Oracle objects, *[13-11](#page-241-0)*

SQLWarning class, limitations, *[A-16](#page-506-0)* start a distributed transaction branch, *[32-8](#page-453-0)* Statement caching explicit definition of, *[20-3](#page-324-0)* implicit definition of, *[20-2](#page-323-0)* Least Recently Used (LRU) algorithm, *[20-3](#page-324-0)* Statement object closing, *[2-11](#page-50-0)* statement.cancel(), *[E-2](#page-536-0)* statements Oracle extensions, *[11-6](#page-208-0)* stopping statement execution, *[E-2](#page-536-0)* stored procedures Java, *[2-29](#page-68-0)* PL/SQL, *[2-28](#page-67-0)* stream data, *[12-1](#page-220-0)* CHAR columns, *[12-7](#page-226-0)* closing, *[12-10](#page-229-0)* example, *[12-4](#page-223-0)* external files, *[12-7](#page-226-0)* LOBs, *[12-7](#page-226-0)* LONG columns, *[12-2](#page-221-0)* LONG RAW columns, *[12-2](#page-221-0)* multiple columns, *[12-8](#page-227-0)* precautions, *[12-10](#page-229-0)* RAW columns, *[12-7](#page-226-0)* row prefetching, *[12-11](#page-230-0)* use to avoid setBytes() and setString() limitations, *[12-11](#page-230-0)* VARCHAR columns, *[12-7](#page-226-0)* stream data column bypassing, *[12-9](#page-228-0)* STRUCT class, *[4-5](#page-91-0)* STRUCT object retrieving, *[13-3](#page-233-0)* retrieving attributes as oracle.sql types, *[13-3](#page-233-0)* SYS.ANYDATA, *[4-18](#page-104-0)* SYS.ANYTYPE, *[4-18](#page-104-0)*

#### T

TAF, definition of, *[30-1](#page-435-0)* TCP/IP protocol, *[8-14](#page-154-0)* testing for NULL values, *[11-5](#page-207-0)* Thin driver overview, *[1-1](#page-32-0)* server-side, overview, *[1-2](#page-33-0)* time and date literals, JDBC escape syntax, *[A-10](#page-500-0)* trace facility, *[E-8](#page-542-0)*

trace parameters client-side, *[E-8](#page-542-0)* server-side, *[E-10](#page-544-0)* transaction branch, *[32-1](#page-446-0)* transaction branch ID component, *[32-13](#page-458-0)* transaction context for KPRB driver, *[7-3](#page-135-0)* transaction guard, *[27-1](#page-401-0)*, *[28-1](#page-407-0)* at-most-once execution, *[27-1](#page-401-0)* logical transaction identifier, *[27-1](#page-401-0)* transaction IDs (distributed transactions), *[32-3](#page-448-0)* transaction managers, *[32-2](#page-447-0)* transaction savepoints, *[3-3](#page-73-0)* transactions switching between local and global, *[32-4](#page-449-0)* Transparent Application Failover (TAF), definition of, *[30-1](#page-435-0)* TTC error messages, listed, *[D-13](#page-531-0)* type map, *[11-7](#page-209-0)* adding entries, *[13-8](#page-238-0)* and STRUCTs, *[13-9](#page-239-0)* creating a new map, *[13-9](#page-239-0)* used with arrays, *[16-10](#page-286-0)* using with arrays, *[16-14](#page-290-0)* type map (SQL to Java), *[13-6](#page-236-0)* type maps relationship to database connection, *[7-3](#page-135-0)*

## $\cup$

unicode data, *[4-10](#page-96-0)* unregisterConnectionInitializationCallback method, *[28-12](#page-418-0)* updatable result sets limitations, *[17-2](#page-293-0)* refetching rows, *[17-5](#page-296-0)* update conflicts, *[17-4](#page-295-0)* update batching (standard model) adding to batch, *[21-2](#page-340-0)*

update batching (standard model) *(continued)* clearing the batch, *[21-5](#page-343-0)* committing changes, *[21-4](#page-342-0)* error handling, *[21-7](#page-345-0)* example, *[21-5](#page-343-0)* executing the batch, *[21-3](#page-341-0)* intermixing batched and non-batched, *[21-7](#page-345-0)* overview, *[21-2](#page-340-0)* update counts, *[21-5](#page-343-0)* update counts upon error, *[21-7](#page-345-0)* update conflicts in result sets, *[17-4](#page-295-0)* update counts standard update batching, *[21-5](#page-343-0)* upon error (standard batching), *[21-7](#page-345-0)* URLs for KPRB driver, *[7-3](#page-135-0)* userid, specifying, *[2-9](#page-48-0)*

### W

WebRowSet, *[18-10](#page-309-0)* window, scroll-sensitive result sets, *[17-8](#page-299-0)*

## X

#### XA

connection implementation, *[32-7](#page-452-0)* connections (definition), *[32-3](#page-448-0)* data source implementation, *[32-6](#page-451-0)* data sources (definition), *[32-2](#page-447-0)* definition, *[32-2](#page-447-0)* error handling, *[32-16](#page-461-0)* example of implementation, *[32-16](#page-461-0)* exception classes, *[32-14](#page-459-0)* Oracle optimizations, *[32-16](#page-461-0)* Oracle transaction ID implementation, *[32-13](#page-458-0)* resource implementation, *[32-8](#page-453-0)* resources (definition), *[32-3](#page-448-0)* transaction ID interface, *[32-13](#page-458-0)*